# **Yamaha L2 Switch**

**Intelligent L2 PoE SWR2311P-10G Command Reference Rev.2.02.29**

# **Contents**

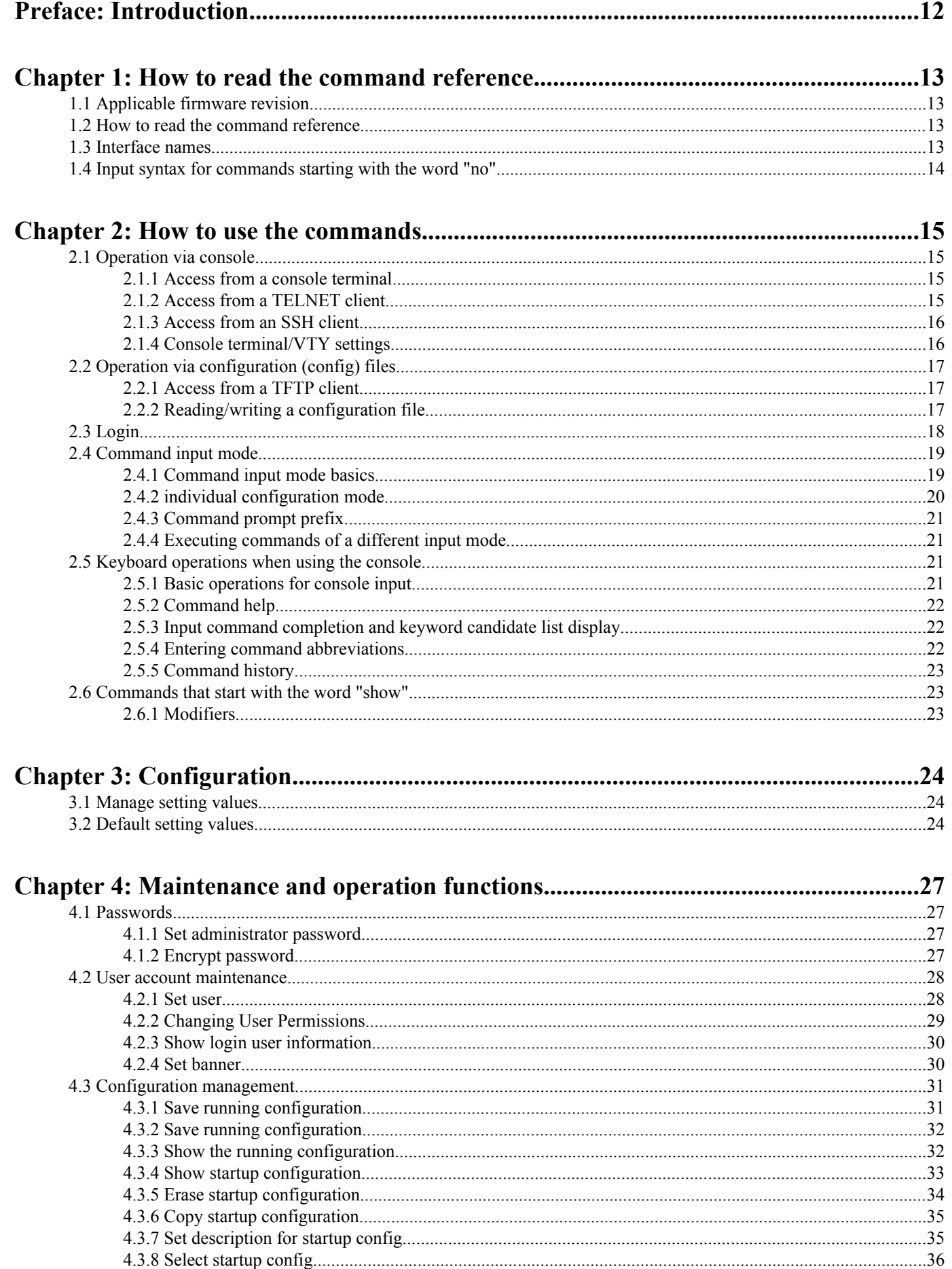

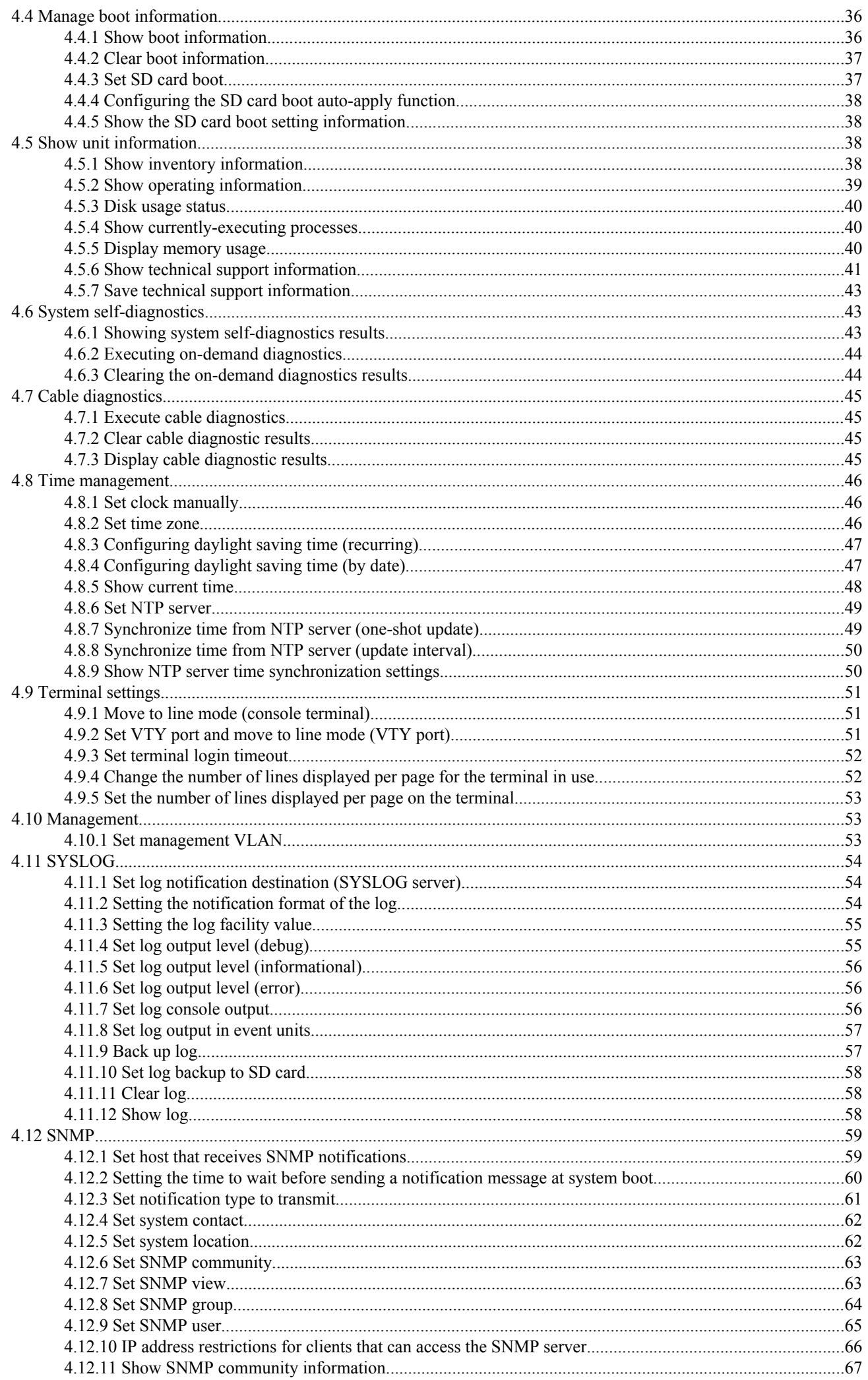

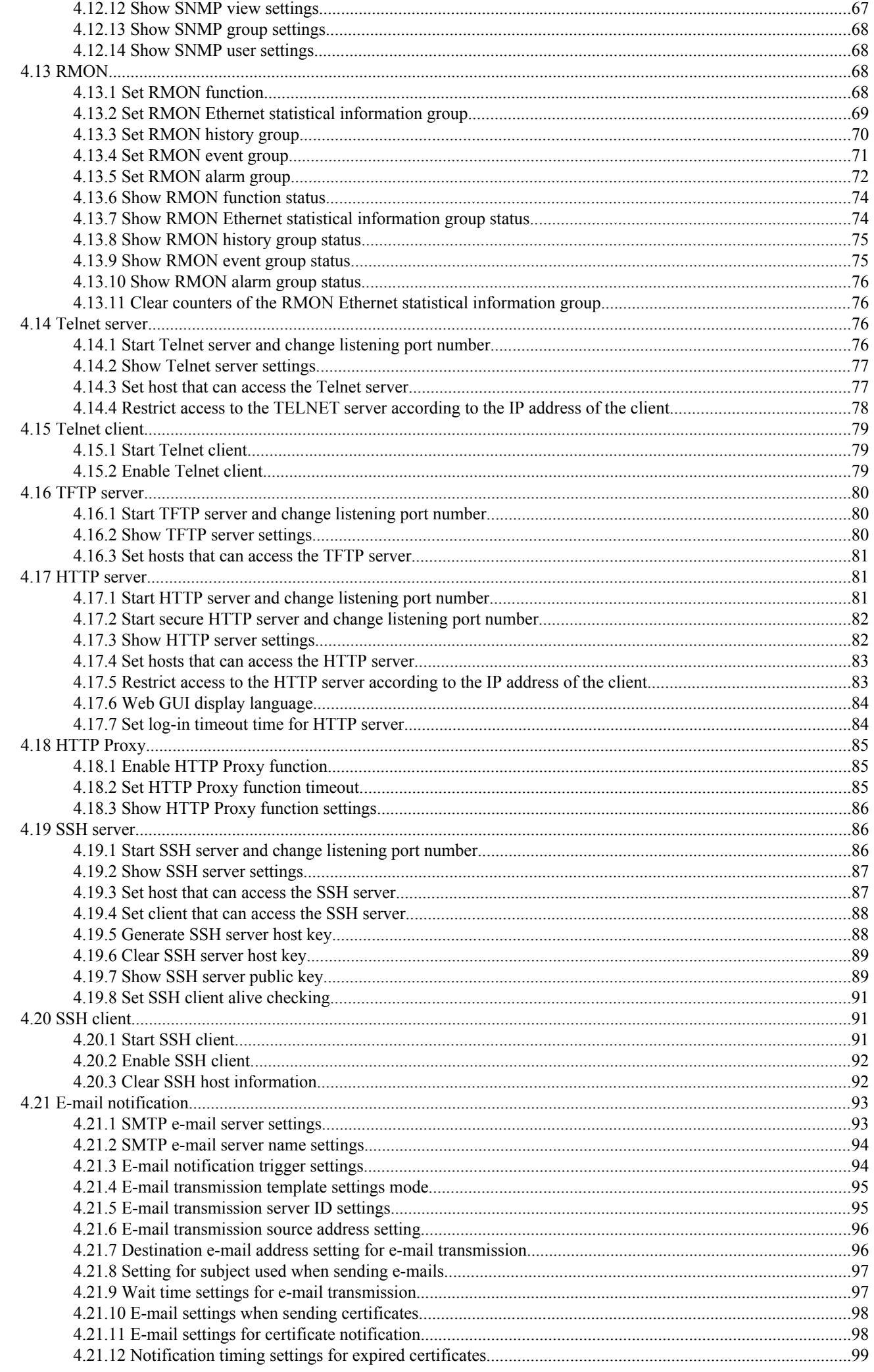

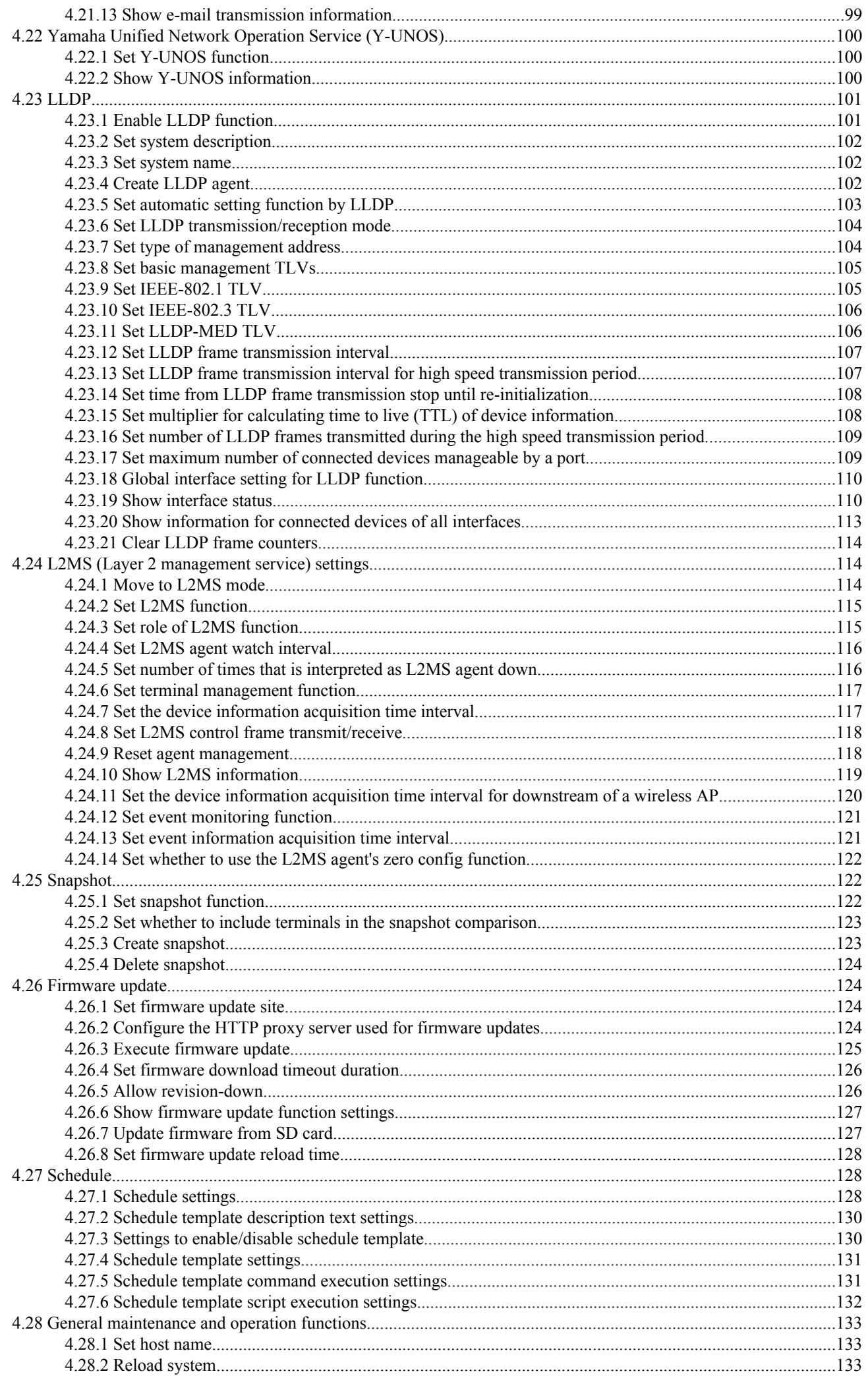

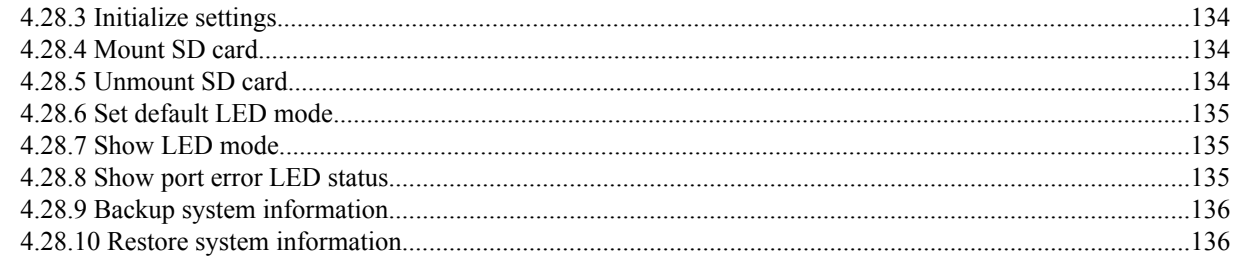

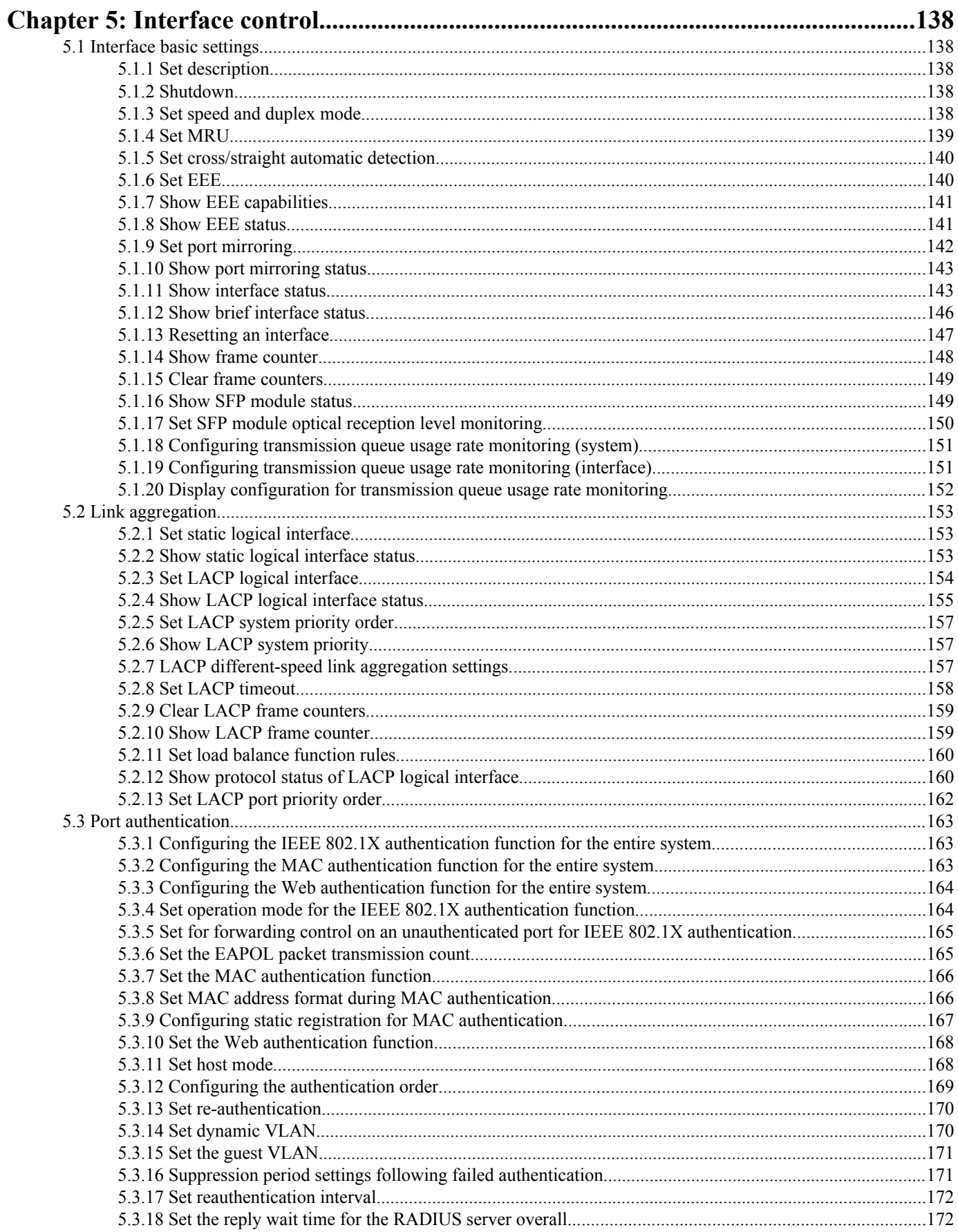

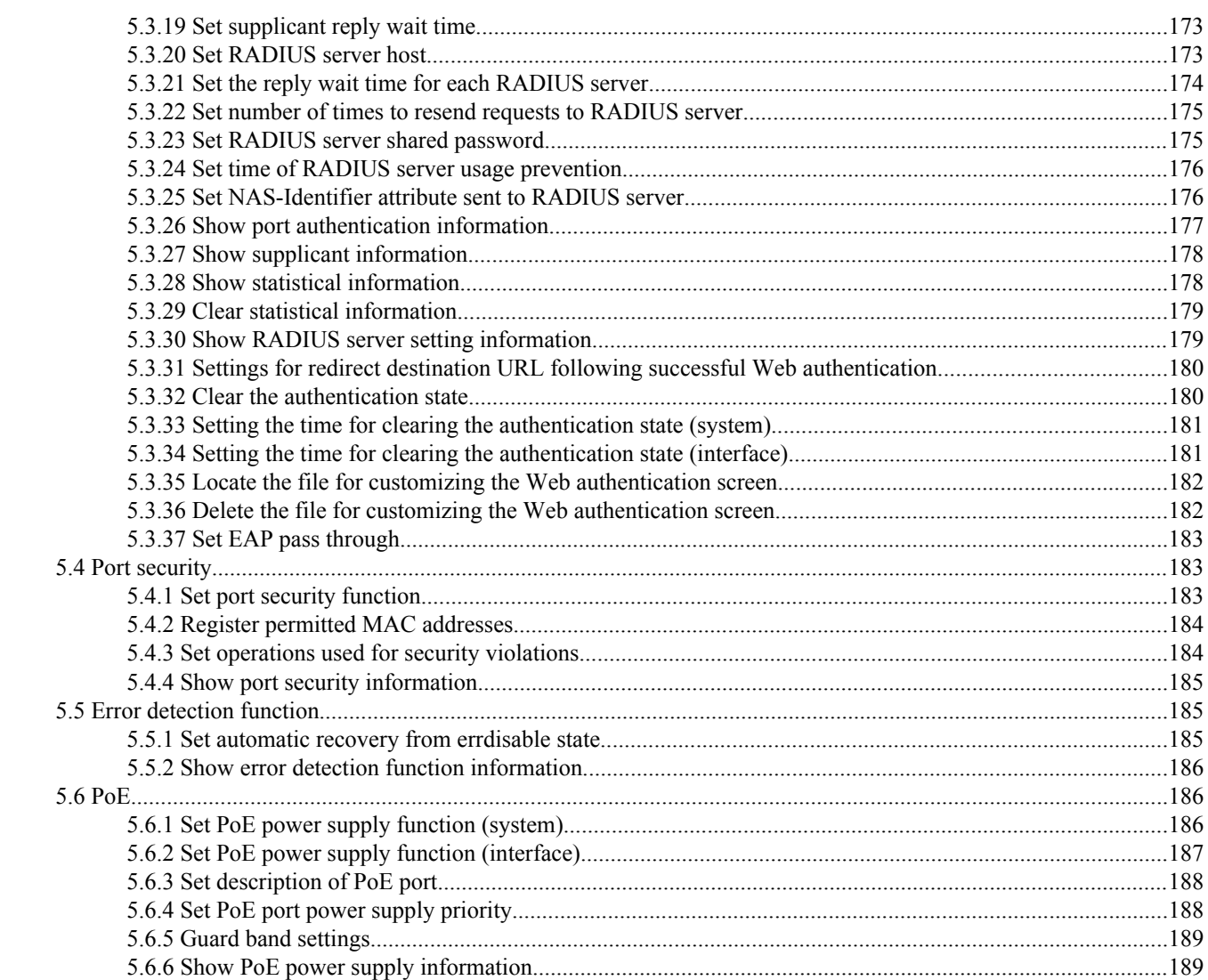

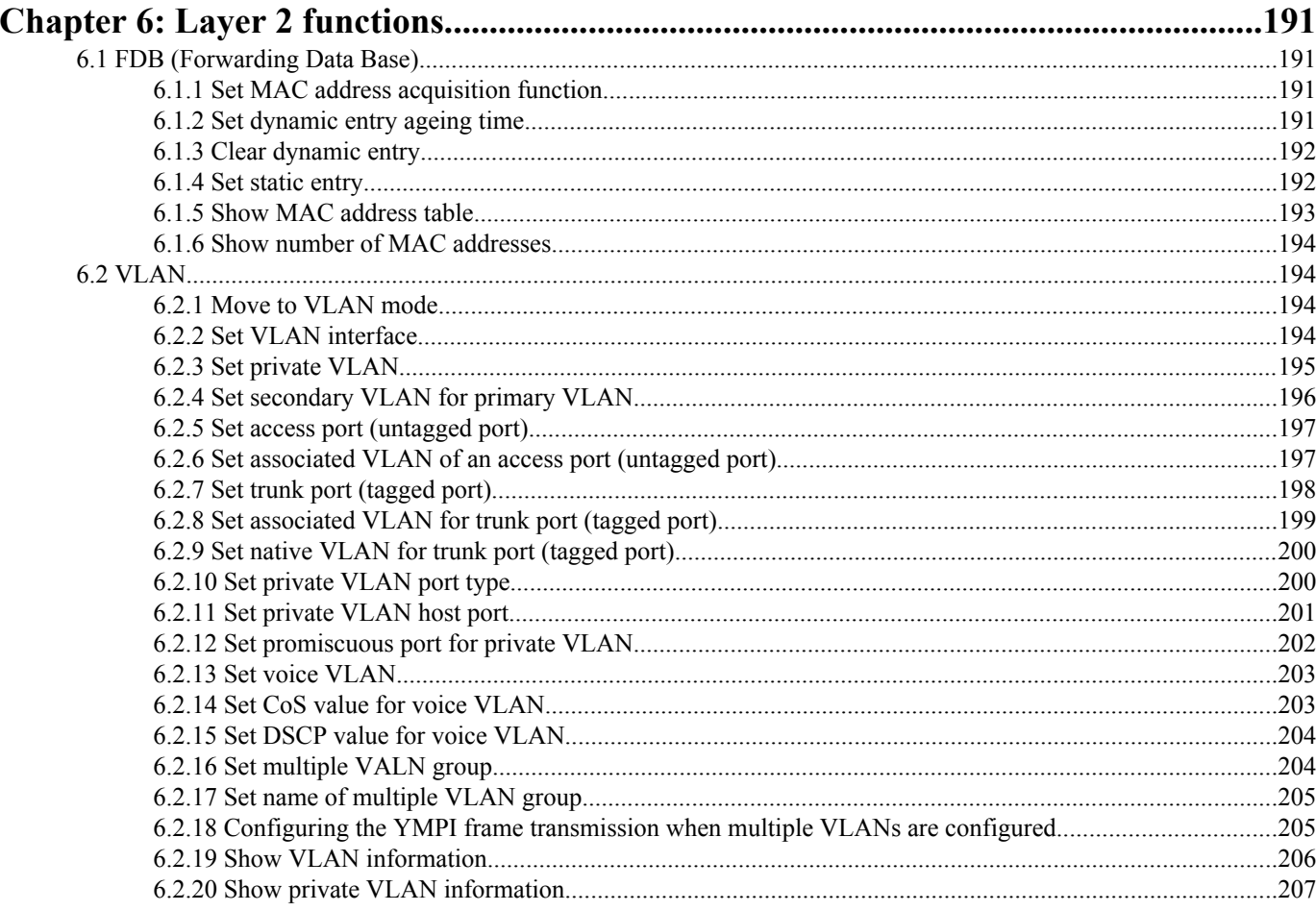

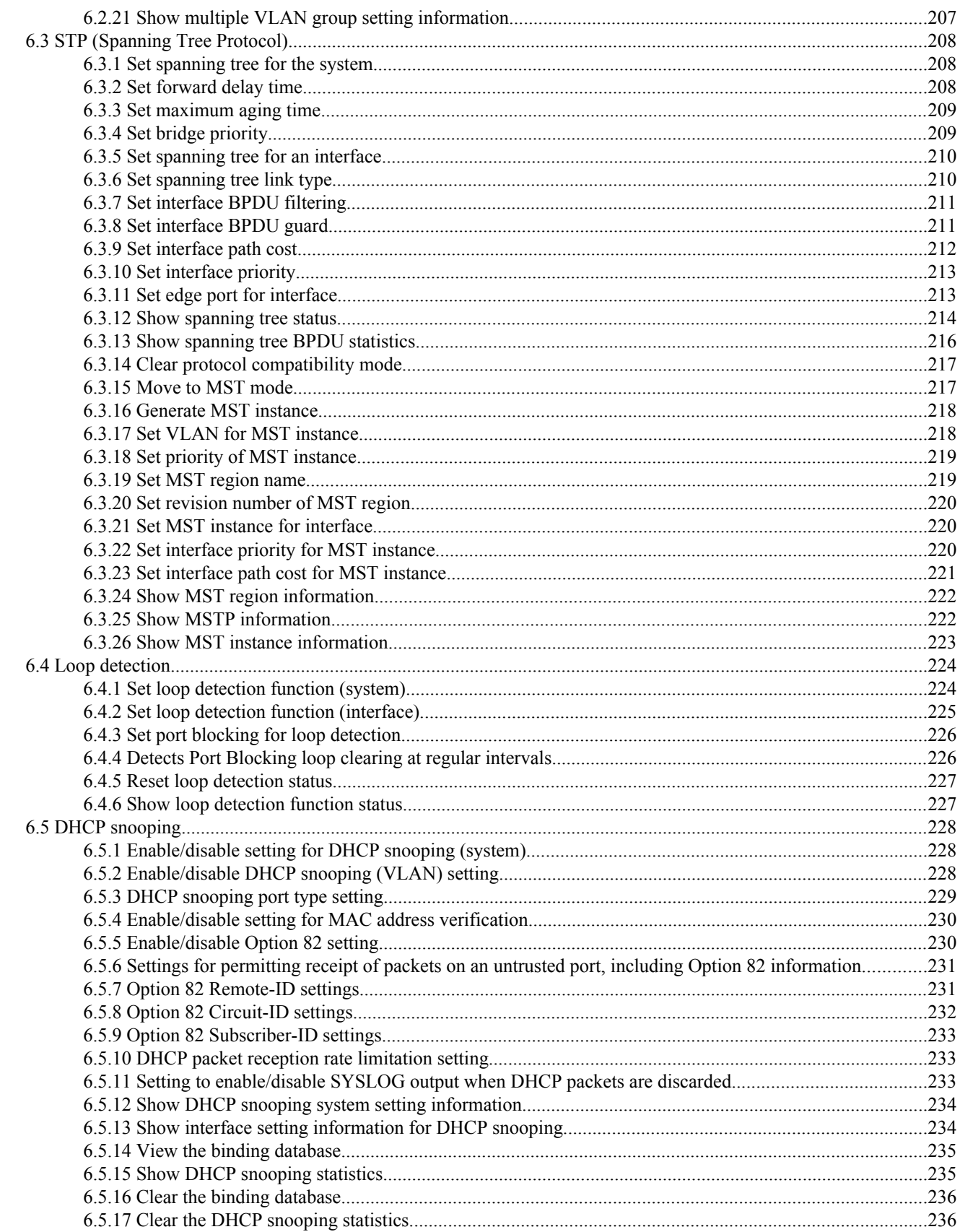

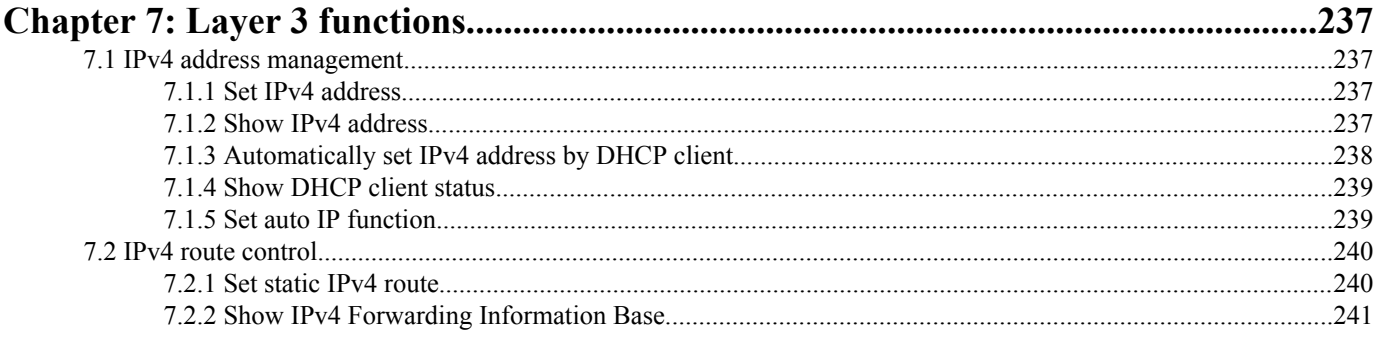

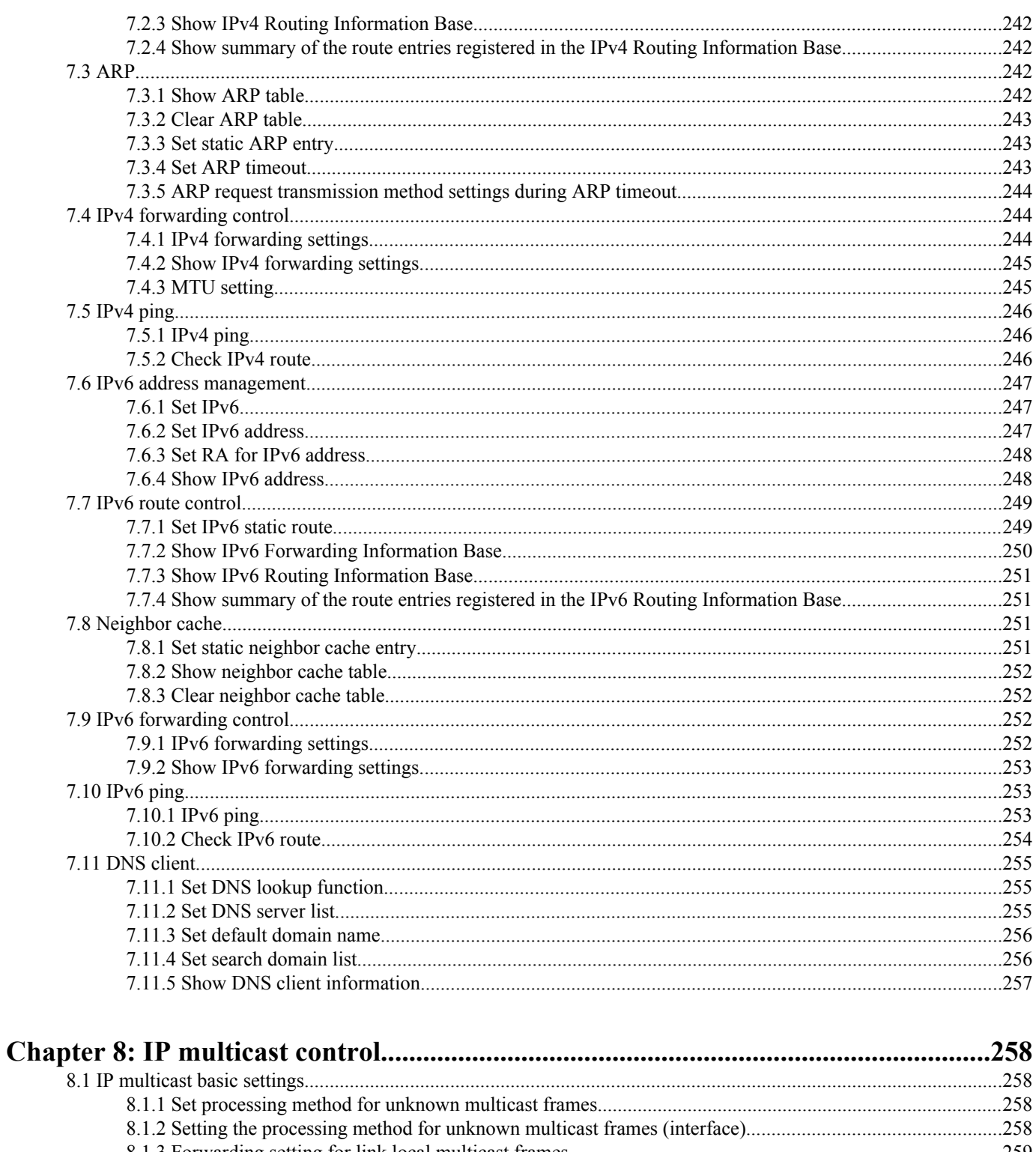

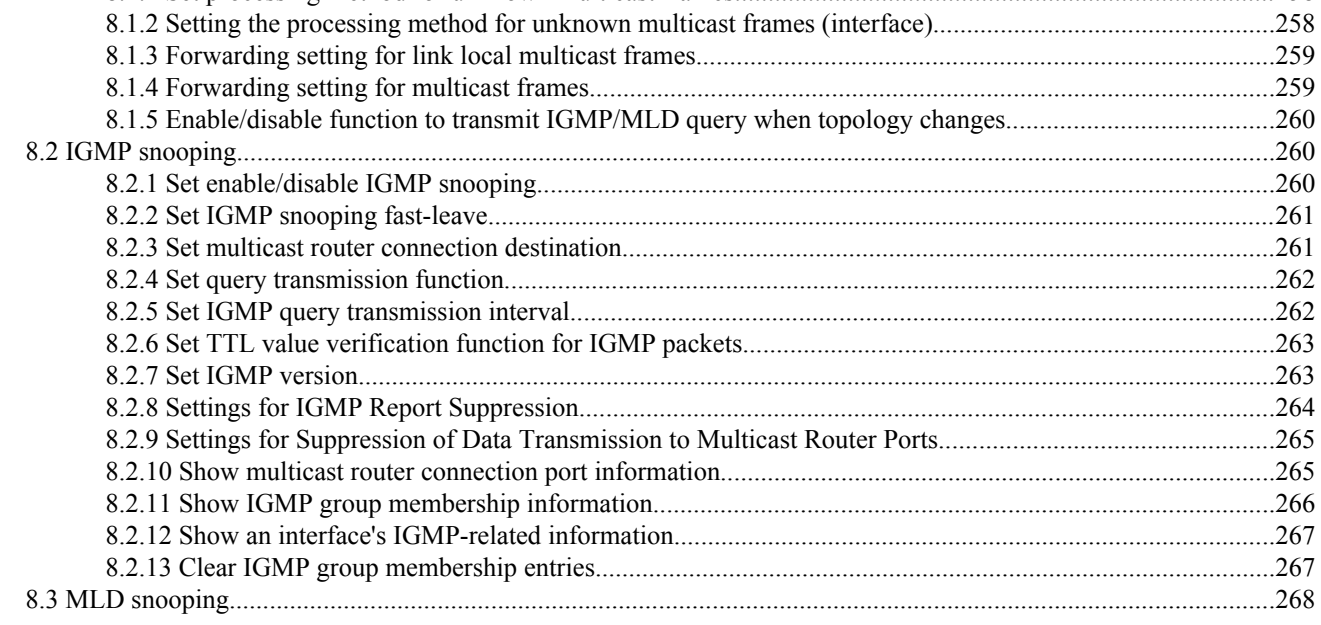

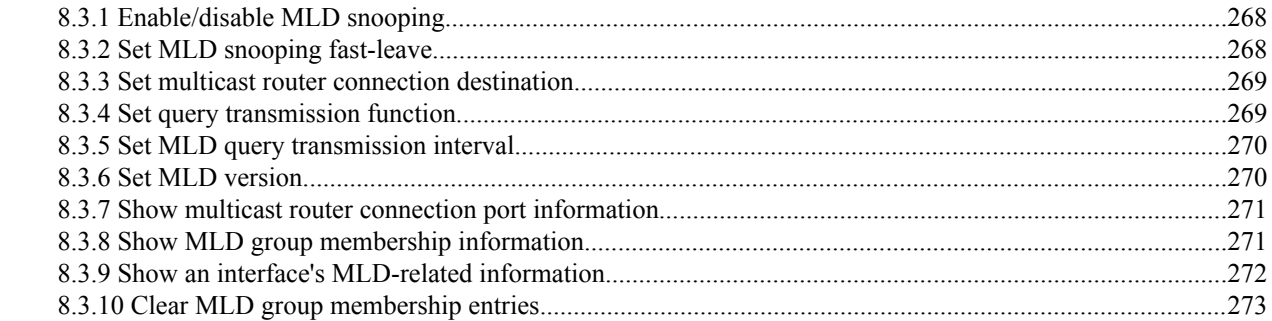

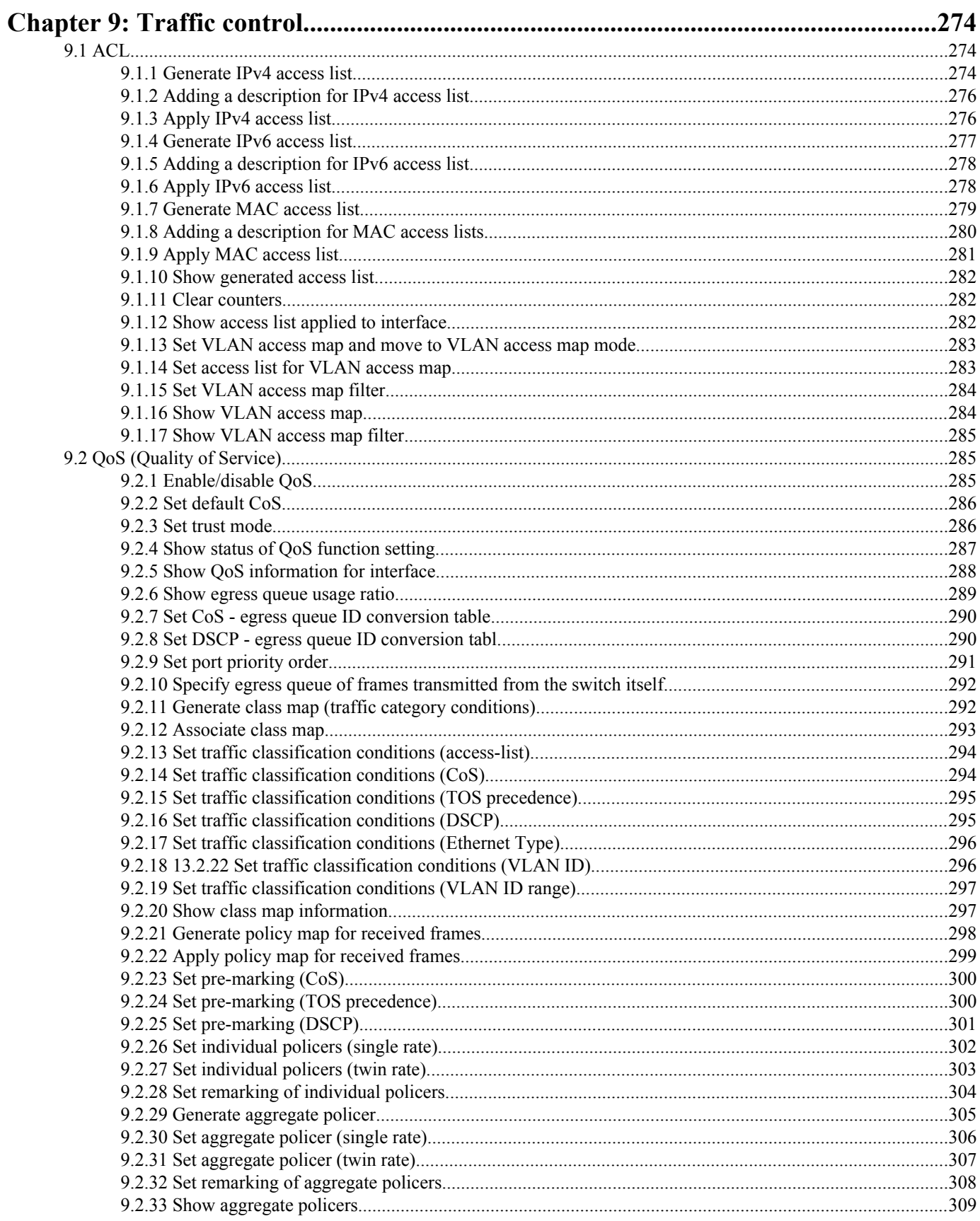

### Command Reference | Contents | 11

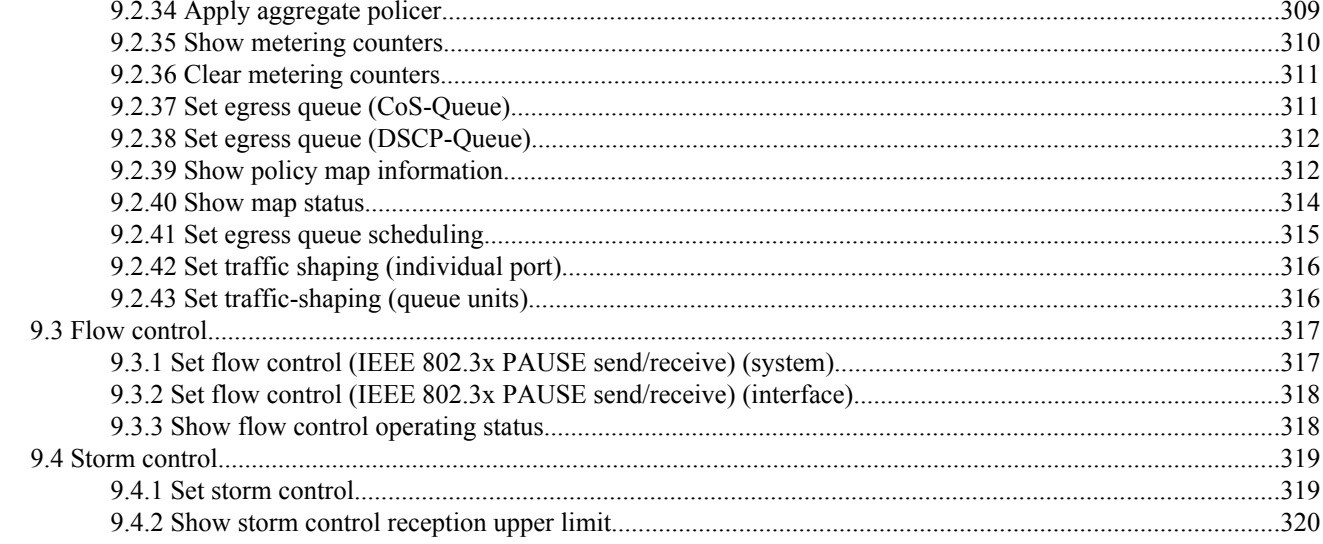

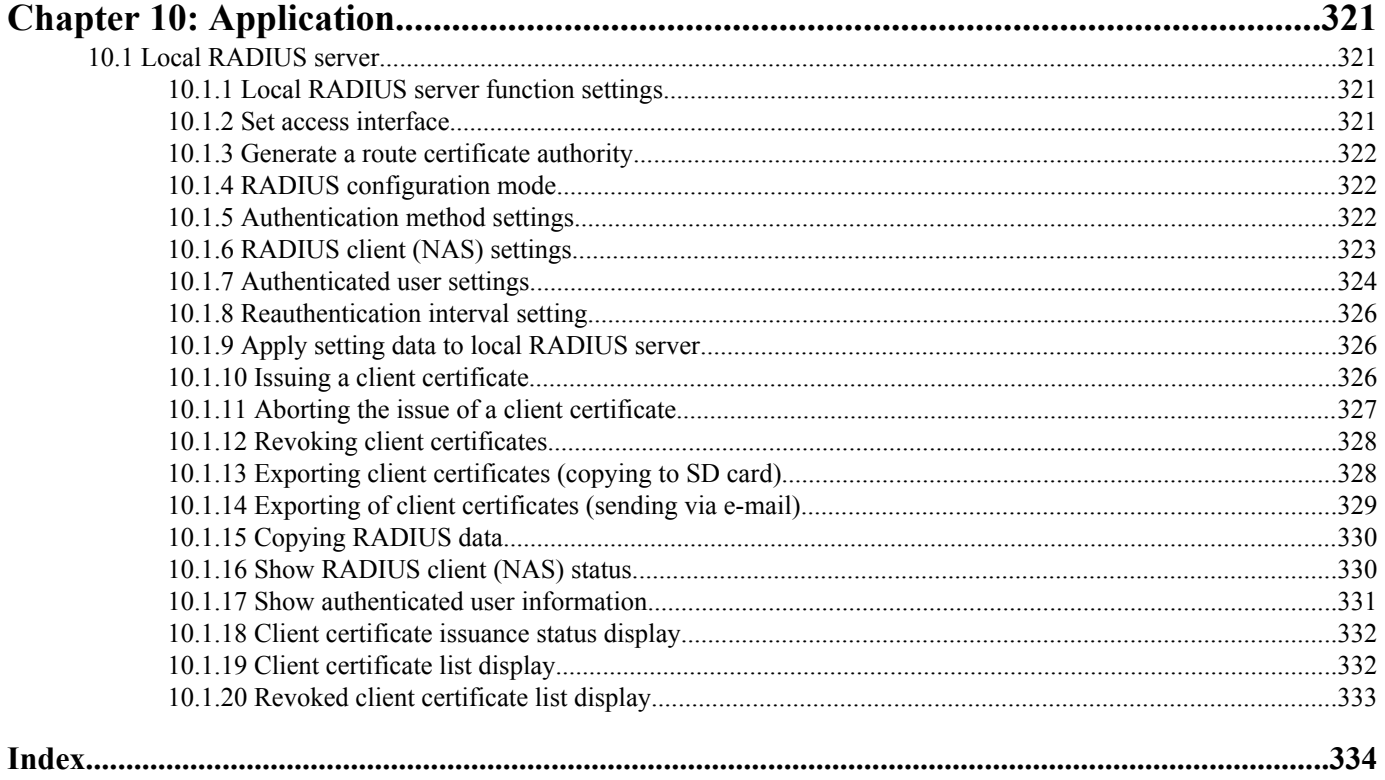

# <span id="page-11-0"></span>**Preface**

# **Introduction**

- Unauthorized reproduction of this document in part or in whole is prohibited.
- The contents of this document are subject to change without notice.
- Yamaha disclaims all responsibility for any damages caused by loss of data or other problems resulting from the use of this product.

The warranty is limited to this physical product itself. Please be aware of these points.

- The information contained in this document has been carefully checked and is believed to be reliable. However, if you find some of the contents to be missing or have questions regarding the contents, please contact us.
- All the company and product names used in this manual are registered trademarks or trademarks of the companies concerned.

# <span id="page-12-0"></span>**Chapter 1**

# **How to read the command reference**

# **1.1 Applicable firmware revision**

This command reference applies to firmware Yamaha Intelligent L2 Switch SWR2311P of Rev.2.02.29. For the latest firmware released after printing of this command reference, manuals, and items that differ, access the following URL and see the information in the WWW server. **https://www.yamaha.com/proaudio/**

# **1.2 How to read the command reference**

This command reference describes the commands that you enter from the console of the Yamaha Intelligent L2 Switch SWR2311P.

Each command is described by a combination of the following items.

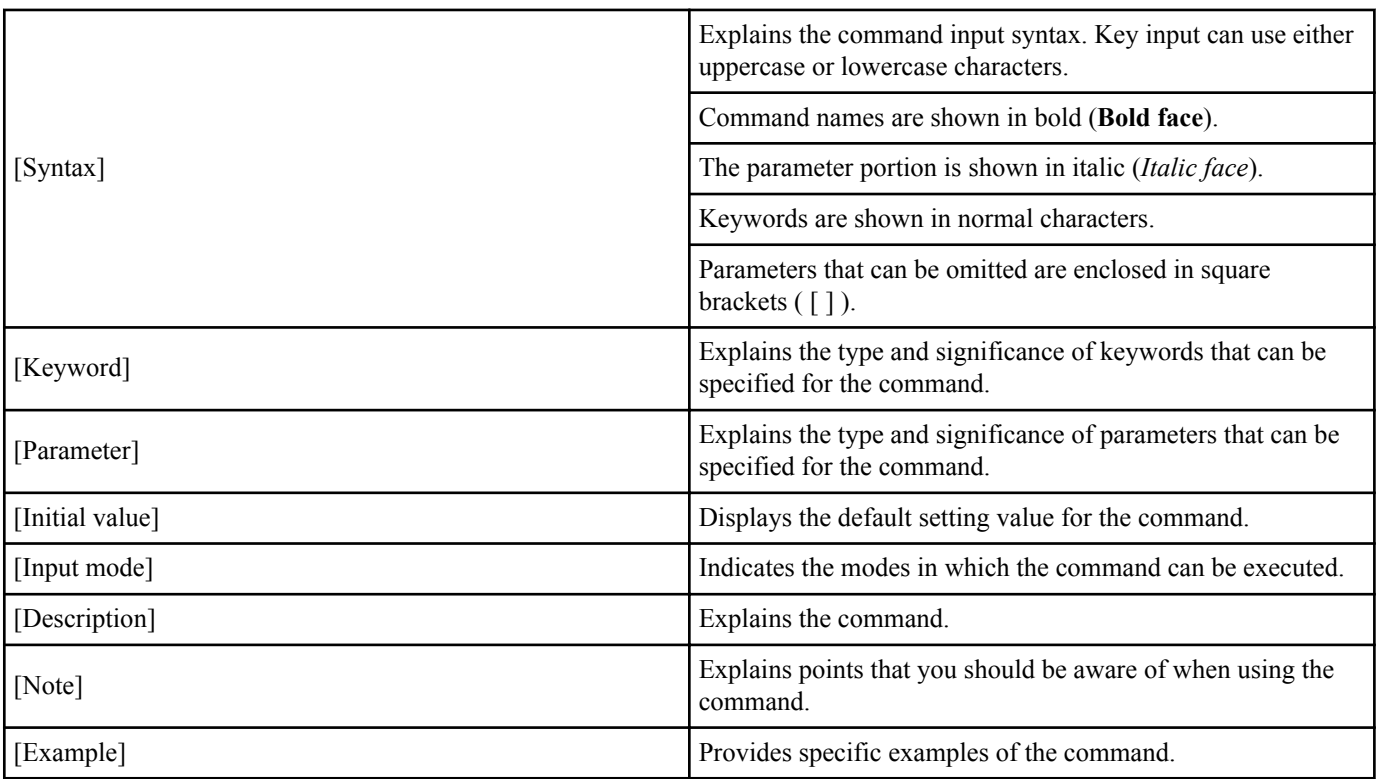

# **1.3 Interface names**

In the command input syntax, interface names are used to specify each interface of the switch. The following interface names are handled by the SWR2311P.

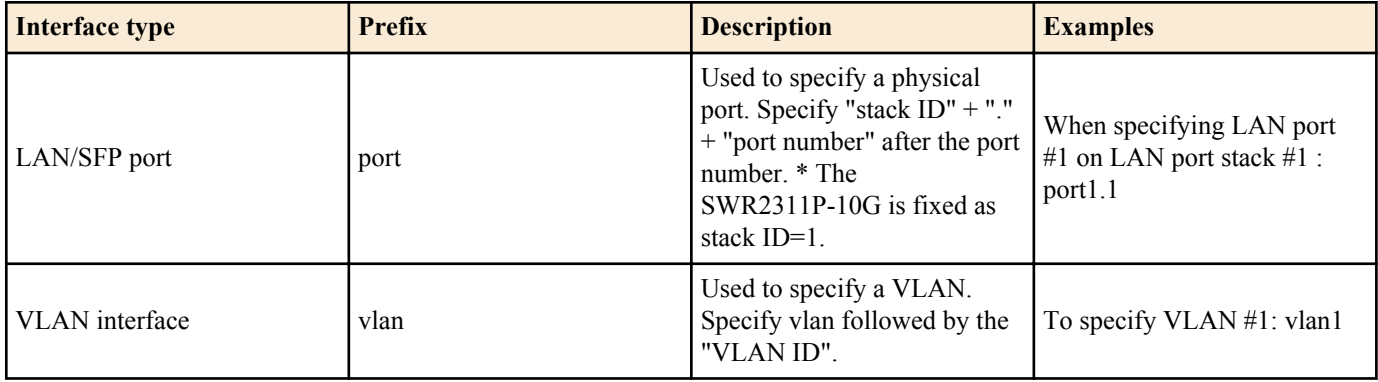

#### <span id="page-13-0"></span>**14** | Command Reference | How to read the command reference

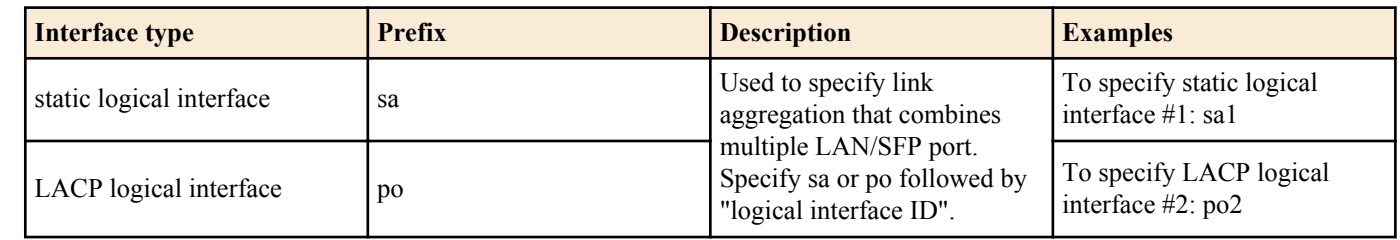

# **1.4 Input syntax for commands starting with the word "no"**

Many commands also have a form in which the command input syntax starts with the word **no**. If you use a syntax that with begins with the word **no**, the settings of that command are deleted and returned to the default value, unless explained otherwise.

# <span id="page-14-0"></span>**Chapter 2**

# **How to use the commands**

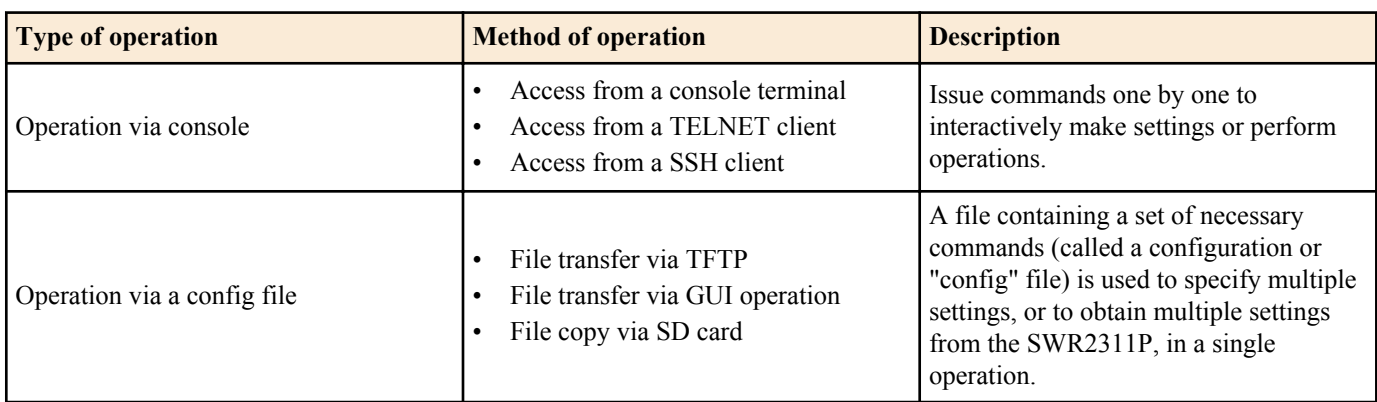

The SWR2311P lets you perform command operations in the following two ways.

This chapter explains how to use each method.

# **2.1 Operation via console**

#### **2.1.1 Access from a console terminal**

Use a USB cable or RJ-45/DB-9 console cable when making settings from a terminal that is connected to the CONSOLE port of SWR2311P.

For the USB cable connected to the mini-USB CONSOLE port, use a USB cable that supports data communication between a USB Type A connector and a mini-USB Type B (5-pin) connector. Cables for recharging only cannot be used.

If you are using a computer as a console terminal (serial terminal), you'll need a terminal program to control the computer's serial (COM) port. Set the communication settings of the console terminal as follows.

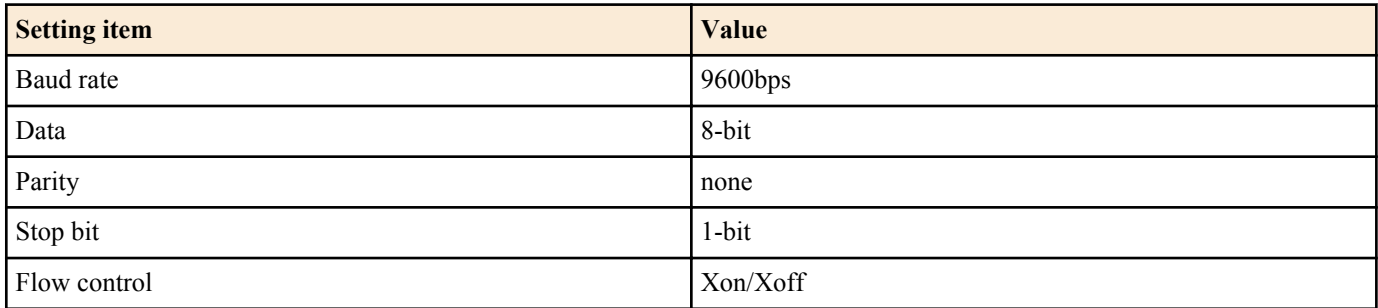

For settings related to the console terminal, use the **line con** command to move to line mode.

#### **2.1.2 Access from a TELNET client**

You can use a TELNET client on a computer to connect to the TELNET server of the SWR2311P and control it. In order to make settings using TELNET, you must first set up a connection environment (IP network) and then make TELNET server settings.

The IP address settings of the SWR2311P are as follows.

The default IPv4 address setting is ip address dhep for VLAN #1.

• To change the IPv4 address, use the **ip address** command.

The TELNET server settings of the SWR2311P are as follows.

- With the default settings of the TELNET server function, it runs on the default port (TCP port 23) and allows access only from VLAN  $#1$  (vlan0.1).
- To change the reception port number, use the **telnet-server** command.
- Access to the TELNET server can be controlled in VLAN units, and can be specified by the **telnet-server interface** command.

A virtual communication port by which a TELNET client connects is called a "virtual terminal (VTY: Virtual TYpewriter) port." The maximum number of simultaneous TELNET client connections depends on the number of VTY ports of the SWR2311P. The VTY ports of the SWR2311P are as follows.

With the default VTY port settings, eight VTY ports (ID: 0--7) can be used.

<span id="page-15-0"></span>**16** | Command Reference | How to use the commands

- To check the number of VTY ports, use the **show running-config | include line vty** command.
- To change the number of VTY ports, use the **line vty** command. (maximum 8 (ID: 0--7))

To make VTY port settings, use the **line vty** command to specify the target VTY port, and then move to line mode. ID management for virtual terminal ports is handled within the SWR2311P, but since login session and ID assignments depend on the connection timing, you should normally make the same settings for all VTY ports.

### **2.1.3 Access from an SSH client**

You can use an SSH client on a computer to connect to the SSH server of the SWR2311P and control it. In order to make settings using SSH, you must first set up a connection environment (IP network) and then make SSH server settings.

The IP address settings of the SWR2311P are as follows.

- The default IPv4 address setting is ip address dhep for VLAN #1.
- To change the IPv4 address, use the **ip address** command.

The following settings on the SWR2311P must be made beforehand when accessing from an SSH client.

- Generate a host key on the SSH server using the **ssh-server host key generate** command.
- Enable the SSH server functions using the **ssh-server** command.
- Register the user name and password using the **username** command.

The SSH server settings of the SWR2311P are as follows.

- Access to an SSH server can be controlled for each VLAN, and is set using the **ssh-server interface** command.
- Note that the following functions are not supported.
- SSH protocol version 1
- User authentication aside from password authentication (host response authentication, public key authentication, challengeresponse authentication, GSSAPI authentication)
- Port forwarding (X11/TCP forwarding)
- Gateway Ports (Port relay)
- Permitting blank passwords

A virtual communication port by which an SSH client connects is called a "virtual terminal (VTY: Virtual TYpewriter) port." The maximum number of simultaneous SSH client connections depends on the number of VTY ports of the SWR2311P. The VTY ports of the SWR2311P are as follows.

- With the default VTY port settings, eight VTY ports (ID: 0--7) can be used.
- To check the number of VTY ports, use the **show running-config | include line vty** command.
- To change the number of VTY ports, use the **line vty** command. (maximum 8 (ID: 0--7))

To make VTY port settings, use the **line vty** command to specify the target VTY port, and then move to line mode. ID management for virtual terminal ports is handled within the SWR2311P, but since login session and ID assignments depend on the connection timing, you should normally make the same settings for all VTY ports.

# **2.1.4 Console terminal/VTY settings**

The SWR2311P lets you make the following settings for console terminals and VTY.

- **1.** Timeout duration interpreted as no operation
- **2.** Number of lines shown in one page of the terminal screen

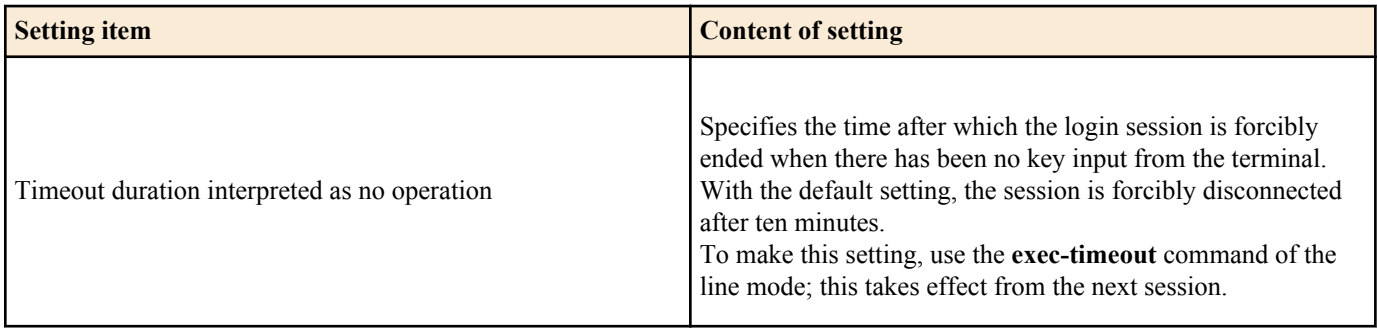

<span id="page-16-0"></span>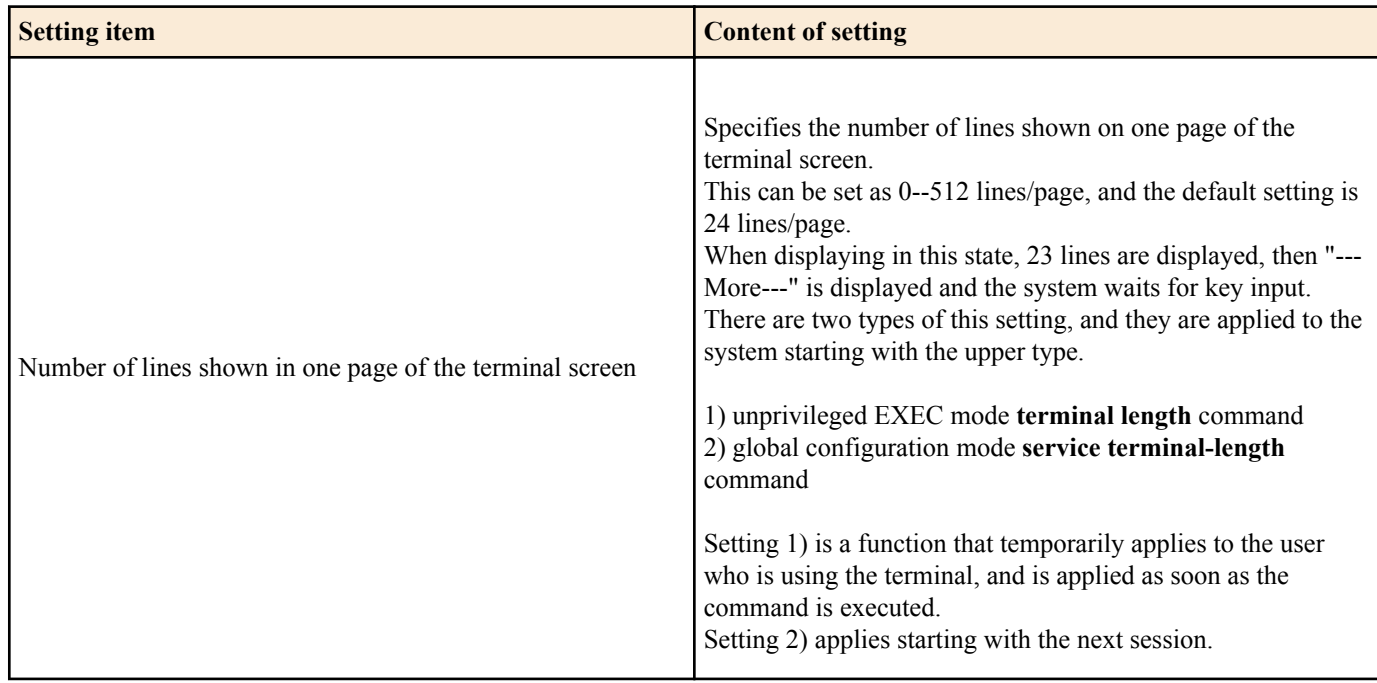

# **2.2 Operation via configuration (config) files**

A file containing a set of needed commands is called a configuration (config) file.

The settings that have been made on the SWR2311P can be read as a configuration file by a host on the LAN via TFTP. A configuration file on the host can also be loaded into the SWR2311P to specify its settings.

A configuration file contains all the settings for the entire unit; it is not possible to partially read or write only the settings for a specific area. The configuration file is a text file consisting of ASCII + line-return (CRLF or LF).

The commands and parameters in a configuration file must be in the correct syntax. If the syntax or content are incorrect, that content is ignored and is not applied to operation.

# **2.2.1 Access from a TFTP client**

In order to transfer a configuration file via TFTP, you must first set up a connection environment (IP network) and then make TFTP server settings.

The IP address settings of the SWR2311P are as follows.

- The default IPv4 address setting is ip address dhcp for VLAN #1.
- To change the IPv4 address, use the **ip address** command.

The TFTP server settings of the SWR2311P are as follows.

- With the default settings of the TFTP server function, it is running on the default port (UDP port 69) and does not allow access from anywhere.
- To change the reception port number, use the **tftp-server** command.
- Access to the TFTP server can be controlled in VLAN units, and can be specified by the **tftp-server interface** command. Specify the VLAN ID for which access is allowed.

# **2.2.2 Reading/writing a configuration file**

Reading/writing a configuration file is performed by executing a TFTP command from the host on the LAN.

The following configuration files are read or written.

configuration file

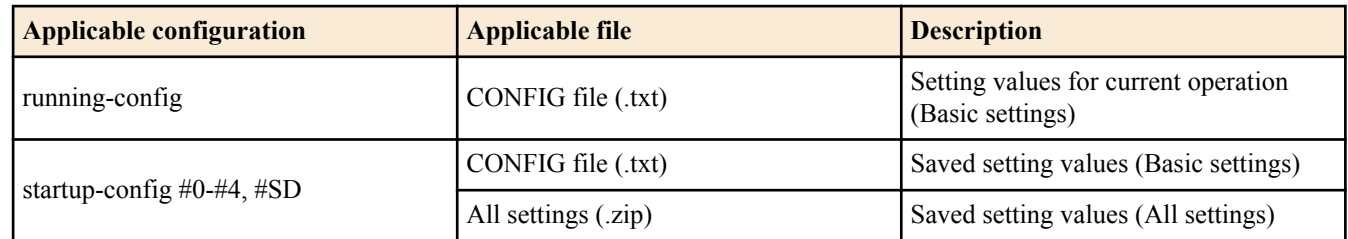

Specify the following as the remote path of the configuration file read (GET) or write (PUT) destination.

Remote path for applicable files (No automatic restart)

<span id="page-17-0"></span>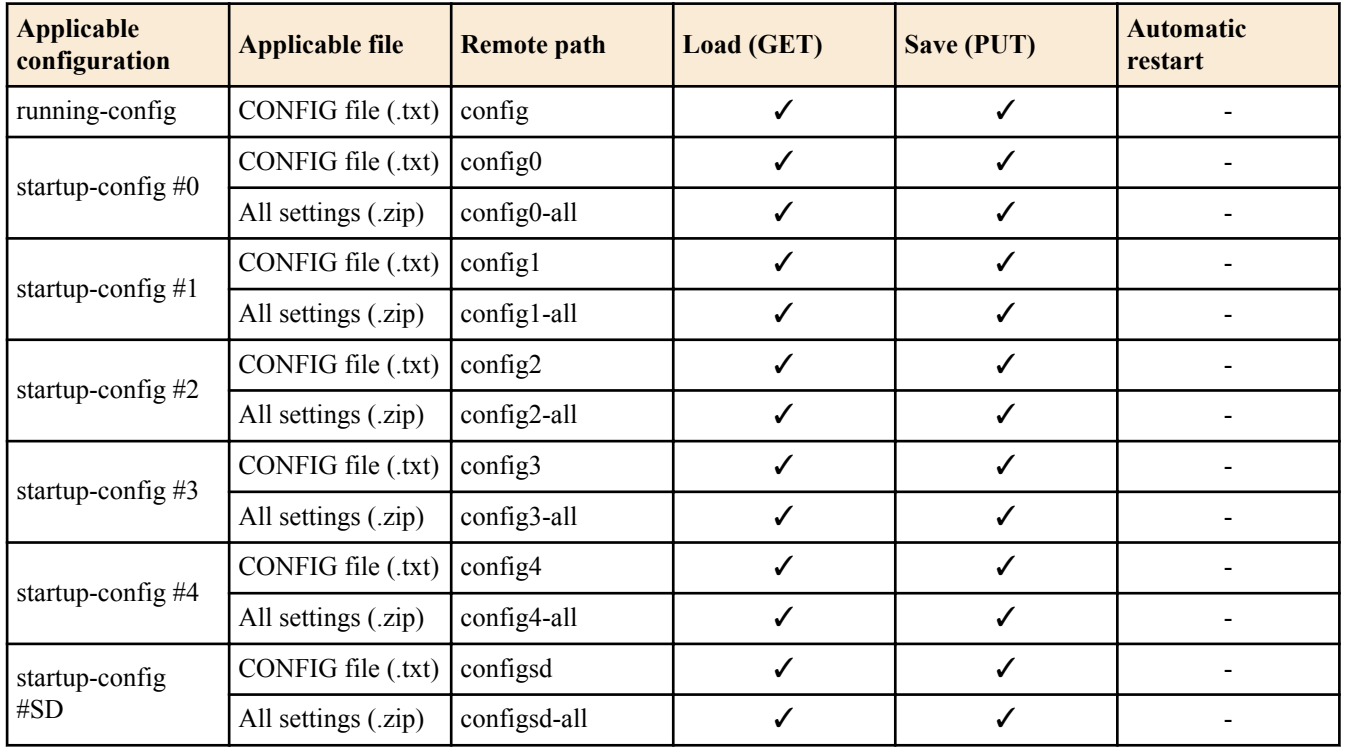

If you want to restart the system automatically after applying the CONFIG file, specify the following remote path. The currently running configuration is applicable.

• Remote path for applicable files (with automatic restart)

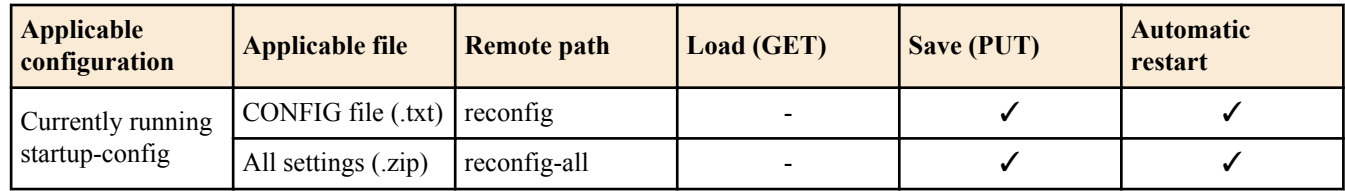

When applying (PUT) a CONFIG file, confirm that the target CONFIG and the type of the target file are correct.

If an incorrect file is specified, it cannot be reflected correctly.

The command syntax used depends on the OS of that host (TFTP client). Keep the following points in mind when executing commands.

- IP address of the SWR2311P
- Use "binary mode" as the transmission mode.
- You must specify the administrator password after the remote path in the format "/PASSWORD". When the admin password is in the default state, you cannot read/write configuration files. The admin password must be changed first.
- If you PUT (write) with "config" specified as the remote path, the changes are added or overwritten to the current operating settings.

Settings that you do not add or change will remain as the current operating settings.

Since the setting values are not saved, you must use the **write** command etc. if you want to save them.

• The encrypted password (**password 8** or **enable password 8** command format) is not applied to the settings even if it is PUT to running-config via TFTP.

And, users are not actually registered when making settings for users that include encrypted passwords (**username** command).

# **2.3 Login**

When the SWR2311P has finished starting up, a login screen is displayed.

You can log in by entering the configured user name and password.

By default, a default administrator is configured, and you can log in with the user name:**admin**and password:**admin**.

• Login screen

Username:admin Password:

Console screen following login

```
SWR2311P Rev.2.02.06 (Tue Mar 13 08:41:39 2018)
  Copyright (c) 2018 Yamaha Corporation. All Rights Reserved.
```

```
SWR2311P>
```
When logging in as the default administrator for the first time, the password change screen is displayed. Change the password.

Password change screen

```
Username:admin
Password:
SWR2311P Rev.2.02.06 (Tue Mar 13 08:41:39 2018)
  Copyright (c) 2018 Yamaha Corporation. All Rights Reserved.
Please change the default password for admin.
New Password:
New Password(Confirm):
Saving ...
Succeeded to write configuration
```
If the incorrect password is entered three times in a row, you will be restricted from logging in for one minute. After one minute has passed, please enter the correct password.

Login restriction screen

```
Username: user
Password:
% Incorrect username or password, or login as user is restricted.
Password:
% Incorrect username or password, or login as user is restricted.
Password:
% Incorrect username or password, or blocked upon 3 failed login attempts for user.
% Please try again later.
```
- If a restricted user enters the wrong password again, the time limit will be refreshed.
- After the restriction time limit expires, you can log in by entering the correct password.

### **2.4 Command input mode**

### **2.4.1 Command input mode basics**

In order to change the settings of the SWR2311P or to reference the status, you must move to the appropriate command input mode and then execute the command. Command input mode is divided into hierarchical levels as shown below, and the commands that can be entered in each mode are different. By noting the prompt, the user can see which mode they are currently in.

<span id="page-19-0"></span>**20** | Command Reference | How to use the commands

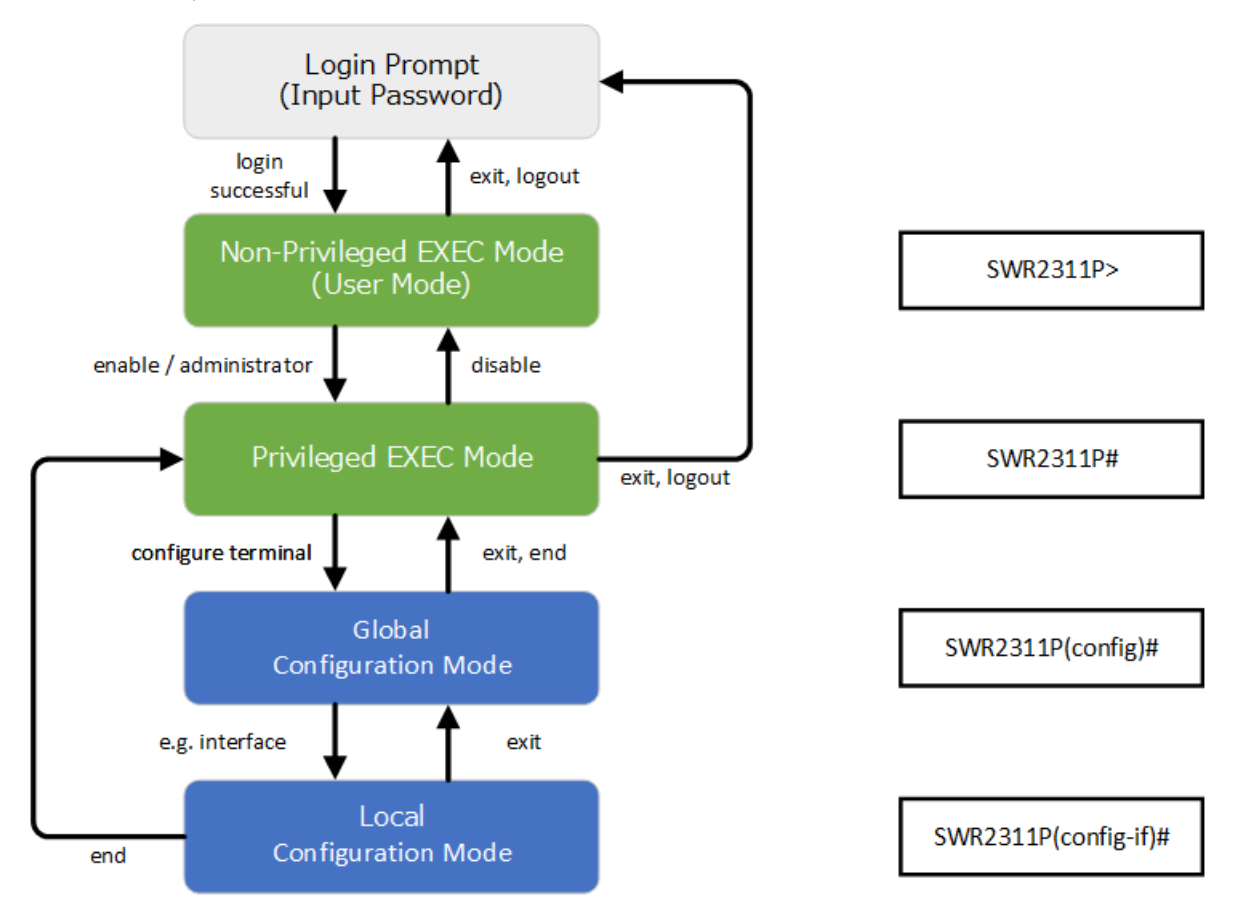

The basic commands related to moving between command input modes are described below. For commands that move from global configuration mode mode to individual configuration mode, refer to "individual configuration mode."

- **exit** command
- **logout** command
- **enable** command / **administrator**command
- disable command
- **configure terminal** command
- **end** command

#### **2.4.2 individual configuration mode**

individual configuration mode is the overall name for the mode in which you can make detailed settings for specific items such as LAN/SFP port, VLAN interface, and QoS. To enter individual configuration mode, issue the command for transitioning to the respective mode from global configuration mode.

On SWR2311P, individual configuration mode contains the following modes. Some of the modes within individual configuration mode have a hierarchy. For example, policy map mode  $\rightarrow$  policy map class mode.

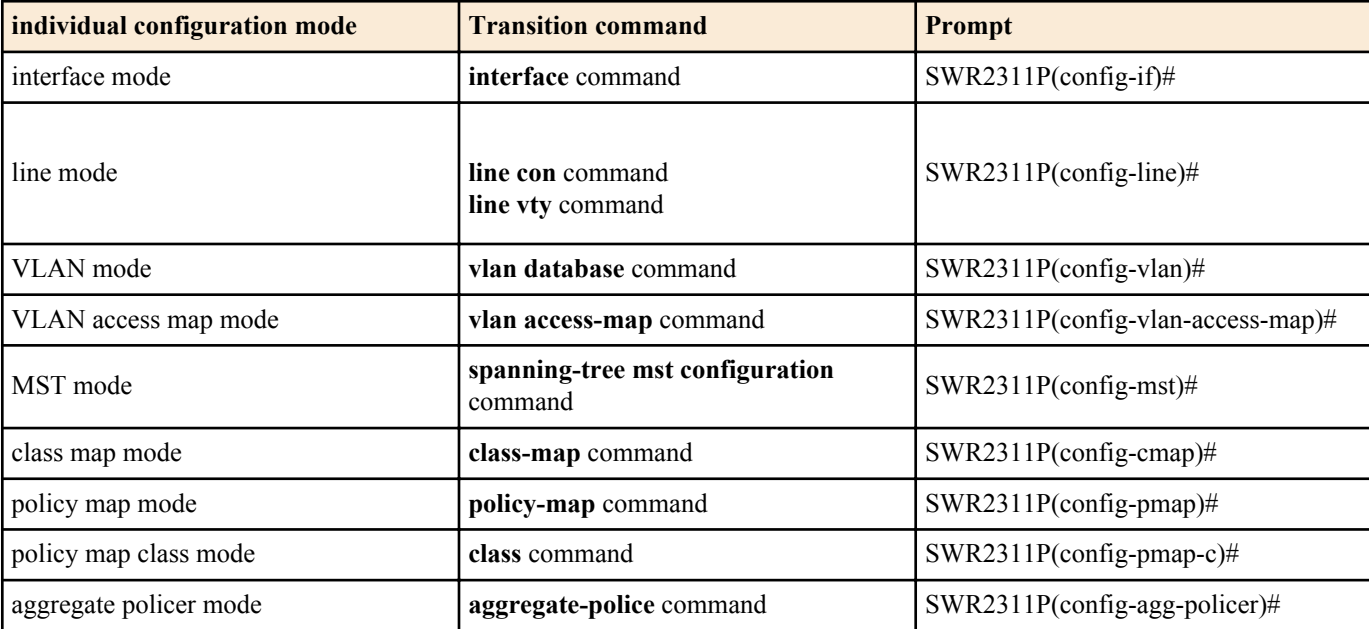

<span id="page-20-0"></span>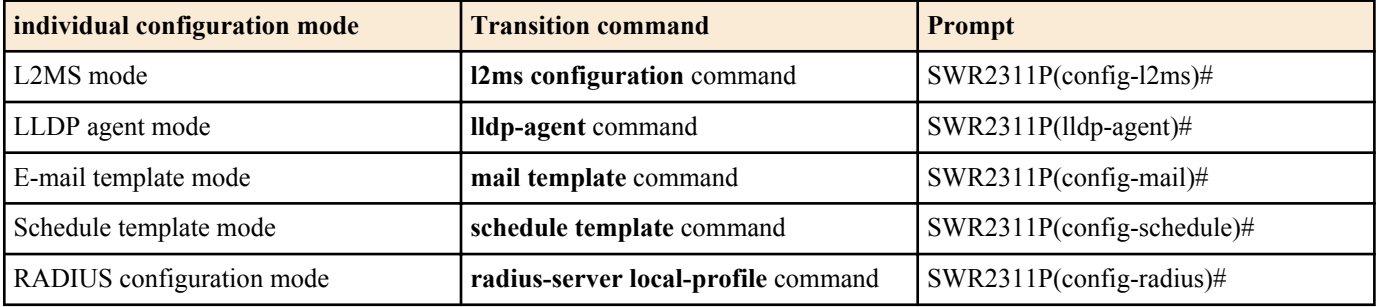

#### **2.4.3 Command prompt prefix**

he command prompt prefix indicates the host name. In the default state, the host name is the model name "SWR2311P". This indication can be changed by using the **hostname** command to specify the host name. In cases where multiple SWR2311P units are used, management will be easier if separate names are assigned to each switch.

Changing the host name

SWR2311P(config)# hostname Switch-012 Switch-012(config)#

### **2.4.4 Executing commands of a different input mode**

Because the commands that can be used on the SWR2311P differ depending on the mode, you must transition to the mode in which a command can be executed before you execute that command. The **do** command is provided as a way to avoid this requirement.

By using the **do** command you can execute priviledged EXEC mode commands from any configuration mode. This allows you to reference the current configuration or save settings from any configuration mode without having to transition to priviledged EXEC mode.

However, since the completion function cannot be used with **do**, you must enter the command that follows either in its full spelling or in its abbreviated form.

- Entry in full spelling SWR2311P(config)#do show running-config
- Entry in abbreviated form SWR2311P(config)#do sh ru

# **2.5 Keyboard operations when using the console**

#### **2.5.1 Basic operations for console input**

The SWR2311P allows the following operations in the command line.

Moving the cursor

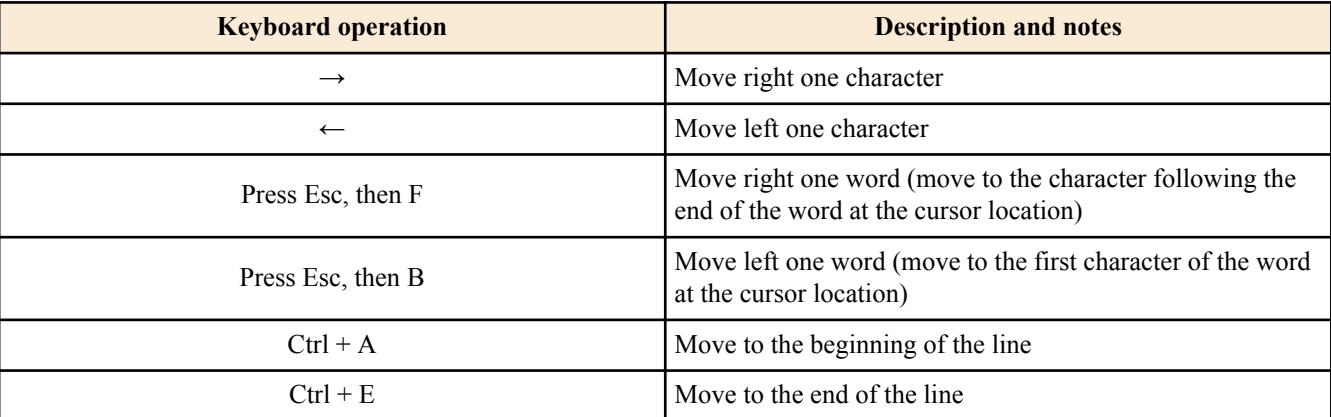

• Deleting an input character

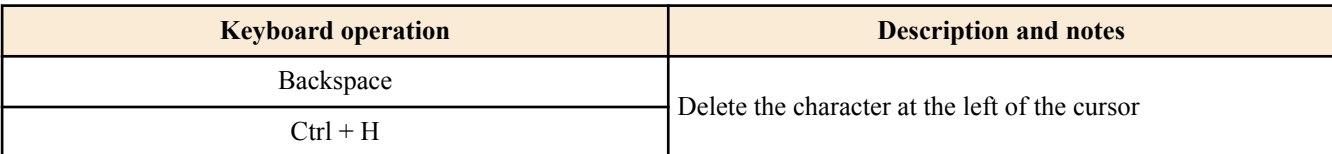

<span id="page-21-0"></span>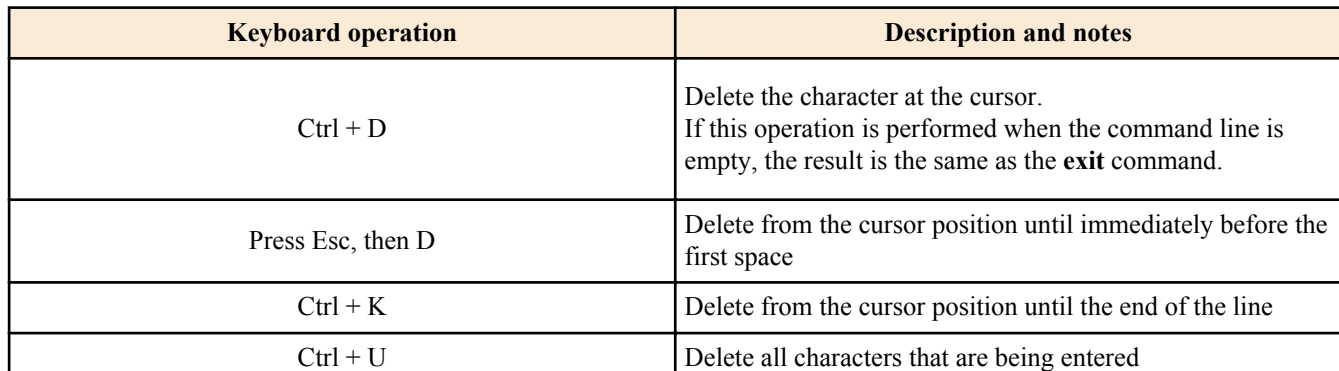

#### • Other

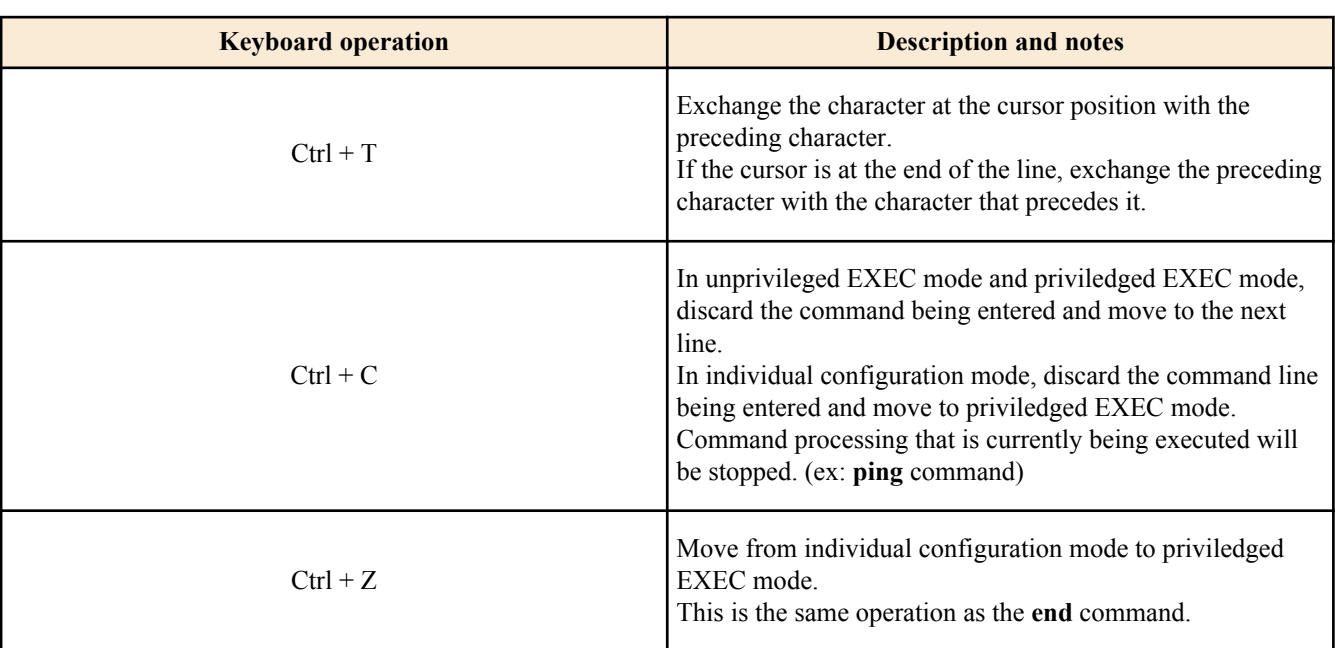

# **2.5.2 Command help**

By entering '?' in the command line you can search for the available commands or parameters.

```
SWR2311P#show vlan ?
   <1-4094> VLAN id
 access-map Show VLAN Access Map<br>brief VLAN information for
  brief VLAN information for all bridges (static and dynamic)
                 Show VLAN Access Map Filter
  private-vlan private-vlan information
```
SWR2311P#show vlan

#### **2.5.3 Input command completion and keyword candidate list display**

If you press the "Tab" key while entering a command in the console, the command name is completed. If you press the "Tab" key after entering a keyword, a list of keyword candidates that can be entered next is shown. The same operation can also be performed by pressing the "Ctrl  $+$  I" key.

Command name completion

SWR2311P#con "press the <Tab>key"  $\downarrow$ 

SWR2311P#configure

• Keyword candidate list display

```
SWR2311P(config)#vlan "press the <Tab> key"
access-map database filter
SWR2311P(config)#vlan
```
#### **2.5.4 Entering command abbreviations**

When you enter commands or parameters in abbreviated form, and the characters you entered can be recognized unambiguously as a command or parameter, that command is executed.

Example of entering a command abbreviation (show running-config)

#### <span id="page-22-0"></span>**2.5.5 Command history**

By using the command history function, you can easily re-execute a command that you previously input, or partially modify a previously input command and re-execute it. Command history is shown as a history that is common to all modes.

Operation is shown below.

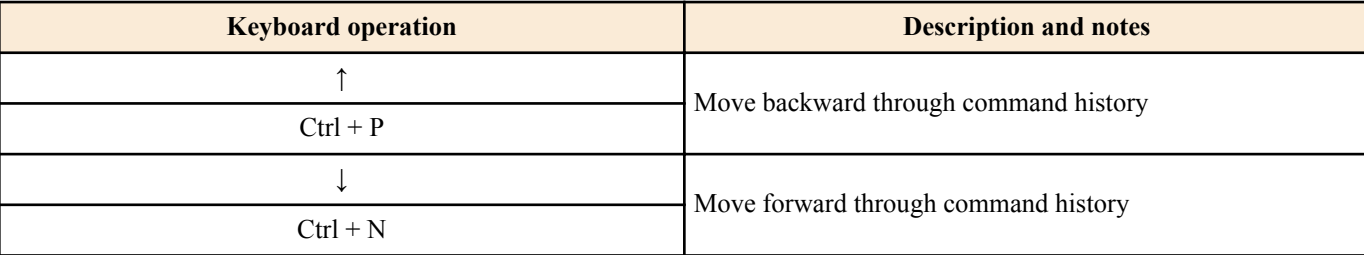

#### **2.6 Commands that start with the word "show"**

#### **2.6.1 Modifiers**

Modifiers send the information produced by the **show** command through a filter, restricting the content that is shown in the screen and making it easier for you to see the desired information.

The SWR2311P provides the following three modifiers for the **show** command.

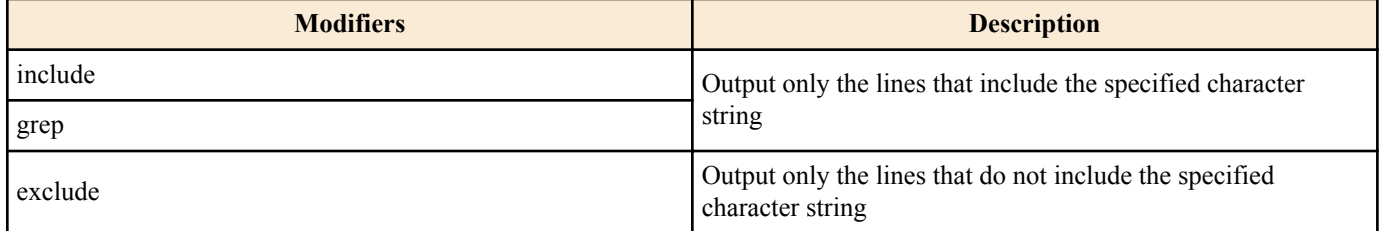

Modifiers can be used only one at a time. You cannot specify more than one modifier.

• (Example) Using **show running-config** to view information that includes VLAN #1 (vlan1).

```
SWR2311P#show running-config | grep vlan1
interface vlan1
http-server interface vlan1
telnet-server interface vlan1
```
• (Example) Using **show spanning-tree** to view information that includes Role.

```
SWR2311P# show spanning-tree | include Role
% po1: Port Number 505 - Ifindex 4601 - Port Id 0x81f9 - Role Disabled - State 
Discarding
    % port1.1: Port Number 905 - Ifindex 5001 - Port Id 0x8389 - Role Disabled - 
State Forwarding
    % port1.2: Port Number 906 - Ifindex 5002 - Port Id 0x838a - Role Disabled - 
State Forwarding
   % port1.3: Port Number 907 - Ifindex 5003 - Port Id 0x838b - Role Disabled - 
State Forwarding
   % port1.4: Port Number 908 - Ifindex 5004 - Port Id 0x838c - Role Disabled - 
State Forwarding
   % port1.6: Port Number 910 - Ifindex 5006 - Port Id 0x838e - Role Disabled - 
State Forwarding
   % port1.7: Port Number 911 - Ifindex 5007 - Port Id 0x838f - Role Disabled - 
State Forwarding
   % port1.8: Port Number 912 - Ifindex 5008 - Port Id 0x8390 - Role Disabled - 
State Forwarding
   % port1.9: Port Number 913 - Ifindex 5009 - Port Id 0x8391 - Role Disabled - 
State Forwarding
   % port1.10: Port Number 914 - Ifindex 5010 - Port Id 0x8392 - Role Disabled - 
State Forwarding
```
# <span id="page-23-0"></span>**Chapter 3**

# **Configuration**

# **3.1 Manage setting values**

The SWR2311P uses the following configurations to manage its settings.

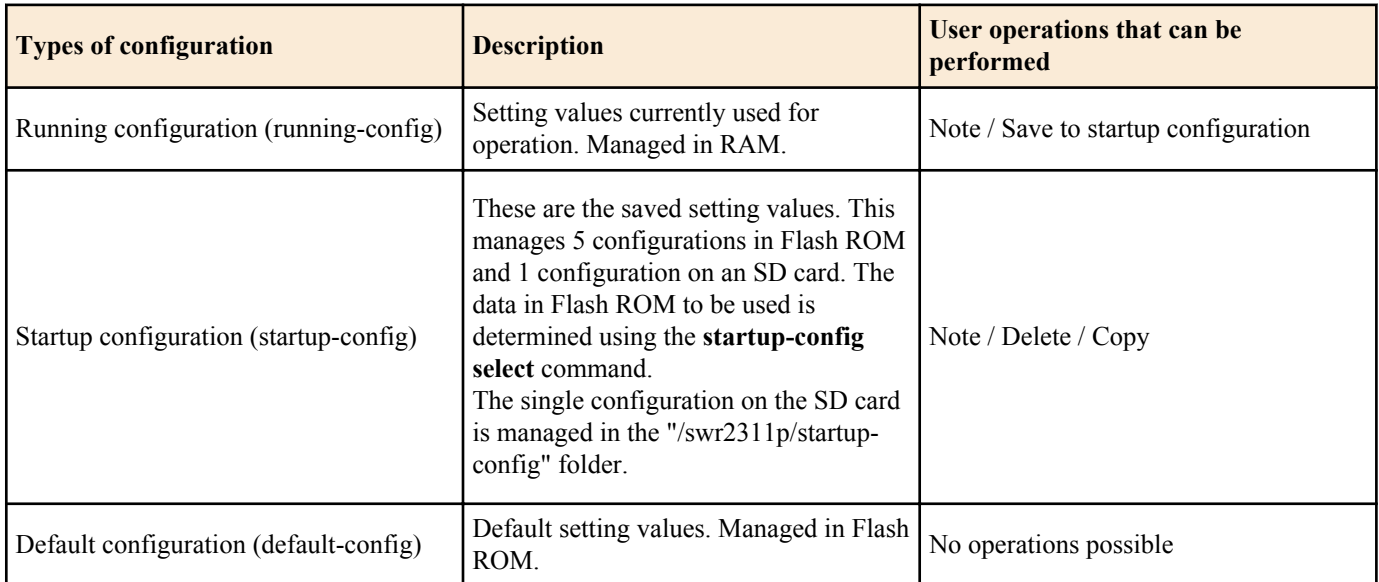

The start-up flow for the SWR2311P system is as follows.

- **1.** The setting value of the **startup-config select** command is referenced to determine the startup config that will be used. If "sd" is specified by the **startup-config select** command, and an SD card on which a startup config is saved is not inserted, startup config #0 is selected.
- **2.** If the startup configuration that was selected exists, the data in question is deployed to RAM as a running configuration. If the startup configuration file that was selected according to the setting values in the **startup-config select** command does not exist in Flash ROM, the default configuration is deployed to RAM.

If commands etc. are used to modify the settings while the SWR2311P is running, the modified settings are immediately reflected in the running configuration. After modifying the running configuration, executing the **write** or **copy** command will update the startup configuration. If you restart without saving the content that was specified or modified, the settings or modifications are lost. Please be aware of this.

# **3.2 Default setting values**

The default setting values for the SWR2311P are shown in the table below.

Note that the default values listed in this documentation are not applied for the factory settings, but the default settings listed below for each command are used instead.

• Default setting values for the entire system

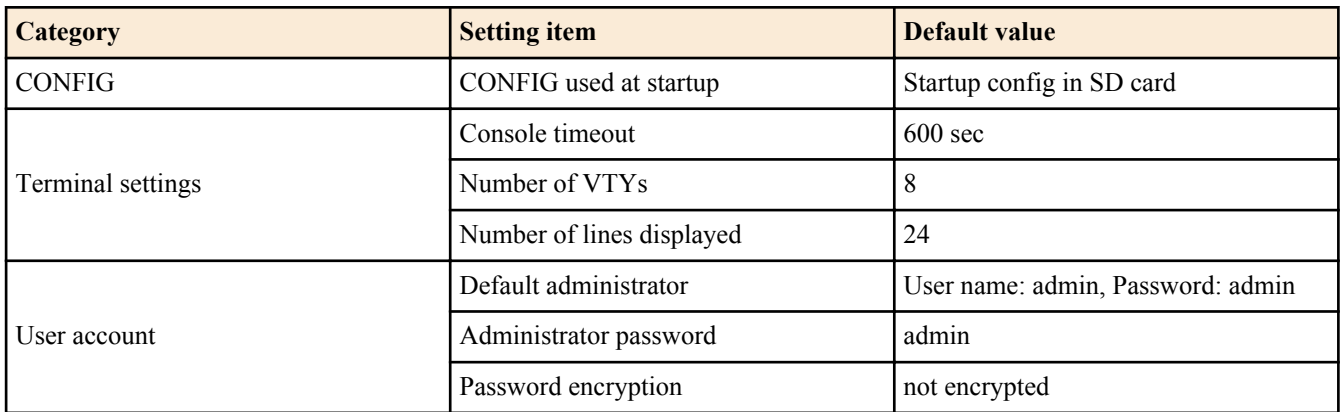

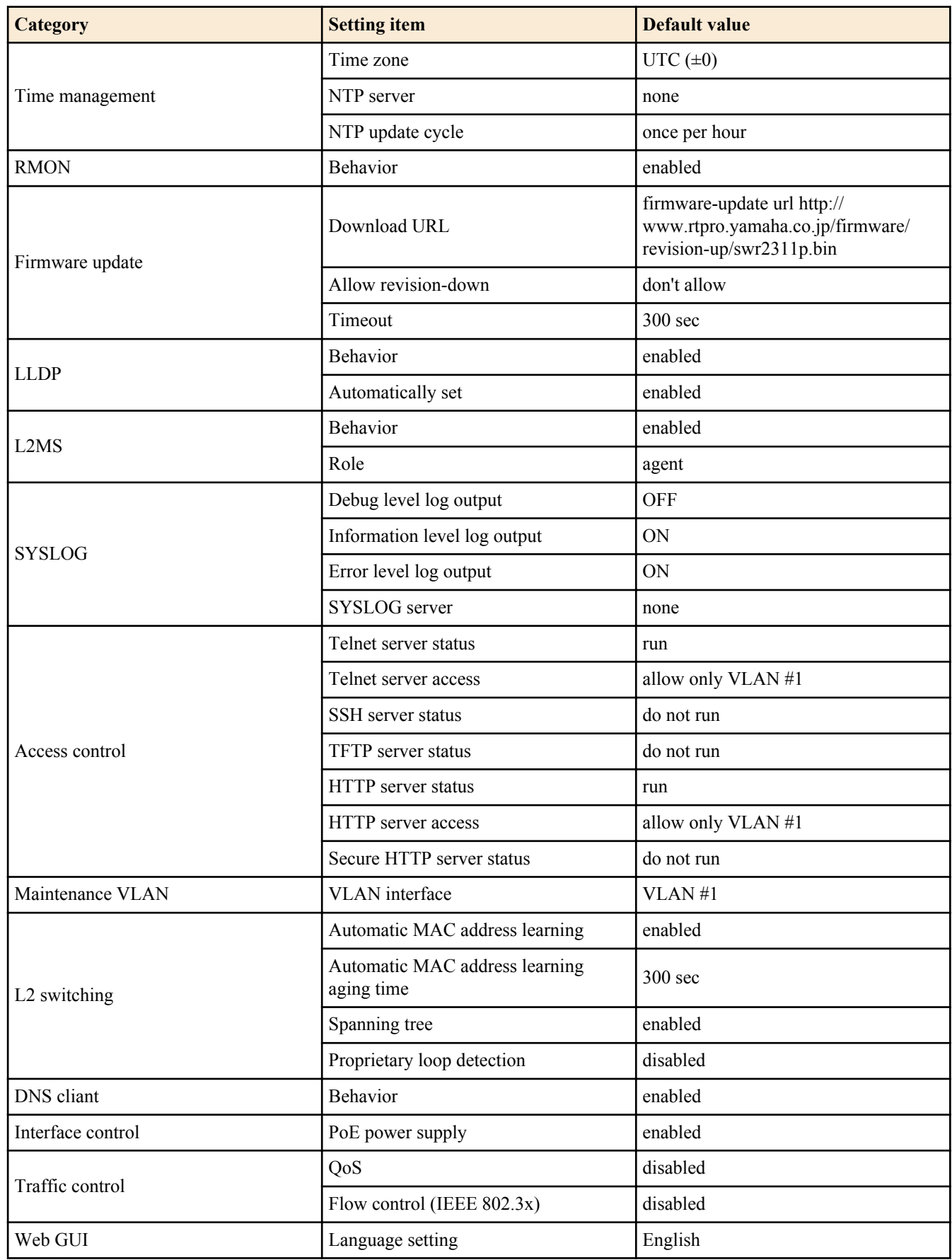

• Default settings per LAN/SFP port

# **26** | Command Reference | Configuration

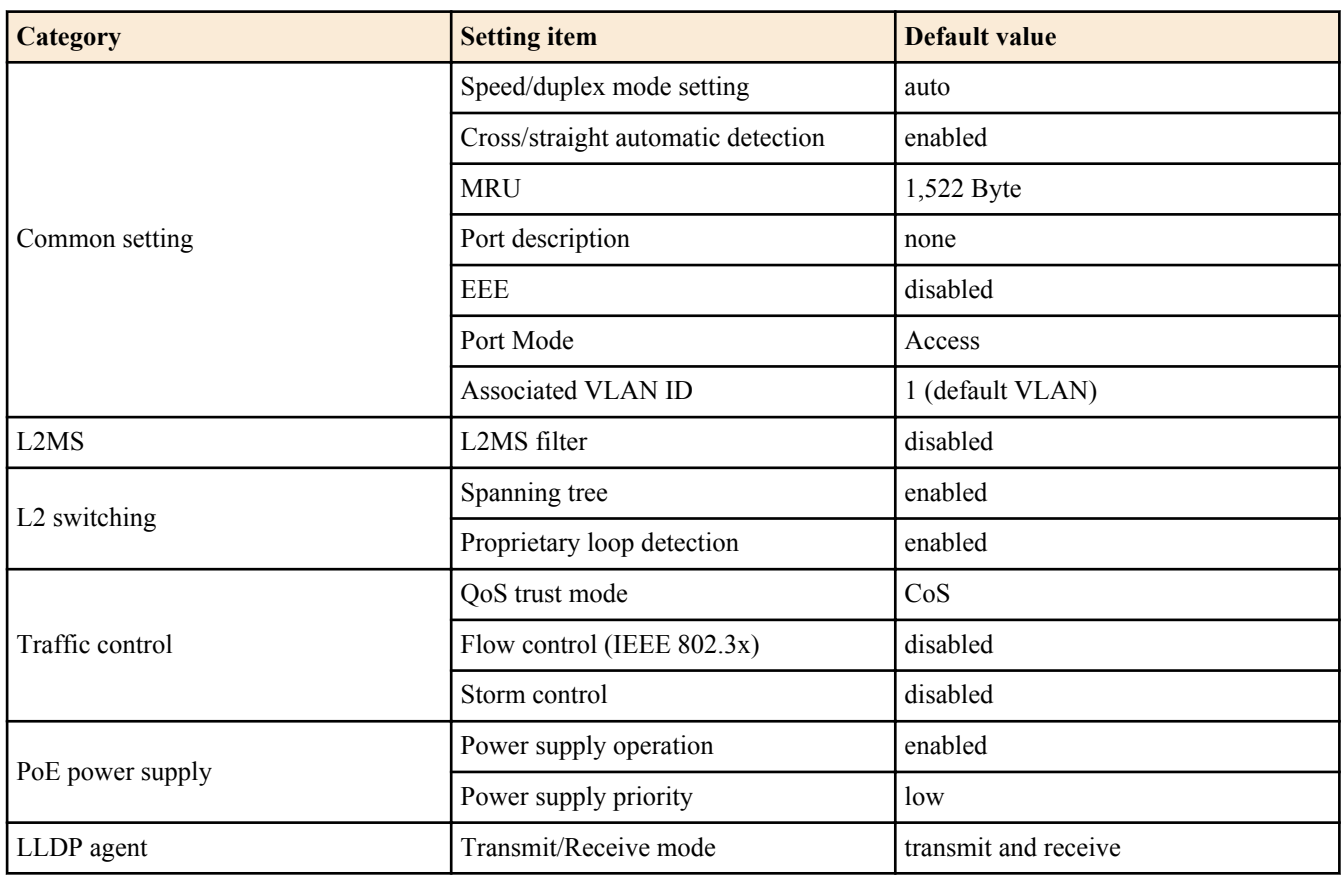

• Settings for the default VLAN (vlan1)

- IPv4 Address : DHCP cliant
- IGMP Snooping: Enable
	- Querier : Disable
	- Fast-Leave : Disable
	- Check TTL : Enable

# <span id="page-26-0"></span>**Chapter 4**

# **Maintenance and operation functions**

### **4.1 Passwords**

#### **4.1.1 Set administrator password**

#### **[Syntax]**

**enable password** *password*

#### **[Parameter]**

*password* : Administrator password

Single-type alphanumeric characters and " and ' and  $|$  and  $|$  and  $|$ ? and single-byte symbols other than space characters (32 characters or less)

The first character must be a single-byte alphanumeric character

#### **[Initial value]**

enable password admin

**[Input mode]** global configuration mode

#### **[Description]**

Specifies the administrator password needed to enter priviledged EXEC mode.

You cannot change it to the default password, "admin".

#### **[Note]**

If the password was encrypted by the **password-encryption** command, it is shown in the configuration in the form "**enable password** 8 *password*."

The user cannot enter the password in this form when making configuration settings from the command line.

Automatically set the default administrator password (admin) if no administrator password is set at boot.

#### **[Example]**

Specify admin1234 as the administrator password.

```
SWR2311P(config)#enable password admin1234
```
#### **4.1.2 Encrypt password**

#### **[Syntax]**

**password-encryption** *switch* **no password-encryption**

#### **[Parameter]**

*switch* : Set password encryption

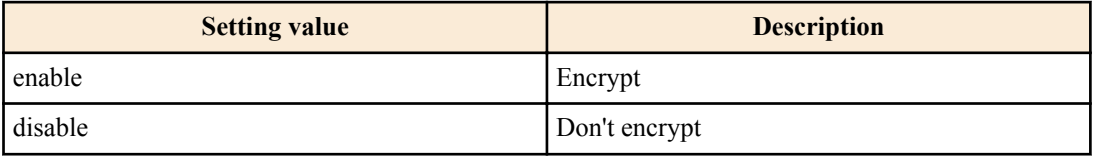

#### **[Initial value]**

password-encryption disable

**[Input mode]** global configuration mode

#### <span id="page-27-0"></span>**28** | Command Reference | Maintenance and operation functions

#### **[Description]**

Enables password encryption.

If this is enabled, the password entered by the **password** command, the **enable password** command, and the **username** command are saved in the configuration in an encrypted form.

If this command is executed with the "no" syntax, password encryption is disabled, and the password entered by the **password** command, the **enable password** command, and the **username** command are saved in the configuration as plaintext.

#### **[Note]**

If password encryption is changed from disabled to enabled, previously-entered passwords are converted from plaintext to an encrypted form; however if it is changed from enabled to disabled, previously-encrypted passwords in a configuration file do not return to plaintext.

#### **[Example]**

Enables password encryption.

SWR2311P(config)#password-encryption enable

Disabled password encryption.

SWR2311P(config)#no password-encryption

# **4.2 User account maintenance**

### **4.2.1 Set user**

#### **[Syntax]**

**username** *username* [privilege *privilege*] password *password* **no username** *username*

#### **[Keyword]**

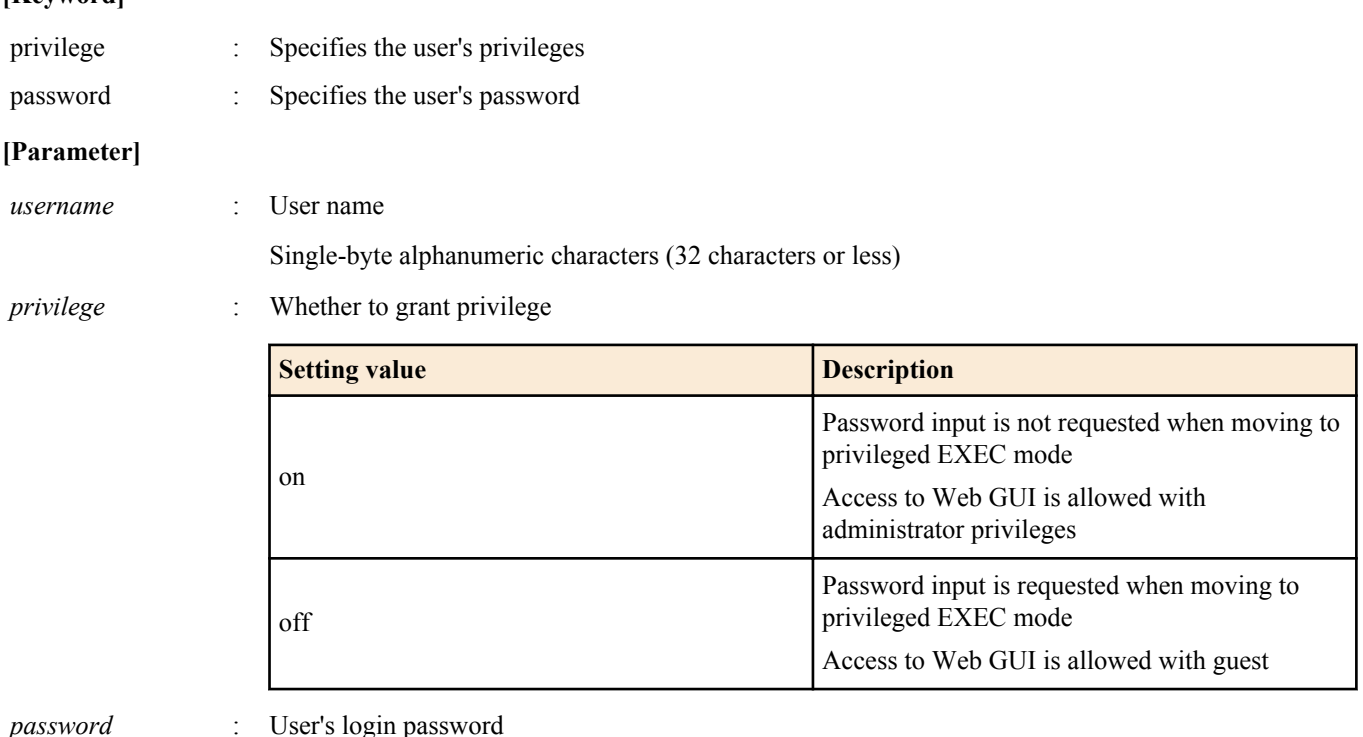

Single-type alphanumeric characters and " and ' and  $|$  and  $|$  and  $|$ ? and single-byte symbols other than space characters (32 characters or less)

The first character must be a single-byte alphanumeric character

#### **[Initial value]**

none

**[Input mode]** global configuration mode

#### <span id="page-28-0"></span>**[Description]**

Sets user information.

A maximum of 33 items of user information can be registered. However, while there can be up to 32 privilege off users, 1 privilege on user is required.

The following words cannot be registered as user names.

lp, adm, bin, ftp, gdm, man, rpc, sys, xfs, halt, mail, news, nscd, sync, uucp, root, sshd, games, daemon, gopher, nobody, ftpuser, mtsuser, rpcuser, mailnull, operator, shutdown

The default password of "admin" cannot be used as a password.

#### **[Note]**

If the password was encrypted by the **password-encryption** command, it is shown in the configuration in the form "**username** *username* 8 password *password*."

The user cannot enter the password in this form when making configuration settings from the command line.

At boot, if no privilege on user has been set, a default administrator (admin/admin) is added.

At boot, users who do not have a password set will have their password set to the same string as the user name.

#### **[Example]**

#### Set the user "**user1234**".

SWR2311P(config)#username user1234 password user\_pass

Set the privilege on user **user1234** .

SWR2311P(config)#username user1234 privilege on password user\_pass

#### **4.2.2 Changing User Permissions**

#### **[Syntax]**

**username** *username* privilege *privilege*

#### **[Keyword]**

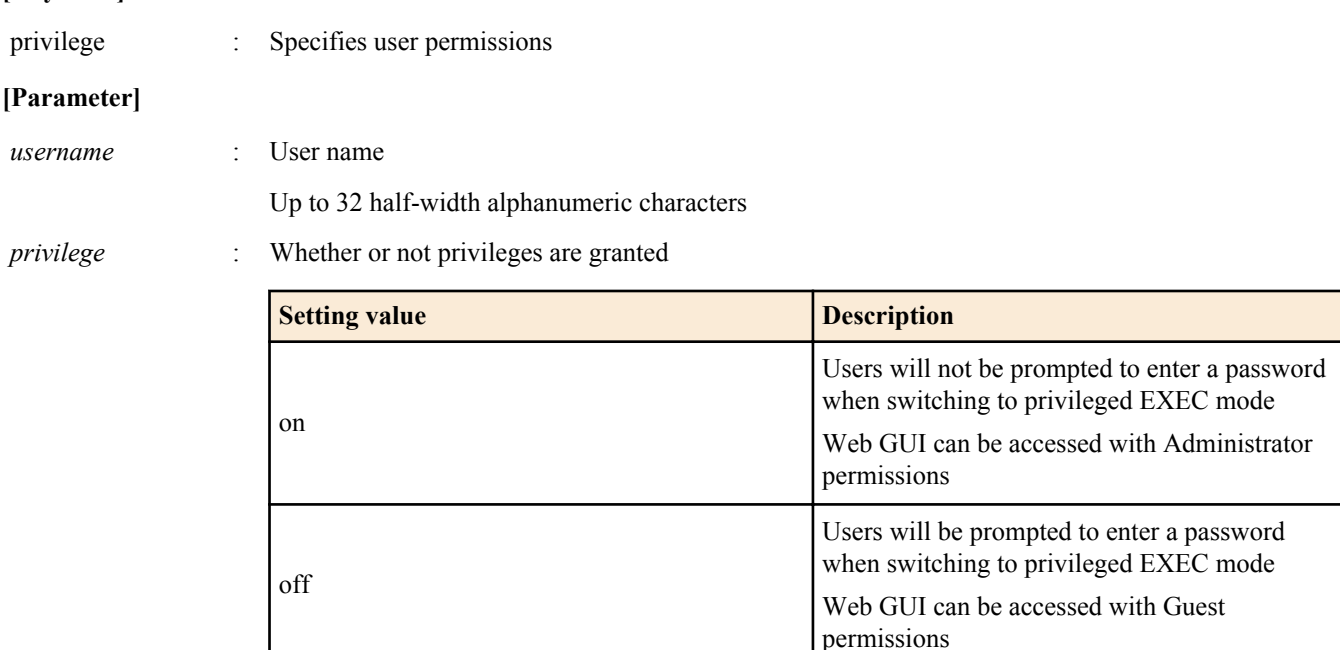

#### **[Initial value]**

None

#### **[Input mode]**

global configuration mode

#### **[Description]**

Permissions of a registered users can be changed.

#### **[Note]**

Cannot be configured for unregistered users.

<span id="page-29-0"></span>**30** | Command Reference | Maintenance and operation functions

#### **[Example]**

Grants privileges to **user1234** registered users.

SWR2311P(config)#username user1234 privilege on

#### **4.2.3 Show login user information**

#### **[Syntax]**

**show users**

#### **[Input mode]**

unprivileged EXEC mode, priviledged EXEC mode, global configuration mode

#### **[Description]**

Shows information on the current logged-in users.

The following items are shown.

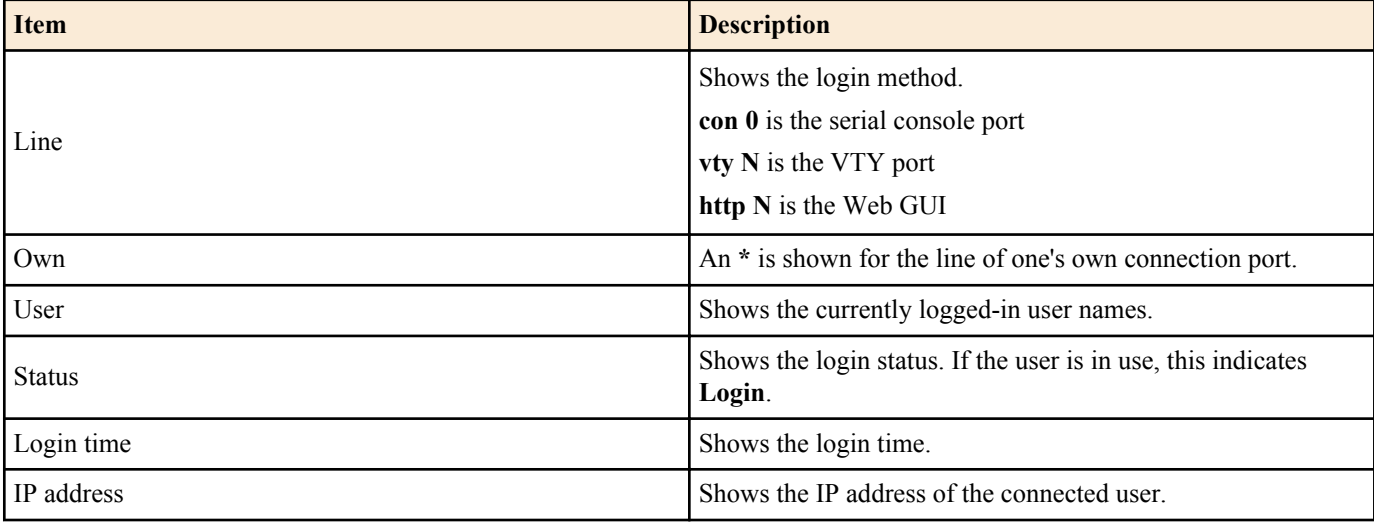

#### **[Example]**

Show login information for the users.

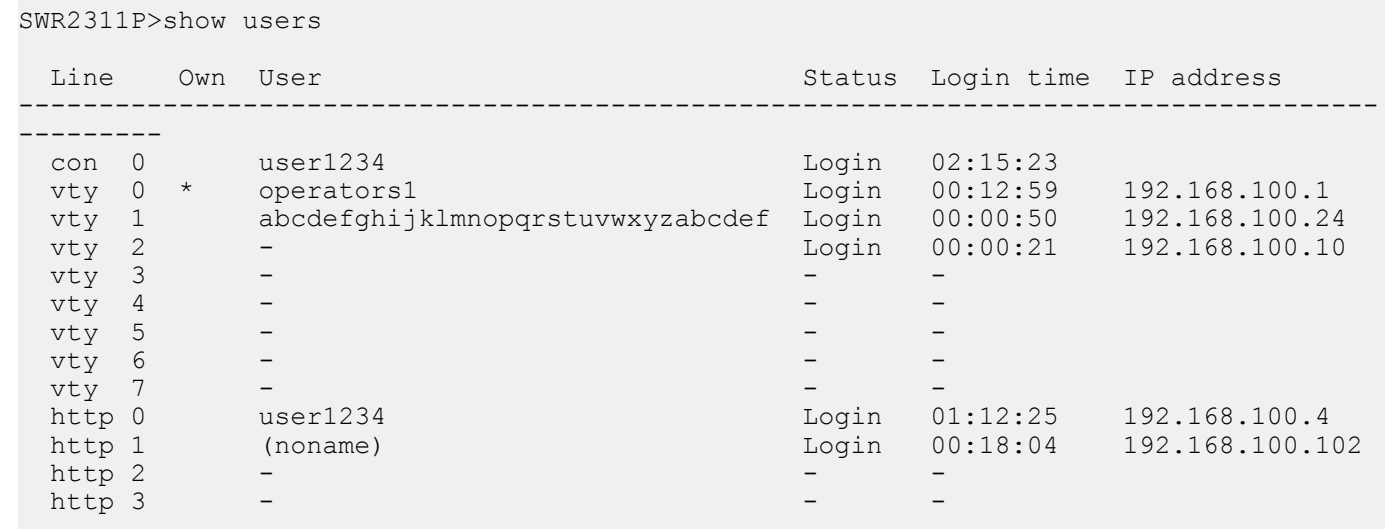

#### **4.2.4 Set banner**

# **[Syntax]**

**banner motd** *word* **no banner motd**

#### **[Parameter]**

#### <span id="page-30-0"></span>**[Initial value]**

no banner motd

#### **[Input mode]**

global configuration mode

#### **[Description]**

Sets the banner that is displayed when logging in to the console.

#### **[Example]**

Set the banner display to "Hello World!".

```
Username:
Password:
SWR2311P Rev.2.02.06 (Tue Mar 13 08:41:39 2018)
  Copyright (c) 2018 Yamaha Corporation. All Rights Reserved.
SWR2311P>enable
SWR2311P#configure terminal
Enter configuration commands, one per line. End with CNTL/Z.
SWR2311P(config)#banner motd Hello World!
SWR2311P(config)#exit
SWR2311P#exit
Username:
Password:
Hello World!
SWR2311P>enable
SWR2311P#configure terminal
Enter configuration commands, one per line. End with CNTL/Z.
SWR2311P(config)#no banner motd
SWR2311P(config)#exit
SWR2311P#exit
Username:
Password:
SWR2311P Rev.2.02.06 (Tue Mar 13 08:41:39 2018)
  Copyright (c) 2018 Yamaha Corporation. All Rights Reserved.
```
SWR2311P>

#### **4.3 Configuration management**

#### **4.3.1 Save running configuration**

#### **[Syntax]**

**copy running-config startup-config** [*config\_num*]

#### **[Parameter]**

*config\_num* : Configuration number

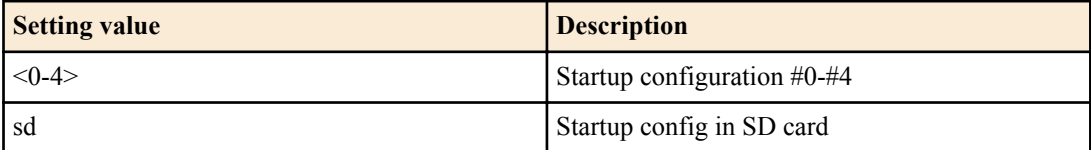

#### **[Input mode]**

priviledged EXEC mode

#### **[Description]**

Saves the current operating settings (running configuration) as the settings for startup (startup configuration).

If *config\_num* is omitted, it is saved in the startup config that was used for the current startup.

<span id="page-31-0"></span>**32** | Command Reference | Maintenance and operation functions

# **[Note]**

The running configuration can also be saved by executing the **write** command and **save** command.

In a state in which the SD card is not mounted, executing this command on a config that is in the SD card produces an error.

# **[Example]**

Save the running configuration.

```
SWR2311P#copy running-config startup-config
Succeeded to write configuration
SWR2311P#
```
# **4.3.2 Save running configuration**

### **[Syntax]**

**write** [*config\_num*] **save** [*config\_num*]

### **[Parameter]**

*config\_num* : Configuration number

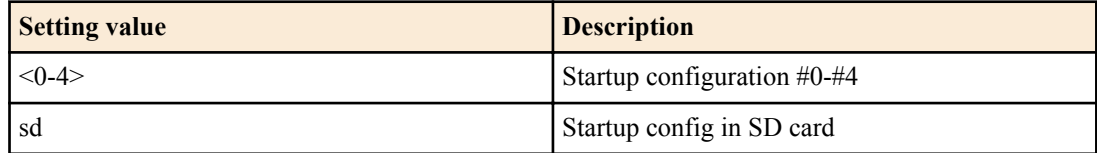

# **[Input mode]**

priviledged EXEC mode, individual configuration mode

### **[Description]**

Saves the current operating settings (running configuration) as the settings for startup (startup configuration).

If *config\_num* is omitted, it is saved in the startup config that was used for the current startup.

# **[Note]**

The running configuration can also be saved by executing the **copy running-config startup-config** command.

In a state in which the SD card is not mounted, executing this command on a config that is in the SD card produces an error.

# **[Example]**

Save the running configuration.

```
SWR2311P#write
Succeeded to write configuration.
SWR2311P#
```
# **4.3.3 Show the running configuration**

#### **[Syntax]**

```
show running-config [section]
show config
```
#### **[Parameter]**

*section* : Section to be shown

<span id="page-32-0"></span>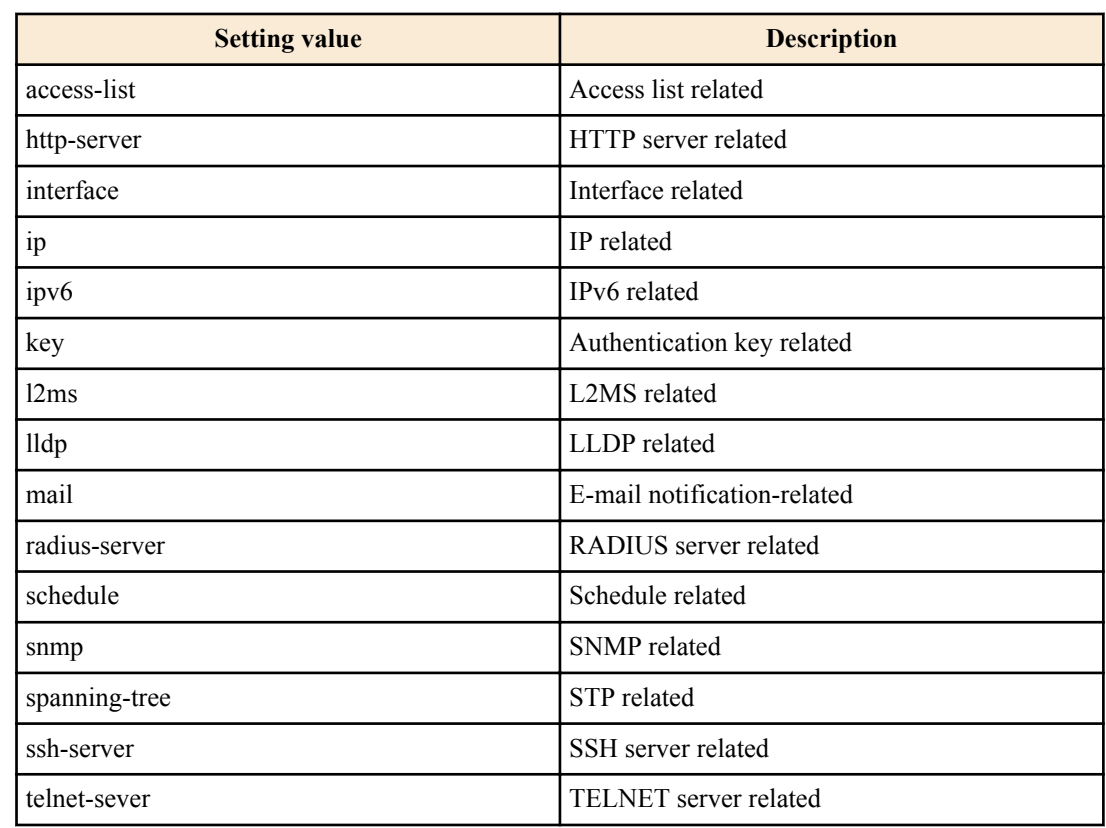

# **[Input mode]**

priviledged EXEC mode, individual configuration mode

# **[Description]**

Shows the currently-operating settings (running configuration).

If *section* is not specified, all settings are shown.

#### **[Example]**

Show the running configuration.

```
SWR2311P#show running-config
!
interface port1.1
 switchport
...
!
line con 0
line vty 0 7
!
end
SWR2311P#
```
### **4.3.4 Show startup configuration**

#### **[Syntax]**

**show startup-config** [*config\_num*] **show config** [*config\_num*]

#### **[Parameter]**

*config\_num* : Configuration number

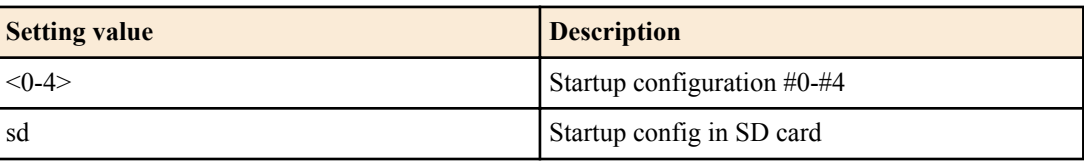

<span id="page-33-0"></span>**34** | Command Reference | Maintenance and operation functions

#### **[Input mode]**

priviledged EXEC mode

#### **[Description]**

Shows the startup settings (startup configuration).

If *config\_num* is omitted, the following are displayed.

- show startup-config: Displays the startup configuration for the currently operating configuration number.
- show config: Shows the currently operating running configuration.

### **[Note]**

In a state in which the SD card is not mounted, executing this command on a config that is in the SD card produces an error.

### **[Example]**

Show the startup configuration on the next startup.

```
SWR2311P#show startup-config
!
  ! Last Modified: 00:00:00 JST Mon Jan 01 2018
!
interface port1.1
 switchport
 switchport mode access
 no shutdown
!
...
!
interface vlan1
 no switchport
 ip address 192.168.100.240/24
 no shutdown
!
clock timezone JST
!
http-server enable
http-proxy enable
!
telnet-server enable
!
line con 0
line vty 0 7
!
end
SWR2311P#
```
**4.3.5 Erase startup configuration**

#### **[Syntax]**

**erase startup-config** [*config\_num*]

#### **[Parameter]**

*config\_num* : Configuration number

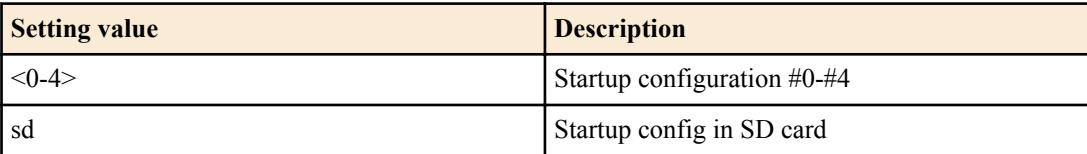

### **[Input mode]**

priviledged EXEC mode

#### **[Description]**

Erase the settings used at startup (startup config) and the information associated with them.

If *config\_num* is omitted, the startup config that was used for the current startup is erased.

### <span id="page-34-0"></span>**[Note]**

In a state in which the SD card is not mounted, executing this command on a config that is in the SD card produces an error.

#### **[Example]**

Erase the startup configuration.

```
SWR2311P#erase startup-config
Succeeded to erase configuration.
SWR2311P#
```
### **4.3.6 Copy startup configuration**

#### **[Syntax]**

**copy startup-config** *src\_config\_num dst\_config\_num*

#### **[Parameter]**

*src\_config\_num* : Copy source configuration number

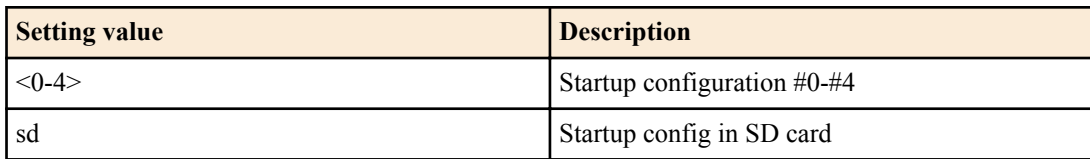

*dst\_config\_num* : Copy destination configuration number

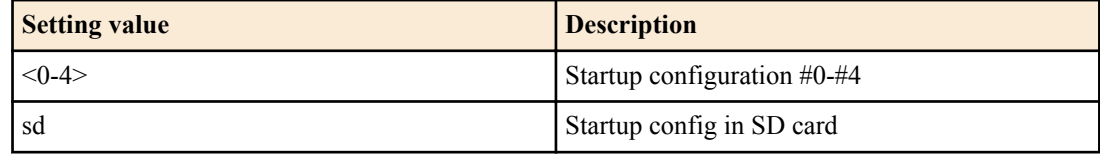

#### **[Input mode]**

priviledged EXEC mode

#### **[Description]**

Copy the startup settings (startup config) and the information associated with them.

#### **[Note]**

In a state in which the SD card is not mounted, executing this command on a config that is in the SD card produces an error.

#### **[Example]**

Copy startup config  $#0$  to startup config  $#1$ .

```
SWR2311P#copy startup-config 0 1
Succeeded to copy configuration
SWR2311P#
```
# **4.3.7 Set description for startup config**

#### **[Syntax]**

**startup-config description** *config\_num line* **no startup-config description** *config\_num*

#### **[Parameter]**

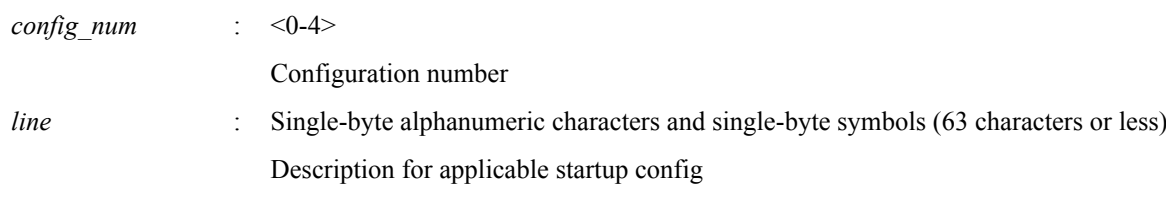

#### **[Input mode]**

priviledged EXEC mode

#### **[Description]**

Specify a description for the applicable startup config.

#### <span id="page-35-0"></span>**36** | Command Reference | Maintenance and operation functions

If this command is executed with the "no" syntax, the description is deleted.

The description is shown at the beginning of the execution result of the **show startup-config** command.

#### **[Example]**

Specify a description for startup config #1.

```
SWR2311P#startup-config description 1 TEST_CONFIG_1
```
# **4.3.8 Select startup config**

#### **[Syntax]**

**startup-config select** *config\_num* **no startup-config select**

#### **[Parameter]**

*config\_num* : Configuration number

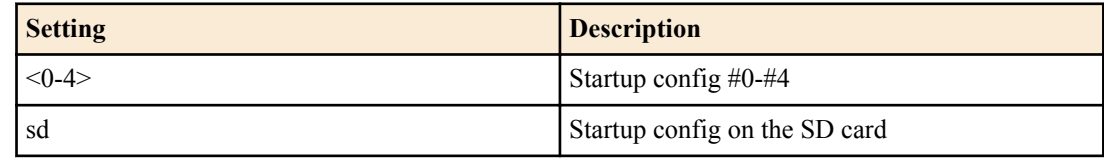

#### **[Initial value]**

startup-config select sd

#### **[Input mode]**

priviledged EXEC mode

### **[Description]**

Select the settings to use at startup (startup config), and restart.

If this command is executed with the "no" syntax, the setting returns to the default.

# **[Note]**

At startup, if "sd" is specified as *config\_num* and an SD card on which a startup config is saved is not inserted, startup config #0 is selected.

#### **[Example]**

Select startup config #1 and restart.

```
SWR2311P#startup-config select 1
reboot system? (y/n): y
```
# **4.4 Manage boot information**

# **4.4.1 Show boot information**

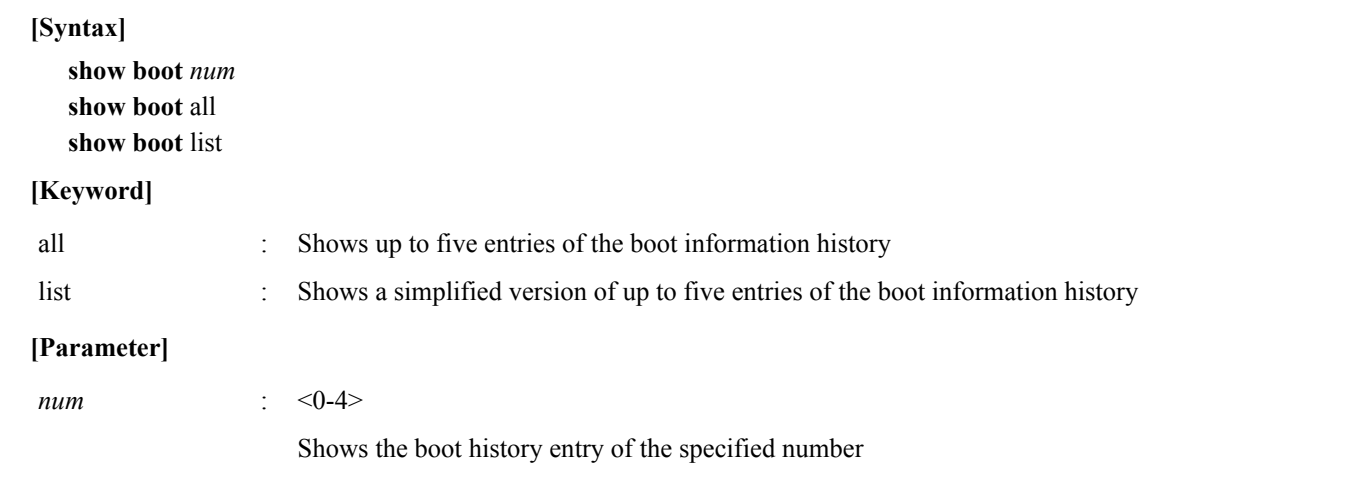

# **[Input mode]**

unprivileged EXEC mode, priviledged EXEC mode
## **[Description]**

Show the boot information.

## **[Note]**

This history is cleared when you execute the **cold start** command or the **clear boot list** command.

## **[Example]**

Show the current boot information.

```
SWR2311P>show boot
 Running EXEC: SWR2311P Rev.2.02.06 (Tue Mar 13 08:41:39 2018)
Previous EXEC: SWR2311P Rev.2.02.06 (Tue Mar 13 08:41:39 2018)
Restart by reload command
```
Shows a list of the boot history.

```
SWR2311P>show boot list<br>No. Date Time
            Time Info.
--- ---------- -------- -------------------------------------------------
   0 2018/03/15 09:50:29 Restart by reload command
  1 2018/03/14 20:24:40 Power-on boot
--- ---------- -------- -------------------------------------------------
```
## **4.4.2 Clear boot information**

#### **[Syntax]**

**clear boot list**

#### **[Input mode]**

priviledged EXEC mode

#### **[Description]**

Clears the boot information history.

### **[Example]**

Clear the boot information. SWR2311P#clear boot list

## **4.4.3 Set SD card boot**

#### **[Syntax]**

**boot prioritize sd** *switch* **no boot prioritize sd**

#### **[Parameter]**

*switch* : Enable or disable SD card boot

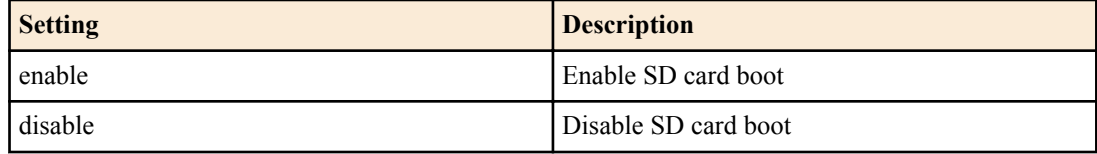

#### **[Initial value]**

boot prioritize sd enable

#### **[Input mode]**

priviledged EXEC mode

## **[Description]**

Enable or disable the SD card boot function of the firmware.

After this command is executed, the system will restart.

Since this setting is common to the system, it cannot be specified individually for each startup configuration (startup-config #0  $\sim$  strtup-config #4).

By default, SD card boot is enabled.

If this command is executed with the "no" syntax, the setting returns to the default.

## **[Note]**

The SD card boot function enabled/disabled status can be viewed by using the **show boot prioritize sd** command.

## **[Example]**

Enable the SD card boot function of the firmware.

SWR2311P#boot prioritize sd enable reboot system? (y/n): y

## **4.4.4 Configuring the SD card boot auto-apply function**

## **[Syntax]**

**boot auto-apply** *switch*

## **[Parameter]**

*switch* : Enable or disable the SD card boot auto-apply function

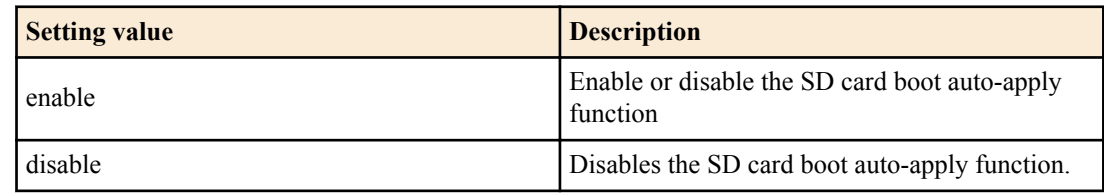

## **[Initial value]**

boot auto-apply enable

## **[Input mode]**

priviledged EXEC mode

## **[Description]**

Enables or disables the SD card boot auto-apply function.

The state of this function can be checked with the **show environment** command.

## **[Example]**

Disables the SD card boot auto-apply function. SWR2311P#boot auto-apply disable

## **4.4.5 Show the SD card boot setting information**

## **[Syntax]**

**show boot prioritize sd**

## **[Input mode]**

unprivileged EXEC mode, priviledged EXEC mode

## **[Description]**

Shows the setting of the SD card boot function.

## **[Example]**

Show the setting of the SD card boot function.

```
SWR2311P#show boot prioritize sd
SD boot configuration:
  firmware : enable
```
## **4.5 Show unit information**

## **4.5.1 Show inventory information**

## **[Syntax]**

**show inventory**

# **[Input mode]**

unprivileged EXEC mode, priviledged EXEC mode

## **[Description]**

Shows inventory information for this unit and the SFP modules.

The following items are shown.

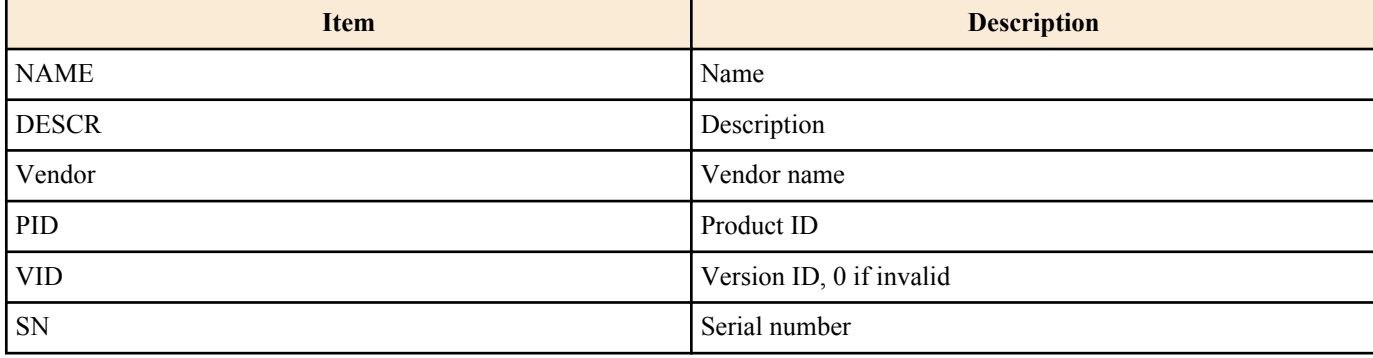

### **[Example]**

Show inventory information.

```
SWR2311P>show inventory
NAME: L2 PoE switch
DESCR: SWR2311P-10G
Vendor: Yamaha
PID: SWR2311P-10G
VID: 0000
SN: S00000000
```
SWR2311P>

## **4.5.2 Show operating information**

### **[Syntax]**

#### **show environment**

## **[Input mode]**

unprivileged EXEC mode, priviledged EXEC mode

## **[Description]**

Shows information about the system's operating environment.

The following items are shown.

- Boot version
- Firmware revision
- Serial number
- MAC address
- CPU usage ratio
- Memory usage ratio
- Fan status
- Fan speed
- Firmware file
- Startup configuration file
- Configuring the SD card boot auto-apply function
- Serial baud rate
- Boot time
- Current time
- Elapsed time from boot
- Temperature status
- Temperature

## **[Example]**

Show operating information.

```
SWR2311P>show environment
SWR2311P-10G BootROM Ver.1.00
SWR2311P Rev.2.02.06 (Tue Mar 13 08:41:39 2018)
```

```
main=SWR2311P-10G ver=00 serial=S00000000 MAC-Address=00a0.de00.0000<br>CPU: 7%(5sec) 8%(1min) 8%(5min) Memory: 18% used
CPU: 7%(5sec) 8%(1min) 8%(5min) Memory: 18% used
Fan status: Normal
Fan speed: FAN1=4444RPM FAN2=4444RPM FAN3=4444RPM
Startup firmware: exec0
Startup Configuration file: config0
               selected file: config0
Auto-apply: Enable
Serial Baudrate: 9600
Boot time: 2018/01/01 11:13:44 +09:00
Current time: 2018/01/02 16:19:43 +09:00
Elapsed time from boot: 1days 05:06:04
Temperature status: Normal
Temperature: 28 degree C
```
SWR2311P>

#### **4.5.3 Disk usage status**

#### **[Syntax]**

**show disk-usage**

#### **[Input mode]**

unprivileged EXEC mode, priviledged EXEC mode

#### **[Description]**

Shows the usage status of the disk used by the system.

- Area used by the system (including settings information)
- Temporary : Temporary area

### **[Example]**

Show the disk usage status.

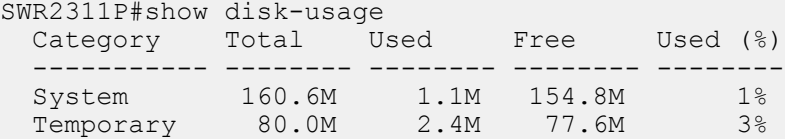

## **4.5.4 Show currently-executing processes**

#### **[Syntax]**

**show process**

**[Input mode]**

priviledged EXEC mode

#### **[Description]**

Shows all currently-executing processes.

#### **[Example]**

Show currently-executing processes.

SWR2311P#show process

## **4.5.5 Display memory usage**

### **[Syntax]**

**show memory**

## **[Input mode]**

priviledged EXEC mode

### **[Description]**

Shows how much memory is used by each process.

The following items are shown.

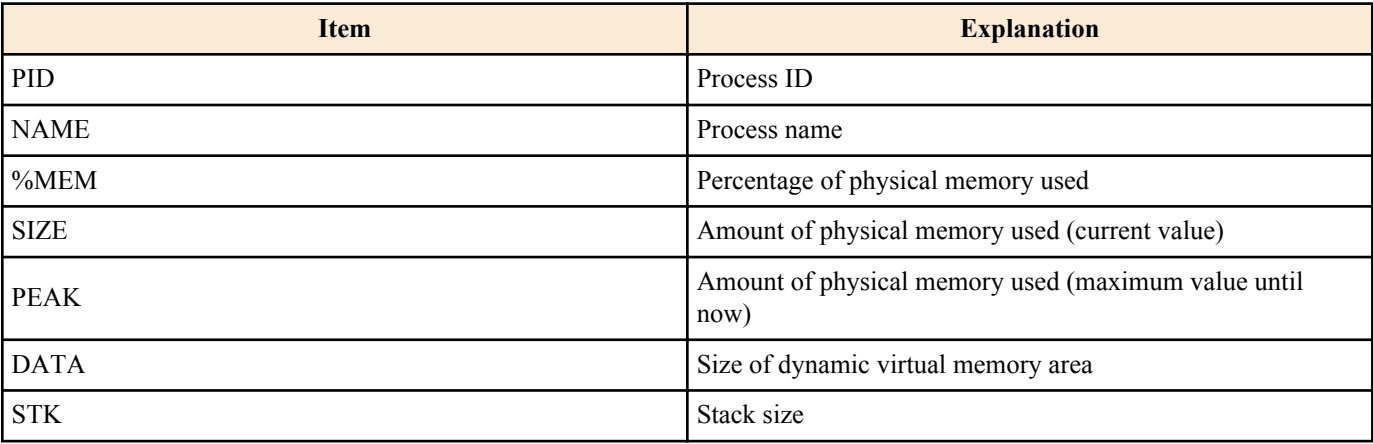

## **[Example]**

This shows how much memory is used by each process.

SWR2311P#show memory

## **4.5.6 Show technical support information**

## **[Syntax]**

**show tech-support**

## **[Input mode]**

priviledged EXEC mode

## **[Description]**

Show technical support information. The technical support information includes a list of the results of executing the following commands.

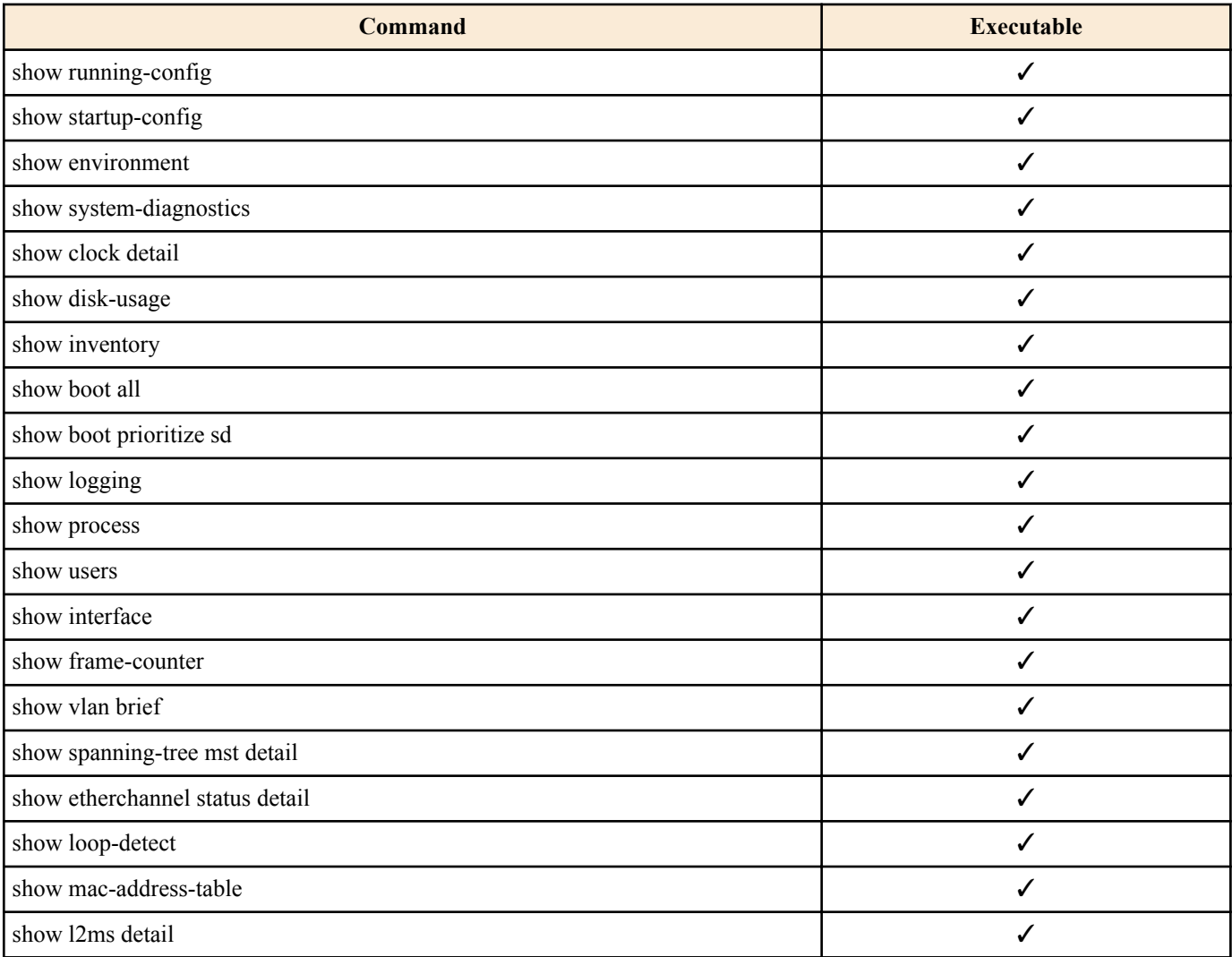

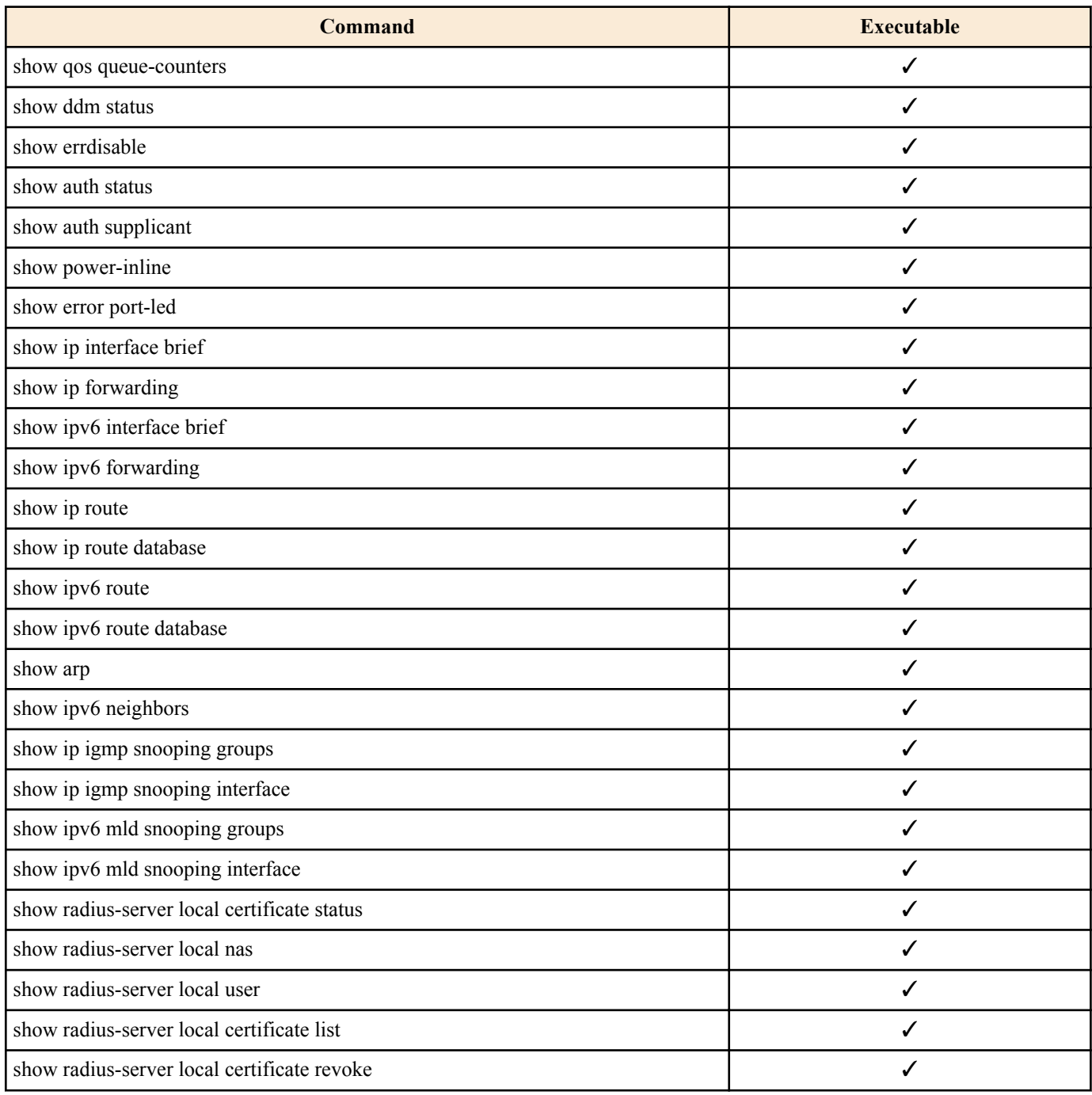

#### **[Example]**

Show technical support information.

```
SWR2311P#show tech-support
#
# Information for Yamaha Technical Support
#
*** show running-config ***
!<br>!
! - Running Configuration -
! Current Time: Fri Jan 1 00:00:00 JST 2021
!
dns-client enable
!
vlan database
 vlan 2 name VLAN0002
 vlan 3 name VLAN0003
!
interface port1.1
  switchport
 switchport mode access
...
```

```
*** show startup-config ***
...
*** show environment ***
...
*** show disk-usage ***
...
*** show inventory ***
...
...
...
#
# End of Information for Yamaha Technical Support
#
SWR2311P#
```
#### **4.5.7 Save technical support information**

#### **[Syntax]**

**copy tech-support sd**

**[Input mode]** priviledged EXEC mode

#### **[Description]**

Saves technical support information to the SD card.

This is saved on the SD card with the following file name.

/swr2311p/tech-support/YYYYMMDDHHMMSS\_techsupport.txt

 YYYYMMDDHHMMSS ... Year month day hour minute second that the command was executed

#### **[Note]**

The SD card must be inserted in advance.

#### **[Example]**

Save technical support information to the SD card.

```
SWR2311P#copy tech-support sd
```
SWR2311P#

## **4.6 System self-diagnostics**

#### **4.6.1 Showing system self-diagnostics results**

#### **[Syntax]**

**show system-diagnostics**

### **[Input mode]**

unprivileged EXEC mode、priviledged EXEC mode

#### **[Description]**

Shows all system self-diagnostics results (bootup diagnostics, on-demand diagnostics, and health-monitoring diagnostics).

#### **[Example]**

Shows system self-diagnostics results.

```
SWR2311P#show system-diagnostics
Test results: (P = Pass, F = Fair, U = Untersed, N = Normal, W = Warning)
```

```
- Bootup
  Loading Test: Pass
```

```
 RTC Test: Pass
   ・・・
- On-demand
Last on-demand diagnostics information:
Date : 2021/07/07 09:00:00 +09:00
 BootROM : Ver.1.00
 Firmware : Rev.2.06.07
 ・・・
  PHY Test:
  Port 1 2 3 4 5 6 7 8 9 10 11 12
    ----------------------------------------------------
          P P P P P P P P P P P P
   ・・・
 Health monitoring
  ・・・
  SFP Test:
   Port 13 14 15 16
 --------------------
         N N N N
```
## **4.6.2 Executing on-demand diagnostics**

#### **[Syntax]**

**system-diagnostics on-demand execute** [no-confirm]

#### **[Keyword]**

no-confirm : Execute on-demand diagnostics immediately without an execution check (y or n)

#### **[Input mode]**

priviledged EXEC mode

#### **[Description]**

Executes on-demand diagnostics.

Shut down all LAN/SFP port during the diagnostics. At the end of the diagnostics, simple diagnostic results are shown and the system is automatically rebooted.

If no parameters are specified, confirmation is requested as to whether to execute on-demand diagnostics.

You must enter "y" to execute diagnostics or "n" to not execute diagnostics.

#### **[Note]**

Detailed on-demand diagnostics results can be checked after reboot by using the **show system-diagnostics** command.

#### **[Example]**

Executes on-demand diagnostics.

```
SWR2311P#system-diagnostics on-demand execute
The system will be rebooted after diagnostics. Continue ? (y/n) y
on-demand diagnostics completed (pass). reboot immediately...
```
#### **4.6.3 Clearing the on-demand diagnostics results**

#### **[Syntax]**

**clear system-diagnostics on-demand**

#### **[Input mode]**

priviledged EXEC mode

#### **[Description]**

Clears the on-demand diagnostics results.

### **[Example]**

Clears the on-demand diagnostics results.

SWR2311P#clear system-diagnostics on-demand

## **4.7 Cable diagnostics**

#### **4.7.1 Execute cable diagnostics**

#### **[Syntax]**

**cable-diagnostics tdr execute interface** *ifname* **test cable-diagnostics tdr interface** *ifname*

#### **[Parameter]**

*ifname* : LAN port interface name

Target interface

#### **[Input mode]**

priviledged EXEC mode

#### **[Description]**

Execute cable diagnostics. The previous diagnostic result can be viewed with the show cable-diagnostics tdr command.

### **[Note]**

Only the prior diagnostic result is stored, and the result is overwritten when executing the cable diagnostics again.

### **[Example]**

Execute diagnostics on the LAN cable connected to port1.1.

```
SWR2311P#cable-diagnostics tdr execute interface port1.1
The port will be temporarily down during test. Continue? (y/n): y
% To check result, enter "show cable-diagnostics tdr"
```
## **4.7.2 Clear cable diagnostic results**

#### **[Syntax]**

**clear cable-diagnostics tdr clear test cable-diagnostics tdr**

**[Input mode]** priviledged EXEC mode

#### **[Description]**

Clears the results of the prior cable-diagnostics tdr execute interface command execution.

## **[Example]**

Clear the results of the prior cable diagnostic execution. SWR2311P#clear cable-diagnostics tdr SWR2311P#

## **4.7.3 Display cable diagnostic results**

## **[Syntax]**

**show cable-diagnostics tdr show test cable-diagnostics tdr**

## **[Input mode]**

unprivileged EXEC mode、priviledged EXEC mode

## **[Description]**

Displays the result of the prior cable-diagnostics tdr execute interface command execution.

## **[Example]**

Display the result of the last cable diagnostic execution.

```
SWR2311P#show cable-diagnostics tdr
Last run on Tue May 31 14:29:35 2022<br>Port Pair Status Fault distan
    Pair Status Fault distance
-------------------------------------------
port1.8 1 OK -
2 OK –
 3 Open 15 m
          4 Open 15 m
```
## **4.8 Time management**

### **4.8.1 Set clock manually**

#### **[Syntax]**

**clock set** *time month day year*

#### **[Parameter]**

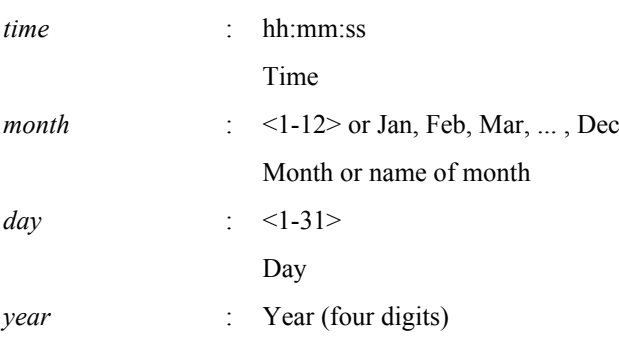

#### **[Input mode]**

priviledged EXEC mode

#### **[Description]**

Set the system time.

#### **[Example]**

Set the time to 0 hours 0 minutes 0 seconds on January 1, 2015.

SWR2311P#clock set 00:00:00 Jan 1 2015

#### **4.8.2 Set time zone**

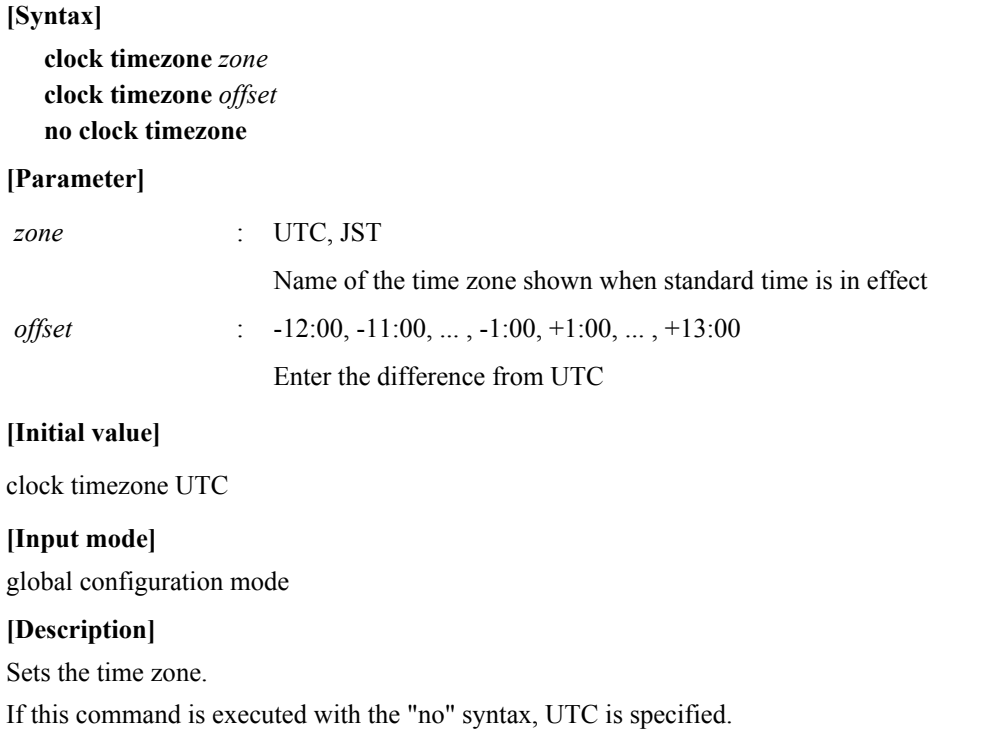

**[Example]** Set the time zone to JST. SWR2311P(config)#clock timezone JST Set the time zone to UTC+9 hours. SWR2311P(config)#clock timezone +9:00

## **4.8.3 Configuring daylight saving time (recurring)**

#### **[Syntax]**

**clock summer-time** *name* **recurring** *week wday month time week wday month time* [*offset*] **no clock summer-time**

#### **[Parameter]**

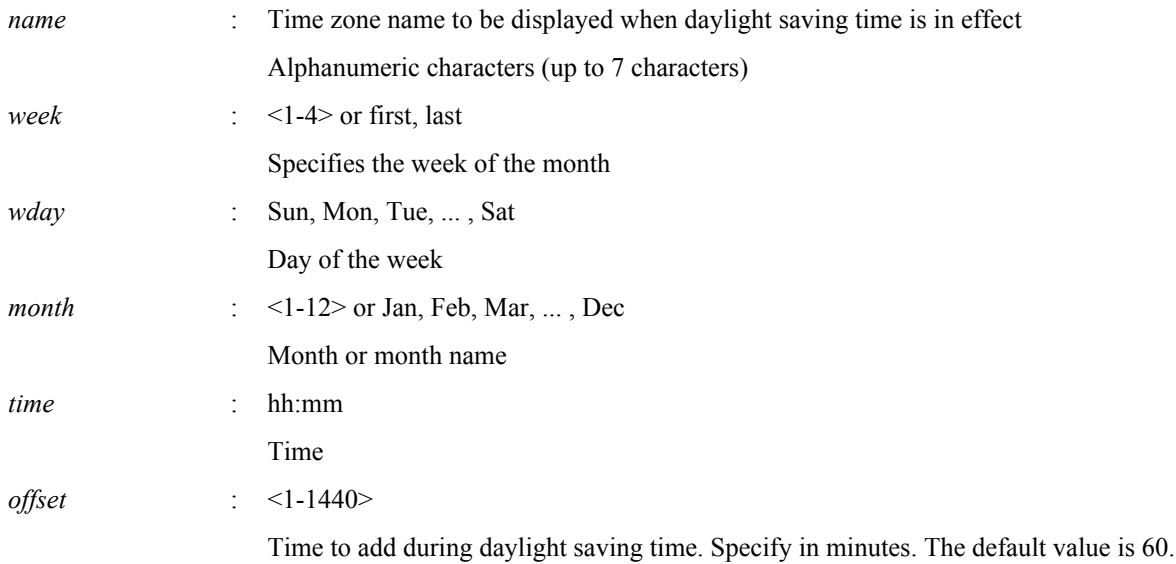

### **[Initial value]**

None

### **[Input mode]**

global configuration mode

#### **[Description]**

Configure daylight saving time.

Configure daylight saving time to start and end on a specified week and day of the week every year.

The first part specifies the daylight saving time start period and the second part specifies the end period.

If this command is executed with the "no" syntax, the setting is cleared.

#### **[Note]**

Daylight saving times cannot overlap.

#### **[Example]**

Set daylight saving time to start at 2 AM on the second Sunday of March and end at 2 AM on the first Sunday of November every year.

SWR2311P(config)#clock summer-time JDT recurring 2 Sun Mar 2:00 1 Sun Nov 2:00

## **4.8.4 Configuring daylight saving time (by date)**

#### **[Syntax]**

**clock summer-time** *name* **date** *month day year time month day year time* [*offset*] **no clock summer-time**

### **[Parameter]**

*name* : Time zone name to be displayed when daylight saving time is in effect Alphanumeric characters (up to 7 characters)

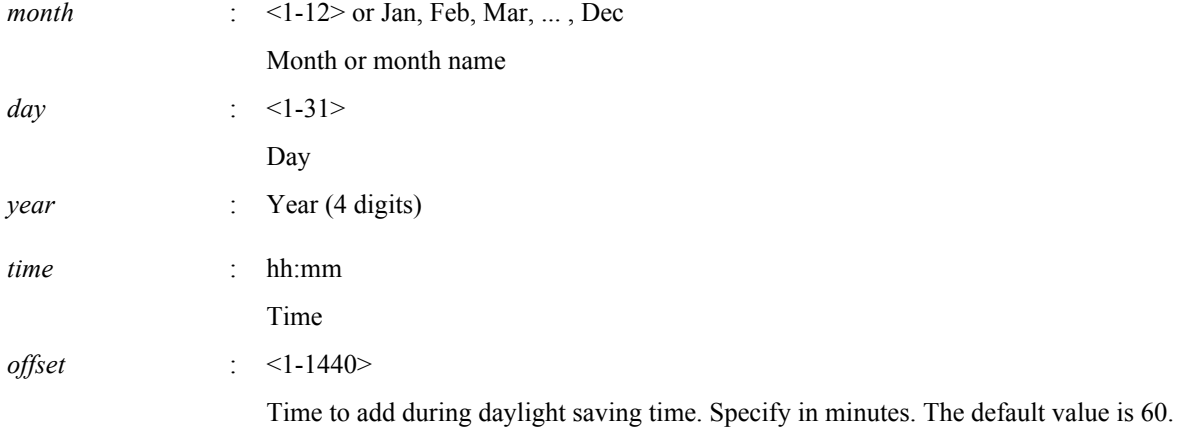

### **[Initial value]**

None

## **[Input mode]**

global configuration mode

### **[Description]**

Configure daylight saving time.

Configure daylight saving time to start and end on specified dates.

The first part specifies the daylight saving time start date and the second part specifies the end date.

If this command is executed with the "no" syntax, the setting is cleared.

### **[Note]**

Daylight saving times cannot overlap.

### **[Example]**

```
Set daylight saving time to start on March 14, 2021 at 2 AM and end on November 7, 2021 at 2 AM.
```
SWR2311P(config)#clock summer-time JDT date Mar 14 2021 2:00 Nov 7 2021 2:00

## **4.8.5 Show current time**

#### **[Syntax]**

**show clock** [detail]

## **[Keyword]**

detail : Also display detailed information

#### **[Input mode]**

unprivileged EXEC mode, priviledged EXEC mode

#### **[Description]**

Shows the current time, year, month, and date.

When detail is specified, detailed information (current time and daylight saving time) is displayed.

If daylight saving time is recurring, it displays the actual date of the next (or currently in effect) daylight saving time period.

#### **[Example]**

Show current time.

```
SWR2311P>show clock
Thu Jan 1 00:00:00 JST 2015
```
Display detailed information about the current time. (If daylight saving time is configured)

```
SWR2311P>show clock detail
Thu Jan 1 00:00:00 JST 2021
Summer Time
   Type : Recurring
  Offset : 60 (min)
```
 From : Sun Mar 14 02:00:00 JST 2021 To : Sun Nov 7 02:00:00 JDT 2021

Display detailed information about the current time. (If daylight saving time is not configured)

SWR2311P>show clock detail SWX3220>show clock detail Thu Jan 1 00:00:00 JST 2021

Summer Time Disabled

### **4.8.6 Set NTP server**

#### **[Syntax]**

**ntpdate server** ipv4 *ipv4\_addr* **ntpdate server** ipv6 *ipv6\_addr* **ntpdate server** name *fqdn* **no ntpdate server**

#### **[Keyword]**

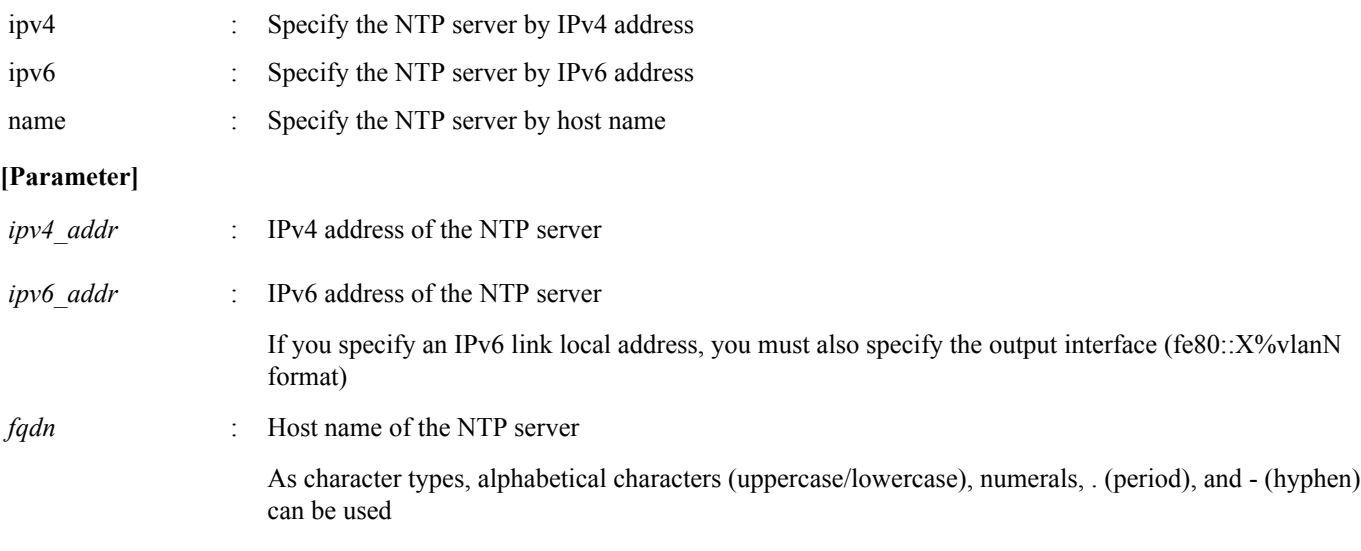

#### **[Initial value]**

none

#### **[Input mode]**

global configuration mode

#### **[Description]**

Registers the address or host name of the NTP server.

Up to two instances of this command can be set.

If this command is executed with the "no" syntax, the NTP server setting is deleted.

If time synchronization is performed with two NTP servers specified, they are queried in the order of NTP server 1 and NTP server 2 as shown by the **show ntpdate** command.

The query to NTP server 2 is performed only if synchronization with NTP server 1 fails.

#### **[Example]**

Specify 192.168.1.1 as the NTP server.

SWR2311P(config)#ntpdate server ipv4 192.168.1.1

Specify fe80::2a0:deff:fe11:2233%vlan1 as the NTP server.

SWR2311P(config)#ntpdate server ipv6 fe80::2a0:deff:fe11:2233%vlan1

Specify ntp.example.com as the NTP server.

SWR2311P(config)#ntpdate server name ntp.example.com

### **4.8.7 Synchronize time from NTP server (one-shot update)**

#### **[Syntax]**

**ntpdate oneshot**

### **[Input mode]**

priviledged EXEC mode

## **[Description]**

Attempts to obtain time information from the registered NTP server.

This is performed only once when this command is executed.

### **[Example]**

Obtain time information from the NTP server.

SWR2311P#ntpdate oneshot

## **4.8.8 Synchronize time from NTP server (update interval)**

#### **[Syntax]**

**ntpdate interval** *interval-time* **no ntpdate interval**

#### **[Parameter]**

*interval-time* : <0-24>

Interval (hours) for time synchronization. If this is set to 0 hours, periodic synchronization will not occur.

### **[Initial value]**

ntpdate interval 1

#### **[Input mode]**

global configuration mode

## **[Description]**

Specifies the interval (in one-hour units) at which time information is periodically obtained from the registered NTP server. If this command is executed with the "no" syntax, the setting returns to the default.

When this command is executed, the time is updated immediately, and is subsequently updated at the specified interval.

## **[Example]**

Request the time every two hours.

```
SWR2311P(config)#ntpdate interval 2
Disable periodic time synchronization.
```
SWR2311P(config)#ntpdate interval 0

## **4.8.9 Show NTP server time synchronization settings**

## **[Syntax]**

## **show ntpdate**

## **[Input mode]**

unprivileged EXEC mode, priviledged EXEC mode

## **[Description]**

Shows the settings that are related to time synchronization from an NTP server.

## **[Example]**

Show time synchronization settings. \*If the synchronization update interval is one hour

```
SWR2311P#show ntpdate
NTP Server 1 : ntp.nict.jp
```
NTP Server 2 : none adjust time : Thu Jan 1 09:00:00 2015 + interval 1 hour sync server : ntp.nict.jp

Show time synchronization settings. \*If periodic synchronization is not being performed

SWR2311P#show ntpdate NTP Server 1 : ntp.nict.jp NTP Server 2 : none adjust time : Thu Jan 1 09:00:00 2015 sync server : ntp.nict.jp

## **4.9 Terminal settings**

#### **4.9.1 Move to line mode (console terminal)**

#### **[Syntax]**

**line con** *port*

#### **[Parameter]**

*port* : 0

Serial console port number

#### **[Initial value]**

line con 0

#### **[Input mode]**

global configuration mode

#### **[Description]**

Moves to line mode in order to make console terminal settings.

#### **[Note]**

To return from line mode to global configuration mode, use the **exit** command. To return to priviledged EXEC mode, use the **end** command.

#### **[Example]**

Move to line mode in order to make console terminal settings.

```
SWR2311P(config)#line con 0
SWR2311P(config-line)#
```
#### **4.9.2 Set VTY port and move to line mode (VTY port)**

#### **[Syntax]**

**line vty** *port1* [*port2*] **no line vty** *port1* [*port2*]

### **[Parameter]**

*port1* : <0-7>

VTY port number

*port2* : <0-7>

Last VTY port number when specifying a range

#### **[Initial value]**

no line vty 0 7

### **[Input mode]**

global configuration mode

#### **[Description]**

After enabling the specified VTY ports, moves to line mode for making VTY port settings.

If this command is executed with the "no" syntax, the specified VTY ports are disabled.

If you specify *port2*, a range of ports is specified; all VTY ports from *port1* through *port2* are specified. *port2* must be a number greater than *port1*.

### **[Note]**

The maximum number of simultaneous Telnet client connections depends on the number of VTY ports that are enabled.

To return from line mode to global configuration mode, use the **exit** command. To return to priviledged EXEC mode, use the **end** command.

### **[Example]**

Enable VTY port #0 and then move to line mode.

```
SWR2311P(config)#line vty 0
SWR2311P(config-line)#
```
## **4.9.3 Set terminal login timeout**

#### **[Syntax]**

**exec-timeout** *min* [*sec*] **no exec-timeout**

#### **[Parameter]**

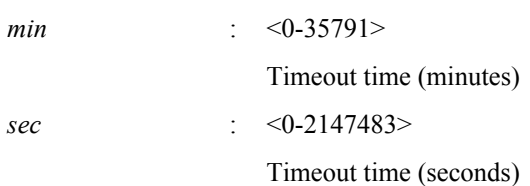

#### **[Initial value]**

exec-timeout 10

**[Input mode]**

line mode

#### **[Description]**

Sets the time after which automatic logout occurs if there has been no key input from the console terminal or VTY.

If *sec* is omitted, 0 is specified. If *min* and *sec* are both set to 0, automatic logout does not occur.

If this command is executed with the "no" syntax, the setting returns to the default.

#### **[Note]**

After this command is executed, the setting is applied starting at the next login.

#### **[Example]**

Set the console timeout time to five minutes.

```
SWR2311P(config)#line con 0
SWR2311P(config-line)#exec-timeout 5 0
SWR2311P(config-line)#
```
## **4.9.4 Change the number of lines displayed per page for the terminal in use**

## **[Syntax]**

**terminal length** *line* **terminal no length**

## **[Parameter]**

*line* : <0-512>

Number of lines displayed per page on the terminal

## **[Input mode]**

unprivileged EXEC mode, priviledged EXEC mode

## **[Description]**

Changes the number of lines displayed per page for the terminal in use.

If *line* is set to 0, the display is not paused per page.

If the **terminal no length** command is executed, the number of lines is set to 24 in the case of a serial console, or to the window size when connected in the case of VTY.

### **[Note]**

When this command is executed, the change applies immediately.

The result of executing this command takes priority over the setting applied by the **service terminal-length** command.

#### **[Example]**

Change the number of lines displayed per page for the terminal in use to 100 lines.

SWR2311P>terminal length 100 SWR2311P>

### **4.9.5 Set the number of lines displayed per page on the terminal**

#### **[Syntax]**

**service terminal-length** *line* **no service terminal-length**

#### **[Parameter]**

*line*  $\leq 0.512$ >

Number of lines displayed per page on the terminal

#### **[Initial value]**

no service terminal-length

**[Input mode]** global configuration mode

#### **[Description]**

Sets the number of lines displayed per page on the terminal.

If *line* is set to 0, the display is not paused per page.

If this command is executed with the "no" syntax, the number of lines is set to 24 in the case of a serial console, or to the window size when connected in the case of VTY.

#### **[Note]**

After this command is executed, the setting is applied starting at the next login.

If the **terminal length** command is executed, the result of executing the **terminal length** command takes priority.

### **[Example]**

Change the number of lines displayed per page for the terminal in use to 100 lines.

```
SWR2311P(config)#service terminal-length 100
SWR2311P(config)#
```
## **4.10 Management**

#### **4.10.1 Set management VLAN**

#### **[Syntax]**

**management interface** *interface* **no management interface**

#### **[Parameter]**

*interface* : VLAN interface name

**[Initial value]**

management interface vlan1

## **[Input mode]**

global configuration mode

## **[Description]**

Set the VLAN that is used for management.

By setting this command, it will be possible to set and acquire the IP address assigned by the L2MS manager to the corresponding VLAN when operating as an L2MS agent.

If this is executed with the "no" syntax, or if the VLAN is deleted, this command also returns to the default settings.

## **[Example]**

Set VLAN #2 as the management VLAN.

SWR2311P(config)#management interface vlan2

## **4.11 SYSLOG**

## **4.11.1 Set log notification destination (SYSLOG server)**

#### **[Syntax]**

**logging host** *host* **no logging host** *host*

### **[Parameter]**

*host* : A.B.C.D

IPv4 address of the SYSLOG server

: X:X::X:X

IPv6 address of the SYSLOG server If you specify an IPv6 link local address, you must also specify the output interface (fe80::X%vlanN format)

## **[Initial value]**

no logging host

#### **[Input mode]**

global configuration mode

## **[Description]**

Specifies the IP address of the SYSLOG server to which log notifications are sent.

Up to 2 entries can be specified.

If this command is executed with the "no" syntax, the setting returns to its default value, and notifications are not sent.

## **[Example]**

Set the SYSLOG server IPv4 address to 192.168.100.1.

SWR2311P(config)#logging host 192.168.100.1

Set the SYSLOG server IPv6 address to fe80::2a0:deff:fe11:2233.

SWR2311P(config)#logging host fe80::2a0:deff:fe11:2233%vlan1

## **4.11.2 Setting the notification format of the log**

## **[Syntax]**

**logging format** *type* **no logging format**

#### **[Parameter]**

*type* : Log format type

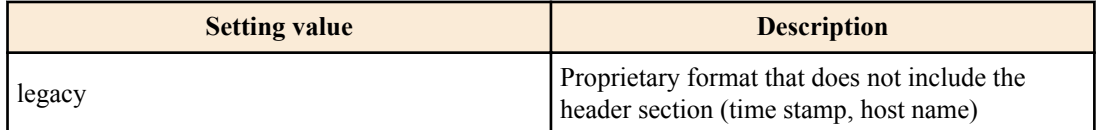

### **[Initial value]**

no logging format

## **[Input mode]**

global configuration mode

## **[Description]**

Change the format of messages sent to the SYSLOG server.

If this command is executed with the "no" syntax, the header (time stamp, host name) is included in the SYSLOG message.

### **[Example]**

Sets the format of the SYSLOG message to no header.

SWR2311P(config)#logging format legacy

## **4.11.3 Setting the log facility value**

## **[Syntax]**

**logging facility** *facility* **no logging facility**

### **[Parameter]**

*facility* : Log facility value

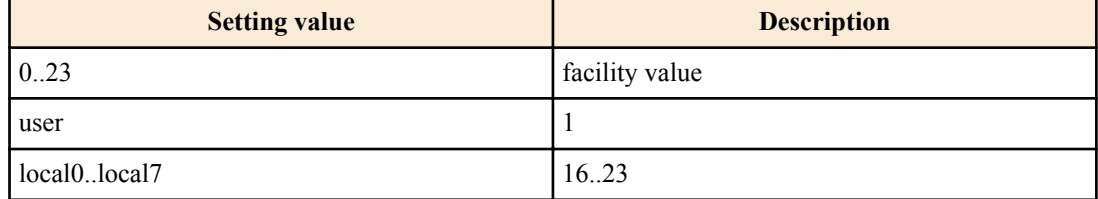

#### **[Initial value]**

logging facility local0

### **[Input mode]**

global configuration mode

### **[Description]**

Change the facility value of messages sent to the SYSLOG server.

#### **[Note]**

The meanings of the facility values are assigned independently on each SYSLOG server.

#### **[Example]**

Set the facility value of the SYSLOG message to 10.

SWR2311P(config)#logging facility 10

## **4.11.4 Set log output level (debug)**

**[Syntax]**

**logging trap debug no logging trap debug**

### **[Initial value]**

no logging trap debug

## **[Input mode]**

global configuration mode

## **[Description]**

Output the debug level log to SYSLOG. If this command is executed with the "no" syntax, the log is not output.

Since enabling debug level will output a large volume of log data, you should enable this only if necessary.

If you use the **logging host** command to send notifications to the SYSYLOG server, you should ensure that there is sufficient disk space on the host. With the default setting, this is not output.

## **[Example]**

Output the debug level log to SYSLOG.

SWR2311P(config)#logging trap debug

## **4.11.5 Set log output level (informational)**

## **[Syntax]**

**logging trap informational no logging trap informational**

**[Initial value]**

logging trap informational

**[Input mode]** global configuration mode

## **[Description]**

Outputs the informational level log to SYSLOG.

If this command is executed with the "no" syntax, the log is not output.

## **[Note]**

This can be output to the console by executing the **logging stdout info** command.

## **[Example]**

Output the informational level log to SYSLOG.

SWR2311P(config)#logging trap informational

## **4.11.6 Set log output level (error)**

**[Syntax]**

**logging trap error no logging trap error**

## **[Initial value]**

logging trap error

**[Input mode]** global configuration mode

**[Description]**

Outputs the error level log to SYSLOG.

If this command is executed with the "no" syntax, the log is not output.

## **[Example]**

Output the error level log to SYSLOG.

SWR2311P(config)#logging trap error

## **4.11.7 Set log console output**

**[Syntax] logging stdout info**

#### **no logging stdout info**

#### **[Initial value]**

no logging stdout info

#### **[Input mode]**

global configuration mode

#### **[Description]**

Outputs the informational level SYSLOG to the console.

If this command is executed with the "no" syntax, the log is not output.

#### **[Example]**

Output the informational level SYSLOG to the console.

SWR2311P(config)#logging stdout info

#### **4.11.8 Set log output in event units**

#### **[Syntax]**

**logging event** *type* **no logging** *type*

#### **[Parameter]**

*type* : Type of events specified for log output

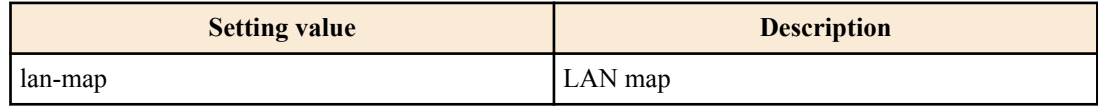

#### **[Initial value]**

no logging event lan-map

#### **[Input mode]**

global configuration mode

#### **[Description]**

Enables log output for the specified type of events.

If this command is executed with the "no" syntax, the log is not output.

#### **[Example]**

Enable log output for LAN map.

SWR2311P(config)#logging event lan-map

#### **4.11.9 Back up log**

#### **[Syntax]**

### **save logging**

**[Input mode]** unprivileged EXEC mode, priviledged EXEC mode

#### **[Description]**

Saves all logs accumulated in RAM to Flash ROM.

Logs are accumulated in RAM, and are periodically backed up automatically to Flash ROM, but you can use this command to back up this data manually.

If the **logging backup sd enable** command has been set and an SD card is inserted, the log data is saved to Flash ROM and also simultaneously saved to the SD card with the following file name.

```
 /swr2311p/log/YYYYMMDD_syslog.txt
```
YYYYMMDD … Year month day that the **save logging** command was executed

## **[Example]**

Back up the log.

SWR2311P#save logging

### **4.11.10 Set log backup to SD card**

#### **[Syntax]**

**logging backup sd** enable **logging backup sd** disable **no logging backup sd**

#### **[Keyword]**

enable : Enable log backup to SD card disable : Disable log backup to SD card

**[Initial value]**

logging backup sd disable

**[Input mode]** global configuration mode

### **[Description]**

Enables or disables backup of the log to the SD card.

If this is enabled, the log is saved on the SD card when you execute the **save logging** command.

If this command is executed with the "no" syntax, the setting returns to the default.

This is saved on the SD card with the following file name.

/swr2311p/log/YYYYMMDD\_syslog.txt

YYYYMMDD … Year month day that the **save logging** command was executed

## **[Example]**

Enable log backup to SD card.

SWR2311P(config)#logging backup sd enable

## **4.11.11 Clear log**

**[Syntax]**

**clear logging**

**[Input mode]**

priviledged EXEC mode

**[Description]**

Clears the log.

**[Example]**

Clear the log.

SWR2311P#clear logging

## **4.11.12 Show log**

#### **[Syntax]**

**show logging** [reverse]

### **[Keyword]**

reverse : Shows the log in reverse order

#### **[Input mode]**

unprivileged EXEC mode, priviledged EXEC mode

### **[Description]**

Shows the log that records the operating status of the unit. Normally the log is shown starting with the oldest events, but the display order is reversed if "reverse" is specified.

The log contains a maximum of 10,000 events. If this maximum number is exceeded, the oldest events are successively deleted. In order to save more than the maximum number of logs, you must use the **logging host** command to forward the log to the SYSLOG server and save it on the host.

The level of log events to be output can be specified by the **logging trap** command.

#### **[Note]**

Log events are accumulated in RAM, and are automatically backed up to Flash ROM at regular intervals. When the power is turned off, log entries that are not backed up will not be saved, so you must back them up manually if you want to save the log.

The log is maintained when the **reload** command or a firmware update etc. cause a reboot.

#### **[Example]**

Show the log.

SWR2311P#show logging

## **4.12 SNMP**

## **4.12.1 Set host that receives SNMP notifications**

#### **[Syntax]**

**snmp-server host** *host\_address type* **version** *version community* **snmp-server host** *host\_address type* **version** *version seclevel user* **no snmp-server host** *host\_address* **no snmp-server host** *host\_address type* **version** *version community* **no snmp-server host** *host\_address type* **version** *version seclevel user*

#### **[Parameter]**

*host\_address* : Destination IPv4 address or IPv6 address for notifications

If you specify an IPv6 link local address, you must also specify the output interface (fe80::X%vlanN format)

#### *type* : Notification message

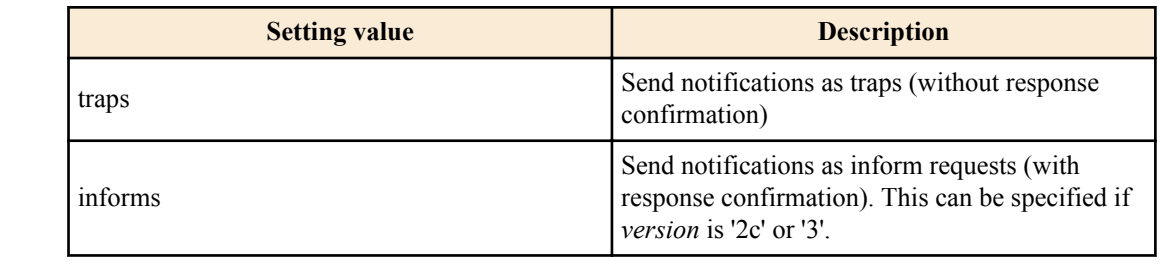

*version* : SNMP version

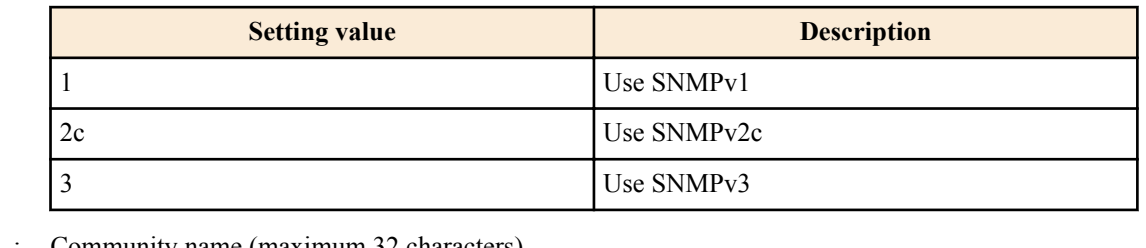

*community* : Community name (maximum 32 characters)

This can be specified if *version* is '1' or '2c'

When both ends are enclosed in "" or ", the "" and " at both ends are not included in the number of characters

*seclevel* : Security level requested for authenticating the notification

This can be specified only if *version* is '3'

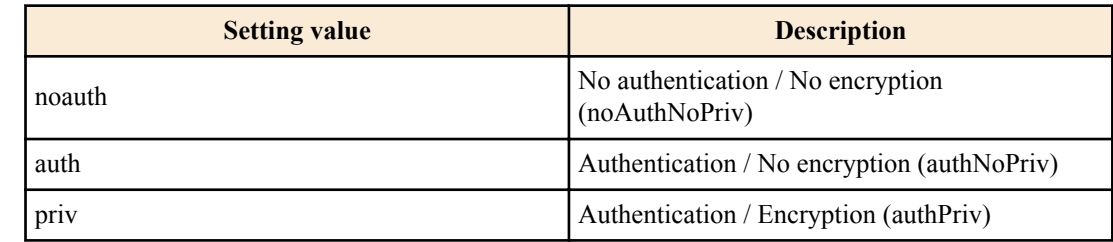

*user* : User name (maximum 32 characters)

This can be specified only if *version* is '3'

When both ends are enclosed in "" or ", the "" and " at both ends are not included in the number of characters

## **[Initial value]**

none

## **[Input mode]**

global configuration mode

## **[Description]**

Set the destination of SNMP notifications.

Up to 8 entries can be specified.

If this command is executed with the "no" syntax, the specified destination hosts are deleted.

## **[Note]**

Note that if this is specified as an IPv6 link local address, and you add a setting that specifies a different transmitting interface for the same address, the combination of address and transmitting interface is considered to have changed, and all settings of the old combination are deleted. For example if there are multiple settings that specify "fe80::10%vlan1" and you newly add the setting "fe80::10%vlan2," all settings for "fe80::10%vlan1" are deleted, and only the settings of the added "fe80::10%vlan2" will remain.

## **[Example]**

Using SNMPv1, set 192.168.100.11 as the destination for traps. Set "snmptrapname" as the trap community name.

```
SWR2311P(config)#snmp-server host 192.168.100.11 traps version 1 snmptrapname
```
Using SNMPv2c, set 192.168.100.12 as the destination for notifications. Specify the notification type as informs, and the notification screen community name as "snmpinformsname".

SWR2311P(config)#snmp-server host 192.168.100.12 informs version 2c snmpinformsname

Using SNMPv3, set 192.168.10.13 as the destination for notifications. Set the notification type to traps, set the security level for transmission to priv, and set the user name to "admin1".

SWR2311P(config)#snmp-server host 192.168.10.13 traps version 3 priv admin1

## **4.12.2 Setting the time to wait before sending a notification message at system boot**

## **[Syntax]**

**snmp-server startup-trap-delay** *sec* **no snmp-server startup-trap-delay**

## **[Parameter]**

*sec* : <10-600>

Wait time (seconds)

## **[Initial value]**

snmp-server startup-trap-delay 10

**[Input mode]** global configuration mode

#### **[Description]**

Sets the time to wait before sending an SNMP notification message (trap) at system startup.

SNMP notification messages generated after system boot and before the wait time has elapsed will be sent after the wait time has elapsed.

If this command is executed with the "no" syntax, the setting is cleared.

#### **[Note]**

The wait time measurement starts and ends at the timing at which the following logs are output.

```
SNMP]:dbg: SNMP startup trap delay timer start (delay sec : XX)
[ SNMP]:dbg: SNMP startup trap delay timer end (delay_sec : XX)
```
#### **[Example]**

Set the time to wait before sending an SNMP notification message at system startup to 30 seconds.

```
SWR2311P(config)#snmp-server startup-trap-delay 30
```
### **4.12.3 Set notification type to transmit**

#### **[Syntax]**

**snmp-server enable trap** *trap\_type* [*trap\_type*] **no snmp-server enable trap**

#### **[Parameter]**

*trap\_type* : Type of trap

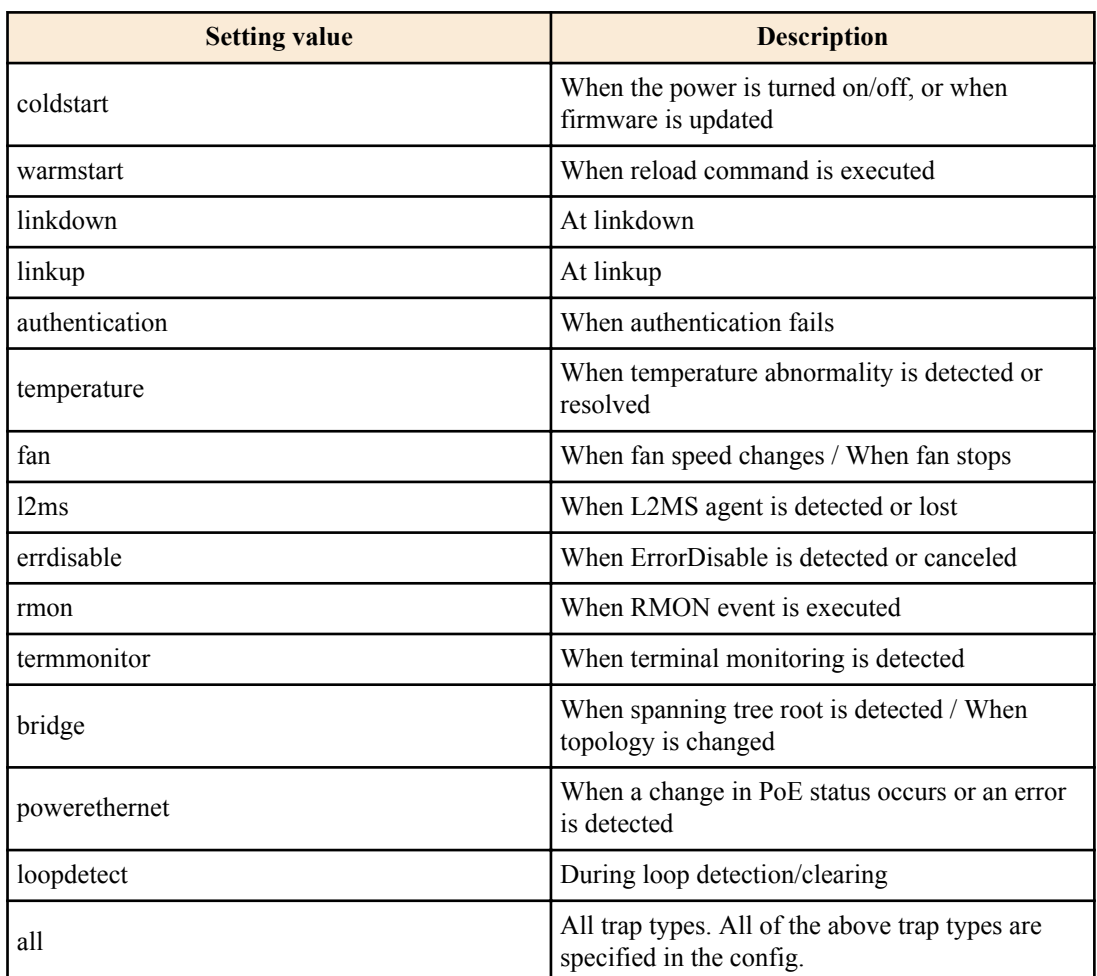

#### **[Initial value]**

no snmp-server enable trap

**[Input mode]** global configuration mode

### **[Description]**

Specifies the type of trap notification that is sent.

If this command is executed with the "no" syntax, traps are disabled.

#### **[Example]**

Enable coldstart trap.

SWR2311P(config)#snmp-server enable trap coldstart

#### Disable traps.

SWR2311P(config)#no snmp-server enable trap

### **4.12.4 Set system contact**

#### **[Syntax]**

**snmp-server contact** *contact* **no snmp-server contact**

#### **[Parameter]**

*contact* : Name (maximum 255 characters) to register as the system contact

#### **[Initial value]**

no snmp-server contact

**[Input mode]** global configuration mode

#### **[Description]**

Sets the MIB variable sysContact.

sysContact is a variable that is typically used to enter the name of the administrator or contact.

If this command is executed with the "no" syntax, the setting is deleted.

#### **[Example]**

Set the system contact to "swx\_admin@sample.com".

SWR2311P(config)#snmp-server contact swx\_admin@sample.com

### **4.12.5 Set system location**

#### **[Syntax]**

**snmp-server location** *location* **no snmp-server location**

#### **[Parameter]**

*location* : Name to register as the system location (255 characters or less)

### **[Initial value]**

no snmp-server location

#### **[Input mode]**

global configuration mode

#### **[Description]**

Sets the MIB variable sysLocation.

sysLocation is a variable that is generally used to enter the installed location of the unit.

If this command is executed with the "no" syntax, the setting is deleted.

#### **[Example]**

Set the system location as "MainOffice-1F".

```
SWR2311P(config)#snmp-server location MainOffice-1F
```
#### **4.12.6 Set SNMP community**

#### **[Syntax]**

**snmp-server community** *community ro\_rw* **no snmp-server community** *community*

#### **[Parameter]**

*community* : Community name (maximum 32 characters)

When both ends are enclosed in "" or ", the "" and " at both ends are not included in the number of characters

*ro\_rw* : Access restriction

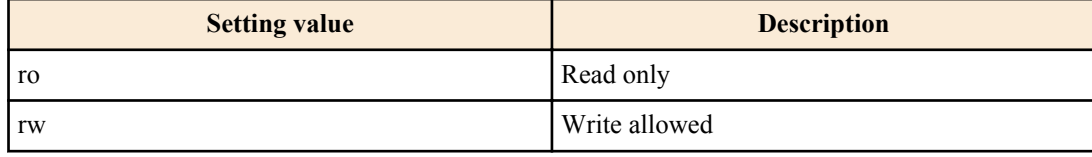

#### **[Initial value]**

none

### **[Input mode]**

global configuration mode

#### **[Description]**

Sets the SNMP community.

Up to 16 communities can be registered.

If this is executed with the "no" syntax, the specified community is deleted.

#### **[Example]**

Set the read-only community name to "public".

SWR2311P(config)#snmp-server community public ro

Delete the "public" community.

SWR2311P(config)#no snmp-server community public

## **4.12.7 Set SNMP view**

#### **[Syntax]**

**snmp-server view** *view oid type* **no snmp-server view** *view*

#### **[Parameter]**

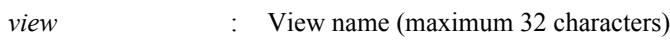

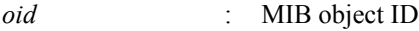

*type* : Type

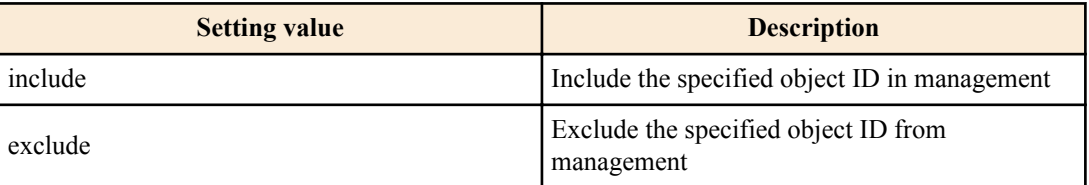

#### **[Initial value]**

## **[Input mode]**

global configuration mode

## **[Description]**

Sets the SNMP MIB view.

The MIB view is the set of MIB objects to specify when allowing access rights.

Up to 16 MIB views can be registered.

The combination of the *oid* parameter and the *type* parameter indicates whether the MIB sub-tree following the specified object ID is or is not subject to management. Taking the *oid* parameter and the *type* parameter together as one entry, you can specify multiple entries for each MIB view, up to a maximum of 8.

When multiple entries are specified, the *type* parameter for the specified object ID takes priority for entries that are contained at a lower level within the specified object ID.

If this command is executed with the "no" syntax, the MIB view is deleted. It is not possible to delete individual entries.

## **[Example]**

Specify the "most" view which shows the internet node (1.3.6.1) and below.

SWR2311P(config)#snmp-server view most 1.3.6.1 include

Specify the "standard" view which shows the mib-2 node (1.3.6.1.2.1) and below.

SWR2311P(config)#snmp-server view standard 1.3.6.1.2.1 include

## **4.12.8 Set SNMP group**

## **[Syntax]**

**snmp-server group** *group seclevel* read *read\_view* [write *write\_view*] **snmp-server group** *group seclevel* write *write\_view* [read *read\_view*] **no snmp-server group** *group*

#### **[Keyword]**

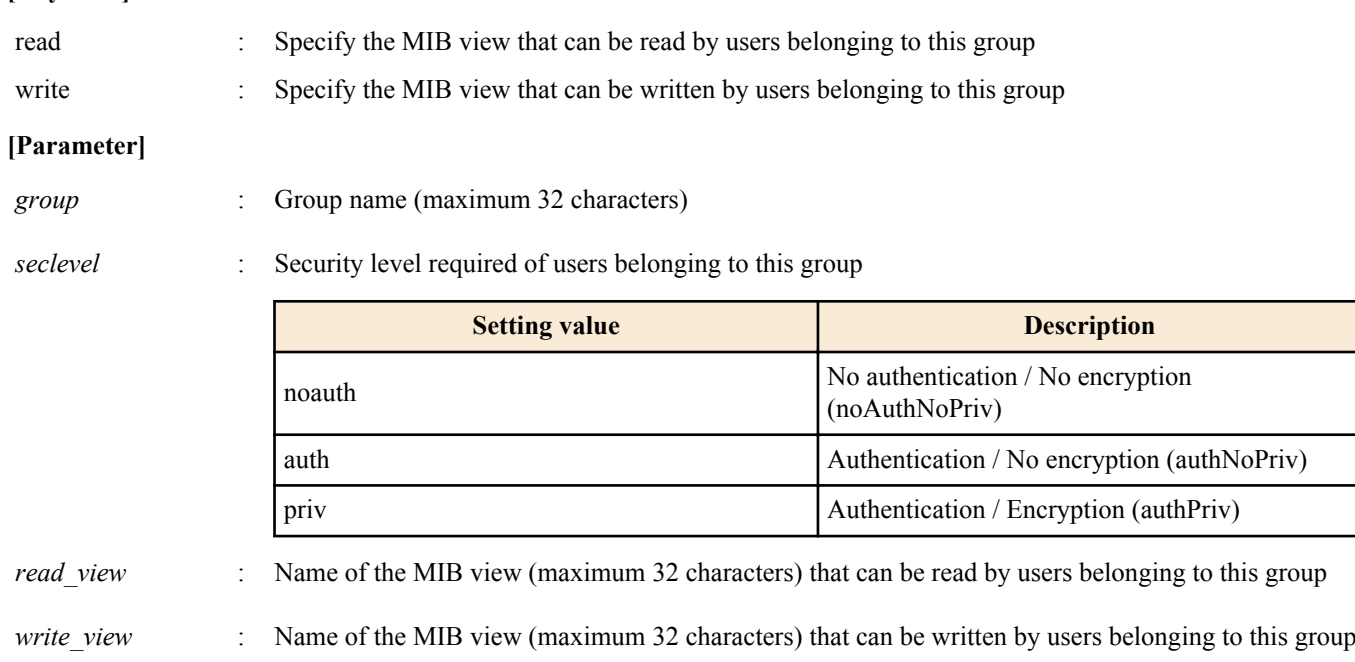

## **[Initial value]**

none

**[Input mode]**

global configuration mode

## **[Description]**

Sets the user group.

Access to MIB objects not included in the MIB view specified by this command is prohibited.

The MIB view is defined by the **snmp-server view** command.

The maximum number of entries is 16.

If this command is executed with the "no" syntax, the specified group setting is deleted.

#### **[Example]**

Create the user group "admins," and grant users belonging to the "admins" group full access rights to the "most" view.

SWR2311P(config)#snmp-server group admins priv read most write most

Create the user group "users," and grant users belonging to the "users" group read access rights to the "standard" view.

SWR2311P(config)#snmp-server group users auth read standard

#### **4.12.9 Set SNMP user**

#### **[Syntax]**

**snmp-server user** *user group* [auth *auth auth\_pass* [priv *priv priv\_pass*]] **no snmp-server user** *user*

#### **[Keyword]**

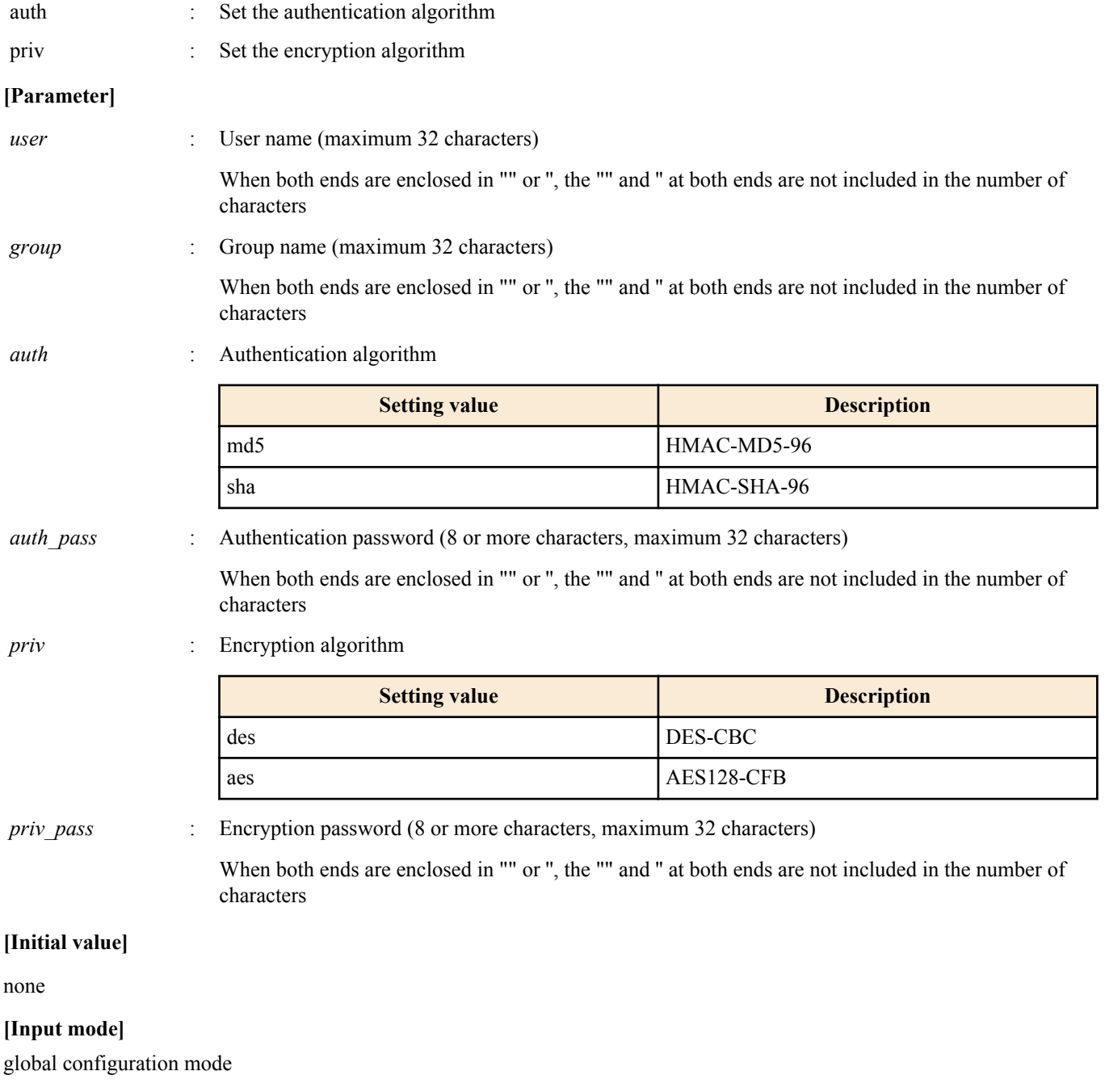

### **[Description]**

Specifies a user.

The group name of this command specifies the name defined by the snmp-server group command; according to the security level specified by the group setting, it specifies the algorithm and password that are used to authenticate and encrypt the content of communication.

It is not possible to only encrypt without authentication.

The maximum number of entries is 16.

The setting as to whether authentication and encryption are used, the algorithm, and the password, must match the user setting of the SNMP manager that is the other party.

If this command is executed with the "no" syntax, the setting of the specified user is deleted.

#### **[Example]**

Create "admin1" as a user. According to the specified group and the security level prescribed for that group, specify the protocol (SHA, AES) and password (passwd1234) used for authentication and encryption.

SWR2311P(config)#snmp-server user admin1 admins auth sha passwd1234 priv aes passwd1234

Create "user1" as a user. According to the specified group and the security level prescribed for that group, specify the protocol (SHA) and password (passwd5678) used for authentication and encryption.

SWR2311P(config)#snmp-server user user1 users auth sha passwd5678

#### **4.12.10 IP address restrictions for clients that can access the SNMP server**

#### **[Syntax]**

**snmp-server access** *action info* [community *community*] **no snmp-server access** [*action info* [community *community*]]

#### **[Keyword]**

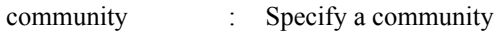

#### **[Parameter]**

*action* : Specify behavior for access conditions

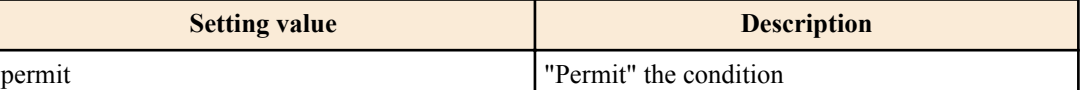

*info* : Sets the sending source IPv4/IPv6 address information used as a condition

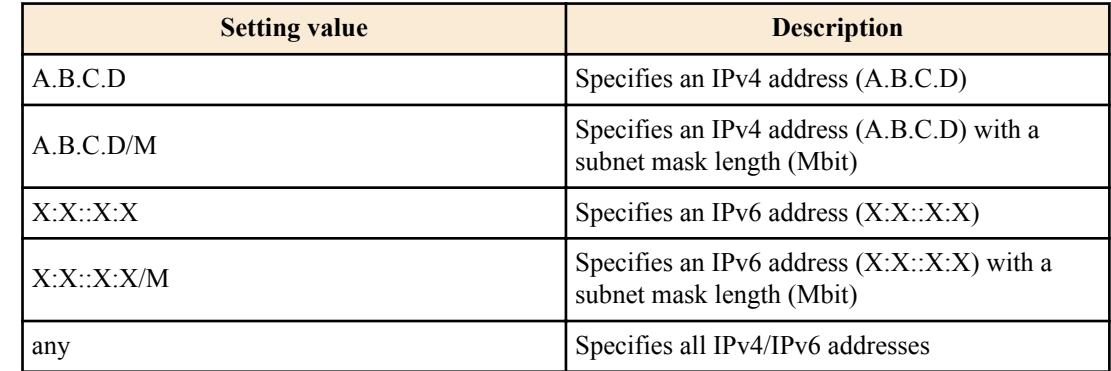

*community* : Community name (up to 32 characters)

Community to which the access conditions apply

If the community specification is omitted, the access conditions will apply to all communities When both ends are enclosed in "" or ", the "" and " at both ends are not included in the number of characters.

#### **[Initial value]**

None

**[Input mode]** global configuration mode

#### **[Description]**

Restrict client terminals that are permitted to access the SNMP server by IPv4/IPv6 address.

Up to 32 items can be set with this command, and those applied first are given priority.

When this command is set, all access that does not meet the registered conditions is denied.

However, if this command is not set, all access is permitted.

If this command is executed with the "no" syntax, the specified setting is cleared.

If community is omitted in the "no" syntax, all settings for the specified info are cleared.

If all parameters are omitted in the "no" syntax, all settings are cleared.

#### **[Note]**

The access restrictions of this command apply only to SNMPv1 and SNMPv2c access.

It does not apply to SNMPv3 access.

#### **[Example]**

Permit SNMP server access only from the 192.168.100.0/24 segment.

SWR2311P(config)#snmp-server access permit 192.168.100.0/24

Restrict access to only 192.168.100.0/24 hosts with the 'public' community name and to only 192.168.100.12 hosts with the 'private' community name.

SWR2311P(config)#snmp-server access permit 192.168.100.0/24 community public SWR2311P(config)#snmp-server access permit 192.168.100.12 community private

#### **4.12.11 Show SNMP community information**

#### **[Syntax]**

#### **show snmp community**

#### **[Input mode]**

unprivileged EXEC mode, priviledged EXEC mode

#### **[Description]**

Shows SNMP community information.

Shows the community name, and access mode.

#### **[Example]**

Show SNMP community information.

```
SWR2311P#show snmp community
SNMP Community information
  Community Name: public
  Access: Read-Only
  Community Name: private
  Access: Read-Write
```
## **4.12.12 Show SNMP view settings**

#### **[Syntax]**

**show snmp view**

#### **[Input mode]**

unprivileged EXEC mode, priviledged EXEC mode

#### **[Description]**

Shows the contents of the SNMP view settings.

Shows the view name, object ID, and type.

#### **[Example]**

Show the contents of the SNMP view settings.

```
SNMP View information
  View Name: most
   OID: 1.6.1
  Type: include
  View Name: standard
   OID: 1.3.6.1.2.1
  Type: include
```
### **4.12.13 Show SNMP group settings**

#### **[Syntax]**

**show snmp group**

#### **[Input mode]**

unprivileged EXEC mode, priviledged EXEC mode

#### **[Description]**

Shows the contents of the SNMP group settings.

Shows the group name, security level, reading view, and writing view.

#### **[Example]**

Show the contents of the SNMP group settings.

```
SWR2311P#show snmp group
SNMP Group information
  Group Name: admins
   Security Level: priv
  Read View: most
  Write View: most
  Group Name: users
  Security Level: auth
  Read View: standard
  Write View: standard
```
### **4.12.14 Show SNMP user settings**

#### **[Syntax]**

**show snmp user**

#### **[Input mode]**

unprivileged EXEC mode, priviledged EXEC mode

#### **[Description]**

Shows the contents of the SNMP user settings.

Shows the engine ID, user name, affiliated group name, authentication method, and encryption method.

#### **[Example]**

Show the contents of the SNMP user settings.

```
SWR2311P#show snmp user
SNMP User information
  EngineID: 0x8000049e0300a0deaeb90e
  User Name: admin1
  Group Name: admins
  Auth: sha
  Priv: aes
  User Name: user1
  Group Name: users
  Auth: sha
  Priv: none
```
## **4.13 RMON**

## **4.13.1 Set RMON function**

#### **[Syntax]**

**rmon** *switch*

## **no rmon**

## **[Parameter]**

*switch* : RMON function operation

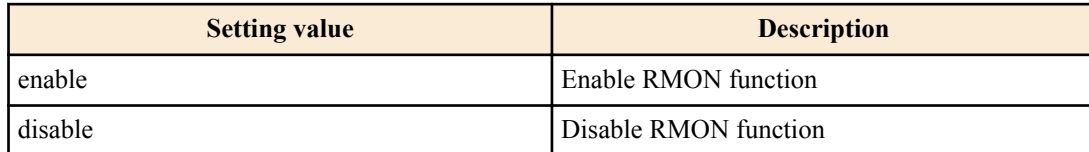

## **[Initial value]**

rmon enable

### **[Input mode]**

global configuration mode

## **[Description]**

Sets the system-wide operation of the RMON function.

If this command is executed with the "no" syntax, the setting returns to the default.

### **[Note]**

If this command is used to disable the system-wide RMON function, the following RMON group operations are disabled.

- Ethernet statistical information group
- History group
- Alarm group
- Event group

This command can be set using the private MIB ysrmonSetting (1.3.6.1.4.1.1182.3.7.1).

## **[Example]**

Enable RMON function.

SWR2311P(config)#rmon enable

Disable RMON function.

SWR2311P(config)#rmon disable

## **4.13.2 Set RMON Ethernet statistical information group**

### **[Syntax]**

**rmon statistics** *index* [owner *owner*] **no rmon statistics** *index*

#### **[Parameter]**

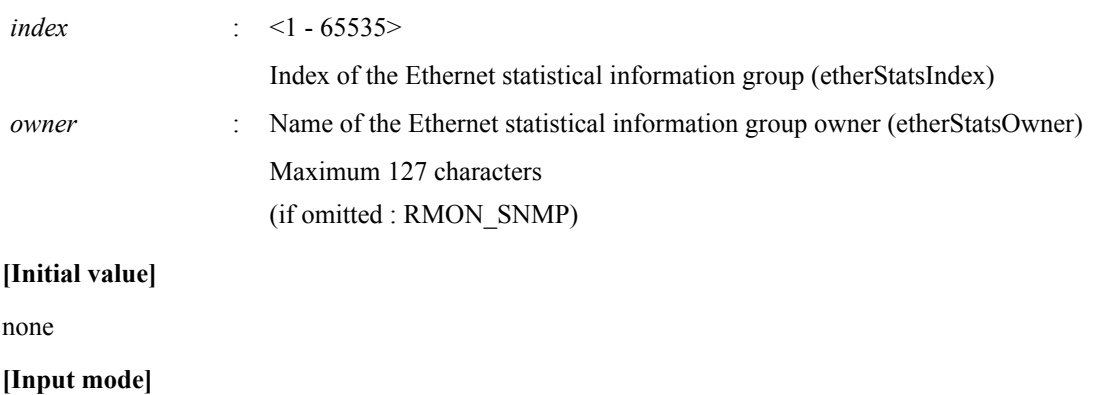

interface mode

## **[Description]**

Enables the RMON Ethernet statistical information group setting for the applicable interface.

If this command is set, statistical information is collected, and the RMON MIB's etherStatsTable can be acquired.

This command can be specified a maximum number of eight times for the same interface.

If this command is executed with the "no" syntax, selete the setting and the collected statistical information.

## **[Note]**

To enable the Ethernet statistical information group setting of the RMON function, it is necessary to enable the system-wide RMON function in addition to this command.

If this command is overwritten, the previously collected statistical information is deleted, and collection is once again started.

If the system-wide RMON function is disabled, collection of statistical information is interrupted. Subsequently, if the systemwide RMON function is enabled, the previously collected statistical data is deleted, and collection is once again started.

### **[Example]**

Enable the RMON Ethernet statistical information group settings for port1.1.

```
SWR2311P(config)#interface port1.1
SWR2311P(config-if)#rmon statistics 1
```
## **4.13.3 Set RMON history group**

#### **[Syntax]**

**rmon history** *index* [buckets *buckets*] [interval *interval*] [owner *owner*] **no rmon history** *index*

#### **[Parameter]**

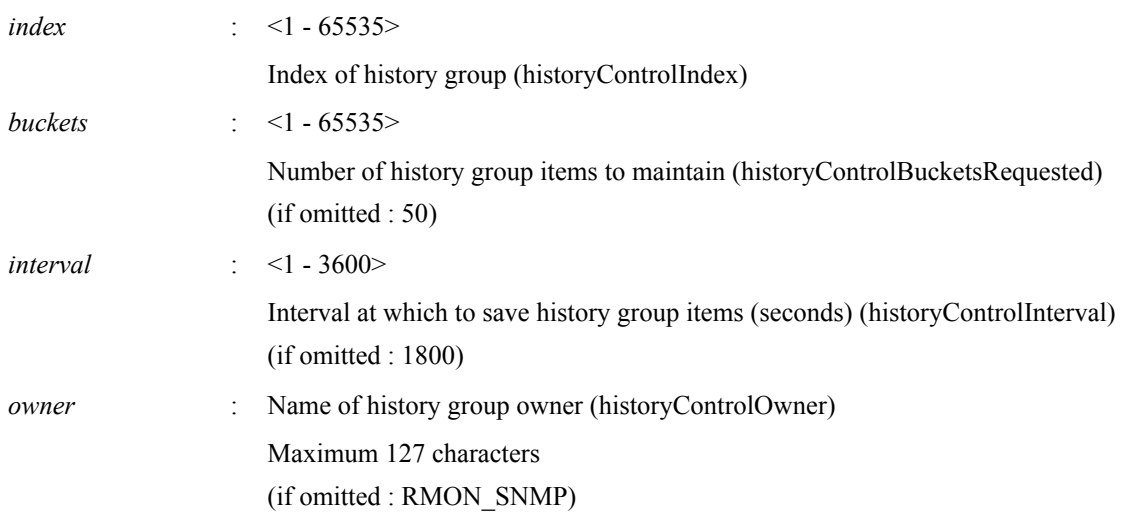

#### **[Initial value]**

none

#### **[Input mode]**

interface mode

#### **[Description]**

Enables RMON history group settings for the applicable interface.

If this command is set, it will be possible to acquire the RMON MIB's historyControlTable. After setting this command, history information is collected at the specified interval, and the RMON MIB's etherHistoryTable can be acquired.

This command can be specified a maximum number of eight times for the same interface.

If this command is executed with the "no" syntax, delete the setting and the collected historical information.

#### **[Note]**

To enable the history group setting of the RMON function, it is necessary to enable the system-wide RMON function in addition to this command.

If this command is overwritten, the previously collected historical information is deleted, and collection is once again started.

If the system-wide RMON function is disabled, collection of historical information is interrupted. Subsequently, if the systemwide RMON function is enabled, the previously collected historical data is deleted, and collection is once again started.

### **[Example]**

Enable the RMON historical group settings for port1.1.

```
SWR2311P(config)#interface port1.1
SWR2311P(config-if)#rmon history 1
```
## **4.13.4 Set RMON event group**

#### **[Syntax]**

**rmon event** *index type community* [description *description*] [owner *owner*] **no rmon event** *index*

#### **[Parameter]**

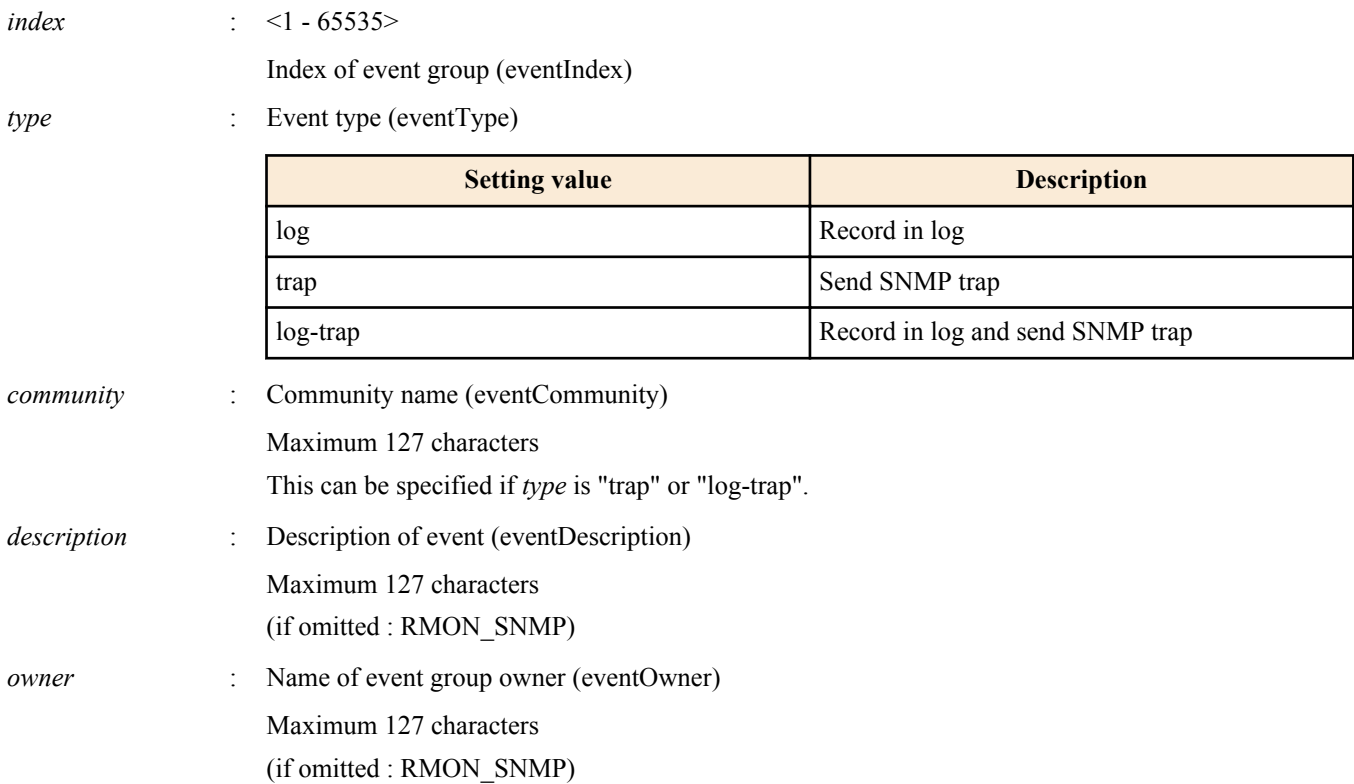

#### **[Initial value]**

none

#### **[Input mode]**

global configuration mode

## **[Description]**

Enables the RMON event group settings.

If this command is set, it will be possible to acquire the RMON MIB's eventTable. Use the **rmon alarm** command to set the event group for this command.

If this command is executed with the "no" syntax, the setting value is deleted.

#### **[Note]**

To enable the event group setting of the RMON function, it is necessary to enable the system-wide RMON function in addition to this command.

In order for RMON to send an SNMP trap, you must have made SNMP trap transmission settings.

## **[Example]**

After making SNMP trap settings, enable the RMON event group setting. Set the type of event as "log-trap", and the community name of the trap as "public".

SWR2311P(config)#snmp-server enable trap rmon SWR2311P(config)#rmon event 1 log-trap public

## **4.13.5 Set RMON alarm group**

#### **[Syntax]**

**rmon alarm** *index variable* interval *interval* [*type*] rising-threshold *rising\_threshold* event *rising\_event-index* fallingthreshold *falling\_threshold* event *falling\_event\_index* [alarmstartup *startup*] [owner *owner*]

**rmon alarm** *index variable* interval *interval* [*type*] rising-threshold *rising\_threshold* event *rising\_event-index* [owner *owner*]

**rmon alarm** *index variable* interval *interval* [*type*] falling-threshold *falling\_threshold* event *falling\_event\_index* [owner *owner*]

**no rmon alarm** *index*

#### **[Parameter]**

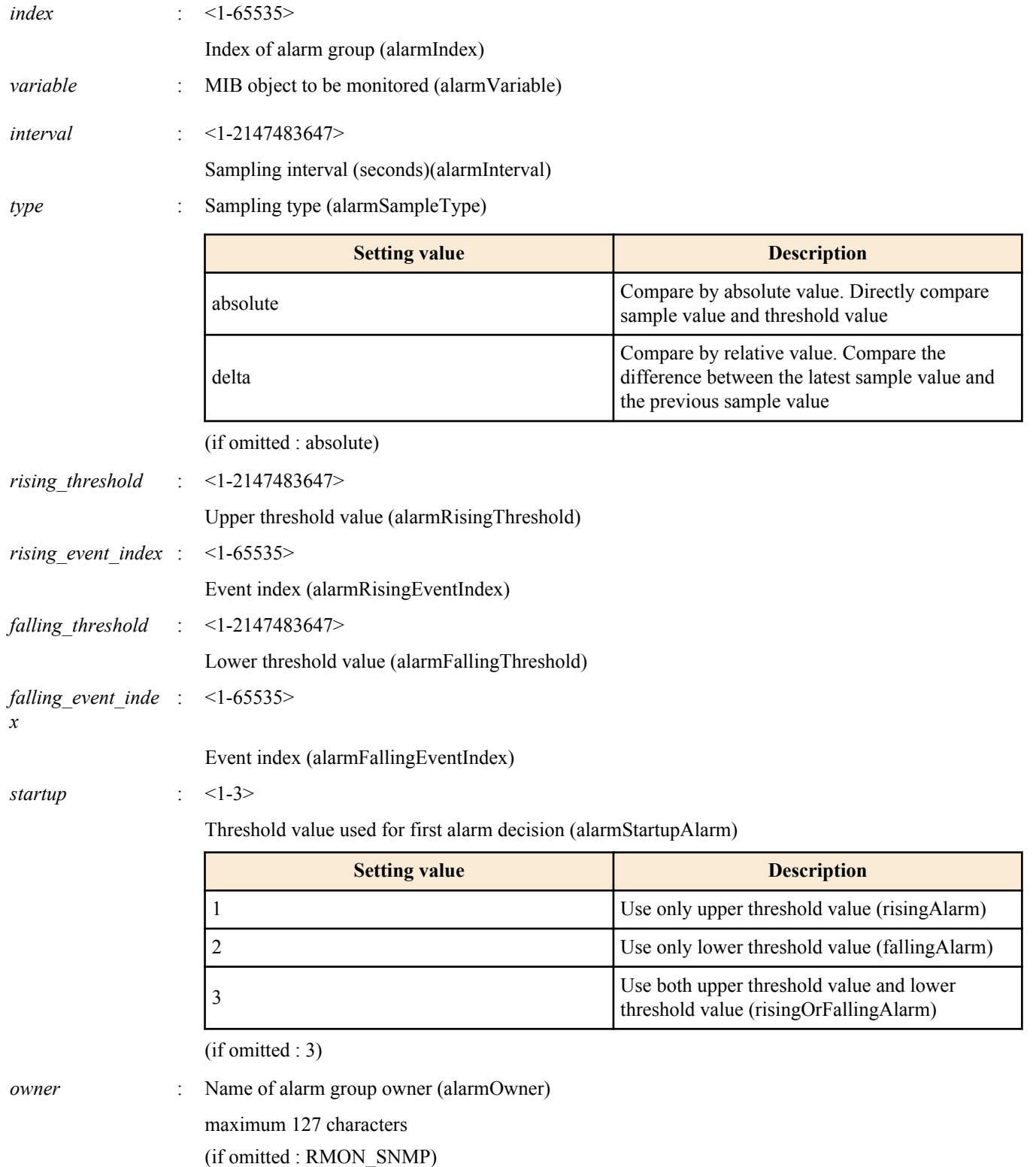
### **[Initial value]**

none

## **[Input mode]**

global configuration mode

## **[Description]**

Enables the RMON alarm group settings.

Set *variable* as the MIB object that will be the target of monitoring by the RMON alarm group. Of the etherStatsEntry(. 1.3.6.1.2.1.16.1.1.1) MIB objects, *variable* can be specified only as a MIB object that has a counter type. This can be specified in the following three formats.

- etherStatsEntry.X.Y
- (OID name under etherStatsEntry).Y
- .1.3.6.1.2.1.16.1.1.1.X.Y

For example, if specifying etherStatsPkts.1(.1.3.6.1.2.1.16.1.1.1.5.1), it can be specified in any of the following formats.

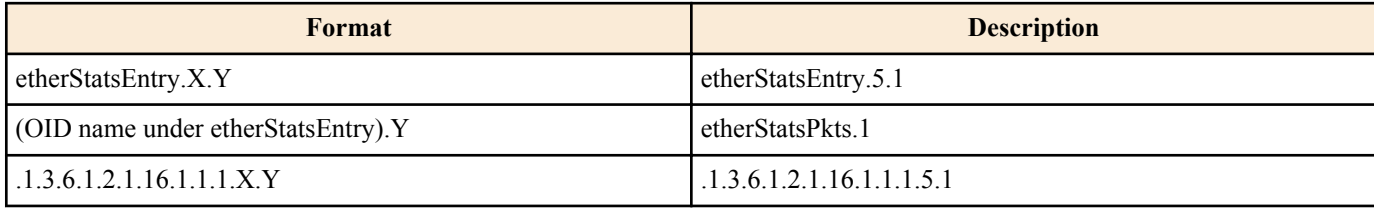

You can use a format that specifies either *rising threshold* or *falling threshold*, not both. In this case, the following values are used for parameters whose setting is omitted.

- Use only *rising\_threshold*
	- *falling\_threshold* : Same value as *rising\_threshold*
	- *falling event index* : Same value as *rising event index*
	- *startup* : 1 (Use only upper threshold)
- Use only *falling\_threshold* 
	- *rising\_threshold* : Same value as *falling\_threshold*
	- *rising\_event\_index* : Same value as *falling\_event\_index*
	- *startup* : 2 (Use only lower\_threshold)

If this command is set, it will be possible to acquire the RMON MIB's alarmTable.

If this command is executed with the "no" syntax, the setting value is deleted.

## **[Note]**

To enable the alarm group setting of the RMON function, it is necessary to enable the system-wide RMON function in addition to this command.

The MIB object specified in *variable* is a MIB object of the Ethernet statistical information group. If an Ethernet statistical information group possessing the applicable index has not been created, this command returns an error.

The Ethernet statistical information group can be created by the **rmon statistics** command. If the Ethernet statistical information group being used by this command is deleted, this command is also deleted.

The event index specifies the index that is set by the **rmon event** command. If the event group being used by this command is deleted, this command is also deleted.

The *rising* threshold value must be a higher value than the *falling* threshold value.

If this command is overwritten, the previous sampling data is deleted, and sampling is once again started.

If the system-wide RMON function is disabled, sampling is interrupted. Subsequently, if the system-wide RMON function is enabled, the previous sampling data is deleted, and sampling is once again started.

## **[Example]**

Enable the RMON alarm group settings with the following conditions.

- The MIB object to be monitored is etherStatsPkts.1.
- The sampling interval is 180 seconds.
- The sampling type is delta.
- The upper threshold value is 3000, and the event when rising above the upper threshold value is 1.
- The lower threshold value is 2000, and the event when falling below the lower threshold value is 1.

```
SWR2311P(config)#rmon alarm 1 etherStatsPkts.1 interval 180 delta rising-threshold 
3000 event 1 falling-threshold 2000 event 1
```
### **4.13.6 Show RMON function status**

### **[Syntax]**

**show rmon**

### **[Input mode]**

unprivileged EXEC mode, priviledged EXEC mode

### **[Description]**

Shows the settings and status of the RMON function.

The following items are shown.

- System-wide RMON function settings
- RMON function settings for each group
	- Ethernet statistical information group
	- History group
	- Alarm group
	- Event group

### **[Example]**

```
SWR2311P>show rmon
rmon: Enable
statistics:
    rmon collection index 1
     stats->ifindex = 5001
     input packets 7, bytes 600, drop events 0, multicast packets 4
     output packets 17, bytes 2091, multicast packets 17 broadcast packets 0
history:
    history index = 1
    data source ifindex = 5001
    buckets requested = 50
    buckets granted = 50
     Interval = 1800
     Owner RMON_SNMP
event:
    event Index = 1
        Description RMON_SNMP
        Event type Log
        Event community name RMON_SNMP
       Last Time Sent = 00:00:58 Owner RMON_SNMP
alarm:
    alarm Index = 1
      alarm status = VALID
         alarm Interval = 15
         alarm Type is Absolute
         alarm Value = 0
         alarm Rising Threshold = 10
         alarm Rising Event = 1
         alarm Falling Threshold = 7
         alarm Falling Event = 1
         alarm Startup Alarm = 3
         alarm Owner is RMON_SNMP
```
### **4.13.7 Show RMON Ethernet statistical information group status**

### **[Syntax]**

**show rmon statistics**

**[Input mode]** unprivileged EXEC mode, priviledged EXEC mode

## **[Description]**

Shows the settings and status of the RMON Ethernet statistical information group.

The following items are shown.

- Index
- Applicable interface
- Input packets
- Output packets

### **[Example]**

```
SWR2311P>show rmon statistics
    rmon collection index 1
    stats->ifindex = 5001
     input packets 7, bytes 600, drop events 0, multicast packets 4
    output packets 17, bytes 2091, multicast packets 17 broadcast packets 0
```
## **4.13.8 Show RMON history group status**

### **[Syntax]**

### **show rmon history**

## **[Input mode]**

unprivileged EXEC mode, priviledged EXEC mode

## **[Description]**

Shows the settings and status of the RMON history group.

The following items are shown.

- Index
- Applicable interface
- Number of history group items to maintain
- Interval at which to save history group items
- Owner name

## **[Example]**

```
SWR2311P>show rmon history
         history index = 1
         data source ifindex = 5001
         buckets requested = 50
         buckets granted = 50
         Interval = 1800
         Owner RMON_SNMP
```
## **4.13.9 Show RMON event group status**

## **[Syntax]**

### **show rmon event**

### **[Input mode]**

unprivileged EXEC mode, priviledged EXEC mode

### **[Description]**

Shows the settings and status of the RMON event group.

The following items are shown.

- Index
- Description of event
- Type of event
- Community name when sending trap
- Time of executing event
- Owner name

### **[Example]**

```
 event Index = 1
    Description RMON_SNMP
    Event type Log
    Event community name RMON_SNMP
   Last Time Sent = 00:00:58 Owner RMON_SNMP
```
### **4.13.10 Show RMON alarm group status**

#### **[Syntax]**

### **show rmon alarm**

#### **[Input mode]**

unprivileged EXEC mode, priviledged EXEC mode

### **[Description]**

Shows the settings and status of the RMON alarm group.

The following items are shown.

- Index
- Alarm status
- MIB object to be monitored
- Sampling interval
- Sampling type
- Measured value
- Upper threshold value
- Event for upper threshold value
- Lower threshold value
- Event for lower threshold value
- Startup alarm
- Owner name

### **[Example]**

```
SWR2311P>show rmon alarm
      alarm Index = 1
         alarm status = VALID
           alarm Interval = 15
           alarm Type is Absolute
           alarm Value = 0
           alarm Rising Threshold = 10
           alarm Rising Event = 1
           alarm Falling Threshold = 7
           alarm Falling Event = 1
           alarm Startup Alarm = 3
           alarm Owner is RMON_SNMP
```
### **4.13.11 Clear counters of the RMON Ethernet statistical information group**

### **[Syntax]**

**rmon clear counters**

#### **[Input mode]**

interface mode

### **[Description]**

Clears the counters of the RMON Ethernet statistical information group for the applicable interface.

#### **[Example]**

Clear the counters of the RMON Ethernet statistical information group for port1.1.

```
SWR2311P(config)#interface port1.1
SWR2311P(config-if)#rmon clear counters
```
## **4.14 Telnet server**

## **4.14.1 Start Telnet server and change listening port number**

### **[Syntax]**

**telnet-server** enable [*port*] **telnet-server** disable **no telnet-server**

### **[Keyword]**

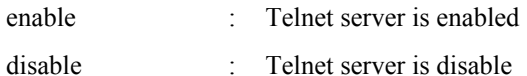

### **[Parameter]**

*port* : <1-65535>

Listening port of the Telnet server (if omitted: 23)

## **[Initial value]**

telnet-server disable

**[Input mode]**

global configuration mode

### **[Description]**

Enables the Telnet server. You can also specify the listening TCP port number. If this command is executed with the "no" syntax, the function is disabled.

### **[Example]**

Start the Telnet server with 12345 as the listening port number. SWR2311P(config)#telnet-server enable 12345

## **4.14.2 Show Telnet server settings**

### **[Syntax]**

**show telnet-server**

**[Input mode]** priviledged EXEC mode

## **[Description]**

Shows the settings of the Telnet server. The following items are shown.

- Telnet server function enabled/disabled status
- Listening port number
- VLAN interface that is permitted to access the TELNET server
- Filter that controls access to the TELNET server

## **[Example]**

Show the settings of the Telnet server.

```
SWR2311P#show telnet-server
Service:Enable
Port:23
Management interface(vlan): 1
Interface(vlan):1, 2, 3
Access:
     deny 192.168.100.5
     permit 192.168.100.0/24
```
## **4.14.3 Set host that can access the Telnet server**

### **[Syntax]**

**telnet-server interface** *interface* **no telnet-server interface** *interface*

### **[Parameter]**

*interface* : VLAN interface name

### **[Initial value]**

none

**[Input mode]**

global configuration mode

### **[Description]**

Sets the VLAN interface that allows access to the Telnet server.

If this command is executed with the "no" syntax, the specified interface is deleted.

This command can be used to specify up to eight items, which are applied in the order that they are specified.

If this command is not set, access is permitted only from the management VLAN.

### **[Note]**

If **telnet-server enable** is not specified, this command does not function.

### **[Example]**

Allow access to the Telnet server from the hosts connected to VLAN #1 and VLAN #2.

```
SWR2311P(config)#telnet-server interface vlan1
SWR2311P(config)#telnet-server interface vlan2
```
## **4.14.4 Restrict access to the TELNET server according to the IP address of the client**

### **[Syntax]**

**telnet-server access** *action info* **no telnet-server access** [*action info*]

#### **[Parameter]**

*action* : Specifies the action for the access condition

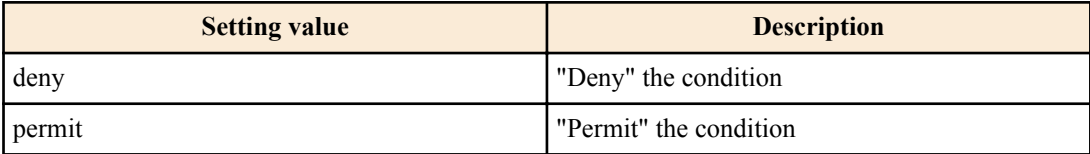

*info* : Specifies the transmission-source IPv4 address or IPv6 address that is the condition.

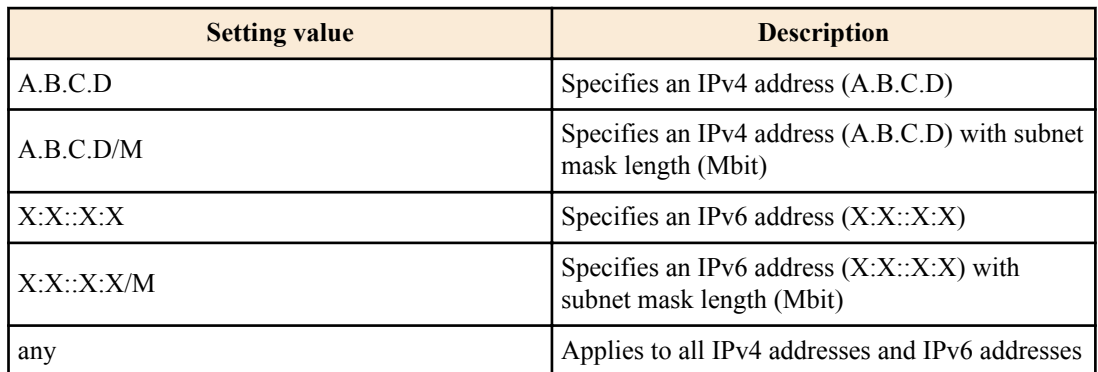

### **[Initial value]**

none

### **[Input mode]**

global configuration mode

### **[Description]**

Restrict access to the TELNET server according to the client terminal's IPv4/IPv6 address.

Up to eight instances of this command can be set, and those that are specified earlier take priority for application.

If this command is set, all access that does not satisfy the registered conditions is denied.

However, if this command is not set, all access is permitted.

If this command is executed with the "no" syntax, the specified setting is deleted.

If this command is executed with the "no" syntax, and parameter is omitted, all settings are deleted.

### **[Note]**

If **telnet-server enable** is not specified, this command does not function.

### **[Example]**

Permit access to the TELNET server only from 192.168.1.1 and the 192.168.10.0/24 segment.

SWR2311P(config)#telnet-server access permit 192.168.1.1 SWR2311P(config)#telnet-server access permit 192.168.10.0/24

Deny only access to the TELNET server from the segment 192.168.10.0/24.

```
SWR2311P(config)#telnet-server access deny 192.168.10.0/24
SWR2311P(config)#telnet-server access permit any
```
## **4.15 Telnet client**

### **4.15.1 Start Telnet client**

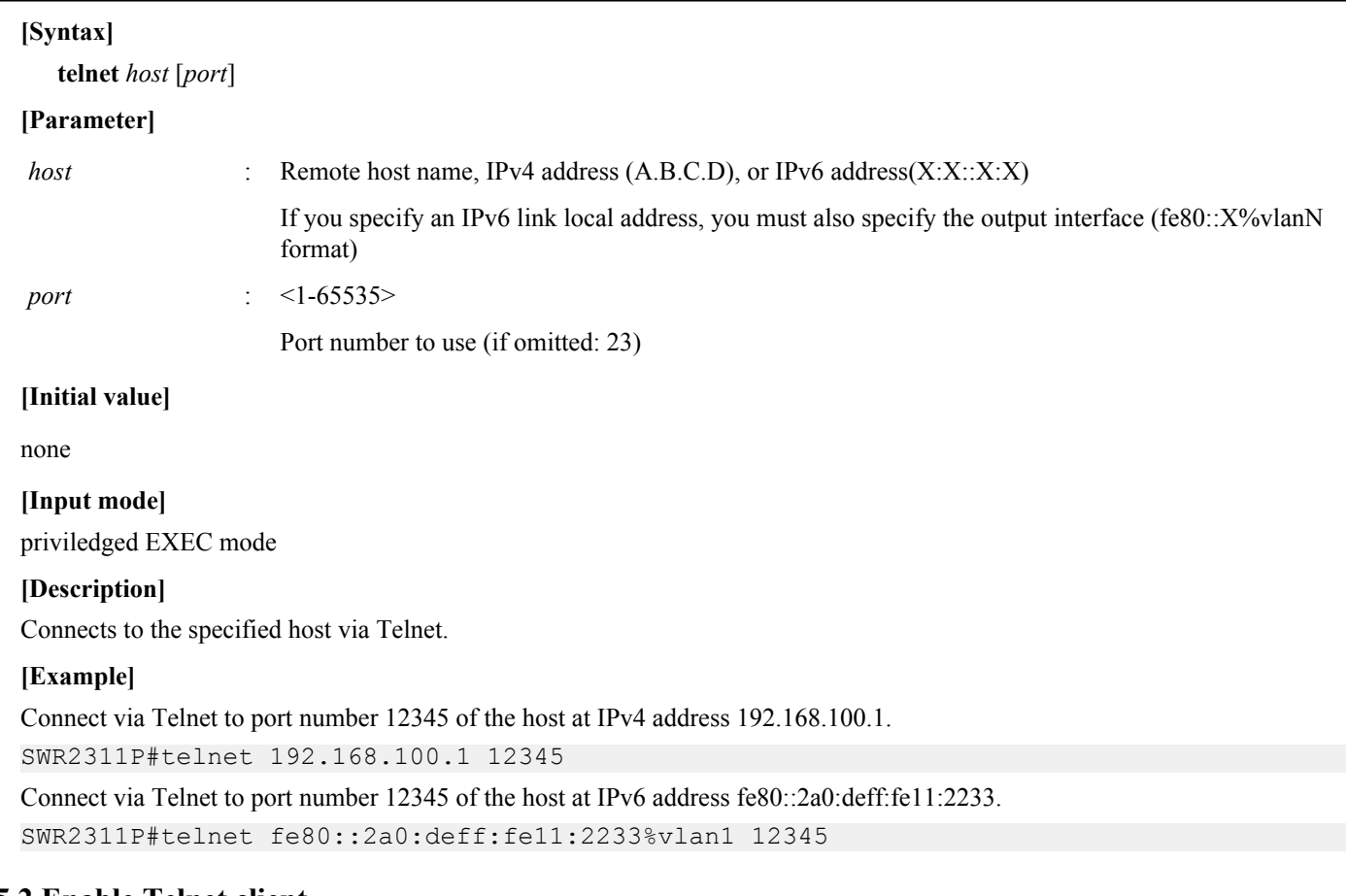

## **4.15.2 Enable Telnet client**

# **[Syntax]**

**telnet-client** *switch* **no telnet-client**

### **[Parameter]**

*switch* : Whether to enable TELNET client

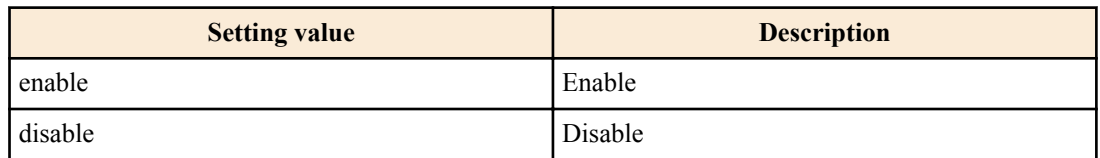

### **[Initial value]**

telnet-client disable

# **[Input mode]**

global configuration mode

## **[Description]**

Enables use of the telnet command as a Telnet client.

If this command is executed with the "no" syntax, the Telnet client is disabled.

## **[Example]**

Enable the Telnet client. SWR2311P(config)#telnet-client enable

## **4.16 TFTP server**

## **4.16.1 Start TFTP server and change listening port number**

### **[Syntax]**

**tftp-server** enable [*port*] **tftp-server** disable **no tftp-server**

### **[Keyword]**

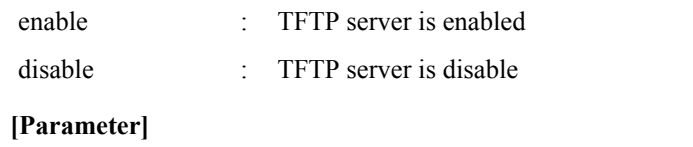

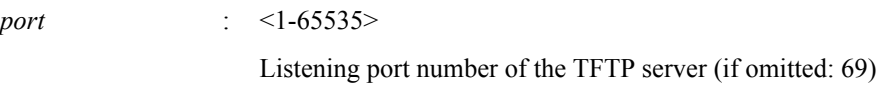

## **[Initial value]**

tftp-server disable

**[Input mode]**

global configuration mode

## **[Description]**

Enables the TFTP server. You can also specify the listening TCP port number.

If this command is executed with the "no" syntax, the TFTP server is disabled.

## **[Example]**

Start the TFTP server with 12345 as the listening port number. SWR2311P(config)#tftp-server enable 12345

## **4.16.2 Show TFTP server settings**

## **[Syntax]**

### **show tftp-server**

## **[Input mode]**

priviledged EXEC mode

## **[Description]**

Shows the settings of the TFTP server. The following items are shown.

- TFTP server function enabled/disabled status
- Listening port number
- VLAN interface that is permitted to access the TFTP server

## **[Example]**

Show the settings of the TFTP server.

SWR2311P#show tftp-server Service:Enable Port:69 Management interface(vlan): 1 Interface(vlan):1, 2, 3

## **4.16.3 Set hosts that can access the TFTP server**

### **[Syntax]**

**tftp-server interface** *interface* **no tftp-server interface** *interface*

### **[Parameter]**

*interface* : VLAN interface name

**[Initial value]**

none

**[Input mode]**

global configuration mode

## **[Description]**

Sets the VLAN interface that allows access to the TFTP server.

If this command is executed with the "no" syntax, the specified interface is deleted

This command can be used to specify up to eight items, which are applied in the order that they are specified.

If this command is not set, access is permitted only from the management VLAN.

### **[Example]**

Allow access to the TFTP server from the hosts connected to VLAN #1 and VLAN #2.

```
SWR2311P(config)#tftp-server interface vlan1
SWR2311P(config)#tftp-server interface vlan2
```
## **4.17 HTTP server**

## **4.17.1 Start HTTP server and change listening port number**

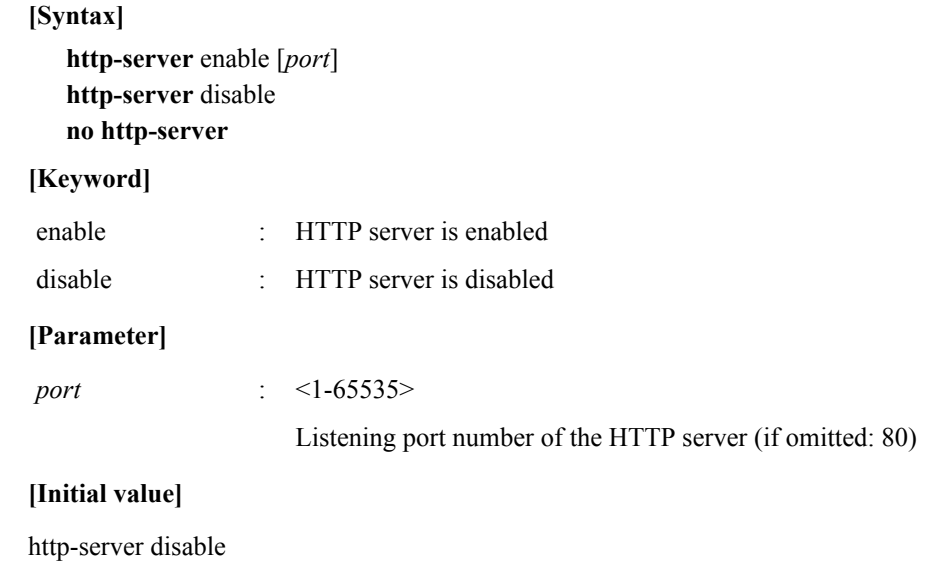

**[Input mode]**

global configuration mode

## **[Description]**

Enables the HTTP server. You can also specify the listening TCP port number.

If this command is executed with the "no" syntax, the function is disabled.

### **[Example]**

Start the HTTP server with 8080 as the listening port number. SWR2311P(config)#http-server enable 8080

## **4.17.2 Start secure HTTP server and change listening port number**

### **[Syntax]**

**http-server secure** enable [*port*] **http-server secure** disable **no http-server secure**

### **[Keyword]**

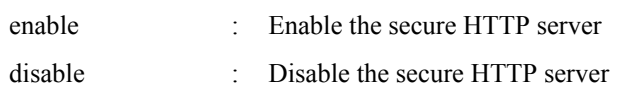

### **[Parameter]**

*port* : <1-65535>

Listening port number of the secure HTTP server (if omitted: 443)

## **[Initial value]**

http-server secure disable

**[Input mode]** global configuration mode

## **[Description]**

Enables the secure HTTP server. You can also specify the listening TCP port number.

If this command is executed with the "no" syntax, the function is disabled.

If the secure HTTP server is enabled, encryption is performed in software, meaning that depending on the amount of traffic, the CPU usage rate will rise.

To avoid a high usage rate, it is desirable to avoid access by multiple users to an automatically updated web page such as the dashboard or the LAN map.

### **[Example]**

Start the secure HTTP server with 8080 as the listening port number. SWR2311P(config)#http-server secure enable 8080

## **4.17.3 Show HTTP server settings**

## **[Syntax]**

**show http-server**

## **[Input mode]**

priviledged EXEC mode

## **[Description]**

Shows the settings of the HTTP server. The following items are shown.

- HTTP server function enabled/disabled status
- HTTP server's listening port number
- VLAN interface that is permitted to access the HTTP server
- Filter that controls access to the HTTP server
- Secure HTTP server function enabled/disabled status
- Log-in timeout time

## **[Example]**

Show the settings of the HTTP server.

```
SWR2311P#show http-server
HTTP :Enable(80)
HTTPS:Disable
Management interface(vlan): 1
```
Interface(vlan):1 Access:None Login timeout:30 min 51 sec

### **4.17.4 Set hosts that can access the HTTP server**

### **[Syntax]**

**http-server interface** *interface* **no http-server interface** *interface*

### **[Parameter]**

*interface* : VLAN interface name

### **[Initial value]**

none

**[Input mode]** global configuration mode

### **[Description]**

Sets the VLAN interface that allows access to the HTTP server.

If this command is executed with the "no" syntax, the specified interface is deleted.

This command can be used to specify up to eight items, which are applied in the order that they are specified.

If this command is not set, access is permitted only from the management VLAN.

### **[Example]**

Allow access to the HTTP server from the hosts connected to VLAN #1 and VLAN #2.

```
SWR2311P(config)#http-server interface vlan1
SWR2311P(config)#http-server interface vlan2
```
### **4.17.5 Restrict access to the HTTP server according to the IP address of the client**

#### **[Syntax]**

**http-server access** *action info* **no http-server access** [*action info*]

#### **[Parameter]**

*action* : Specifies the action for the access condition

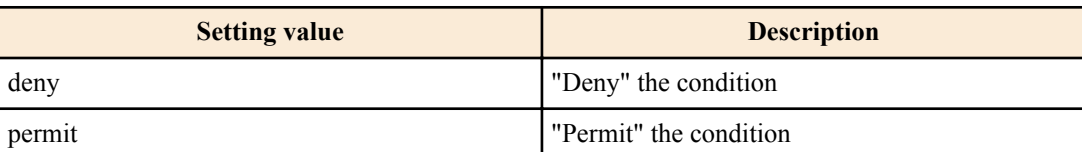

*info* : Specifies the transmission-source IPv4 address or IPv6 address that is the condition.

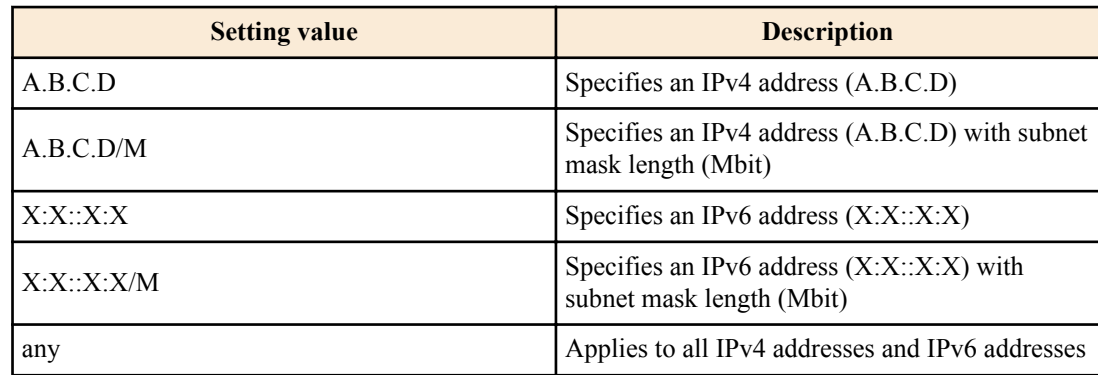

### **[Initial value]**

none

## **[Input mode]**

global configuration mode

## **[Description]**

Restrict access to the HTTP server according to the client terminal's IPv4/IPv6 address.

Up to eight instances of this command can be set, and those that are specified earlier take priority for application.

If this command is set, all access that does not satisfy the registered conditions is denied.

However, if this command is not set, all access is permitted.

If this command is executed with the "no" syntax, the specified setting is deleted.

If this command is executed with the "no" syntax, and parameter is omitted, all settings are deleted.

## **[Note]**

If **http-server enable** or **http-server secure enable** are not specified, this command does not function.

## **[Example]**

Permit access to the HTTP server only from 192.168.1.1 and the 192.168.10.0/24 segment.

SWR2311P(config)#http-server access permit 192.168.1.1 SWR2311P(config)#http-server access permit 192.168.10.0/24

Deny access to the HTTP server only from 192.168.10.0/24 segment.

```
SWR2311P(config)#http-server access deny 192.168.10.0/24
SWR2311P(config)#http-server access permit any
```
## **4.17.6 Web GUI display language**

## **[Syntax]**

**http-server language** *lang* **no http-server language**

### **[Parameter]**

*lang* : Specify the language

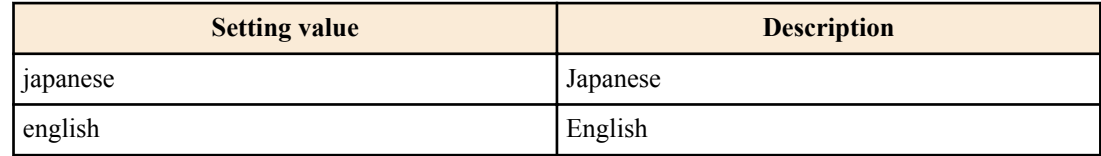

## **[Initial value]**

http-server language japanese

## **[Input mode]**

global configuration mode

## **[Description]**

Sets the Web GUI display language.

If this command is executed with the "no" syntax, the setting returns to the default.

## **[Example]**

Set the Web GUI display language to English.

SWR2311P(config)#http-server language english

## **4.17.7 Set log-in timeout time for HTTP server**

## **[Syntax]**

**http-server login-timeout** *min* [*sec*] **no http-server login-timeout**

### **[Parameter]**

*min* : <0-35791>

Timeout time (minutes)

*sec* : <0-2147483>

Timeout time (seconds)

### **[Initial value]**

http-server login-timeout 5

### **[Input mode]**

global configuration mode

### **[Description]**

Specify the time until automatic logout when there has been no access to the HTTP server.

If sec is omitted, 0 is specified.

If this command is executed with the "no" syntax, the setting returns to the default.

### **[Note]**

The smallest value that can be specified is one minute.

### **[Example]**

Set the timeout time for the HTTP server to 2 minutes 30 seconds. SWR2311P(config)#http-server login-timeout 2 30

## **4.18 HTTP Proxy**

## **4.18.1 Enable HTTP Proxy function**

### **[Syntax]**

**http-proxy** *switch* **no http-proxy**

### **[Parameter]**

*switch* : Whether to enable HTTP Proxy function

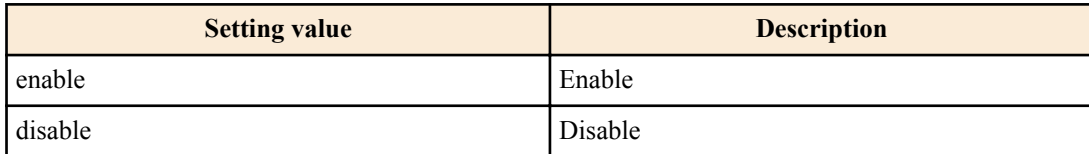

## **[Initial value]**

http-proxy disable

### **[Input mode]**

global configuration mode

## **[Description]**

Enables the HTTP Proxy function of the HTTP server.

If this command is executed with the "no" syntax, the function is disabled.

### **[Example]**

Enable the HTTP Proxy function of the HTTP server. SWR2311P(config)#http-proxy enable

## **4.18.2 Set HTTP Proxy function timeout**

### **[Syntax]**

**http-proxy timeout** *time* **no http-proxy timeout** [*time*]

### **[Parameter]**

*time* : <1-180>

Time (seconds) until timeout occurs

### **[Initial value]**

http-proxy timeout 60

## **[Input mode]**

global configuration mode

## **[Description]**

Specifies the timeout time when acquiring the Web GUI of an L2MS agent. If this command is executed with the "no" syntax, the setting will be 60 seconds.

## **[Example]**

Set HTTP Proxy function's timeout duration to two minutes. SWR2311P(config)#http-proxy timeout 120

## **4.18.3 Show HTTP Proxy function settings**

### **[Syntax]**

## **show http-proxy**

**[Input mode]**

priviledged EXEC mode

## **[Description]**

Shows the settings of the HTTP Proxy function. The following items are shown.

- HTTP Proxy function enabled/disabled status
- Timeout time

## **[Example]**

Show the settings of the HTTP Proxy function.

SWR2311P#show http-proxy Service:Enable Timeout:60

## **4.19 SSH server**

## **4.19.1 Start SSH server and change listening port number**

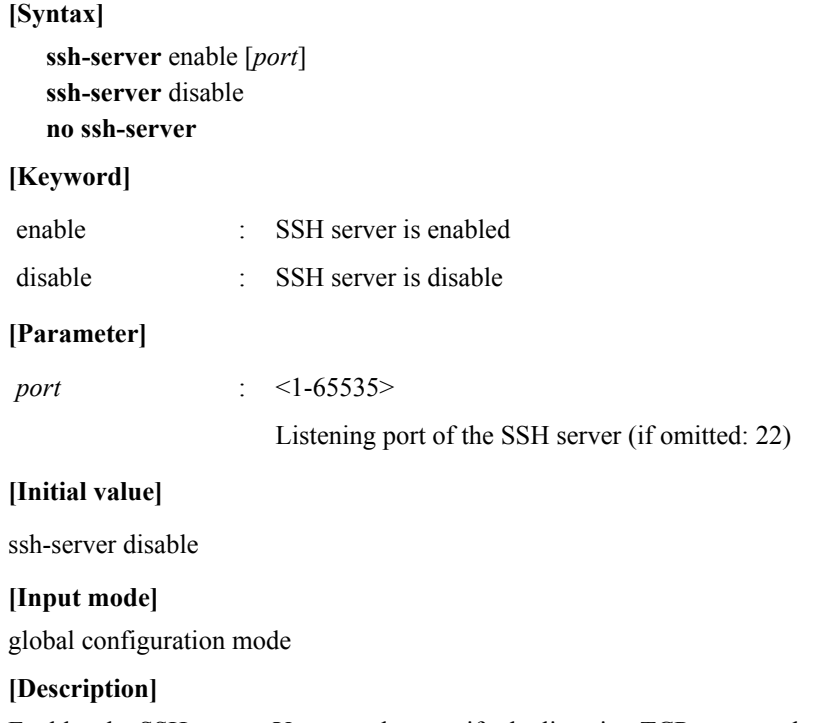

Enables the SSH server. You can also specify the listening TCP port number.

In order to enable the SSH server, the host key must be created in advance (ssh-server host key generate).

If this command is executed with the "no" syntax, disable the SSH server.

### **[Note]**

In order to log in from the SSH client, the user name and password must be registered in advance (username).

#### **[Example]**

Start the SSH server with 12345 as the listening port number.

```
SWR2311P#ssh-server host key generate
SWR2311P#configure terminal
SWR2311P(config)#ssh-server enable 12345
```
### **4.19.2 Show SSH server settings**

### **[Syntax]**

**show ssh-server**

**[Input mode]**

priviledged EXEC mode

### **[Description]**

Shows the settings of the SSH server.

The following items are shown.

- SSH server function enabled/disabled status
- Listening port number
- Whether SSH server host key exists
- VLAN interface permitted to access the SSH server
- Filter that controls access to the SSH server

### **[Example]**

Show the settings of the SSH server.

```
SWR2311P#show ssh-server
Service:Enable
Port:23
Hostkey:Generated
Management interface(vlan): 1
Interface(vlan):1, 2, 3
Access:
     deny 192.168.100.5
    permit 192.168.100.0/24
```
#### **4.19.3 Set host that can access the SSH server**

#### **[Syntax]**

**ssh-server interface** *ifname* **no ssh-server interface** *ifname*

#### **[Parameter]**

*ifname* : VLAN interface name

#### **[Initial value]**

none

**[Input mode]** global configuration mode

#### **[Description]**

Sets the VLAN interface that allows access to the SSH server.

If this command is executed with the "no" syntax, delete the specified interface.

Up to eight instances of this command can be set, and those that are specified earlier take priority for application.

If this command is not set, access is permitted only from the maintenance VLAN.

### **[Example]**

Allow access to the SSH server from the hosts connected to VLAN #1 and VLAN #2.

SWR2311P(config)#ssh-server interface vlan1 SWR2311P(config)#ssh-server interface vlan2

### **4.19.4 Set client that can access the SSH server**

#### **[Syntax]**

**ssh-server access** *action info* **no ssh-server access** [*action info*]

#### **[Parameter]**

*action* : Specifies the action for the access condition

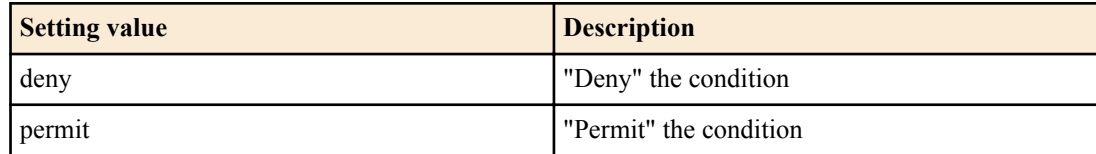

*info* : Specifies the transmission-source IPv4 address or IPv6 address that is the condition

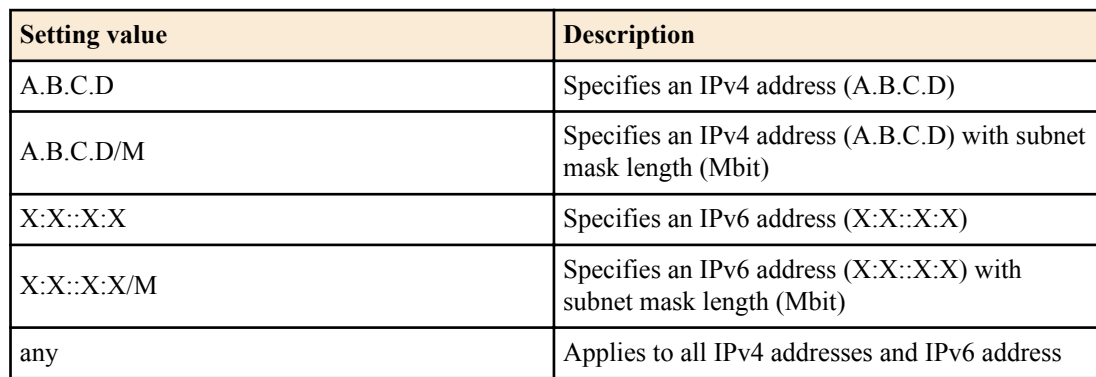

### **[Initial value]**

none

### **[Input mode]**

global configuration mode

#### **[Description]**

Restrict access to the SSH according to the client terminal's IPv4/IPv6 address.

Up to eight instances of this command can be set, and those that are specified earlier take priority for application.

If this command is set, all access that does not satisfy the registered conditions is denied.

However, if this command is not set, all access is permitted.

If this command is executed with the "no" syntax, the specified setting is deleted.

If parameters are omitted with the "no" syntax, the all setting are deleted.

#### **[Note]**

If **ssh-server enable** command is not specified, this command does not function.

#### **[Example]**

Permit access to the SSH server only from 192.168.1.1 and the 192.168.10.0/24 segment.

SWR2311P(config)#ssh-server access permit 192.168.1.1 SWR2311P(config)#ssh-server access permit 192.168.10.0/24

Deny only access to the SSH server from the segment 192.168.10.0/24.

SWR2311P(config)#ssh-server access deny 192.168.10.0/24 SWR2311P(config)#ssh-server access permit any

## **4.19.5 Generate SSH server host key**

### **[Syntax]**

**ssh-server host key generate** [bit *bit*]

### **[Parameter]**

*bit* : 1024, 2048

Bit length of RSA key

### **[Initial value]**

none

**[Input mode]** priviledged EXEC mode

## **[Description]**

Sets the host RSA key and host DSA key of the SSH server.

For the RSA key, the *bit* parameter can be used to specify the number of bits in the generated key. The DSA key generates a 1024-bit key.

## **[Note]**

In order to use the SSH server function, this command must be executed in advance to generate the host keys.

If this command is executed when the host keys have already been specified, the user is asked to confirm whether to update the host keys.

It might take several minutes of time to generate the host keys.

This command can be executed only if the SSH server is disabled.

## **[Example]**

Generate a 2048-bit RSA key and a DSA key.

SWR2311P#ssh-server host key generate bit 2048

## **4.19.6 Clear SSH server host key**

## **[Syntax]**

## **clear ssh-server host key**

**[Input mode]** priviledged EXEC mode

## **[Description]**

Deletes the host RSA key and host DSA key of the SSH server.

## **[Note]**

This command can be executed only if the SSH server is disabled.

## **[Example]**

Delete the host RSA key and host DSA key.

SWR2311P#clear ssh-server host key

## **4.19.7 Show SSH server public key**

### **[Syntax]**

**show ssh-server host key** [fingerprint]

## **[Keyword]**

fingerprint : Show key fingerprint

## **[Input mode]**

priviledged EXEC mode

## **[Description]**

Shows the public key of the SSH server.

If the "fingerprint" keyword is specified, the public key's key length, key fingerprint, and ASCII art are shown.

## **[Note]**

Both the MD5 and SHA256 key fingerprint hash algorithms are shown.

### **[Example]**

Show the public key.

```
SWR2311P#show ssh-server host key
```

```
ssh-dss XXXXXXXXXX1kc3MAAAEBAPTB9YYdgvE+4bbhF4mtoIJri+ujdAIfgr4hL/0w7Jlvc50eXg
sXJoCqlPlsLRGHOOzxVYbOouPCUV/jPFCatgOIii8eJNzUqSB1e6MOFtGjmESrdYiafyIUhps+YWqd
TlIo0AFnVUKMqAbYODA3Cy7kNVptYRK8rcKWk1ChbatWnT/Z7RcmEVEou0qlOyp79b3DcpFM7ofa4d
9ySb6mj06Y/Ok8lL5qFhCHmGOGtqJTKZsqb5VnPz8FYC8t1s6/tpyrUa5aG2af/yTEa5U5BDYAuc88
wNIUG9alGo/8WIHiBJAm432o7UPqTHWO/5nYEQu44gmEPQrPGJ65GT8AAAAVAOpjE0Jyei+4c5qWSF
PXUgrLf5HAAABAQCnnPO+ZjWZcZwGa6LxTGMczAjDy5uwD4DWBbRxsPKaXlsicJGC0aridnTthIGa8
ARypDjhpL1a37SDezx8yClQ5vh+4SPLdS1hdSSzXXE+MXIICXnOVPdiKC4ia10n81tMxW/EPw4SqFP
77r7VvCE/JpXv82AN2JTJ/HAn3X7lvMyCsKZLoWrEcEcBH5anvAQKByVt7RerToZ4vSgodskv7nyXX
XXXXXXX
```
ssh-rsa XXXXXXXXXX1yc2EAAAABIwAAAQEAwvAZK18jKTCHIHQfRV4r7UOYChX0oeKjBbuuLSDhSH WmhpG3xxJO0pDIedSF3Knb7LX2SfymQYJ7XYIqMjmU0oziv/zi+De/z3M7wJHQUwfMZEDAdR6Mx39w 6Q04/ehQcaszjXi+0Al2wG/kk56lAU23CW/i21o//5GZTzkFKyEJUtWauHWEW9glF5Yy7F64PesqoH 6h5oDNK7LhlT7s4QXRnUJphIlINrW278Dnvyry3liR+tgTJAq3cGHfYsaQCdankDilIQhUazUY0vJO /gjYCjMuWH6Ek/cst+PCtgnt0XV5Bl079uRUmcACs2pDX5EWrwbPXXXXXXXXXX==

Show the key fingerprint of the public key.

```
SWR2311P#show ssh-server host key fingerprint
ssh-dss
1024 MD5:XX:XX:a8:b9:51:93:9d:d2:ec:40:1a:43:66:3a:XX:XX
+---[DSA 1024]----+
| .* . ||=*-+. \circ|E+X+ 0
| 0 + 0 + 0 + ...|.. ..O X . |
|oo=.B.*.o |
| o + S o
   | . o |
\parallel E \parallel E
+------[MD5]------+
1024 SHA256:XXXXearwsCXvYTfIKrS6yYSrjMh0fW6W0Bw7aAOXXXX
+---[DSA 1024]----+
 \cdot +E.
  | o o |
    | o X S |
   + = *\circ . B * .
       + 0 .
       \star \star +
|X + . @ + o =|\mathcal{C}^* \circ . = \circ .+----[SHA256]-----+
ssh-rsa
2048 MD5:XX:XX:b8:07:e3:5e:57:b8:80:e3:fc:b3:24:17:XX:XX
+---[RSA 2048]----+
| |
| \ldots*
| * + .
| . . . . . . . . . . . 1
| . + || |
| E |
      | . B.. |
       | . oo |
+------[MD5]------+
2048 SHA256:XXXXMkUuEbkJggPD68UoR+gobWPhgu7qqXzE8iUXXXX
+---[RSA 2048]----+
|\star|. ==+
```

```
| * \circ += . . .|*=0. . S |
| * S . . |
     | + B * o |
 = = . . .
| o || . . . . . . . . . . . . 1
| \cdot * *+----[SHA256]-----+
```
## **4.19.8 Set SSH client alive checking**

### **[Syntax]**

**ssh-server client alive enable** [*interval* [*count*]] **ssh-server client alive disable no ssh-server client alive**

### **[Parameter]**

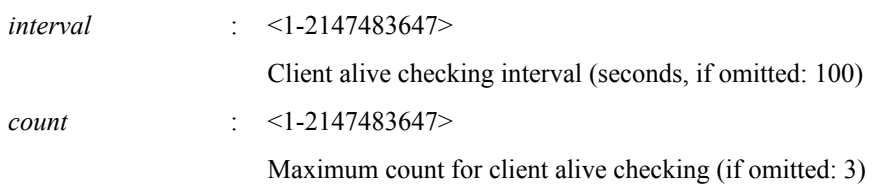

### **[Initial value]**

ssh-server client alive disable

## **[Input mode]**

global configuration mode

### **[Description]**

Sets whether to perform client alive checking.

A message requesting a response is sent to the client at intervals of the number of seconds specified by "interval". If there is no response for a successive number of times specified by "count", the connection with this client is cut and the session is ended. If this command is executed with the "no" syntax, the setting returns to the default.

## **4.20 SSH client**

## **4.20.1 Start SSH client**

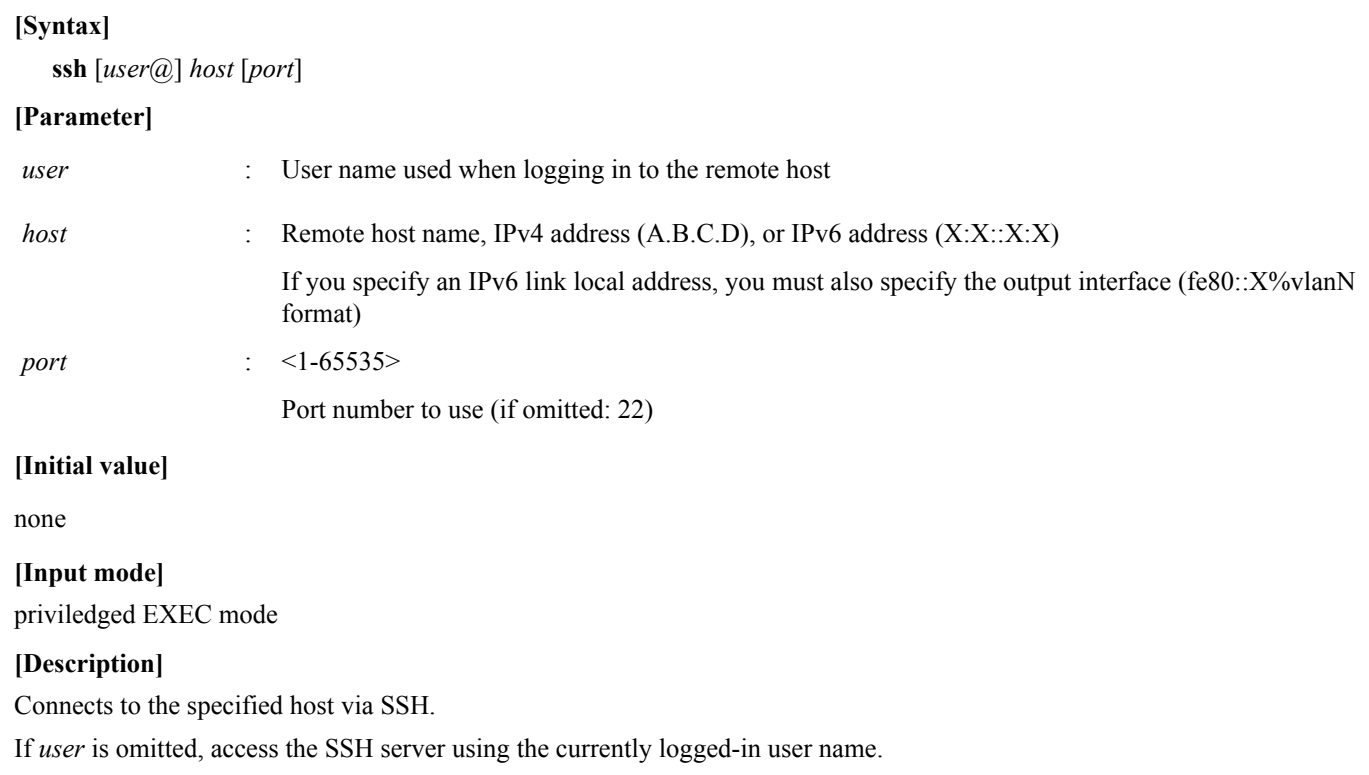

If *user* is omitted when logged in as an unnamed user, "root" is used.

### **[Note]**

The escape character is the tilde (~). The escape character is recognized only if it is input at the beginning of the line. If the escape character is input twice in succession at the beginning of the line, the escape character is used as input to the server.

If the escape character followed by a period (.) is input, the connection is forcibly closed.

If the escape character followed by a question mark (?) is input, a list of escape inputs is shown.

### **[Example]**

To the host at IPv4 address 192.168.100.1, connect via SSH using user name "uname" and port number 12345.

SWR2311P#ssh uname@192.168.100.1 12345

To the host at IPv6 address fe80::2a0:deff:fe11:2233, connect via SSH using user name "uname" and port number 12345.

SWR2311P#ssh uname@fe80::2a0:deff:fe11:2233%vlan1 12345

## **4.20.2 Enable SSH client**

### **[Syntax]**

**ssh-client** *switch* **no ssh-client**

### **[Parameter]**

*switch* : Whether to enable SSH client

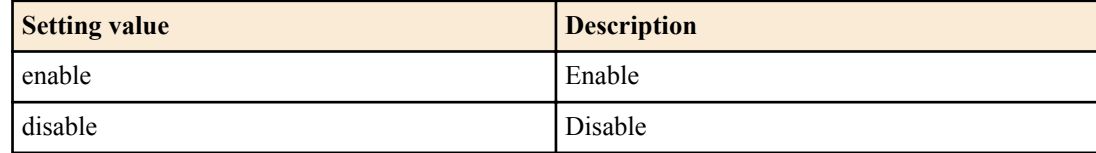

### **[Initial value]**

ssh-client disable

### **[Input mode]**

global configuration mode

### **[Description]**

Enables use of the **ssh** command as an SSH client.

If this command is executed with the "no" syntax, the SSH client is disabled.

### **[Example]**

Enable the SSH client.

SWR2311P(config)#ssh-client enable

## **4.20.3 Clear SSH host information**

## **[Syntax]**

**clear ssh host** *host*

## **[Parameter]**

*host* : Remote host name, IPv4 address (A.B.C.D), or IPv6 address (X:X::X:X)

### **[Input mode]**

priviledged EXEC mode

### **[Description]**

Delete the public key of the SSH server that is connected as an SSH client.

### **[Example]**

Clear the SSH host information.

## **4.21 E-mail notification**

## **4.21.1 SMTP e-mail server settings**

### **[Syntax]**

- **mail server smtp** *id* **host** *host* [**port** *port*] [**encrypt** *method*] [**auth** *username password*]
- **no mail server smtp** *id*

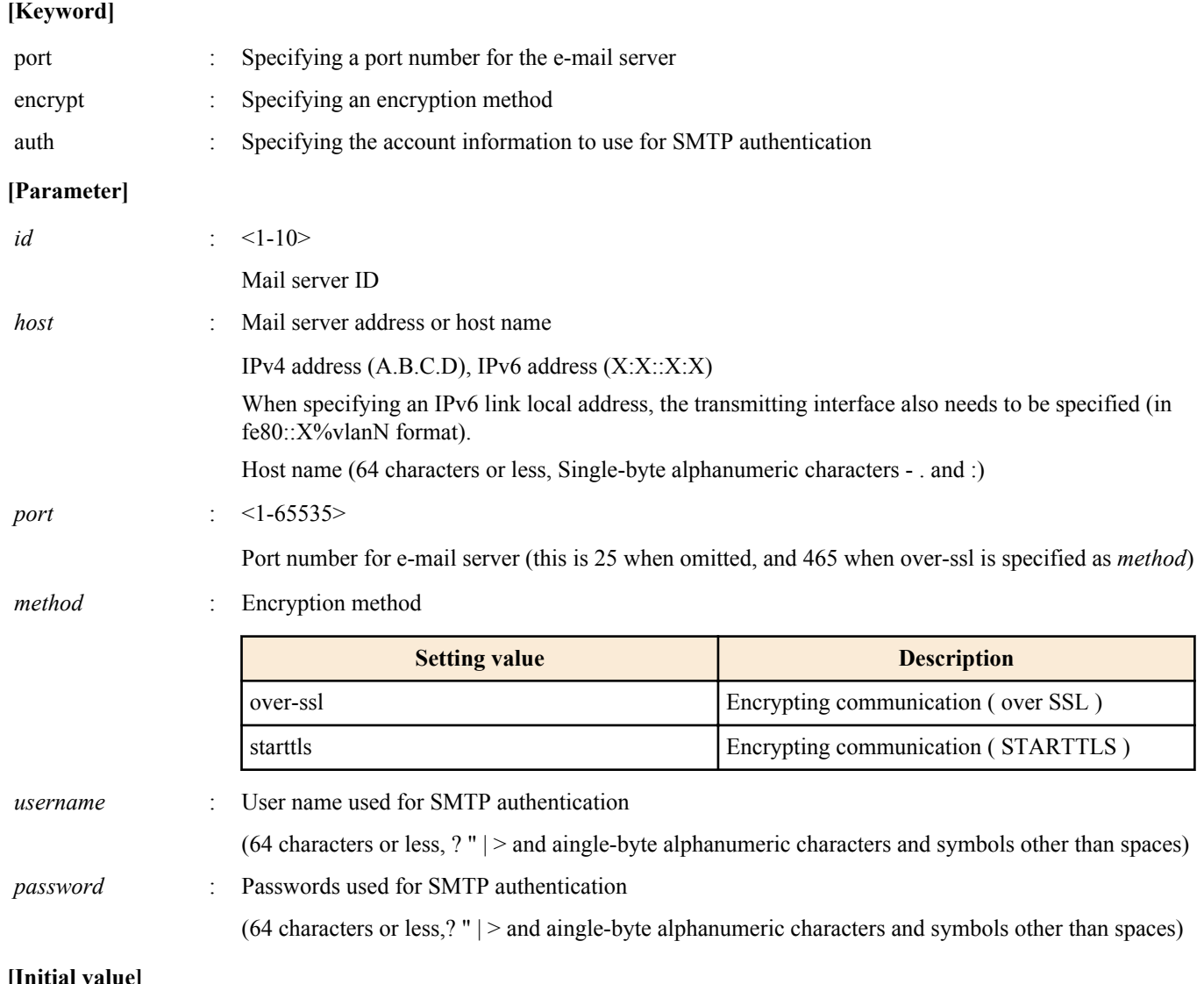

#### **[Initial value]**

none

### **[Input mode]**

global configuration mode

### **[Description]**

Sets server information used when sending e-mails.

### **[Note]**

When performing SMTP authentication, the AUTH LOGIN command is used for authentication.

For the SSL/TLS version, TLSv1, TLSv1.1 and TLSv1.2 are supported.

When setting an IPv6 address as the e-mail server address, encryption using SSL/TLS cannot be used.

### **[Example]**

Sets the e-mail transmission server to "smtp-server-test.com".

SWR2311P(config)#mail server smtp 1 host smtp-server-test.com

Specify "smtp-server-test2.com" as the e-mail transmission server, and configures settings for using encryption and SMTP authentication.

SWR2311P(config)#mail server smtp 1 host smtp-server-test2.com encrypt over-ssl auth test user test password

## **4.21.2 SMTP e-mail server name settings**

### **[Syntax]**

**mail server smtp** *id* **name** *server\_name* **no mail server smtp** *id*

#### **[Parameter]**

*id* : <1-10> E-mail server ID *server\_name* : Mail server name

(64 characters or less, single-byte alphanumeric characters and symbols other than ?)

### **[Initial value]**

none

### **[Input mode]**

global configuration mode

### **[Description]**

Sets the name of the server used when sending e-mails.

### **[Example]**

Sets the e-mail transmission server name to "test\_mail\_server". SWR2311P(config)#mail server smtp 1 name test\_mail\_server

## **4.21.3 E-mail notification trigger settings**

### **[Syntax]**

**mail notify** *temp-id* **trigger** lan-map [*type* [*type* ...]] **mail notify** *temp-id* **trigger** terminal **mail notify** *temp-id* **trigger** stack **no mail notify** *temp-id* **trigger** lan-map **no mail notify** *temp-id* **trigger** terminal **no mail notify** *temp-id* **trigger** stack

### **[Keyword]**

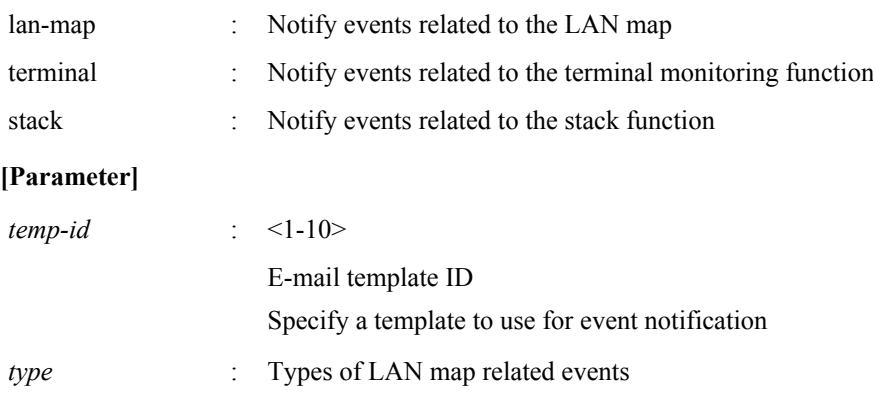

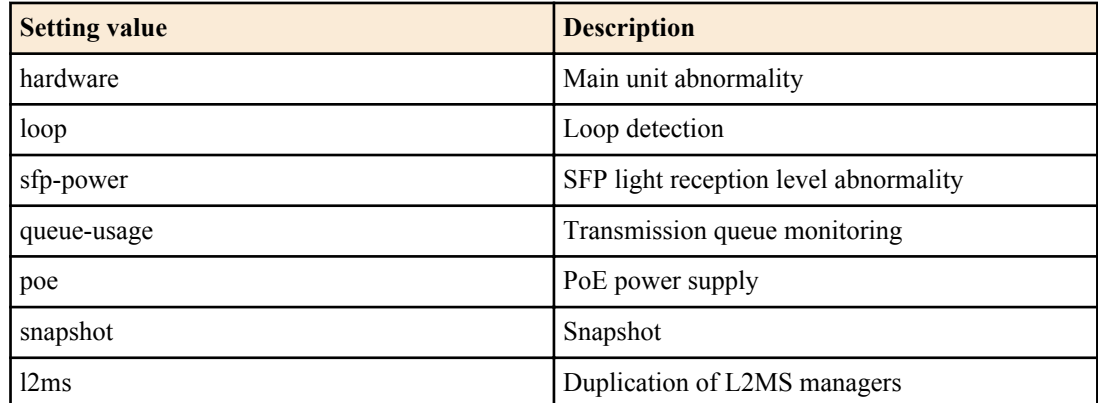

## **[Initial value]**

None

## **[Input mode]**

global configuration mode

## **[Description]**

Configures the settings for e-mail notification of event information for the specified function.

If lan-map is specified and *type* is specified, you will only be notified of events related to the specified LAN map.

If *type* is omitted, you will be notified of all events related to LAN maps.

## **[Note]**

Event notifications related to the stack function are only for models that support the stack function.

## **[Example]**

Sets the LAN map error detection event trigger for e-mail template #1. SWR2311P(config)#mail notify 1 trigger lan-map

## **4.21.4 E-mail transmission template settings mode**

## **[Syntax]**

**mail template** *temp-id* **no template**

## **[Parameter]**

*temp-id* : <1-10>

E-mail template ID

### **[Initial value]**

none

**[Input mode]** global configuration mode

## **[Description]**

Switches to the mode for setting the template used when sending e-mails.

The following items can be configured after switching to template mode. Up to 10 templates can be created.

- E-mail transmission destination address
- E-mail transmission source address
- Subject of e-mails sent
- Wait time settings for e-mail transmission (only event notification used)

## **[Example]**

Switches to the mode for setting e-mail template #1.

```
SWR2311P(config)#mail template 1
SWR2311P(config-mail)#
```
## **4.21.5 E-mail transmission server ID settings**

#### **[Syntax]**

**send server** *server-id* **no send server**

### **[Parameter]**

*server-id* : <1-10>

E-mail template ID

### **[Initial value]**

no send server

**[Input mode]** E-mail template mode

**[Description]** Sets the ID of the e-mail server to be used.

### **[Example]**

Specifies server ID #1 for the e-mail server used in e-mail template #1.

SWR2311P(config)#mail template 1 SWR2311P(config-mail)#send server 1

## **4.21.6 E-mail transmission source address setting**

### **[Syntax]**

**send from** *address* **no send from** *address*

### **[Parameter]**

*address* : Source e-mail address

(256 characters or less, single-byte alphanumeric characters and \_ - . @)

## **[Initial value]**

no send from

### **[Input mode]**

E-mail template mode

### **[Description]**

Sets the source e-mail address.

### **[Example]**

Specifies "sample@test.com" as the source e-mail address for e-mail template #1.

SWR2311P(config)#mail template 1 SWR2311P(config-mail)#send from sample@test.com

## **4.21.7 Destination e-mail address setting for e-mail transmission**

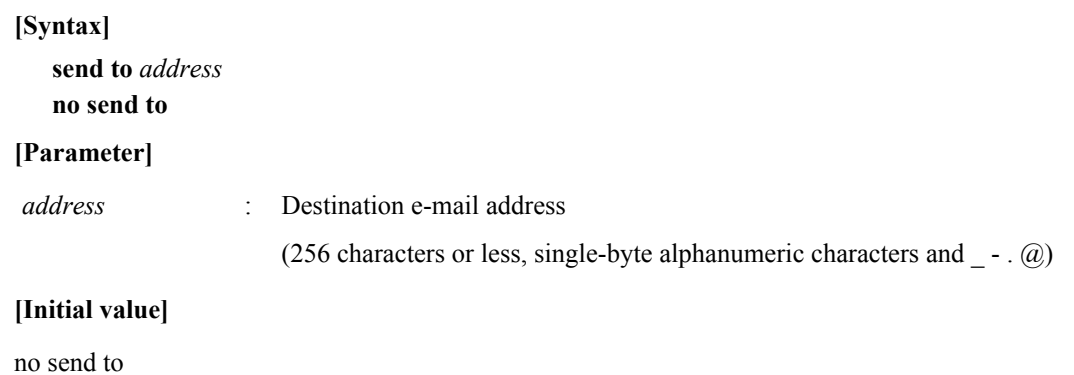

## **[Input mode]**

E-mail template mode

## **[Description]**

Sets the destination e-mail addresses (maximum of four).

## **[Note]**

This setting is used as the destination for event notifications, and is not used for the destinations when distributing certificates or sending notifications.

## **[Example]**

Specifies "user@test.com" as the destination e-mail address for e-mail template #1.

```
SWR2311P(config)#mail template 1
SWR2311P(config-mail)#send to user@test.com
```
## **4.21.8 Setting for subject used when sending e-mails**

### **[Syntax]**

**send subject** *subject* **no send subject**

## **[Parameter]**

*temp-id* : Subject used when sending e-mails

(128 characters or less, single-byte alphanumeric characters and symbols other than the characters ? | >)

## **[Initial value]**

no send subject

## **[Input mode]**

E-mail template mode

## **[Description]**

Specifies the subject for e-mails that are sent.

## **[Note]**

The subject shown below will be used if this is not set.

- Event notification : Notification from SWR2311P
- Certificate distribution : Certification publishment
- Certificate notification : Certification expiration

## **[Example]**

Sets the subject to "TestMail" for e-mails sent using e-mail template #1.

```
SWR2311P(config)#mail template 1
SWR2311P(config-mail)#send subject TestMail
```
## **4.21.9 Wait time settings for e-mail transmission**

## **[Syntax]**

**send notify wait-time** *time* **no send notify wait-time**

## **[Parameter]**

*time* : <1-86400>

Transmission wait time (seconds)

## **[Initial value]**

send notify wait-time 30

**[Input mode]** E-mail template mode

## **[Description]**

Sets the wait time before actually sending event-related notification e-mails.

### **[Note]**

This setting is used as the wait time before event-related notification e-mails are sent.

### **[Example]**

Sets the transmission wait time for e-mail template #1 to 60 seconds. SWR2311P(config)#mail template 1 SWR2311P(config-mail)#send notify wait-time 60

## **4.21.10 E-mail settings when sending certificates**

### **[Syntax]**

**mail send certificate** *temp-id* **no mail send certificate**

### **[Parameter]**

*temp-id* : <1-10>

E-mail template ID

### **[Initial value]**

no mail send certificate

**[Input mode]** RADIUS configuration mode

### **[Description]**

Specifies the template ID to use when sending RADIUS server client certificates.

The RADIUS server client certificate is sent to the e-mail address specified by the "user" command of the RADIUS server function.

## **[Note]**

Example of e-mail body text used when sending RADIUS server client certificates

--------------------------------- Certification is published. Name : [Name] - Setting value for the NAME option in the "user" command Account : [User name] - USERID value for the "user" command MAC address : XX:XX:XX:XX:XX:XX Expire : YYYY/MM/DD ---------------------------------

## **[Example]**

Specifies "#1" for the template ID to use when sending RADIUS server client certificates. SWR2311P(config-radius)#mail send certificate 1

## **4.21.11 E-mail settings for certificate notification**

## **[Syntax]**

**mail send certificate-notify** *temp-id* **no mail send certificate-notify**

## **[Parameter]**

*temp-id* : <1-10>

E-mail template ID

## **[Initial value]**

no mail send certificate-notify

## **[Input mode]**

RADIUS configuration mode

## **[Description]**

Specifies the template to use when sending notifications of RADIUS server client certificates by e-mail.

### **[Note]**

Example of e-mail body text used when sending notifications beforehand about expired term of validity for RADIUS server client certificates

---------------------------------

Your certificate will expire in [X] days. Name : [Name] - Setting value for the NAME option in the "user" command Account : [User name] - USERID value for the "user" command MAC address : XX:XX:XX:XX:XX:XX Expire : YYYY/MM/DD ---------------------------------

## **[Example]**

Specifies "#2" for the template to use when sending notifications of RADIUS server client certificates by e-mail. SWR2311P(config-radius)#mail send certificate-notify 2

## **4.21.12 Notification timing settings for expired certificates**

### **[Syntax]**

**mail certificate expire-notify** *day* [*day*] [*day*] **no mail certificate expire-notify**

### **[Parameter]**

*day* : <1-90>

No. of days remaining for notification of expired term of validity

### **[Initial value]**

mail certificate expire-notify 30

## **[Input mode]**

RADIUS configuration mode

## **[Description]**

Specifies the number of days to notify beforehand about expired term of validity for RADIUS server client certificates.

Up to three numbers of days for notifications can be specified.

### **[Note]**

The *day* is displayed in descending order, regardless of the order in which it was inputted.

### **[Example]**

Sets the number of days to notify beforehand about expired term of validity for RADIUS server client certificates to "50 days before" and "10 days before".

SWR2311P(config-radius)#mail certificate expire-notify 50 10

## **4.21.13 Show e-mail transmission information**

## **[Syntax]**

**show mail information** [*temp-id*]

## **[Parameter]**

*temp-id* : <1-10>

E-mail template ID

**[Input mode]** priviledged EXEC mode

## **[Description]**

Shows e-mail transmission information for the specified template ID. If the template ID is omitted, this displays all e-mail information.

## **[Example]**

Shows e-mail information for e-mail template #1.

```
SWR2311P#show mail information 1
Template ID : 1
Notify trigger : lan-map, terminal, stack
LAN map notices : hardware/loop/sfp-power/queue-usage/poe/snapshot/l2ms
Server host : smtp-server.com
Server port : 25
 Encryption : STARTTLS
Wait time : 30 sec
 Mail address (from) : sample@test.com
Mail address (to) : user1@test.com
                     user2@test.com
                     user3@test.com
                     user4@test.com
```
## **4.22 Yamaha Unified Network Operation Service (Y-UNOS)**

### **4.22.1 Set Y-UNOS function**

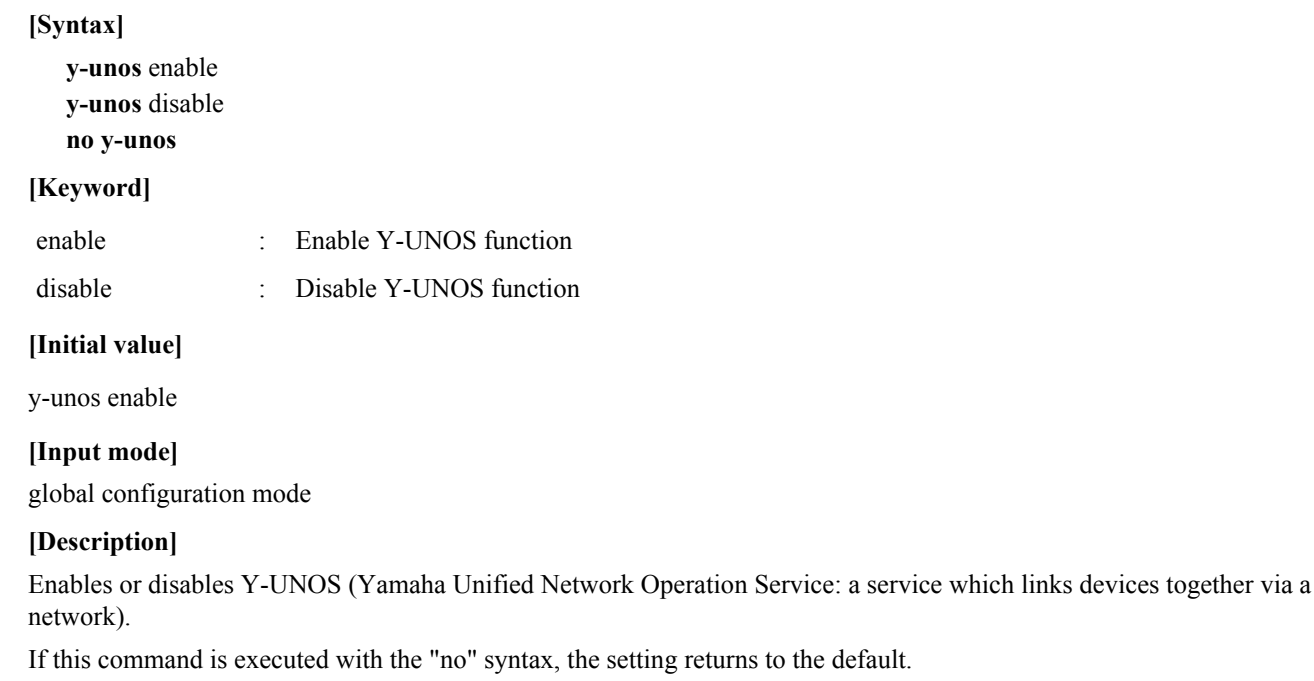

### **[Note]**

The Y-UNOS function operates only with the management VLAN. When no IPv4 address is set in the management VLAN or the management VLAN is linked down, the Y-UNOS function is stopped.

It may take up to one second to enable or disable the Y-UNOS function.

This command cannot be used if the stack function is enabled.

### **[Example]**

This enables the Y-UNOS function. SWR2311P(config)#y-unos enable

This disables the Y-UNOS function.

SWR2311P(config)#y-unos disable

## **4.22.2 Show Y-UNOS information**

#### **[Syntax]**

**show y-unos**

**[Input mode]** priviledged EXEC mode

**[Description]**

Shows Y-UNOS-related settings and status information.

The following content is displayed.

- Y-UNOS function settings (Y-UNOS)
- Y-UNOS function status (Status)
- Y-UNOS function IPv4 address (IPv4-Address)
	- View management VLAN IPv4 address and ID
- List of detected devices
	- Model name (Model)
	- Serial number (Serial)
	- Firmware version (Version)
	- MAC address (MAC-Address)
	- IPv4 address (IPv4-Address)
	- Host name (HostName)

One of the following items is displayed in the status (Status) for Y-UNOS.

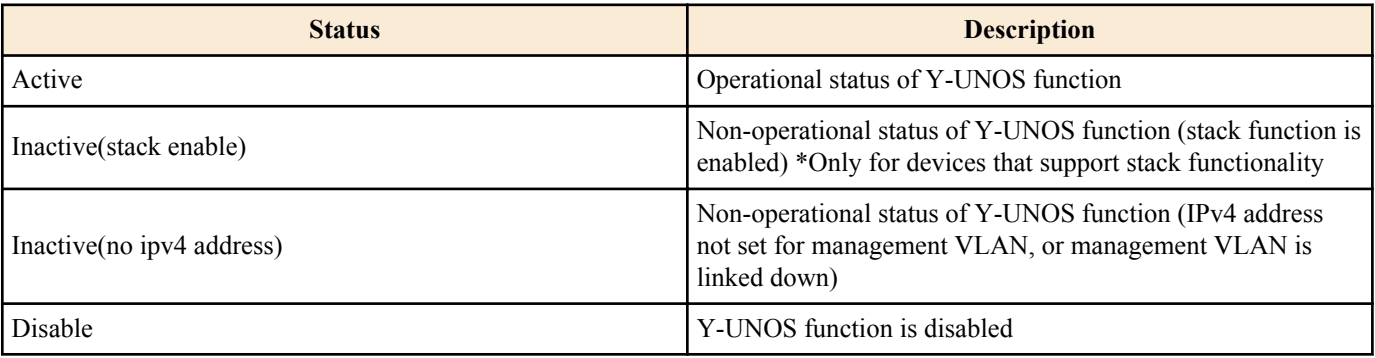

### **[Example]**

This shows the Y-UNOS information.

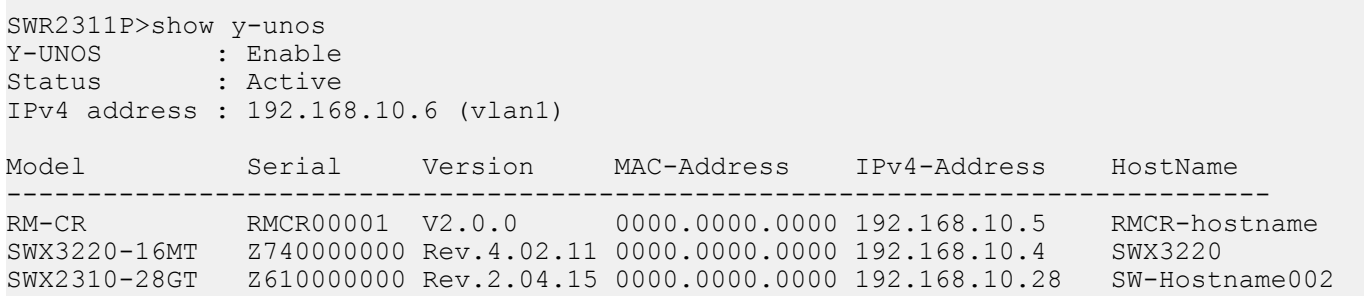

## **4.23 LLDP**

## **4.23.1 Enable LLDP function**

**[Syntax] lldp run no lldp run**

**[Initial value]**

none

**[Input mode]** global configuration mode

## **[Description]**

Enable the LLDP function for the entire system.

If this command is executed with the "no" syntax, disable the LLDP function for the entire system.

## **[Note]**

In order to enable the LLDP function for a port, the following command must be set.

Set the **set lldp enable** command's *type* (LLDP agent mode) to "txrx", "txonly", or "rxonly" as necessary.

- **lldp run** (global configuration mode)
- **lldp-agent** (interface mode)

• **set lldp enable** *type* (LLDP agent mode)

### **[Example]**

Enable LLDP function transmission and reception for LAN port #1.

```
SWR2311P#configure terminal
Enter configuration commands, one per line. End with CNTL/Z.
SWR2311P(config)#lldp run
SWR2311P(config)#interface port1.1
SWR2311P(config-if)#lldp-agent
SWR2311P(lldp-agent)#set lldp enable txrx
```
## **4.23.2 Set system description**

#### **[Syntax]**

**lldp system-description** *line* **no lldp system-description**

#### **[Parameter]**

*line* : System description text string (255 characters or less)

#### **[Initial value]**

no lldp system-description

**[Input mode]**

global configuration mode

### **[Description]**

Sets the system description used by the LLDP function.

If this command is executed with the "no" syntax, the setting returns to the default.

By default, this is "model name + firmware revision".

#### **[Example]**

Set the system description to SWITCH1\_POINT\_A.

SWR2311P(config)#lldp system-description SWITCH1\_POINT\_A

### **4.23.3 Set system name**

**[Syntax] lldp system-name** *name* **no lldp system-name**

#### **[Parameter]**

*name* : System name text string (255 characters or less)

#### **[Initial value]**

no lldp system-name

**[Input mode]** global configuration mode

#### **[Description]**

Sets the system name used by the LLDP function.

If this command is executed with the "no" syntax, the setting returns to the default.

By default, this is "model name".

The specified value is set in "LLDP System Name TLV".

#### **[Example]**

Set the system name to SWITCH1.

SWR2311P(config)#lldp system-name SWITCH1

## **4.23.4 Create LLDP agent**

**[Syntax]**

**lldp-agent no lldp-agent**

### **[Initial value]**

none

## **[Input mode]**

interface mode

## **[Description]**

Create an LLDP agent, and transition to LLDP agent mode.

If this command is executed with the "no" syntax, delete the LLDP agent.

## **[Note]**

When you delete the LLDP agent, the commands specified in LLDP agent mode are also deleted.

## **[Example]**

Create an LLDP agent on port1.1, and transition to LLDP agent mode.

```
SWR2311P(config)#interface port1.1
SWR2311P(config-if)#lldp-agent
SWR2311P(lldp-agent)#
```
## **4.23.5 Set automatic setting function by LLDP**

## **[Syntax] lldp auto-setting** *switch* **no lldp auto-setting**

### **[Parameter]**

*switch* : Set automatic setting function by LLDP

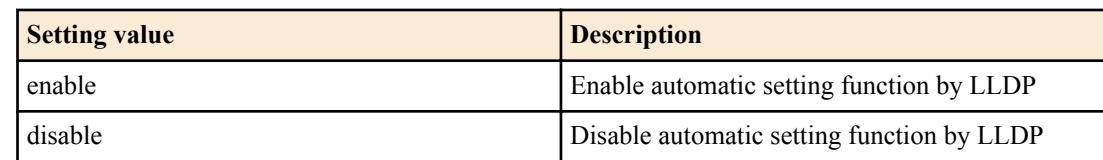

## **[Initial value]**

lldp auto-setting disable

## **[Input mode]**

global configuration mode

## **[Description]**

Enables the function by which LLDP frames transmitted by specific Yamaha devices can automatically modify the settings of a switch.

Also enables the notification function of the power supply stop timing for the **power-inline disable delay** command.

The following features are configured in LLDP frames.

- Flow control
- QoS
- IGMP snooping
- EEE
- RADIUS server host
- Terminal monitoring

If this command is executed with the "no" syntax, the setting returns to the default.

This can be set only for a physical interface.

### **[Note]**

In order to use this function, you must use the **set lldp enable** command to enable reception of LLDP frames.

## **[Example]**

Enable automatic setting function by LLDP.

SWR2311P(config)#lldp auto-setting enable

## **4.23.6 Set LLDP transmission/reception mode**

### **[Syntax]**

**set lldp enable** *type* **set lldp disable no set lldp enable**

### **[Parameter]**

*type* : Transmission/reception mode

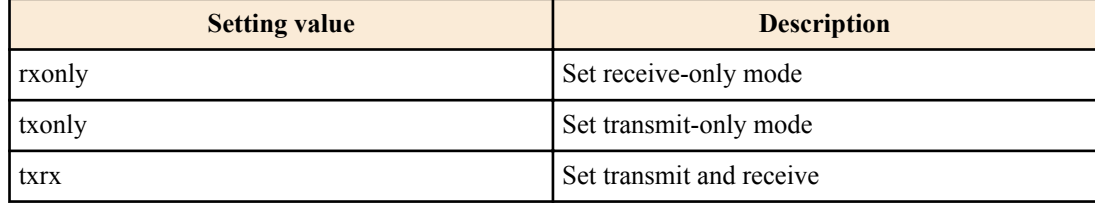

### **[Initial value]**

set lldp disable

### **[Input mode]**

LLDP agent mode

### **[Description]**

Sets the LLDP frame transmission/reception mode for the applicable interface.

If you specify **set lldp disable**, LLDP frames are not transmitted or received.

If this command is executed with the "no" syntax, the setting returns to the default.

## **[Example]**

Set the LLDP transmission/reception mode of LAN port #1 to receive-only.

```
SWR2311P(config)#lldp run
SWR2311P(config)#interface port1.1
SWR2311P(config-if)#lldp-agent
SWR2311P(lldp-agent)#set lldp enable rxonly
```
## **4.23.7 Set type of management address**

### **[Syntax]**

**set management-address-tlv** *type* **no set management-address-tlv**

### **[Parameter]**

*type* : Type of management address

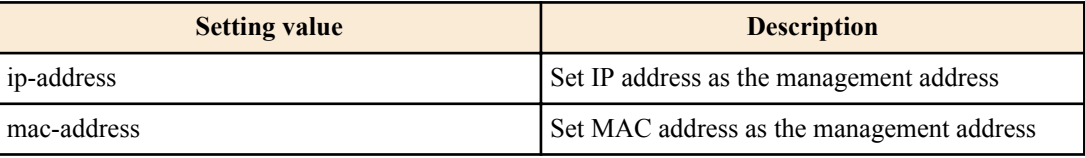

### **[Initial value]**

set management-address-tlv ip-address

**[Input mode]** LLDP agent mode

### **[Description]**

Sets the type of port management address used by LLDP.

If this command is executed with the "no" syntax, the setting returns to the default.

The specified value is set in "LLDP Management Address TLV".

### **[Example]**

Set the MAC address as the type of management address for LAN port #1.

SWR2311P(config)#lldp run SWR2311P(config)#interface port1.1 SWR2311P(config-if)#lldp-agent SWR2311P(lldp-agent)#set management-address mac-address

### **4.23.8 Set basic management TLVs**

### **[Syntax]**

**tlv-select basic-mgmt no tlv-select basic-mgmt**

#### **[Initial value]**

none

**[Input mode]**

LLDP agent mode

### **[Description]**

Adds basic management TLVs to transmitted frames.

If this command is executed with the "no" syntax, exclude basic management TLVs from transmitted frames.

This command adds the following TLVs to LLDP frames.

<Basic management TLV>

(1) Port Description TLV : Description of port

(2) System Name TLV : Name of system

(3) System Description TLV : Description of system

(4) System Capabilities TLV : System capabilities

(5) Management Address TLV : Management address of port (MAC address or IP address)

#### **[Example]**

Add basic management TLVs to the LLDP frames that are transmitted on LAN port #1.

```
SWR2311P(config)#lldp run
SWR2311P(config)#interface port1.1
SWR2311P(config-if)#lldp-agent
SWR2311P(lldp-agent)#tlv-select basic-mgmt
```
## **4.23.9 Set IEEE-802.1 TLV**

#### **[Syntax]**

**tlv-select ieee-8021-org-specific no tlv-select ieee-8021-org-specific**

**[Initial value]**

none

**[Input mode]**

LLDP agent mode

#### **[Description]**

Adds IEEE-802.1 TLVs to transmitted frames.

If this command is executed with the "no" syntax, exclude IEEE-802.1 TLVs from transmitted frames.

This command adds the following TLVs to LLDP frames.

<IEEE-802.1 TLV>

(1) Port VLAN ID : ID of port VLAN

(2) Port and Protocol VLAN ID : ID of protocool VLAN

(3) Protocol Identity : List of supported protocols

(4) Link Aggregation : Link aggregation information

(5) VLAN Name : Name of port VLAN

### **[Example]**

Add IEEE-802.1 TLVs to the LLDP frames that are transmitted on LAN port #1.

SWR2311P(config)#lldp run SWR2311P(config)#interface port1.1 SWR2311P(config-if)#lldp-agent SWR2311P(lldp-agent)#tlv-select ieee-8021-org-specific

## **4.23.10 Set IEEE-802.3 TLV**

**[Syntax]**

**tlv-select ieee-8023-org-specific no tlv-select ieee-8023-org-specific**

**[Initial value]**

none

**[Input mode]**

LLDP agent mode

### **[Description]**

Adds IEEE-802.3 TLVs to transmitted frames.

If this command is executed with the "no" syntax, exclude IEEE-802.3 TLVs from transmitted frames.

This command adds the following TLVs to LLDP frames.

<IEEE-802.3 TLV>

(1) MAC/PHY Configuration/Status : Auto-negotiation support information

(2) Power Via MDI : PoE information (only for models with PoE function)

(3) Link Aggregation : Link aggregation information

(4) Maximum Frame Size : Maximum frame size

## **[Example]**

Add IEEE-802.3 TLVs to the LLDP frames that are transmitted on LAN port #1.

```
SWR2311P(config)#lldp run
SWR2311P(config)#interface port1.1
SWR2311P(config-if)#lldp-agent
SWR2311P(lldp-agent)#tlv-select ieee-8023-org-specific
```
## **4.23.11 Set LLDP-MED TLV**

### **[Syntax]**

**tlv-select med no tlv-select med**

**[Initial value]**

none

**[Input mode]**

LLDP agent mode

## **[Description]**

If this command is executed with the "no" syntax, exclude LLDP-MED TLVs from transmitted frames.

This command adds the following TLVs to LLDP frames.

<LLDP-MED TLV>

- (1) Media Capabilities : Type of LLDP-MED TLV transmitted
- (2) Network Policy : Voice VLAN information (Only ports for which voice VLAN is specified)
- (3) Extended Power-via-MDI : Extended PoE information (only for models with PoE function)

## **[Note]**

Location Identification TLV is set to a value of "Location".

## **[Example]**

Add LLDP-MED TLVs to the LLDP frames that are transmitted on LAN port #1.

```
SWR2311P(config)#lldp run
SWR2311P(config)#interface port1.1
SWR2311P(config-if)#lldp-agent
SWR2311P(lldp-agent)#tlv-select med
```
## **4.23.12 Set LLDP frame transmission interval**

### **[Syntax]**

**set timer msg-tx-interval** *tx\_interval* **no set timer msg-tx-interval**

### **[Parameter]**

*tx\_interval* :  $\leq$ 5-3600>

LLDP frame transmission interval (seconds)

## **[Initial value]**

set timer msg-tx-interval 30

### **[Input mode]**

LLDP agent mode

### **[Description]**

Sets LLDP frame transmission interval.

If this command is executed with the "no" syntax, the setting returns to the default.

### **[Example]**

Set 60 seconds as the LLDP frame transmission interval on LAN port #1.

```
SWR2311P(config)#lldp run
SWR2311P(config)#interface port1.1
SWR2311P(config-if)#lldp-agent
SWR2311P(lldp-agent)#set timer msg-tx-interval 60
```
## **4.23.13 Set LLDP frame transmission interval for high speed transmission period**

### **[Syntax]**

**set timer msg-fast-tx** *fast\_tx* **no set timer msg-fast-tx**

### **[Parameter]**

*fast tx* : <1-3600>

LLDP frame transmission interval for high speed transmission period (seconds)

### **[Initial value]**

set timer msg-fast-tx 1

### **[Input mode]**

LLDP agent mode

### **[Description]**

Sets the LLDP frame transmission interval during the high speed transmission period.

If this command is executed with the "no" syntax, the setting returns to the default.

The high speed transmission period is the period immediately after a port's connected device was newly found, and LLDP frames are transmitted according to the following commands for making high speed transmission period settings.

- **set timerx msg-fast-tx** *fast\_tx* : Sets the transmission interval (seconds) during the high speed transmission period.
- **set tx-fast-init** *value* : Sets the number of LLDP frames transmitted during the high speed transmission period.

### **[Example]**

Set 2 seconds as the LLDP frame transmission interval during the high speed transmission period on LAN port #1.

```
SWR2311P(config)#lldp run
SWR2311P(config)#interface port1.1
SWR2311P(config-if)#lldp-agent
SWR2311P(lldp-agent)#set timer msg-fast-tx 2
```
### **4.23.14 Set time from LLDP frame transmission stop until re-initialization**

### **[Syntax]**

**set timer reinit-delay** *reinit\_delay* **no set timer reinit-delay**

### **[Parameter]**

*reinit delay* : <1-10>

Time from LLDP frame transmission stop until re-initialization (seconds)

### **[Initial value]**

set timer reinit-delay 2

### **[Input mode]**

LLDP agent mode

### **[Description]**

Sets the time from when LLDP frame transmission stops until re-initialization occurs.

If this command is executed with the "no" syntax, the setting returns to the default.

### **[Example]**

Set 10 seconds as the time from when LLDP frame transmission stops on LAN port #1 until re-initialization occurs.

```
SWR2311P(config)#lldp run
SWR2311P(config)#interface port1.1
SWR2311P(config-if)#lldp-agent
SWR2311P(lldp-agent)#set timer reinit-delay 10
```
## **4.23.15 Set multiplier for calculating time to live (TTL) of device information**

#### **[Syntax]**

**set msg-tx-hold** *value* **no set msg-tx-hold**

### **[Parameter]**

*value* : <1-100>

Multiplier for calculating the time to live (TTL) value of device information

### **[Initial value]**

set msg-tx-hold 4

**[Input mode]** LLDP agent mode

### **[Description]**

Sets the multiplier for calculating the time to live (TTL) of device information.

If this command is executed with the "no" syntax, the setting returns to the default.

This setting is multiplied with the LLDP frame transmission interval (msg-tx-interval), and then increased by  $+1$  to become the TTL value (seconds).

The TTL value is set in "Time To Live TLV".

 $TTL = msg-tx-interval x msg-tx-hold + 1 (seconds)$ 

### **[Example]**

Set 2 as the multiplier used to calculate the time to live (TTL) for device information on LAN port #1.
```
SWR2311P(config)#lldp run
SWR2311P(config)#interface port1.1
SWR2311P(config-if)#lldp-agent
SWR2311P(lldp-agent)#set msg-tx-hold 2
```
### **4.23.16 Set number of LLDP frames transmitted during the high speed transmission period**

#### **[Syntax]**

**set tx-fast-init** *value* **no set tx-fast-init**

#### **[Parameter]**

*value* : <1-8>

Number of LLDP frames transmitted during the high speed transmission period

#### **[Initial value]**

set tx-fast-init 4

**[Input mode]**

LLDP agent mode

#### **[Description]**

Sets the number of LLDP frames transmitted during the high speed transmission period.

If this command is executed with the "no" syntax, the setting returns to the default.

#### **[Example]**

Set 2 as the number of LLDP frames transmitted during the high speed transmission period on LAN port #1.

```
SWR2311P(config)#lldp run
SWR2311P(config)#interface port1.1
SWR2311P(config-if)#lldp-agent
SWR2311P(lldp-agent)#set tx-fast-init 2
```
#### **4.23.17 Set maximum number of connected devices manageable by a port**

#### **[Syntax]**

**set too-many-neighbors limit** *max\_value* **no set too-many-neighbors limit**

#### **[Parameter]**

*max\_value* : <1-1000>

Maximum number of connected devices manageable by a port

#### **[Initial value]**

set too-many-neighbors limit 5

#### **[Input mode]**

LLDP agent mode

#### **[Description]**

Sets the maximum number of connected devices that can be managed by a port.

If this command is executed with the "no" syntax, the setting returns to the default.

If the maximum number of connected device for a port is exceeded, LLDP frames sent from new devices are ignored.

#### **[Note]**

When this command is set, the remote device management table is cleared once when the first LLDP frame is received on the applicable port.

#### **[Example]**

Set 10 as the maximum number of connected devices that can be managed by a port on LAN port  $\#1$ .

```
SWR2311P(config)#lldp run
SWR2311P(config)#interface port1.1
SWR2311P(config-if)#lldp-agent
SWR2311P(lldp-agent)#set too-many-neighbors limit 10
```
### **4.23.18 Global interface setting for LLDP function**

#### **[Syntax]**

# **lldp interface enable** *type* **lldp interface disable**

### **[Keyword]**

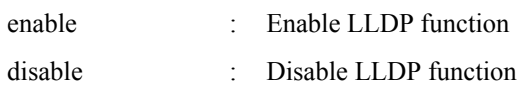

### **[Parameter]**

*type* : Transmission/reception mode

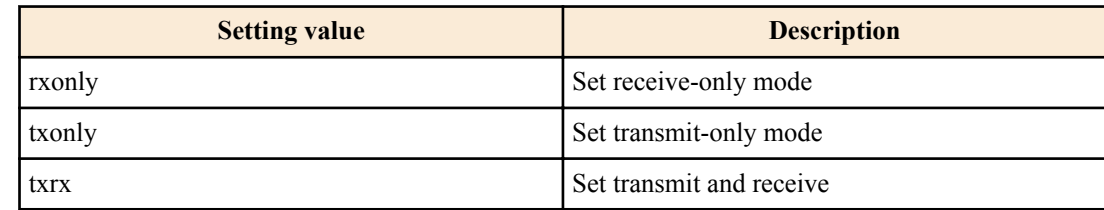

### **[Input mode]**

global configuration mode

### **[Description]**

Enables or disables the LLDP function for all LAN/SFP port in a single operation.

If this setting is enabled, set the transmission and reception mode of the specified LLDP frames.

### **[Note]**

This command can be executed only for global configuration mode.

This command is for making the LLDP setting of each interface, and is not shown in running-config.

Agent Mode<br>
Bridge mode (fixed as nearest bridge)

### **[Example]**

Enable the LLDP function of all LAN/SFP port, and set a mode that allows transmission and reception of LLDP frames. SWR2311P(config)#lldp interface enable txrx

### **4.23.19 Show interface status**

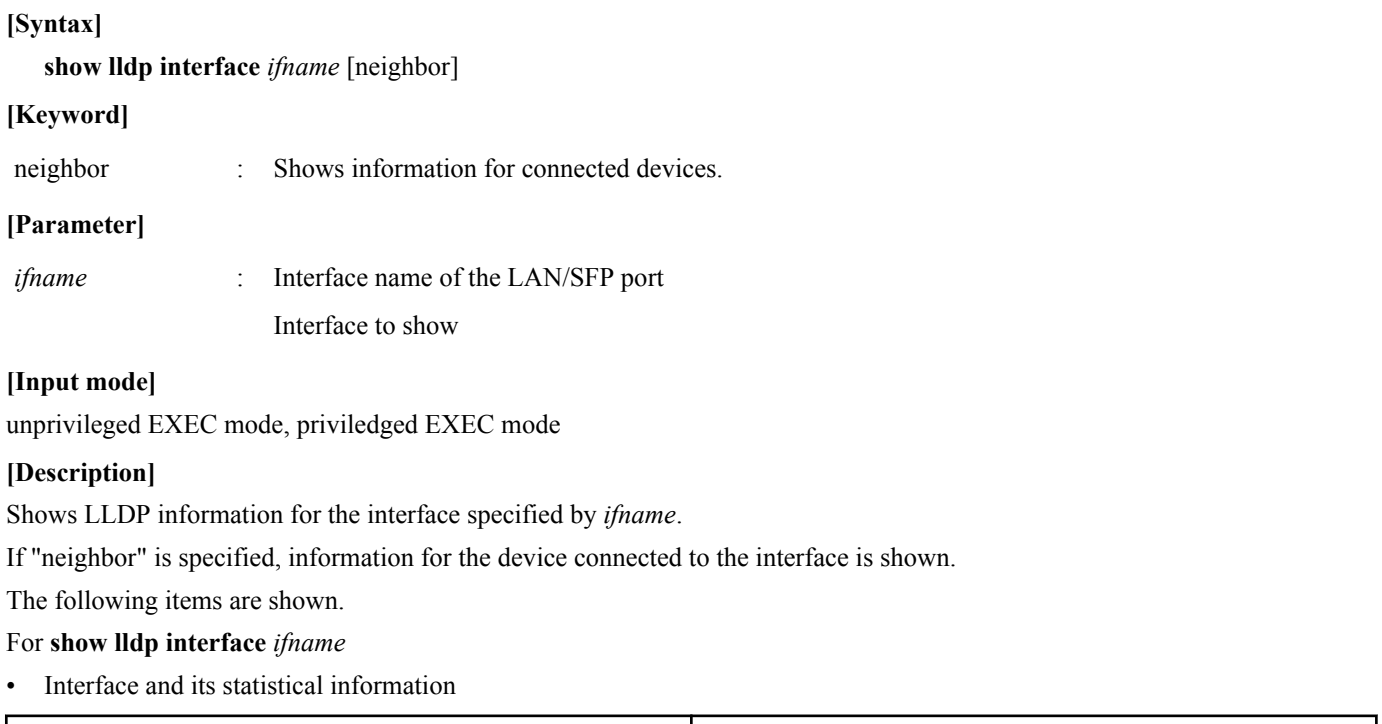

Enable (tx/rx) Transmission mode/Reception mode (Y:enable, N:disable)

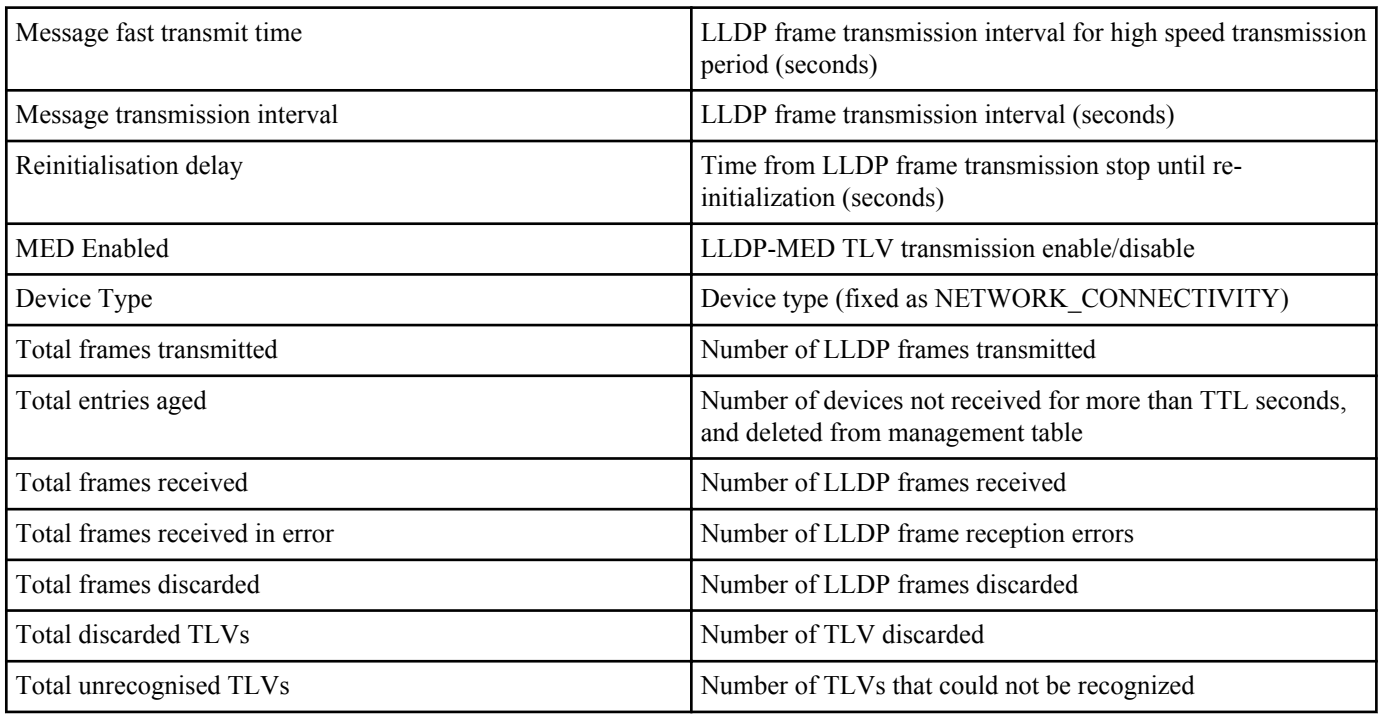

# For **show lldp interface** *ifname* neighbor

• Basic management information

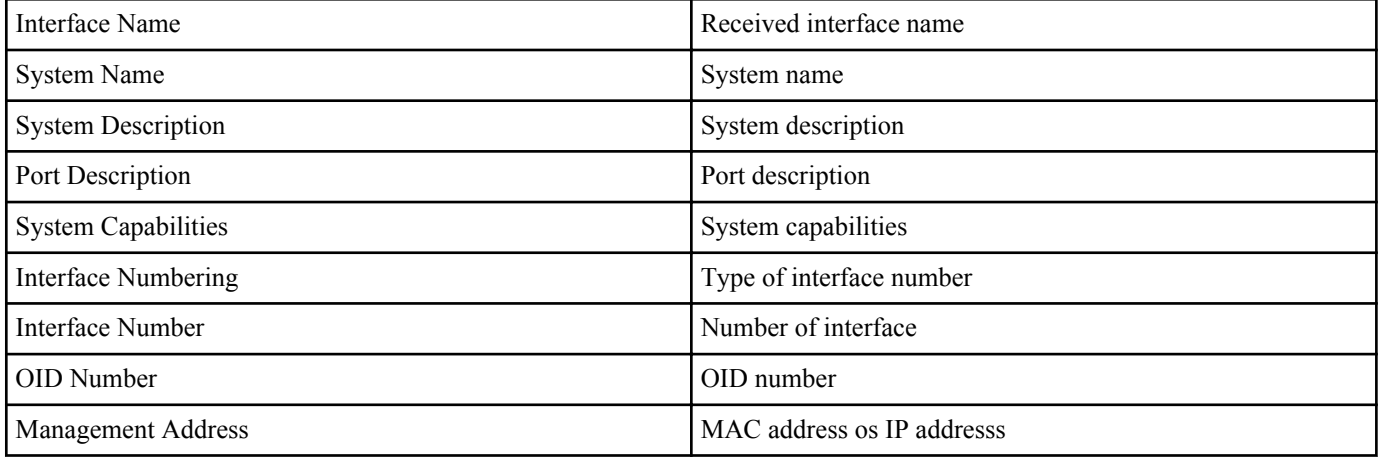

• Mandatory TLV information

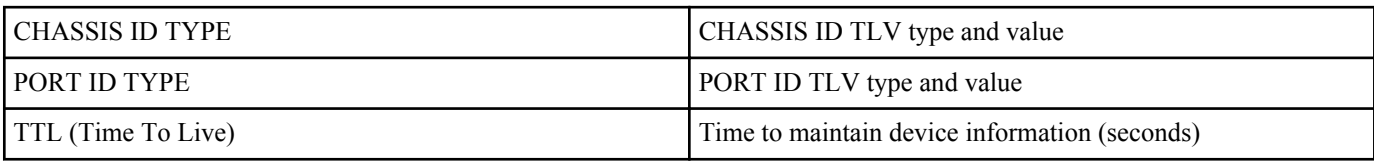

### • 8021 ORIGIN SPECIFIC TLV information

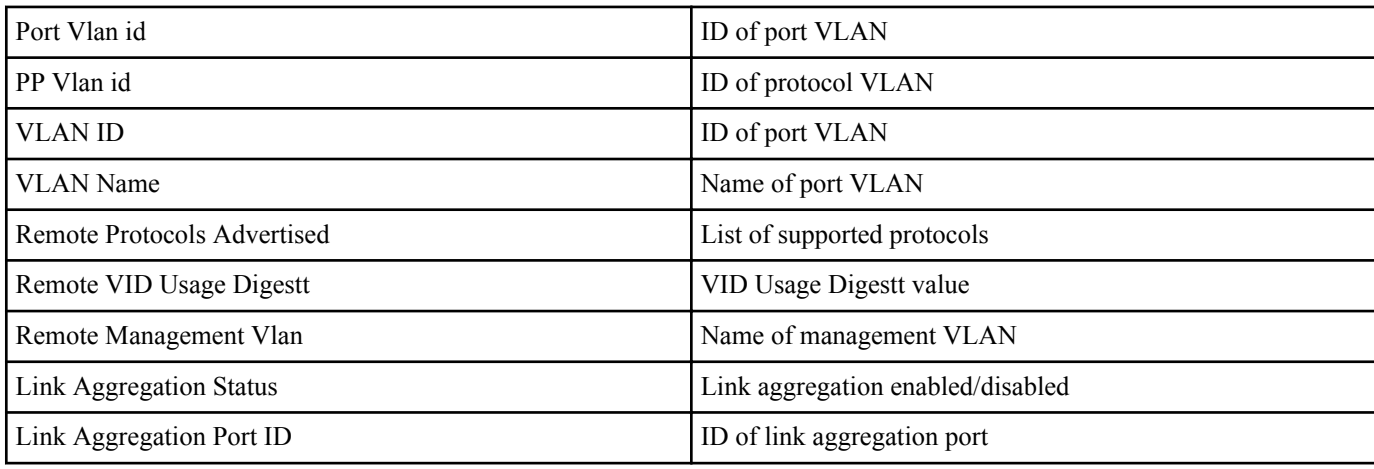

• 8023 ORIGIN SPECIFIC TLV information

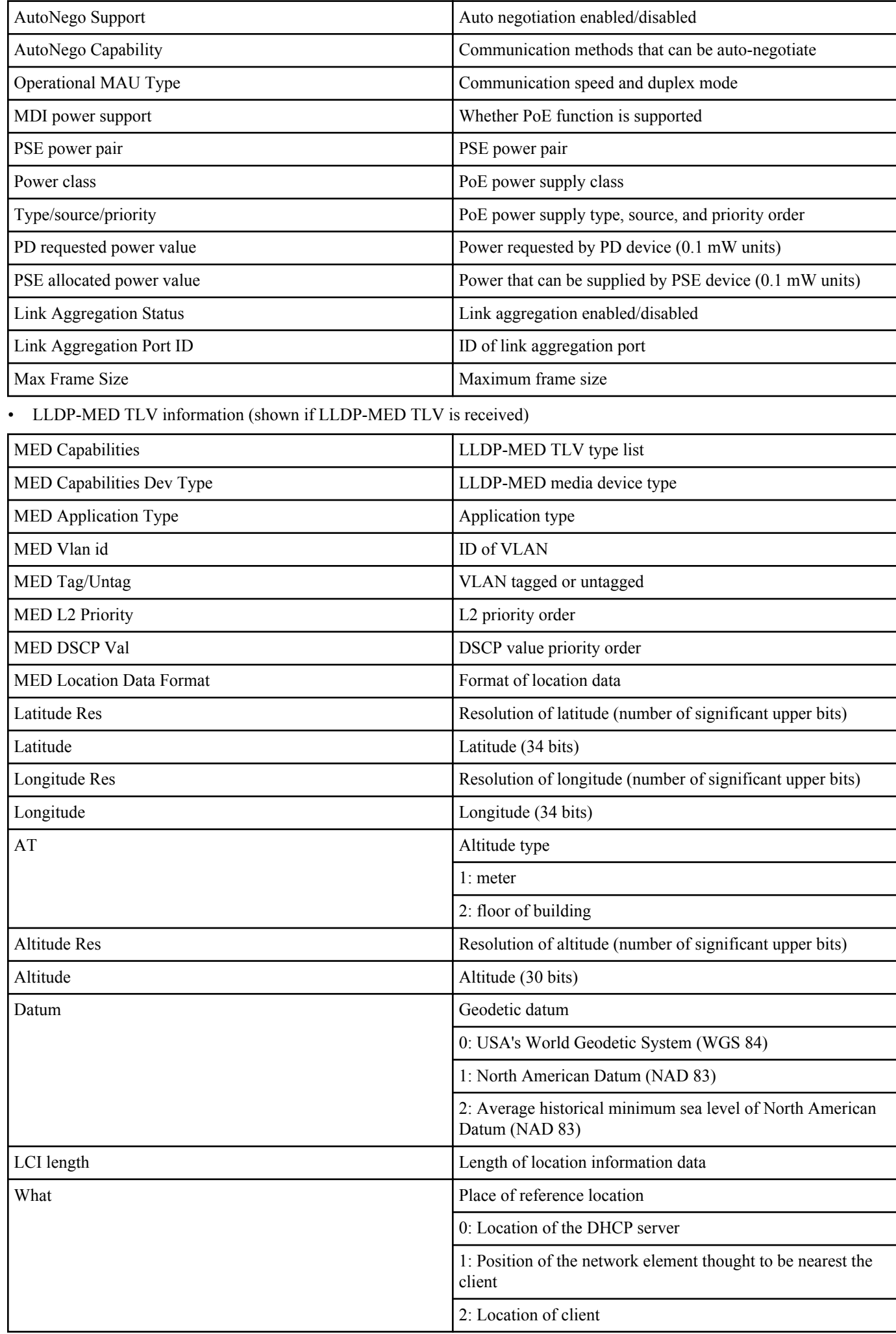

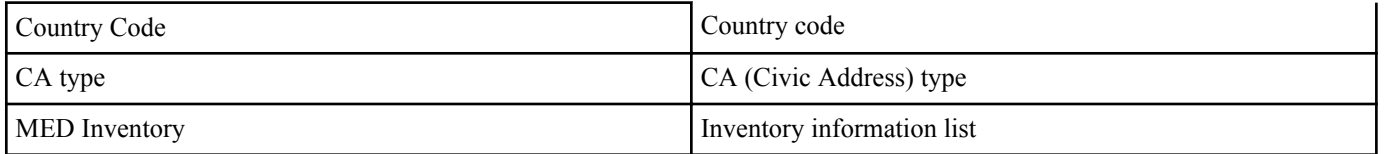

Refer to RFC 3825 for details on location information.

#### **[Example]**

Show LLDP information for LAN port #1.

```
SWR2311P#show lldp interface port1.1
Agent Mode : Nearest bridge
Enable (tx/rx) : Y/YMessage fast transmit time : 1
Message transmission interval : 30
Reinitialisation delay : 2
MED Enabled : Y
Device Type : : : : : : : NETWORK CONNECTIVITY
LLDP Agent traffic statistics
 Total frames transmitted : 0
 Total entries aged : 0<br>Total frames received : 0Total frames received
  Total frames received in error : 0
 Total frames discarded : 0
 Total discarded TLVs : 0
 Total unrecognised TLVs : 0
SWR2311P#
```
#### **4.23.20 Show information for connected devices of all interfaces**

#### **[Syntax]**

**show lldp neighbors**

#### **[Input mode]**

unprivileged EXEC mode, priviledged EXEC mode

#### **[Description]**

Shows information for connected devices of all interfaces.

(For the display format, refer to the **show lldp interface** *ifname neighbor* command)

#### **[Example]**

Show information for connected devices.

```
SWR2311P#show lldp neighbors
Interface Name : port1.1
System Name : SWR2311P-10G
System Description : SWR2311P Rev.2.02.06 (Tue Mar 13 08:41:39 2018)
Port Description : port1.3
System Capabilities : L2 Switching
Interface Numbering : 2
Interface Number : 5003
OID Number :
Management MAC Address : ac44.f230.0000
Mandatory TLVs
  CHASSIS ID TYPE
    IP ADDRESS : 0.0.0.0
  PORT ID TYPE
INTERFACE NAME : port1.3
TTL (Time To Live) : 41
8021 ORIGIN SPECIFIC TLVs
 Port Vlan id : 1<br>PP Vlan id : 0
 PP Vlan id
  Remote VLANs Configured
   VLAN ID : 1
   VLAN Name : default
  Remote Protocols Advertised :
    Multiple Spanning Tree Protocol
 Remote VID Usage Digestt : 0
 Remote Management Vlan : 0
 Link Aggregation Status :<br>Link Aggregation Status :
 Link Aggregation Port ID :
8023 ORIGIN SPECIFIC TLVs
```
 AutoNego Support : Supported Enabled AutoNego Capability : 27649 Operational MAU Type : 30 Power via MDI Capability (raw data) MDI power support : 0x0 PSE power pair :  $0 \times 0$ Power class : 0x0 Type/source/priority : 0x0 PD requested power value : 0x0 PSE allocated power value : 0x0 Link Aggregation Status Link Aggregation Port ID :<br>Max Frame Size : 1522 Max Frame Size LLDP-MED TLVs MED Capabilities : Capabilities Network Policy MED Capabilities Dev Type : End Point Class-3 MED Application Type : Reserved MED Vlan id : 0 MED Tag/Untag : Untagged<br>
MED L2 Priority : 0<br>
: 0 MED L2 Priority : 0<br>MED DSCP Val : 0 MED DSCP Val MED Location Data Format : ECS ELIN Latitude Res : 0 Latitude : 0 Longitude Res : 0 Longitude : 0 AT : 0 Altitude Res : 0 Altitude : 0 Datum : 0<br>LCI length : 0 LCI length : 0<br>What : 0 What : 0 Country Code : 0 CA type : 0 MED Inventory SWR2311P#

### **4.23.21 Clear LLDP frame counters**

#### **[Syntax]**

**clear lldp counters**

**[Input mode]** priviledged EXEC mode

#### **[Description]**

Clear the LLDP frame counter of all ports.

#### **[Example]**

Clear the LLDP frame counter.

SWR2311P>clear lldp counters

### **4.24 L2MS (Layer 2 management service) settings**

### **4.24.1 Move to L2MS mode**

#### **[Syntax]**

**l2ms configuration**

#### **[Input mode]**

global configuration mode

#### **[Description]**

Moves to L2MS mode in order to make L2MS settings.

### **[Note]**

To return from L2MS mode to global configuration mode, use the **exit** command. To return to priviledged EXEC mode, use the **end** command.

### **[Example]**

Move to L2MS mode.

```
SWR2311P(config)#l2ms configuration
SWR2311P(config-l2ms)#
```
# **4.24.2 Set L2MS function**

### **[Syntax]**

**l2ms** enable **l2ms** disable **no l2ms**

### **[Keyword]**

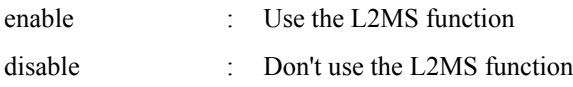

#### **[Initial value]**

l2ms enable

### **[Input mode]**

L2MS mode

### **[Description]**

Sets whether to use the L2MS function.

If this command is executed with the "no" syntax, the setting returns to the default.

### **[Example]**

#### Use the L2MS function.

SWR2311P(config)#l2ms configuration SWR2311P(config-l2ms)#l2ms enable

### **4.24.3 Set role of L2MS function**

### **[Syntax]**

**l2ms role** *role* **no l2ms role**

### **[Parameter]**

*role* : Role of L2MS function

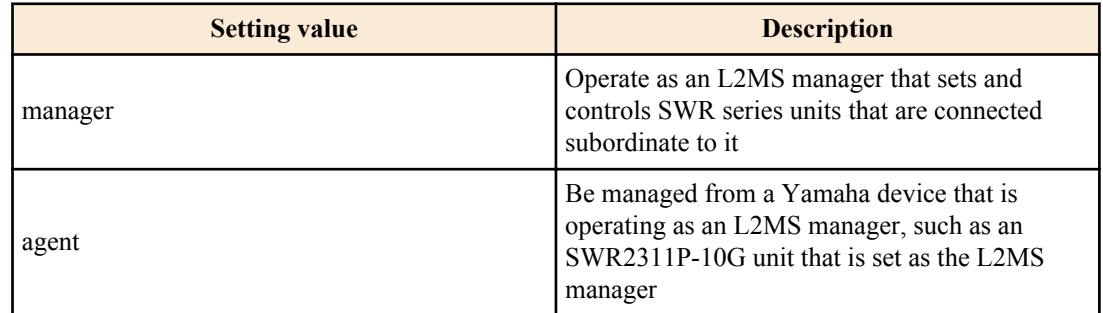

#### **[Initial value]**

l2ms role agent

**[Input mode]**

L2MS mode

**[Description]**

Sets the role when using the L2MS function.

If this command is executed with the "no" syntax, operate as a agent.

### **[Note]**

If the same network includes multiple Yamaha routers or firewalls on which L2MS (switch controller function) is enabled, or multiple SWR series units that are set to be L2MS managers, the L2MS function will not operate correctly.

Ensure that a single network has only one device that is the L2MS manager.

### **[Example]**

Use the L2MS function as manager.

SWR2311P(config)#l2ms configuration SWR2311P(config-l2ms)#l2ms enable SWR2311P(config-l2ms)#l2ms role manager

### **4.24.4 Set L2MS agent watch interval**

### **[Syntax]**

**agent-watch interval** *time* **no agent-watch interval**

#### **[Parameter]**

*time* : <2-10>

Watch interval (seconds)

### **[Initial value]**

agent-watch interval 3

### **[Input mode]**

L2MS mode

### **[Description]**

Specifies the time interval at which to transmit an L2MS agent query frame.

If this command is executed with the "no" syntax, the setting returns to the default.

If you set *time* to a high value, the query frame is transmitted less often, but it will take longer from when the L2MS agent is connected until the L2MS manager recognizes it. If you set *time* to a low value, the opposite will be the case; the query frame is transmitted more often, but it will take less time from when the L2MS agent is connected until the L2MS manager recognizes it.

#### **[Note]**

L2MS agent watch is performed only if L2MS is operating as manager.

### **[Example]**

Set the watch interval to five seconds.

SWR2311P(config)#l2ms configuration SWR2311P(config-l2ms)#l2ms enable SWR2311P(config-l2ms)#l2ms role manager SWR2311P(config-l2ms)#agent-watch interval 5

### **4.24.5 Set number of times that is interpreted as L2MS agent down**

#### **[Syntax]**

**agent-watch down-count** *count* **no agent-watch down-count**

#### **[Parameter]**

*count* : <2-10>

Number of times that is interpreted as down

#### **[Initial value]**

agent-watch down-count 3

**[Input mode]**

L2MS mode

#### **[Description]**

Sets the number of query frames that are transmitted without receiving a response frame from the agent until it is determined that the L2MS agent is down.

If this command is executed with the "no" syntax, the setting returns to the default.

If the number of query frames specified by *count* have been transmitted without receiving a response frame from the agent, it is determined that the corresponding L2MS agent is down.

#### **[Note]**

If the port to which the L2MS agent is connected is in a link-down state, determining that the L2MS agent is down might take a shorter time than the setting of this command.

Agent watch is performed only if L2MS is operating as manager.

#### **[Example]**

Specify "8" as the count used to determine that the agent is down.

```
SWR2311P(config)#l2ms configuration
SWR2311P(config-l2ms)#l2ms enable
SWR2311P(config-l2ms)#l2ms role manager
SWR2311P(config-l2ms)#agent-watch down-count 8
```
#### **4.24.6 Set terminal management function**

#### **[Syntax]**

**terminal-watch** enable **terminal-watch** disable **no terminal-watch**

#### **[Keyword]**

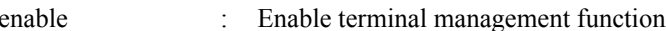

disable : Disable terminal management function

#### **[Initial value]**

terminal-watch disable

#### **[Input mode]**

L2MS mode

#### **[Description]**

Enables the terminal management function. If this is enabled, information about the devices existing on the network is obtained at regular intervals.

If this command is executed with the "no" syntax, disable terminal management function.

#### **[Note]**

Terminal management is performed only if L2MS is operating as manager.

#### **[Example]**

Enable the terminal management function.

```
SWR2311P(config)#l2ms configuration
SWR2311P(config-l2ms)#l2ms enable
SWR2311P(config-l2ms)#l2ms role manager
SWR2311P(config-l2ms)#terminal-watch enable
```
#### **4.24.7 Set the device information acquisition time interval**

#### **[Syntax]**

**terminal-watch interval** *time* **no terminal-watch interval**

#### **[Parameter]**

*time* : <1800-86400>

Acquisition interval (seconds)

### **[Initial value]**

terminal-watch interval 1800

### **[Input mode]**

L2MS mode

### **[Description]**

Specifies the time interval at which network device information is acquired. Information for the devices existing on the network is acquired when the time specified by *time* has elapsed.

If this command is executed with the "no" syntax, the setting returns to the default.

### **[Note]**

If the terminal management function is not enabled, terminal information is not acquired, regardless of the setting of this command.

## **[Example]**

Set the watch interval to 3,600 seconds.

```
SWR2311P(config)#l2ms configuration
SWR2311P(config-l2ms)#l2ms enable
SWR2311P(config-l2ms)#l2ms role manager
SWR2311P(config-l2ms)#terminal-watch enable
SWR2311P(config-l2ms)#terminal-watch interval 3600
```
# **4.24.8 Set L2MS control frame transmit/receive**

### **[Syntax]**

**l2ms filter** enable **l2ms filter** disable **no l2ms filter**

### **[Keyword]**

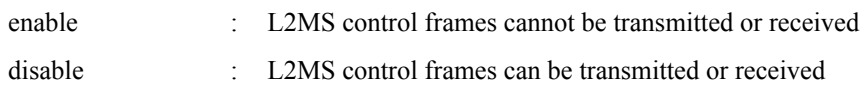

### **[Initial value]**

l2ms filter disable

### **[Input mode]**

interface mode

### **[Description]**

Prevents L2MS control frames from being transmitted or received.

If this command is executed with the "no" syntax, L2MS control frames can be transmitted and received.

### **[Note]**

This command cannot be specified for the following interfaces.

- VLAN interface
- A physical interface inside a logical interface

A physical interface inside a logical interface operates according to the setting of this command on the interface inside which it exists. If the physical interface is inside the logical interface, the setting of the physical interface returns to the default.

Regardless of the setting of this command, L2MS control frames might not be transmitted or received if any of the following conditions exist.

- The interface is in the Blocking status due to STP or the loop detection function
- The **switchport trunk native vlan none** command has been specified
- It is inside a logical interface

### **[Example]**

Prevent port1.5 from transmitting or receiving L2MS control frames.

SWR2311P(config)#interface port1.5 SWR2311P(config-if)#l2ms filter enable

### **4.24.9 Reset agent management**

#### **[Syntax]**

**l2ms reset**

### **[Input mode]**

priviledged EXEC mode

### **[Description]**

Removes all L2MS agents managed by the L2MS manager from management, and searches for L2MS agents once again.

### **[Note]**

This can be executed only if L2MS is operating as manager.

When this command is executed, L2MS agents that were being managed also remove themselves from the state of being managed by the L2MS manager.

After this command is executed, the timing at which L2MS agent watching resumes will depend on the time specified by the **agent-watch interval** command.

### **[Example]**

Reset L2MS agent management. SWR2311P#l2ms reset

### **4.24.10 Show L2MS information**

### **[Syntax]**

**show l2ms** [detail]

### **[Keyword]**

detail : Also show detailed information

### **[Input mode]**

unprivileged EXEC mode, priviledged EXEC mode

### **[Description]**

Shows the following information according to the L2MS operating state.

- If L2MS is operating as manager
	- Number of L2MS agents being managed
	- Information for the L2MS agents being managed
		- MAC address
		- Model name
		- Device name
		- Route
		- Uplink port
		- Settings applied
	- If L2MS is operating as manager and "detail" is specified
	- L2MS manager information
		- Number of terminals connected to the L2MS manager
		- Information of terminals connected to the L2MS manager
			- MAC address
			- Ports connected
			- Time at which terminal was discovered
		- Number of L2MS agents being managed
	- Information for the L2MS agents being managed
		- MAC address
		- Model name
		- Device name
		- Route
		- Linked-up ports
		- Uplink port
		- Downlink port

- Settings applied
- Number of terminals connected to the L2MS agent
- Information of terminals connected to the L2MS agent (in the case of a switch)
	- MAC address
	- Ports connected
	- Time at which terminal was discovered
- Information of terminals connected to the L2MS agent (in the case of an AP)
	- SSID connected
	- Frequency connected
	- Time at which terminal was discovered
- If L2MS is operating as agent
	- Whether managed by the L2MS manager
	- MAC address of L2MS manager (if managed)

### **[Note]**

Information is not shown if L2MS is not operating.

Specifying "detail" is valid only if L2MS is operating as manager.

### **[Example]**

If L2Ms is operating as manager, show detailed L2MS information.

```
SWR2311P>show l2ms detail
Role : Manager
[Manager]
 Number of Terminals : 0
[Agent]
Number of Agents : 2
 [ac44.f230.00a5]
Model name : SWR2311P-10G
 Device name : SWR2311P-10G_Z5301050WX
Route : port2.1
 LinkUp : 1, 3, 9
 Uplink : 1
 Downlink : 3
 Config : None
Appear time : Tue Mar 13 18:43:18 2018
 Number of Terminals : 1
   [bcae.c5a4.7fb3]
Port : 9
 Appear time : Wed Mar 14 14:01:18 2018
 [00a0.deae.b8bf]
Model name : SWR2311P-10G
Device name : SWR2311P-10G S4L000401
Route : port2.1-3
LinkUp : 1
 Uplink : 1
 Downlink : None
 Config : None
Appear time : Tue Mar 13 18:43:18 2018
   Number of Terminals : 0
```
#### **4.24.11 Set the device information acquisition time interval for downstream of a wireless AP**

#### **[Syntax]**

**wireless-terminal-watch interval** *time* **no wireless-terminal-watch interval**

#### **[Parameter]**

*time* : <10-86400>

Acquisition interval (seconds)

#### **[Initial value]**

wireless-terminal-watch interval 60

### **[Input mode]**

L2MS mode

### **[Description]**

Specifies the time interval at which device information for a device downstream of a wireless AP is acquired. Information for the devices existing downstream the wireless AP is acquired when the time specified by *time* has elapsed.

If this command is executed with the "no" syntax, the setting returns to the default.

### **[Note]**

If device watch is not operating, device information is not acquired, regardless of the setting of this function.

### **[Example]**

Set the device information acquisition time interval to 3,600 seconds.

```
SWR2311P(config)#l2ms configuration
SWR2311P(config-l2ms)#l2ms enable
SWR2311P(config-l2ms)#l2ms role manager
SWR2311P(config-l2ms)#terminal-watch enable
SWR2311P(config-l2ms)#wireless-terminal-watch interval 3600
```
### **4.24.12 Set event monitoring function**

#### **[Syntax]**

**event-watch** enable **event-watch** disable **no event-watch**

#### **[Keyword]**

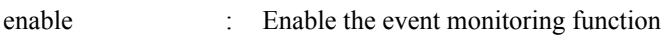

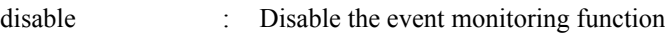

#### **[Initial value]**

event-watch enable

#### **[Input mode]**

L2MS mode

#### **[Description]**

Sets whether to disable or enable the event monitoring function. If enabled, event information for the L2MS agents existing on the network is acquired at regular intervals.

If this command is executed with the "no" syntax, the event monitoring function is enabled.

#### **[Note]**

Event monitoring is performed only if L2MS is operating as manager.

#### **[Example]**

Disable the event monitoring function.

```
SWR2311P(config)#l2ms configuration
SWR2311P(config-l2ms)#l2ms enable
SWR2311P(config-l2ms)#l2ms role manager
SWR2311P(config-l2ms)#event-watch disable
```
### **4.24.13 Set event information acquisition time interval**

#### **[Syntax]**

**event-watch interval** *time* **no event-watch interval**

#### **[Parameter]**

*time* : <60-1800>

Acquisition time interval (seconds)

### **[Initial value]**

event-watch interval 300

### **[Input mode]**

L2MS mode

### **[Description]**

Sets the time interval at which event information is acquired from L2MS agents existing on the network. When the time specified by *time* elapses, event information is acquired from L2MS agents existing on the network

If this command is executed with the "no" syntax, the setting returns to the default.

### **[Note]**

If the event monitoring function is not enabled, event information is not acquired, regardless of the setting of this command.

### **[Example]**

Set the monitoring time interval to 60 seconds.

```
SWR2311P(config)#l2ms configuration
SWR2311P(config-l2ms)#l2ms enable
SWR2311P(config-l2ms)#l2ms role manager
SWR2311P(config-l2ms)#event-watch interval 60
```
### **4.24.14 Set whether to use the L2MS agent's zero config function**

### **[Syntax]**

**config-auto-set** enable **config-auto-set** disable **no config-auto-set**

### **[Keyword]**

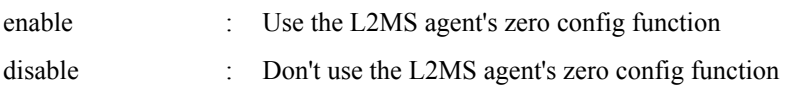

### **[Initial value]**

config-auto-set enable

### **[Input mode]**

L2MS mode

### **[Description]**

Sets whether to use the L2MS agent device's zero config function.

If the zero config function is enabled, and the L2MS agent's Yamaha switch or wireless AP settings (config) are saved, the saved settings (config) are automatically applied when the L2MS agent in its factory-set state is connected to the network.

If this command is executed with the "no" syntax, the setting returns to the default.

### **[Note]**

Synchronization of settings for a agent SWR2311P-10G is performed regardless of this setting.

### **[Example]**

Use the L2MS agent's zero config function.

```
SWR2311P(config)#l2ms configuration
SWR2311P(config-l2ms)#l2ms enable
SWR2311P(config-l2ms)#l2ms role manager
SWR2311P(config-l2ms)#config-auto-set enable
```
# **4.25 Snapshot**

### **4.25.1 Set snapshot function**

**[Syntax] snapshot** enable **snapshot** disable **no snapshot**

#### **[Keyword]**

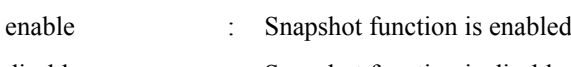

disable : Snapshot function is disable

### **[Initial value]**

snapshot disable

**[Input mode]**

global configuration mode

### **[Description]**

Enables the snapshot function.

If this command is executed with the "no" syntax, disables the snapshot function.

### **[Note]**

This command is valid only if L2MS is operating as manager.

### **[Example]**

Enable the snapshot function.

SWR2311P(config)#snapshot enable

### **4.25.2 Set whether to include terminals in the snapshot comparison**

#### **[Syntax]**

**snapshot trap terminal** [except-wireless] **no snapshot trap terminal**

### **[Keyword]**

except-wireless : Information for wirelessly connected terminals is excluded from the snapshot comparison.

### **[Initial value]**

no snapshot trap terminal

### **[Input mode]**

global configuration mode

### **[Description]**

Terminal information is included in the snapshot comparison.

If the except-wireless option is specified, information for terminals that are wirelessly connected below a wireless access point are excluded from the snapshot comparison.

If this command is executed with the "no" syntax, terminal information is excluded from the snapshot comparison.

### **[Note]**

This command is valid only when operating as the manager and the **terminal-watch enable** command and **snapshot enable** command have also been set.

#### **[Example]**

Include terminal information in the snapshot comparison. SWR2311P(config)#snapshot trap terminal

### **4.25.3 Create snapshot**

#### **[Syntax]**

**snapshot save** [after-update]

#### **[Keyword]**

after-update : After updating the network's connection state, save it as a snapshot

#### **[Input mode]**

priviledged EXEC mode

### **[Description]**

Saves a snapshot file that is the base for the LAN map's snapshot function.

If the after-update option is not included, the network connection state currently maintained by the manager is saved as the snapshot file.

If the after-update option is included, the network connection state information is updated to the latest information, and then saved as the snapshot file.

### **[Note]**

If the after-update option is included, the network connection state information is updated to the latest information, but depending on the configuration of the network, it might take some time for this update to be completed.

### **[Example]**

After updating the network's connection state, save the snapshot file.

SWR2311P#snapshot save after-update

### **4.25.4 Delete snapshot**

**[Syntax] snapshot delete [Input mode]** priviledged EXEC mode **[Description]** Deletes the snapshot file.

### **[Example]**

Delete the snapshot file. SWR2311P#snapshot delete

# **4.26 Firmware update**

### **4.26.1 Set firmware update site**

#### **[Syntax]**

**firmware-update url** *url* **no firmware-update url**

### **[Parameter]**

*url* : Single-byte alphanumeric characters and single-byte symbols (255 characters or less) URL at which the firmware is located

### **[Initial value]**

firmware-update url http://www.rtpro.yamaha.co.jp/firmware/revision-up/swr2311p.bin

### **[Input mode]**

global configuration mode

### **[Description]**

Specify the download source URL used when updating the firmware from a firmware file located on a web server.

The input syntax is "http://server IP address or hostname/pathname".

IPv6 addresses must be enclosed in "[]", as shown here: "[IPv6 address]".

When specifying an IPv6 link-local address, the sending interface must also be specified (fe80::X%vlanN syntax).

If the server's port number is other than 80, you must specify this within the URL, using the syntax "http://server IP address or hostname:port number/path name".

### **[Example]**

Specify http://192.168.100.1/swr2311p.bin as the firmware download URL.

SWR2311P(config)#firmware-update url http://192.168.100.1/swr2311p.bin SWR2311P(config)#

### **4.26.2 Configure the HTTP proxy server used for firmware updates**

#### **[Syntax]**

**firmware-update http-proxy** *server port* **no firmware-update http-proxy**

#### **[Parameter]**

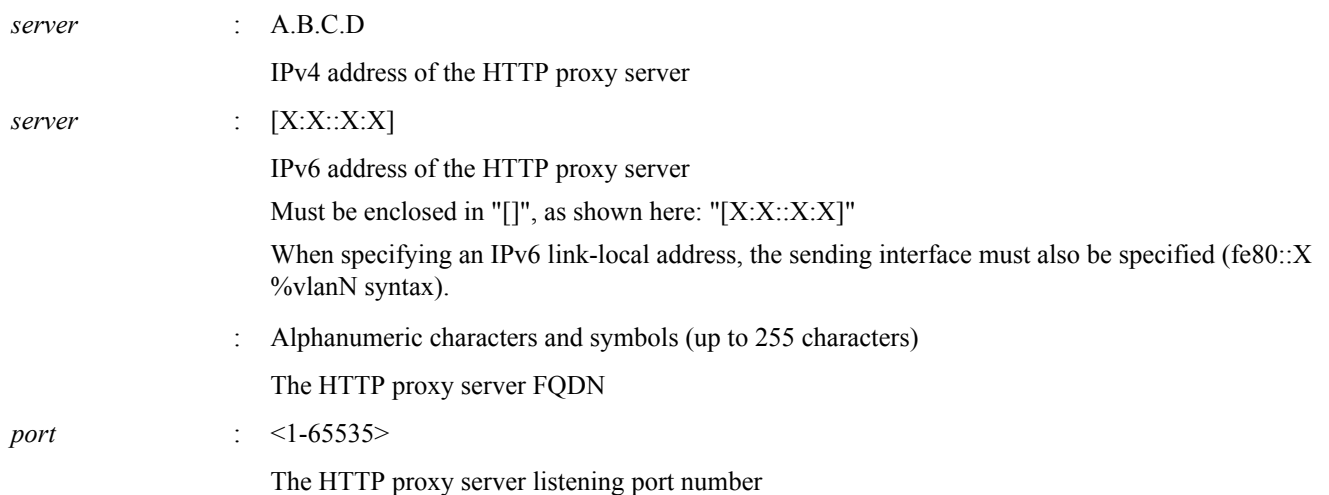

#### **[Initial value]**

no firmware-update http-proxy

### **[Input mode]**

global configuration mode

### **[Description]**

Configure the HTTP proxy server used when updating firmware using a firmware file located on the web server.

If no HTTP proxy server is configured, the firmware update will be performed without going through the HTTP proxy server. The port number must also be explicitly configured.

If this command is executed with the "no" syntax, the HTTP proxy server setting is cleared.

#### **[Example]**

Set the HTTP proxy server to 192.168.100.1 (port number 8080). SWR2311P(config)#firmware-update http-proxy 192.168.100.1 8080 SWR2311P(config)#

### **4.26.3 Execute firmware update**

#### **[Syntax]**

**firmware-update execute** [no-confirm] [no-reboot]

# **[Keyword]**

no-confirm : Don't confirm the firmware update no-reboot : Does not reboot after updating firmware

#### **[Input mode]**

priviledged EXEC mode

#### **[Description]**

Compares the firmware file located on the web server with the revision of the currently-running firmware, and executes the update if rewriting is possible.

If firmware of a revision that can be rewritten exists, you will be asked for confirmation; enter "y" if you want to update, or enter "n" if you don't want to update.

If you specify "no-confirm," the update is executed without asking you for confirmation.

When no-reboot is specified, the system does not reboot after performing a revision update. It will boot with the updated firmware on the next boot.

### **[Note]**

You can use the **firmware-update url** command to change the download source URL.

If you execute the **firmware-update revision-down enable** command, it will be possible to downgrade to an older revision.

When no-reboot is specified, the system will not reboot at the specified time, even if the **firmware-update revision-time** command is configured.

### **[Example]**

Update the firmware using a firmware file located on a web server.

```
SWR2311P#firmware-update execute
Found the new revision firmware
Current Revision: Rev.2.02.01
New Revision: Rev.2.02.03
Downloading...
Update to this firmware? (y/n)yUpdating...
Finish
SWR2311P#
```
### **4.26.4 Set firmware download timeout duration**

#### **[Syntax]**

**firmware-update timeout** *time* **no firmware-update timeout**

#### **[Parameter]**

*time* : <100-86400>

Timeout time (seconds)

**[Initial value]**

firmware-update timeout 300

#### **[Input mode]**

global configuration mode

#### **[Description]**

Specifies the timeout duration when downloading firmware from a web server.

If this command is executed with the "no" syntax, the setting returns to the default.

#### **[Example]**

Set the firmware download timeout duration to 120 seconds.

```
SWR2311P(config)#firmware-update timeout 120
SWR2311P(config)#
```
### **4.26.5 Allow revision-down**

#### **[Syntax]**

**firmware-update revision-down enable no firmware-update revision-down**

#### **[Initial value]**

no firmware-update revision-down

#### **[Input mode]**

global configuration mode

### **[Description]**

When using a firmware file from a web server to update the firmware, this allows the firmware to be changed to a revision that is older than the current revision.

If this is executed with the "no" syntax, revision-down is not allowed.

#### **[Example]**

Allow revision-down.

### **4.26.6 Show firmware update function settings**

#### **[Syntax]**

#### **show firmware-update**

#### **[Input mode]**

priviledged EXEC mode

#### **[Description]**

Shows the current settings of the firmware update function.

The following items are shown.

- Download source URL
- Proxy server URL
- Download timeout duration
- Allow revision-down
- Firmware revision on next boot
- Reboot time after update

#### **[Example]**

Show the current settings of the firmware update function.

```
SWR2311P#show firmware-update
url: http://www.rtpro.yamaha.co.jp/firmware/revision-up/swr2311p.bin
http-proxy:
timeout: 300 (seconds)
revision-down: Disable
firmware revision for next boot: -
reload-time: -
SWR2311P#
```
### **4.26.7 Update firmware from SD card**

#### **[Syntax]**

**firmware-update sd execute** [no-confirm] [no-reboot] [sd-unmount]

#### **[Keyword]**

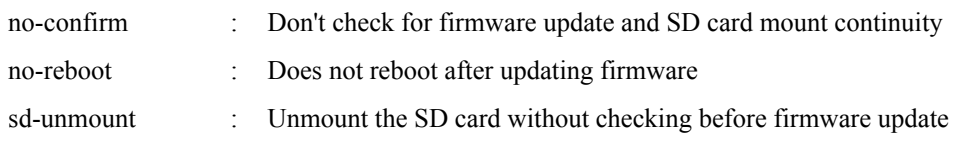

#### **[Input mode]**

priviledged EXEC mode

#### **[Description]**

Execute firmware update using a firmware file stored on the SD card.

If the parameter is not specified, and rewritable firmware exists on the SD card, you will be asked whether to update and maintain the mounted state of the SD card.

If you want to update the firmware, enter "y"; if you don't want to update, enter "n".

If you want to maintain the mounted state of the SD card, enter "y"; if you want to unmount, enter "n".

If you specify no-confirm, the mounted state of the SD card is maintained and the firmware is updated without asking for confirmation.

When no-reboot is specified, the system does not reboot after performing a revision update. It will boot with the updated firmware on the next boot.

If you specify sd-unmount, the SD card is unmounted without asking for confirmation.

#### **[Note]**

The firmware file references the "/swr2311p/firmware/swr2311p.bin" file on the SD card.

A revision check is not performed for the firmware file in the SD card and the currently-running firmware.

If you do not remove the SD card, the unit starts up the next time using the firmware that is in the SD card as specified by the **boot prioritize sd** command.

The firmware update continues even if you unmount and remove the SD card.

When no-reboot is specified, the system will not reboot at the specified time, even if the **firmware-update revision-time** command is configured.

#### **[Example]**

Update the firmware using the firmware file on the SD card.

```
SWR2311P#firmware-update sd execute
Update the firmware.
Current Revision: Rev.2.02.01<br>New Revision: Rev.2.02.03
New Revision:
Update to this firmware? (y/n)yContinue without unmounting the SD card? (y/n)n<br>Unmounted the SD card. Pull out the SD card.
Unmounted the SD card.
Updating...
Finish
SWR2311P#
```
#### **4.26.8 Set firmware update reload time**

#### **[Syntax]**

**firmware-update reload-time** *hour* [*min*] **no firmware-update reload-time**

#### **[Parameter]**

*hour*  $\leq 0.23$ 

Firmware update reload time (hour)

*min*  $\leq 0.59$ 

Firmware update reload time (minutes)

#### **[Input mode]**

global configuration mode

### **[Description]**

Sets the time at which the new firmware is applied by restarting after a firmware update.

If this command is executed with the "no" syntax, the new firmware is applied by restarting immediately after the firmware is updated.

#### **[Example]**

```
Specify AM 1:30 as the restart time for updating the firmware.
SWR2311P(config)#firmware-update reload-time 1 30
SWR2311P(config)#
```
### **4.27 Schedule**

### **4.27.1 Schedule settings**

### **[Syntax]**

**schedule** *id* **time** *date time template\_id* **schedule** *id* **event** *event template\_id* **no schedule** *id*

### **[Parameter]**

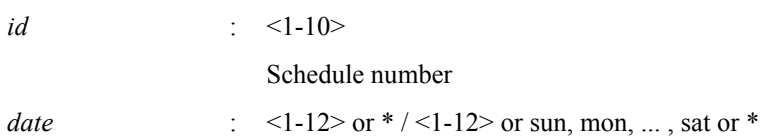

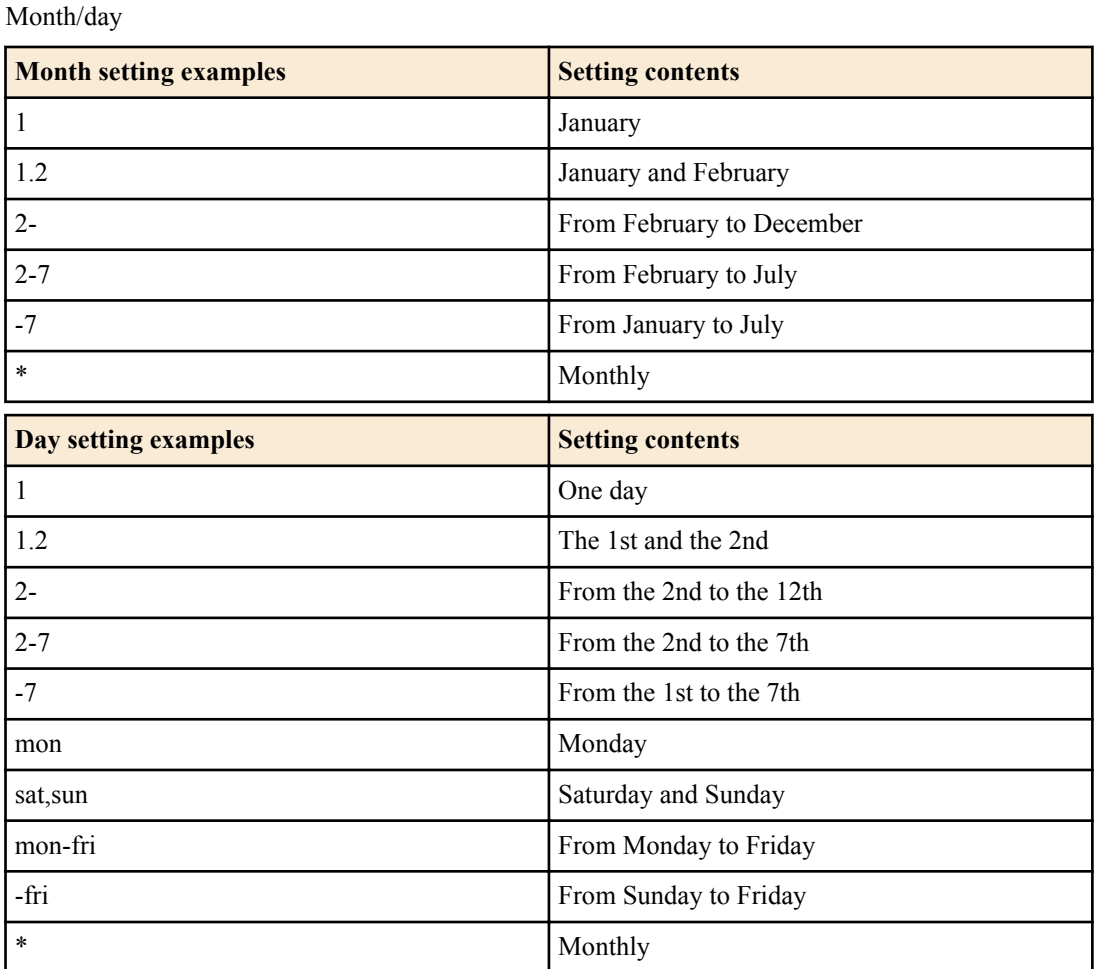

*time* : <0-23> or \* : <0-59> or \* : <0-59>

h:m:s (the seconds can be omitted)

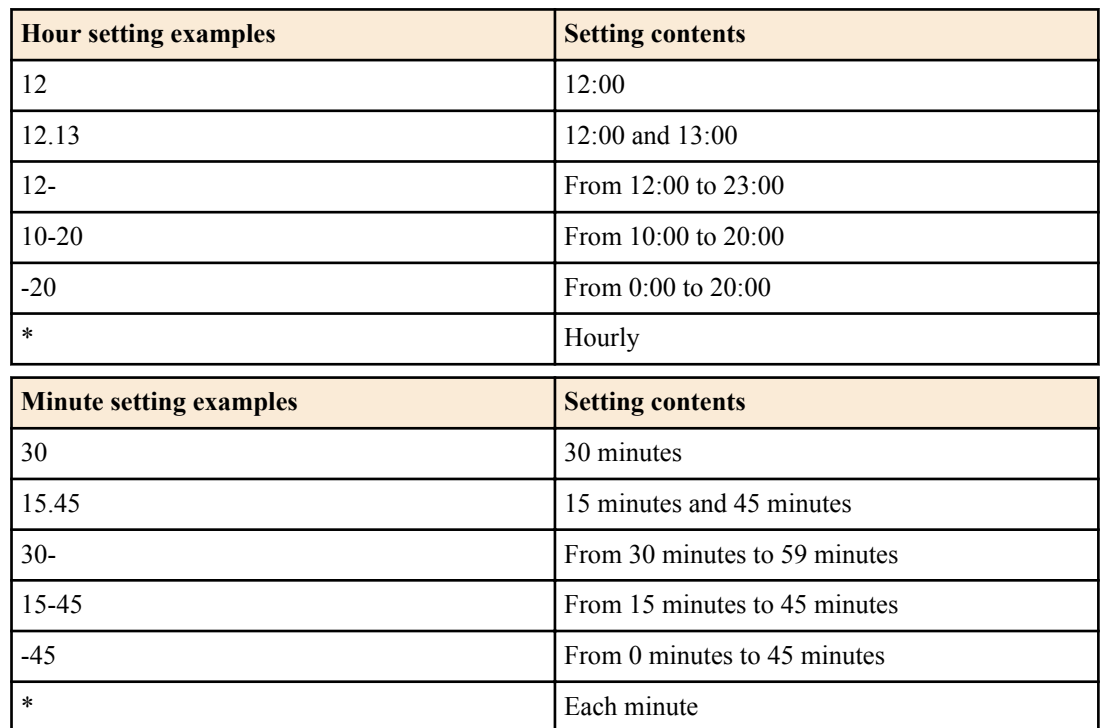

*event* : Event

| <b>Setting value</b> | <b>Description</b>            |
|----------------------|-------------------------------|
| startup              | When booting                  |
| sd-attached          | When attaching a microSD card |

*template id* : <1-10>

Schedule template number

### **[Initial value]**

None

**[Input mode]**

global configuration mode

### **[Description]**

When setting the schedule using "time," this executes the actions listed in the specified schedule template at the specified time(s).

When setting the schedule using "event," this executes the actions listed in the specified schedule template when the specified events occur.

If this command is executed with the "no" syntax, the schedule with the specified ID is deleted.

### **[Note]**

When multiple schedules are executed at the same time, they are executed beginning with the schedule with the smallest ID.

When specifying the day, you cannot specify using a mix of numbers and weekdays.

If the seconds are omitted, the settings will be the same as when specifying "00" seconds.

For the month and days settings, you can specify ranges using "-" and "," characters, and you can specify all dates using the "\*" character. Note that for the seconds setting, you cannot specify ranges using "-" and "," characters, nor can you specify all dates using the "\*" character.

### **[Example]**

This sets schedule #1 to execute schedule template #1 every Monday at exactly 0:00, 1:00, 2:00, 12:00, 21:00, 22:00 and 23:00.

SWR2311P(config)#schedule time \*/mon -2,12-14,21-:0 1

### **4.27.2 Schedule template description text settings**

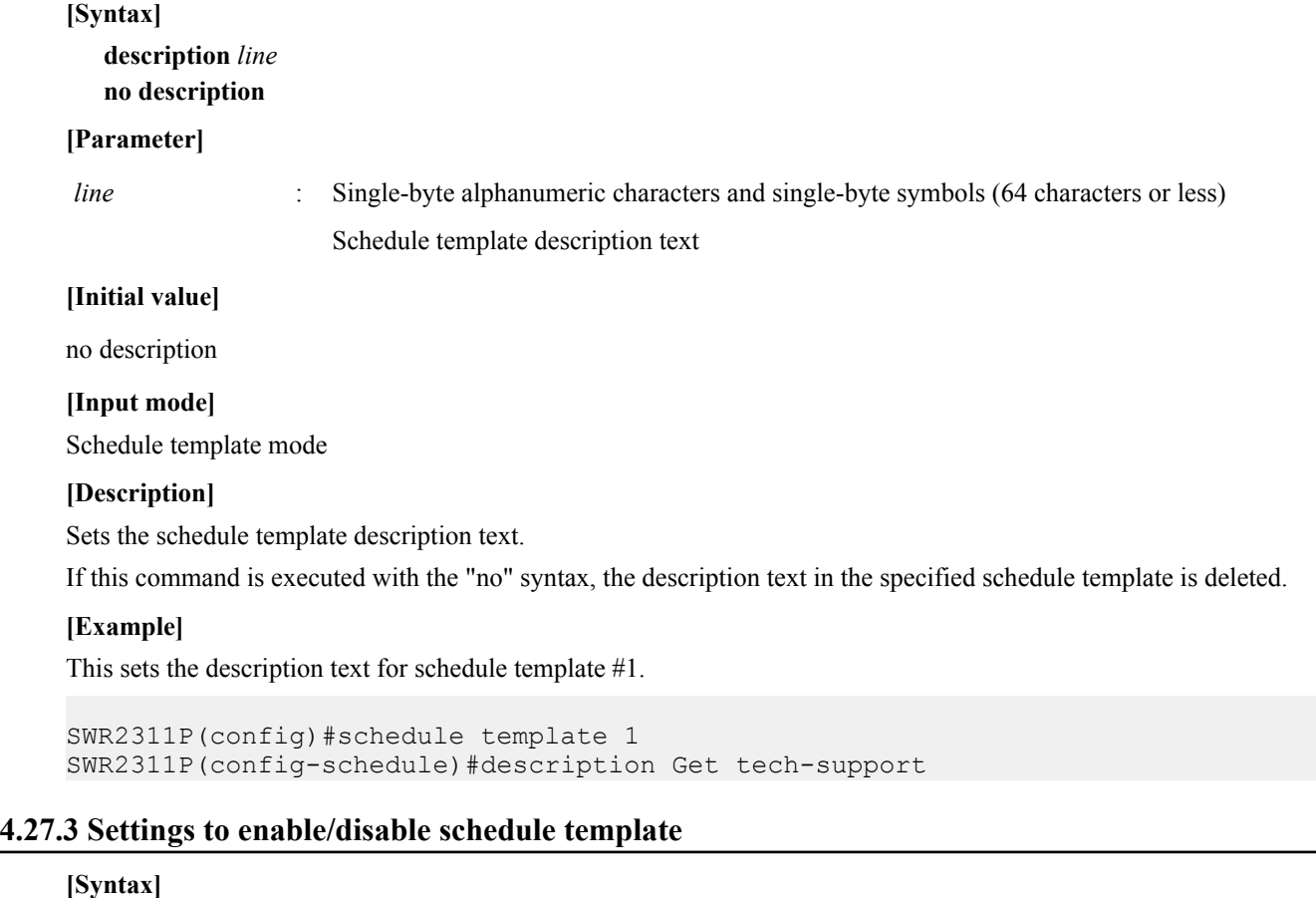

**action** *switch* **no action**

#### **[Parameter]**

*switch* : Schedule template settings

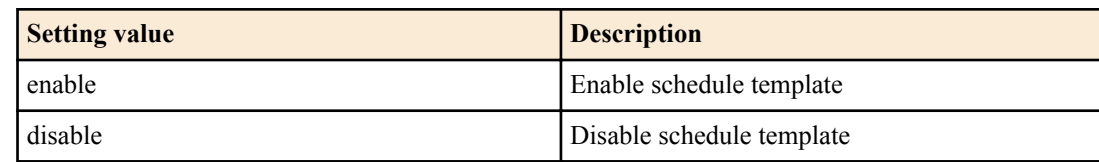

#### **[Initial value]**

action enable

#### **[Input mode]**

Schedule template mode

#### **[Description]**

This enables or disables the schedule template.

Specifying "disable" with this command makes it possible to stop execution of actions due to trigger startup.

If this command is executed with the "no" syntax, the schedule template is enabled.

#### **[Example]**

Disables schedule template #1.

SWR2311P(config)#schedule template 1 SWR2311P(config-schedule)#action disable

### **4.27.4 Schedule template settings**

#### **[Syntax]**

**schedule template** *template\_id* **no schedule template**

#### **[Parameter]**

*template id* : <1-10>

Schedule template number

#### **[Initial value]**

None

**[Input mode]** global configuration mode

### **[Description]**

Switches to the mode for setting the schedule template.

If this command is executed with the "no" syntax, the specified schedule template is deleted.

#### **[Example]**

This switches to the mode for setting schedule template #1.

```
SWR2311P(config)#schedule template 1
SWR2311P(config-schedule)#
```
### **4.27.5 Schedule template command execution settings**

#### **[Syntax]**

**cli-command** *id command* **no cli-command** *id*

#### **[Parameter]**

*id* : <1-20>

Command no.

*command* : Command

**[Initial value]**

None

**[Input mode]**

Schedule template mode

### **[Description]**

This sets the commands to be executed when the trigger for a schedule function starts.

If this command is executed with the "no" syntax, commands with the specified numbers are deleted.

### **[Note]**

If both the "cli-command" command and "script" command are configured for the same schedule template, the "script" command will be executed, and the "cli-command" will not operate.

If multiple commands are specified, the commands are executed beginning with the command with the smallest command number.

If multiple commands are specified, the remaining commands will still be executed even if the command results in an execution error while running.

As commands are executed in privileged EXEC mode when the trigger starts, some commands may need to be configured along with commands that switch to an appropriate mode.

The last "write" command must be executed to save the settings.

Commands cannot be specified in abbreviated form. For instance, you must write "interface port1.1" and not "int port1.1" when entering the input mode for Port1.1 of the interface.

The following commands cannot be executed.

backup system, boot prioritize sd, no boot prioritize sd, certificate user, commands beginning with "clock," cold start, copy radius-server local, crypto pki generate ca, no crypto pki generate ca, disable, enable password, exit, firmware-update execute, firmware-update sd execute, logout, commands beginning with "ntpdate," commands beginning with "no ntpdate," passwordencryption, no password-encryption, ping, ping6, quit, reload, restart, restore system, schedule, no schedule, schedule template, no schedule template, commands beginning with "show," ssh , ssh-server host key generate, startup-config select, no startupconfig select, system-diagnostics on-demand execute(\*1), telnet, traceroute, traceroute6

(\*1): system-diagnostics on-demand execute no-confirm can be executed

### **[Example]**

This registers the "copy tech-support sd" command in number #1 of schedule template #1.

```
SWR2311P(config)#schedule template 1
SWR2311P(config-schedule)#cli-command 1 copy tech-support sd
```
### **4.27.6 Schedule template script execution settings**

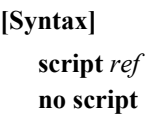

**[Parameter]**

*ref* : Location of script file

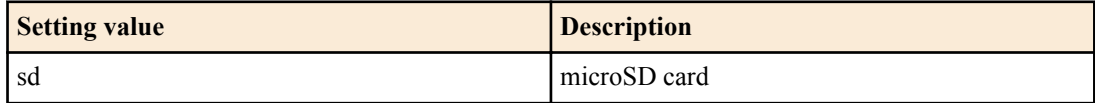

#### **[Initial value]**

no script

### **[Input mode]**

Schedule template mode

### **[Description]**

This enables/disables execution of scripts when a trigger starts.

If this command is executed with the "no" syntax, script execution is disabled.

#### **[Note]**

When a trigger starts for the schedule function, the text located in the /[model name]/schedule/script.txt file on the microSD card will be executed as commands, from the beginning and up through line 100.

If both the "cli-command" command and "script" command are configured for the same schedule template, the "script" command will be executed, and the "cli-command" will not operate.

Commands that are prohibited from being executed through the "cli-command" command cannot be executed.

#### **[Example]**

This enables script execution on schedule template #1.

```
SWR2311P(config)#schedule template 1
SWR2311P(config-schedule)#script sd
```
### **4.28 General maintenance and operation functions**

#### **4.28.1 Set host name**

#### **[Syntax]**

**hostname** *hostname* **no hostname** [*hostname*]

#### **[Parameter]**

*hostname* : Single-byte alphanumeric characters and single-byte symbols (63characters or less)

Host name

#### **[Initial value]**

hostname SWR2311P

### **[Input mode]**

global configuration mode

#### **[Description]**

Specifies the host name.

The host name specified by this command is used as the command prompt. If SNMP access is possible, this is used as the value of the MIB variable sysName.

If this command is executed with the "no" syntax, the setting returns to the default value.

#### **[Example]**

Set the host name as "yamaha."

```
SWR2311P(config)#hostname yamaha
yamaha(config)#
```
### **4.28.2 Reload system**

**[Syntax] reload restart**

**[Input mode]** priviledged EXEC mode

#### **[Description]**

Reboots the system.

### **[Note]**

If the currently-running settings (running configuration) have been changed from the settings at the time of boot (startup configuration), reboot will discard those changes. Therefore, if necessary, you should execute the **copy running-config startup-config** command, the **write** command or the **save** command before you execute the **reload** command.

### **[Example]**

Reboot the system.

SWR2311P#reload reboot system? (y/n): y

# **4.28.3 Initialize settings**

### **[Syntax]**

**cold start**

### **[Input mode]**

priviledged EXEC mode

### **[Description]**

Reboots with the factory settings. SYSLOG is also initialized.

### **[Note]**

You must enter the administrator password when executing this command.

This command cannot be executed when the admin password is in the default state. The admin password must be changed first.

### **[Example]**

Initialize the settings.

SWR2311P#cold start Password:

# **4.28.4 Mount SD card**

### **[Syntax]**

**mount sd**

### **[Input mode]**

unprivileged EXEC mode, priviledged EXEC mode

### **[Description]**

Mounts the SD card.

When you insert an SD card, this command is executed automatically, so you do not need to execute it. If you have unmounted the card by the **unmount sd** command, you will need to execute this.

### **[Note]**

The SD card cannot be used if the SD card is in an unmounted state.

**[Example]**

Mount the SD card.

SWR2311P>mount sd

### **4.28.5 Unmount SD card**

## **[Syntax]**

**unmount sd**

### **[Input mode]**

unprivileged EXEC mode, priviledged EXEC mode

### **[Description]**

#### Unmounts the SD card.

If this command is not executed, or if the SD card is removed from the SD card slot without executing the unmount process from the Web GUI, there are some cases in which the operating system will generate a warning to repair the card's file system.

### **[Note]**

The SD card cannot be used if the SD card is in an unmounted state.

### **[Example]**

Unmount the SD card.

SWR2311P>unmount sd

# **4.28.6 Set default LED mode**

#### **[Syntax]**

**led-mode default** *mode* **no led-mode default**

### **[Parameter]**

*mode* : Default LED mode

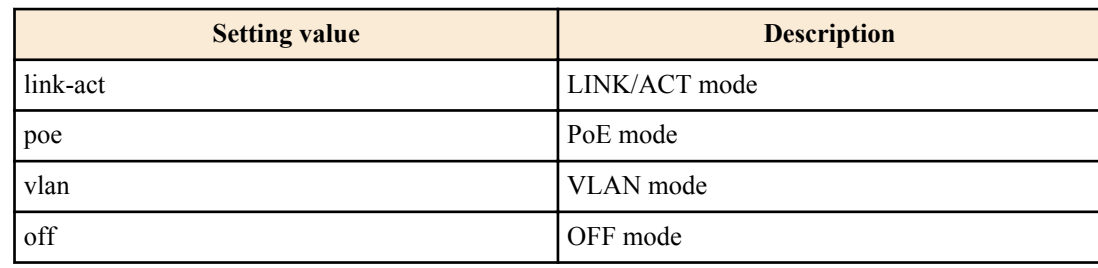

### **[Initial value]**

led-mode default link-act

### **[Input mode]**

global configuration mode

### **[Description]**

Set the default LED mode.

When you execute this command, the LEDs are lit in the specified mode. The LEDs are lit in the specified mode even when a loop is detected in STATUS mode and the loop status has been resolved.

If this command is executed with the "no" syntax, the setting returns to the default.

### **[Example]**

Set the default LED mode to OFF mode. SWR2311P(config)#led-mode default off

### **4.28.7 Show LED mode**

#### **[Syntax]**

**show led-mode**

### **[Input mode]**

unprivileged EXEC mode, priviledged EXEC mode

### **[Description]**

Shows the LED mode setting and status.

The following items are shown.

- Default LED mode setting
- Current LED mode status

#### **[Example]**

Show the LED mode setting and status.

```
SWR2311P>show led-mode
default mode : off
current mode : link-act
```
### **4.28.8 Show port error LED status**

**[Syntax] show error port-led**

### **[Input mode]**

unprivileged EXEC mode, priviledged EXEC mode

### **[Description]**

Shows the ID of ports that are generating an error, and the following error causes.

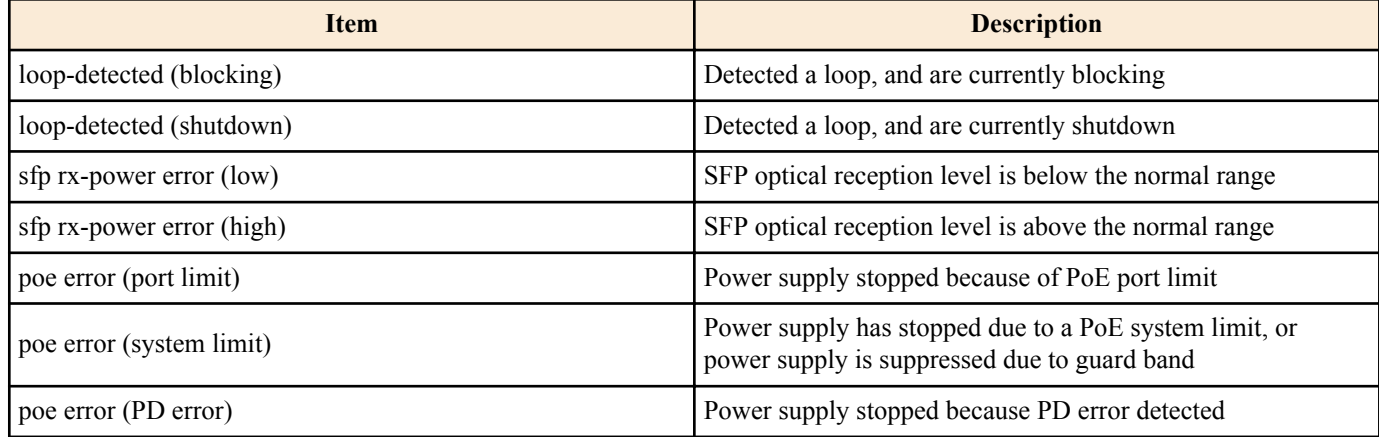

### **[Example]**

#### Show the port error status.

```
SWR2311P>show error port-led
 ID error
-----------------------------------------
 port1.1 poe error (PD error)
 port1.2 loop-detected (blocking)
```
### **4.28.9 Backup system information**

#### **[Syntax]**

**backup system**

#### **[Input mode]**

priviledged EXEC mode

#### **[Description]**

Copy the following settings from the unit to the SD card.

- Startup configurations #0 #4 and information that pertains to them
- **startup-config select** command values
- **boot prioritize sd** command values
- **boot auto-apply**Command setting value

If the SD card's "/swr2311p/firmware" folder contains "swr2311p.bin", copy it to the backup folder.

This can be executed only if the SD card is mounted.

#### **[Note]**

Do not edit or delete the files that are backed up to the SD card.

### **[Example]**

Execute a system information backup.

```
SWR2311P#backup system
Succeeded to backup system files and firmware file.
```
### **4.28.10 Restore system information**

#### **[Syntax]**

**restore system**

**[Input mode]** priviledged EXEC mode

#### **[Description]**

System information previously backed up to SD card is restored to the unit.

If a firmware file exists in the backup folder of the SD card, the firmware will also be updated using that file.

After restore, restart will occur.

This can be executed only if the SD card is mounted.

#### **[Example]**

Restore system information into the unit.

```
SWR2311P# restore system
restore and reboot system? (y/n) y
Update the firmware.
Current Revision: 2.02.01<br>New Revision: 2.02.03
New Revision:
Update to this firmware? (y/n) y
Unmounted the SD card. Pull out the SD card.
Updating...
Finish
Succeeded to restore system files.
SWR2311P#
```
# **Chapter 5**

# **Interface control**

# **5.1 Interface basic settings**

### **5.1.1 Set description**

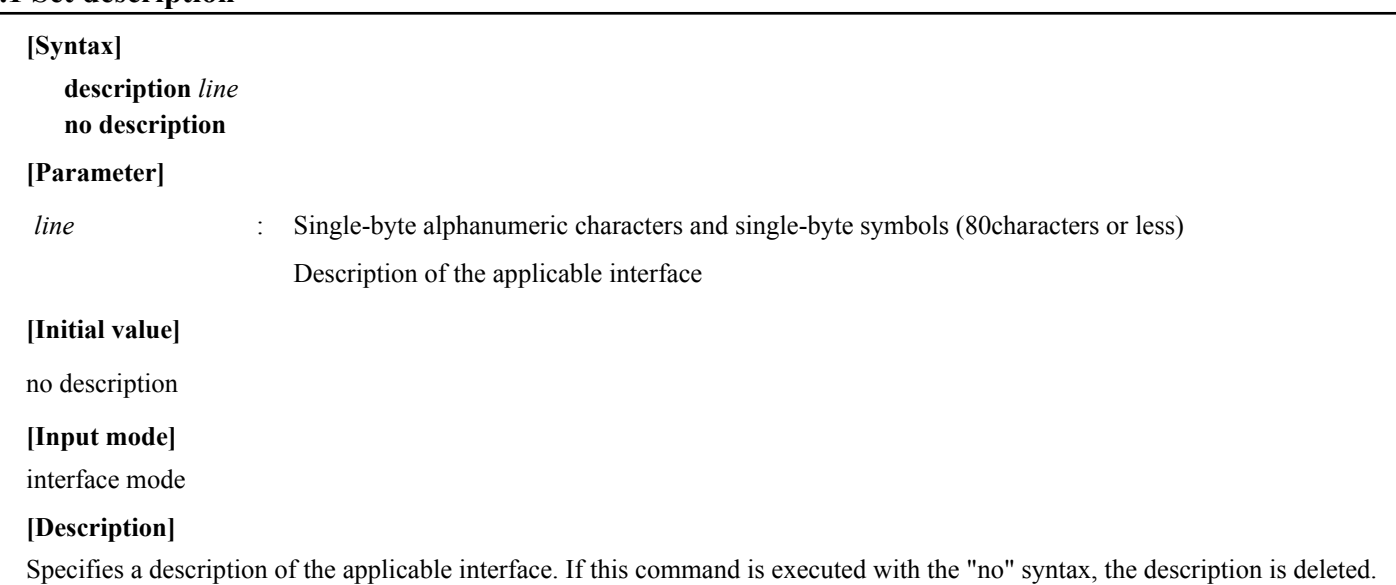

### **[Example]**

Specify a description for LAN port #1.

```
SWR2311P(config)#interface port1.1
SWR2311P(config-if)#description Connected to rtx1210-router
```
### **5.1.2 Shutdown**

#### **[Syntax]**

**shutdown no shutdown**

### **[Initial value]**

no shutdown

**[Input mode]** interface mode

### **[Description]**

Shut down the applicable interface so that it is not used.

An interface for which this command is specified will not link-up even if it is connected.

If this command is executed with the "no" syntax, the applicable interface can be used.

### **[Note]**

This command can be specified only for LAN/SFP port and logical interface.

If this command is applied to logical interface, the settings of all LAN/SFP port units belonging to that interface are changed.

### **[Example]**

Shut down LAN port #1 so that it is not used.

```
SWR2311P(config)#interface port1.1
SWR2311P(config-if)#shutdown
```
# **5.1.3 Set speed and duplex mode**

**[Syntax] speed-duplex** *type*

#### **no speed-duplex**

#### **[Parameter]**

*type* : Speed and duplex mode types

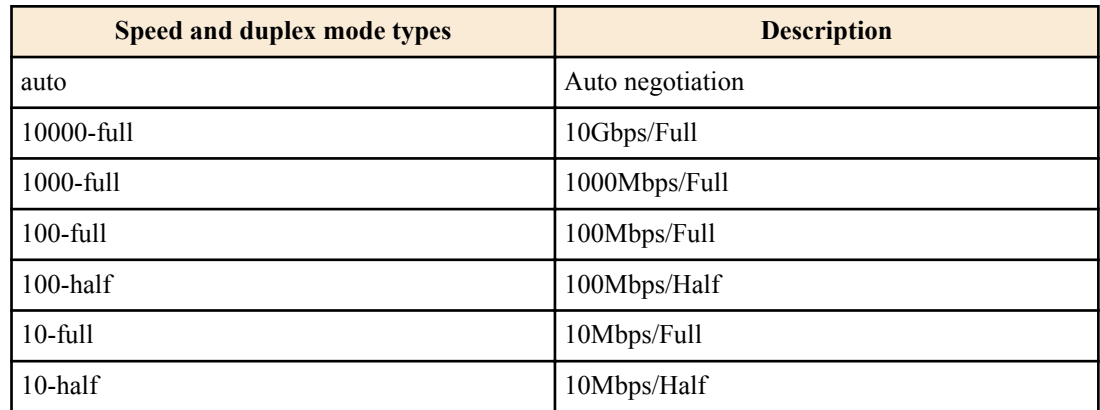

#### **[Initial value]**

speed-duplex auto

#### **[Input mode]**

interface mode

#### **[Description]**

Sets the speed and duplex mode.

If this command is executed with the "no" syntax, the setting returns to the default.

#### **[Note]**

When this command is used to change the settings, link-down temporarily occurs for the corresponding interface.

This command can be specified only for LAN/SFP port.

*type*10000-full cannot be set for the LAN port.

The only *type* that can be specified for combo port is auto or 1000-full.

#### **[Example]**

Set the speed and duplex mode for LAN port #1 to 100Mbps/Full. SWR2311P(config)#interface port1.1

SWR2311P(config-if)#speed-duplex 100-full

#### **5.1.4 Set MRU**

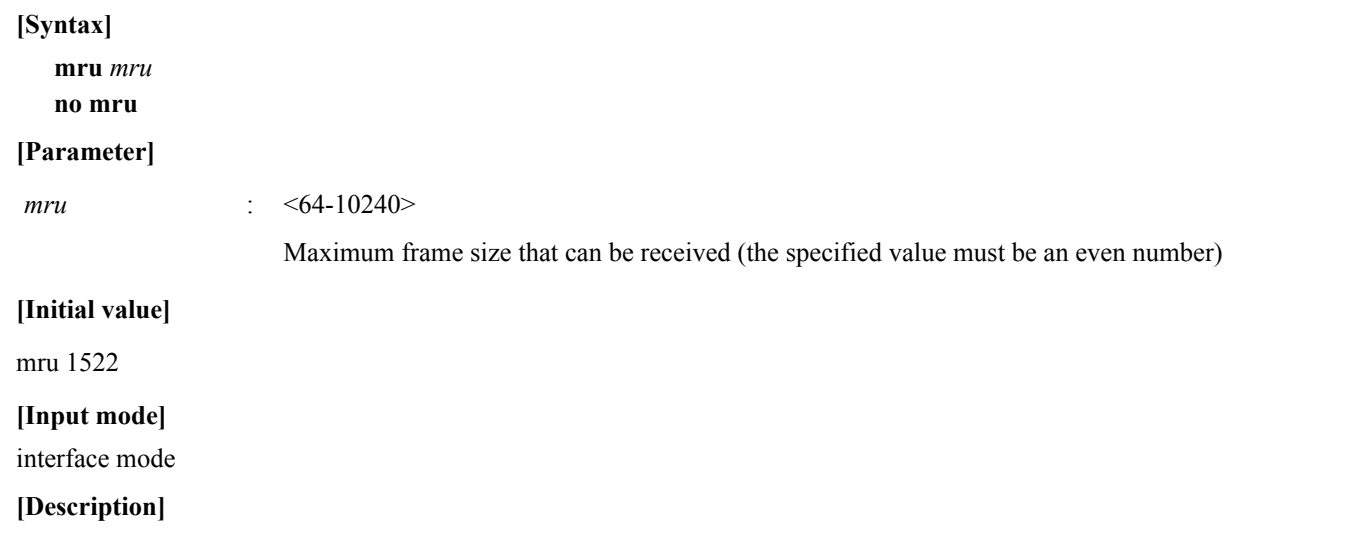

Specifies the maximum frame size that can be received.

If this command is executed with the "no" syntax, the setting returns to the default.

#### **[Note]**

This command can be specified only for LAN/SFP port.

#### **140** | Command Reference | Interface control

### **[Example]**

Set the LAN port #1 mru to 9000 bytes. SWR2311P(config)#interface port1.1 SWR2311P(config-if)#mru 9000

### **5.1.5 Set cross/straight automatic detection**

### **[Syntax]**

**mdix auto** *action*

**no mdix auto**

### **[Parameter]**

*type* : Cross/straight automatic detection operations

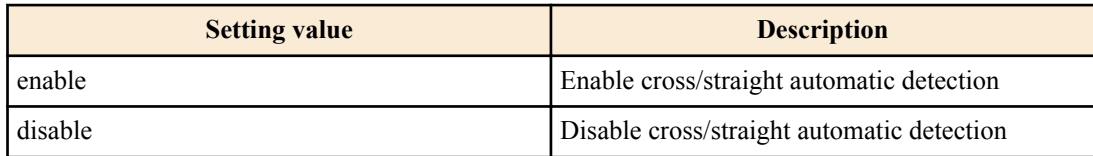

### **[Initial value]**

mdix auto enable

### **[Input mode]**

interface mode

### **[Description]**

Enables cross/straight automatic detection. If this is enabled, the necessary cable connection type (straight or cross) is automatically detected, and the connection is specified appropriately.

If this is executed with the "no" syntax, automatic detection is disabled, and MDI is used.

### **[Note]**

This command can be specified only for LAN port.

When this command is used to change the settings, link-down temporarily occurs for the corresponding interface.

### **[Example]**

Disable cross/straight automatic detection for LAN port #1.

```
SWR2311P(config)#interface port1.1
SWR2311P(config-if)#mdix auto disable
```
### **5.1.6 Set EEE**

#### **[Syntax]**

**eee** *action*

**no eee**

### **[Parameter]**

*type* : Behavior of the EEE

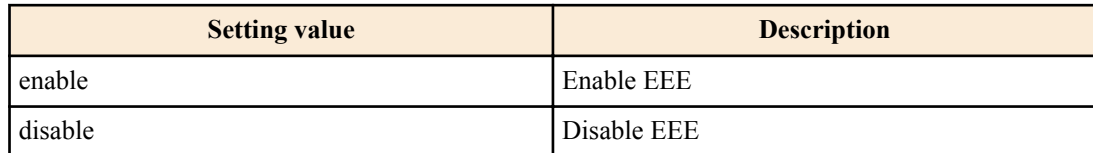

#### **[Initial value]**

eee disable

#### **[Input mode]**

interface mode

#### **[Description]**

Enables Energy Efficient Ethernet (EEE).

If this command is executed with the "no" syntax, EEE is disabled.

### **[Note]**

This command can be specified only for LAN port.

When this command is used to change the settings, link-down temporarily occurs for the corresponding interface.

### **[Example]**

```
Enable EEE for LAN port #1.
SWR2311P(config)#interface port1.1
SWR2311P(config-if)#eee enable
```
### **5.1.7 Show EEE capabilities**

### **[Syntax]**

#### **show eee capabilities interface** *ifname*

### **[Parameter]**

*if iname* : LAN port interface name

Interface to show

### **[Input mode]**

unprivileged EXEC mode, priviledged EXEC mode

### **[Description]**

Shows whether the specified interface supports EEE.

The following items are shown.

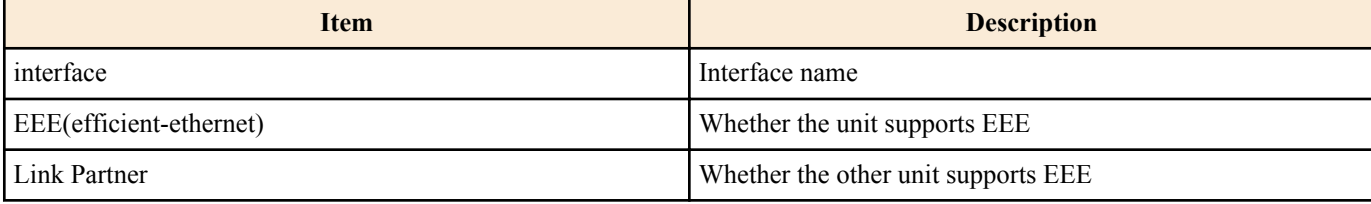

### **[Note]**

If another unit is not connected, the display indicates that EEE is not supported.

### **[Example]**

Show EEE capabilities for LAN port #1.

[If the other unit supports EEE]

```
SWR2311P#show eee capabilities interface port1.1
interface:port1.1
  EEE(efficient-ethernet): yes (1000-T, 100-TX)<br>Link Partner : yes (1000-T, 100-TX)
  Link Partner : yes (1000-T, 100-TX)
[If the other unit does not support EEE]
SWR2311P#show eee capabilities interface port1.1
```

```
interface:port1.1
  EEE(efficient-ethernet): yes (1000-T, 100-TX)<br>Link Partner : not enabled
  Link Partner :
```
### **5.1.8 Show EEE status**

#### **[Syntax]**

**show eee status interface** *ifname*

#### **[Parameter]**

*ifname* : LAN port interface name

Interface to show

#### **[Input mode]**

unprivileged EXEC mode, priviledged EXEC mode

# **[Description]**

Shows the EEE status of the specified interface.

The following items are shown.

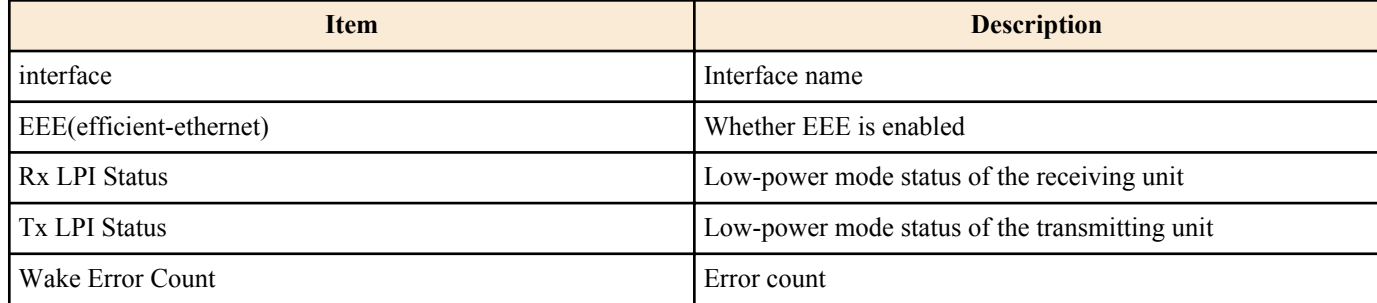

### **[Example]**

Show EEE status of LAN port #1.

[If EEE is disabled]

```
SWR2311P#show eee status interface port1.1
interface:port1.1
  EEE(efficient-ethernet): Disabled
 Rx LPI Status : None<br>Tx LPI Status : None
 Tx LPI Status
 Wake Error Count : 0
```
[If EEE is enabled]

SWR2311P#show eee status interface port1.1 interface:port1.1 EEE(efficient-ethernet): Operational Rx LPI Status : Received<br>Tx LPI Status : Received Tx LPI Status : Wake Error Count : 0

[If EEE is enabled and is transitioning to low-power mode]

```
SWR2311P#show eee status interface port1.1
interface:port1.1
 EEE(efficient-ethernet): Operational<br>Rx LPI Status : Interrupted
                 extending : Interrupted
  Tx LPI Status : Interrupted
 Wake Error Count : 0
```
### [If EEE is enabled and has transitioned to low-power mode]

```
SWR2311P#show eee status interface port1.1
interface:port1.1
  EEE(efficient-ethernet): Operational<br>Rx LPI Status : Low Power
  Rx LPI Status : Low Power<br>Tx LPI Status : Low Power
  Tx LPI Status : L<sup>ow</sup> : Low Power : Low Power : Downt : Downt : Downt : 2014
  Wake Error Count :
```
### **5.1.9 Set port mirroring**

#### **[Syntax]**

**mirror interface** *ifname* direction *direct* **no mirror interface** *ifname* [direction *direct*]

#### **[Keyword]**

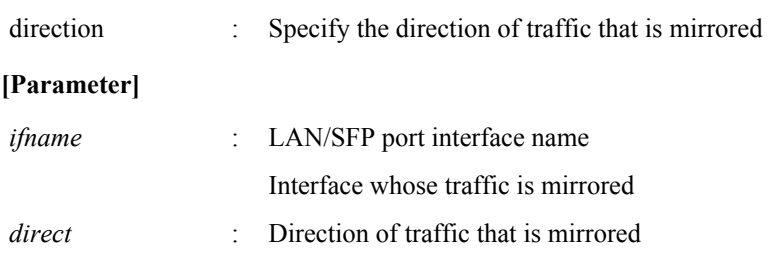

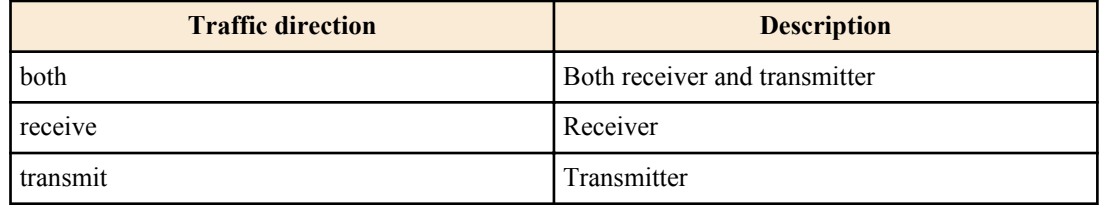

#### **[Initial value]**

none

#### **[Input mode]**

interface mode

#### **[Description]**

Mirrors the traffic specified by *direct*, with the applicable interface as the sniffer port and *ifname* as the monitored port.

If this command is executed with the "no" syntax, the mirroring setting is deleted.

#### **[Note]**

This command can be specified only for LAN/SFP port.

Only one interface can be specified as the sniffer port.

### **[Example]**

With LAN port #1 as the sniffer port, mirror the transmitted and received frames of LAN port #4 and the transmitted frames of LAN port #5.

```
SWR2311P(config)#interface port1.1
SWR2311P(config-if)#mirror interface port1.4 direction both
SWR2311P(config-if)#mirror interface port1.5 direction transmit
```
### **5.1.10 Show port mirroring status**

#### **[Syntax]**

**show mirror** [interface *ifname*]

#### **[Keyword]**

interface : Specify the monitored port to show

#### **[Parameter]**

*ifname* : Interface name of the LAN/SFP port Monitored port to show

#### **[Input mode]**

unprivileged EXEC mode, priviledged EXEC mode

#### **[Description]**

Shows the port mirroring setting. If interface is omitted, the settings for all monitored ports are shown.

#### The following items are shown for each monitored port.

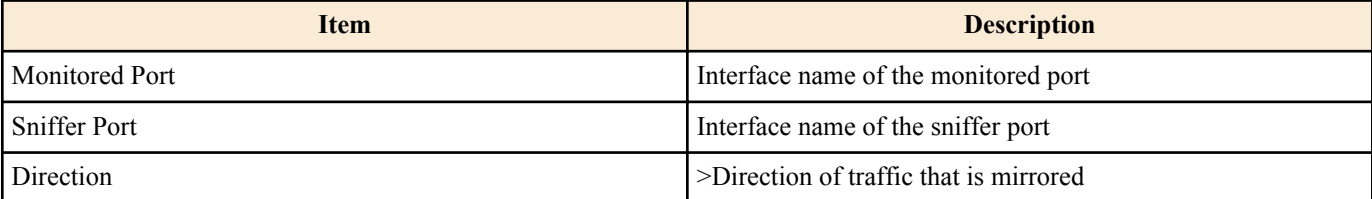

### **[Example]**

Show the mirroring port settings.

```
SWR2311P#show mirror
Sniffer Port Monitored Port Direction
============= ============== ==========
port1.1 port1.4 both
port1.1 port1.5 transmit
```
# **5.1.11 Show interface status**

#### **[Syntax]**

**show interface** [ *type* [ *index* ] ]

### **[Parameter]**

*type* : Interface type

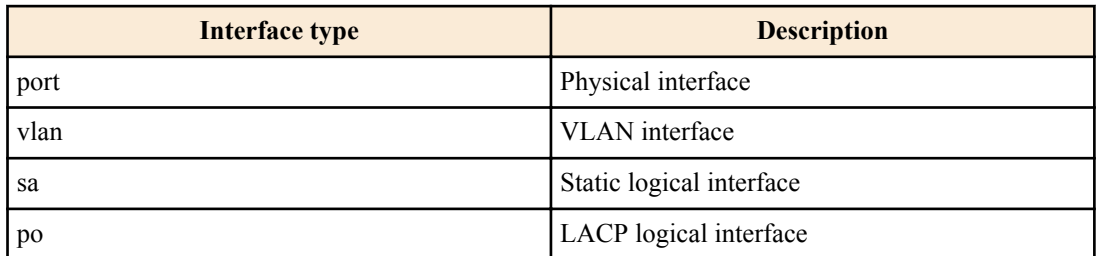

#### *index* : Index number

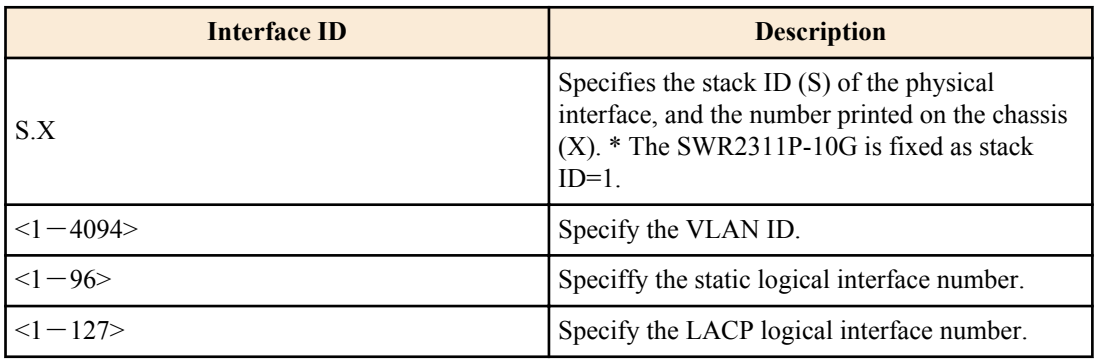

### **[Input mode]**

unprivileged EXEC mode, priviledged EXEC mode

### **[Description]**

Shows the status of the interface specified by *ifname*. If *ifname* is omitted, shows the status of all interfaces.

The following items are shown.

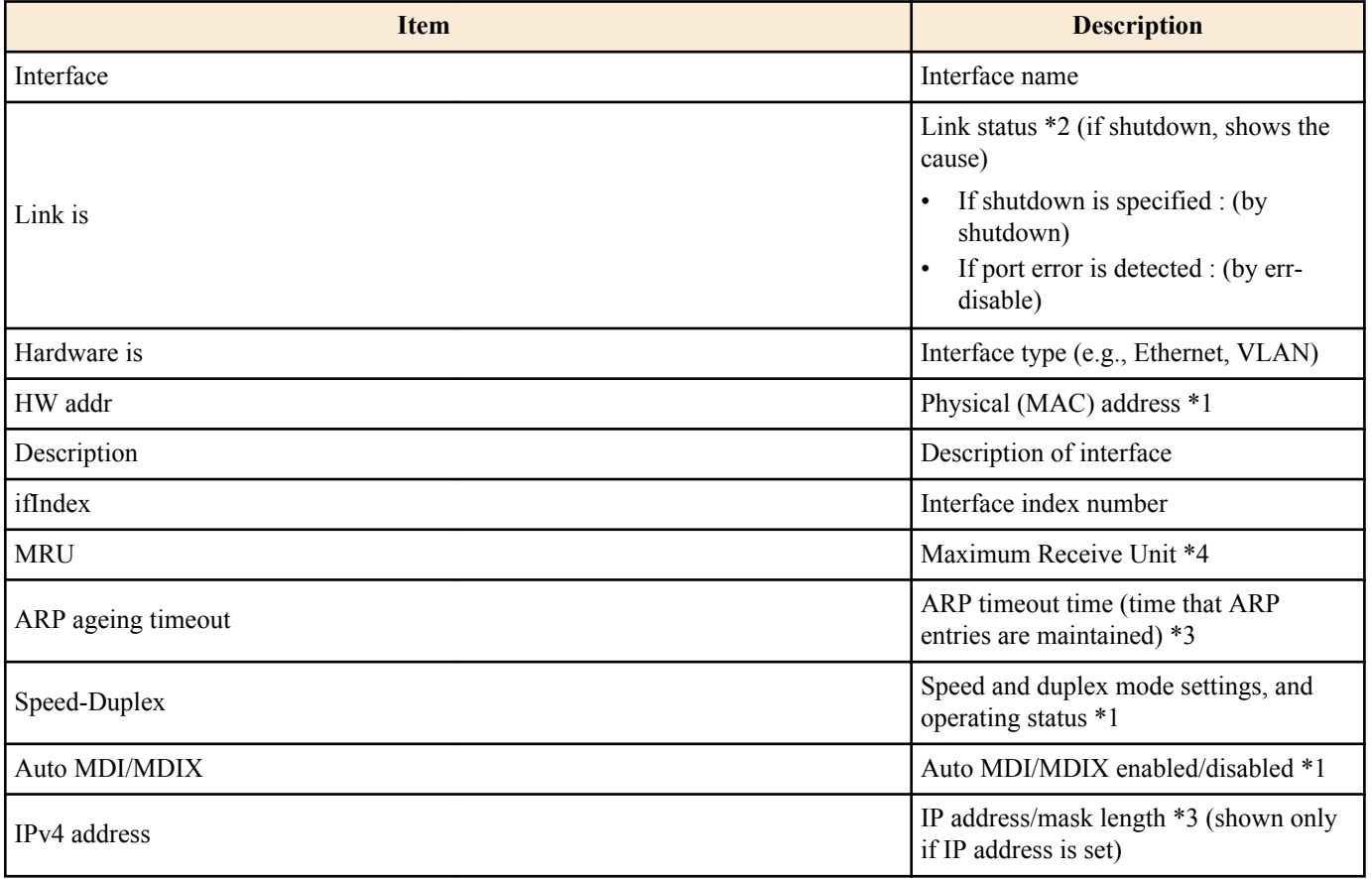
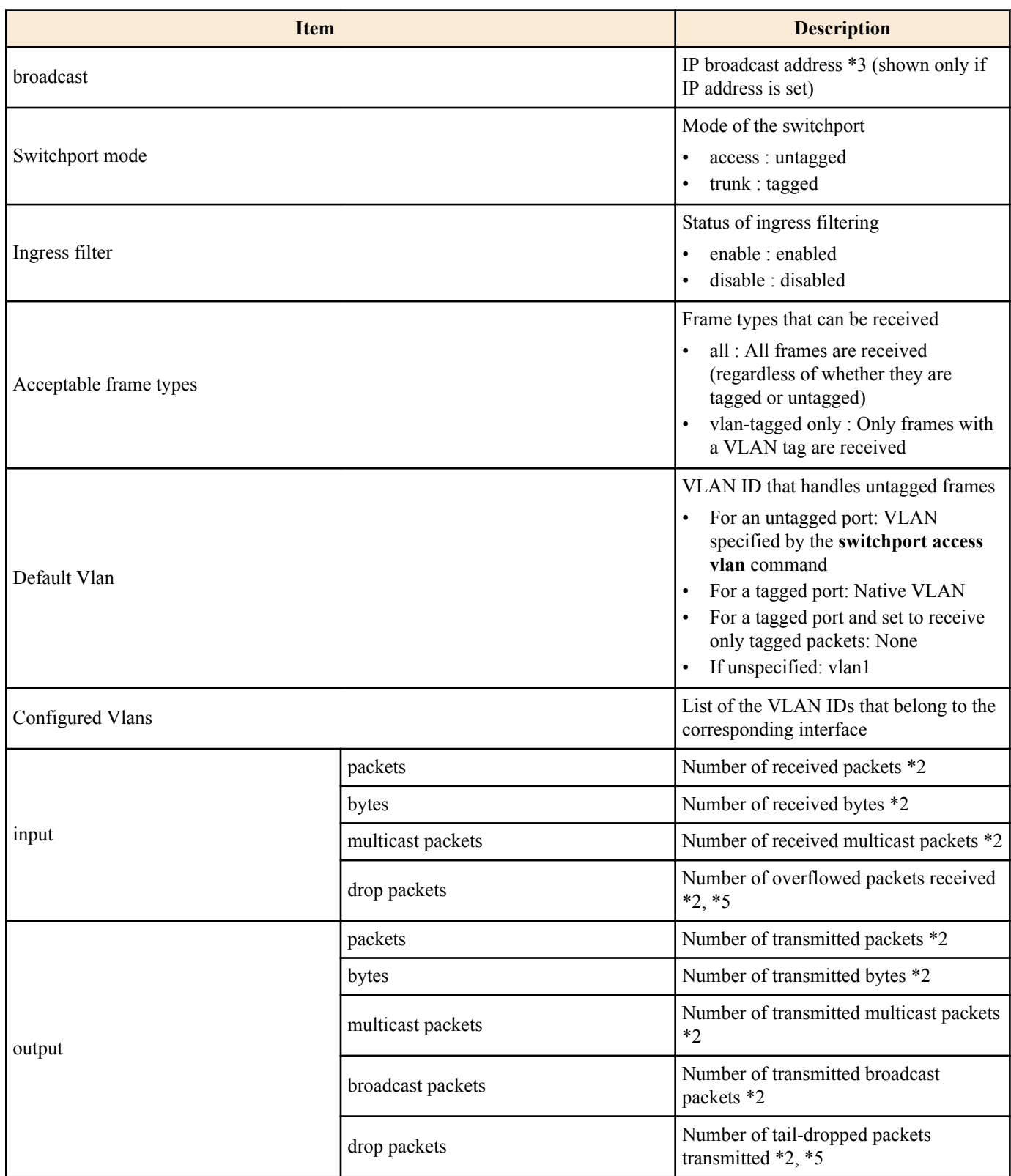

\*1 Shown only for physical interface

\*2 Shown only for physical interface and logical interface

\*3 Shown only for VLAN interface

\*4 In the case of logical interface and VLAN interface, shows the minimum value for the physical interface belonging to that interface

\*5 Shows the transmission information when tail dropping is enabled, and the information only for reception when tail dropping is disabled.

## **[Example]**

Show the status of LAN port #1.

```
SWR2311P# show interface port 1.1
Interface port1.1
  Link is UP
  Hardware is Ethernet
  HW addr: 00a0.de00.0000
```

```
 Description: Connected to router
  ifIndex 5001, MRU 1522
  Speed-Duplex: auto(configured), 1000-full(current)
  Auto MDI/MDIX: on
  Vlan info:
Switchport mode : access
Ingress filter : enable
   Acceptable frame types : all<br>Default Vlan :
                   \frac{1}{2}Configured Vlans : 1
 Interface counter:<br>input packets
input packets : 320
 bytes : 25875
          multicast packets: 301
 output packets : 628
 bytes : 129895
          multicast packets: 628
           broadcast packets: 0
           drop packets : 0
Show the status of VLAN #1.
SWR2311P#show interface vlan 1
Interface vlan1
  Hardware is VLAN
  Description: Connected to router(VLAN)
  ifIndex 301, ARP ageing timeout 1200
  IPv4 address 192.168.100.240/24 broadcast 192.168.100.255
(u)-Untagged, (t)-Tagged<br>VLAN ID Name State Member ports
                                     State Member ports
======= ================================ ======= ======================
1 default ACTIVE port1.1(u) port1.2(u)
                                             port1.3(u) port1.4(u)
                                              port1.5(u) port1.6(u)
                                             port1.7(u) port1.8(u)
```
### **5.1.12 Show brief interface status**

#### **[Syntax]**

#### **show interface brief**

### **[Input mode]**

unprivileged EXEC mode, priviledged EXEC mode, individual configuration mode

#### **[Description]**

Shows brief interface status.

The following items are shown.

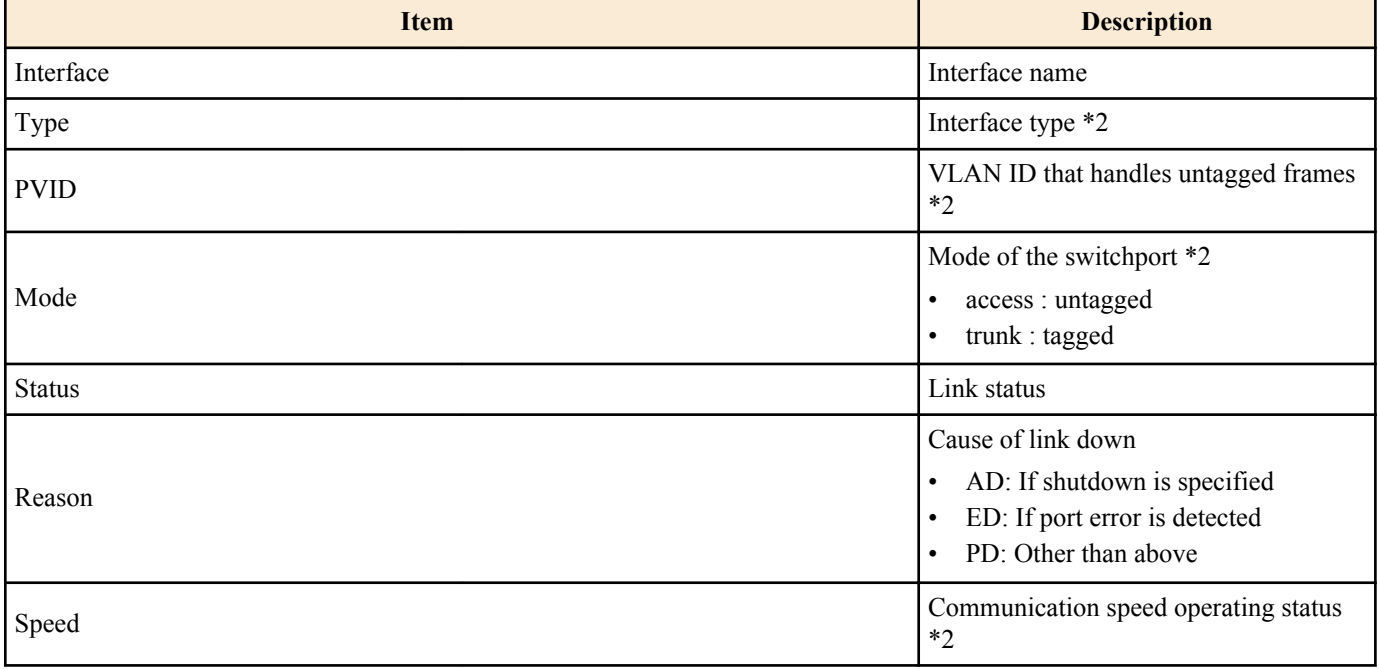

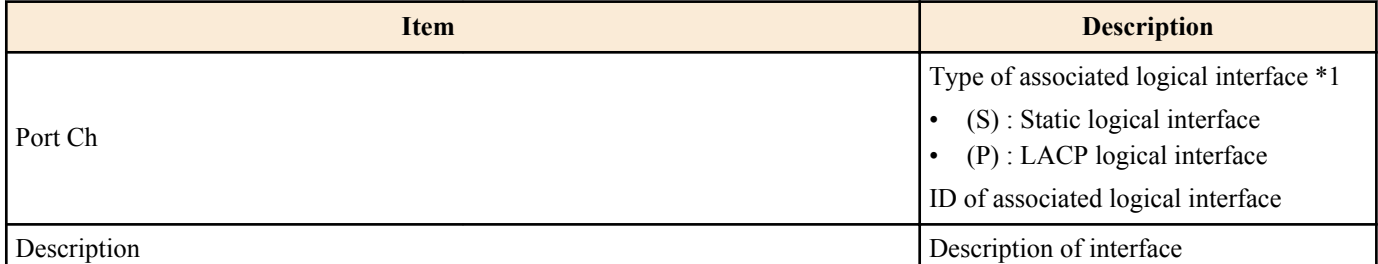

\*1 Shown only for physical interface

\*2 hown only for physical interface and logical interface

### **[Example]**

Show brief interface status.

SWR2311P#show interface brief

Codes: ETH - Ethernet, AGG - Aggregate , PVID - Port Vlan-id ED - ErrDisabled, PD - Protocol Down, AD - Admin Down

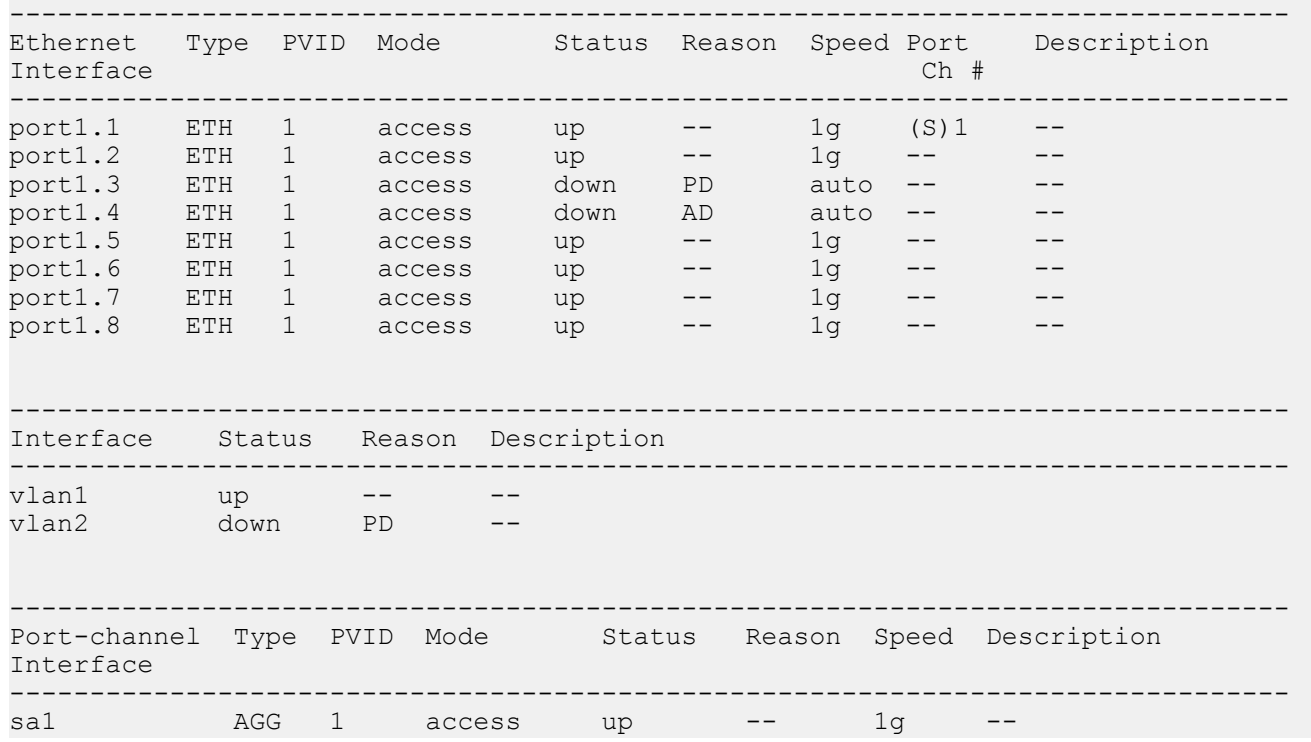

# **5.1.13 Resetting an interface**

**[Syntax]**

**interface reset** *ifname*

**[Parameter]**

*ifname* : LAN/SFP port or logical interface

Interface to reset

### **[Input mode]**

priviledged EXEC mode

### **[Description]**

This resets the specified interface.

### **[Note]**

The link status for the specified interface will be reset, and the link is re-established.

Note that linkdown will momentarily occur in order to reset.

This cannot be executed for LAN/SFP port that belong to logical interface

### **[Example]**

Reset LAN port #1 SWR2311P#interface reset port1.1

# **5.1.14 Show frame counter**

### **[Syntax]**

**show frame-counter** [*ifname*]

### **[Parameter]**

*ifname* : Interface name of the LAN/SFP port

Interface to show

# **[Input mode]**

unprivileged EXEC mode, priviledged EXEC mode

## **[Description]**

Shows frame counter information for the interface specified by *ifname*. If *ifname* is omitted, shows information for all interfaces.

The following items are shown.

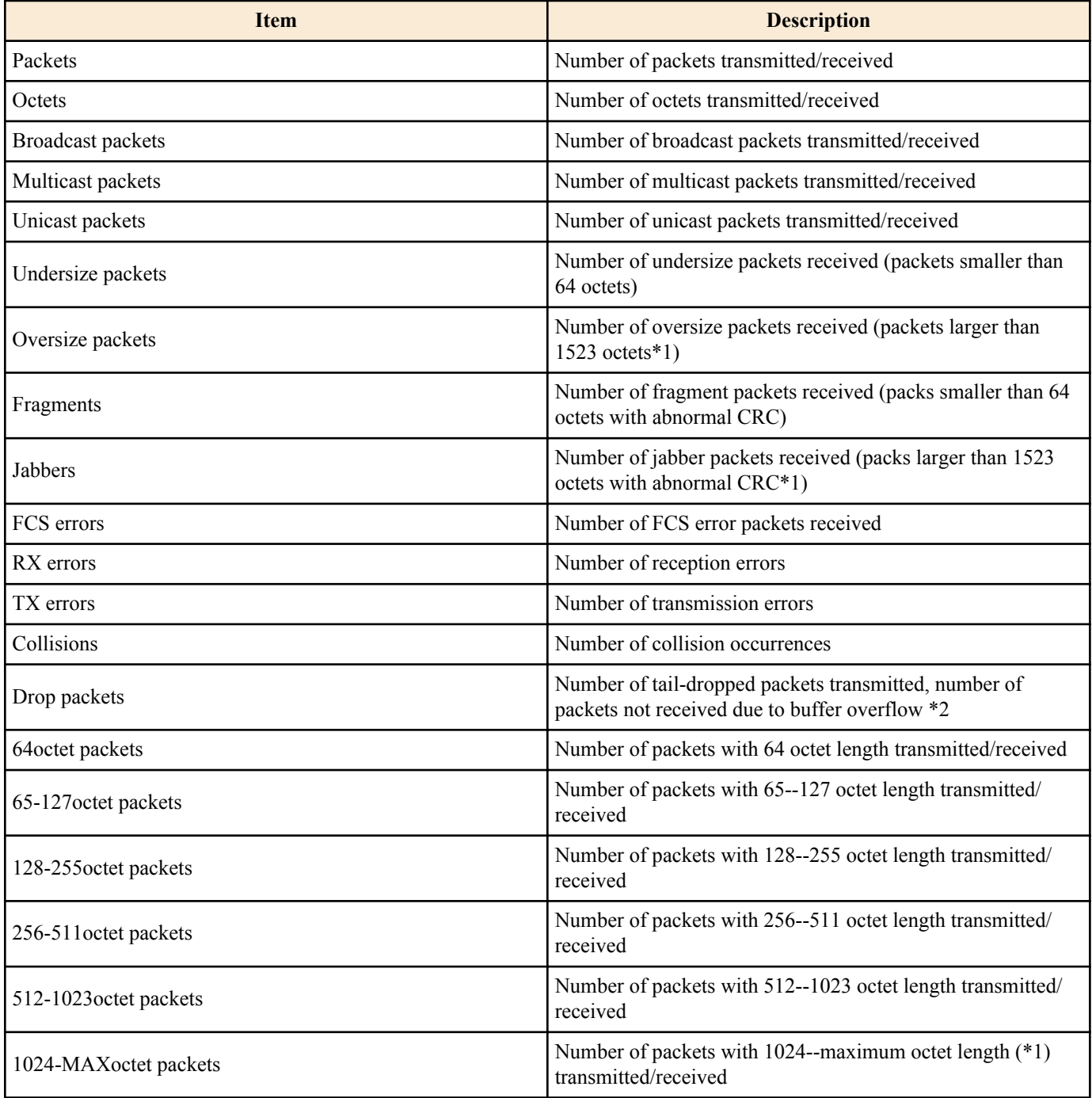

\*1 Varies depending on the MRU of each interface.

\*2 Shows the transmission information when tail dropping is enabled, and the information only for reception when tail dropping is disabled.

### **[Example]**

Show the frame counter of LAN port #1.

```
SWR2311P#show frame-counter port1.1
Interface port1.1 Ethernet MAC counters:
  Received:
  Packets : 84<br>Octets : 6721
Octets : 6721
 Broadcast packets : 8
 Multicast packets : 76
 Unicast packets : 0
  Undersize packets : 0
   Oversize packets : 0
  Fragments : 0
  Jabbers : 0<br>FCS errors : 0
   FCS errors : 0<br>RX errors : 0
   RX errors
  Transmitted:
  Packets : 91<br>Octets : 11193
 Octets : 11193
 Broadcast packets : 0
 Multicast packets : 91
 Unicast packets : 0
   TX errors : 0<br>Collisions : 0
   Collisions
    Drop packets : 0
  Received and Transmitted:
 64octet packets : 1
 65-127octet packets : 166
    128-255octet packets : 7
    256-511octet packets : 1
    512-1023octet packets : 0
    1024-MAXoctet packets : 0
```
# **5.1.15 Clear frame counters**

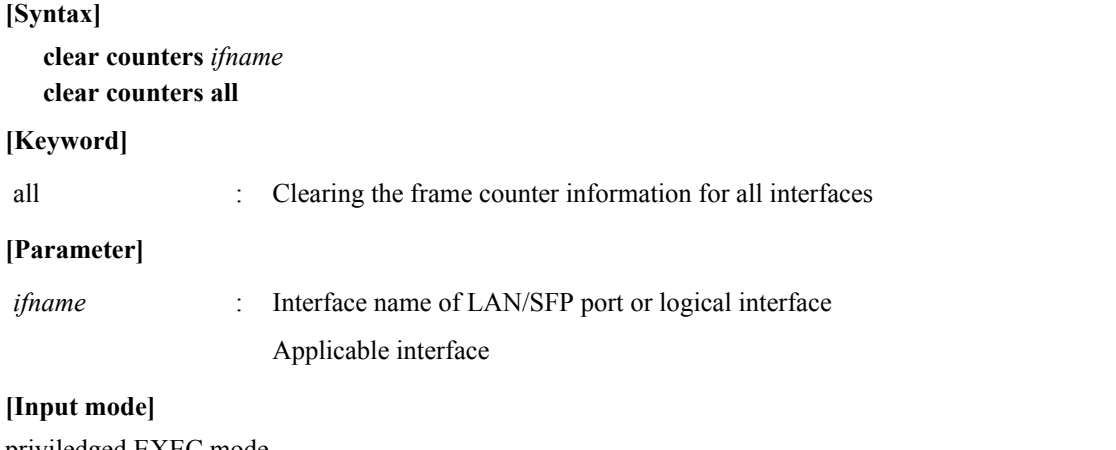

priviledged EXEC mode

### **[Description]**

This clears the frame counter for the interfaces.

If *ifname* is specified, the frame counter for that interface is cleared.

If logical interface is specified as the *ifname*, the frame counters of all LAN/SFP port port units associated with that interface are cleared.

### **[Example]**

Clear the frame counters of LAN port #1. SWR2311P#clear counters port1.1

# **5.1.16 Show SFP module status**

#### **[Syntax]**

**show ddm status**

### **[Input mode]**

unprivileged EXEC mode, priviledged EXEC mode

### **[Description]**

Shows the status of the SFP module.

For each item, shows the current value, upper threshold value, and lower threshold value for each SFP port.

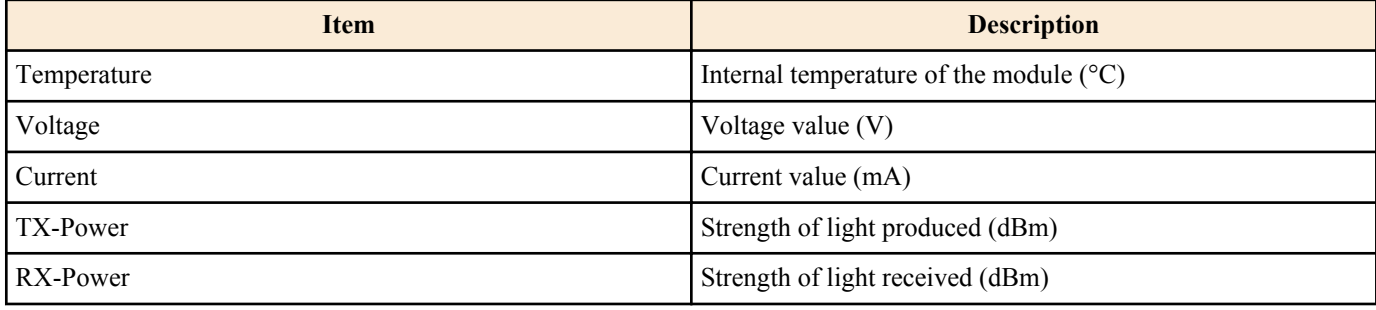

# **[Example]**

## Show the status of the SFP module.

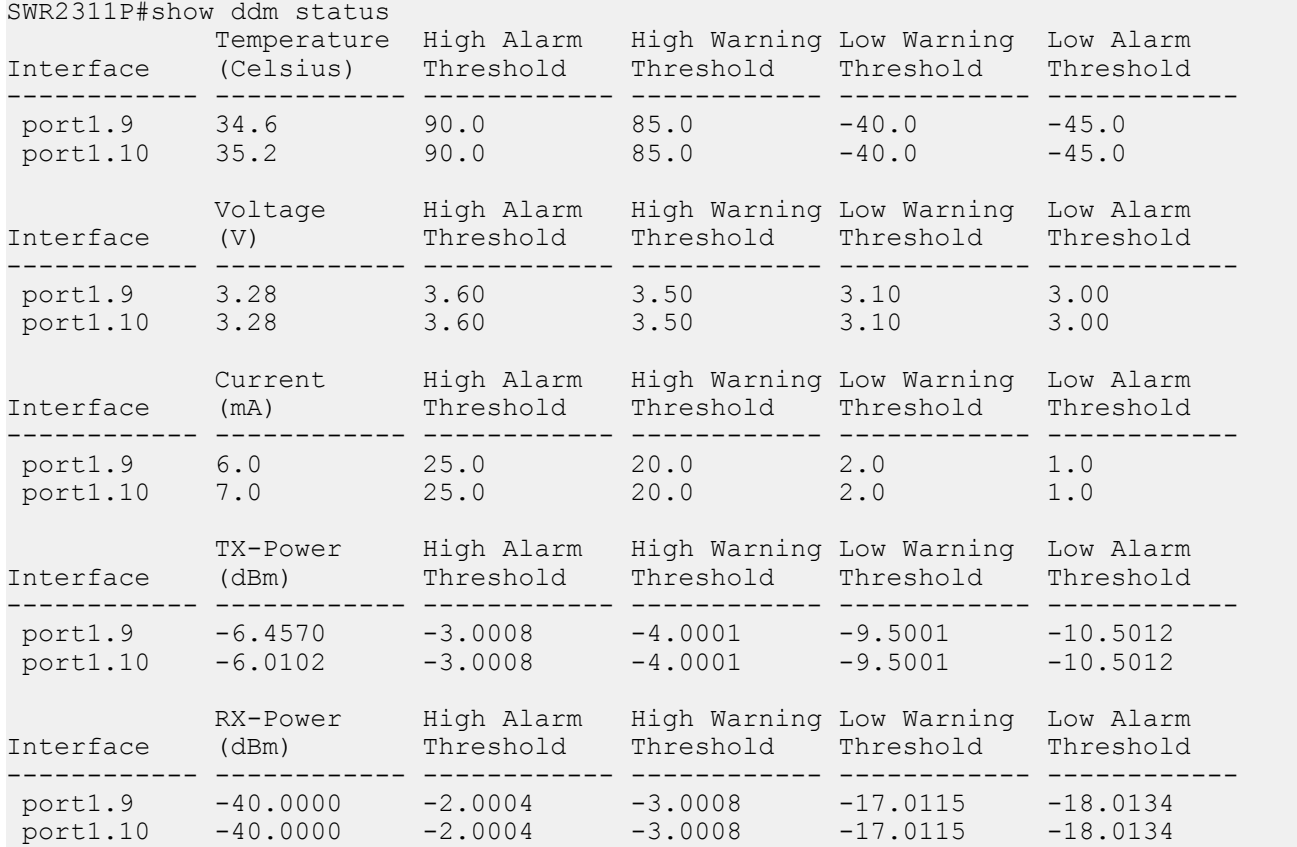

# **5.1.17 Set SFP module optical reception level monitoring**

# **[Syntax]**

**sfp-monitor rx-power** *action*

**no sfp-monitor rx-power**

### **[Parameter]**

*action* : Operations for SFP module optical reception level monitoring

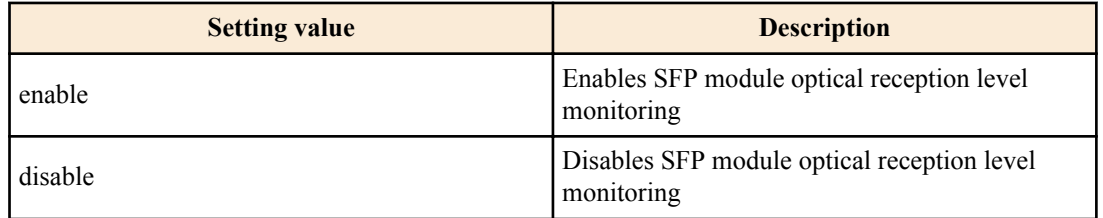

### **[Initial value]**

sfp-monitor rx-power enable

### **[Input mode]**

global configuration mode

### **[Description]**

Sets the monitoring of SFP module optical reception levels.

### **[Example]**

```
Disable SFP module optical reception level monitoring.
SWR2311P(config)#sfp-monitor rx-power disable
```
## **5.1.18 Configuring transmission queue usage rate monitoring (system)**

#### **[Syntax]**

**tx-queue-monitor usage-rate** *action* **no tx-queue-monitor usage-rate**

### **[Parameter]**

*action* : Configuration for system-wide transmission queue usage rate monitoring

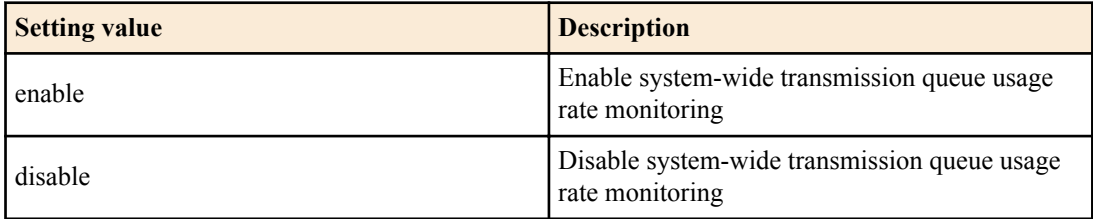

### **[Initial value]**

tx-queue-monitor usage-rate enable

## **[Input mode]**

global configuration mode

## **[Description]**

Enable or disable system-wide transmission queue usage rate monitoring.

If this command is executed with the "no" syntax, the setting returns to the default.

## **[Note]**

To enable transmission queue usage rate monitoring, in addition to this command, transmission queue usage rate monitoring must also be enabled on the interface.

### **[Example]**

```
Disable system-wide transmission queue usage rate monitoring.
SWR2311P(config)#tx-queue-monitor usage-rate disable
```
# **5.1.19 Configuring transmission queue usage rate monitoring (interface)**

### **[Syntax]**

**tx-queue-monitor usage-rate** *action* **no tx-queue-monitor usage-rate**

### **[Parameter]**

*action* : Configuration for transmission queue usage rate monitoring of the target interface

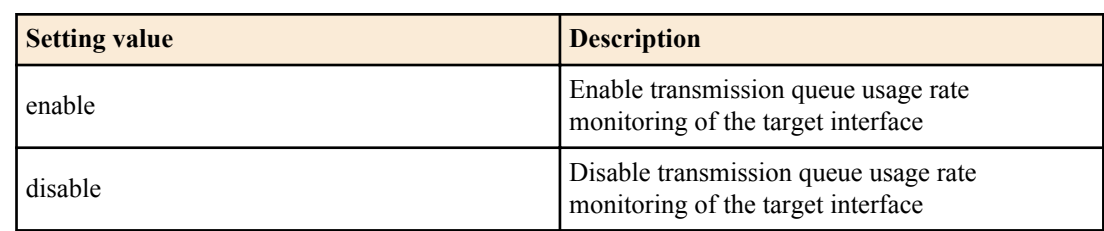

### **[Initial value]**

tx-queue-monitor usage-rate enable

### **[Input mode]**

interface mode

### **[Description]**

Enable or disable transmission queue usage rate monitoring of the target interface.

If this command is executed with the "no" syntax, the setting returns to the default.

### **[Note]**

This command can only be set for LAN/SFP port.

To enable transmission queue usage rate monitoring, in addition to this command, system-wide transmission queue usage rate monitoring must also be enabled.

### **[Example]**

Disable transmission queue usage rate monitoring for LAN port #1.

```
SWR2311P(config)#interface port1.1
SWR2311P(config-if)#tx-queue-monitor usage-rate disable
```
# **5.1.20 Display configuration for transmission queue usage rate monitoring**

### **[Syntax]**

**show tx-queue-monitor**

### **[Input mode]**

unprivileged EXEC mode、priviledged EXEC mode

### **[Description]**

Displays the transmission queue usage rate monitoring configuration.

The display details are as follows.

- Configuration for system-wide transmission queue usage rate monitoring
- Configuration by LAN/SFP port
	- Interface name (port)
	- Configure transmission queue usage rate monitoring for LAN/SFP port (usage-rate).

### **[Example]**

Displays the transmission queue usage rate monitoring configuration.

```
SWR2311P>show tx-queue-monitor
usage-rate: Enable
```

```
port usage-rate
--------------------
port1.1 enable
port1.2 enable
port1.3 enable
port1.4 enable<br>port1.5 enable
              enable<br>enable
port1.6port1.7 disable
\mathbb{R}^n : \mathbb{R}^n : \mathbb{R}^n : \mathbb{R}^n : \mathbb{R}^n :
port2.1 enable
   : :
```
# **5.2 Link aggregation**

# **5.2.1 Set static logical interface**

### **[Syntax]**

**static-channel-group** *link-id* **no static-channel-group**

### **[Parameter]**

*link-id*  $\cdot$  <1-96>

static logical interface number

# **[Input mode]**

interface mode

# **[Description]**

Associates the applicable interface with the static logical interface specified by *link-id*.

If this command is executed with the "no" syntax, the applicable interface is dissociated from the static logical interface.

## **[Note]**

This command can be specified only for LAN/SFP port.

If a LAN/SFP port is associated to a *link-id* for which a static logical interface does not exist, the static logical interface is newly generated.

If the associated LAN/SFP port is no longer present because it was removed from the static logical interface, the static logical interface is deleted.

Up to eight LAN/SFP port units can be associated with one static logical interface.

If it is to be associated with an already-existing static logical interface, all of the following settings must match between the LAN/SFP port and the static logical interface. If the settings differ, an error occurs.

- VLAN setting
- Set QoS trust mode (including default CoS value and port priority)

If a static logical interface is newly generated, the above settings of the LAN/SFP port are set to the default settings of the static logical interface.

If a LAN/SFP port is associated with a static logical interface, the MSTP settings return to the default values. The MSTP settings also return to the default values if the LAN/SFP port is removed from the static logical interface.

It is not possible to associate a single LAN/SFP port with multiple logical interface units. You must use the "no" syntax to first remove it before associating it with a different logical interface.

## **[Example]**

Associate LAN port #1 with static logical interface #5.

SWR2311P(config)#interface port1.1 SWR2311P(config-if)#static-channel-group 5

# **5.2.2 Show static logical interface status**

## **[Syntax]**

## **show static-channel-group**

**[Input mode]**

unprivileged EXEC mode, priviledged EXEC mode

## **[Description]**

Shows the static logical interface status.

The following items are shown for each static logical interface that exists.

- static logical interface name
- Load balance function rules
- Interface name of associated LAN/SFP port

For details on the load balance function rules, refer to the *type* parameter of the **port-channel load-balance** command.

## **[Example]**

Show the static logical interface status.

```
SWR2311P#show static-channel-group
% Static Aggregator: sa5
% Load balancing: src-dst-mac
% Member:
   port1.1
   port1.2
   port1.3
   port1.4
```
# **5.2.3 Set LACP logical interface**

### **[Syntax]**

**channel-group** *link-id* **mode** *mode* **no channel-group**

### **[Parameter]**

*link-id* : <1-127>

LACP logical interface number

*mode* : Operation mode

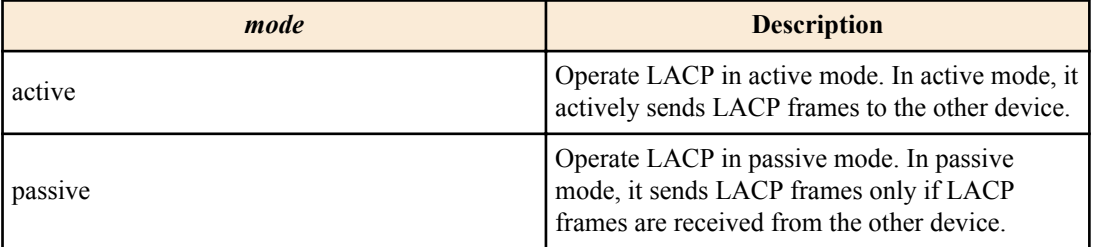

# **[Input mode]**

interface mode

# **[Description]**

Associates the applicable interface with the LACP logical interface specified by *link-id*.

If this command is executed with the "no" syntax, the applicable interface is dissociated from the LACP logical interface.

# **[Note]**

This command can be specified only for LAN/SFP port.

If a LAN/SFP port is associated with a LACP logical interface, **lacp timeout long** command is specified for the corresponding LAN/SFP port.

If it is dissociated from the LACP logical interface, the **lacp timeout** command setting of the corresponding LAN/SFP port is deleted.

If you associate a LAN/SFP port to a *link-id* for which a LACP logical interface does not exist, the LACP logical interface is newly generated.

If the associated LAN/SFP port is no longer present because it was removed from the LACP logical interface, the LACP logical interface is deleted.

Up to twenty LAN/SFP port units can be associated with one LACP logical interface.

If up to eight associated LAN/SFP ports are combined into an LACP logical interface, they are immediately combined into the LACP logical interface; ports in excess of eight are standby ports used in case of a malfunction.

LAN/SFP port whose communication mode is half duplex do not support LACP link aggregation. (They can be assigned, but do not function as LACP link aggregation.)

If LAN/SFP port with different communication speeds are assigned to the same LACP logical interface, the operation depends on the settings for different-speed link aggregation. See the **lacp multi-speed** command for details.

If a LAN/SFP port is to be associated with an already-existing LACP logical interface, all of the following settings must match between the LAN/SFP port and the LACP logical interface. If the settings differ, an error occurs.

- Setting of VLAN
- Set QoS trust mode (including default CoS value and port priority)

If a LACP logical interface is newly generated, the above settings of the LAN/SFP port are set to the default settings of the LACP logical interface.

If a LAN/SFP port is associated with an LACP logical interface, the MSTP settings return to the default values.

The MSTP settings also return to the default values if the LAN/SFP port is removed from the LACP logical interface.

It is not possible to associate a single LAN/SFP port with multiple logical interface units.

You must use the "no" syntax to first remove it before associating it with a different logical interface.

#### **[Example]**

Associate LAN port #1 in ACTIVE mode with LACP logical interface #10.

SWR2311P(config)#interface port1.1 SWR2311P(config-if)#channel-group 10 mode active

# **5.2.4 Show LACP logical interface status**

### **[Syntax]**

**show etherchannel** [*ifname*]

#### **[Parameter]**

*ifname* : Interface name of the LAN/SFP port

Interfaces that make up the LACP logical interface

#### **[Input mode]**

unprivileged EXEC mode, priviledged EXEC mode

#### **[Description]**

If *ifname* is omitted, shows the status of the LACP logical interface.

The following items are shown for each LACP logical interface that exists.

- LACP logical interface name
- Load balance function rules
- Interface name of associated LAN/SFP port

For details on the load balance function rules, refer to the *type* parameter of the **port-channel load-balance** command.

If *ifname* is specified, shows the status of the LAN/SFP port that make up the LACP logical interface.

The following items are shown.

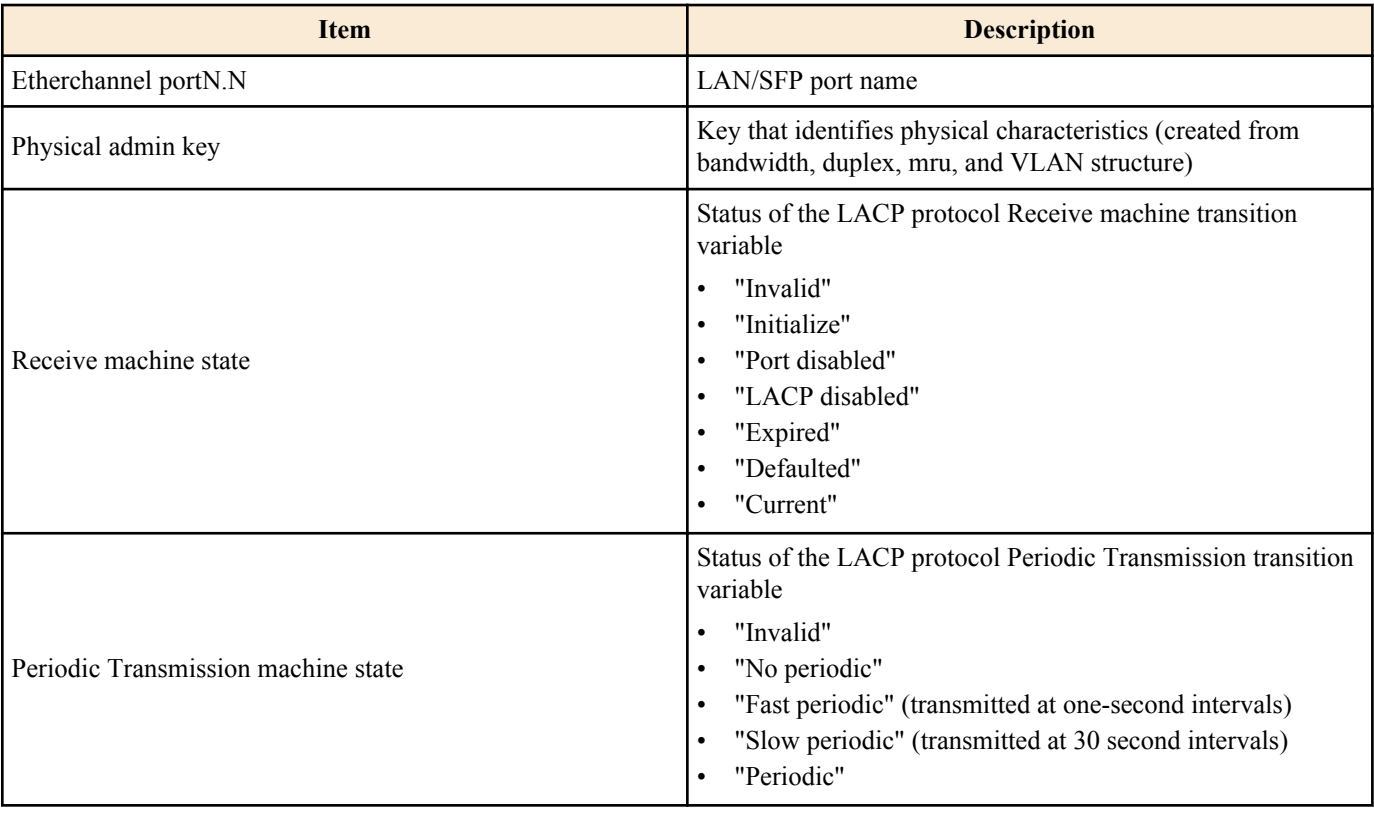

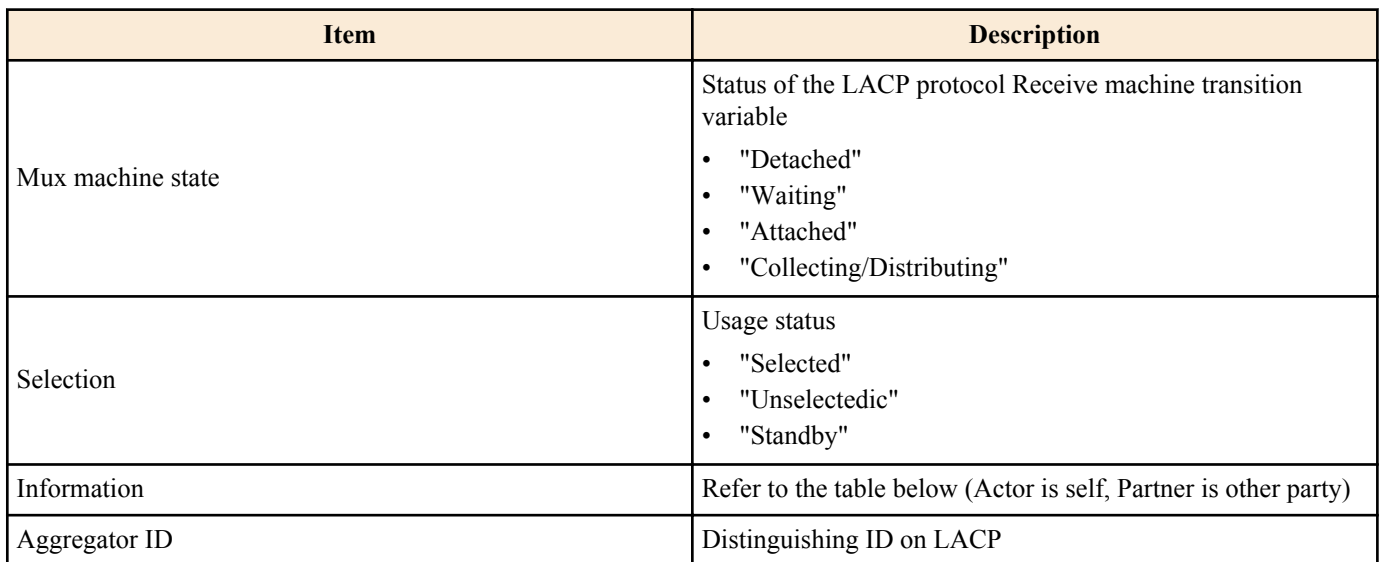

Information shows the following items.

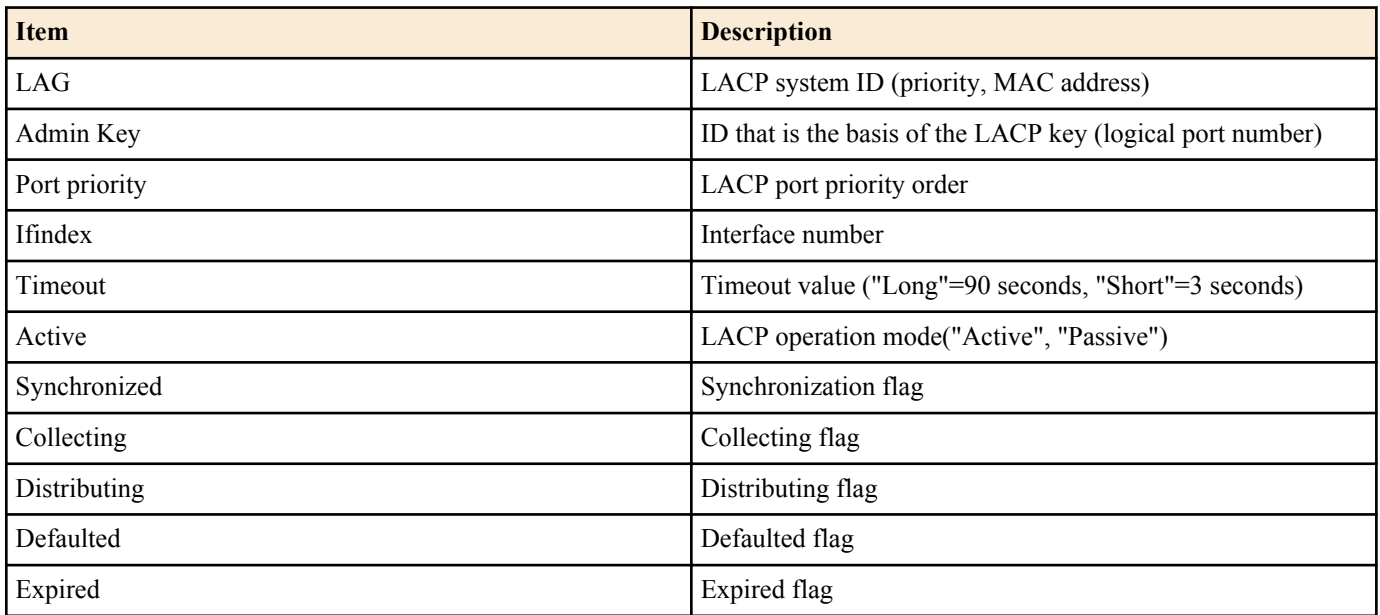

# **[Example]**

Shows the status of LACP logical interface.

```
SWR2311P#show etherchannel
% Lacp Aggregator: po10
% Load balancing: src-dst-mac
% Member:
   port1.1
   port1.2
   port1.3
   port1.4
```
Shows the status of the LAN/SFP ports that make up the LACP logical interface.

```
SWR2311P#show etherchannel port1.1
Etherchannel port1.1
Physical admin key 3<br>Receive machine state 6 Current
Receive machine state Current<br>Periodic Transmission machine state Slow periodic
Periodic Transmission machine state
Mux machine state Collecting/Distributing
Selection Selected
Information Actor Partner<br>LAG 0x8000, 00-a0-de-e0-e0-e0 0x8000,
               LAG 0x8000, 00-a0-de-e0-e0-e0 0x8000, 00-a0-de-11-11-11
  Admin Key 0001 0001
 Port Priority 32768 32768<br>
Ifindex 5001 5001 5001
 1findex 5001 50<br>Timeout Long bond tong bond
  Timeout Long Long 
 Active 1 1<br>Synchronized 1 1
 Synchronized 1 1<br>Collecting 1 1 1
  Collecting 1 1
 Distributing
```
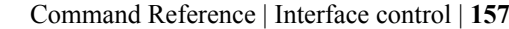

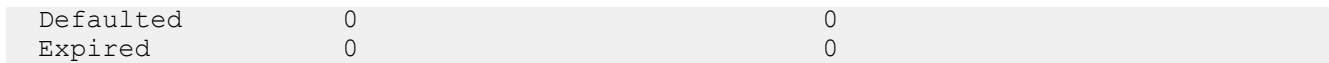

## **5.2.5 Set LACP system priority order**

### **[Syntax]**

**lacp system-priority** *priority* **no lacp system-priority**

#### **[Parameter]**

*priority* : <1-65535>

LACP system priority irder Lower numbers have higher priority

#### **[Initial value]**

lacp system-priority 32768

#### **[Input mode]**

global configuration mode

#### **[Description]**

Sets the LACP system priority order.

If this command is executed with the "no" syntax, the setting returns to the default value.

#### **[Note]**

If an LACP logical interface is connected to the other device, the system priorities are compared, and control privilege is given to the device with the higher priority.

## **[Example]**

Set the LACP system priority order to 100. SWR2311P(config)#lacp system-priority 100

### **5.2.6 Show LACP system priority**

#### **[Syntax]**

**show lacp sys-id**

**[Input mode]** unprivileged EXEC mode, priviledged EXEC mode

### **[Description]**

Shows the LACP system priority and the LACP system ID.

The following items are shown.

- LACP system priority (hexadecimal number starting with 0x)
- LACP system ID

### **[Note]**

The LACP system priority can be set by the **lacp system-priority** command.

The LACP system ID is generated from the MAC address.

### **[Example]**

Show the LACP system priority. SWR2311P>show lacp sys-id % System 0x8000, 00-a0-de-e0-e0-e0

# **5.2.7 LACP different-speed link aggregation settings**

### **[Syntax]**

**lacp multi-speed** *switch* **no lacp multi-speed**

### **[Parameter]**

*switch* : Different-speed link aggregation function enable/disable settings

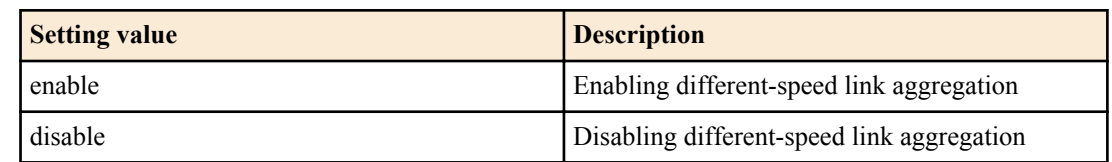

### **[Initial value]**

lacp multi-speed disable

### **[Input mode]**

global configuration mode

### **[Description]**

Enables or disables different-speed link aggregation in an LACP.

If this command is executed with the "no" syntax, the setting returns to the default value.

### **[Note]**

Operations when different-speed link aggregation is enabled

- All associated ports up to the maximum (eight ports) are set to active, regardless of communication speed.
- Load balancing is handled the same for all associated ports.
- If the opposing device does not accept a different communication speed, a list of associated ports is exchanged between this device and the opposing device, and the ports usable by both devices are enabled.

Operations when different-speed link aggregation is disabled

- Amongst the associated ports, only those with the same communication speed as the port initially linked up are made active.
	- Other ports with different communication speeds are left on standby.
	- When set to auto negotiation, only those ports amongst the associated ports with the same communication speed as that which resulted from the initial auto negotiation are made active.
- When the first group of linked-up ports all link down, the LACP logical interface also links down.

### **[Example]**

This sets different-speed link aggregation to enabled.

SWR2311P(config)#lacp multi-speed enable

## **5.2.8 Set LACP timeout**

#### **[Syntax]**

**lacp timeout** *duration*

### **[Parameter]**

*duration* : Specify the timeout

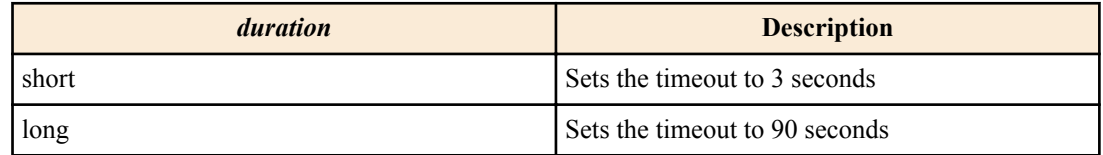

### **[Input mode]**

interface mode

## **[Description]**

Sets the LACP timeout.

### **[Note]**

This command can be set only for a LAN/SFP port that is associated with an LACP logical interface.

If a LAN/SFP port is associated with an LACP logical interface, **lacp timeout long** command is specified for the corresponding LAN/SFP port.

If it is dissociated from the LACP logical interface, the **lacp timeout** command setting of the corresponding LAN/SFP port is deleted.

LACP timeout indicates the time since the last LACP frame received from the other device, after which it is determined that the link has gone down.

The LACP timeout setting is placed in a LACP frame and sent to the other device; after receiving this, the other device will transmit LACP frames at intervals of 1/3 of this LACP timeout.

The interval at which the device itself transmits LACP frames depends on the LACP timeout value inside the LACP frame sent from the other device.

#### **[Example]**

Set the LACP timeout of LAN port #1 to short. SWR2311P(config)#interface port1.1 SWR2311P(config-if)#lacp timeout short

### **5.2.9 Clear LACP frame counters**

#### **[Syntax]**

**clear lacp** [*link-id*] **counters**

#### **[Parameter]**

*link-id* : <1-127>

LACP logical interface number

### **[Input mode]**

priviledged EXEC mode

#### **[Description]**

Clears the LACP frame counters.

If *link-id* is omitted, the frame counter of every existing LACP logical interface is cleared.

#### **[Example]**

Clear the frame counter for every LACP logical interface.

SWR2311P#clear lacp counters

### **5.2.10 Show LACP frame counter**

#### **[Syntax]**

**show lacp-counter** [*link-id*]

#### **[Parameter]**

*link-id* : <1-127>

LACP logical interface number

#### **[Input mode]**

unprivileged EXEC mode, priviledged EXEC mode

### **[Description]**

Show the LACP frame counter.

If *link-id* is omitted, the frame counter of every existing LACP logical interface is shown.

The following items are shown for each associated LAN/SFP port.

- LACP frames sent and received
- Marker protocol frames sent and received
- Error frames sent and received

#### **[Example]**

Show the frame counter for every LACP logical interface.

```
SWR2311P#show lacp-counter
% Traffic statistics
Port LACPDUs Marker Pckt err
Sent Recv Sent Recv Sent Recv
% Aggregator po1 , ID 4601
port1.1 297  298  0  0  0  0<br>port1.2 306  299  0  0  0  0
port1.2 306 299 0 0 0 0<br>port1.3 305 298 0 0 0 0
port1.3 305 298 0
```
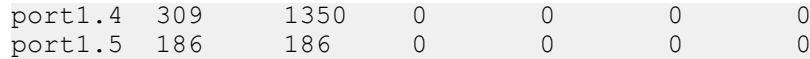

# **5.2.11 Set load balance function rules**

#### **[Syntax]**

**port-channel load-balance** *type* **no port-channel load-balance**

#### **[Parameter]**

*type* : Rules to specify the forwarding destination interface

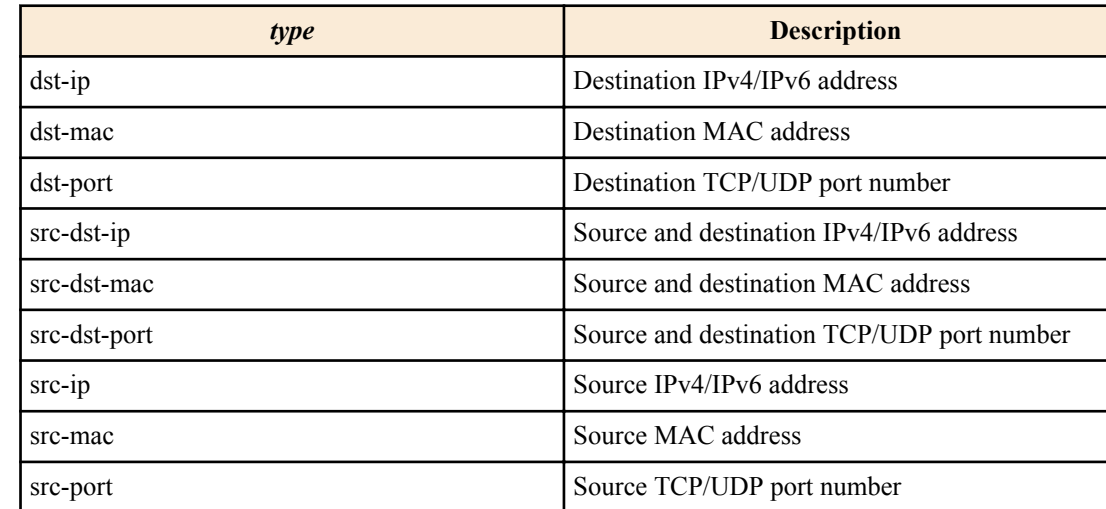

### **[Initial value]**

port-channel load-balance src-dst-mac

### **[Input mode]**

global configuration mode

### **[Description]**

Sets rules to specify the forwarding destination interface of the load balance function.

This uses the L2/L3/L4 information in the received frames to determine the forwarding destination.

If this command is executed with the "no" syntax, the setting returns to the default.

### **[Note]**

This command is a system-wide setting.

In the case of a frame that is not an IPv4/IPv6 packet, the forwarding destination interface is determined according to the forwarding source and destination MAC addresses, regardless of the rules that were specified.

### **[Example]**

With the load balance function, set the system to determine the forwarding destination interface based on the transmissionsource and destination IPv4/IPv6 address.

SWR2311P(config)#port-channel load-balance src-dst-ip

## **5.2.12 Show protocol status of LACP logical interface**

#### **[Syntax]**

**show etherchannel status** [*link-id*] [summary | detail]

# **[Keyword]**

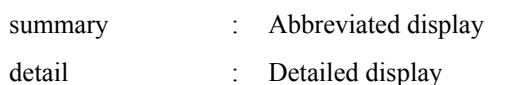

# **[Parameter]**

*link-id* : <1-127>

LACP logical interface number

# **[Input mode]**

unprivileged EXEC mode, priviledged EXEC mode

# **[Description]**

Shows the status of the LACP logical interface specified by *link-id*.

If *link-id* is omitted, shows the status of all LACP logical interface.

If summary is specified, an abbreviated display is shown; if detail is specified, details are shown.

sIf both summary and detail are omitted, the result is as though summary was specified.

The following items are shown.

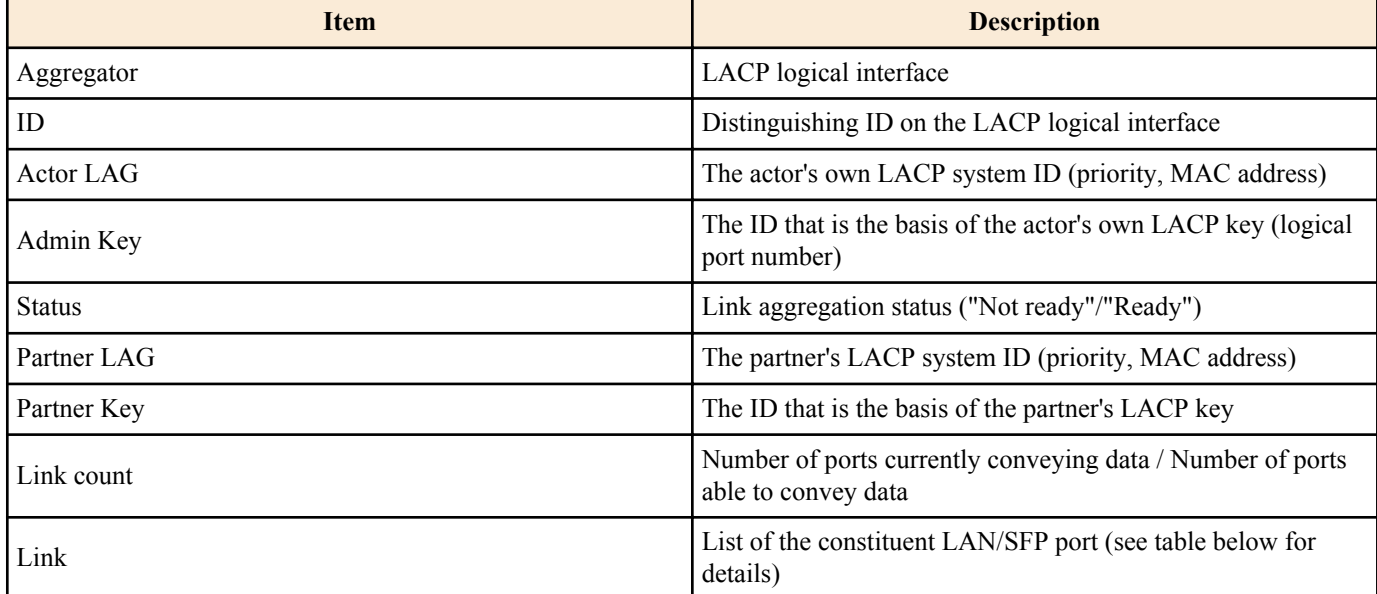

Link shows the following items.

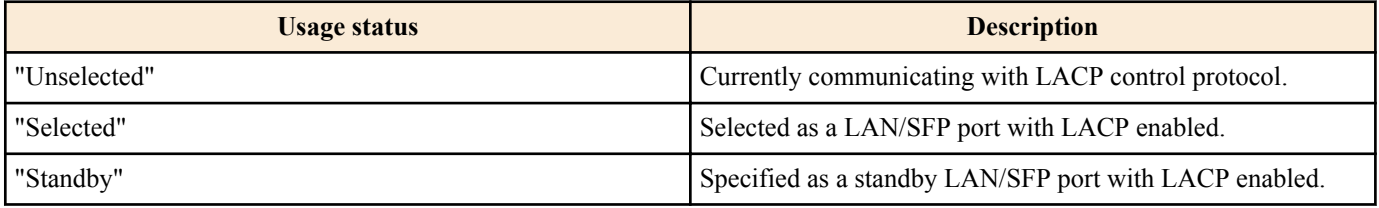

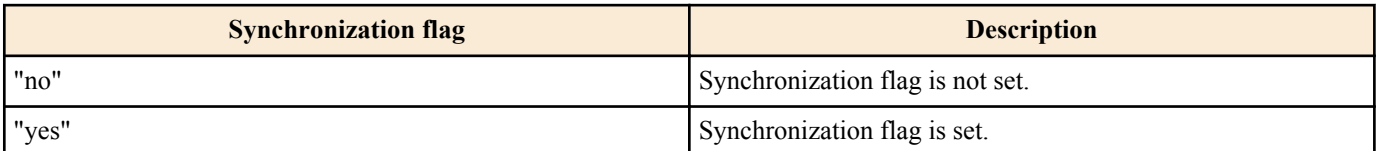

The state of the linked-up LAN/SFP ports are known from the usage status and the Synchronization flag.

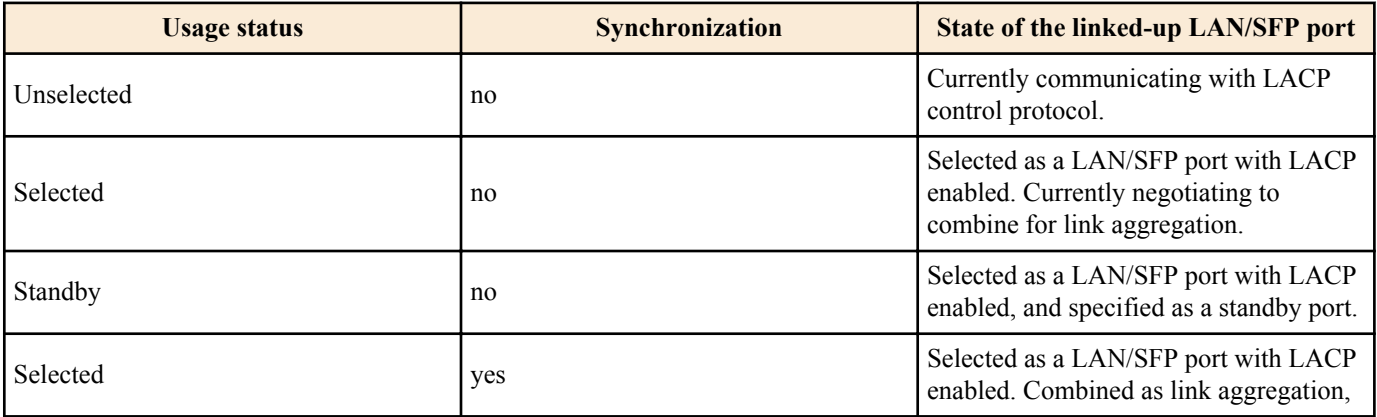

# **[Example]**

Show the status of the LACP logical interface.

SWR2311P#show etherchannel status summary Aggregator po1 ID 4601

```
Status Ready
 Partner LAG 0x8000, 00-a0-de-11-11-11<br>Partner Key 0001
Partner Key 0001<br>Link count 1/ 1
Link count
Aggregator po2
 ID 4602
 Status Not ready
Partner LAG 0x8000, 00-a0-de-11-11-11<br>
Partner Key 0001<br>
Link count 0/ 1
Partner Key
Link count
Aggregator pol27<br>ID 4727
 ID 4727
 Status Not ready 
 Partner LAG 0x8000, 00-a0-de-11-11-11
Partner Key 0001<br>Link count 0/ 1
Link count
SWR2311P#show etherchannel status detail
Aggregator po1
            4601<br>Ready
Status
 Actor LAG 0x8000, 00-a0-de-e0-e0-e0
 Admin Key 0001
 Partner LAG 0x8000, 00-a0-de-11-11-11
 Partner Key 0001
 Link count 1/ 1
 Link
  port1.1 Selected Synchronized yes
Aggregator po2
 ID 4602
Status Ready
Actor LAG 0x8000, 00-a0-de-e0-e0-e0<br>Admin Kev 0002
Admin Key
 Partner LAG 0x8000, 00-a0-de-11-11-11
 Partner Key 0001
 Link count 0/ 1
 Link
 port1.2 Selected Synchronized no
 port1.3 Unselected Synchronized no
Aggregator po127
 ID 4727
Status Ready
Actor LAG 0x8000, 00-a0-de-e0-e0-e0<br>Admin Key 0127
Admin Key
Partner LAG 0x8000, 00-a0-de-11-11-11<br>Partner Key 0001
Partner Key 0001<br>Link count 0/ 1
Link count
 Link
 port1.4 Selected Synchronized no
```
## **5.2.13 Set LACP port priority order**

### **[Syntax]**

**lacp port-priority** *priority* **no lacp port-priority**

#### **[Parameter]**

*priority* : <1-65535>

LACP port priority order Lower numbers have higher priority

#### **[Initial value]**

lacp port-priority 32768

**[Input mode]** interface mode

# **[Description]**

Sets the LACP port priority order.

If this command is executed with the "no" syntax, the setting returns to the default value.

# **[Note]**

If up to eight LAN/SFP ports are combined into an LACP logical interface, they are immediately combined into the LACP logical interface; ports in excess of eight are standby ports used in case of a malfunction.

In such cases, the priority order between the LAN/SFP ports are evaluated, and they are combined starting with the highestpriority port.

The priority order is evaluated as follows.

1 ) Priority is given to ports with a lower LACP port priority.

2 ) If the LACP port priority is the same, priority is given to the lower interface number.

If an SFP port is to be given priority, its LACP port priority must be set lower than other ports.

## **[Example]**

Set the LACP port priority order to 1024.

SWR2311P(config-if)#channel-group 1 mode active SWR2311P(config-if)#lacp port-priority 1024

# **5.3 Port authentication**

# **5.3.1 Configuring the IEEE 802.1X authentication function for the entire system**

### **[Syntax]**

**aaa authentication dot1x no aaa authentication dot1x**

### **[Initial value]**

no aaa authentication dot1x

**[Input mode]** global configuration mode

## **[Description]**

Enables IEEE 802.1X authentication for the entire system.

If this command is executed with the "no" syntax, disables IEEE 802.1X authentication for the entire system.

Use a RADIUS server for authentication on which the **radius-server host** command has been configured.

## **[Note]**

In order to actually use IEEE 802.1X authentication, you need to enable IEEE 802.1X authentication on the applicable interface as well.(**dot1x port-control** command)

## **[Example]**

Enable IEEE 802.1X authentication for the entire system. SWR2311P(config)#aaa authentication dot1x

# **5.3.2 Configuring the MAC authentication function for the entire system**

# **[Syntax]**

**aaa authentication auth-mac no aaa authentication auth-mac**

# **[Initial value]**

no aaa authentication auth-mac

**[Input mode]**

global configuration mode

**[Description]**

Enables MAC authentication for the entire system.

If this command is executed with the "no" syntax, disables MAC authentication for the entire system.

Use a RADIUS server for authentication on which the **radius-server host** command has been configured.

### **[Note]**

In order to actually use MAC authentication, you need to enable MAC authentication on the applicable interface as well. (**authmac enable** command)

### **[Example]**

Enable MAC authentication for the entire system. SWR2311P(config)#aaa authentication auth-mac

# **5.3.3 Configuring the Web authentication function for the entire system**

### **[Syntax]**

**aaa authentication auth-web no aaa authentication auth-web**

### **[Initial value]**

no aaa authentication auth-web

### **[Input mode]**

global configuration mode

### **[Description]**

Enables Web authentication for the entire system.

If this command is executed with the "no" syntax, Disables Web authentication for the entire system.

Use a RADIUS server for authentication on which the **radius-server host** command has been configured.

### **[Note]**

In order to actually use Web authentication, you need to enable Web authentication on the applicable interface as well. (**authweb enable** command)

### **[Example]**

Enable Web authentication for the entire system. SWR2311P(config)#aaa authentication auth-web

# **5.3.4 Set operation mode for the IEEE 802.1X authentication function**

### **[Syntax]**

**dot1x port-control** *mode* **no dot1x port-control**

### **[Parameter]**

mode : Operation mode for IEEE 802.1X authentication

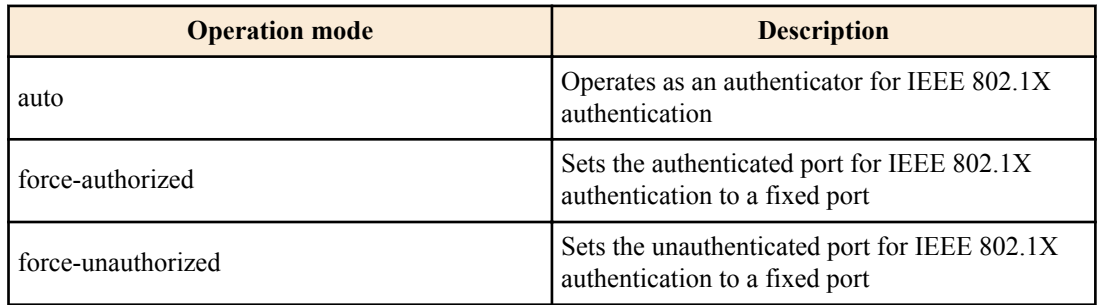

### **[Initial value]**

no dot1x port-control

**[Input mode]**

interface mode

### **[Description]**

Configures the IEEE 802.1X authentication operation mode for the applicable interface.

If this command is executed with the "no" syntax, the IEEE 802.1X authentication function will be disabled for the applicable interface.

### **[Note]**

This command can be specified only for both LAN/SFP port and logical interface.

#### **[Example]**

This command can be specified only for LAN/SFP port.

SWR2311P(config)#interface port1.1 SWR2311P(config-if)#dot1x port-control auto

### **5.3.5 Set for forwarding control on an unauthenticated port for IEEE 802.1X authentication**

#### **[Syntax]**

**dot1x control-direction** *direction* **no dot1x control-direction**

#### **[Parameter]**

*direction* : Sets the packet forwarding operation for unauthenticated ports

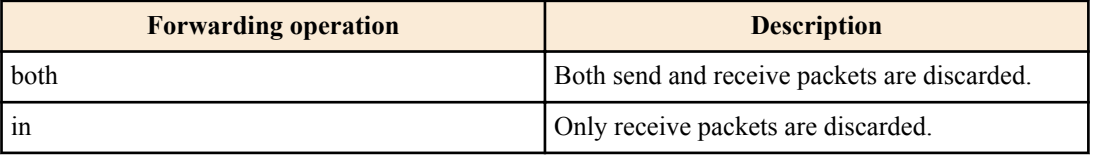

#### **[Initial value]**

dot1x control-direction both

#### **[Input mode]**

interface mode

#### **[Description]**

Changes the packet forwarding operation for the applicable interface when the IEEE 802.1X authentication is unauthenticated.

If this command is executed with the "no" syntax, the setting returns to the default.

When "both" is specified, the packets received from the supplicant are discarded, and the broadcast/multicast packets to the interface to which the supplicant is connected from other ports are also discarded.

When "in" is specified, only packets received from the supplicant are discarded, and the broadcast/multicast packets to the interface to which the supplicant is connected from other ports are forwarded.

### **[Note]**

This command can be specified only for both LAN/SFP port and logical interface.

If the host mode is set as multi-supplicant mode for the corresponding interface, or if it is used in conjunction with MAC authentication, the "in" setting is automatic.

When the guest VLAN is configured using the applicable interface, the settings for this command will be disabled.

Changing the settings for this command will make the authentication state return to the default.

To use this command, you must enable the port authentication function for the applicable interface. (**dot1x port-control** command)

#### **[Example]**

Discard received packets only for the packet forwarding operation on an unauthenticated port of LAN port #1.

```
SWR2311P(config)#interface port1.1
SWR2311P(config-if)#dot1x control-direction in
```
## **5.3.6 Set the EAPOL packet transmission count**

## **[Syntax]**

**dot1x max-auth-req** *count* **no dot1x max-auth-req**

## **[Parameter]**

*count* : <1-10>

Maximum number of times EAPOL packets are transmitted

#### **[Initial value]**

dot1x max-auth-req 2

#### **[Input mode]**

interface mode

### **[Description]**

Sets the maximum value for the EAPOL packet transmission count for the applicable interface.

If this command is executed with the "no" syntax, the setting returns to the default.

### **[Note]**

This command can be specified only for both LAN/SFP port and logical interface.

To use this command, you must enable the port authentication function for the applicable interface. (**dot1x port-control** command)

### **[Example]**

Set the EAPOL packet transmission count for LAN port #1 to "3".

```
SWR2311P(config)#interface port1.1
SWR2311P(config-if)#dot1x max-auth-req 3
```
# **5.3.7 Set the MAC authentication function**

### **[Syntax]**

# **auth-mac enable auth-mac disable no auth-mac enable**

### **[Keyword]**

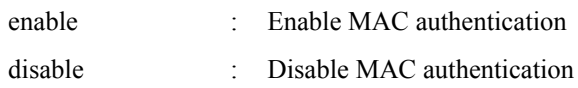

### **[Initial value]**

auth-mac disable

# **[Input mode]**

interface mode

### **[Description]**

Enables MAC authentication for the applicable interface.

When this command is executed with the "no" syntax or when disable is specified, MAC authentication is disabled.

## **[Note]**

This command can be specified only for both LAN/SFP port and logical interface.

In order to actually use MAC authentication, you need to enable MAC authentication for the entire system as well. (**aaa authentication auth-mac** command)

### **[Example]**

Enable the LAN port #1 MAC authentication function.

```
SWR2311P(config)#interface port1.1
SWR2311P(config-if)#auth-mac enable
```
## **5.3.8 Set MAC address format during MAC authentication**

# **[Syntax]**

**auth-mac auth-user** *type case* **no auth-mac auth-user**

# **[Parameter]**

*type* : Specify the format

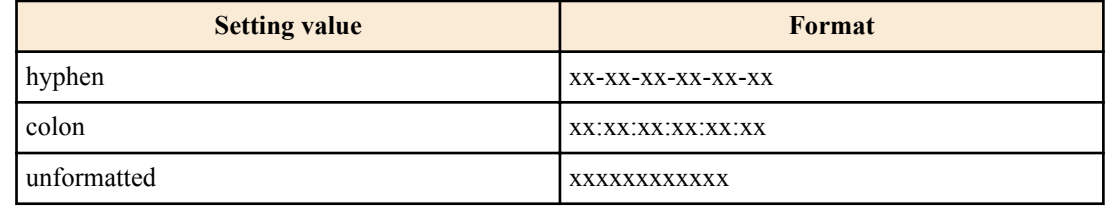

*case* : Specify upper or lowercase

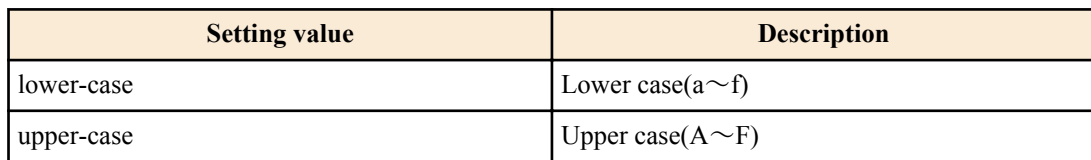

### **[Initial value]**

auth-mac auth-user hyphen lower-case

### **[Input mode]**

global configuration mode

## **[Description]**

Changes the format of the user name and password used for authentication during MAC authentication.

During MAC authentication, the MAC address of the supplicant is used as a user name and password, and a request is sent to the RADIUS server for authentication.

If this command is executed with the "no" syntax, the setting returns to the default.

### **[Note]**

To use this command, you must enable the MAC authentication function for the applicable interface. (**auth-mac enable** command)

### **[Example]**

Change the MAC address format used for MAC authentication to all uppercase format without hyphens.

SWR2311P(config)#auth-mac auth-user unformatted upper-case

## **5.3.9 Configuring static registration for MAC authentication**

### **[Syntax]**

**auth-mac static enable auth-mac static disable no auth-mac static**

### **[Keyword]**

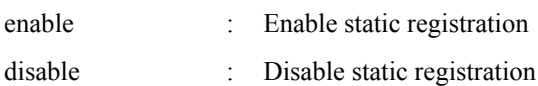

### **[Initial value]**

auth-mac static disable

### **[Input mode]**

interface mode

### **[Description]**

The MAC authentication feature registers the MAC address of a supplicant that has passed authentication as a static entry in the FDB.

Static registration is disabled when executed with the "no" syntax or when specified as disable.

## **[Note]**

This command can only be set for LAN/SFP port and logical interface.

When the configuration of this command is changed, the authentication state returns to default.

Normally, MAC authentication is subject to aging timeout because it is registered as a dynamic entry in the FDB, but when this command is enabled, it is not subject to aging timeout because it is registered as a static entry.

Static registrations (authentication information) can be cleared with the **clear auth state** command or the **auth clear-state time** command.

To use this command, the MAC authentication function must be enabled on the target interface. (**auth-mac enable** command)

### **[Example]**

Enable static registration of MAC authentication for LAN port #1.

```
SWR2311P(config)#interface port1.1
SWR2311P(config-if)#auth-mac static enable
```
# **5.3.10 Set the Web authentication function**

#### **[Syntax]**

**auth-web enable auth-web disable no auth-web enable**

### **[Keyword]**

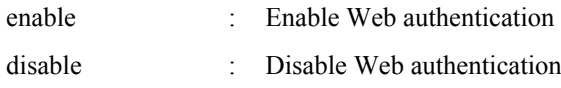

### **[Initial value]**

auth-web disable

**[Input mode]** interface mode

### **[Description]**

Enables Web authentication for the applicable interface.

When this command is executed with the "no" syntax or when disable is specified, Web authentication is disabled.

### **[Note]**

This command can be specified only for both LAN/SFP port and logical interface.

In order to actually use Web authentication, you need to enable Web authentication for the entire system as well. (**aaa authentication auth-web** command)

You cannot enable the Web authentication function from any other mode besides multi-supplicant mode.

You cannot use this together with guest VLAN.

### **[Example]**

Enable the LAN port #1 Web authentication function.

```
SWR2311P(config)#interface port1.1
SWR2311P(config-if)#auth-web enable
```
## **5.3.11 Set host mode**

**[Syntax] auth host-mode** *mode* **no auth host-mode**

# **[Parameter]**

*mode* : Operating mode for port authentication

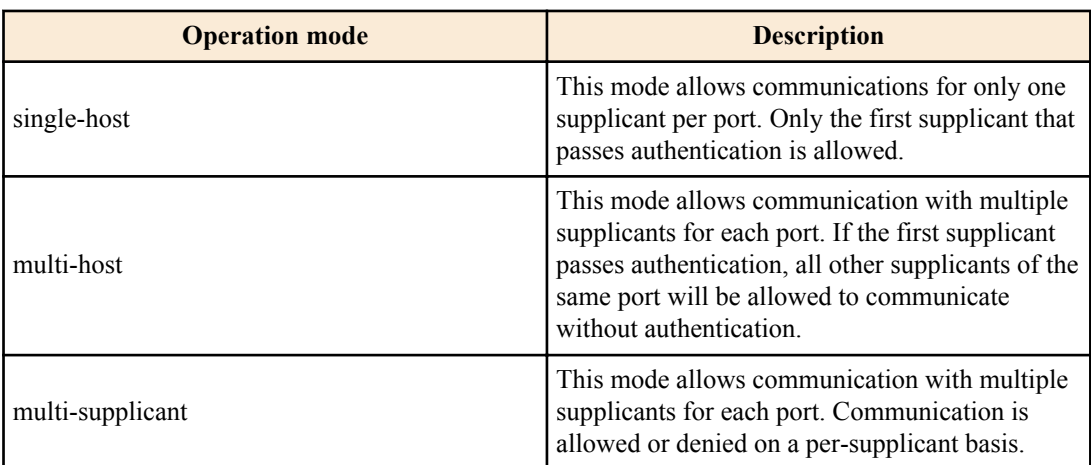

### **[Initial value]**

auth host-mode single-host

### **[Input mode]**

interface mode

### **[Description]**

Changes the port authentication operation mode for the applicable interface.

If this command is executed with the "no" syntax, the setting returns to the default.

### **[Note]**

This command can be specified only for both LAN/SFP port and logical interface.

Changing the settings for this command will make the authentication state return to the default.

When using dynamic VLAN in multi-supplicant mode, the VLAN can be specified for individual supplicants.

When using dynamic VLAN in multi-host, the VLAN ID applied by the first supplicant will be applied to supplicants from the second onwards.

To use this command, you must enable the port authentication function for the applicable interface. (**dot1x port-control** command, **auth-mac enable** command, **auth-web enable** command)

### **[Example]**

Change the LAN port #1 to multi supplicant mode.

SWR2311P(config)#interface port1.1 SWR2311P(config-if)#auth host-mode multi-supplicant

## **5.3.12 Configuring the authentication order**

#### **[Syntax]**

**auth order dot1x auth-mac auth order auth-mac dot1x no auth order**

#### **[Keyword]**

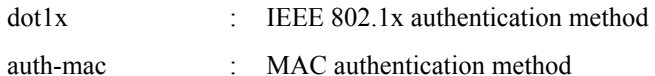

# **[Initial value]**

auth order dot1x auth-mac

### **[Input mode]**

interface mode

### **[Description]**

Sets the order in which authentication occurs when authentication methods are used together in the port authentication function. If this command is executed with the "no" syntax, the setting returns to the default.

## **[Note]**

This command can only be set for LAN/SFP port and logical interface.

Regardless of this setting, Web authentication is performed when an ID/Password is entered on the Web authentication screen.

If the IEEE 802.1X authentication, MAC authentication, or Web authentication setting is disabled, that authentication method is not performed.

To use this command, the port authentication function must be enabled on the target interface. (**dot1x port-control** command,**auth-mac enable** command, **auth-web enable** command)

### **[Example]**

Set the authentication method order for LAN port #1 as MAC authentication  $\geq$  IEEE 802.1X authentication.

SWR2311P(config)#interface port1.1 SWR2311P(config-if)#auth order auth-mac dot1x

# **5.3.13 Set re-authentication**

**[Syntax]**

**auth reauthentication no auth reauthentication**

### **[Initial value]**

no auth reauthentication

**[Input mode]**

interface mode

### **[Description]**

Enables reauthentication of supplicants for the applicable interface.

If this is executed with the "no" syntax, the re-authentication is disabled.

When this setting is enabled, this periodically reauthenticates supplicants that have been successfully authenticated.

The reauthentication interval can be changed using the **auth timeout reauth-period** command.

## **[Note]**

This command can be specified only for both LAN/SFP port and logical interface.

During IEEE 802.1X authentication, an EAPOL packet is transmitted to the supplicant at the timing for reauthentication to once again retrieve the user information, and an authentication request is sent to the RADIUS server.

During MAC authentication, the supplicant's MAC address is regarded as a user name and password at the timing for reauthentication, and a request is sent to the RADIUS server for authentication.

During Web authentication, the supplicant's authentication state is shifted to unauthorized at the timing of reauthentication.

To use this command, you must enable the port authentication function for the applicable interface. (**dot1x port-control** command, **auth-mac enable** command, **auth-web enable** command)

## **[Example]**

Enable re-authenticatio of LAN port #1.

SWR2311P(config)#interface port1.1 SWR2311P(config-if)#auth reauthentication

# **5.3.14 Set dynamic VLAN**

### **[Syntax]**

**auth dynamic-vlan-creation no auth dynamic-vlan-creation**

### **[Initial value]**

no auth dynamic-vlan-creation

**[Input mode]**

interface mode

### **[Description]**

Sets dynamic VLAN for the applicable interface. If this is executed with the "no" syntax, the dynamic VLAN is disabled.

For interfaces on which dynamic VLAN is enabled, the associated VLAN is actively changed based on the property (Tunnel-Private-Group-ID) specified by the RADIUS server.

### **[Note]**

This command can be specified only for both LAN/SFP port and logical interface.

Changing the settings for this command will make the authentication state return to the default.

When using dynamic VLAN in multi-supplicant mode, the VLAN can be specified for individual supplicants.

When using dynamic VLAN in multi-host, the VLAN ID applied by the first supplicant will be applied to supplicants from the second onwards.

To use this command, you must enable the port authentication function for the applicable interface. (**dot1x port-control** command, **auth-mac enable** command, **auth-web enable** command)

### **[Example]**

Enable dynamic VLAN on LAN port #1.

SWR2311P(config)#interface port1.1 SWR2311P(config-if)#auth dynamic-vlan-creation

# **5.3.15 Set the guest VLAN**

### **[Syntax]**

**auth guest-vlan** *vlan-id* **no auth guest-vlan**

#### **[Parameter]**

*vlan-id* : <1-4094>

VLAN ID for guest VLAN

#### **[Initial value]**

no auth guest-vlan

**[Input mode]**

interface mode

### **[Description]**

If the supplicant connected to the applicable interface is unauthorized or if authorization has failed, this specifies the guest VLAN to which the supplicant is associated.

If this command is executed with the "no" syntax, the guest VLAN setting is deleted.

### **[Note]**

This command can be specified only for both LAN/SFP port and logical interface.

Changing the settings for this command will make the authentication state return to the default.

To use this command, you must enable the port authentication function for the applicable interface. (**dot1x port-control** command, **auth-mac enable** command)

This command cannot be set when Web authentication is enabled.

### **[Example]**

This specifies guest VLAN #10 for LAN port #1.

SWR2311P(config)#interface port1.1 SWR2311P(config-if)#auth guest-vlan 10

## **5.3.16 Suppression period settings following failed authentication**

### **[Syntax]**

**auth timeout quiet-period** *time* **no auth timeout quiet-period**

#### **[Parameter]**

*time* : <1-65535>

Period during which communication with a supplicant is refused after authentication fails (seconds)

## **[Initial value]**

auth timeout quiet-period 60

**[Input mode]**

interface mode

## **[Description]**

Sets the period during which authentication is suppressed for the applicable interface after authentication fails.

If this command is executed with the "no" syntax, the setting returns to the default.

All packets received during the authentication suppression period will be discarded.

# **[Note]**

This command can be specified only for both LAN/SFP port and logical interface.

To use this command, you must enable the port authentication function for the applicable interface. (**dot1x port-control** command, **auth-mac enable** command, **auth-web enable** command)

## **[Example]**

Set the suppression period for LAN port #1 to 300.

SWR2311P(config)#interface port1.1 SWR2311P(config-if)#auth timeout quiet-period 300

# **5.3.17 Set reauthentication interval**

### **[Syntax]**

**auth timeout reauth-period** *time* **no auth timeout reauth-period**

### **[Parameter]**

*time* : <300-86400>

Supplication reauthentication interval (seconds)

## **[Initial value]**

auth timeout reauth-period 3600

**[Input mode]**

interface mode

## **[Description]**

Sets the reauthentication interval of the supplicant for the applicable interface.

If this command is executed with the "no" syntax, the setting returns to the default.

## **[Note]**

This command can be specified only for both LAN/SFP port and logical interface.

To use this command, you must enable the port authorization function and the reauthentication function for the applicable interface. (**dot1x port-control** command, **auth-mac enable** command, **auth-web enable** command, **auth reauthentication** command)

## **[Example]**

Set the reauthentication period for LAN port #1 to 1200.

SWR2311P(config)#interface port1.1 SWR2311P(config-if)#auth timeout reauth-period 1200

# **5.3.18 Set the reply wait time for the RADIUS server overall**

## **[Syntax]**

**auth timeout server-timeout** *time* **no auth timeout server-timeout**

## **[Parameter]**

*time* : <1-65535>

Reply wait time from the authentication server for the authentication request (seconds)

### **[Initial value]**

auth timeout server-timeout 30

# **[Input mode]**

interface mode

# **[Description]**

Sets the reply wait time for the RADIUS server overall when authenticating a port of the applicable interface.

If this command is executed with the "no" syntax, the setting returns to the default.

# **[Note]**

This command can be specified only for both LAN/SFP port and logical interface.

The value for this setting must be at least equal to (setting of **radius-server timeout** command) x (setting of **radius-server retransmit** command + 1) x (number of radius servers).

To use this command, you must enable the port authentication function for the applicable interface. (**dot1x port-control** command, **auth-mac enable** command, **auth-web enable** command)

# **[Example]**

This sets the reply wait time to the RADIUS server overall to 180 seconds, for authentication requests from LAN port #1.

```
SWR2311P(config)#interface port1.1
SWR2311P(config-if)#auth timeout server-timeout 180
```
# **5.3.19 Set supplicant reply wait time**

## **[Syntax]**

**auth timeout supp-timeout** *time* **no auth timeout supp-timeout**

### **[Parameter]**

*time* : <1-65535>

Supplicant reply wait time (seconds)

## **[Initial value]**

auth timeout supp-timeout 30

**[Input mode]**

interface mode

## **[Description]**

Sets the reply wait time from the supplicant during port authentication for the applicable interface.

If this command is executed with the "no" syntax, the setting returns to the default.

# **[Note]**

This command can be specified only for both LAN/SFP port and logical interface.

To use this command, you must enable the port authentication function for the applicable interface. (**dot1x port-control** command, **auth-mac enable** command, **auth-web enable** command)

## **[Example]**

Set the reply wait time from the supplicant of LAN port #1 to 180 seconds.

```
SWR2311P(config)#interface port1.1
SWR2311P(config-if)#auth timeout supp-timeout 180
```
# **5.3.20 Set RADIUS server host**

## **[Syntax]**

**radius-server host** *host* [auth-port *port*] [timeout *time*] [retransmit *count*] [key *secret*] **no radius-server host**

## **[Keyword]**

auth-port : Sets the UDP port number used for authenticating the RADIUS server

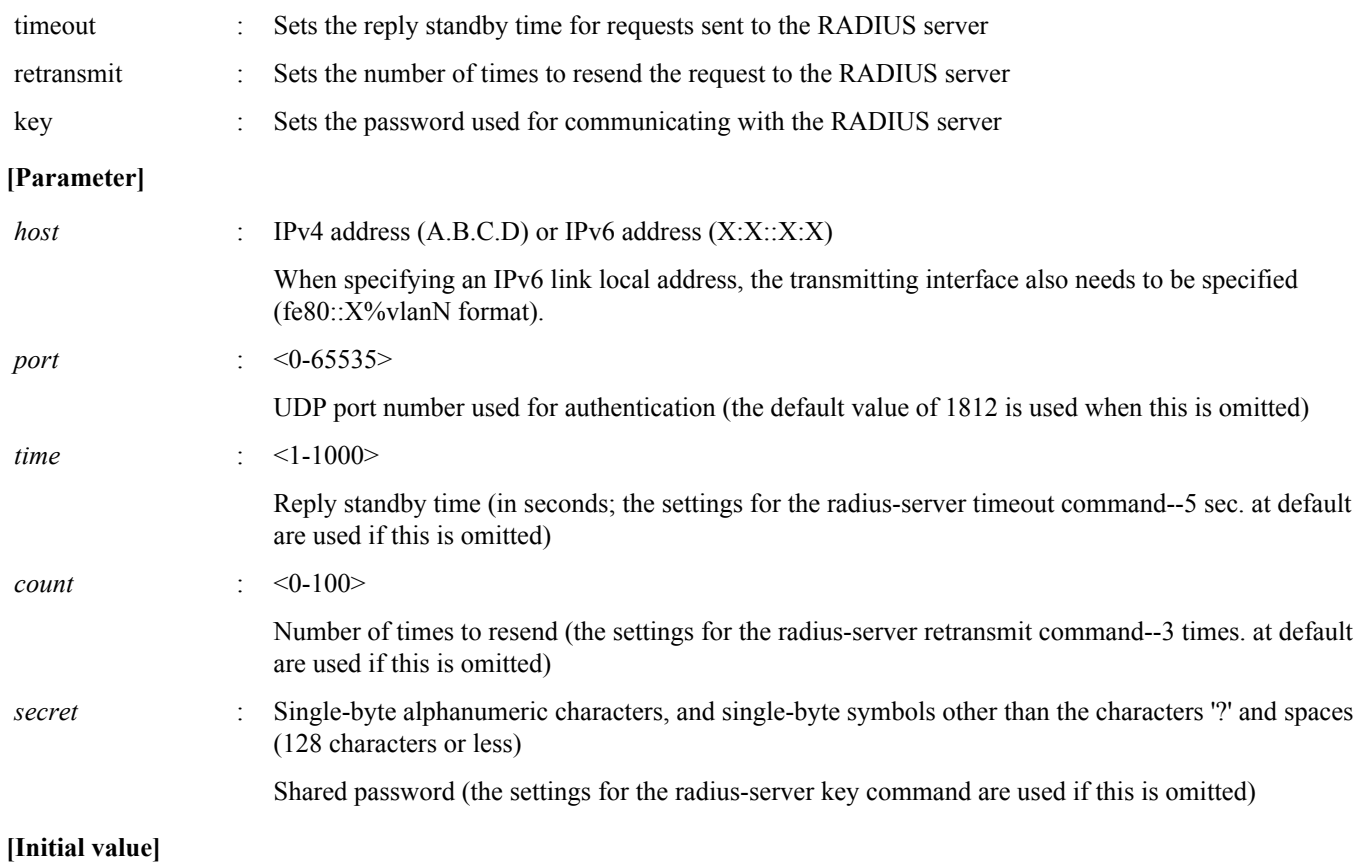

none

# **[Input mode]**

global configuration mode

### **[Description]**

Adds a server to the authentication server list.

The maximum number of entries is 8.

If this command is executed with the "no" syntax, this deletes the specified server from the authentication server list.

### **[Note]**

The setting values should be adjusted so that the value of (setting value of **radius-server timeout** command) x (setting value of **radius-server retransmit** command + 1) x (number of RADIUS servers) is within the setting value of the **auth timeout server-timeout** command.

The **radius-server host** command configured with the LLDP auto-configuration feature is suffixed with the "dynamic" option that indicates it is a temporary setting. When the "dynamic" option is added, it will not be saved to the startup configuration even if the **write** command is executed.

## **[Example]**

Add the server at IP address 192.168.100.100, with a reply standby time of 10 seconds and a number of times to resend requests of 5 seconds to the authentication server list.

SWR2311P(config)#radius-server host 192.168.100.100 timeout 10 retransmit 5

Add the server at IP address 192.168.100.101, with an authentication UDP port of 1645 and a shared password of "abcde" to the authentication server list.

SWR2311P(config)#radius-server host 192.168.100.101 auth-port 1645 key abcde

Adds the local RADIUS server to the authentication server list.

SWR2311P(config)#radius-server host 127.0.0.1 key secret local

## **5.3.21 Set the reply wait time for each RADIUS server**

### **[Syntax]**

**radius-server timeout** *time* **no radius-server timeout**

### **[Parameter]**

*time*  $\cdot$  <1-1000>

Standby time for replying to requests (seconds)

### **[Initial value]**

radius-server timeout 5

**[Input mode]** global configuration mode

### **[Description]**

Sets the reply wait time for each RADIUS server.

If this command is executed with the "no" syntax, the setting returns to the default.

### **[Note]**

If a server-specific wait time for replying to requests has been set using the **radius-server host** command, the **radius-server host** command settings are used.

The setting needs to be adjusted so that the value of (Setting of **radius-server timeout** command) x (Setting of **radius-server retransmit** command + 1) x (Number of RADIUS servers) falls within the number set in the auth timeout server-timeout command.

### **[Example]**

Set the reply wait time for each RADIUS server to 10 seconds. SWR2311P(config)#radius-server timeout 10

## **5.3.22 Set number of times to resend requests to RADIUS server**

### **[Syntax]**

**radius-server retransmit** *count* **no radius-server retransmit**

### **[Parameter]**

*count*  $\leq 0.100$ 

Number of times to resend request

### **[Initial value]**

radius-server retransmit 3

## **[Input mode]**

global configuration mode

## **[Description]**

Sets the number of times to resend requests to a RADIUS server.

If this command is executed with the "no" syntax, the setting returns to the default.

## **[Note]**

If a server-specific number of resends for requests has been set using the **radius-server host** command, the **radius-server host** command settings are used.

### **[Example]**

Set the number of times to resend requests to a RADIUS server to 5. SWR2311P(config)#radius-server retransmit 5

# **5.3.23 Set RADIUS server shared password**

**[Syntax] radius-server key** *secret* **no radius-server key**

#### **[Parameter]**

*secret* : Shared password

Single-byte alphanumeric characters, and single-byte symbols other than the characters '?' and spaces (128 characters or less)

### **[Initial value]**

no radius-server key

### **[Input mode]**

global configuration mode

### **[Description]**

Sets the shared password used when communicating with a RADIUS server.

If this command is executed with the "no" syntax, the setting returns to the default.

### **[Note]**

If a server-specific shared password has been set using the **radius-server host** command, the **radius-server host** command settings are used.

### **[Example]**

The shared password used with the RADIUS server is "abcde".

SWR2311P(config)#radius-server key abcde

## **5.3.24 Set time of RADIUS server usage prevention**

## **[Syntax]**

**radius-server deadtime** *time* **no radius-server deadtime**

### **[Parameter]**

*time* : <0-1440>

RADIUS server usage prevention time (minutes)

### **[Initial value]**

radius-server deadtime 0

**[Input mode]** global configuration mode

### **[Description]**

Sets the time during which the usage of the relevant server is prevented, when a request to the RADIUS server has timed out. If this command is executed with the "no" syntax, the setting returns to the default.

### **[Example]**

This sets the usage prevention for the RADIUS server to 1 minute. SWR2311P(config)#radius-server deadtime 1

# **5.3.25 Set NAS-Identifier attribute sent to RADIUS server**

### **[Syntax]**

# **auth radius attribute nas-identifier** *line* **no auth radius attribute nas-identifier**

### **[Parameter]**

*line* : Identifying text (253 characters or fewer)

The desired text string to be set as the NAS-Identifier attribute

### **[Initial value]**

no auth radius attribute nas-identifier

# **[Input mode]**

global configuration mode

# **[Description]**

Specifies a desired text string that is sent as the NAS-Identifier attribute to the RADIUS server for port authentication.

If this setting is made, it is notified to RADIUS server as the NAS-Identifier attribute. If this setting is deleted, notification is stopped.

If this command is executed with the "no" syntax, the setting returns to the default.

# **[Example]**

Set "Nas-ID-001" as the NAS-Identifier attribute that is sent to the RADIUS server. SWR2311P(config)#auth radius attribute nas-identifier Nas-ID-001

# **5.3.26 Show port authentication information**

## **[Syntax]**

**show auth status** [interface *ifname*]

## **[Keyword]**

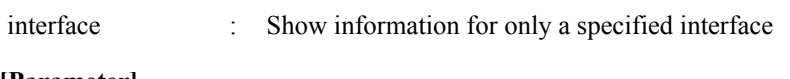

### **[Parameter]**

*ifname* : Interface name

Interface to show

# **[Input mode]**

unprivileged EXEC mode, priviledged EXEC mode

# **[Description]**

Shows the setting status for port authentication as well as the current authentication state.

# **[Example]**

### Show the port authentication information.

```
SWR2311P#show auth status
[System information]
  802.1X Port-Based Authentication : Enabled
 MAC-Based Authentication : Disabled<br>WEB-Based Authentication : Enabled
 WEB-Based Authentication
  Clear-state time : Not configured
  Redirect URL :
    Not configured
  Auth-web custom-file :
    There is no custom-file
  RADIUS server address :
    192.168.100.101 (port:1812)
[Interface information]
  Interface port1.1 (up)
 802.1X Authentication : Auto (configured:auto)
 MAC Authentication : Disabled (configured:disable)
 WEB Authentication : Disabled (configured:disable)
   Host mode : Single-host
    Dynamic VLAN creation : Disabled
Guest VLAN : Disabled
 Reauthentication : Disabled
    Reauthentication period : 60 sec
MAX request : 2 times
 Supplicant timeout : 30 sec
 Quiet period : 60 sec
 Controlled directions : Both (configured:both)
   Protocol version : 2
    Authentication status : Authorized
   Clear-state time : Not configured
```
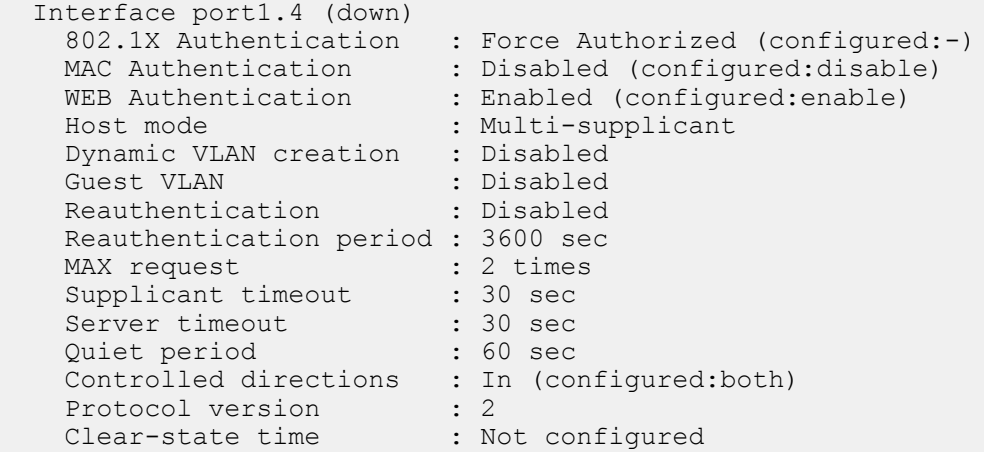

## **5.3.27 Show supplicant information**

#### **[Syntax]**

**show auth supplicant** [interface *ifname*]

### **[Keyword]**

interface : Show information for only a specified interface

#### **[Parameter]**

*ifname* : Interface name

Interface to show

### **[Input mode]**

priviledged EXEC mode

### **[Description]**

Shows the supplicant information for port authentication.

### **[Example]**

Show supplicant information for LAN port #1.

```
SWR2311P#show auth supplicant interface port1.1
Port MAC address User name Status VLAN Method
-------- ----------------- ----------------- --------------- ---- ------
port1.1 0011.2233.4455 user Authenticated 1 802.1X
```
# **5.3.28 Show statistical information**

### **[Syntax]**

**show auth statistics** [interface *ifname*]

**[Keyword]**

interface : Shows statistical information for only the specified interface

### **[Parameter]**

*ifname* : Interface name Interface to show

# **[Input mode]**

unprivileged EXEC mode, priviledged EXEC mode

### **[Description]**

Shows statistical information for packets during port authentication.

### **[Example]**

Show statistical information for LAN port #1.

```
SWR2311P#show auth statistics interface port1.1
Interface port1.1
  EAPOL frames:
   Received frames : 11
EAPOL Start : 1
EAPOL Logoff : 0
     EAP Response ID : 1<br>EAP Response : 9
     EAP Response<br>Invalid EAPOL
 Invalid EAPOL : 0
EAP Length error : 0
      Last EAPOL version : 1
     Last EAPOL source : 0011.2233.4455
    Transmitted frames : 11
     EAP Request ID : 1
     EAP Request : 9
     EAP Success : 1<br>
EAP Fail : 0
     EAP Fail
  RADIUS packets:
Received packets : 10
Access Request : 0
      Access Challenge : 9
     Access Accept : 1
     Access Reject : 0
    Transmitted packets : 10
     Access Request : 10
```
### **5.3.29 Clear statistical information**

#### **[Syntax]**

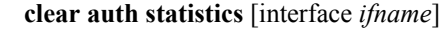

### **[Keyword]**

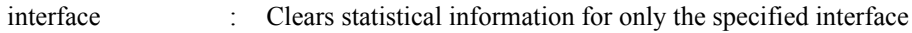

#### **[Parameter]**

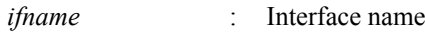

Interface to show

### **[Input mode]**

priviledged EXEC mode

### **[Description]**

Clears the packet statistical information during port authentication.

#### **[Example]**

Clear the statistical information for LAN port #1. SWR2311P#clear auth statistics interface port1.1

### **5.3.30 Show RADIUS server setting information**

# **[Syntax]**

**show radius-server**

**[Input mode]** priviledged EXEC mode

## **[Description]**

Shows setting information related to the RADIUS server.

Shows setting information (server host, UDP port number for authentication, shared password, wait time for replying to requests, number of times to resend requests, server usage prevention time) for RADIUS servers registered in the authentication server list.

# **[Example]**

Show setting information related to the RADIUS server.

```
SWR2311P#show radius-server
Server Host : 192.168.100.101
```
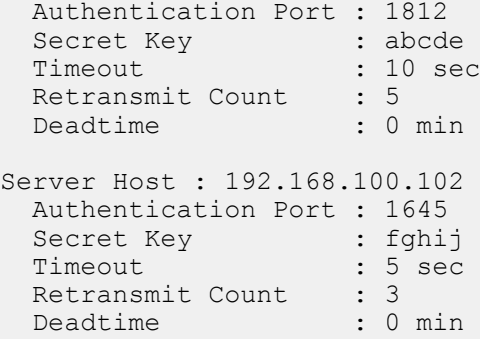

# **5.3.31 Settings for redirect destination URL following successful Web authentication**

#### **[Syntax]**

**auth-web redirect-url** *url* **no auth-web redirect-url**

#### **[Parameter]**

*url* : Single-byte alphanumeric characters and single-byte symbols (maximum 255 characters) Redirect destination URL

### **[Initial value]**

no auth-web redirect-url

**[Input mode]** global configuration mode

### **[Description]**

Specifies the URL to redirect to after successful Web authentication.

If this is executed with the "no" syntax, disables the redirect function after authentication.

### **[Note]**

URLs that include question marks ("?") cannot be specified.

### **[Example]**

Specify the redirect destination after successful Web authentication as http://192.168.100.200.

SWR2311P(config)#auth-web redirect-url http://192.168.100.200

# **5.3.32 Clear the authentication state**

## **[Syntax]**

**clear auth state** [all] [interface *ifname*] [supplicant *mac-addr*]

### **[Keyword]**

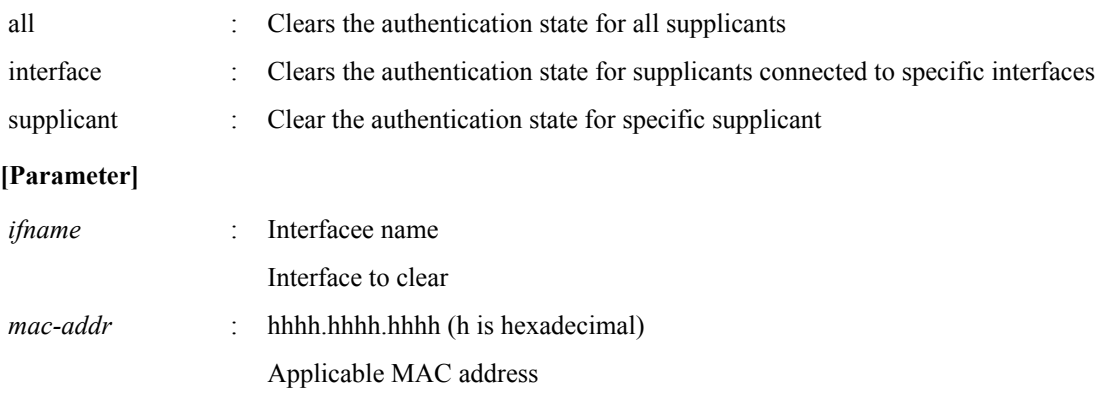

# **[Input mode]**

priviledged EXEC mode

### **[Description]**

Clears the supplicant authentication state.
## **[Example]** Clear the authentication state for supplicants connected to LAN port #1. SWR2311P#clear auth state interface port1.1

## **5.3.33 Setting the time for clearing the authentication state (system)**

#### **[Syntax]**

**auth clear-state time** *time* **no auth clear-state time**

#### **[Parameter]**

*time* : <0-23>

Time at which the authentication state is cleared

### **[Initial value]**

no auth clear-state time

#### **[Input mode]**

global configuration mode

#### **[Description]**

Sets the time at which the authentication state for the supplicant is cleared for the entire system.

If this command is executed with the "no" syntax, deletes the time setting for clearing the authentication state.

#### **[Note]**

If a time has been set to clear the interface authentication state, this will clear the authentication state at the time specified in the interface.

#### **[Example]**

This sets the time at which the authentication state for the supplicant is cleared for the entire system to 12:00. SWR2311P(config)#auth clear-state time 12

## **5.3.34 Setting the time for clearing the authentication state (interface)**

#### **[Syntax]**

**auth clear-state time** *time* **no auth clear-state time**

#### **[Parameter]**

*time* : <0-23>

Time at which the authentication state is cleared

#### **[Initial value]**

no auth clear-state time

**[Input mode]**

interface mode

#### **[Description]**

Sets the time at which the authentication state of the supplicant is cleared for the applicable interface.

If this command is executed with the "no" syntax, deletes the time setting for clearing the authentication state.

#### **[Note]**

This command can be specified only for both LAN/SFP port and logical interface.

Even if a time has been set to clear the interface authentication state for the applicable interface system-wide, the authentication state will be cleared at the time specified by this command.

### **[Example]**

This sets the time at which the authentication state of the supplicant connected to LAN port #1 is cleared to 12:00.

```
SWR2311P(config)#interface port1.1
SWR2311P(config-if)#auth clear-state time 12
```
## **5.3.35 Locate the file for customizing the Web authentication screen**

# **[Syntax] copy auth-web custom-file** all *src\_config\_num dst\_config\_num* **copy auth-web custom-file** *filename src\_config\_num dst\_config\_num* **[Keyword]** all : Copies the file for customizing all Web authentication screens **[Parameter]** *filename* : Single-byte alphanumeric characters and single-byte symbols Filename of the file for customizing the Web authentication screen *src\_config\_num* : Copy source configuration number **Setting value Description** 0-4 Number of the start-up config sd SD card *dst\_config\_num* : Copy destination configuration number **Setting value Description** 0−4 Number of the start-up config

## **[Input mode]**

priviledged EXEC mode

### **[Description]**

Copies the file for customizing all Web authentication screens.

### **[Note]**

When copying the file for customizing the Web authentication screen from an SD card to the switch, put the respective files in the /[model name]/startup-config/web-auth/ folder on the SD card.

In a state in which the SD card is not mounted, executing this command on a config that is in the SD card produces an error.

### **[Example]**

Copy all of the files for customizing the Web authentication screen from the SD card to startup configuration #0.

sd SD card

SWR2311P#copy auth-web startup-config all sd 0

## **5.3.36 Delete the file for customizing the Web authentication screen**

#### **[Syntax]**

**erase auth-web custom-file** all *config\_num* **erase auth-web custom-file** *filename config\_num*

```
[Keyword]
```
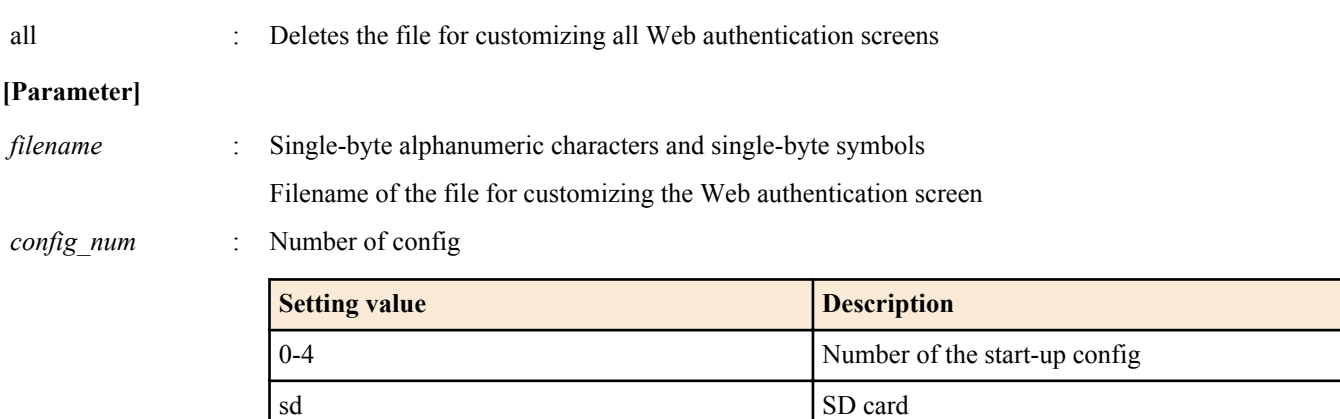

## **[Input mode]**

priviledged EXEC mode

## **[Description]**

Deletes the file for customizing the Web authentication screen.

## **[Note]**

In a state in which the SD card is not mounted, executing this command on a config that is in the SD card produces an error.

### **[Example]**

Deletes logo.png from startup configuration #0.

SWR2311P#erase auth-web startup-config logo.png 0

## **5.3.37 Set EAP pass through**

### **[Syntax]**

**pass-through eap** *switch* **no pass-through eap**

### **[Parameter]**

*switch* : Behavior EAP pass through

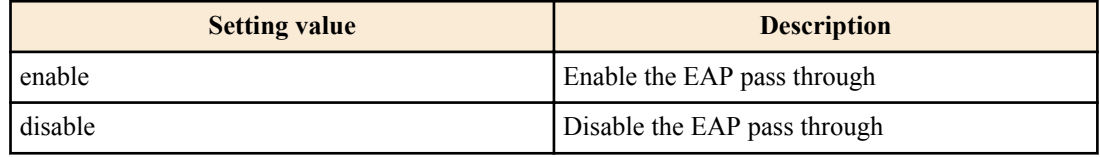

### **[Initial value]**

pass-through eap enable

#### **[Input mode]**

global configuration mode

### **[Description]**

Enables/disables EAP pass-through, specifying whether EAPOL frames are forwarded.

If "disable" is specified, EAP frames are discarded.

If this is executed with the "no" syntax, or if "enable" is specified, EAPOL frames are forwarded.

### **[Note]**

For interfaces on which 802.1X authentication is enabled, authentication functionality is given priority, and EAP pass-through settings are not applied.

### **[Example]**

## Disable the EAP pass through. SWR2311P(config)#pass-through eap disable

## **5.4 Port security**

### **5.4.1 Set port security function**

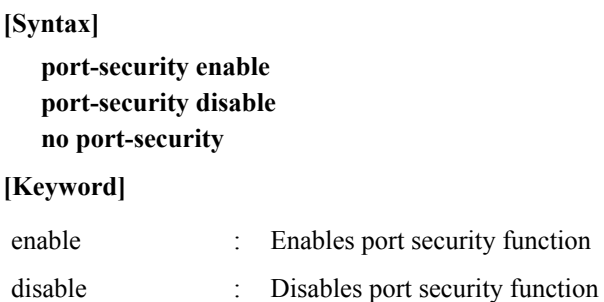

#### **184** | Command Reference | Interface control

#### **[Initial value]**

port-security disable

## **[Input mode]**

interface mode

### **[Description]**

Enables the port security function for the applicable interface.

If this is executed with the "no" syntax, or disable is specified, port security will be disabled for the applicable interface.

## **[Note]**

This command can be specified only for both LAN/SFP port and logical interface.

Any unregistered terminals will be discarded at the time when the port security function is enabled.

### **[Example]**

```
Enable port security for LAN port #1.
SWR2311P(config)#interface port1.1
SWR2311P(config-if)#port-security enable
```
## **5.4.2 Register permitted MAC addresses**

## **[Syntax]**

**port-security mac-address no port-security mac-address**

### **[Initial value]**

none

**[Input mode]**

global configuration mode

## **[Description]**

Registers MAC addresses that are allowed to communicate on ports for which port security has been enabled. If this command is executed with the "no" syntax, deletes the registered address.

## **[Example]**

Register MAC address 00:A0:DE:00:00:01 as a permitted address for LAN port #1. SWR2311P(config)#port-security mac-address 00a0.de00.0001 forward port1.1 vlan 1

## **5.4.3 Set operations used for security violations**

### **[Syntax]**

**port-security violation** *action* **no port-security violation**

### **[Parameter]**

*action* : Operation used for port security violations

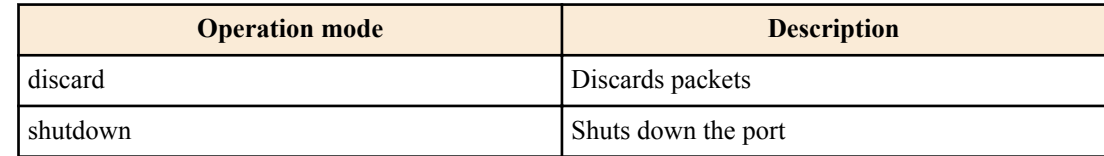

### **[Initial value]**

port-security violation discard

### **[Input mode]**

interface mode

### **[Description]**

Sets the action to be taken during a port security violation for the applicable interface.

If this command is executed with the "no" syntax, the setting returns to the default.

### **[Note]**

When restoring ports in shutdown mode that have been shut down, use the no shutdown command.

This command can be specified only for both LAN/SFP port and logical interface.

#### **[Example]**

Change the operation used for a violation on LAN port #1 to "port shutdown."

```
SWR2311P(config)#interface port1.1
SWR2311P(config-if)#port-security violation shutdown
```
## **5.4.4 Show port security information**

#### **[Syntax]**

**show port-security status**

#### **[Input mode]**

priviledged EXEC mode

#### **[Description]**

Shows the port security information.

### **[Example]**

Show the port security information.

```
SWR2311P#show port-security status
 Port Security Action Status Last violation
 -------- --------- --------- --------- -----------------
                   Discard Blocking 00a0.de00.0003
 port1.2 Disabled Discard Normal
 port1.3 Disabled Discard Normal
 port1.4 Disabled Discard Normal
 port1.5 Disabled Discard Normal
 port1.6 Disabled Discard Normal
        pisabled Discard<br>1.7 Disabled Discard
 port1.8 Disabled Discard Normal
 .<br>port1.9 Disabled Discard Normal
 port1.10 Disabled Discard Normal
```
## **5.5 Error detection function**

## **5.5.1 Set automatic recovery from errdisable state**

#### **[Syntax]**

**errdisable auto-recovery** *function* [interval *interval*] **no errdisable auto-recovery** *function*

### **[Keyword]**

interval : Automatic recovery time setting

### **[Parameter]**

*function* : Functions that can be the cause of errdisable

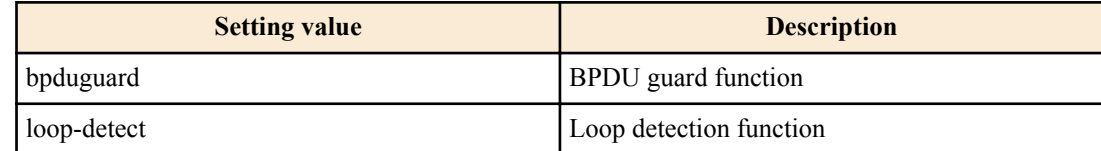

*interval* : <10-1000000>

Time (seconds) until auto-recovery

### **[Initial value]**

no errdisable auto-recovery bpduguard (BPDU guard function)

errdisable auto-recovery loop-detect interval 300 (Loop detection function)

#### **186** | Command Reference | Interface control

### **[Input mode]**

global configuration mode

### **[Description]**

Enables the function that automatically recovers after the error detection function causes the errdisable state, and specifies the time until automatic recovery.

If interval is omitted, 300 seconds is specified.

this is executed with the "no" syntax, the automatic recovery function is disabled.

#### **[Note]**

For a LAN/SFP port that was put in the errdisable state by the BPDU guard function before this command was executed, the change in the setting is applied the next time BPDU is detected.

#### **[Example]**

Enable automatic recovery after BPDU guard has caused the errdisable state, and set the recovery time to 600 seconds. SWR2311P(config)#errdisable auto-recovery bpduguard interval 600

Disable automatic recovery after loop detection has caused the errdisable state.

SWR2311P(config)#no errdisable auto-recovery loop-detect

### **5.5.2 Show error detection function information**

#### **[Syntax]**

**show errdisable**

#### **[Input mode]**

unprivileged EXEC mode, priviledged EXEC mode

#### **[Description]**

Shows information for the error detection function.

The following items are shown.

- Whether automatic recovery from the errdisable state is enabled or disabled
- The interface that is in the errdisable state, and the function that detected the error

### **[Example]**

Show information for the error detection function.

SWR2311P>show errdisable

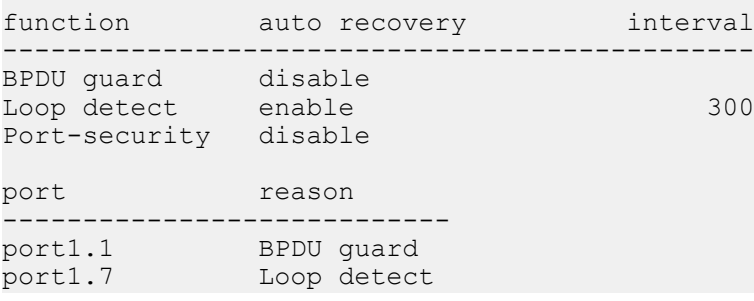

## **5.6 PoE**

### **5.6.1 Set PoE power supply function (system)**

**[Syntax] power-inline** *switch* **no power-inline**

#### **[Parameter]**

*switch* : System-wide PoE power supply function settings

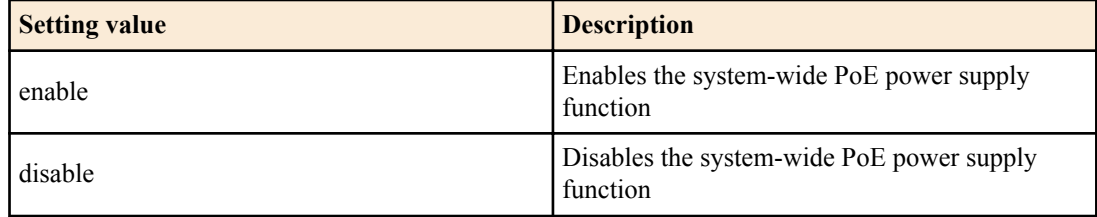

#### **[Initial value]**

power-inline enable

#### **[Input mode]**

global configuration mode

#### **[Description]**

Set the system-wide PoE power supply function as enabled or disabled.

If this command is executed with the "no" syntax, the setting returns to the default.

#### **[Note]**

Even if the system-wide PoE power supply function is enabled, power supply will be disabled for each port if the power supply function is disabled for individual ports.

#### **[Example]**

Enable the system-wide PoE power supply function.

SWR2311P(config)#power-inline enable

Disable the system-wide PoE power supply function.

SWR2311P(config)#power-inline disable

#### **5.6.2 Set PoE power supply function (interface)**

#### **[Syntax]**

**power-inline** enable **power-inline** disable [**delay** *time*] **no power-inline**

#### **[Keyword]**

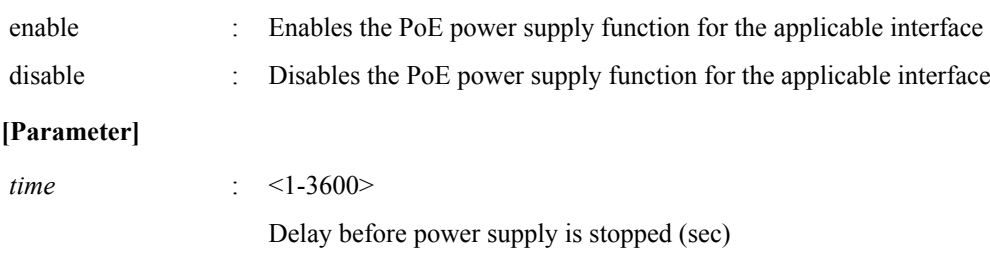

#### **[Initial value]**

power-inline enable

### **[Input mode]**

interface mode

#### **[Description]**

Set the applicable interface PoE power supply function as enabled or disabled.

If this command is executed with the "no" syntax, the setting returns to the default.

If a delay time until the power supply stops is specified, **power-inline disable** is set after the specified time elapses from the command execution. In addition, if the automatic setting function by LLDP (**lldp auto-setting**) is enabled, a specified Yamaha wireless AP will be notified of the timing of the power supply stop during the power supply stop delay.

#### **[Note]**

This will result in a command execution error on all other ports besides PoE port.

#### **188** | Command Reference | Interface control

Even if the power supply function is enabled with interface mode, power will not be supplied in the following circumstances.

• When the system-wide PoE power supply function is disabled

Note: Power supply continues even when a port is shut down.

As the power supply itself continues during the power supply stop delay, it is treated as **power-inline enable** in the running configuration.

#### **[Example]**

Enable the PoE power supply function for port1.1.

SWR2311P(config)#interface port1.1 SWR2311P(config-if)#power-inline enable

Disables the PoE power supply function for port1.1.

```
SWR2311P(config)#interface port1.1
SWR2311P(config-if)#power-inline disable
```
#### **5.6.3 Set description of PoE port**

#### **[Syntax]**

**power-inline description** *line* **no power-inline description**

#### **[Parameter]**

*line* : Single-byte alphanumeric characters (64 characters or less)

#### **[Initial value]**

none

#### **[Input mode]**

interface mode

#### **[Description]**

Sets the description text of the PD device to connect to PoE port.

#### **[Note]**

The description text that was set is shown with the **show power-inline** command.

#### **[Example]**

Set the description of the PD device connected to port1.1 as "AP1".

```
SWR2311P(config)#interface port1.1
SWR2311P(config-if)#power-inline description AP1
```
#### **5.6.4 Set PoE port power supply priority**

#### **[Syntax]**

**power-inline priority** *priority* **no power-inline priority**

#### **[Parameter]**

*priority* : Power supply priority

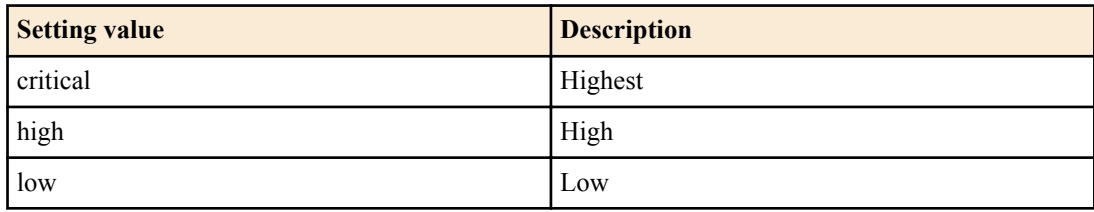

#### **[Initial value]**

power-inline priority low

### **[Input mode]**

interface mode

### **[Description]**

Sets the power supply priority for the applicable interface.

If the amount of power used by the PoE power supply has exceeded the maximum, power supply will stop for the port with the lowest priority.

If this command is executed with the "no" syntax, the setting returns to the default.

#### **[Note]**

Power supply priority is shown using the **show power-inline** command.

#### **[Example]**

Set the power supply priority for port1.5 to high.

SWR2311P(config)#interface port1.5 SWR2311P(config-if)#power-inline priority high

### **5.6.5 Guard band settings**

#### **[Syntax]**

**power-inline guardband** *watts* **no power-inline guardband**

#### **[Parameter]**

*watts* : <0-30>

Guard band value (W)

#### **[Initial value]**

power-inline guardband 7

### **[Input mode]**

global configuration mode

### **[Description]**

Sets the guard band.

The guard band serves as a margin in respect to the overall power supply amount, preventing unintended interruptions in power. If the amount of usable power is equal to or less than the guard band, power will not be supplied even if a new PD device is connected to PoE port.

The guard band will not operate if "0W" is specified.

If this command is executed with the "no" syntax, the setting returns to the default.

#### **[Note]**

**[Example]**

Sets the guard band to 30W.

SWR2311P(config)#power-inline guardband 30

Disables the guard band.

SWR2311P(config)#power-inline guardband 0

Resets the guard band to default values.

SWR2311P(config)#no power-inline guardband

## **5.6.6 Show PoE power supply information**

**[Syntax]**

**show power-inline show power-inline interface** *ifname*

#### **190** | Command Reference | Interface control

#### **[Parameter]**

*ifname* : PoE port

#### **[Input mode]**

unprivileged EXEC mode、priviledged EXEC mode

#### **[Description]**

Shows the PoE port power supply information.

Shows detailed information for the specified PoE port if *ifname* is specified.

#### **[Note]**

#### **[Example]**

Shows the PoE power supply information.

```
SWR2311P#show power-inline
PoE Status
  Available Power : 124000mW
 Used Power : 20500mW
 Remaining Power : 99500mW
  Guard Band : 7000mW
  Operation Status: Enable
PoE Interface<br>Interface Admin
                 Pri Oper Class Power Max Description
                                         (mW) (mW)
===============================================================================
 port1.1 Enable High* Powered 4 12000 29536* AP1
 port1.2 Enable Low Standby n/a 0 30000 n/a
 port1.3 Enable Low Powered 4 6800 30000 n/a
 port1.4 Enable Cri Powered 2 1700 7000 n/a
 port1.5 Enable Low Standby n/a 0 30000 n/a
 port1.6 Enable Low Standby n/a 0 30000 n/a
 port1.7 Enable Low Standby n/a 0 30000 n/a
 port1.8 Enable Low Standby n/a 0 30000 n/a
* - Assigned by LLDP.
This shows power supply information for port1.1.
SWR2311P#show power-inline interface port1.1
PoE Status
  Available Power : 124000mW
  Used Power : 20500mW
 Remaining Power : 99500mW
Guard Band : 7000mW
  Operation Status: Enable
PoE Interface port1.1
 Powered device type : n/a<br>PoE admin : Enable
 PoE admin : Enabl<br>Priority : High*
 Priority
Powering status : 2-pair
Detection status : Powered
  Current power consumption : 12000 mW
Powered device class : 4
Powered allocated : 29536 mW*
Powered pairs (3) : Signal (Alternative A)
```
\* - Assigned by LLDP.

# **Chapter 6**

## **Layer 2 functions**

## **6.1 FDB (Forwarding Data Base)**

## **6.1.1 Set MAC address acquisition function**

#### **[Syntax]**

**mac-address-table learning enable mac-address-table learning disable no mac-address-table learning**

#### **[Keyword]**

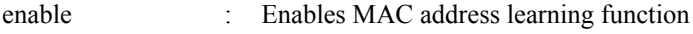

disable : Disables MAC address learning function

#### **[Initial value]**

mac-address-table learning enable

#### **[Input mode]**

global configuration mode

#### **[Description]**

Enables/disables the MAC address learning function.

If this is executed with the "no"syntax, the MAC address acquisition function is enabled.

#### **[Note]**

If the MAC address acquisition function is disabled, a dynamic entry is not registered in the MAC address table even if a frame is received.

### **[Example]**

Enable the MAC address acquisition function. SWR2311P(config)#mac-address-table learning enable

### **6.1.2 Set dynamic entry ageing time**

#### **[Syntax]**

**mac-address-table ageing-time** *time* **no mac-address-table ageing-time**

#### **[Parameter]**

*time* : <10-400>

Ageing time (seconds)

#### **[Initial value]**

mac-address-table ageing-time 300

#### **[Input mode]**

global configuration mode

### **[Description]**

Sets the dynamic entry ageing time.

If this command is executed with the "no" syntax, the setting returns to the default.

### **[Note]**

In some cases, there might be a discrepancy between the time specified by this command and the time until the dynamic entry is actually deleted from the MAC address table.

#### **[Example]**

Set the dynamic entry ageing time to 400 seconds. SWR2311P(config)#mac-address-table ageing-time 400

## **6.1.3 Clear dynamic entry**

#### **[Syntax]**

**clear mac-address-table dynamic clear mac-address-table dynamic** address *mac-addr* **clear mac-address-table dynamic** vlan *vlan-id* **clear mac-address-table dynamic** interface *ifname* [instance *inst*]

#### **[Keyword]**

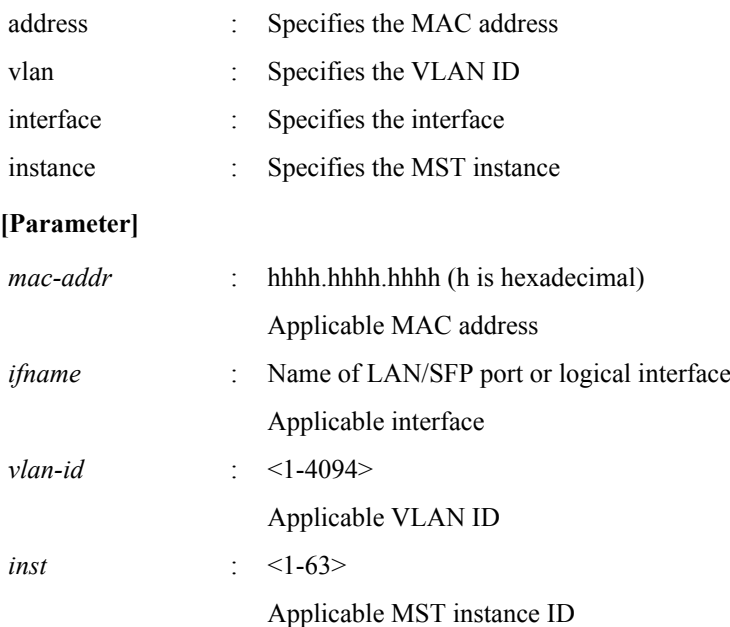

#### **[Input mode]**

priviledged EXEC mode

### **[Description]**

Deletes a dynamic entry from the MAC address table.

If a keyword is specified, only the entries that match the applicable conditions are deleted.

If no keyword is specified, all dynamic entries are deleted.

#### **[Example]**

Delete the dynamic entry whose MAC address is 00a0.de11.2233. SWR2311P#clear mac-address-table dynamic address 00a0.de11.2233

### **6.1.4 Set static entry**

#### **[Syntax]**

**mac-address-table static** *mac-addr action ifname* [vlan *vlan-id*] **no mac-address-table static** *mac-addr action ifname* [vlan *vlan-id*]

#### **[Keyword]**

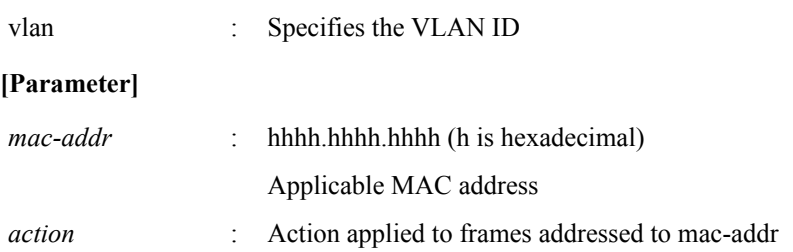

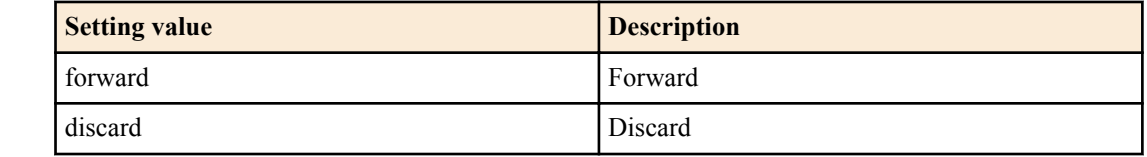

*ifname* : Name of LAN/SFP port or logical interface

Applicable interface

*vlan-id* : <1-4094>

Applicable VLAN ID

### **[Initial value]**

none

## **[Input mode]**

global configuration mode

## **[Description]**

Registers a static entry in the MAC address table.

If

*action* is specified as "forward," received frames that match the specified MAC address and VLAN ID are forwarded to the specified interface.

If *action* is specified as "discard," received frames that match the specified MAC address and VLAN ID are discarded.

If this command is executed with the "no" syntax, the static entry is deleted from the MAC address table.

If "vlan" is omitted, VLAN #1 is specified.

### **[Note]**

If *action* is specified as "discard," a multicast MAC address cannot be specified as *mac-addr*.

The following MAC addresses cannot be specified as *mac-addr*.

- 0000.0000.0000
- 0100.5e00.0000 0100.5eff.ffff
- 0180.c200.0000 0180.c200.000f
- 0180.c200.0020 0180.c200.002f
- ffff.ffff.ffff

## **[Example]**

Specify that frames addressed to 00a0.de11.2233 are forwarded to LAN port #2. SWR2311P(config)#mac-address-table static 00a0.de11.2233 forward port1.2

## **6.1.5 Show MAC address table**

### **[Syntax]**

### **show mac-address-table**

### **[Input mode]**

unprivileged EXEC mode, priviledged EXEC mode

### **[Description]**

Shows the MAC address table.

The following items are shown.

- VLAN ID
- Interface name
- MAC address
- Action applied to frames
- Entry type
- Ageing time

## **[Example]**

Show the MAC address table.

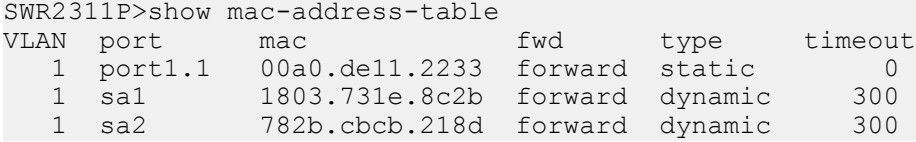

## **6.1.6 Show number of MAC addresses**

#### **[Syntax]**

**show mac-address-table count show mac-address-table count interface** *ifname* **show mac-address-table count vlan** *vlan-id*

#### **[Keyword]**

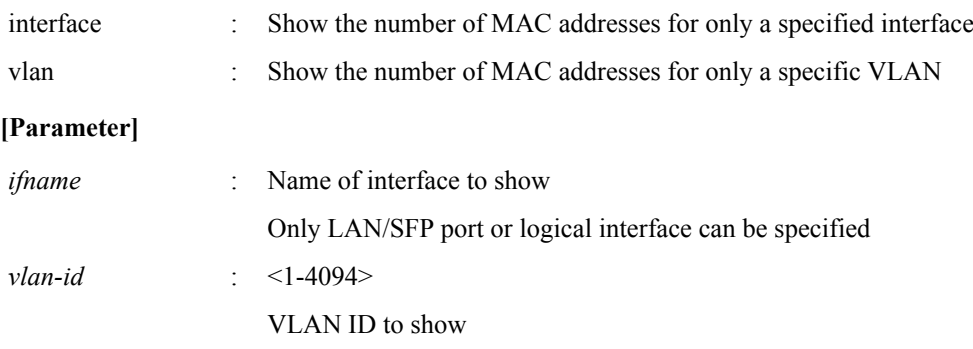

#### **[Input mode]**

unprivileged EXEC mode, priviledged EXEC mode

#### **[Description]**

Shows the number of MAC addresses that are registered in the FDB entries.

The number of dynamic addresses registered by automatic learning and of manually registered static addresses are shown.

#### **[Example]**

Show the number of MAC addresses that are registered in the FDB entries.

```
SWR2311P>show mac-address-table count
 MAC Entries for all vlans
  Dynamic Address : 20<br>Static Address : 10
  Static Address
   Total MAC Address : 30
```
## **6.2 VLAN**

## **6.2.1 Move to VLAN mode**

### **[Syntax]**

**vlan database**

**[Input mode]** global configuration mode

## **[Description]**

Moves to VLAN mode in order to make VLAN interface settings.

### **[Note]**

To return from VLAN mode to global configuration mode, use the **exit** command. To return to priviledged EXEC mode, use the **end** command.

#### **[Example]**

```
Move to VLAN mode.
```

```
SWR2311P(config)#vlan database
SWR2311P(config-vlan)#
```
### **6.2.2 Set VLAN interface**

#### **[Syntax]**

**vlan** *vlan-id* [name *name*] [state *state*] **no vlan** *vlan-id*

### **[Keyword]**

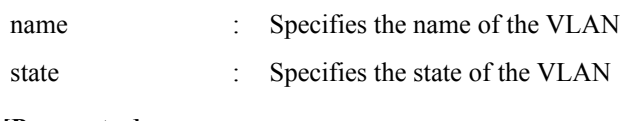

## **[Parameter]**

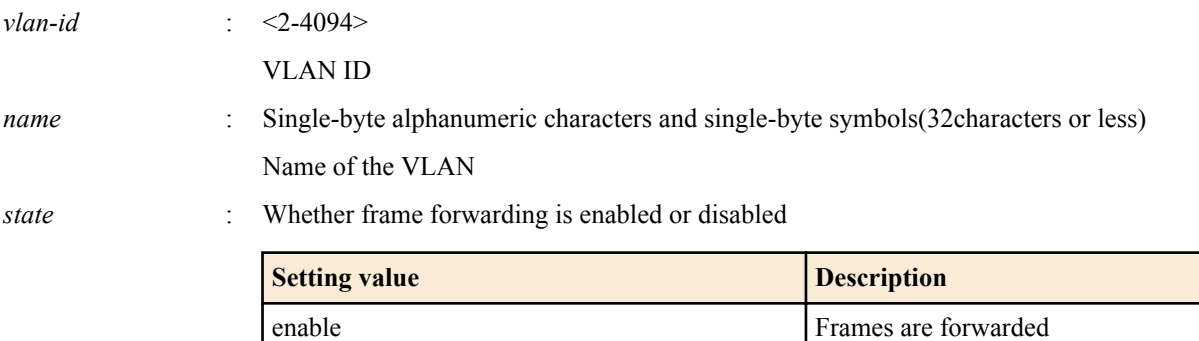

disable Frames are not forwarded

### **[Initial value]**

none

### **[Input mode]**

VLAN mode

### **[Description]**

Sets the VLAN interface.

If this command is executed with the "no" syntax, the VLAN interface is deleted.

If "name" is omitted, the name of the VLAN is specified as "VLANxxxx" (xxxx is the four-digit VLAN ID).

If "state" is omitted, "enable" is specified.

If "disable" is specified, all settings of the VLAN interface are deleted.

## **[Note]**

If this command is executed with "name" omitted for a VLAN ID for which *name* is already specified, the already-specified *name* is not changed.

Multiple VLAN IDs can be specified for *vlan-id*. However, if multiple VLAN IDs are specified, the name cannot be specified.

To specify multiple items, use "-" or "," as shown below

- To select from VLAN #2 through VLAN #4: 2-4
- To select VLAN #2 and VLAN #4: 2,4

## **[Example]**

Set VLAN #1000 with the name "Sales".

SWR2311P(config-vlan)#vlan 1000 name Sales

## **6.2.3 Set private VLAN**

### **[Syntax]**

**private-vlan** *vlan-id type* **no private-vlan** *vlan-id type*

### **[Parameter]**

*vlan-id* : <2-4094>

VLAN ID set by the **vlan** command

*type* : Type of private VLAN

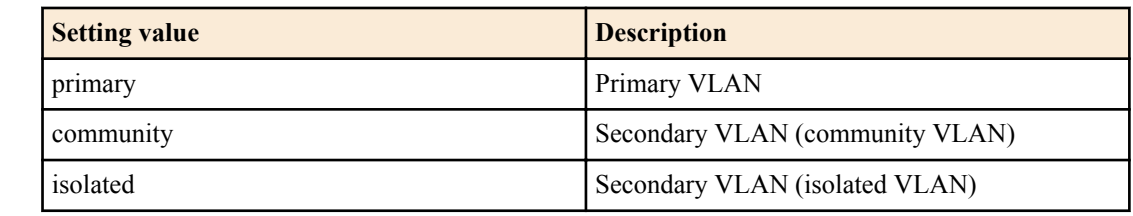

#### **[Initial value]**

none

#### **[Input mode]**

VLAN mode

#### **[Description]**

Uses *vlan-id* as a private VLAN.

If this command is executed with the "no" syntax, the private VLAN setting is deleted, and it is used as a conventional VLAN.

### **[Note]**

If this is set as a community VLAN, it can communicate with the promiscuous port of the primary VLAN and with another interface that is associated with the same community VLAN, but cannot communicate with a different community VLAN or with an interface that is associated with an isolated VLAN.

If this is set as an isolated VLAN, it can communicate with the promiscuous port of the primary VLAN, but cannot communicate with the community VLAN or with another interface that is associated with an isolated VLAN.

### **[Example]**

Set the following private VLANs.

- VLAN #100 : Primary VLAN
- VLAN #101 : Secondary VLAN (community VLAN)
- VLAN #102 : Secondary VLAN (community VLAN)
- VLAN #103 : Secondary VLAN (isolated VLAN)

```
SWR2311P(config-vlan)#vlan 100
SWR2311P(config-vlan)#vlan 101
SWR2311P(config-vlan)#vlan 102
SWR2311P(config-vlan)#vlan 103
SWR2311P(config-vlan)#private-vlan 100 primary
SWR2311P(config-vlan)#private-vlan 101 community
SWR2311P(config-vlan)#private-vlan 102 community
SWR2311P(config-vlan)#private-vlan 103 isolated
```
## **6.2.4 Set secondary VLAN for primary VLAN**

#### **[Syntax]**

**private-vlan** *vlan-id* **association** add *2nd-vlan-ids* **private-vlan** *vlan-id* **association** remove *2nd-vlan-ids* **no private-vlan** *vlan-id* **association**

#### **[Keyword]**

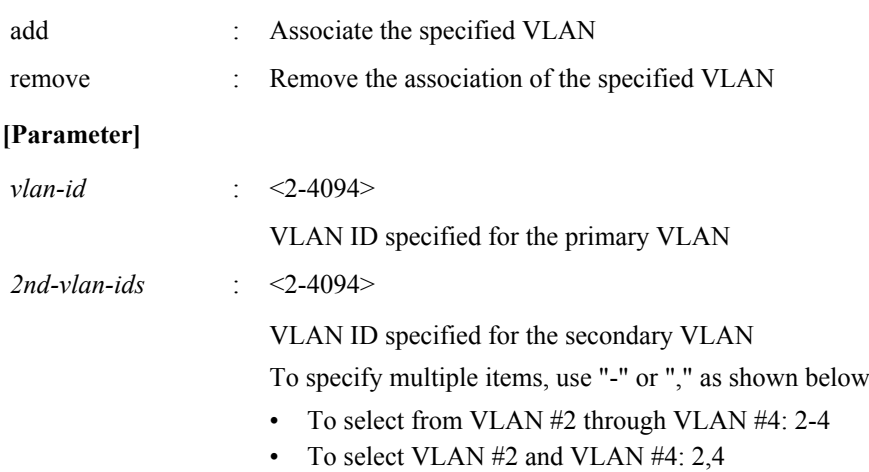

#### **[Initial value]**

none

## **[Input mode]**

VLAN mode

## **[Description]**

Specify the association of the secondary VLAN (isolated VLAN, community VLAN) with the primary VLAN of the private VLAN.

By specifying "add," specify the association of the *vlan-id* with the *2nd-vlan-ids*.

By specifying "remove," remove the association of the *vlan-id* and the *2nd-vlan-ids*.

If this command is executed with the "no" syntax, all associations to the primary VLAN are deleted.

## **[Example]**

After specifying the following private VLAN, associate the secondary VLANs to the primary VLAN.

- VLAN #100 : Primary VLAN
- VLAN #101 : Secondary VLAN (community VLAN)
- VLAN #102 : Secondary VLAN (community VLAN)
- VLAN #103 : Secondary VLAN (isolated VLAN)

```
SWR2311P(config-vlan)#vlan 100
SWR2311P(config-vlan)#vlan 101
SWR2311P(config-vlan)#vlan 102
SWR2311P(config-vlan)#vlan 103
SWR2311P(config-vlan)#private-vlan 100 primary
SWR2311P(config-vlan)#private-vlan 101 community
SWR2311P(config-vlan)#private-vlan 102 community
SWR2311P(config-vlan)#private-vlan 103 isolated
SWR2311P(config-vlan)#private-vlan 100 association add 101
SWR2311P(config-vlan)#private-vlan 100 association add 102
SWR2311P(config-vlan)#private-vlan 100 association add 103
```
## **6.2.5 Set access port (untagged port)**

### **[Syntax]**

**switchport mode access**

#### **[Initial value]**

switchport mode access

#### **[Input mode]**

interface mode

### **[Description]**

Specifies the port type of the applicable interface as an access port.

### **[Note]**

This command can be specified only for LAN/SFP port and logical interface.

If this command is applied to a logical interface, the settings of every LAN/SFP port associated with that interface are changed.

If the port type is changed from a trunk port to an access port, the setting of the **switchport trunk allowed vlan** command and the **switchport trunk native vlan** command return to their default settings.

To specify the VLAN that is associated as an access port, use the **switchport access vlan** command.

### **[Example]**

Set LAN port #1 as an access port. SWR2311P(config)#interface port1.1 SWR2311P(config-if)#switchport mode access

## **6.2.6 Set associated VLAN of an access port (untagged port)**

#### **[Syntax]**

**switchport access vlan** *vlan-id* **no switchport access vlan**

#### **[Parameter]**

*vlan-id*  $\cdot$  <1-4094>

Associated VLAN ID

#### **[Initial value]**

switchport access vlan 1

#### **[Input mode]**

interface mode

### **[Description]**

Sets the VLAN ID that is associated as an access port with the applicable interface.

If this command is executed with the "no" syntax, the setting returns to the default.

### **[Note]**

This command can be set only for a LAN/SFP port or logical interface for which the **switchport mode access** command is set. If this command is applied to a logical interface, the settings of every LAN/SFP port associated with that interface are changed. If the port type is changed to a trunk port, the setting of this command returns to the default setting.

#### **[Example]**

Set VLAN #10 as the VLAN to which LAN port #1 is associated as the access port.

```
SWR2311P(config)#interface port1.1
SWR2311P(config-if)#switchport access vlan 10
```
## **6.2.7 Set trunk port (tagged port)**

#### **[Syntax]**

**switchport mode trunk** [ingress-filter *action*]

#### **[Keyword]**

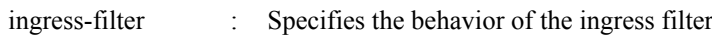

#### **[Parameter]**

*action* : Behavior of the ingress filter

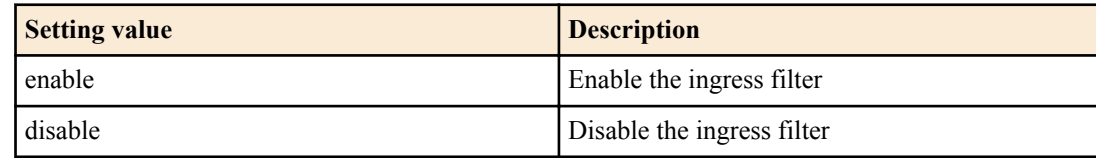

#### **[Initial value]**

none

## **[Input mode]**

interface mode

## **[Description]**

Specifies the port type of the applicable interface as an trunk port.

If "ingress-filter" is omitted, "enable" is specified.

If ingress filtering is enabled, frames are forwarded only if the VLAN ID of the received frame matches the VLAN associated with the interface.

If ingress filtering is disabled, all frames are forwarded.

## **[Note]**

This command can be specified only for LAN/SFP port and logical interface.

If this command is applied to a logical interface, the settings of every LAN/SFP port associated with that interface are changed. If the port type is changed from an access port to a trunk port, the setting of the **switchport access vlan** command returns to the default setting.

To specify the VLAN ID that is associated as a trunk port, use the **switchport trunk allowed vlan** command. To specify the native VLAN, use the **switchport trunk native vlan** command.

#### **[Example]**

Set LAN port #1 as a trunk port. SWR2311P(config)#interface port1.1 SWR2311P(config-if)#switchport mode trunk

### **6.2.8 Set associated VLAN for trunk port (tagged port)**

#### **[Syntax]**

**switchport trunk allowed vlan** all **switchport trunk allowed vlan** none **switchport trunk allowed vlan** add *vlan-ids* **switchport trunk allowed vlan** except *vlan-ids* **switchport trunk allowed vlan** remove *vlan-ids* **no switchport trunk**

#### **[Keyword]**

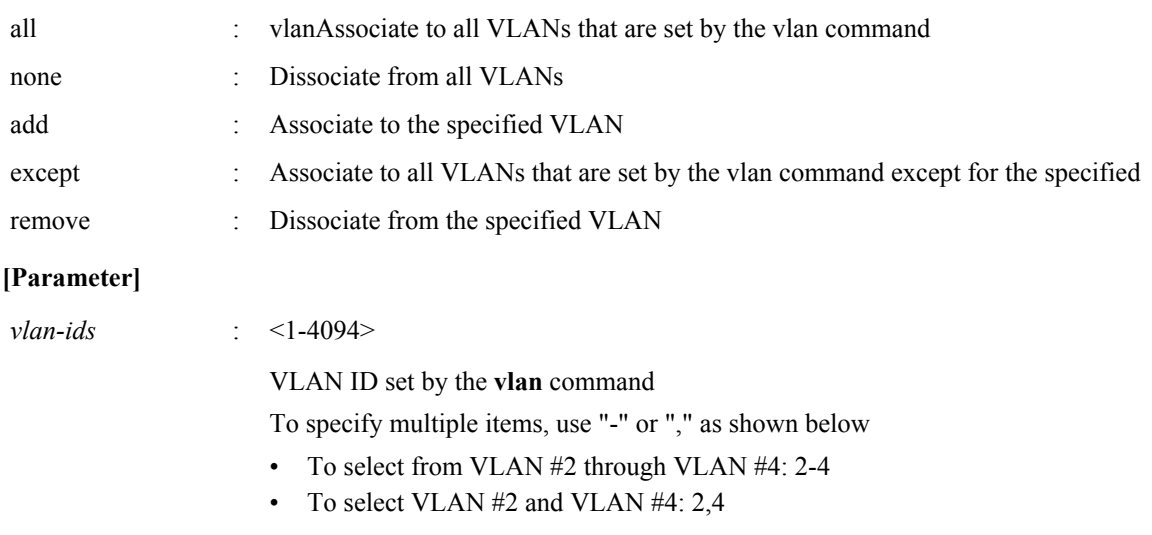

#### **[Initial value]**

none

### **[Input mode]**

interface mode

### **[Description]**

Sets the VLAN ID that is associated as a trunk port with the applicable interface.

If this is executed with the "no" syntax, all associated VLAN IDs are deleted and the port type is changed to access port.

### **[Note]**

This command can be set only for a LAN/SFP port or logical interface for which the **switchport mode trunk** command is set. If this command is applied to a logical interface, the settings of every LAN/SFP port associated with that interface are changed.

If the port type is changed to access port, the setting of this command returns to the default setting.

If this is set with "all" or "except" specified, the content of a subsequently changed **vlan** command is always applied.

If this is set with "all" or "except" specified, making the following settings will change the remaining affiliated VLAN IDs to the settings that were specified by "add."

- If you specify "remove" to delete a VLAN ID that is associated
- If you use the **switchport trunk native vlan** command to specify an associated VLAN ID

If you make this setting with "except" specified, and then associate the VLAN ID that had been excluded by specifying "add", the associated VLAN ID is changed to the setting specified by "add".

If you specify "remove" and then specify an unassociated VLAN ID, an error occurs.

For the setting of this command and the **switchport trunk native vlan** command, the last-specified command takes priority.

• If you use the **switchport trunk native vlan** command to specify a VLAN ID that was associated by this command, it is removed from the specified VLAN ID.

• If you specify and associate a VLAN ID that was set by the **switchport trunk native vlan** command, **switchport trunk native vlan none** is set.

If you specify the **switchport trunk allowed vlan add** command with a combination of "-" or "," in the *vlan-ids*, the command setting will fail if you revert to an older version (Rev.2.00.08 or earlier). As a result, normal communication might become impossible. (Example setting: switchport trunk allowed vlan add 101,103-105)

## **[Example]**

Set LAN port #1 as the trunk port, and associate it to VLAN #2.

SWR2311P(config)#interface port1.1 SWR2311P(config-if)#switchport mode trunk SWR2311P(config-if)#switchport trunk allowed vlan add 2

## **6.2.9 Set native VLAN for trunk port (tagged port)**

### **[Syntax]**

**switchport trunk native vlan** *vlan-id* **switchport trunk native vlan** none **no switchport trunk native vlan**

#### **[Keyword]**

none : Disables the native VLAN

### **[Parameter]**

*vlan-id* : <1-4094>

VLAN ID set by the **vlan** command

### **[Initial value]**

switchport trunk native vlan 1

#### **[Input mode]**

interface mode

### **[Description]**

Sets the native VLAN for the applicable interface.

If "none" is specified, the native VLAN is disabled. This means that untagged frames received by the applicable interface are discarded.

If this command is executed with the "no" syntax, the setting returns to the default.

### **[Note]**

This command can be set only for a LAN/SFP port or logical interface for which the **switchport mode trunk** command is set.

If this command is applied to a logical interface, the settings of every LAN/SFP port associated with that interface are changed.

If the port type is changed to access port, the setting of this command returns to the default setting.

For the setting of this command and the setting of the **switchport trunk allowed vlan** command, the last-specified command takes priority.

- If you use the **switchport trunk allowed vlan** command to specify the associated VLAN ID, and then specify this command, it is removed from the specified VLAN ID.
- If the VLAN ID specified by this command is associated using the **switchport trunk allowed vlan** command, **switchport trunk native vlan none** is specified.

### **[Example]**

Set LAN port #1 as the trunk port, and specify VLAN #2 as the native VLAN.

```
SWR2311P(config)#interface port1.1
SWR2311P(config-if)#switchport mode trunk
SWR2311P(config-if)#switchport trunk native vlan 2
```
## **6.2.10 Set private VLAN port type**

## **[Syntax]**

**switchport mode private-vlan** *port-type* **no switchport mode private-vlan** *port-type*

#### **[Parameter]**

*port-type* : Port mode

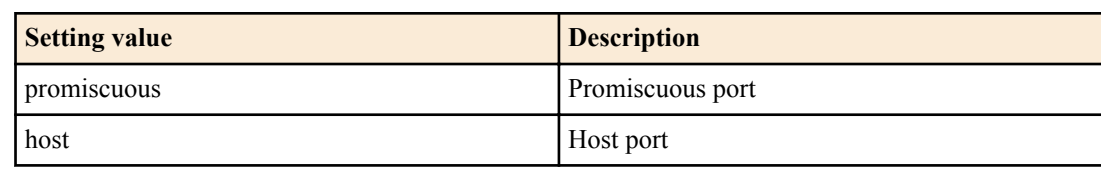

#### **[Initial value]**

none

#### **[Input mode]**

interface mode

#### **[Description]**

Specifies the private VLAN port type for the applicable interface.

If this is executed with the "no" syntax, the setting of the private VLAN specified for the applicable interface is deleted.

#### **[Note]**

This command can be set only for a LAN/SFP port for which the **switchport mode access** command is set.

In addition, promiscuous can be specified for the following interfaces.

- Interface that is operating as a trunk port
- logical interface

#### **[Example]**

Set LAN port #1 as a promiscuous port, and LAN port #2 as a host port.

```
SWR2311P(config)#interface port1.1
SWR2311P(config-if)#switchport mode private-vlan promiscuous
SWR2311P(config-if)#exit
SWR2311P(config)#interface port1.2
SWR2311P(config-if)#switchport mode private-vlan host
```
### **6.2.11 Set private VLAN host port**

#### **[Syntax]**

**switchport private-vlan host-association** *pri-vlan-id* add *2nd-vlan-id* **no switchport private-vlan host-association**

### **[Keyword]**

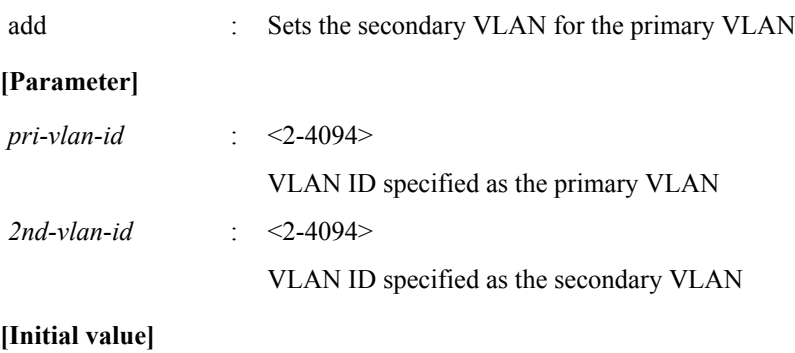

none

```
[Input mode]
```
interface mode

#### **[Description]**

Specifies the primary VLAN that is associated as the host port of the private VLAN for the applicable interface, and associates the secondary VLAN.

If this is executed with the "no" syntax, the setting of the primary VLAN associated as the host port of the applicable interface, and the association of the secondary VLAN, are deleted.

### **[Note]**

This command can be set only for a LAN/SFP port that has been set as the host port by the **switchport mode private-vlan** command.

*pri-vlan-id* and *2nd-vlan-id* must be associated by the **private-vlan association** command.

If the **switchport mode private-vlan** command is used to set the port type to something other than host port, the setting of this command is deleted.

### **[Example]**

Specify the following private VLAN for each interface.

- LAN port #1 : Primary VLAN #100, Secondary VLAN #101
- LAN port #2 : Primary VLAN #100, Secondary VLAN #102
- LAN port #3 : Primary VLAN #100, Secondary VLAN #103

```
SWR2311P(config)# interface port1.1
SWR2311P(config-if)# switchport mode private-vlan host
SWR2311P(config-if)# switchport private-vlan host-association 100 add 101
SWR2311P(config-if)# interface port1.2
SWR2311P(config-if)# switchport mode private-vlan host
SWR2311P(config-if)# switchport private-vlan host-association 100 add 102
SWR2311P(config-if)# interface port1.3
SWR2311P(config-if)# switchport mode private-vlan host
SWR2311P(config-if)# switchport private-vlan host-association 100 add 103
```
## **6.2.12 Set promiscuous port for private VLAN**

#### **[Syntax]**

**switchport private-vlan mapping** *pri-vlan-id* add *2nd-vlan-ids* **switchport private-vlan mapping** *pri-vlan-id* remove *2nd-vlan-ids* **no switchport private-vlan mapping**

#### **[Keyword]**

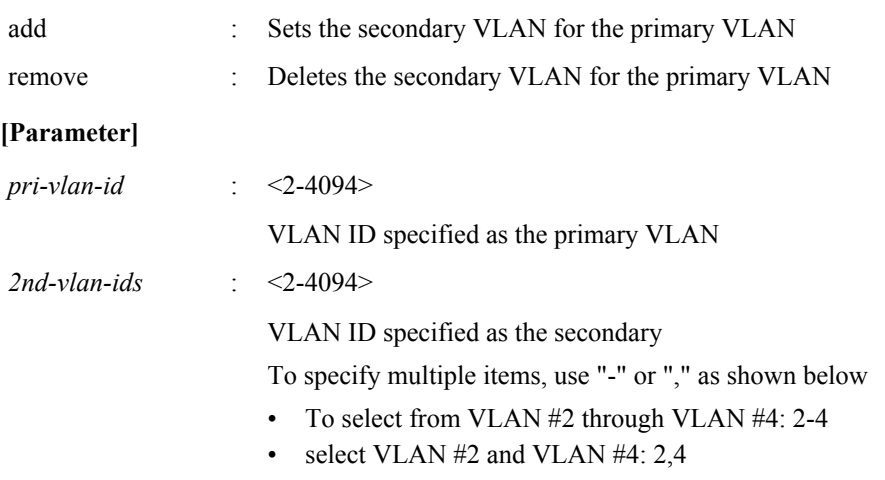

#### **[Initial value]**

none

### **[Input mode]**

interface mode

### **[Description]**

Specifies the primary VLAN that is associated with the applicable interface as the promiscuous port, and associates the secondary VLAN.

If this is executed with the "no" syntax, the setting of the primary VLAN that is associated with the applicable interface as the promiscuous port, and the association of the secondary VLAN, are deleted.

### **[Note]**

This command can be set only for a LAN/SFP port that has been set as a promiscuous port by the **switchport mode privatevlan** command.

In addition, it can also be set for the following interfaces that are specified as promiscuous ports.

• Interface that is operating as a trunk port

• logical interface

*pri-vlan-id* and *2nd-vlan-ids* must be associated by the **private-vlan association** command.

If this command is applied to a logical interface, the settings of every LAN/SFP port associated with that interface are changed.

If the **switchport mode private-vlan** command is used to set the port type to something other than promiscuous port, the setting of this command is deleted.

A community VLAN can be associated with multiple promiscuous ports.

Multiple promiscuous ports can be specified for one primary VLAN.

Since an interface in an isolated VLAN can communicate only with one promiscuous port, only one promiscuous port can be associated with one isolated VLAN.

#### **[Example]**

Make LAN port #1 operate as a promiscuous port, specify primary VLAN #100, and associate the secondary VLANs #101, #102, and #103.

```
SWR2311P(config)# interface port1.1
SWR2311P(config-if)# switchport mode private-vlan promiscuous
SWR2311P(config-if)# switchport private-vlan mapping 100 add 101
SWR2311P(config-if)# switchport private-vlan mapping 100 add 102
SWR2311P(config-if)# switchport private-vlan mapping 100 add 103
```
#### **6.2.13 Set voice VLAN**

#### **[Syntax]**

**switchport voice vlan** *type* **no switchport voice vlan**

#### **[Parameter]**

*type* : Type

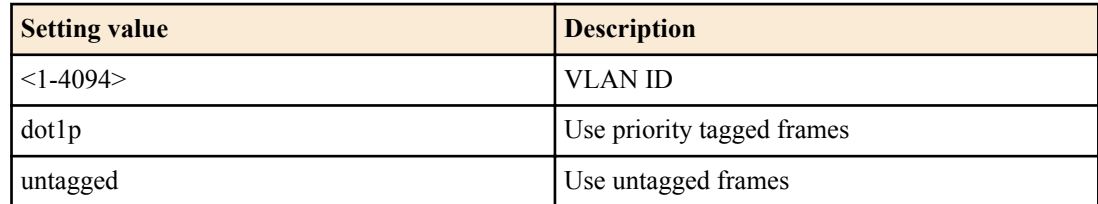

#### **[Initial value]**

none

#### **[Input mode]**

interface mode

#### **[Description]**

Sets voice VLAN. This can be specified only for a physical interface that is specified as an access port.

If a VLAN ID is specified, frames with an 802.1p tag of the specified VLAN are used as voice traffic.

If dot1p is specified, priority tag frames (VLAN ID of 0, and CoS value of the specified 802.1p tag) are used as voice traffic. If untagged is specified, untagged frames are used as voice traffic.

#### **[Example]**

Assign LAN port #1 as voice VLAN to VLAN #100.

```
SWR2311P(config)#interface port1.1
SWR2311P(config-if)#switchport voice vlan 100
```
### **6.2.14 Set CoS value for voice VLAN**

## **[Syntax] switchport voice cos** *value* **no switchport voice cos**

#### **[Parameter]**

*value* : <0-7>

CoS value to specify for connected device

#### **[Initial value]**

switchport voice cos 5

**[Input mode]**

interface mode

#### **[Description]**

Specify the CoS value to use for voice traffic by the connected device.

The connected device is notified of the setting via LLDP-MED in the following cases.

- Voice VLAN is specified for the corresponding port.
- LLDP-MED transmission and reception is possible for the corresponding port.

### **[Example]**

Set the CoS value to 6 for using LAN port #1 as voice VLAN.

```
SWR2311P(config)#interface port1.1
SWR2311P(config-if)#switchport voice cos 6
```
## **6.2.15 Set DSCP value for voice VLAN**

#### **[Syntax]**

**switchport voice dscp** *value* **no switchport voice dscp**

#### **[Parameter]**

*value* : <0-63>

DSCP value to specify for connected device

#### **[Initial value]**

switchport voice dscp 0

### **[Input mode]**

interface mode

### **[Description]**

Specify the DSCP value to use for voice traffic by the connected device.

The connected device is notified of the setting via LLDP-MED in the following cases.

- Voice VLAN is specified for the corresponding port.
- LLDP-MED transmission and reception is possible for the corresponding port.

### **[Example]**

Set the DSCP value to 63 for using LAN port #1 as voice VLAN. SWR2311P(config)#interface port1.1 SWR2311P(config-if)#switchport voice dscp 63

## **6.2.16 Set multiple VALN group**

### **[Syntax]**

**switchport multiple-vlan group** *group-ids* **no switchport multiple-vlan group**

### **[Parameter]**

*group-ids* : <1-256>

Multiple VLAN group ID

To specify multiple items, use "-" or "," as shown below

- To select from group #2 through group #4: 2-4
- To select group #2 and group #4: 2,4

#### **[Initial value]**

none

## **[Input mode]**

interface mode

### **[Description]**

Specify the group of multiple VLAN.

If a group is specified for the interface, the corresponding interface can communicate only with interfaces of the same multiple VLAN group. Even if the VLAN is the same, communication is not possible if the multiple VLAN group differs.

This can be specified only for a physical interface or for a link aggregation logical interface.

By default, each interface is not associated with a multiple VLAN group.

If this command is executed with the "no" syntax, the setting returns to the default.

## **[Note]**

This cannot be used in conjunction with the private VLAN.

Ports that are associated with a link aggregation logical interface must be set to the same multiple VLAN group.

The multiple VLAN group is applied only to forwarding between ports. Self-originating packets are not affected by multiple VLAN group settings.

Even if multiple VLAN is specified, correct communication might not be possible due to the following.

- Spanning tree block status
- IGMP snooping or MLD snooping status
- Loop detection block status

### **[Example]**

Assign LAN port #1 to multiple VLAN group #10.

```
SWR2311P(config)#interface port1.1
SWR2311P(config-if)#switchport multiple-vlan group 10
SWR2311P(config-if)#exit
```
## **6.2.17 Set name of multiple VLAN group**

#### **[Syntax]**

**multiple-vlan group** *group-id* **name** *name* **no multiple-vlan group** *group-id*

### **[Parameter]**

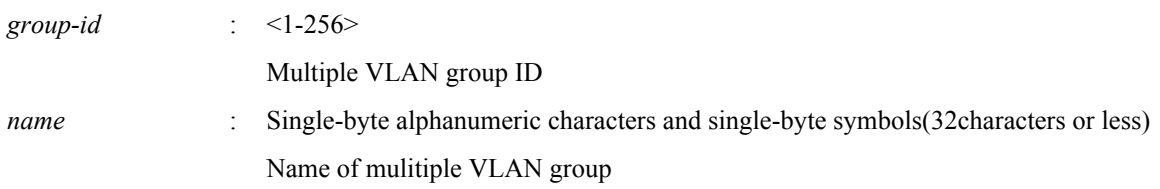

### **[Initial value]**

multiple-vlan group *group-id* name GROUPxxxx (xxxx is the four-digit group ID)

### **[Input mode]**

global configuration mode

### **[Description]**

Sets the name of multiple VLAN group.

If this command is executed with the "no" syntax, the setting returns to the default.

The name that was set is shown with the **show vlan multiple-vlan** command.

### **[Example]**

Set multiple VLAN group #10 with the name "Network1". SWR2311P(config)#multiple-vlan group 10 name Network1

## **6.2.18 Configuring the YMPI frame transmission when multiple VLANs are configured**

#### **[Syntax]**

**multiple-vlan transfer ympi** *switch* **no multiple-vlan transfer ympi**

### **[Parameter]**

*switch* : Behavior of the YMPI frame transmission when multiple VLANs are configured

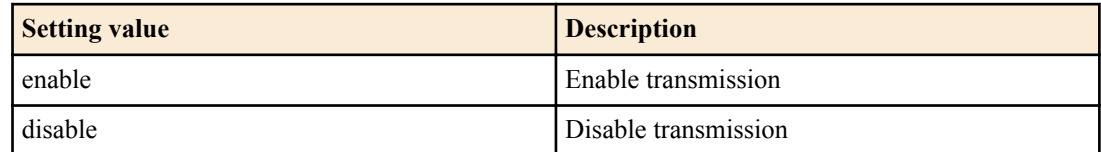

## **[Initial value]**

multiple-vlan transfer ympi enable

## **[Input mode]**

global configuration mode

## **[Description]**

Sets whether YMPI frames, the management frames for Yamaha wireless access points, are transmitted when multiple VLANs are configured.

This must be enabled if you want to use cluster management or wireless LAN controller functionality with multiple Yamaha wireless access points belonging to different multiple VLAN groups.

If this command is executed with the "no" syntax, the setting returns to the default.

## **[Example]**

Disable YMPI frame transmission when multiple VLANs are configured. SWR2311P(config)#multiple-vlan transfer ympi disable

## **6.2.19 Show VLAN information**

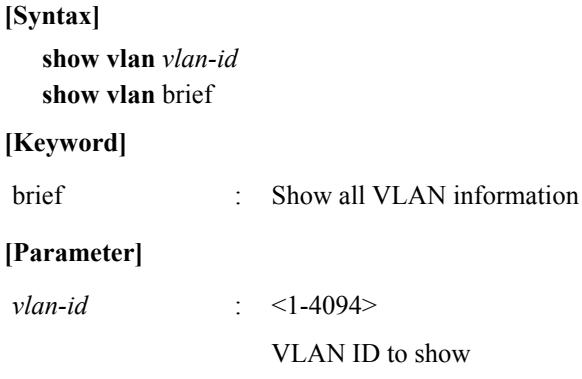

### **[Input mode]**

unprivileged EXEC mode, priviledged EXEC mode

### **[Description]**

Shows information for the specified VLAN ID.

The following items are shown.

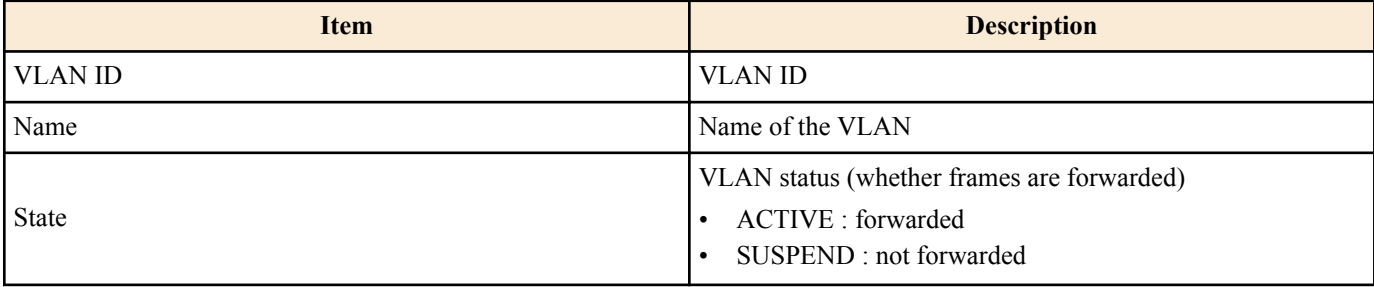

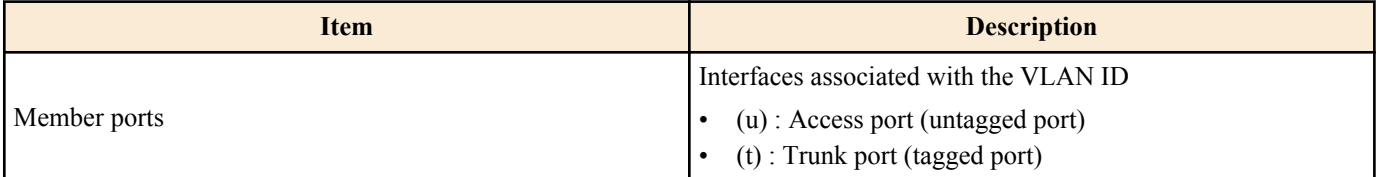

## **[Example]**

### Show all VLAN information.

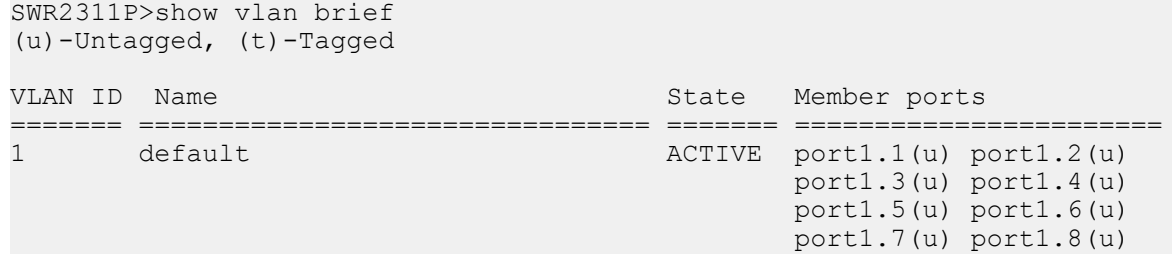

## **6.2.20 Show private VLAN information**

#### **[Syntax]**

**show vlan private-vlan**

### **[Input mode]**

unprivileged EXEC mode, priviledged EXEC mode

#### **[Description]**

Shows private VLAN information.

The following items are shown.

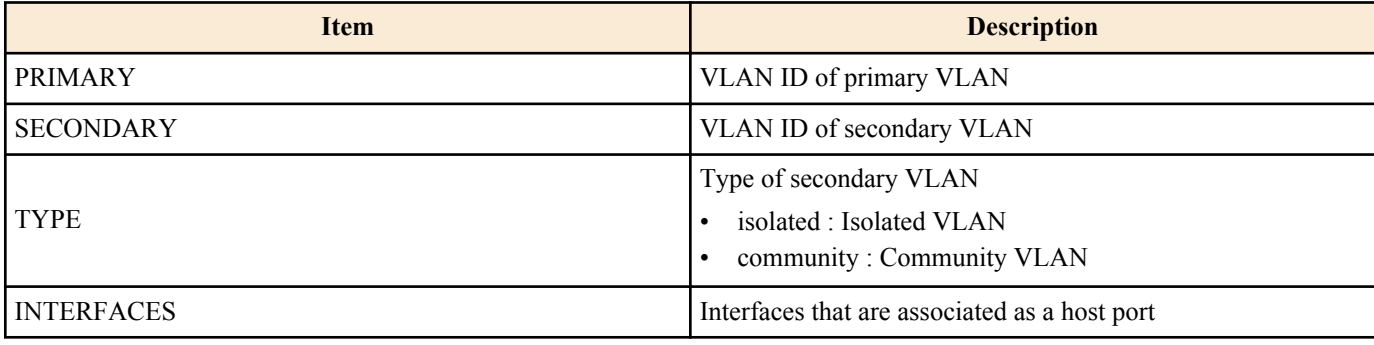

#### **[Example]**

Show private VLAN information.

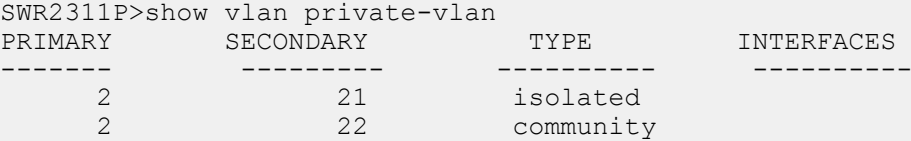

## **6.2.21 Show multiple VLAN group setting information**

#### **[Syntax]**

**show vlan multiple-vlan** [**group** *group-id*]

## **[Keyword]**

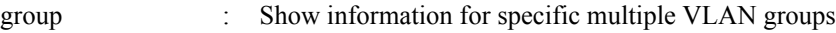

#### **[Parameter]**

*group-id* : <1-256>

Multiple VLAN group ID

### **[Input mode]**

unprivileged EXEC mode, priviledged EXEC mode

#### **[Description]**

Shows the setting status for multiple VLAN groups.

If the "group" specification is omitted, all groups that are actually assigned to the interface are shown.

The setting state of the YMPI frame transmission function is also displayed.

#### **[Example]**

Shows the setting status for multiple VLAN groups.

```
SWR2311P>show vlan multiple-vlan
GROUP ID Name Member ports
======== ================================ ======================
1 GROUP0001 port1.1 port1.2
                                port1.5
```
YMPI transfer: Enable

## **6.3 STP (Spanning Tree Protocol)**

#### **6.3.1 Set spanning tree for the system**

#### **[Syntax]**

**spanning-tree shutdown no spanning-tree shutdown**

#### **[Initial value]**

no spanning-tree shutdown

**[Input mode]** global configuration mode

#### **[Description]**

Disables spanning tree for the entire system.

If this command is executed with the "no" syntax, spanning tree is enabled for the entire system.

#### **[Note]**

In order to enable spanning tree, spanning tree must be enabled on the interface in addition to this command.

#### **[Example]**

Disable spanning tree for the entire system. SWR2311P(config)#spanning-tree shutdown

#### **6.3.2 Set forward delay time**

### **[Syntax]**

**spanning-tree forward-time** *time* **no spanning-tree forward-time**

### **[Parameter]**

*time* : <4-30>

Forward delay time (seconds)

#### **[Initial value]**

spanning-tree forward-time 15

**[Input mode]** global configuration mode

#### **[Description]**

Sets the forward delay time.

If this command is executed with the "no" syntax, the setting returns to the default.

### **[Note]**

The setting of this command must satisfy the following conditions. 2 x (hello time  $+ 1$ )  $\le$  maximum aging time  $\le$  2 x (forward delay time - 1)

The maximum aging time can be set by the **spanning-tree max-age** command.

The hello time is always 2 seconds, and cannot be changed.

#### **[Example]**

Set the forward delay time to 10 seconds. SWR2311P(config)#spanning-tree forward-time 10

### **6.3.3 Set maximum aging time**

#### **[Syntax]**

**spanning-tree max-age** *time* **no spanning-tree max-age**

#### **[Parameter]**

*time* :  $\leq 6-40$ 

Maximum aging time (seconds)

### **[Initial value]**

spanning-tree max-age 20

**[Input mode]** global configuration mode

### **[Description]**

Sets the maximum aging time.

If this command is executed with the "no" syntax, the setting returns to the default.

### **[Note]**

The maximum aging time is the time that the L2 switch waits without receiving a spanning tree configuration message, and after which time it attempts to reconfigure.

The setting of this command must satisfy the following conditions. 2 x (hello time  $+ 1$ )  $\le$  maximum aging time  $\le$  2 x (forward delay time - 1)

### The forward delay time can be set by the **spanning-tree forward-time** command.

The hello time is always 2 seconds, and cannot be changed.

### **[Example]**

Set the maximum aging time to 25 seconds. SWR2311P(config)#spanning-tree max-age 25

## **6.3.4 Set bridge priority**

#### **[Syntax]**

**spanning-tree priority** *priority* **no spanning-tree priority**

**[Parameter]**

*priority* : <0-61440> (multiple of 4096)

Priority value

### **[Initial value]**

spanning-tree priority 32768

**[Input mode]** global configuration mode

### **[Description]**

Sets the bridge priority. Lower numbers have higher priority.

If this command is executed with the "no" syntax, the setting returns to the default.

#### **[Note]**

In the case of MSTP, this is the setting for CIST (instance #0).

#### **[Example]**

Set the bridge priority to 4096. SWR2311P(config)#spanning-tree priority 4096

## **6.3.5 Set spanning tree for an interface**

#### **[Syntax]**

**spanning-tree** *switch*

#### **[Parameter]**

*switch* : Spanning tree operation

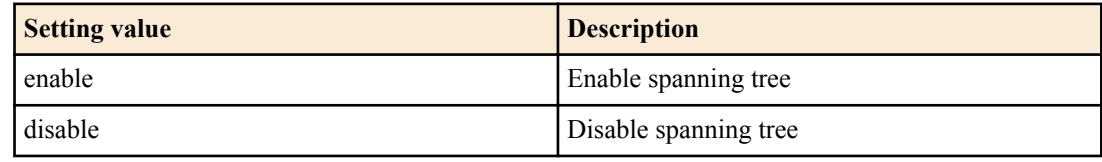

#### **[Initial value]**

spanning-tree enable

#### **[Input mode]**

interface mode

#### **[Description]**

Sets spanning tree operation for the applicable interface.

If this command is executed with the "no" syntax, the setting returns to the default.

### **[Note]**

This command can be specified only for LAN/SFP port and logical interface.

It is not possible to specify this command for a LAN/SFP port that is associated to a logical interface.

### **[Example]**

Disable spanning tree for LAN port #1.

```
SWR2311P(config)#interface port1.1
SWR2311P(config-if)#spanning-tree disable
```
### **6.3.6 Set spanning tree link type**

#### **[Syntax]**

**spanning-tree link-type** *type* **no spanning-tree link-type**

#### **[Parameter]**

*type* : Link type

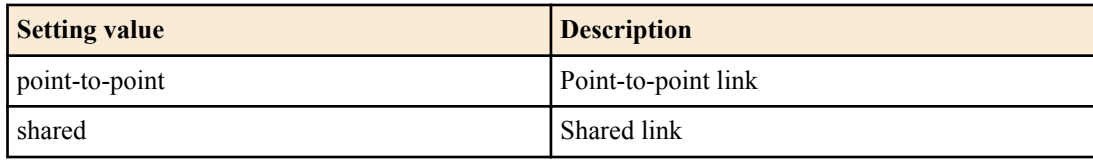

### **[Initial value]**

spanning-tree link-type point-to-point

## **[Input mode]**

interface mode

## **[Description]**

Sets the link type for the applicable interface.

If this command is executed with the "no" syntax, the setting returns to the default.

## **[Note]**

This command can be specified only for LAN/SFP port and logical interface.

It is not possible to specify this command for a LAN/SFP port that is associated to a logical interface.

If a LAN/SFP port is associated with a logical interface, the setting of this command for the corresponding LAN/SFP port returns to the default.

## **[Example]**

Set the LAN port #1 link type to "shared."

SWR2311P(config)#interface port1.1 SWR2311P(config-if)#spanning-tree link-type shared

## **6.3.7 Set interface BPDU filtering**

## **[Syntax]**

**spanning-tree bpdu-filter** *filter* **no spanning-tree bpdu-filter**

### **[Parameter]**

*filter* : BPDU filtering operation

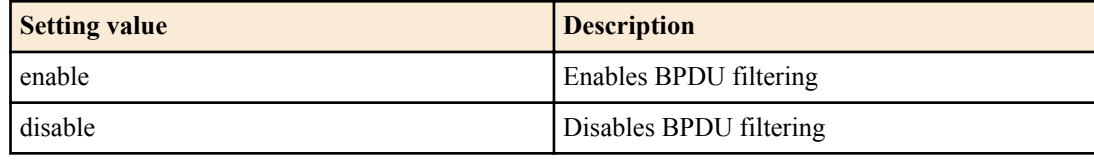

### **[Initial value]**

spanning-tree bpdu-filter disable

### **[Input mode]**

interface mode

### **[Description]**

Sets BPDU filtering for the applicable interface.

If this command is executed with the "no" syntax, the setting returns to the default.

## **[Note]**

This command can be specified only for LAN/SFP port and logical interface.

It is not possible to specify this command for a LAN/SFP port that is associated to a logical interface.

If a LAN/SFP port is associated with a logical interface, the setting of this command for the corresponding LAN/SFP port returns to the default.

## **[Example]**

Enable BPDU filtering for LAN port #1.

SWR2311P(config)#interface port1.1 SWR2311P(config-if)#spanning-tree bpdu-filter enable

## **6.3.8 Set interface BPDU guard**

### **[Syntax]**

**spanning-tree bpdu-guard** *guard* **no spanning-tree bpdu-guard**

### **[Parameter]**

*guard* : BPDU guard operation

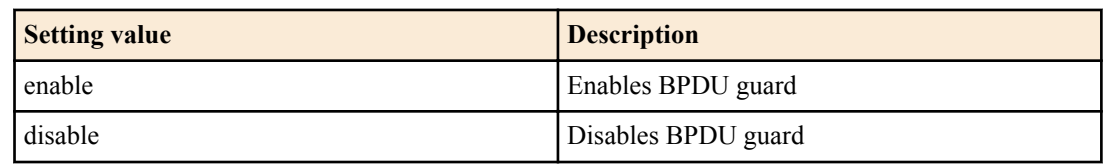

### **[Initial value]**

spanning-tree bpdu-guard disable

### **[Input mode]**

interface mode

## **[Description]**

Sets BPDU guard for the applicable interface.

If this command is executed with the "no" syntax, the setting returns to the default.

### **[Note]**

This command can be specified only for LAN/SFP port and logical interface.

It is not possible to specify this command for a LAN/SFP port that is associated to a logical interface.

If a LAN/SFP port is associated with a logical interface, the setting of this command for the corresponding LAN/SFP port returns to the default.

If a LAN/SFP port is **shutdown** by BPDU guard, it can be brought back by executing the **no shutdown** command for that interface.

If a logical interface is **shutdown** by BPDU guard, it can be brought back by executing the **shutdown** command for that interface and then executing the **no shutdown** command.

## **[Example]**

Enable BPDU guard for LAN port #1.

```
SWR2311P(config)#interface port1.1
SWR2311P(config-if)#spanning-tree bpdu-guard enable
```
## **6.3.9 Set interface path cost**

## **[Syntax]**

**spanning-tree path-cost** *path-cost* **no spanning-tree path-cost**

### **[Parameter]**

*path-cost* : <1-200000000>

Path cost value

### **[Initial value]**

Use the following values according to the link speed of the interface.

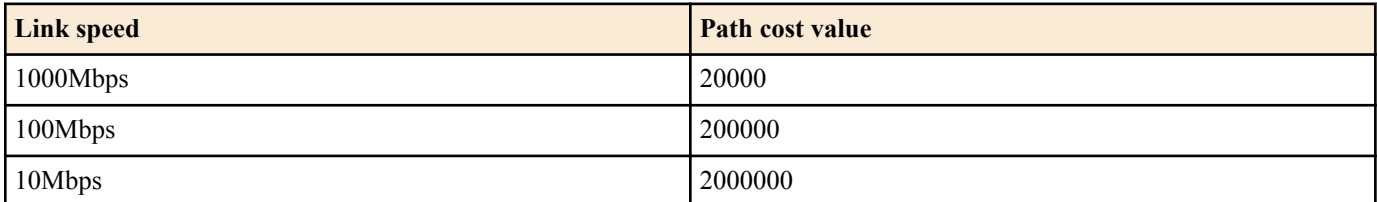

For a logical interface, the path cost value is calculated based on totaling the link speed of each associated LAN/SFP port.

### **[Input mode]**

interface mode

### **[Description]**

Sets the path cost of the applicable interface.

If this command is executed with the "no" syntax, the setting returns to the default.

### **[Note]**

In the case of MSTP, this is the setting for CIST (instance #0).

This command can be specified only for LAN/SFP port and logical interface.

It is not possible to specify this command for a LAN/SFP port that is associated to a logical interface.

If a LAN/SFP port is associated with a logical interface, the setting of this command for the corresponding LAN/SFP port returns to the default.

#### **[Example]**

Set the path cost of LAN port #1 to 100000.

```
SWR2311P(config)#interface port1.1
SWR2311P(config-if)#spanning-tree path-cost 100000
```
### **6.3.10 Set interface priority**

#### **[Syntax]**

**spanning-tree priority** *priority* **no spanning-tree priority**

#### **[Parameter]**

*priority* : <0-240> (multiple of 16)

Priority value

#### **[Initial value]**

spanning-tree priority 128

**[Input mode]** interface mode

#### **[Description]**

Sets the priority of the applicable interface.

If this command is executed with the "no" syntax, the setting returns to the default.

Lower numeric values indicate a higher priority, increasing the probability that the other interface will become the root port.

#### **[Note]**

In the case of MSTP, this is the setting for CIST (instance #0).

This command can be specified only for LAN/SFP port and logical interface.

It is not possible to specify this command for a LAN/SFP port that is associated to a logical interface.

If a LAN/SFP port is associated with a logical interface, the setting of this command for the corresponding LAN/SFP port returns to the default.

#### **[Example]**

Set the LAN port #1 priority to 64. SWR2311P(config)#interface port1.1 SWR2311P(config-if)#spanning-tree priority 64

### **6.3.11 Set edge port for interface**

#### **[Syntax]**

**spanning-tree edgeport no spanning-tree edgeport**

#### **[Initial value]**

no spanning-tree edgeport

#### **[Input mode]**

interface mode

#### **[Description]**

Sets the edge port of the applicable interface.

If this command is executed with the "no" syntax, the setting returns to the default.

#### **[Note]**

This command can be specified only for LAN/SFP port and logical interface.

It is not possible to specify this command for a LAN/SFP port that is associated to a logical interface.

If a LAN/SFP port is associated with a logical interface, the setting of this command for the corresponding LAN/SFP port returns to the default.

#### **[Example]**

Set LAN port #1 as the edge port. SWR2311P(config)#interface port1.1 SWR2311P(config-if)#spanning-tree edgeport

### **6.3.12 Show spanning tree status**

#### **[Syntax]**

**show spanning-tree** [interface *ifname*]

#### **[Keyword]**

interface : Specifies the interface to show

### **[Parameter]**

*ifname* : Name of LAN/SFP port or logical interface Interface to show

## **[Input mode]**

unprivileged EXEC mode, priviledged EXEC mode

### **[Description]**

Shows the spanning tree status.

If "interface" is omitted, the status of all interfaces is shown.

In the case of MSTP, shows CIST (instance #0) information.

The following items are shown.

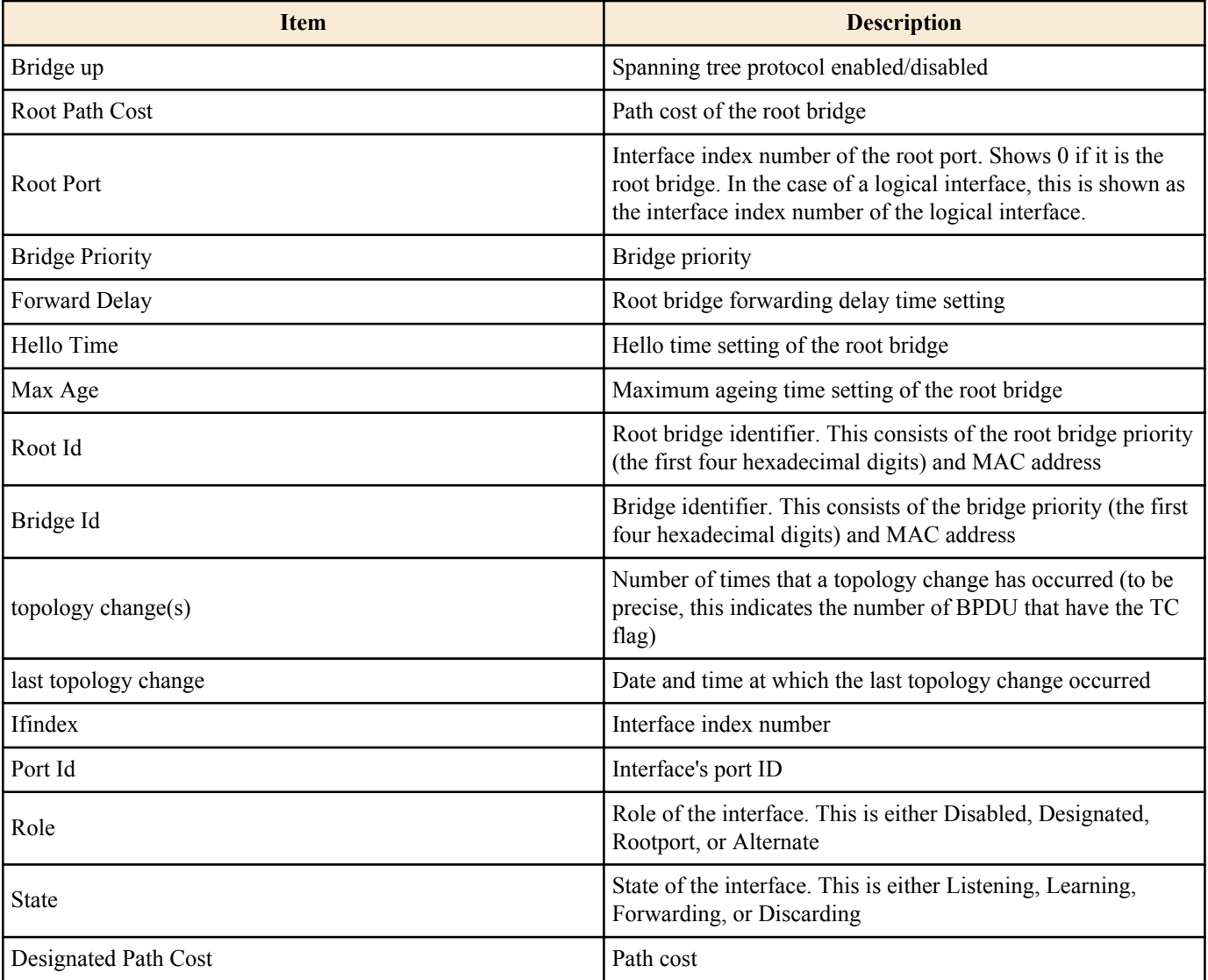

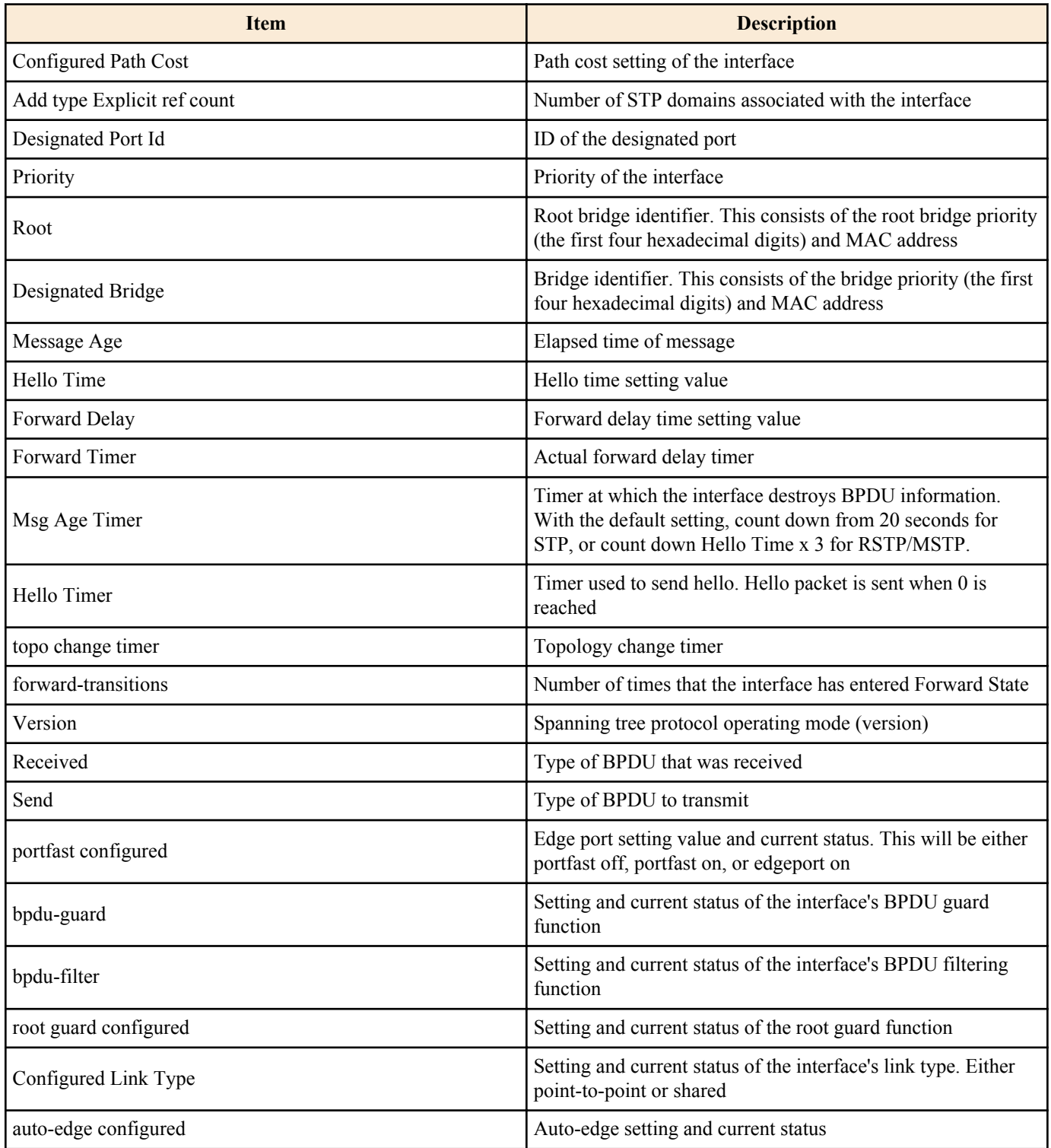

#### **[Example]**

Show the spanning tree status for LAN port #1.

SWR2311P>show spanning-tree interface port1.1 % Default: Bridge up - Spanning Tree Enabled - topology change detected % Default: CIST Root Path Cost 0 - CIST Root Port 0 - CIST Bridge Priority 32768 % Default: Forward Delay 15 - Hello Time 2 - Max Age 20 - Transmit Hold Count 6 - Max-hops 20 % Default: CIST Root Id 8000ac44f2300110 % Default: CIST Reg Root Id 8000ac44f2300110 % Default: CIST Bridge Id 8000ac44f2300110 % Default: 6 topology change(s) - last topology change Tue Feb 27 19:52:52 2018 % port1.1: Port Number 905 - Ifindex 5001 - Port Id 0x8389 - Role Designated - State Forwarding % port1.1: Designated External Path Cost 0 -Internal Path Cost 0 % port1.1: Configured Path Cost 20000 - Add type Explicit ref count 1<br>% port1.1: Designated Port Id 0x8389 - CIST Priority 128 -% port1.1: Designated Port Id  $0 \times 8389$  - CIST Priority 128<br>% port1.1: CIST Root 8000ac44f2300110 % port1.1: CIST Root 8000ac44f2300110 % port1.1: Regional Root 8000ac44f2300110

```
port1.1: Designated Bridge 8000ac44f2300110
% port1.1: Message Age 0 - Max Age 20
   port1.1: CIST Hello Time 2 - Forward Delay 15
% port1.1: CIST Forward Timer 0 - Msg Age Timer 0 - Hello Timer 1 - topo change 
timer 0
% port1.1: forward-transitions 1
% port1.1: Version Multiple Spanning Tree Protocol - Received MSTP - Send MSTP
% port1.1: No portfast configured - Current portfast off
% port1.1: bpdu-guard disabled - Current bpdu-guard off
% port1.1: bpdu-filter disabled - Current bpdu-filter off
% port1.1: no root guard configured - Current root guard off
% port1.1: Configured Link Type point-to-point - Current point-to-point
% port1.1: No auto-edge configured - Current port Auto Edge off
```
#### **6.3.13 Show spanning tree BPDU statistics**

### **[Syntax]**

**show spanning-tree statistics** [interface *ifname*]

#### **[Keyword]**

interface : Specifies the interface to show **[Parameter]**

*ifname* : Name of LAN/SFP port or logical interface Interface to show

#### **[Input mode]**

unprivileged EXEC mode, priviledged EXEC mode

#### **[Description]**

Shows spanning tree BPDU statistics.

If "interface" is omitted, the status of all interfaces is shown.

#### **[Example]**

Show the BPDU statistics for LAN port #1.

```
SWR2311P>show spanning-tree statistics interface port1.1
              Port number = 905 Interface = port1.1
              ================================
% BPDU Related Parameters
% -----------------------
% Port Spanning Tree : Enable
% Spanning Tree Type : Multiple Spanning Tree Protocol
% Current Port State : Forwarding
% Port ID : 8389
% Port Number : 389
% Path Cost : 20000
% Message Age
% Designated Root : ac:44:f2:30:01:10
% Designated Cost : 0
% Designated Bridge : ac:44:f2:30:01:10
% Designated Port Id : 0x8389<br>% Top Change Ack : : FALSE
% Top Change Ack
% Config Pending : FALSE
% PORT Based Information & Statistics
% -----------------------------------
% Config Bpdu's xmitted
% Config Bpdu's received : 0
% TCN Bpdu's xmitted : 2
% TCN Bpdu's received : 3
% Forward Trans Count : 1
% STATUS of Port Timers
% ---------------------
% Hello Time Configured : 2<br>% Hello timer : ACTIVE
% Hello timer : ACTIVE
% Hello Time Value : 0
% Forward Delay Timer : INACTIVE
% Forward Delay Timer Value : 0
```
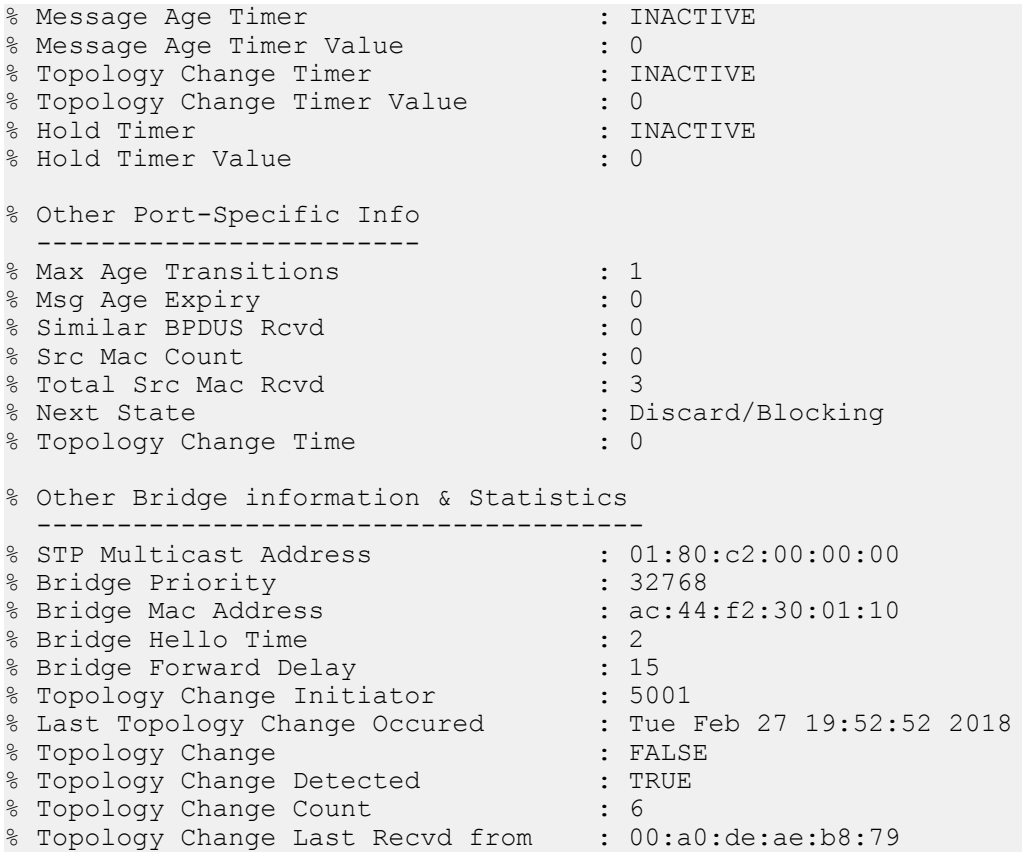

## **6.3.14 Clear protocol compatibility mode**

#### **[Syntax]**

**clear spanning-tree detected protocols** [interface *ifname*]

#### **[Keyword]**

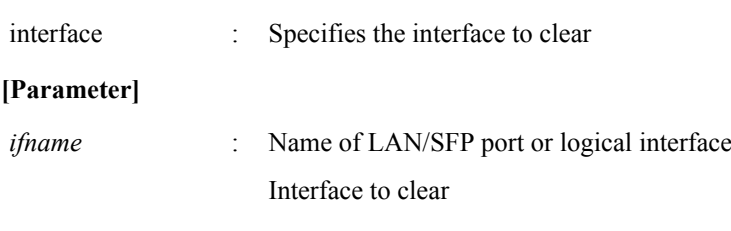

# **[Input mode]**

priviledged EXEC mode

#### **[Description]**

Returns an interface that had been operating in STP compatibility mode to normal mode.

If "interface" is omitted, the status of all interfaces is cleared.

#### **[Note]**

If a STP BPDU is received, the interface that received it will operate in STP compatibility mode. However even if STP BPDU is no longer received subsequently, the corresponding interface continues to operate in STP compatibility mode. In such cases, you can execute this command to make the interface return from STP compatibility mode to normal mode.

## **[Example]**

Return LAN port #1 from STP compatibility to normal mode. SWR2311P#clear spanning-tree detected protocols interface port1.1

### **6.3.15 Move to MST mode**

**[Syntax]**

**spanning-tree mst configuration**

**[Input mode]**

global configuration mode

#### **218** | Command Reference | Layer 2 functions

# **[Description]**

Moves to MST mode in order to make MST instance and MST region settings.

# **[Note]**

To return from MST mode to global configuration mode, use the **exit** command. To return to priviledged EXEC mode, use the **end** command.

## **[Example]**

Move to MST mode.

SWR2311P(config)#spanning-tree mst configuration SWR2311P(config-mst)#

# **6.3.16 Generate MST instance**

### **[Syntax]**

**instance** *instance-id* **no instance**

#### **[Parameter]**

*instance-id* : <1-15>

Instance ID

## **[Initial value]**

none

#### **[Input mode]**

MST mode

## **[Description]**

Generates an MST instance.

If this command is executed with the "no" syntax, the MST instance is deleted.

# **[Note]**

MST instance generation and association with a VLAN is specified by the **instance vlan** command.

# **[Example]**

Generate MST instance #1. SWR2311P(config)#spanning-tree mst configuration SWR2311P(config-mst)#instance 1

# **6.3.17 Set VLAN for MST instance**

#### **[Syntax]**

**instance** *instance-id* **vlan** *vlan-id* **no instance** *instance-id* **vlan** *vlan-id*

#### **[Parameter]**

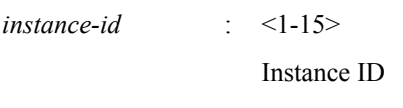

*vlan-id*  $\leq$  2-4094>

VLAN ID set by the **vlan** command

#### **[Initial value]**

none

#### **[Input mode]**

MST mode

**[Description]**

Associates a VLAN with an MST instance.

If this command is executed with the "no" syntax, the VLAN association for the MST instance is deleted. If as a result of this deletion, not even one VLAN is associated with the MST instance, the MST instance is deleted.

If you specify an MST instance that has not been generated, the MST instance will also be generated.

#### **[Note]**

You cannot specify a VLAN ID that is associated with another MST instance.

#### **[Example]**

Associate VLAN #2 with MST instance #1. SWR2311P(config)#spanning-tree mst configuration SWR2311P(config-mst)#instance 1 vlan 2

#### **6.3.18 Set priority of MST instance**

#### **[Syntax]**

**instance** *instance-id* **priority** *priority* **no instance** *instance-id* **priority**

#### **[Parameter]**

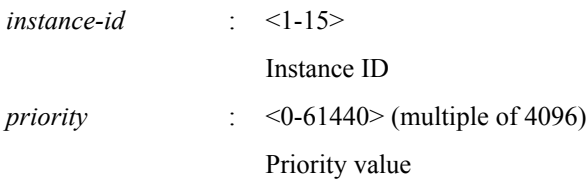

#### **[Initial value]**

instance *instance-id* priority 32768

#### **[Input mode]**

MST mode

#### **[Description]**

Sets the priority of the MST instance.

Lower numeric values indicate a higher priority, increasing the probability that this MST instance will become the root bridge.

If this command is executed with the "no" syntax, the setting returns to the default.

#### **[Example]**

Set MST instance #2 to a priority of 4096.

```
SWR2311P(config)#spanning-tree mst configuration
SWR2311P(config-mst)#instance 2
SWR2311P(config-mst)#instance 2 priority 4096
```
#### **6.3.19 Set MST region name**

#### **[Syntax]**

**region** *region-name* **no region**

#### **[Parameter]**

*region-name* : Single-byte alphanumeric characters and single-byte symbols(32characters or less) Region name

#### **[Initial value]**

region Default

#### **[Input mode]**

MST mode

#### **[Description]**

Sets the MST region name.

If this command is executed with the "no" syntax, the setting returns to the default.

#### **220** | Command Reference | Layer 2 functions

## **[Example]**

Set the MST region name to "Test1". SWR2311P(config)#spanning-tree mst configuration SWR2311P(config-mst)#region Test1

## **6.3.20 Set revision number of MST region**

#### **[Syntax]**

**revision** *revision*

#### **[Parameter]**

*revision* : <0-65535>

Revision number

#### **[Initial value]**

revision 0

**[Input mode]**

MST mode

## **[Description]**

Sets the revision number of the MST region.

If this command is executed with the "no" syntax, the setting returns to the default.

#### **[Example]**

Set the revision number as 2 for the MST region.

```
SWR2311P(config)#spanning-tree mst configuration
SWR2311P(config-mst)#revision 2
```
# **6.3.21 Set MST instance for interface**

#### **[Syntax]**

**spanning-tree instance** *instance-id* **no spanning-tree instance**

#### **[Parameter]**

*instance-id* : <1-15>

ID of generated MST interface

#### **[Initial value]**

none

**[Input mode]**

interface mode

#### **[Description]**

Sets MST instance for the applicable interface.

If this command is executed with the "no" syntax, the MST instance setting is deleted.

#### **[Note]**

This command can be specified only for LAN/SFP port and logical interface.

It is not possible to specify this command for a LAN/SFP port that is associated to a logical interface.

If a LAN/SFP port is associated with a logical interface, the setting of this command for the corresponding LAN/SFP port returns to the default.

# **[Example]**

Set MST instance #2 for LAN port #1. SWR2311P(config)#interface port1.1 SWR2311P(config-if)#spanning-tree instance 2

# **6.3.22 Set interface priority for MST instance**

#### **[Syntax]**

**spanning-tree instance** *instance-id* **priority** *priority* **no spanning-tree instance** *instance-id* **priority**

#### **[Parameter]**

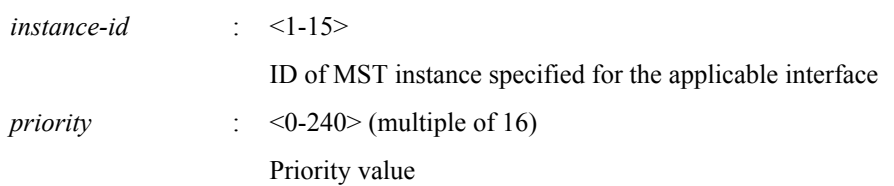

### **[Initial value]**

spanning-tree instance *instance-id* priority 128

#### **[Input mode]**

interface mode

## **[Description]**

Sets the priority for the applicable interface in the MST instance.

If this command is executed with the "no" syntax, the setting returns to the default.

## **[Note]**

This command can be specified only for LAN/SFP port and logical interface.

It is not possible to specify this command for a LAN/SFP port that is associated to a logical interface.

If a LAN/SFP port is associated with a logical interface, the setting of this command for the corresponding LAN/SFP port returns to the default.

#### **[Example]**

Set LAN port #1 MST instance #2 to a priority of 16.

```
SWR2311P(config)#interface port1.1
SWR2311P(config-if)#spanning-tree instance 2
SWR2311P(config-if)#spanning-tree instance 2 priority 16
```
# **6.3.23 Set interface path cost for MST instance**

#### **[Syntax]**

**spanning-tree instance** *instance-id* **path-cost** *path-cost* **no spanning-tree instance** *instance-id* **path-cost**

# **[Parameter]**

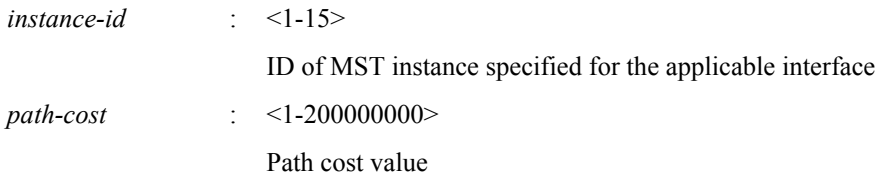

#### **[Initial value]**

Use the following values according to the link speed of the interface.

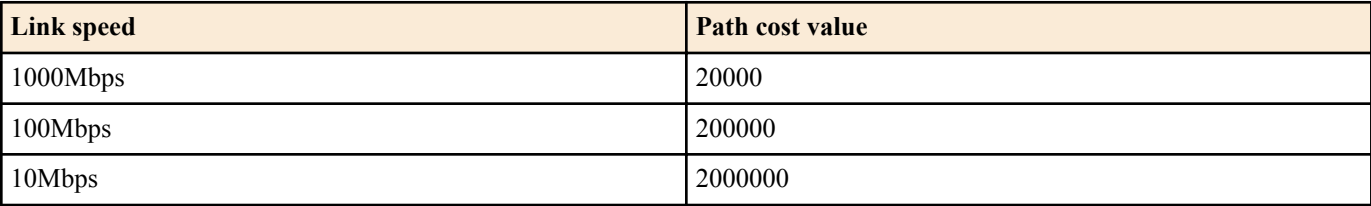

For a logical interface, the path cost value is calculated based on totaling the link speed of each associated LAN/SFP port.

# **[Input mode]**

interface mode

**222** | Command Reference | Layer 2 functions

# **[Description]**

Sets the path cost of the applicable interface on an MST instance.

If this command is executed with the "no" syntax, the setting returns to the default.

# **[Note]**

This command can be specified only for LAN/SFP port and logical interface.

It is not possible to specify this command for a LAN/SFP port that is associated to a logical interface.

If a LAN/SFP port is associated with a logical interface, the setting of this command for the corresponding LAN/SFP port returns to the default.

# **[Example]**

Set LAN port #1 MST instance #2 to a path cost of 100000.

```
SWR2311P(config)#interface port1.1
SWR2311P(config-if)#spanning-tree instance 2
SWR2311P(config-if)#spanning-tree instance 2 path-cost 100000
```
# **6.3.24 Show MST region information**

# **[Syntax]**

## **show spanning-tree mst config**

## **[Input mode]**

unprivileged EXEC mode, priviledged EXEC mode, interface mode

# **[Description]**

Shows distinguishing information for the MST region.

# **[Example]**

Show distinguishing information for the MST region.

```
SWR2311P>show spanning-tree mst config
%
% MSTP Configuration Information for bridge Default :
%------------------------------------------------------
% Format Id : 0
% Name : Default
% Revision Level : 0
% Digest : 0xAC36177F50283CD4B83821D8AB26DE62
%------------------------------------------------------
```
# **6.3.25 Show MSTP information**

#### **[Syntax]**

**show spanning-tree mst** [detail] [interface *ifname*]

#### **[Keyword]**

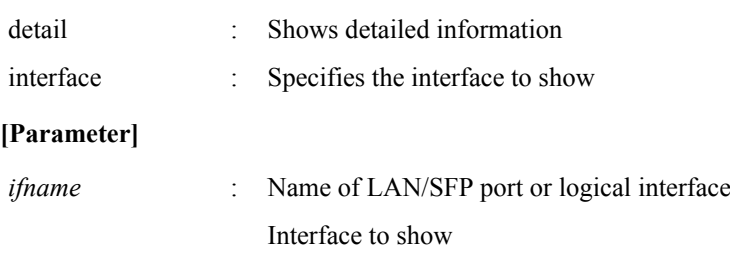

# **[Input mode]**

unprivileged EXEC mode, priviledged EXEC mode, interface mode

# **[Description]**

Shows MSTP information.

Normally, this shows association information for the MST instance and VLAN and interface.

If "detail" is specified, this shows detailed information for the interface and MST instance.

If "interface" is omitted, information for all interfaces is shown.

# **[Note]**

A LAN/SFP port that is associated with a logical interface cannot be specified as *ifname*.

#### **[Example]**

#### Show MSTP information.

SWR2311P>show spanning-tree mst % Default: Bridge up - Spanning Tree Enabled - topology change detected % Default: CIST Root Path Cost 0 - CIST Root Port 0 - CIST Bridge Priority 32768 % Default: Forward Delay 15 - Hello Time 2 - Max Age 20 - Transmit Hold Count 6 - Max-hops 20 % Default: CIST Root Id 8000ac44f2300110 % Default: CIST Reg Root Id 8000ac44f2300110 % Default: CIST Bridge Id 8000ac44f2300110 % Default: 9 topology change(s) - last topology change Tue Feb 27 20:14:35 2018  $\frac{6}{5}$ % Instance VLAN  $\begin{matrix} 8 & 0: & 1 \\ 6 & 1: & 1 \end{matrix}$ 100 (port1.8)

#### Show detailed MSTP information for LAN port #8.

```
SWR2311P>show spanning-tree mst detail interface port1.8
% Default: Bridge up - Spanning Tree Enabled - topology change detected
% Default: CIST Root Path Cost 0 - CIST Root Port 0 - CIST Bridge Priority 32768
% Default: Forward Delay 15 - Hello Time 2 - Max Age 20 - Transmit Hold Count 6 - 
Max-hops 20
% Default: CIST Root Id 8000ac44f2300110
% Default: CIST Reg Root Id 8000ac44f2300110
% Default: CIST Bridge Id 8000ac44f2300110
% Default: 9 topology change(s) - last topology change Tue Feb 27 20:14:35 2018
% port1.8: Port Number 912 - Ifindex 5008 - Port Id 0x8390 - Role Designated - 
State Forwarding
% port1.8: Designated External Path Cost 0 -Internal Path Cost 0
% port1.8: Configured Path Cost 20000 - Add type Explicit ref count 2
% port1.8: Designated Port Id 0x8390 - CIST Priority 128 -
% port1.8: CIST Root 8000ac44f2300110
% port1.8: Regional Root 8000ac44f2300110
% port1.8: Designated Bridge 8000ac44f2300110
% port1.8: Message Age 0 - Max Age 20
% port1.8: CIST Hello Time 2 - Forward Delay 15
% port1.8: CIST Forward Timer 0 - Msg Age Timer 0 - Hello Timer 0 - topo change 
timer 0
% port1.8: forward-transitions 1
% port1.8: Version Multiple Spanning Tree Protocol - Received MSTP - Send MSTP
% port1.8: No portfast configured - Current portfast off
% port1.8: bpdu-guard disabled - Current bpdu-guard off
% port1.8: bpdu-filter disabled - Current bpdu-filter off<br>% port1.8: no root quard configured - Current root quard off
   port1.8: no root quard configured
% port1.8: Configured Link Type point-to-point - Current point-to-point
% port1.8: No auto-edge configured - Current port Auto Edge off
\approx% Instance 1: Vlans: 100
% Default: MSTI Root Path Cost 0 -MSTI Root Port 0 - MSTI Bridge Priority 32768
% Default: MSTI Root Id 8001ac44f2300110
% Default: MSTI Bridge Id 8001ac44f2300110
% port1.8: Port Number 912 - Ifindex 5008 - Port Id 0x8390 - Role Designated - 
State Forwarding
% port1.8: Designated Internal Path Cost 0 - Designated Port Id 0x8390
% port1.8: Configured Internal Path Cost 20000
% port1.8: Configured CST External Path cost 20000
% port1.8: CST Priority 128 - MSTI Priority 128
% port1.8: Designated Root 8001ac44f2300110<br>% nort1 8: Designated Bridge 8001ac44f23001
   port1.8: Designated Bridge 8001ac44f2300110
% port1.8: Message Age 0
% port1.8: Hello Time 2 - Forward Delay 15
% port1.8: Forward Timer 0 - Msg Age Timer 0 - Hello Timer 0
```
#### **6.3.26 Show MST instance information**

#### **[Syntax]**

**show spanning-tree mst instance** *instance-id* [interface *ifname*]

#### **224** | Command Reference | Layer 2 functions

#### **[Keyword]**

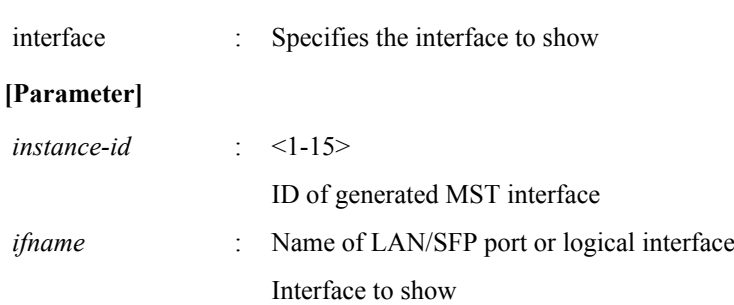

## **[Input mode]**

unprivileged EXEC mode, priviledged EXEC mode, interface mode

### **[Description]**

Shows information for the specified MST instance.

If "interface" is omitted, information is shown for all interfaces that are assigned the specified MST instance.

## **[Note]**

A LAN/SFP port that is associated with a logical interface cannot be specified as *ifname*.

# **[Example]**

Show information for MST instance #1.

```
SWR2311P>show spanning-tree mst instance 1
% Default: MSTI Root Path Cost 0 - MSTI Root Port 0 - MSTI Bridge Priority 32768
% Default: MSTI Root Id 8001ac44f2300110
% Default: MSTI Bridge Id 8001ac44f2300110
% port1.8: Port Number 912 - Ifindex 5008 - Port Id 0x8390 - Role Designated - 
State Forwarding
% port1.8: Designated Internal Path Cost 0 - Designated Port Id 0x8390
% port1.8: Configured Internal Path Cost 20000
% port1.8: Configured CST External Path cost 20000
% port1.8: CST Priority 128 - MSTI Priority 128
% port1.8: Designated Root 8001ac44f2300110
% port1.8: Designated Bridge 8001ac44f2300110
% port1.8: Message Age 0
% port1.8: Hello Time 2 - Forward Delay 15
   % port1.8: Forward Timer 0 - Msg Age Timer 0 - Hello Timer 0
\approx
```
# **6.4 Loop detection**

# **6.4.1 Set loop detection function (system)**

**[Syntax]**

**loop-detect** *switch* **no loop-detect**

#### **[Parameter]**

*switch* : Set system-wide loop detection function

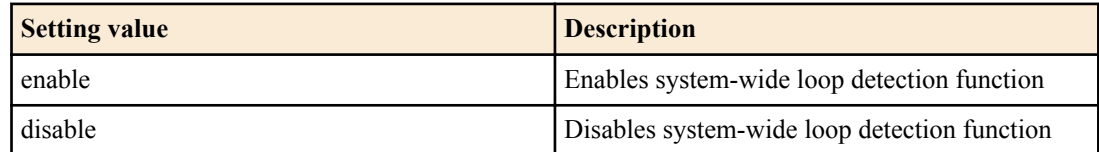

#### **[Initial value]**

loop-detect disable

**[Input mode]** global configuration mode

#### **[Description]**

Enables or disables the system-wide loop detection function.

If this command is executed with the "no" syntax, the setting returns to the default.

## **[Note]**

The spanning tree function and the loop detection function can be used together on the entire system.

In order to enable the loop detection function, the loop detection function must be enabled on the interface in addition to this command.

Even if the loop detection function is enabled, the loop detection function does not operate on the following interfaces.

- LAN/SFP port on which the spanning tree function is operating. However, because a Forwarding port transmits and receives LDF, the loop detection will operate if misconnection or another issue causes a loop to occur.
- LAN/SFP port that is operating as a mirror port for the mirroring function
- LAN/SFP port that is inside a logical interface

# **[Example]**

Enable the loop detection function for the entire system.

SWR2311P(config)#loop-detect enable

Disable the loop detection function for the entire system.

SWR2311P(config)#loop-detect disable

# **6.4.2 Set loop detection function (interface)**

## **[Syntax]**

**loop-detect** *switch* **no loop-detect**

## **[Parameter]**

*switch* : Set loop detection function for the applicable interface

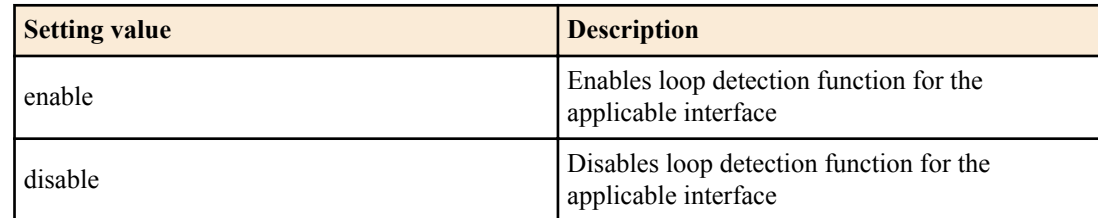

# **[Initial value]**

loop-detect enable

# **[Input mode]**

interface mode

#### **[Description]**

Enables or disables loop detection function for the applicable interface.

If this command is executed with the "no" syntax, the setting returns to the default.

# **[Note]**

This command can be specified only for LAN/SFP port.

In order to enable the loop detection function, the loop detection function must be enabled on the entire system in addition to this command.

Even if the loop detection function is enabled, the loop detection function does not operate on the following interfaces.

- LAN/SFP port on which the spanning tree function is operating. However, because a Forwarding port transmits and receives LDF, the loop detection will operate if misconnection or another issue causes a loop to occur.
- LAN/SFP port that is operating as a trunk port for which native VLAN is not specified
- LAN/SFP port that is inside a logical interface

The following table shows which function is enabled depending on the settings of the spanning tree function (STP) and the loop detection function (LPD).

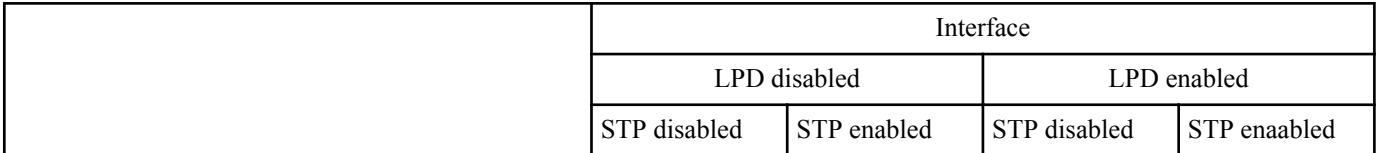

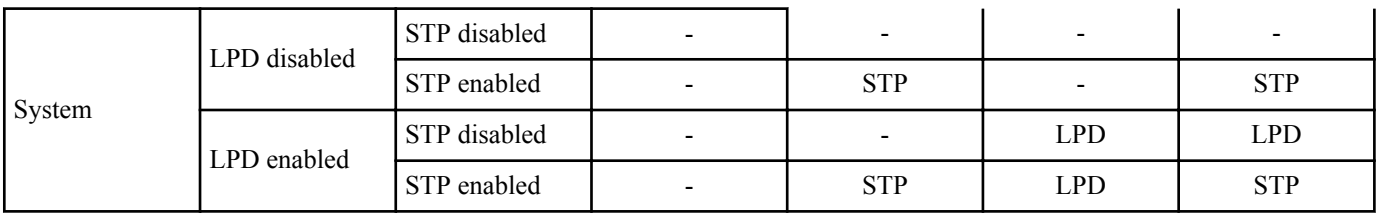

# **[Example]**

Enable the loop detection function of LAN port #1.

SWR2311P(config)#interface port1.1 SWR2311P(config-if)#loop-detect enable

Disable the loop detection function of LAN port #1.

SWR2311P(config)#interface port1.1 SWR2311P(config-if)#loop-detect disable

# **6.4.3 Set port blocking for loop detection**

## **[Syntax]**

**loop-detect blocking** *switch* **no loop-detect blocking**

## **[Parameter]**

*switch* : Set port blocking for the applicable interface

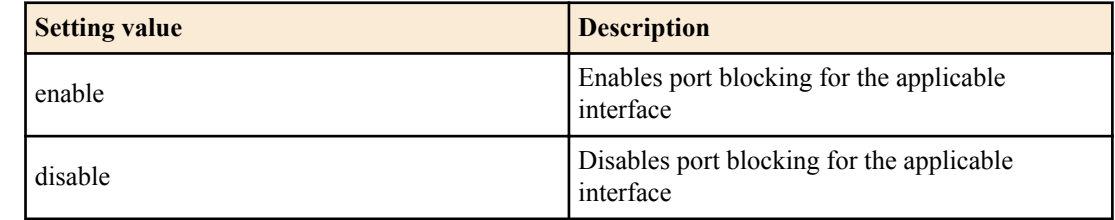

## **[Initial value]**

loop-detect blocking enable

# **[Input mode]**

interface mode

# **[Description]**

Enables or disables blocking when a loop is detected for the applicable interface.

If this is executed with the "no" syntax, the setting returns to the default.

# **[Note]**

This command can be specified only for LAN/SFP port.

# **[Example]**

Block if a loop is detected on LAN port #1.

SWR2311P(config)#interface port1.1 SWR2311P(config-if)#loop-detect blocking enable

Do not block if a loop is detected on LAN port #1.

SWR2311P(config)#interface port1.1 SWR2311P(config-if)#loop-detect blocking disable

# **6.4.4 Detects Port Blocking loop clearing at regular intervals**

#### **[Syntax]**

**loop-detect blocking interval** *interval* **no loop-detect blocking interval**

#### **[Parameter]**

*interval* : <10-3600>

Time between loop clearing detection (seconds)

#### **[Initial value]**

#### None

# **[Input mode]**

global configuration mode

# **[Description]**

Normally, Blocking is released immediately when the loop is cleared.

When this command is configured, it detects if the loop is cleared at regular intervals.

If the loop is cleared, Blocking is released, but if the loop is not cleared, Blocking continues until that time passes again.

If this command is executed with the "no" syntax, the setting returns to the default.

# **[Note]**

If a port in the Port Blocking state goes link down, the Port Blocking is removed immediately.

# **[Example]**

Set the Port Blocking loop clearing detection interval to 300 seconds. SWR2311P(config)#loop-detect blocking interval 300

# **6.4.5 Reset loop detection status**

# **[Syntax]**

**loop-detect reset**

# **[Input mode]**

priviledged EXEC mode

## **[Description]**

Resets the loop detection status of all interfaces.

# **[Note]**

This command can be executed only if the system-wide loop detection function is enabled.

# **[Example]**

Reset the loop detection status.

SWR2311P#loop-detect reset

# **6.4.6 Show loop detection function status**

# **[Syntax]**

# **show loop-detect**

# **[Input mode]**

unprivileged EXEC mode, priviledged EXEC mode

# **[Description]**

Shows the settings and status of the loop detection function.

The following items are shown.

- Setting of the system-wide loop detection function
- Port Blocking loop clearing detection interval ("auto" or "N seconds")
- Loop detection status for each LAN/SFP port
	- Interface name (port)
	- Setting of the loop detection function (loop-detect) for LAN/SFP port. If the loop detection function is operating, (\*) is added
	- Status of the Port Blocking setting (port-blocking)
	- Loop detection status (status)

# **[Example]**

#### Show the loop detection status.

SWR2311P>show loop-detect loop-detect: Enable port-blocking interval: 300 seconds **228** | Command Reference | Layer 2 functions

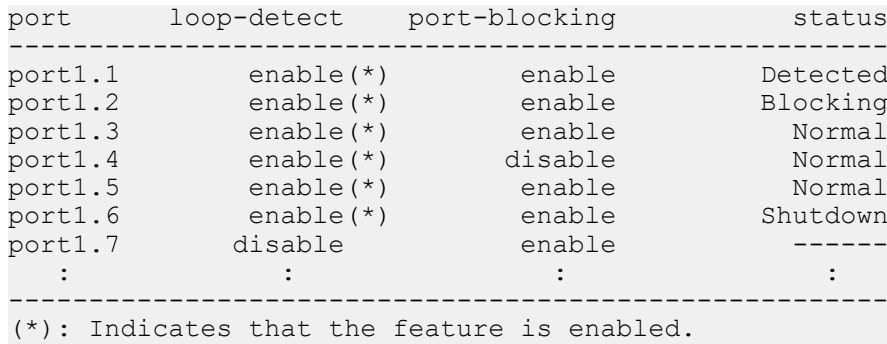

# **6.5 DHCP snooping**

# **6.5.1 Enable/disable setting for DHCP snooping (system)**

#### **[Syntax]**

**ip dhcp snooping** *switch* **no ip dhcp snooping**

#### **[Parameter]**

*switch* : System-wide DHCP snooping function setting

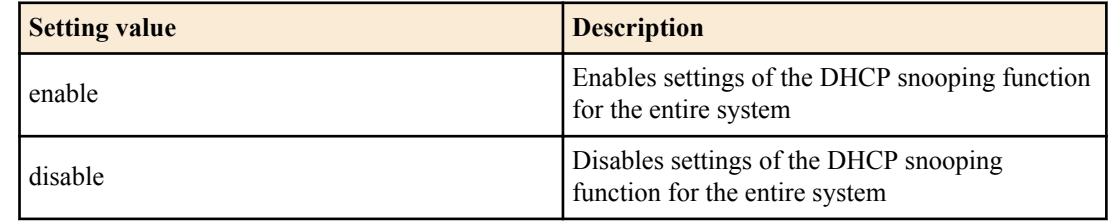

#### **[Initial value]**

ip dhcp snooping disable

#### **[Input mode]**

global configuration mode

#### **[Description]**

Enables or disables settings of the system-wide DHCP snooping function.

If this command is executed with the "no" syntax, the setting returns to the default.

#### **[Note]**

To enable the DHCP snooping function, you must enable the DHCP snooping function for the VLAN interface in addition to using this command.

Also, you must use the **ip dhcp snooping trust** command to set the port that is connected to the DHCP server.

#### **[Example]**

This enables the DHCP snooping function for the entire system.

SWR2311P(config)#ip dhcp snooping enable

This disables the DHCP snooping function for the entire system.

SWR2311P(config)#ip dhcp snooping disable

# **6.5.2 Enable/disable DHCP snooping (VLAN) setting**

#### **[Syntax]**

**ip dhcp snooping** *switch* **no ip dhcp snooping**

# **[Parameter]**

*switch* : Setting for the DHCP snooping function of the applicable interface

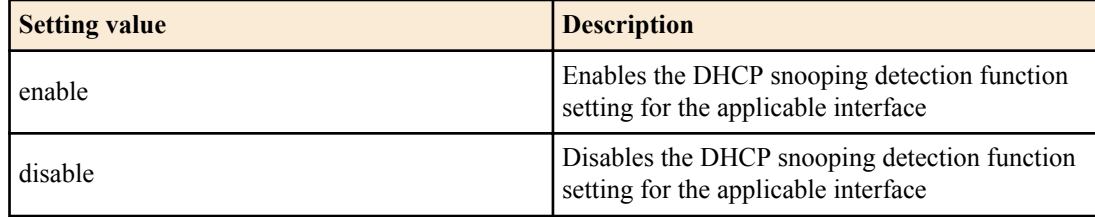

## **[Initial value]**

ip dhcp snooping disable

#### **[Input mode]**

interface mode

# **[Description]**

Enables or disables the DHCP snooping function settings for the applicable interface.

If this command is executed with the "no" syntax, the setting returns to the default.

## **[Note]**

This command can be specified only for VLAN interfaces.

To enable the DHCP snooping function, you must enable the DHCP snooping function for the entire system in addition to using this command.

Also, you must use the **ip dhcp snooping trust** command to set the port that is connected to the DHCP server.

#### **[Example]**

This enables the DHCP snooping function for VLAN1.

SWR2311P(config)#interface vlan1 SWR2311P(config-if)#ip dhcp snooping enable

This disables the DHCP snooping function for VLAN1.

SWR2311P(config)#interface vlan1 SWR2311P(config-if)#ip dhcp snooping disable

# **6.5.3 DHCP snooping port type setting**

#### **[Syntax]**

**ip dhcp snooping trust no ip dhcp snooping trust**

#### **[Initial value]**

None

**[Input mode]** interface mode

#### **[Description]**

Sets the applicable interface as a trusted port for DHCP snooping.

If this command is executed with the "no" syntax, the setting returns to the default.

All ports are set as untrusted ports by default.

#### **[Note]**

This command can be specified only for the LAN/SFP ports and for logical interfaces.

This cannot be set for LAN/SFP ports that belong to a logical interface.

DHCP packet filtering is not performed with trusted ports, and trusted ports are set as ports to which trusted DHCP servers are connected.

DHCP packet filtering is processed for untrusted ports as follows.

- DHCP packets transmitted from the DHCP server are discarded.
- Discard IP address release requests (DHCP RELEASE) and IP address duplicate detection notifications (DHCP DECLINE) received from an interface whose MAC address is registered in the binding database and which is also different from the registered interface.

**230** | Command Reference | Layer 2 functions

- When MAC address verification is enabled, the MAC address for the DHCP packet transmission source is compared with the client hardware database (chaddr). If the two do not match, the relevant DHCP packet is discarded.
- When Option 82 is enabled and the Option 82 information is already added to the DHCP packet received from the DHCP client, the relevant DHCP packet is discarded.

# **[Example]**

This specifies port1.5 as a trusted port.

SWR2311P(config)#interface port1.5 SWR2311P(config-if)#ip dhcp snooping trust

# **6.5.4 Enable/disable setting for MAC address verification**

# **[Syntax]**

**ip dhcp snooping verify mac-address** *switch* **no ip dhcp snooping verify mac-address**

# **[Parameter]**

*switch* : MAC address verification setting

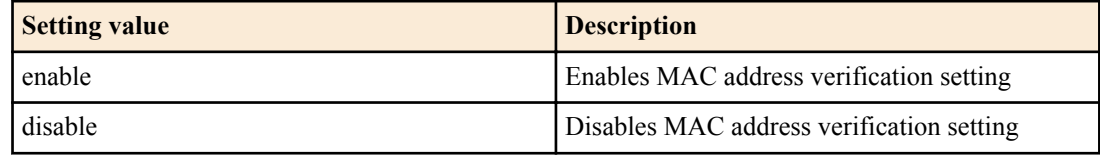

# **[Initial value]**

ip dhcp snooping verify mac-address enable

# **[Input mode]**

global configuration mode

# **[Description]**

The MAC address for the transmission source of the DHCP packet received from an untrusted port is compared with the client hardware database (chaddr). If the two do not match, the relevant DHCP packet is discarded.

If this command is executed with the "no" syntax, the setting returns to the default.

# **[Example]**

Disables MAC address verification setting.

SWR2311P(config)#ip dhcp snooping verify mac-address disable

# **6.5.5 Enable/disable Option 82 setting**

# **[Syntax]**

**ip dhcp snooping information option** *switch* **no ip dhcp snooping information option**

# **[Parameter]**

*switch* : Option 82 setting

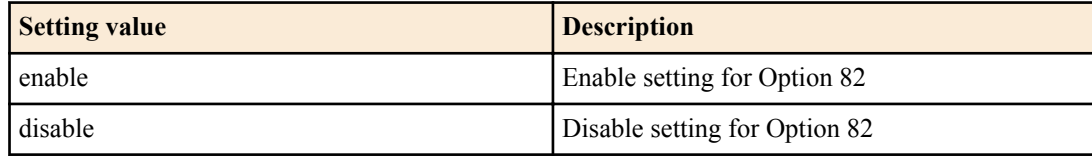

# **[Initial value]**

ip dhcp snooping information option enable

# **[Input mode]**

global configuration mode

# **[Description]**

Enables/disables the settings for adding, inspecting and deleting Option 82 information in DHCP packets.

If this command is executed with the "no" syntax, the setting returns to the default.

When Option 82 is enabled, the Option 82 information is added to DHCP packets received from the DHCP client on the untrusted port,

and the return packets are forwarded to the DHCP client from the DHCP server with the Option 82 information deleted.

The Option 82 information is as follows.

- Remote-ID
	- The MAC address of this device is added by default.
	- You can use the **ip dhcp snooping information option format remote-id** command to add a desired text string (singlebyte alphanumeric characters and single-byte symbols) to the Remote-ID.
- Circuit-ID
	- The VLAN ID that received the DHCP packet from the DHCP client as well as the interface number are added by default.
	- Use the **ip dhcp snooping vlan vlan-id information option format-type circuit-id** command to change the Circuit-ID information to the VLAN ID that received the DHCP packet from the DHCP client as well as the port number.
- Subscriber-ID
	- Not added by default.
	- You can use the **ip dhcp snooping subscriber-id** command to set the desired text string for the Subscriber-ID of the applicable port.

When a DHCP packet to which Option 82 information has already been added is received, that DHCP packet is discarded.

You can use the **ip dhcp snooping information option allow-untrusted** command to permit forwarding of DHCP packets that include Option 82 information at the untrusted port.

#### **[Example]**

This disables Option 82 settings.

SWR2311P(config)#ip dhcp snooping information option disable

# **6.5.6 Settings for permitting receipt of packets on an untrusted port, including Option 82 information**

#### **[Syntax]**

# **ip dhcp snooping information option allow-untrusted no ip dhcp snooping information option allow-untrusted**

#### **[Initial value]**

None

#### **[Input mode]**

global configuration mode

#### **[Description]**

Enables forwarding of DHCP packets to which Option 82 information has been added at an untrusted port.

If this command is executed with the "no" syntax, the setting returns to the default.

#### **[Example]**

This enables forwarding of DHCP packets to which Option 82 information has been added at an untrusted port. SWR2311P(config)#ip dhcp snooping information option allow-untrusted

# **6.5.7 Option 82 Remote-ID settings**

#### **[Syntax]**

**ip dhcp snooping information option format remote-id string** *remoteid* **ip dhcp snooping information option format remote-id hostname no ip dhcp snooping information option format remote-id**

#### **[Keyword]**

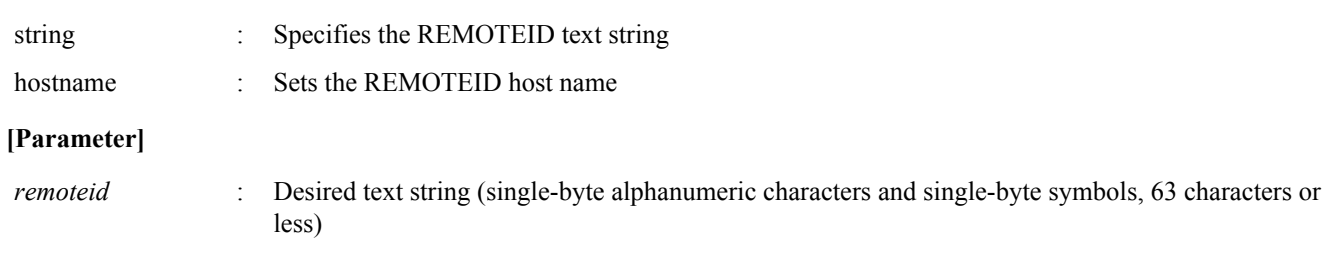

#### **232** | Command Reference | Layer 2 functions

#### **[Initial value]**

None

# **[Input mode]**

interface mode

# **[Description]**

Lets you add a desired text string to an Option 82 Remote-ID.

Note that "?" cannot be included in the desired text string.

If this command is executed with the "no" syntax, this unit's MAC address is added to the Remote-ID.

# **[Note]**

This command can be specified only for VLAN interfaces.

# **[Example]**

This lets you add desired characters to a Remote-ID.

```
SWR2311P(config)#interface vlan1
SWR2311P(config-if)#ip dhcp snooping information option format remote-id pc1
```
# **6.5.8 Option 82 Circuit-ID settings**

## **[Syntax]**

**ip dhcp snooping information option format-type circuit-id vlan-port ip dhcp snooping information option format-type circuit-id string** *string* **ip dhcp snooping information option format-type circuit-id vlan-ifindex no ip dhcp snooping information option format-type circuit-id**

## **[Keyword]**

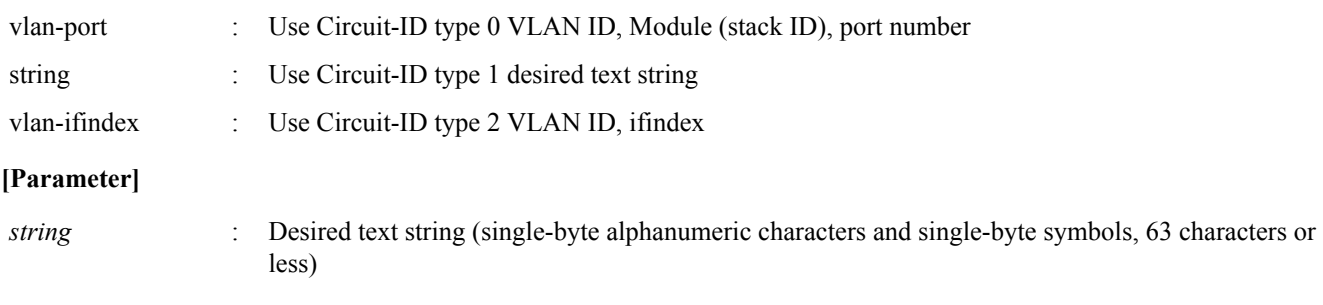

# **[Initial value]**

ip dhcp snooping information option format-type circuit-id vlan-ifindex

# **[Input mode]**

interface mode

# **[Description]**

Specifies the information used for Option 82 Circuit-ID.

When "vlan-port" is specified, this adds the VLAN ID that received the DHCP packet from the DHCP client, as well as the stack number and port number.

When "string" is specified, a desired text string is added. Note that "?" cannot be included in the desired text string.

When "vlan-ifindex" is specified, this adds the VLAN ID that received the DHCP packet from the DHCP client, as well as the interface number.

If this command is executed with the "no" syntax, the setting is returned to the default.

# **[Note]**

This command can be specified only for VLAN interfaces.

# **[Example]**

Adds the VLAN ID that received the DHCP packet from the DHCP client to the Circuit ID, as well as the port number.

SWR2311P(config-if)#ip dhcp snooping information option format-type circuit-id vlanport

# **6.5.9 Option 82 Subscriber-ID settings**

### **[Syntax]**

**ip dhcp snooping subscriber-id** *subid* **no ip dhcp snooping subscriber-id**

#### **[Parameter]**

*subid* : Desired text string (single-byte alphanumeric characters and single-byte symbols, 50 characters or less)

#### **[Initial value]**

None

#### **[Input mode]**

interface mode

#### **[Description]**

Sets the desired text string (1–50 characters) for the Subscriber-ID of the applicable port. Note that "?" cannot be included in the text string.

If this command is executed with the "no" syntax, the Subscriber-ID is not added to the Option 82 information.

#### **[Note]**

This command can be specified only for the LAN/SFP ports and for logical interfaces.

This cannot be set for LAN/SFP ports that belong to a logical interface.

#### **[Example]**

This sets the Subscriber-ID for port1.1.

SWR2311P(config)#interface port1.1 SWR2311P(config-if)#ip dhcp snooping subscriber-id a\_room

# **6.5.10 DHCP packet reception rate limitation setting**

#### **[Syntax]**

**ip dhcp snooping limit rate** *limit* **no ip dhcp snooping limit rate**

#### **[Parameter]**

*limit* 10 - 125

Number of DHCP packets that can be received per second (pps)

#### **[Initial value]**

None

#### **[Input mode]**

global configuration mode

#### **[Description]**

Sets the number of DHCP packets that can be received per second (pps) for the entire system.

If this exceeds the reception rate limitation, the received DHCP packets that exceed the rate are discarded.

If this command is executed with the "no" syntax, the DHCP packet reception rate is not limited.

#### **[Example]**

This sets the DHCP packet reception rate to 100 pps for the entire system. SWR2311P(config)#ip dhcp snooping limit rate 100

# **6.5.11 Setting to enable/disable SYSLOG output when DHCP packets are discarded**

# **[Syntax]**

# **ip dhcp snooping logging** *switch* **no ip dhcp snooping logging**

# **[Parameter]**

*switch* : SYSLOG output setting when DHCP packets are discarded

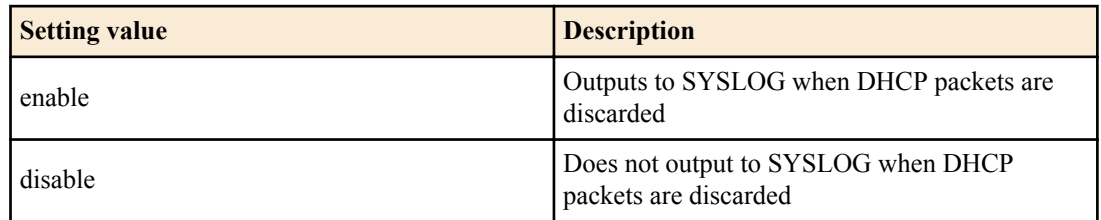

# **[Initial value]**

ip dhcp snooping logging enable

# **[Input mode]**

global configuration mode

# **[Description]**

Outputs the reason why DHCP packets were discarded to SYSLOG.

If this command is executed with the "no" syntax, the setting returns to the default.

# **[Example]**

This outputs to SYSLOG when DHCP packets are discarded. SWR2311P(config)#ip dhcp snooping logging enable

# **6.5.12 Show DHCP snooping system setting information**

# **[Syntax]**

# **show ip dhcp snooping**

**[Input mode]**

unprivileged EXEC mode、priviledged EXEC mode

# **[Description]**

Shows DHCP snooping system setting information.

# **[Example]**

This shows the DHCP snooping system setting information.

```
SWR2311P>show ip dhcp snooping
DHCP Snooping Information for system:
  DHCP Snooping service ............. Enabled
 Option 82 insertion ................ Enabled
  Option 82 on untrusted ports ...... Disabled
 Verify MAC address ................ Enabled
 Rate limit ............................ 100 pps
 Logging ........................... Enabled
```
# **6.5.13 Show interface setting information for DHCP snooping**

# **[Syntax]**

**show ip dhcp snooping interface**

# **[Input mode]**

unprivileged EXEC mode、priviledged EXEC mode

# **[Description]**

Shows the interface setting information for DHCP snooping.

#### **[Example]**

This shows the interface setting information for DHCP snooping.

```
SWR2311P>show ip dhcp snooping interface
DHCP Snooping information for vlan1:
  DHCP snooping ... Enabled
  Remote-ID ....... 00a0.de00.0001
 Circuit-ID ...... vlan-ifindex
 Interface Type Subscriber-ID
  ---------- ---------- ----------------
 port1.1 Trusted 
 port1.2 Untrusted a_room
 port1.10 Untrusted b_room
DHCP Snooping information for vlan2:
  DHCP snooping ... Enabled
  Remote-ID ....... yamaha
  Circuit-ID ...... vlan-port
  Interface Type Subscriber-ID
   ---------- ---------- ----------------
 port1.3 Trusted 
 port1.4 Untrusted c_room
 port1.5 Untrusted d_room
DHCP Snooping information for vlan3:
  DHCP snooping ... Disabled
DHCP Snooping information for vlan4:
  DHCP snooping ... Enabled
  Remote-ID ....... yamaha
  Circuit-ID ...... torakusu
  Interface Type Subscriber-ID
  ---------- ---------- ----------------
 port1.8 Untrusted e_room 
 port1.9 Trusted
```
#### **6.5.14 View the binding database**

#### **[Syntax]**

**show ip dhcp snooping binding**

### **[Input mode]**

unprivileged EXEC mode、priviledged EXEC mode

#### **[Description]**

Shows information for the entries that are registered in the binding database.

The entry information is as follows.

- VLAN ID that received a DHCP message from a DHCP client
- Information on the interface that received a DHCP message from a DHCP client
- MAC addresses of DHCP clients
- IP addresses of DHCP clients
- Lease time

#### **[Example]**

Shows the contents of the binding database.

```
SWR2311P>show ip dhcp snooping binding
DHCP Snooping Bindings:
Total number of bindings in database: 4
VLAN Interface MAC address IP address Expires(sec)
---- --------- -------------- --------------- ------------
 1 port1.1 0000.1111.2222 192.168.100.2 259170
 1 port1.2 0000.3333.4444 192.168.100.3 112000
 2 sa1 0000.5555.6666 192.168.200.2 100000
   2 port1.10 0000.7777.8888 192.168.200.3 infinite
```
# **6.5.15 Show DHCP snooping statistics**

#### **[Syntax]**

**show ip dhcp snooping statistics**

#### **[Input mode]**

unprivileged EXEC mode、priviledged EXEC mode

#### **[Description]**

Shows DHCP snooping statistics.

Shows the number of received and discarded DHCP packets for each interface.

#### **[Note]**

The packets that are discarded as a result of DHCP packet reception rate limitation settings are not counted.

#### **[Example]**

Shows DHCP snooping statistics.

```
SWR2311P>show ip dhcp snooping statistics
DHCP Snooping Statistics:
VLAN Interface IN-Packets IN-Discards
---- --------- ---------- -----------
  1 port1.1 200 100<br>1 port1.2 300 0
  1 port1.2 300 0<br>1 port1.5 0 0
  1 port1.5 0 0 0<br>2 port1.3 0 0
  2 port1.3 0 0 0<br>2 port1.4 0 0 0
  2 port1.4 0 0 0<br>2 sa1 50 2
```
# **6.5.16 Clear the binding database**

#### **[Syntax]**

**clear ip dhcp snooping binding**

## **[Input mode]**

 $2$  sal

priviledged EXEC mode

# **[Description]**

Clears the binding database.

#### **[Example]**

This clears the binding database. SWR2311P#clear ip dhcp snooping binding

# **6.5.17 Clear the DHCP snooping statistics**

#### **[Syntax]**

**clear ip dhcp snooping statistics**

## **[Input mode]**

priviledged EXEC mode

**[Description]** Clears the DHCP snooping statistics.

#### **[Example]**

This clears the DHCP snooping statistics. SWR2311P#clear ip dhcp snooping statistics

# **Chapter 7**

# **Layer 3 functions**

# **7.1 IPv4 address management**

# **7.1.1 Set IPv4 address**

## **[Syntax]**

**ip address** *ip\_address*/*mask* [secondary] [label *textline*] **ip address** *ip\_address netmask* [secondary] [label *textline*] **no ip address** *ip\_address*/*mask* [secondary] **no ip address** *ip\_address netmask* [secondary] **no ip address**

## **[Keyword]**

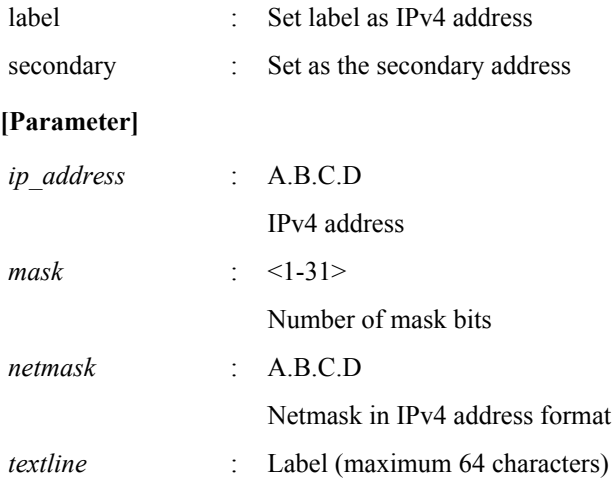

# **[Initial value]**

None

# **[Input mode]**

interface mode

# **[Description]**

Specifies the IPv4 address and net mask for the VLAN interface.

For IPv4 addresses, one primary address and four secondary addresses can be set in one VLAN interface.

Up to 8 IPv4 addresses can be configured for the system overall.

A primary address must be set before configuring a secondary address.

If this command is executed with the "no" syntax, the specified IPv4 address is deleted. If no IPv4 address is specified, all IPv4 addresses are deleted.

You cannot delete a primary address while a secondary address is set.

If a label is specified, it is shown in the "IPv4 address" field by the **show interface** command.

# **[Note]**

It is not possible to assign an IPv4 address of the same subnet to multiple interfaces.

# **[Example]**

Specify 192.168.1.100 as the IP address for VLAN #1.

```
SWR2311P(config)#interface vlan1
SWR2311P(config-if)#ip address 192.168.1.100/24
```
# **7.1.2 Show IPv4 address**

### **[Syntax]**

**show ip interface** [*interface*] **brief**

## **[Parameter]**

*interface* : VLAN interface name

# **[Input mode]**

unprivileged EXEC mode, priviledged EXEC mode

# **[Description]**

Shows the IPv4 address for each interface.

The following content is shown.

- IPv4 address
	- For secondary addresses, "(secondary)" is appended to the end of IPv4 addresses.
	- If an IPv4 address has been specified by the **ip address dhcp** command, an "\*" is shown added before the displayed IPv4 address.
	- If the IPv4 address is not specified after setting the **ip address dhcp** command (such as while searching for the server), then "searching" is shown.
	- If the **ip address** command has not been set, the indication "unassigned" is shown.
- Physical layer status
- Data link layer status

If an interface is specified, information for that interface is shown. If the interface is omitted, information is shown for all interfaces for which an IPv4 address can be specified.

# **[Note]**

An error occurs if the specified interface is one to which an IP address cannot be assigned.

## **[Example]**

Show the IP address of every VLAN interface.

```
SWR2311P>show ip interface brief
Interface IP-Address <br>vlan1 192.168.1.100/24 Admin-Status Link-Status
            vlan1 192.168.1.100/24
             192.168.101.100/24 (secondary) up up
vlan2 192.168.2.100/24 up up down<br>vlan3 unassigned up up down
vlan3 unassigned up down up
```
# **7.1.3 Automatically set IPv4 address by DHCP client**

#### **[Syntax]**

**ip address dhcp** [hostname *hostname*] **no ip address**

```
[Keyword]
```
hostname : Set host name of DHCP server

# **[Parameter]**

*hostname* : Host name or IPv4 address (A.B.C.D)

# **[Initial value]**

none

**[Input mode]**

interface mode

# **[Description]**

Using the DHCP client, assigns the IPv4 address granted by the DHCP server to the VLAN interface.

If the DHCP server is specified, the HostName option (option code 12) can be added to the Discover/Request message.

If an IPv4 address has been obtained, you can execute the **no ip address** command to send a release message for the obtained IP address to the DHCP server.

A secondary address cannot be set for interfaces that are set as DHCP clients.

If this command is executed with the "no" syntax, the DHCP client setting is deleted.

#### **[Note]**

The lease time requested from the DHCP server is fixed at 72 hours. However, the actual lease time will depend on the setting of the DHCP server.

Even if this command is used to obtain the default gateway, DNS server, and default domain name from the DHCP server, the settings of the **ip route, dns-client name-server, dns-client domain-name** commands take priority.

If an IPv4 address cannot be obtained from the DHCP server even by using this command, then an IPv4 link local address (169.254.xxx.xxx/16) is automatically assigned only to VLAN interfaces for which the Auto IP function is enabled.

#### **[Example]**

Use the DHCP client to assign an IPv4 address to VLAN #100. SWR2311P(config)#interface vlan100

SWR2311P(config-if)#ip address dhcp

## **7.1.4 Show DHCP client status**

#### **[Syntax]**

#### **show dhcp lease**

#### **[Input mode]**

unprivileged EXEC mode, priviledged EXEC mode

#### **[Description]**

Shows the DHCP client status. The following items are shown.

- Interface that is operating as a DHCP client
- Assigned IPv4 address
- Lease expiration time
- Lease renewal request time
- Lease rebinding time
- DHCP server name
- Information obtained as DHCP options
	- Net mask
	- Default gateway
	- Lease time
	- DNS server
	- DHCP server ID
	- Domain name

#### **[Note]**

#### **[Example]**

```
Show the current DHCP client status.
SWR2311P>show dhcp lease
Interface vlan1
--------------------------------------------------------------------------------
IP Address: 192.168.100.2
Expires: 2018/01/01 00:00:00
Renew: 2018/01/01 00:00:00
Rebind: 2018/01/01 00:00:00
Server: 
Options:
  subnet-mask 255.255.255.0
 default-gateway 192.168.100.1
 dhcp-lease-time 259200
 domain-name-servers 192.168.100.1
  dhcp-server-identifier 192.168.100.1
  domain-name example.com
```
#### **7.1.5 Set auto IP function**

**[Syntax] auto-ip** *switch*

#### **no auto-ip**

### **[Parameter]**

*switch* : Behavior of the auto IP function

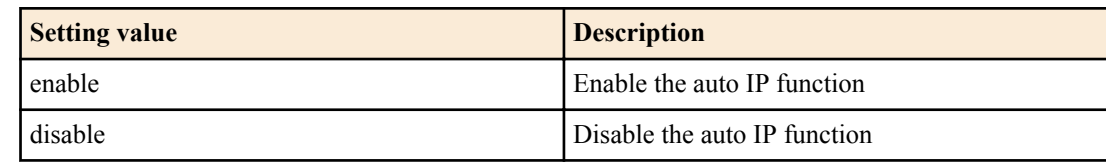

## **[Initial value]**

auto-ip disable

## **[Input mode]**

interface mode

## **[Description]**

For the VLAN interface, enables the Auto IP function which automatically generates the IPv4 link local address (169.254.xxx.xxx/16).

The Auto IP function works only if an IPv4 address cannot be obtained from the DHCP server after the **ip address dhcp** command is specified.

The Auto IP function can be enabled for only one VLAN interface.

If this command is executed with the "no" syntax, the setting returns to the default.

## **[Note]**

If an IPv4 address could be obtained from the DHCP server after the IPv4 link local address was determined, the IPv4 link local address is discarded, and the IPv4 address obtained from the DHCP server is used.

# **[Example]**

Enable the Auto IP function for VLAN #2.

SWR2311P(config)#interface vlan2 SWR2311P(config-if)#auto-ip enable

# **7.2 IPv4 route control**

# **7.2.1 Set static IPv4 route**

#### **[Syntax]**

**ip route** *ip\_address*/*mask gateway* [*number*] **ip route** *ip\_address*/*mask* null [*number*] **ip route** *ip\_address netmask gateway* [*number*] **ip route** *ip\_address netmask* null [*number*] **no ip route** *ip\_address*/*mask* [*gateway* [*number*]] **no ip route** *ip\_address*/*mask* [null [*number*]] **no ip route** *ip\_address netmask* [*gateway* [*number*]] **no ip route** *ip\_address netmask* [null [*number*]]

# **[Keyword]**

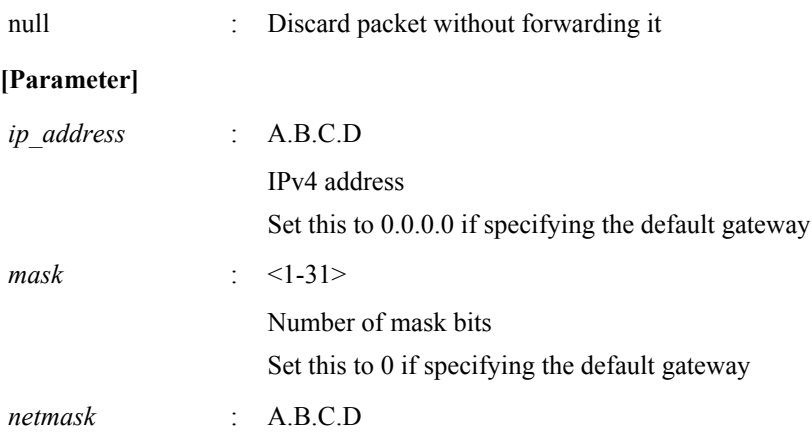

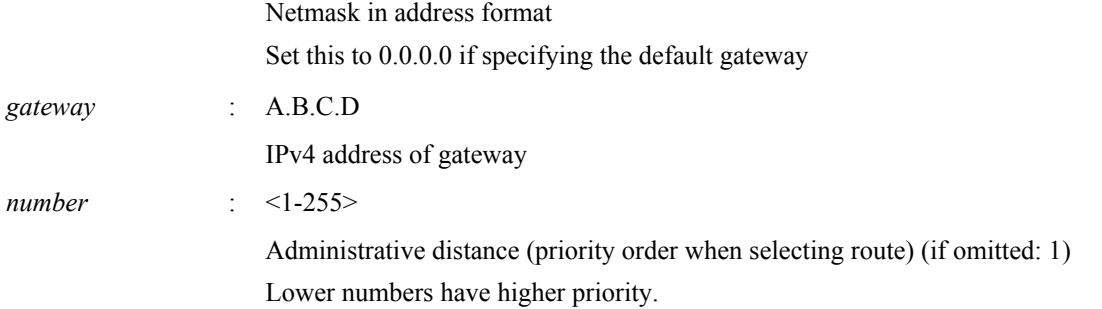

#### **[Initial value]**

none

#### **[Input mode]**

global configuration mode

#### **[Description]**

Adds a static route for IPv4.

If this command is executed with the "no" syntax, the specified route is deleted.

#### **[Example]**

Set the default gateway to 192.168.1.1. SWR2311P(config)#ip route 0.0.0.0/0 192.168.1.1 For the destination 172.16.0.0/16, set the gateway to 192.168.2.1. SWR2311P(config)#ip route 172.16.0.0 255.255.0.0 192.168.2.1

# **7.2.2 Show IPv4 Forwarding Information Base**

#### **[Syntax]**

**show ip route** [*ip\_address*[/*mask*]]

#### **[Parameter]**

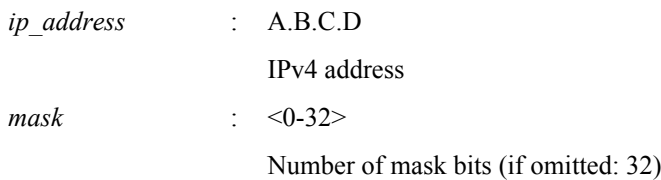

#### **[Input mode]**

unprivileged EXEC mode, priviledged EXEC mode

#### **[Description]**

Shows the IPv4 Forwarding Information Base (FIB).

If the IPv4 address is omitted, the entire content of the FIB is shown.

If the IPv4 address or network address is specified, detailed information for the routing entry that matches the destination is shown.

#### **[Example]**

Show the entire IPv4 forwarding information base.

```
SWR2311P>show ip route
Codes: C - connected, S - static
         * - candidate default
Gateway of last resort is 192.168.100.1 to network 0.0.0.0
S* 0.0.0.0/0 [1/0] via 192.168.100.1, vlan1
S 172.16.0.0/16 [1/0] via 192.168.200.240, vlan100
S 192.168.1.1/32 [1/0] is directly connected, vlan100<br>C 192.168.100.0/24 is directly connected, vlan1
C = 192.168.100.0/24 is directly connected, vlan1<br>C 192.168.200.0/24 is directly connected, vlan1
         C 192.168.200.0/24 is directly connected, vlan100
```
Show the route used for sending packets that are addressed to 192.168.100.10.

**242** | Command Reference | Layer 3 functions

```
SWR2311P>show ip route 192.168.100.10
Routing entry for 192.168.100.0/24
  Known via "connected", distance 0, metric 0, best
   * is directly connected, vlan1
```
# **7.2.3 Show IPv4 Routing Information Base**

#### **[Syntax]**

**show ip route database**

#### **[Input mode]**

unprivileged EXEC mode, priviledged EXEC mode

#### **[Description]**

Shows the IPv4 Routing Information Base (RIB).

#### **[Example]**

Show the IPv4 routing information base.

```
SWR2311P>show ip route database
Codes: C - connected, S - static
       > - selected route, * - FIB route
S *> 0.0.0.0/0 [1/0] via 192.168.100.1, vlan1
S *> 172.16.0.0/16 [1/0] via 192.168.200.240, vlan100
S *> 192.168.1.1/32 [1/0] is directly connected, vlan100
C \rightarrow 192.168.100.0/24 is directly connected, vlan1
C *> 192.168.200.0/24 is directly connected, vlan100
```
Gateway of last resort is not set

## **7.2.4 Show summary of the route entries registered in the IPv4 Routing Information Base**

#### **[Syntax]**

## **show ip route summary**

#### **[Input mode]**

unprivileged EXEC mode, priviledged EXEC mode

#### **[Description]**

Shows a summary of the route entries that are registered in the IPv4 Routing Information Base (RIB).

#### **[Example]**

Show a summary of the route entries that are registered in the IPv4 Routing Information Base.

```
SWR2311P>show ip route summary
IP routing table name is Default-IP-Routing-Table(0)
IP routing table maximum-paths is 1
Route Source Networks
connected 2<br>static 3
static 3<br>Total 5
Total
```
# **7.3 ARP**

#### **7.3.1 Show ARP table**

#### **[Syntax]**

**show arp**

#### **[Input mode]**

unprivileged EXEC mode, priviledged EXEC mode

# **[Description]**

Shows the ARP cache.

#### **[Example]**

Show the ARP cache.

SWR2311P>show arp IP Address MAC Address Interface Type<br>92.168.100.10 00a0.de00.0000 vlan1 dynamic 192.168.100.10 00a0.de00.0000 vlan1 192.168.100.100 00a0.de00.0001 vlan1 static

# **7.3.2 Clear ARP table**

#### **[Syntax]**

**clear arp-cache**

# **[Input mode]**

priviledged EXEC mode

### **[Description]**

Clears the ARP cache.

#### **[Example]**

Clear the ARP cache. SWR2311P#clear arp-cache

#### **7.3.3 Set static ARP entry**

#### **[Syntax]**

**arp** *ip\_address mac\_address interface* **no arp** *ip\_address*

#### **[Parameter]**

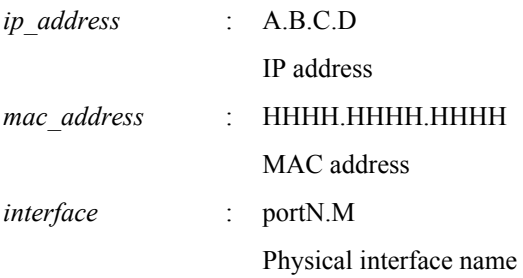

### **[Initial value]**

none

#### **[Input mode]**

global configuration mode

### **[Description]**

Creates a static group ARP entry.

If this command is executed with the "no" syntax, the specified entry is deleted.

#### **[Example]**

Create a static ARP entry of IP address 192.168.100.100 and MAC address 00a0.de00.0000 connected to port1.1. SWR2311P(config)#arp 192.168.100.100 00a0.de00.0000 port1.1

### **7.3.4 Set ARP timeout**

### **[Syntax]**

**arp-ageing-timeout** *time* **no arp-ageing-timeout** [*time*]

#### **[Parameter]**

*time* : <1-3000>

ARP entry ageing timeout (seconds)

### **[Initial value]**

arp-ageing-timeout 300

#### **244** | Command Reference | Layer 3 functions

# **[Input mode]**

interface mode

## **[Description]**

Changes the length of time that ARP entries are maintained in the applicable VLAN interface. ARP entries that are not received within this length of time are deleted.

If this command is executed with the "no" syntax, the ARP entry timeout is set to 300 seconds.

## **[Example]**

Change the ARP entry ageing timeout for VLAN #1 to ten minutes.

```
SWR2311P(config)#interface vlan1
SWR2311P(config)#arp-aging-timeout 600
```
# **7.3.5 ARP request transmission method settings during ARP timeout**

## **[Syntax]**

**arp-ageing-timeout request** *mode* **no arp-ageing-timeout request**

#### **[Parameter]**

*mode* : ARP request transmission method

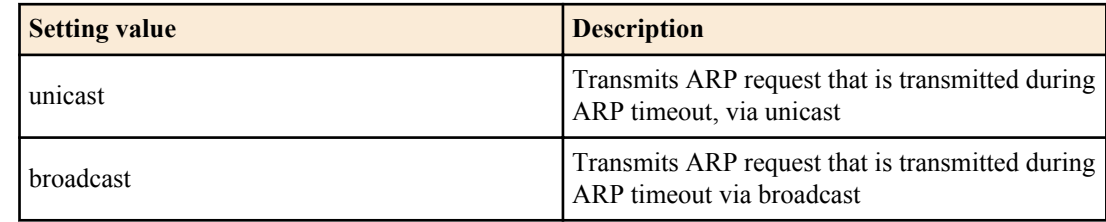

# **[Initial value]**

arp-ageing-timeout request unicast

# **[Input mode]**

interface mode

# **[Description]**

Sets the ARP request method that is transmitted when the ARP entry timeout has expired for the target VLAN interface. If this command is executed with the "no" syntax, the setting returns to the default.

# **[Example]**

Transmits the ARP request that is transmitted when ARP entry timeout for VLAN #1 has expired, via broadcast.

```
SWR2311P(config)#interface vlan1
SWR2311P(config)#arp-aging-timeout request broadcast
```
# **7.4 IPv4 forwarding control**

# **7.4.1 IPv4 forwarding settings**

#### **[Syntax]**

```
ip forwarding switch
no ip forwarding [switch]
```
#### **[Parameter]**

*switch* : IPv4 packet forwarding settings

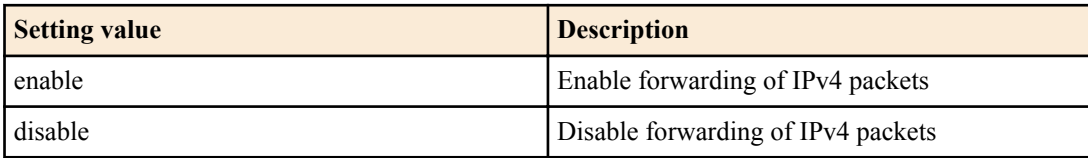

### **[Initial value]**

ip forwarding disable

# **[Input mode]**

global configuration mode

# **[Description]**

Enables or disables forwarding of IPv4 packets.

If this is executed with the "no" syntax, the setting returns to the default.

# **7.4.2 Show IPv4 forwarding settings**

## **[Syntax]**

# **show ip forwarding**

**[Input mode]**

unprivileged EXEC mode, priviledged EXEC mode

# **[Description]**

Shows the IPv4 packet forwarding settings.

# **[Example]**

Shows the IPv4 packet forwarding settings. SWR2311P>show ip forwarding IP forwarding is on

# **7.4.3 MTU setting**

## **[Syntax]**

**mtu** *mtu*

# **no mtu**

### **[Parameter]**

*mtu* : <68-9216>

Maximum packet size that can be transmitted

#### **[Initial value]**

mtu 1500

# **[Input mode]**

interface mode

# **[Description]**

Sets the maximum value (MTU) for the size of packets that can be transmitted from the VLAN interface.

Eligible packets are those which are transmitted from this product, as well as those which are L3 forwarded (routing). Ethernet frames that are L2 forwarded by this product are not eligible.

When L3 forwarding packets for which the total length of the IPv4 header exceeds the MTU value, the packets are IP fragmented and then transmitted.

When L3 forwarding packets for which the payload length of the IPv6 header exceeds the MTU value, an ICMPv6 error is sent back and the packets are discarded.

Since packets that fit into the Ethernet frame length set by the mru command are eligible for routing, you must use the mru command to adjust the length of Ethernet frames that can be received when routing jumbo frames.

If this command is executed with the "no" syntax, the setting returns to the default.

# **[Note]**

This command can be specified only for VLAN interface.

You can specify up to seven different values for the MTU besides the default value.

On VLAN interfaces for which ipv6 enable has been specified, the MTU can be set within a range of <1280-9216>.

You cannot specify the ipv6 enable command for a VLAN interface that is set to an MTU value less than 1280.

#### **246** | Command Reference | Layer 3 functions

### **[Example]**

This allows jumbo frames of up to 10240 bytes between the LAN port #1 belonging to VLAN interface #1 and the LAN port #2 belonging to VLAN interface #2, and sets the MTU to 2000 bytes.

```
SWR2311P(config)#interface port1.1-2
SWR2311P(config-if)#mru 10240
SWR2311P(config-if)#interface vlan1-2
SWR2311P(config-if)#mtu 2000
```
# **7.5 IPv4 ping**

# **7.5.1 IPv4 ping**

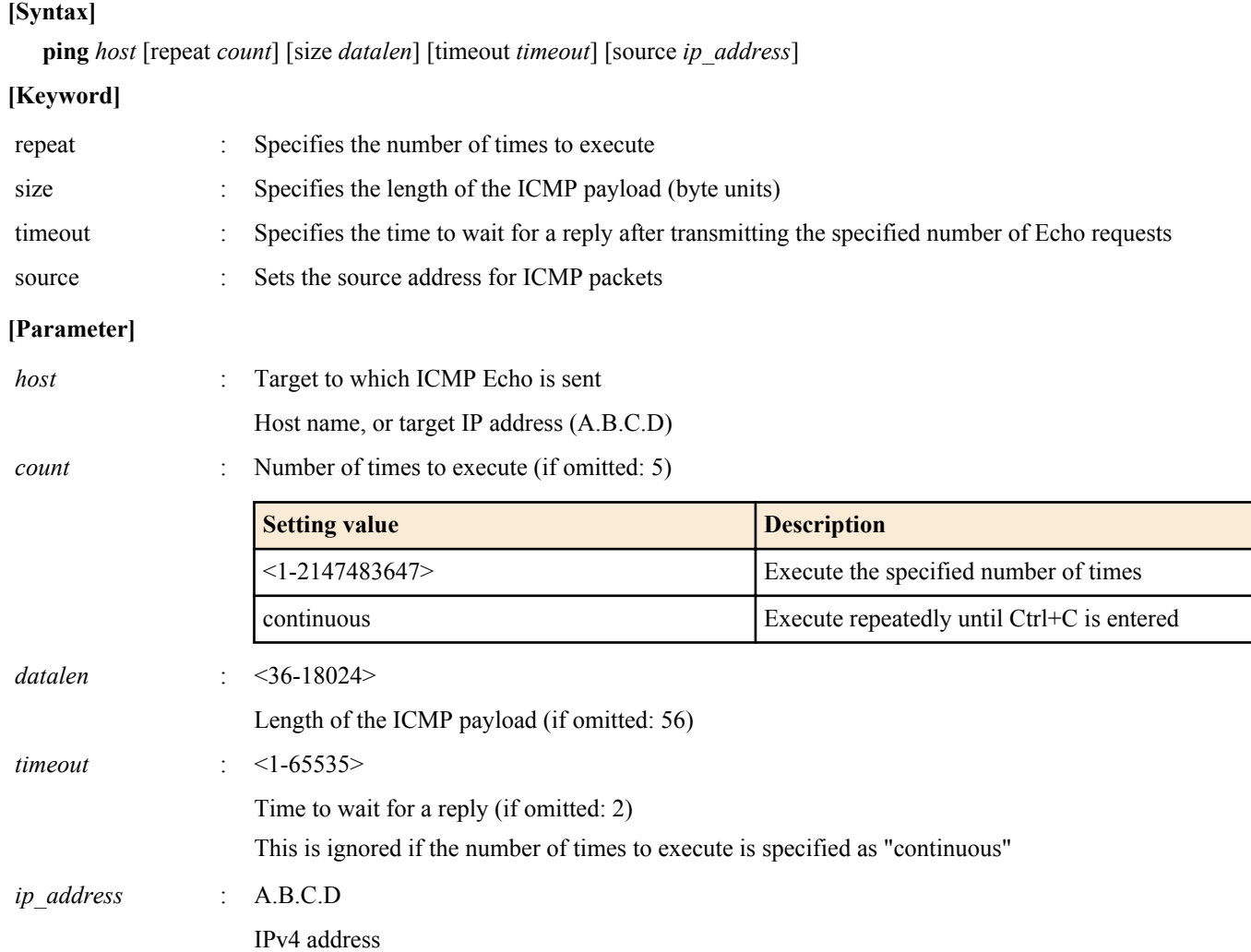

#### **[Input mode]**

priviledged EXEC mode

### **[Description]**

Send ICMP Echo to the specified host, and wait for ICMP Echo Reply.

round-trip  $min/avg/max = 8.368/9.461/10.069 ms$ 

If there is a reply, show it. Show statistical information when the command ends.

#### **[Example]**

Ping the IP address 192.168.100.254 three times with a data size of 120 bytes.

```
SWR2311P#ping 192.168.100.254 repeat 3 size 120
PING 192.168.100.254 (192.168.100.254): 120 data bytes
128 bytes from 192.168.100.254: seq=0 ttl=255 time=8.368 ms
128 bytes from 192.168.100.254: seq=1 ttl=255 time=9.946 ms
128 bytes from 192.168.100.254: seq=2 ttl=255 time=10.069 ms
--- 192.168.100.254 ping statistics ---
3 packets transmitted, 3 packets received, 0% packet loss
```
## **7.5.2 Check IPv4 route**

#### **[Syntax]**

**traceroute** *host*

#### **[Parameter]**

*host* : Destination for which to check the route

Host name, or target IP address (A.B.C.D)

## **[Input mode]**

priviledged EXEC mode

### **[Description]**

Shows information for the route to the specified host.

## **[Example]**

Check the route to 192.168.100.1.

```
SWR2311P#traceroute 192.168.100.1
traceroute to 192.168.100.1 (192.168.100.1), 30 hops max
 1 192.168.10.1 (192.168.10.1) 0.563 ms 0.412 ms 0.428 ms
 2 192.168.20.1 (192.168.20.1) 0.561 ms 0.485 ms 0.476 ms
3 192.168.30.1 (192.168.30.1)
 4 192.168.40.1 (192.168.40.1) 0.751 ms 0.783 ms 0.673 ms
5 192.168.50.1 (192.168.50.1)
 6 192.168.100.1 (192.168.100.1) 33.948 ms 10.413 ms 7.681 ms
```
# **7.6 IPv6 address management**

# **7.6.1 Set IPv6**

#### **[Syntax]**

**ipv6** *switch* **no ipv6**

#### **[Parameter]**

*switch* : Behavior of the IPv6

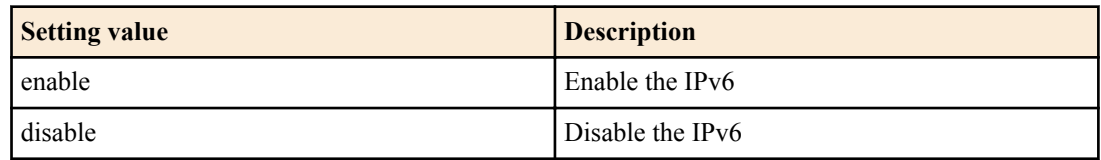

#### **[Initial value]**

ipv6 disable

**[Input mode]**

interface mode

#### **[Description]**

Enables IPv6 for the VLAN interface and automatically sets the link local address.

IPv6 addresses can be assigned to a maximum of 8 VLAN interfaces.

If IPv6 is disabled, related settings are also simultaneously deleted.

If this command is executed with the "no" syntax, the setting returns to the default.

#### **[Note]**

The automatically-specified link local address can be viewed by using the **show ipv6 interface brief** command.

#### **[Example]**

Enable IPv6 for VLAN #1. SWR2311P(config)#interface vlan1 SWR2311P(config-if)#ipv6 enable

# **7.6.2 Set IPv6 address**

#### **[Syntax]**

```
ipv6 address ipv6_address/prefix_len
no ipv6 address ipv6_address/prefix_len
no ipv6 address
```
#### **[Parameter]**

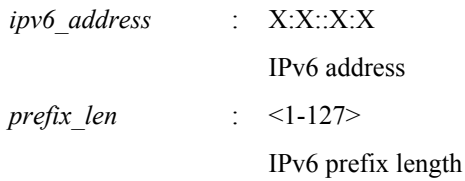

# **[Input mode]**

interface mode

# **[Description]**

Specifies the IPv6 address and prefix length for the VLAN interface.

An IPv6 address can be set for a VLAN interface for which the **ipv6 enable** command has been set.

This command can be used with the **ipv6 address autoconfig** command.

For IPv6 addresses, up to five global addresses (including RA settings) and one link local address can be set in one VLAN interface.

Up to 8 IPv6 addresses can be configured for the system overall (excepting link local addresses that are automatically assigned).

If this command is executed with the "no" syntax, the specified IPv6 address is deleted. If no IPv6 address is specified, all IPv6 addresses (including RA settings) are deleted.

## **[Note]**

It is not possible to assign an IPv6 address of the same subnet to multiple interfaces.

# **[Example]**

Specify 2001:db8:1::2 as the IPv6 address for VLAN #1. SWR2311P(config)#interface vlan1 SWR2311P(config-if)#ipv6 address 2001:db8:1::2/64

# **7.6.3 Set RA for IPv6 address**

**[Syntax]**

**ipv6 address autoconfig no ipv6 address autoconfig**

#### **[Initial value]**

none

# **[Input mode]**

interface mode

# **[Description]**

Uses RA to specify an IPv6 address for the VLAN interface.

RA can be specified only for the VLAN interface for which the **ipv6 enable** command has been specified.

This command can be used with the **ipv6 address ipv6\_address/prefix\_len** command.

If this command is executed with the "no" syntax, the RA setting is deleted.

# **[Note]**

# **[Example]**

Use RA to set the IPv6 address for VLAN #1. SWR2311P(config)#interface vlan1 SWR2311P(config-if)#ipv6 address autoconfig

## **7.6.4 Show IPv6 address**

#### **[Syntax]**

**show ipv6 interface** [*interface*] **brief**

#### **[Parameter]**

*interface* : VLAN interface name

Interface to show

## **[Input mode]**

unprivileged EXEC mode, priviledged EXEC mode

## **[Description]**

Shows the IPv6 address for each interface.

- IPv6 address
	- If an IPv6 address has not been set, this will be "unassigned."
- Physical layer status
- Data link layer status

If an interface is specified, information for that interface is shown. If the interface is omitted, information is shown for all interfaces for which an IPv6 address is specified.

# **[Note]**

An error occurs if the specified interface is one to which an IPv6 address cannot be assigned.

# **[Example]**

Show the IPv6 address for all VLAN interface.

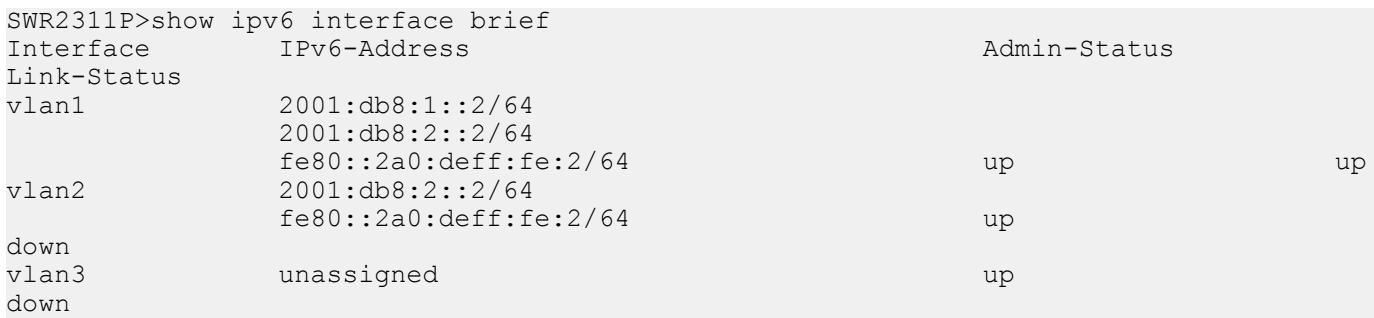

# **7.7 IPv6 route control**

# **7.7.1 Set IPv6 static route**

#### **[Syntax]**

**ipv6 route** *ipv6\_address*/*prefix\_len gateway* [*number*] **ipv6 route** *ipv6\_address*/*prefix\_len* null [*number*] **no ipv6 route** *ipv6\_address*/*prefix\_len* [*gateway* [*number*]] **no ipv6 route** *ipv6\_address*/*prefix\_len* [null [*number*]]

#### **[Keyword]**

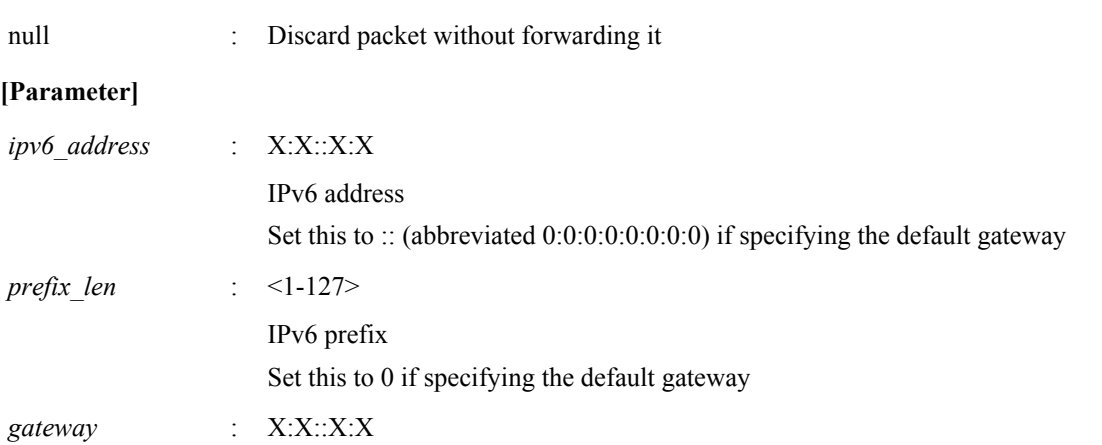

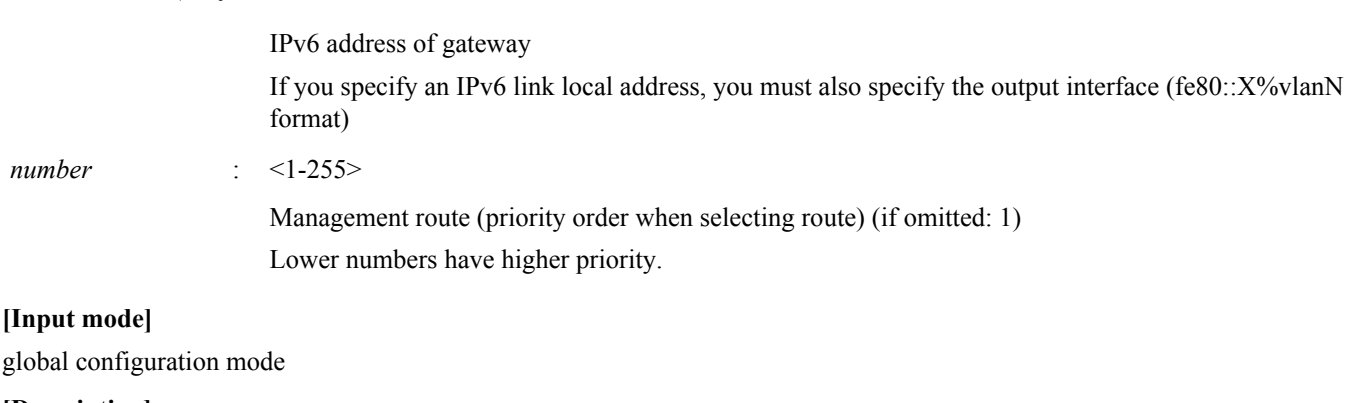

## **[Description]**

**[Input mode]**

 $number$ 

Adds a static route for IPv6.

If this command is executed with the "no" syntax, the specified route is deleted.

#### **[Note]**

For the default gateway setting, the static route setting takes priority over the RA setting.

## **[Example]**

For the destination 2001:db8:2::/64, set the gateway to 2001:db8:1::1. SWR2311P(config)#ipv6 route 2001:db8:2::/64 2001:db8:1::1 Set the default gateway to fe80::2a0:deff:fe:1 on VLAN #1. SWR2311P(config)#ipv6 route ::/0 fe80::2a0:deff:fe:1%vlan1

# **7.7.2 Show IPv6 Forwarding Information Base**

## **[Syntax]**

**show ipv6 route** [*ipv6\_address*[/*prefix\_len*]]

## **[Parameter]**

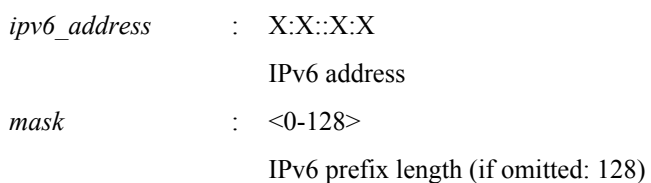

## **[Input mode]**

unprivileged EXEC mode, priviledged EXEC mode

#### **[Description]**

Shows the IPv6 Forwarding Information Base (FIB).

If the IPv6 address is omitted, the entire content of the FIB is shown.

If the IPv6 address or network address is specified, detailed information for the routing entry that matches the destination is shown.

## **[Note]**

### **[Example]**

Show the entire IPv6 forwarding information base.

```
SWR2311P>show ipv6 route
Codes: C - connected, S - static
Timers: Uptime
S ::/0 [1/0] via fe80::2a0:deff:fe:1, vlan1, 00:03:08<br>C 2001:db8:1::/64 via ::, vlan1, 00:01:10
C 2001:db8:1::/64 via ::, vlan1, 00:01:10<br>S 2001:db8:2::/64 [1/0] via 2001:db8:1::1
         S 2001:db8:2::/64 [1/0] via 2001:db8:1::1, vlan1, 00:01:52
C fe80::/64 via ::, vlan1, 00:03:08
```
Show the route used for sending packets that are addressed to 2001:db8:1::2.

```
SWR2311P>show ipv6 route 2001:db8:1::2
Routing entry for 2001:db8:1::/64
 Known via "connected", distance 0, metric 0, best
```

```
 Last update 00:18:27 ago
 * directly connected, vlan1
```
### **7.7.3 Show IPv6 Routing Information Base**

### **[Syntax]**

### **show ipv6 route database**

#### **[Input mode]**

unprivileged EXEC mode, priviledged EXEC mode

#### **[Description]**

Shows the IPv6 Routing Information Base (RIB).

**[Note]**

# **[Example]**

Show the IPv6 routing information base.

```
SWR2311P>show ipv6 route database
Codes: C - connected, S - static
         > - selected route, * - FIB route
Timers: Uptime
S *> ::/0 [1/0] via fe80::2a0:deff:fe:1, vlan1, 00:21:39
C \star > 2001:db8:1::/64 via ::, vlan1, 00:19:41<br>S \star > 2001:db8:2::/64 [1/0] via 2001:db8:1::1
    *> 2001:db8:2::/64 [1/0] via 2001:db8:1::1, vlan1, 00:20:23
C *> fe80::/64 via ::, vlan1, 00:21:39
```
## **7.7.4 Show summary of the route entries registered in the IPv6 Routing Information Base**

#### **[Syntax]**

**show ipv6 route summary**

#### **[Input mode]**

unprivileged EXEC mode, priviledged EXEC mode

#### **[Description]**

Shows a summary of the route entries that are registered in the IPv6 Routing Information Base (RIB).

**[Note]**

#### **[Example]**

Show a summary of the IPv6 Routing Information Base.

```
SWR2311P>show ipv6 route summary
IPv6 routing table name is Default-IPv6-Routing-Table(0)
IPv6 routing table maximum-paths is 1
Route Source Networks<br>connected 2
connected 2<br>static 2
static 2<br>Total 4
Total
```
## **7.8 Neighbor cache**

#### **7.8.1 Set static neighbor cache entry**

#### **[Syntax]**

**ipv6 neighbor** *ipv6\_address interface mac\_address interface* **no ipv6 neighbor** *ipv6\_address interface*

# **[Parameter]**

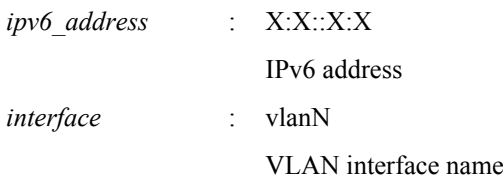

#### **252** | Command Reference | Layer 3 functions

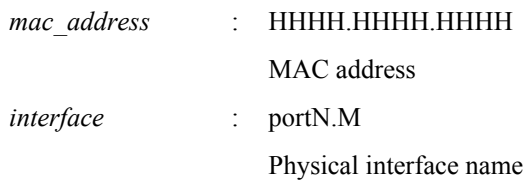

# **[Input mode]**

global configuration mode

# **[Description]**

Adds a static entry to the neighbor cache.

If this command is executed with the "no" syntax, the specified static entry is deleted.

## **[Note]**

# **[Example]**

```
Set the MAC address of IPv6 2001:db8:cafe::1 located at port1.1 of VLAN #1, in the Neighbor cache.
SWR2311P(config)#ipv6 neighbor 2001:db8:cafe::1 vlan1 00a0.de80.cafe port1.1
```
# **7.8.2 Show neighbor cache table**

# **[Syntax]**

## **show ipv6 neighbors**

**[Input mode]**

unprivileged EXEC mode, priviledged EXEC mode

# **[Description]**

Shows the neighbor cache table.

## **[Note]**

# **[Example]**

Show the neighbor cache table.

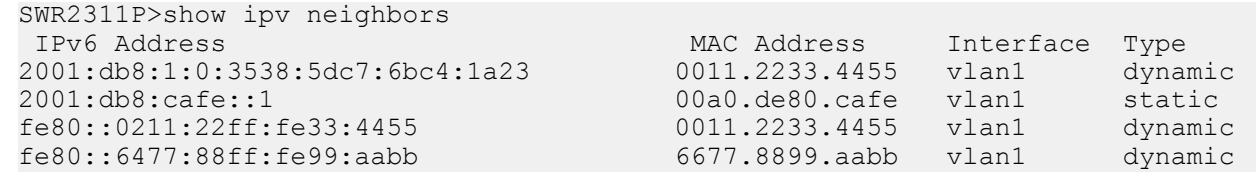

# **7.8.3 Clear neighbor cache table**

# **[Syntax]**

**clear ipv6 neighbors**

# **[Input mode]**

priviledged EXEC mode

# **[Description]**

Clears the neighbor cache.

**[Note]**

**[Example]** Clear the neighbor cache. SWR2311P#clear ipv6 neighbors

# **7.9 IPv6 forwarding control**

# **7.9.1 IPv6 forwarding settings**

**[Syntax] ipv6 forwarding** *switch*
#### **no ipv6 forwarding** [*switch*]

#### **[Parameter]**

*switch* : IPv6 packet forwarding settings

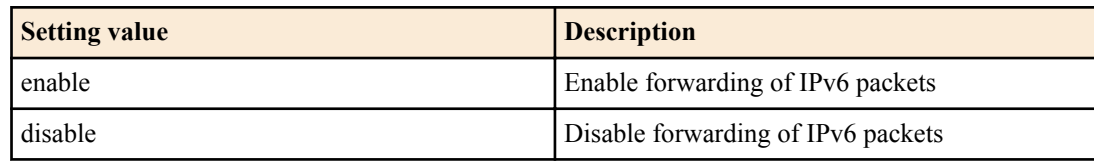

#### **[Initial value]**

ipv6 forwarding disable

### **[Input mode]**

global configuration mode

#### **[Description]**

Enables or disables forwarding of IPv6 packets.

If this is executed with the "no" syntax, the setting returns to the default.

# **7.9.2 Show IPv6 forwarding settings**

#### **[Syntax]**

#### **show ipv6 forwarding**

#### **[Input mode]**

unprivileged EXEC mode, priviledged EXEC mode

# **[Description]**

Shows the IPv6 packet forwarding settings.

#### **[Example]**

Shows the IPv6 packet forwarding settings. SWR2311P>show ipv6 forwarding IPv6 forwarding is on

# **7.10 IPv6 ping**

# **7.10.1 IPv6 ping**

# **[Syntax]**

**ping6** *host* [repeat *count*] [size *datalen*] [timeout *timeout*] [source *ipv6\_address*]

# **[Keyword]**

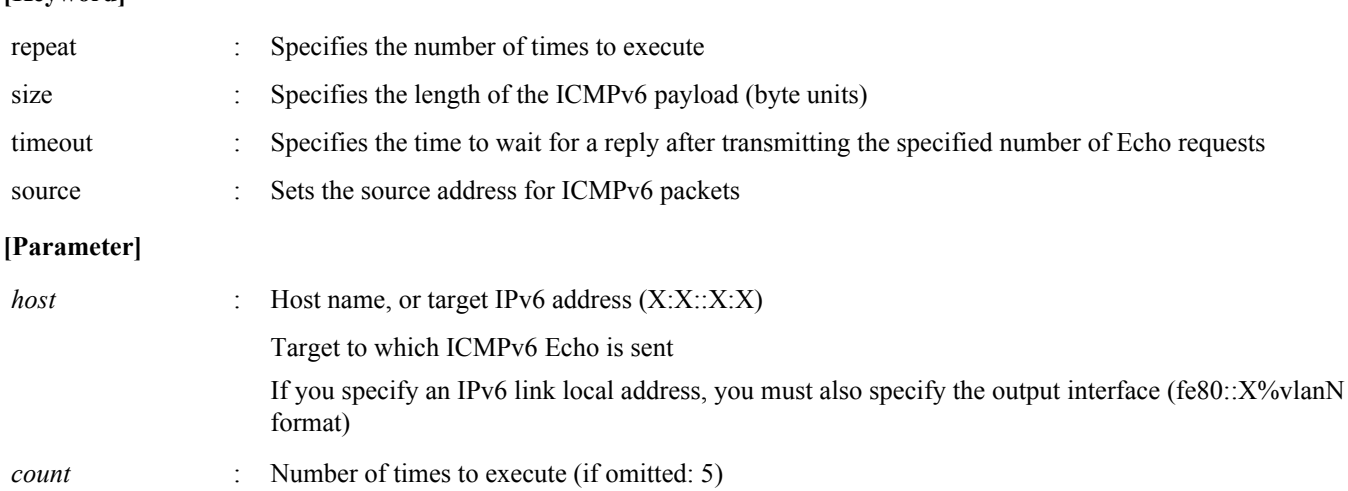

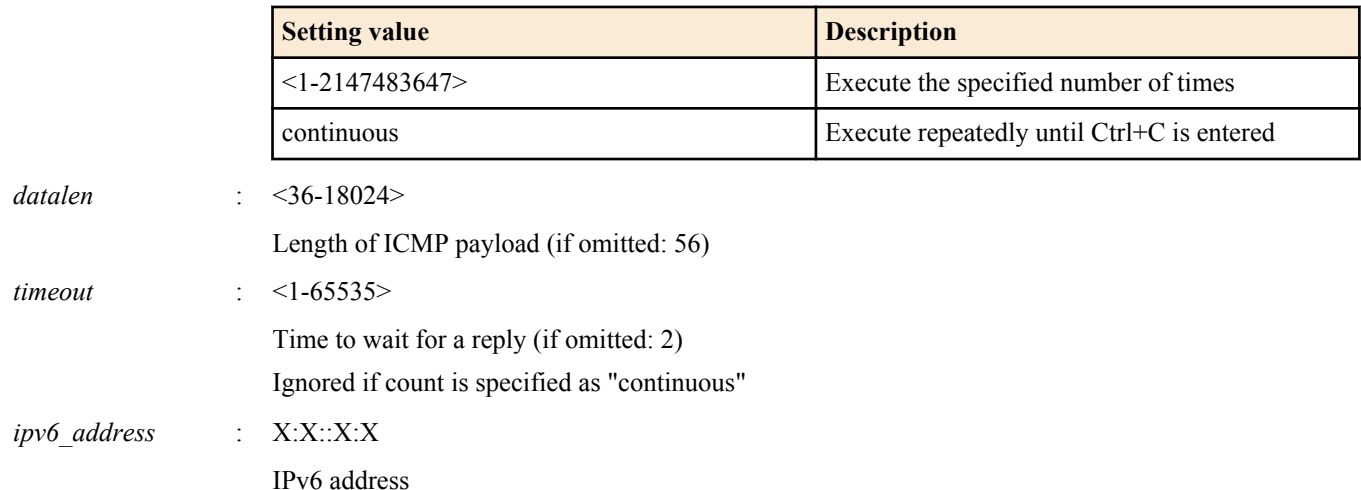

# **[Input mode]**

priviledged EXEC mode

#### **[Description]**

Send ICMPv6 Echo to the specified host, and wait for ICMPv6 Echo Reply.

When it is received, indicate this. Show simple statistical information when the command ends.

#### **[Note]**

#### **[Example]**

Ping fe80::2a0:deff:fe11:2233.

```
SWR2311P#ping6 fe80::2a0:deff:fe11:2233%vlan1
PING fe80::2a0:deff:fe11:2233%vlan1 (fe80::2a0:deff:fe11:2233%vlan1): 56 data bytes
64 bytes from fe80::2a0:deff:fe11:2233: seq=0 ttl=64 time=2.681 ms
64 bytes from fe80::2a0:deff:fe11:2233: seq=1 ttl=64 time=4.760 ms
64 bytes from fe80::2a0:deff:fe11:2233: seq=2 ttl=64 time=10.045 ms
64 bytes from fe80::2a0:deff:fe11:2233: seq=3 ttl=64 time=10.078 ms
64 bytes from fe80::2a0:deff:fe11:2233: seq=4 ttl=64 time=10.210 ms
--- fe80::2a0:deff:fe11:2233%vlan1 ping statistics ---
5 packets transmitted, 5 packets received, 0% packet loss
round-trip min/avg/max = 2.681/7.554/10.210 ms
```
# **7.10.2 Check IPv6 route**

**[Syntax]**

**traceroute6** *host*

#### **[Parameter]**

*host* : Destination for which to check the route

Host name, or target IPv6 address (X:X::X:X)

**[Input mode]**

priviledged EXEC mode

**[Description]**

Shows information for the route to the specified host.

**[Note]**

#### **[Example]**

Check the route to  $2001$  db $8.1\cdot 2$ .

```
SWR2311P#traceroute6 2001:db8:1::2
traceroute to 2001:db8:1::2 (2001:db8:1::2), 30 hops max
 1 2001:db8:10::1 (2001:db8:10::1) 0.563 ms 0.412 ms 0.428 ms
 2 2001:db8:20::1 (2001:db8:20::1) 0.561 ms 0.485 ms 0.476 ms
 3 2001:db8:30::1 (2001:db8:30::1) 0.864 ms 0.693 ms 21.104 ms
 4 2001:db8:40::1 (2001:db8:40::1) 0.751 ms 0.783 ms 0.673 ms
```

```
 5 2001:db8:50::1 (2001:db8:50::1) 7.689 ms 7.527 ms 7.168 ms
6 2001:db8:1::2 (2001:db8:1::2) 33.948 ms 10.413 ms
```
# **7.11 DNS client**

# **7.11.1 Set DNS lookup function**

#### **[Syntax]**

**dns-client** *switch* **no dns-client**

#### **[Parameter]**

*switch* : Behavior of the DNS client

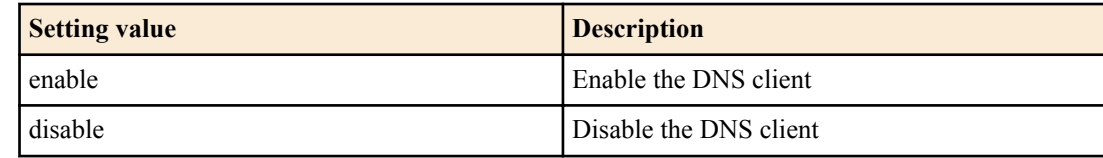

#### **[Initial value]**

dns-client disable

# **[Input mode]**

global configuration mode

#### **[Description]**

Enables or disables the DNS lookup function.

If this command is executed with the "no" syntax, the function is disabled.

#### **[Example]**

Enable the DNS lookup function. SWR2311P(config)#dns-client enable

# **7.11.2 Set DNS server list**

#### **[Syntax]**

**dns-client name-server** *server* **no dns-client name-server** *server*

# **[Parameter]**

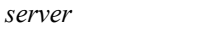

IPv4 addtess of the DNS server

:  $X:X:X:X$ 

*server* : A.B.C.D

IPv6 address of the DNS server

If you specify an IPv6 link local address, you must also specify the output interface (fe80::X%vlanN format)

#### **[Initial value]**

none

#### **[Input mode]**

global configuration mode

#### **[Description]**

Adds a server to the DNS server list.

Up to three servers can be specified.

If this command is executed with the "no" syntax, the specified server is deleted from the DNS server list.

#### **256** | Command Reference | Layer 3 functions

# **[Note]**

If the **ip address dhcp** command was used to obtain the DNS server list from the DHCP server, the setting of this command takes priority.

However if fewer than three items were registered to the DNS server list by this command, up to a total of three items of the DNS server list obtained from the DHCP server are added to the end of this list.

#### **[Example]**

Add the IP addresses 192.168.100.1, 2001:db8::1234, and fe80::2a0:deff:fe11:2233 to the DNS server list.

```
SWR2311P(config)#dns-client name-server 192.168.100.1
SWR2311P(config)#dns-client name-server 2001:db8::1234
SWR2311P(config)#dns-client name-server fe80::2a0:deff:fe11:2233%vlan1
```
#### **7.11.3 Set default domain name**

#### **[Syntax]**

**dns-client domain-name** *name* **no dns-client domain-name** *name*

#### **[Parameter]**

*name* : Domain name (maximum 255 characters)

#### **[Initial value]**

none

**[Input mode]**

global configuration mode

#### **[Description]**

Specifies the default domain name used for DNS queries.

If this command is executed with the "no" syntax, the default domain name is deleted.

#### **[Note]**

The setting of this command takes priority if the default domain name (option code 15) was obtained from the DHCP server by the **ip address dhcp** command.

If a search domain list is specified by the **dns-client domain-list** command, the default domain name specified by this command and the default domain name automatically specified by the **ip address dhcp** command are not used.

#### **[Example]**

Set the default domain name to "example.com". SWR2311P(config)#dns-client domain-name example.com

# **7.11.4 Set search domain list**

#### **[Syntax]**

**dns-client domain-list** *name* **no dns-client domain-list** *name*

#### **[Parameter]**

*name* : Domain name (maximum 255 characters)

#### **[Initial value]**

none

**[Input mode]**

global configuration mode

#### **[Description]**

Adds a domain name to the list of domain names used for DNS queries.

Up to six domains can be registered in the search domain list.

If this command is executed with the "no" syntax, the specified domain name is deleted from the search domain list.

# **[Note]**

If a search domain list is specified by this command, the default domain name specified by the **dns-client domain-name** command and the default domain name automatically specified by the **ip address dhcp** command are not used.

# **[Example]**

Add the domain names "example1.com" and "example2.com" to the search domain list.

```
SWR2311P(config)#dns-client domain-list example1.com
SWR2311P(config)#dns-client domain-list example2.com
```
# **7.11.5 Show DNS client information**

#### **[Syntax]**

### **show dns-client**

#### **[Input mode]**

unprivileged EXEC mode, priviledged EXEC mode

#### **[Description]**

Shows the DNS client information.

The following content is shown.

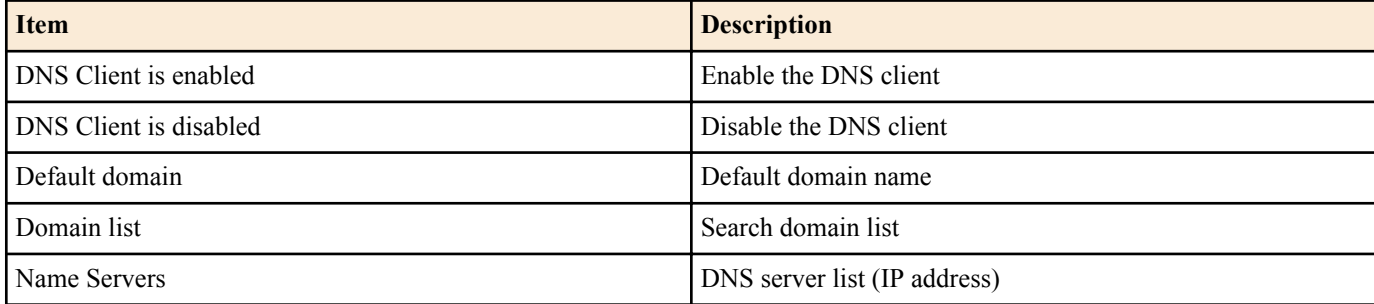

#### **[Example]**

#### Show the DNS client information.

SWR2311P>show dns-client

DNS client is enabled Default domain : example.com Domain list : example1.com example2.com<br>Name Servers : 192 168 100 1 2001 db8 : 1 Name Servers : 192.168.100.1 2001:db8::1234 fe80::2a0:deff:fe11:2233%vlan1

\* - Values assigned by DHCP Client.

# **Chapter 8**

# **IP multicast control**

# **8.1 IP multicast basic settings**

# **8.1.1 Set processing method for unknown multicast frames**

#### **[Syntax]**

**l2-unknown-mcast** *mode*

#### **[Parameter]**

*mode* : Sets the processing method for multicast frames

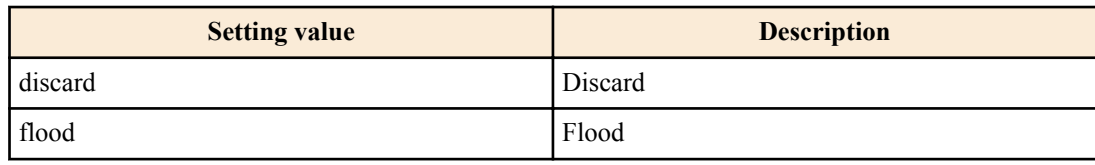

#### **[Initial value]**

l2-unknown-mcast flood

#### **[Input mode]**

global configuration mode

#### **[Description]**

Specifies the processing method for multicast frames that are not registered in the MAC address table.

#### **[Example]**

#### Discard unknown multicast.

SWR2311P(config)#l2-unknown-mcast discard

# **8.1.2 Setting the processing method for unknown multicast frames (interface)**

#### **[Syntax]**

**l2-unknown-mcast** *mode* **no l2-unknown-mcast**

#### **[Parameter]**

*mode* : Sets the processing method for multicast frames

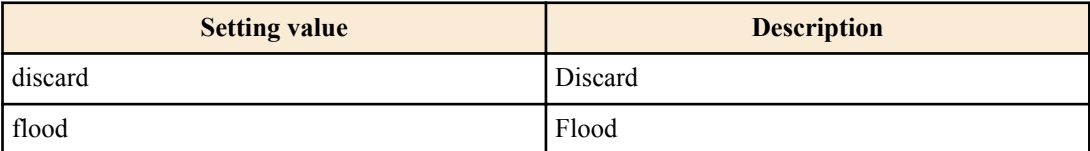

#### **[Initial value]**

None

#### **[Input mode]**

interface mode

#### **[Description]**

Sets the processing method for multicast frames received by the VLAN interface, which are not registered in the MAC address table.

If this command is executed with the "no" syntax, the setting returns to its default value, the system-wide processing method for unknown multicast frames is used.

#### **[Note]**

This command can be specified only for VLAN interfaces.

This command is prioritized over the settings for the system-wide processing method for unknown multicast frames.

# **[Example]**

This discards the multicast frames received by VLAN #1 that are not registered in the MAC address table.

SWR2311P(config)#interface vlan1 SWR2311P(config-if)#l2-unknown-mcast discard

#### **8.1.3 Forwarding setting for link local multicast frames**

#### **[Syntax]**

**l2-unknown-mcast forward link-local no l2-unknown-mcast forward link-local**

#### **[Initial value]**

None

**[Input mode]** global configuration mode

#### **[Description]**

When l2-unknown-mcast discard is set, the frame for the link local multicast address is forwarded without being discarded. If this command is executed with the "no" syntax, the specified setting is deleted.

#### **[Note]**

The link local multicast address for this command falls within the ranges shown below.

- IPv4: 224.0.0.0/24
- IPv6: ff02::/112

The format for specifying the IPv4 multicast address has been discontinued. When you load a config that includes this format, the config is automatically replaced with the **l2-mcast flood** command.

#### **[Example]**

This forwards frames for the link local multicast address as unknown multicasts without discarding them.

SWR2311P(config)#l2-unknown-mcast discard SWR2311P(config)#l2-unknown-mcast forward link-local

#### **8.1.4 Forwarding setting for multicast frames**

#### **[Syntax]**

**l2-mcast flood** *ipv4\_addr* **no l2-mcast flood** *ipv4\_addr*

#### **[Parameter]**

*ipv4\_addr* : A.B.C.D

IPv4 multicast address

#### **[Initial value]**

None

#### **[Input mode]**

interface mode

#### **[Description]**

Floods the frames with the IPv4 multicast address specified by the destination in multicast traffic received by the VLAN interface.

Up to 100 instances of this command can be set system-wide.

If this command is executed with the "no" syntax, the specified IPv4 multicast address settings are deleted.

If no IPv4 multicast address is specified, all settings are deleted.

#### **[Note]**

This command can be specified only for VLAN interfaces.

#### **260** | Command Reference | IP multicast control

The IPv4 multicast address specified by this command is excluded from IGMP snooping.

#### **[Example]**

Floods the frame 224.0.0.251 with the destination IPv4 address received by VLAN #1.

```
SWR2311P(config)#interface vlan1
SWR2311P(config-if)#l2-mcast flood 224.0.0.251
```
#### **8.1.5 Enable/disable function to transmit IGMP/MLD query when topology changes**

#### **[Syntax]**

**l2-mcast snooping tcn-query enable** *time* **l2-mcast snooping tcn-query disable no l2-mcast snooping tcn-query**

#### **[Parameter]**

*time* : <1-30>

Wait time for transmitting IGMP/MLD query (seconds)

#### **[Initial value]**

l2-mcast snooping tcn-query disable

**[Input mode]**

global configuration mode

#### **[Description]**

Specifies operation of the function that transmits an IGMP/MLD query when the topology changes due to spanning tree.

If this command is executed with the "no" syntax, the setting returns to the default.

When both IGMP/MLD snooping and spanning tree are used together, multicast communication might stop temporarily due to a change in topology, but that interval can be shortened by using this function.

If this is enabled, when a change in topology is detected, an IGMP/MLD query is transmitted after waiting the specified time.

If this is disabled, an IGMP/MLD query is not transmitted even if the topology changes.

#### **[Example]**

Enable transmission of an IGMP/MLD query when topology changes, and set the wait time to 5 seconds.

SWR2311P(config)#l2-mcast snooping tcn-query enable 5

Disable transmission of an IGMP/MLD query when topology changes.

SWR2311P(config)#l2-mcast snooping tcn-query disable

# **8.2 IGMP snooping**

### **8.2.1 Set enable/disable IGMP snooping**

**[Syntax] ip igmp snooping** *switch* **no ip igmp snooping**

#### **[Parameter]**

*switch* : IGMP snooping operations

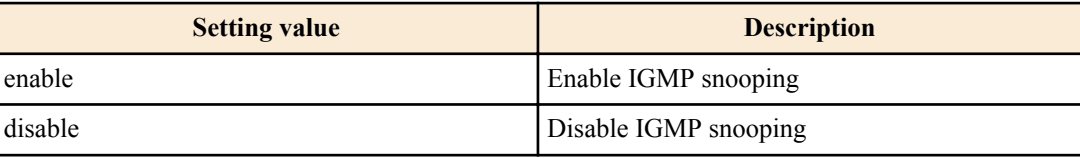

#### **[Initial value]**

ip igmp snooping enable

**[Input mode]** interface mode

# **[Description]**

Enables the IGMP snooping setting of the interface.

If this command is executed with the "no" syntax, the setting returns to the default.

# **[Note]**

This command can be specified only for VLAN interface.

# **[Example]**

Enable IGMP snooping for VLAN #2.

```
SWR2311P#configure terminal
SWR2311P(config)#interface vlan2
SWR2311P(config-if)#ip igmp snooping enable
```
#### Disable IGMP snooping for VLAN #2.

SWR2311P#configure terminal SWR2311P(config)#interface vlan2 SWR2311P(config-if)#ip igmp snooping disable

# **8.2.2 Set IGMP snooping fast-leave**

#### **[Syntax]**

**ip igmp snooping fast-leave no ip igmp snooping fast-leave**

#### **[Initial value]**

none

**[Input mode]**

interface mode

# **[Description]**

Enables IGMP snooping fast-leave for the interface.

If this is executed with the "no" syntax, IGMP snooping fast-leave is disabled.

# **[Note]**

This command can be specified only for VLAN interface.

Do not enable this command on a VLAN interface for which multiple hosts are connected to the LAN/SFP port.

# **[Example]**

Enable IGMP snooping fast-leave for VLAN #2.

```
SWR2311P#configure terminal
SWR2311P(config)#interface vlan2
SWR2311P(config-if)#ip igmp snooping fast-leave
```
Disable IGMP snooping fast-leave for VLAN #2.

```
SWR2311P#configure terminal
SWR2311P(config)#interface vlan2
SWR2311P(config-if)#no ip igmp snooping fast-leave
```
# **8.2.3 Set multicast router connection destination**

# **[Syntax]**

**ip igmp snooping mrouter interface** *ifname* **no ip igmp snooping mrouter interface** *ifname*

# **[Parameter]**

*ifname* : LAN/SFP port interface name

Interface to set

**[Initial value]**

none

**[Input mode]** interface mode

#### **262** | Command Reference | IP multicast control

# **[Description]**

Statically sets the LAN/SFP port to which the multicast router is connected.

If this command is executed with the "no" syntax, the setting is discarded.

#### **[Note]**

This command can be specified only for VLAN interface.

The multicast router must be connected to the specified LAN/SFP port. If an IGMP report is received from the receiver, it is forwarded to the specified LAN/SFP port.

#### **[Example]**

Specify LAN port #8 as a connection destination of the multicast router.

SWR2311P#configure terminal SWR2311P(config)#interface vlan2 SWR2311P(config-if)#ip igmp snooping mrouter interface port1.8

Remove LAN port #8 as a connection destination of the multicast router.

```
SWR2311P#configure terminal
SWR2311P(config)#interface vlan2
SWR2311P(config-if)#no ip igmp snooping mrouter interface port1.8
```
# **8.2.4 Set query transmission function**

#### **[Syntax]**

**ip igmp snooping querier no ip igmp snooping querier**

#### **[Initial value]**

none

```
[Input mode]
```
interface mode

# **[Description]**

Enables the IGMP query transmission function.

If this is executed with the "no" syntax, the IGMP query transmission function is disabled.

#### **[Note]**

This command can be specified only for VLAN interface.

Note that if you change the IP address while leaving this command enabled, queries will no longer be sent with the correct IP address following the change.

#### **[Example]**

Enable the transmission function for VLAN #2.

SWR2311P#configure terminal SWR2311P(config)#interface vlan2 SWR2311P(config-if)#ip igmp snooping querier

Disable the transmission function for VLAN #2.

SWR2311P#configure terminal SWR2311P(config)#interface vlan2 SWR2311P(config-if)#no ip igmp snooping querier

# **8.2.5 Set IGMP query transmission interval**

#### **[Syntax]**

**ip igmp snooping query-interval** *interval* **no ip igmp snooping query-interval**

#### **[Parameter]**

*interval* : <20-18000>

Query transmission interval (seconds)

#### **[Initial value]**

ip igmp snooping query-interval 125

# **[Input mode]**

interface mode

#### **[Description]**

Sets the transmission interval for IGMP queries.

If this command is executed with the "no" syntax, the setting returns to the default.

# **[Note]**

This command can be specified only for VLAN interface.

# **[Example]**

Set the VLAN #2 query transmission interval to 30 seconds.

```
SWR2311P#configure terminal
SWR2311P(config)#interface vlan2
SWR2311P(config-if)#ip igmp snooping query-interval 30
```
Return the VLAN #2 query transmission interval to the default setting.

```
SWR2311P#configure terminal
SWR2311P(config)#interface vlan2
SWR2311P(config-if)#no ip igmp snooping query-interval
```
# **8.2.6 Set TTL value verification function for IGMP packets**

#### **[Syntax]**

**ip igmp snooping check ttl** *switch* **no ip igmp snooping check ttl**

#### **[Parameter]**

*switch* : TTL value verification function for IGMP packets

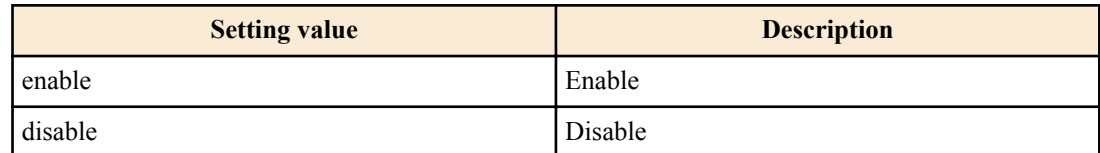

#### **[Initial value]**

ip igmp snooping check ttl enable

#### **[Input mode]**

interface mode

#### **[Description]**

Sets the TTL value verification function for IGMP packets.

If this command is executed with the "no" syntax, the setting returns to the default.

When this is enabled, IGMP packets with illegal TTL values in the IP header (besides 1) will be discarded.

When disabled, the relevant packet will be discarded, and the TTL value will be corrected to 1 and forwarded.

#### **[Note]**

This command can be specified only for VLAN interface.

#### **[Example]**

Enable the TTL value verification function of IGMP packets for VLAN #2.

```
SWR2311P#configure terminal
SWR2311P(config)#interface vlan2
SWR2311P(config-if)#ip igmp snooping check ttl enable
```
Disnable the TTL value verification function of IGMP packets for VLAN #2.

```
SWR2311P#configure terminal
SWR2311P(config)#interface vlan2
SWR2311P(config-if)#ip igmp snooping check ttl disable
```
# **8.2.7 Set IGMP version**

#### **[Syntax]**

**ip igmp snooping version** *version* **no ip igmp snooping version**

#### **[Parameter]**

*version* : <2-3>

IGMP version

#### **[Initial value]**

ip igmp snooping version 3

**[Input mode]** interface mode

#### **[Description]**

Sets the IGMP version.

If this command is executed with the "no" syntax, the IGMP version returns to the default setting (V3).

#### **[Note]**

This command can be specified only for VLAN interface.

If an IGMP packet of a different version than this setting is received, the following action occurs.

- When set to V2
	- If a V3 query is received, it is forwarded as a V2 query
	- If a V3 report is received, it is discarded
- When set to V3
	- If a V2 query is received, it is forwarded as a V2 query
	- If a V2 report is received, it is forwarded as a V3 report

#### **[Example]**

#### On VLAN #2, set the IGMP version to 2.

SWR2311P#configure terminal SWR2311P(config)#interface vlan2 SWR2311P(config-if)#ip igmp snooping version 2

# On VLAN #2, return the IGMP version to the default setting.

```
SWR2311P#configure terminal
SWR2311P(config)#interface vlan2
SWR2311P(config-if)#no ip igmp snooping version
```
# **8.2.8 Settings for IGMP Report Suppression**

#### **[Syntax]**

**ip igmp snooping report-suppression** *switch* **no ip igmp snooping report-suppression**

#### **[Parameter]**

*switch* : IGMP report suppression

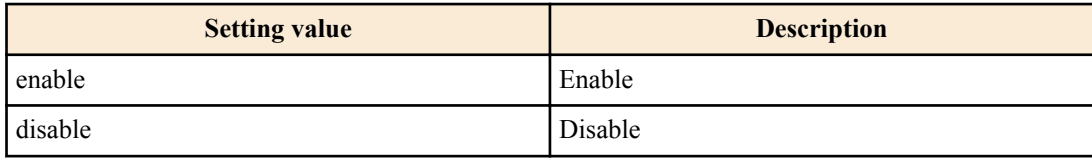

#### **[Initial value]**

ip igmp snooping report-suppression enable

#### **[Input mode]**

interface mode

# **[Description]**

Configures IGMP report suppression.

If this command is executed with the "no" syntax, the setting returns to the default.

When enabled, the minimum number of messages will be sent to the multicast router ports based on the information obtained from the received Report messages and Leave messages.

When disabled, the received Report messages and Leave messages will be sequentially transmitted to the multicast router ports.

#### **[Note]**

This command can only be specified for VLAN interface.

#### **[Example]**

Enables IGMP report suppression at VLAN #2.

SWR2311P#configure terminal SWR2311P(config)#interface vlan2 SWR2311P(config-if)#ip igmp snooping report-suppression enable

Disables IGMP report suppression at VLAN #2.

```
SWR2311P#configure terminal
SWR2311P(config)#interface vlan2
SWR2311P(config-if)#ip igmp snooping report-suppression disable
```
# **8.2.9 Settings for Suppression of Data Transmission to Multicast Router Ports**

#### **[Syntax]**

**ip igmp snooping mrouter-port data-suppression** *switch* **no ip igmp snooping mrouter-port data-suppression**

# **[Parameter]**

*switch* : Suppression of data transmission to multicast router ports

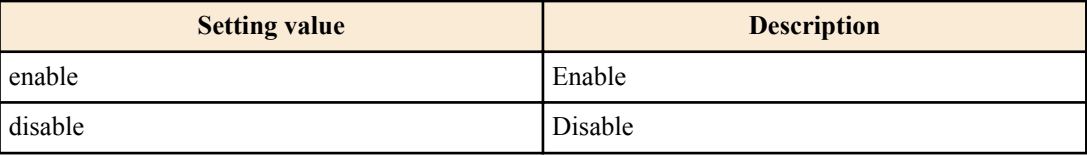

#### **[Initial value]**

ip igmp snooping mrouter-port data-suppression disable

#### **[Input mode]**

interface mode

#### **[Description]**

Configures suppression of data transmission to multicast router ports.

If this command is executed with the "no" syntax, the setting returns to the default.

When enabled, the relevant data will be transmitted to the multicast router ports only when Report messages are received by the multicast router ports.

When disabled, the relevant data will be transmitted to the multicast router ports when Report messages are received by any of the multicast router ports.

#### **[Note]**

This command can only be specified for VLAN interface.

#### **[Example]**

Enables suppression of data transmission to multicast router ports at VLAN #2.

```
SWR2311P#configure terminal
SWR2311P(config)#interface vlan2
SWR2311P(config-if)#ip igmp snooping mrouter-port data-suppression enable
```
Disables suppression of data transmission to multicast router ports in VLAN #2.

```
SWR2311P#configure terminal
SWR2311P(config)#interface vlan2
SWR2311P(config-if)#ip igmp snooping mrouter-port data-suppression disable
```
# **8.2.10 Show multicast router connection port information**

#### **[Syntax]**

**show ip igmp snooping mrouter** *ifname*

#### **[Parameter]**

*ifname* : VLAN interface name

Interface to show

#### **[Input mode]**

unprivileged EXEC mode, priviledged EXEC mode

#### **[Description]**

Shows the multicast router connection port information that was dynamically learned or statically set.

#### **[Example]**

Show multicast router connection port information for VLAN #2.

```
SWR2311P#show ip igmp snooping mrouter vlan2
VLAN Interface IP-address Expir<br>2 port1.8(dynamic) 192.168.100.216
2 port1.8(dynamic) 192.168.100.216 00:00:49
```
# **8.2.11 Show IGMP group membership information**

#### **[Syntax]**

```
show ip igmp snooping groups [detail]
show ip igmp snooping groups A.B.C.D [detail]
show ip igmp snooping groups ifname [detail]
```
#### **[Keyword]**

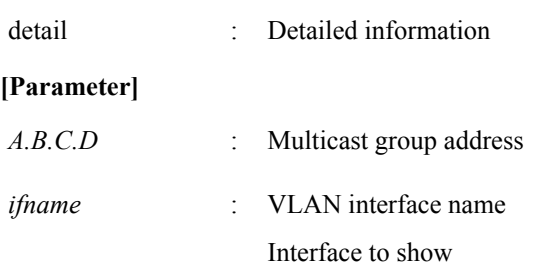

#### **[Input mode]**

unprivileged EXEC mode, priviledged EXEC mode

#### **[Description]**

Shows IGMP group membership information.

# **[Example]**

#### Show IGMP group membership information.

```
SWR2311P#show ip igmp snooping groups
IGMP Snooping Group Membership
Group source list: (R - Remote, S - Static)
Vlan Group/Source-Address Interface - Flags Uptime - Expires Last<br>Reporter Version
Reporter
      239.255.255.250 port1.5 R 01:06:02 00:03:45<br>1.100.11 V3
192.168.100.11
```
# Show detailed IGMP group membership information.

```
SWR2311P#show ip igmp snooping groups detail
IGMP Snooping Group Membership Details
Flags: (R - Remote, S - Static)
```
Interface: port1.5<br>Group: 239.255 Group: 239.255.255.250 Flags: R Uptime: 01:07:10 Group mode: Exclude (Expires: 00:04:13) Last reporter: 192.168.100.11 Source list is empty

# **8.2.12 Show an interface's IGMP-related information**

#### **[Syntax]**

**show ip igmp snooping interface** *ifname*

#### **[Parameter]**

*ifname* : VLAN interface name

Interface to show

#### **[Input mode]**

unprivileged EXEC mode, priviledged EXEC mode

#### **[Description]**

Shows IGMP-related information for a VLAN interface.

#### **[Example]**

Show IGMP-related information for VLAN #1.

SWR2311P#show ip igmp snooping interface vlan1

```
IGMP Snooping information for vlan1
 IGMP Snooping enabled
 Snooping Querier none
 IGMP Snooping other querier timeout is 255 seconds
 Group Membership interval is 260 seconds
 IGMPv2/v3 fast-leave is disabled
 IGMPv1/v2 Report suppression enabled
  IGMPv3 Report suppression enabled
  IGMP Snooping check TTL is enabled
  IGMP Snooping Mrouter-port Data suppression enabled
 Router port detection using IGMP Queries
 Number of router-ports: 1
 Number of Groups: 1
 Number of v1-reports: 0
 Number of v2-reports: 6
 Number of v2-leaves: 0
 Number of v3-reports: 127
 Active Ports:
  port1.5
  port1.8
```
# **8.2.13 Clear IGMP group membership entries**

#### **[Syntax]**

**clear ip igmp snooping clear ip igmp snooping** group *A*.*B*.*C*.*D* **clear ip igmp snooping** interface *ifname*

#### **[Keyword]**

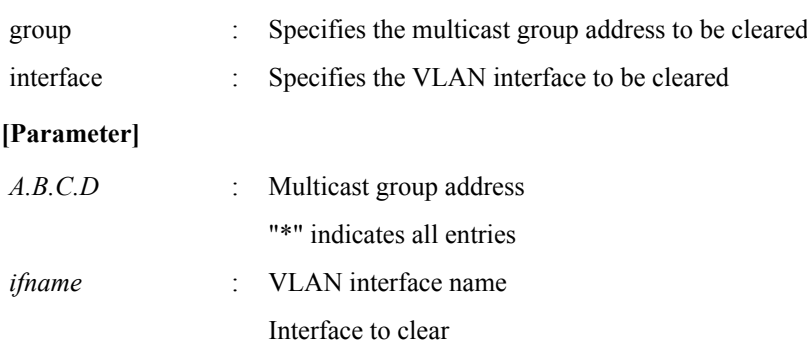

# **[Input mode]**

priviledged EXEC mode

#### **[Description]**

Clears IGMP group membership entries.

# **[Example]**

Clear IGMP group membership entries for VLAN #1. SWR2311P#clear ip igmp snooping interface vlan1

# **8.3 MLD snooping**

# **8.3.1 Enable/disable MLD snooping**

#### **[Syntax]**

**ipv6 mld snooping** *switch* **no ipv6 mld snooping**

#### **[Parameter]**

*switch* : MLD snooping operations

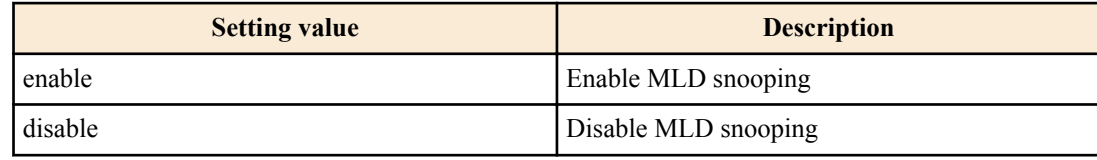

#### **[Initial value]**

ipv6 mld snooping enable

#### **[Input mode]**

interface mode

# **[Description]**

Configures the operations of the MLD snooping setting of the interface.

If this command is executed with the "no" syntax, the setting returns to the default.

# **[Note]**

This command can be specified only for VLAN interfaces.

# **[Example]**

Enable MLD snooping for VLAN #2.

SWR2311P#configure terminal SWR2311P(config)#interface vlan2 SWR2311P(config-if)#ipv6 mld snooping enable

#### Disnable MLD snooping for VLAN #2.

```
SWR2311P#configure terminal
SWR2311P(config)#interface vlan2
SWR2311P(config-if)#ipv6 mld snooping disable
```
# **8.3.2 Set MLD snooping fast-leave**

#### **[Syntax]**

**ipv6 mld snooping fast-leave no ipv6 mld snooping fast-leave**

# **[Initial value]**

none

**[Input mode]**

interface mode

#### **[Description]**

Enables MLD snooping fast-leave for the interface.

If this is executed with the "no" syntax, MLD snooping fast-leave is disabled.

# **[Note]**

This command can be specified only for VLAN interfaces. Also, this can be specified only if MLD snooping is enabled.

Do not enable this command on a VLAN interface for which multiple hosts are connected to the LAN/SFP port.

#### **[Example]**

Enable MLD snooping fast-leave for VLAN #2.

```
SWR2311P#configure terminal
SWR2311P(config)#interface vlan2
SWR2311P(config-if)#ipv6 mld snooping fast-leave
```
Disable MLD snooping fast-leave for VLAN #2.

SWR2311P#configure terminal SWR2311P(config)#interface vlan2 SWR2311P(config-if)#no ipv6 mld snooping fast-leave

#### **8.3.3 Set multicast router connection destination**

#### **[Syntax]**

**ipv6 mld snooping mrouter interface** *ifname* **no ipv6 mld snooping mrouter interface** *ifname*

#### **[Parameter]**

*ifname* : Interface name of LAN/SFP port

Interface to set

#### **[Initial value]**

none

#### **[Input mode]**

interface mode

#### **[Description]**

Statically sets the LAN/SFP port to which the multicast router is connected.

If this command is executed with the "no" syntax, the setting is discarded.

#### **[Note]**

This command can be specified only for VLAN interfaces. Also, this can be specified only if MLD snooping is enabled.

The multicast router must be connected to the specified LAN/SFP port. If an MLD report is received from the receiver, it is forwarded to the specified LAN/SFP port.

#### **[Example]**

Specify LAN port #8 as a connection destination of the multicast router.

SWR2311P#configure terminal SWR2311P(config)#interface vlan2 SWR2311P(config-if)#ipv6 mld snooping mrouter interface port1.8

Remove LAN port #8 as a connection destination of the multicast router.

```
SWR2311P#configure terminal
SWR2311P(config)#interface vlan2
SWR2311P(config-if)#no ipv6 mld snooping mrouter interface port1.8
```
# **8.3.4 Set query transmission function**

#### **[Syntax]**

**ipv6 mld snooping querier no ipv6 mld snooping querier**

**[Initial value]**

none

**[Input mode]**

interface mode

**[Description]**

Enables the MLD query transmission function.

If this command is executed with the "no" syntax, the MLD query transmission function is disabled.

#### **270** | Command Reference | IP multicast control

# **[Note]**

This command can be specified only forVLAN interfaces. Also, this can be specified only if MLD snooping is enabled.

When using this command, you must specify the **ipv6 enable** command for one of the VLAN interfaces. Note that if the **ipv6 enable** command has not been specified, MLD query is not transmitted.

# **[Example]**

Enable the MLD query transmission function for VLAN #2.

```
SWR2311P#configure terminal
SWR2311P(config)#interface vlan2
SWR2311P(config-if)#ipv6 mld snooping querier
```
# Disable the MLD query transmission function for VLAN #2.

```
SWR2311P#configure terminal
SWR2311P(config)#interface vlan2
SWR2311P(config-if)#no ipv6 mld snooping querier
```
# **8.3.5 Set MLD query transmission interval**

#### **[Syntax]**

**ipv6 mld snooping query-interval** *interval* **no ipv6 mld snooping query-interval**

#### **[Parameter]**

*interval* : <20-18000>

Query transmission interval (seconds)

#### **[Initial value]**

ipv6 mld snooping query-interval 125

#### **[Input mode]**

interface mode

# **[Description]**

Sets the transmission interval for MLD queries.

If this command is executed with the "no" syntax, the MLD query transmission interval is returned to the default setting.

# **[Note]**

This command can be specified only for VLAN interfaces. Also, this can be specified only if MLD snooping is enabled.

# **[Example]**

Set the VLAN #2 query transmission interval to 30 seconds.

SWR2311P#configure terminal SWR2311P(config)#interface vlan2 SWR2311P(config-if)#ipv6 mld snooping query-interval 30

Return the VLAN #2 query transmission interval to the default setting.

```
SWR2311P#configure terminal
SWR2311P(config)#interface vlan2
SWR2311P(config-if)#no ipv6 mld snooping query-interval
```
# **8.3.6 Set MLD version**

#### **[Syntax]**

**ipv6 mld snooping version** *version* **no ipv6 mld snooping version**

#### **[Parameter]**

*version* : <1-2>

MLD version

**[Initial value]**

ipv6 mld snooping version 2

# **[Input mode]**

interface mode

# **[Description]**

Sets the MLD version.

If this command is executed with the "no" syntax, the MLD version returns to the default setting (V2).

# **[Note]**

This command can be specified only for VLAN interfaces. Also, this can be specified only if MLD snooping is enabled.

If an MLD packet of a different version than this setting is received, the following action occurs.

- If V1 is specified
	- If a V2 query is received, it is forwarded as a V1 query
	- If a V2 report is received, it is discarded
- If V2 is specified
	- If a V1 query is received, it is forwarded as a V1 query
	- If a V1 report is received, it is forwarded as a V2 report

# **[Example]**

On VLAN #2, set the MLD version to 1.

```
SWR2311P#configure terminal
SWR2311P(config)#interface vlan2
SWR2311P(config-if)#ipv6 mld snooping version 1
```
On VLAN #2, return the MLD version to the default setting.

```
SWR2311P#configure terminal
SWR2311P(config)#interface vlan2
SWR2311P(config-if)#no ipv6 mld snooping version
```
# **8.3.7 Show multicast router connection port information**

# **[Syntax]**

**show ipv6 mld snooping mrouter** *ifname*

# **[Parameter]**

*ifname* : VLAN interface name

Interface to show

# **[Input mode]**

unprivileged EXEC mode, priviledged EXEC mode

# **[Description]**

Shows the multicast router connection port information that was dynamically learned or statically set.

# **[Example]**

Show multicast router connection port information for VLAN #2.

```
SWR2311P#show ipv6 mld snooping mrouter vlan2
VLAN Interface IP-address Expires<br>2 port1.11(dynamic) fe80::ae44:f2ff:f
2 port1.11(dynamic) fe80::ae44:f2ff:fe30:291 00:01:04
```
# **8.3.8 Show MLD group membership information**

# **[Syntax]**

**show ipv6 mld snooping groups** [detail] **show ipv6 mld snooping groups** *X*:*X*::*X*:*X* [detail] **show ipv6 mld snooping groups** *ifname* [detail]

# **[Keyword]**

detail : Detailed information **[Parameter]**

*X:X::X:X* : Multicast group address

#### **272** | Command Reference | IP multicast control

*ifname* : VLAN interface name

Interface to show

#### **[Input mode]**

unprivileged EXEC mode, priviledged EXEC mode

#### **[Description]**

Shows MLD group membership information.

# **[Example]**

Show MLD group membership information.

```
SWR2311P#show ipv6 mld snooping groups
MLD Connected Group Membership
Group Address and Communicate Communicate Communicate Uptime Expires Last
Reporter
ff15::1 port1.3 00:00:44 00:01:07 
fe80::a00:27ff:fe8b:87e3
```
Show detailed MLD group membership information.

SWR2311P#show ipv6 mld snooping groups detail MLD Snooping Group Membership Details Flags: (R - Remote, S - Static)

```
Interface: port1.3
Group: ff15::1
Uptime: 00:00:03<br>Group mode: Include ()
Group mode:
Last reporter: fe80::a00:27ff:fe8b:87e3
Group source list: (R - Remote, M - SSM Mapping, S - Static )
   Source Address The Court of the Uptime v2 Exp Fwd Flags
    fe80::221:70ff:fef9:8a39 00:00:03 00:01:06 Yes R
```
# **8.3.9 Show an interface's MLD-related information**

# **[Syntax]**

**show ipv6 mld snooping interface** *ifname*

#### **[Parameter]**

*ifname* : VLAN interface name

Interface to show

#### **[Input mode]**

unprivileged EXEC mode, priviledged EXEC mode

#### **[Description]**

Show a VLAN interface's MLD-related information.

# **[Example]**

```
Show MLD-related information for VLAN #1.
```
SWR2311P#show ipv6 mld snooping interface vlan1

```
MLD Snooping information for vlan1
 MLD Snooping enabled
 Snooping Querier none
 MLD Snooping other querier timeout is 255 seconds
 Group Membership interval is 260 seconds
 MLDv1 fast-leave is disabled
 MLDv1 Report suppression enabled
 MLDv2 Report suppression enabled
 Router port detection using MLD Queries
 Number of router-ports: 0
 Number of Groups: 0
 Number of v1-reports: 0
 Number of v1-leaves: 0
 Number of v2-reports: 12
 Active Ports:
  port1.8
```
# **8.3.10 Clear MLD group membership entries**

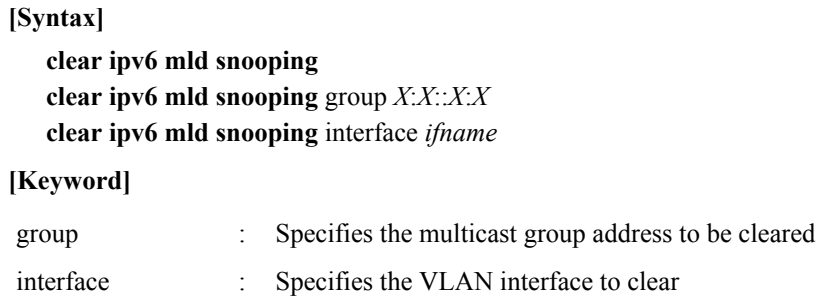

# **[Parameter]**

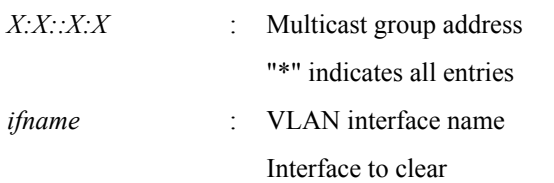

# **[Input mode]**

priviledged EXEC mode

# **[Description]**

Clears MLD group membership entries.

# **[Example]**

Clear MLD group membership entries for VLAN #1.

SWR2311P#clear ipv6 mld snooping interface vlan1

# **Chapter 9**

# **Traffic control**

# **9.1 ACL**

# **9.1.1 Generate IPv4 access list**

# **[Syntax]**

access-list ipv4-acl-id [seq\_num] action protocol src-info [src-port] dst-info [dst-port] [ack] [fin] [psh] [rst] [syn] [urg] no access-list ipv4-acl-id [seq\_num] [action protocol src-info [src-port] dst-info [dst-port] [ack] [fin] [psh] [rst] [syn] [**urg**]]

# **[Keyword]**

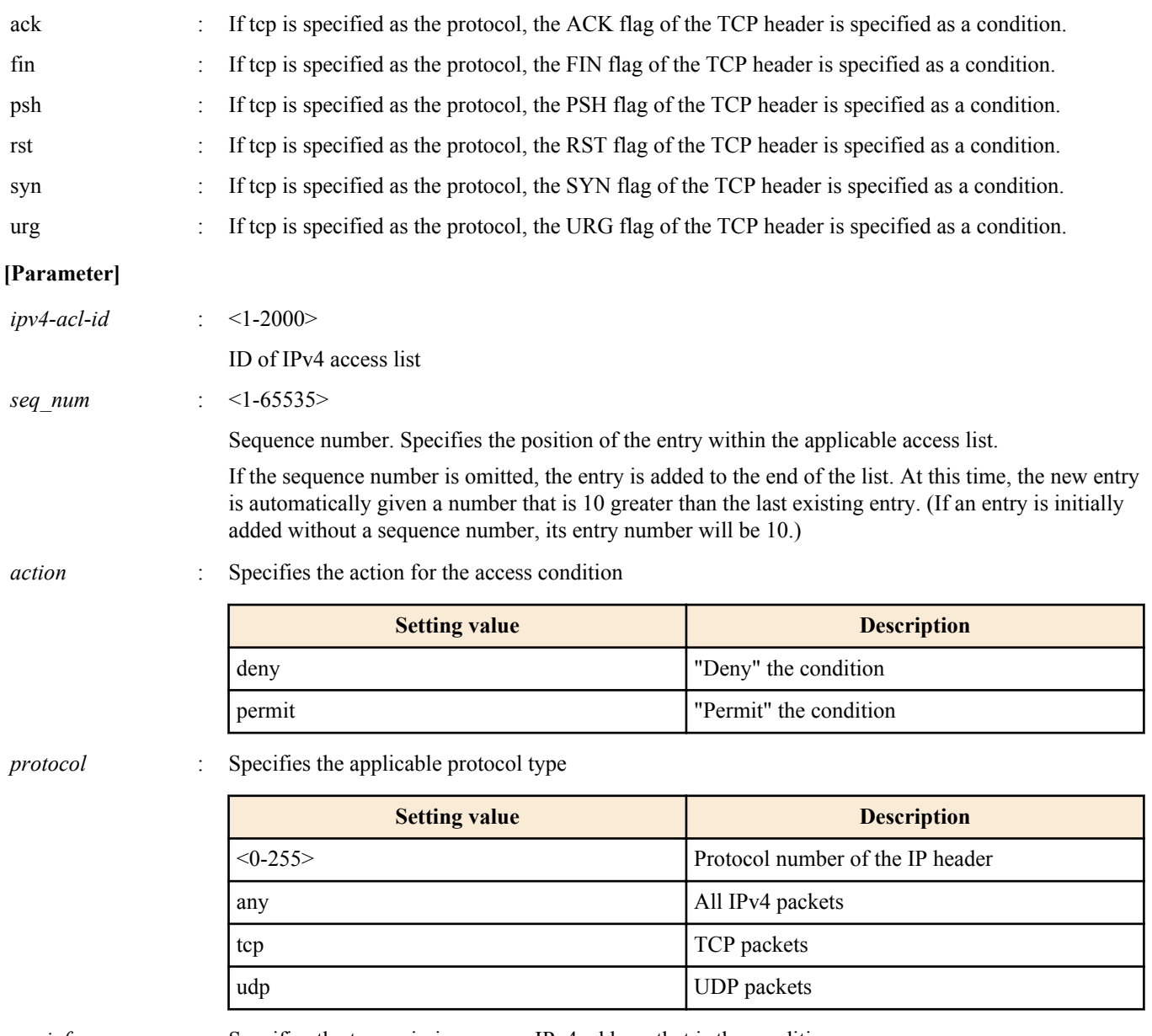

*src-info* : Specifies the transmission-source IPv4 address that is the condition

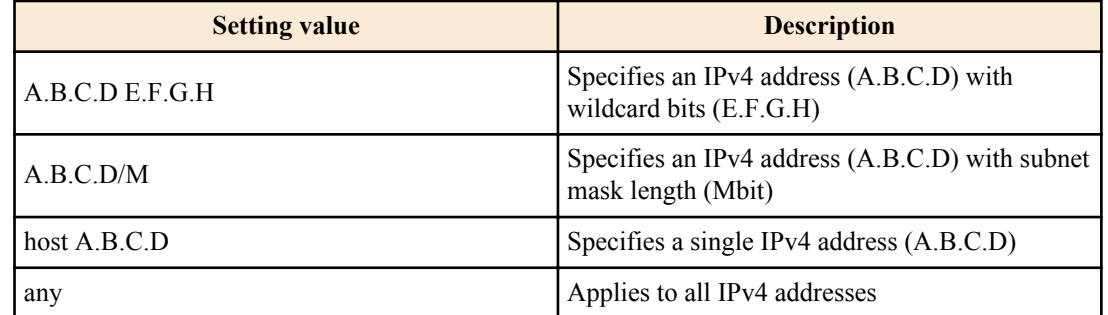

*src-port* : <0-65535>

If protocol is specified as tcp or udp, this specifies the transmission source port number <0-65535> that is the condition. This can also be omitted.

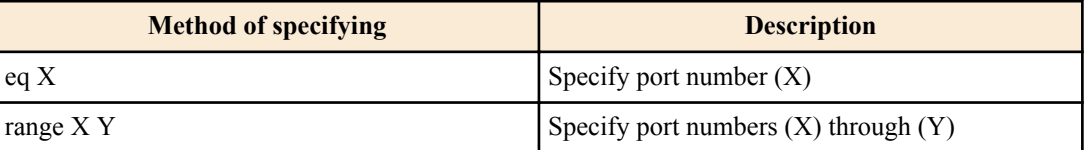

*dst-info* : Specifies the destination IPv4 address information that is the condition

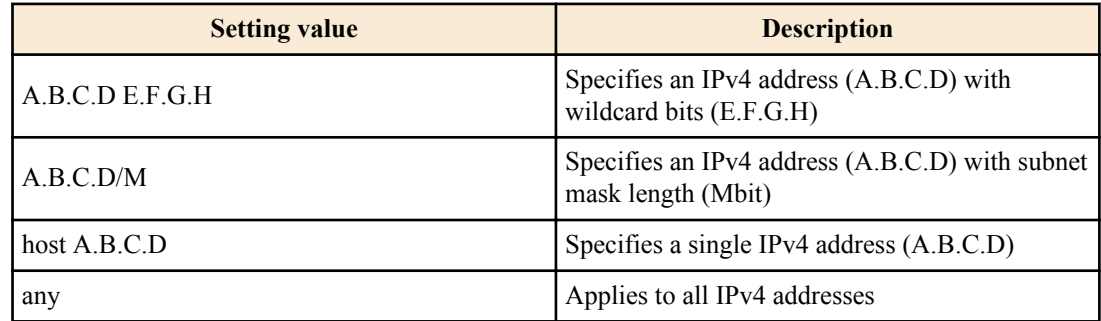

*dst-port* : <0-65535>

If protocol is specified as tcp or udp, this specifies the destination port number <0-65535> that is the condition. This can also be omitted.

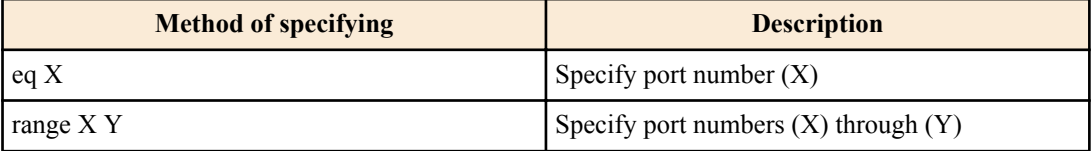

#### **[Initial value]**

none

#### **[Input mode]**

global configuration mode

#### **[Description]**

Generates an IPv4 access list.

Multiple conditions (maximum 256) can be specified for the generated access list.

To apply the generated access list, use the **access-group** command of interface mode.

If the "no" syntax is used to specify "action" and following, the IPv4 access list that matches all conditions is deleted.

If the "no" syntax is used without specifying "action" and following, the IPv4 access list of the matching ID of access list is deleted.

#### **[Note]**

An access list that is applied to LAN/SFP port and logical interface cannot be deleted using the "no" syntax. You must first cancel the application, and then delete the access list.

For both src-port and dst-port, you can use "range" to specify a range; however for the entire system, only one IPv4 access list that specifies a range in this way can be applied to the interface by using the **access-group** command.

#### **276** | Command Reference | Traffic control

# **[Example]**

Create access list #1 that denies communication from the source segment 192.168.1.0/24 to the destination 172.16.1.1.

SWR2311P(config)#access-list 1 deny any 192.168.1.0 0.0.0.255 host 172.16.1.1 Delete IPv4 access list #1.

```
SWR2311P(config)#no access-list 1
```
# **9.1.2 Adding a description for IPv4 access list**

#### **[Syntax]**

**access-list** *ipv4-acl-id* **description** *line* **no access-list** *ipv4-acl-id* **description**

#### **[Parameter]**

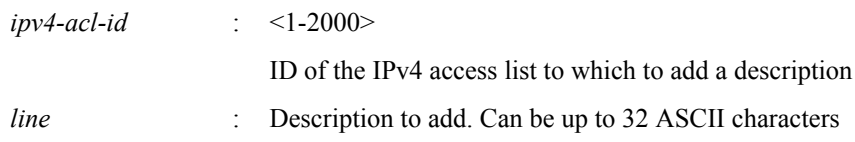

#### **[Initial value]**

none

**[Input mode]**

global configuration mode

#### **[Description]**

Add a description to the generated IPv4 access list.

If this command is executed with the "no" syntax, the IPv4 description is cleared.

#### **[Note]**

A description can be added with this command even after applying an access list to LAN/SFP port and logical interface. (The later description will overwrite it)

#### **[Example]**

Create IPv4 access list #1 that denies communication from the 192.168.1.0/24 sending source segment to 172.16.1.1, and add the description of "Test".

```
SWR2311P(config)#access-list 1 deny any 192.168.1.0 0.0.0.255 host 172.16.1.1
SWR2311P(config)#access-list 1 description Test
```
# **9.1.3 Apply IPv4 access list**

#### **[Syntax]**

**access-group** *ipv4-acl-id direction* **no access-group** *ipv4-acl-id direction*

#### **[Parameter]**

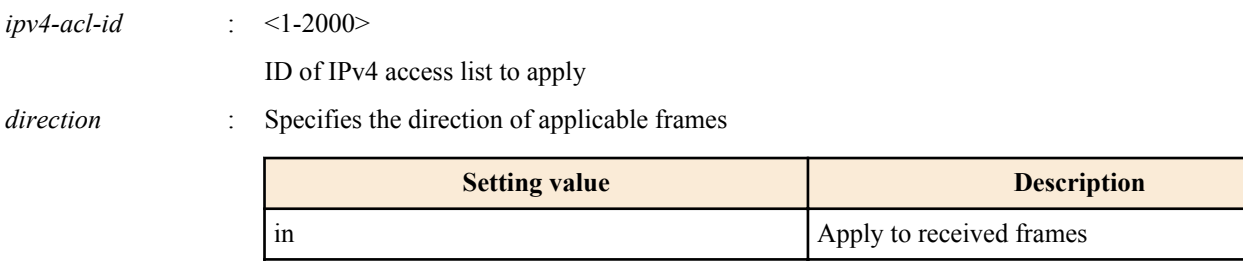

out a property and a polymer property  $\Delta$ pply to transmitted frames

#### **[Initial value]**

# **[Input mode]**

interface mode

# **[Description]**

Applies an IPv4 access list to both LAN/SFP port and logical interface.

If the received/transmitted frame matches the conditions in the access list, the action in the access list will be the action (permit, deny) for the corresponding frame.

If this command is executed with the "no" syntax, the applied access list is deleted from both LAN/SFP port and logical interface.

# **[Note]**

Only one access list for each direction can be registered for incoming frames (in) and for outgoing frames (out) on the same interface.

The access list for transmitted frames can only be applied to LAN/SFP port.

The following restrictions apply.

An IPv4 access list for which the port number range (range X Y) is specified cannot be applied to transmitted frames (out).

An LAN/SFP port for which an incoming frames access list is specified cannot be associated to an logical interface.

An incoming frames access list cannot be applied to an LAN/SFP port that is associated with an logical interface. However, if an access list setting for incoming frames is specified for an LAN/SFP port that is associated with an logical interface in the startup config, then the setting for the lowest-numbered port is applied to the logical interface.

# **[Example]**

Apply extended IPv4 access list #1 to received frames of LAN port #1.

```
SWR2311P(config)#interface port1.1
SWR2311P(config-if)#access-group 1 in
```
# **9.1.4 Generate IPv6 access list**

# **[Syntax]**

**access-list** *ipv6-acl-id* [*seq\_num*] *action src-info* **no access-list** *ipv6-acl-id* [*seq\_num*] [*action src-info*]

# **[Parameter]**

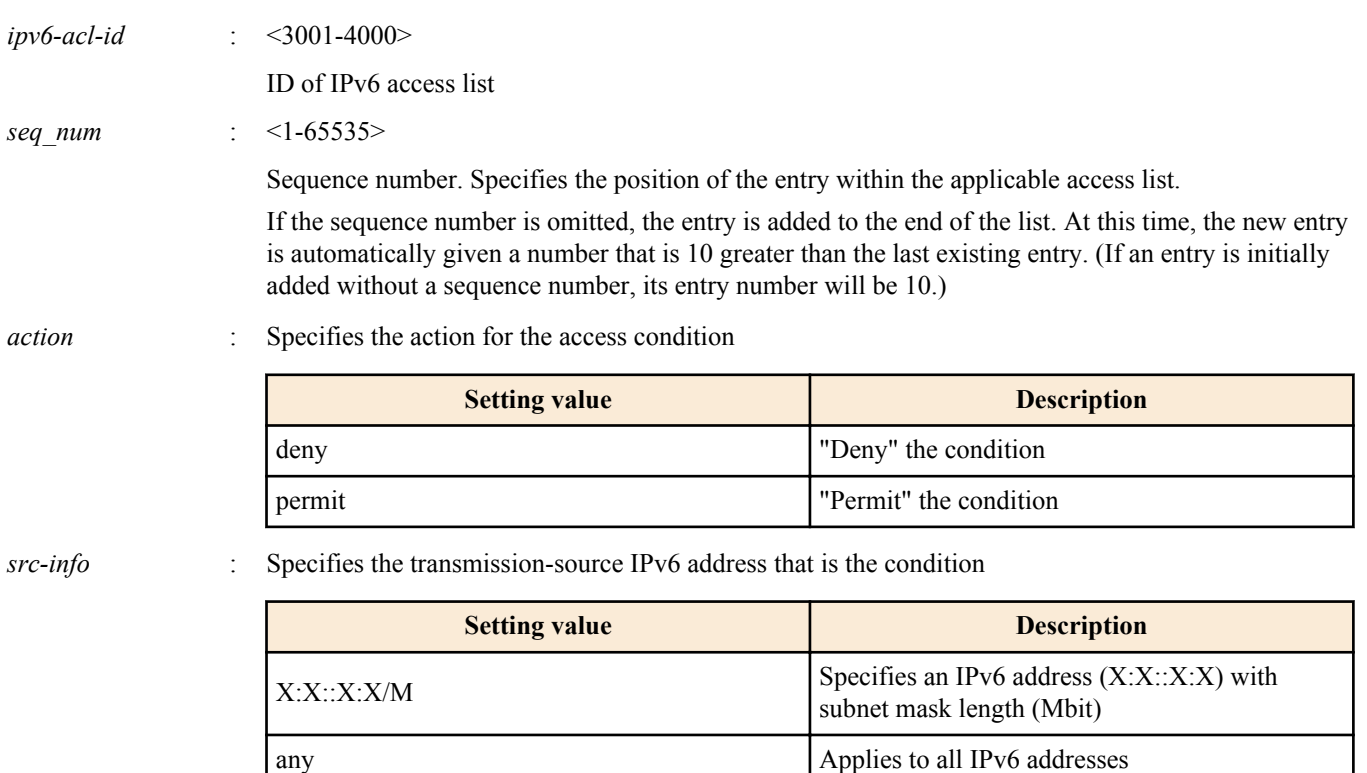

#### **[Initial value]**

**278** | Command Reference | Traffic control

# **[Input mode]**

global configuration mode

# **[Description]**

Generates an IPv6 access list.

Multiple conditions (maximum 256) can be specified for the generated access list.

To apply the generated access list, use the **access-group** command of interface mode.

If the "no" syntax is used to specify "action" and following, the IPv6 access list that matches all conditions is deleted.

If the "no" syntax is used without specifying "action" and following, the IPv6 access list of the matching ID of access list is deleted.

# **[Note]**

An access list that is applied to LAN/SFP port and logical interface cannot be deleted using the "no" syntax. Before you can delete the access list, you must rescind the application of that list.

# **[Example]**

Create IPv6 access list #3002 which will deny frames from 3ffe:506::/32.

SWR2311P(config)#access-list 3002 deny 3ffe:506::/32

Delete IPv6 access list #3002.

SWR2311P(config)#no access-list 3002

# **9.1.5 Adding a description for IPv6 access list**

#### **[Syntax]**

**access-list** *ipv6-acl-id* **description** *line* **no access-list** *ipv6-acl-id* **description**

#### **[Parameter]**

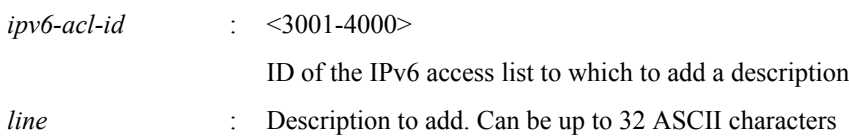

# **[Initial value]**

none

**[Input mode]**

global configuration mode

# **[Description]**

Add a description to the generated IPv6 access list.

If this command is executed with the "no" syntax, the IPv6 descriptive text is cleared.

# **[Note]**

A description can be added with this command even after applying an access list to LAN/SFP port and logical interface. (It will be overwritten with the later description)

# **[Example]**

Create IPv6 access list #3002 that denies packets from 3ffe:506::/32, and add the description of "Test".

SWR2311P(config)#access-list 3002 deny 3ffe:506::/32 SWR2311P(config)#access-list 3002 description Test

# **9.1.6 Apply IPv6 access list**

# **[Syntax]**

**access-group** *ipv6-acl-id direction* **no access-group** *ipv6-acl-id direction*

#### **[Parameter]**

*ipv6-acl-id* : <3001-4000>

ID of IPv6 access list to apply

*direction* : Specifies the direction of applicable frames

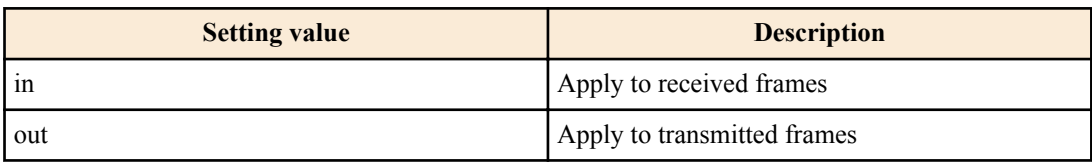

#### **[Initial value]**

none

# **[Input mode]**

interface mode

# **[Description]**

Applies an IPv6 access list to both LAN/SFP port and logical interface.

If the received/transmitted frame matches the conditions in the access list, the action in the access list will be the action (permit, deny) for the corresponding frame.

If this command is executed with the "no" syntax, the applied access list is deleted from both LAN/SFP port and logical interface.

#### **[Note]**

Only one access list for each direction can be registered for incoming frames (in) and for outgoing frames (out) on the same interface.

The access list for transmitted frames can only be applied to LAN/SFP port.

The following restrictions apply.

An LAN/SFP port for which an incoming frames access list is specified cannot be associated to an logical interface.

An incoming frames access list cannot be applied to an LAN/SFP port that is associated with an logical interface. However, if an access list setting for incoming frames is specified for an LAN/SFP port that is associated with an logical interface in the startup config, then the setting for the lowest-numbered port is applied to the logical interface.

# **[Example]**

Apply IPv6 access list #3002 to received frames of LAN port #1.

```
SWR2311P(config)#interface port1.1
SWR2311P(config-if)#access-group 3002 in
```
# **9.1.7 Generate MAC access list**

#### **[Syntax]**

**access-list** *mac-acl-id* [*seq\_num*] *action src-info dst-info* **no access-list** *mac-acl-id* [*seq\_num*] [*action src-info dst-info*]

#### **[Parameter]**

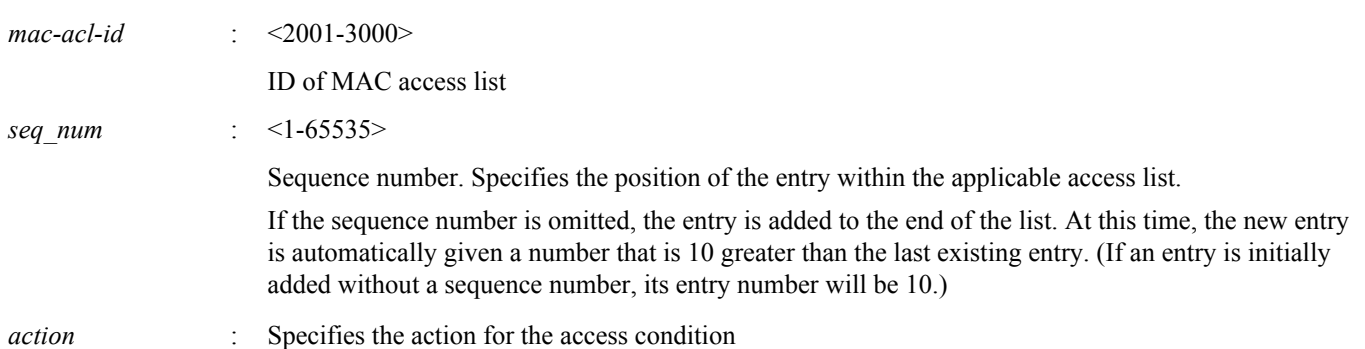

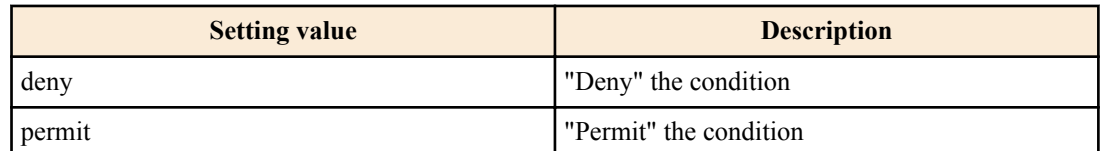

*src-info* : Specifies the transmission-source MAC address information that is the condition

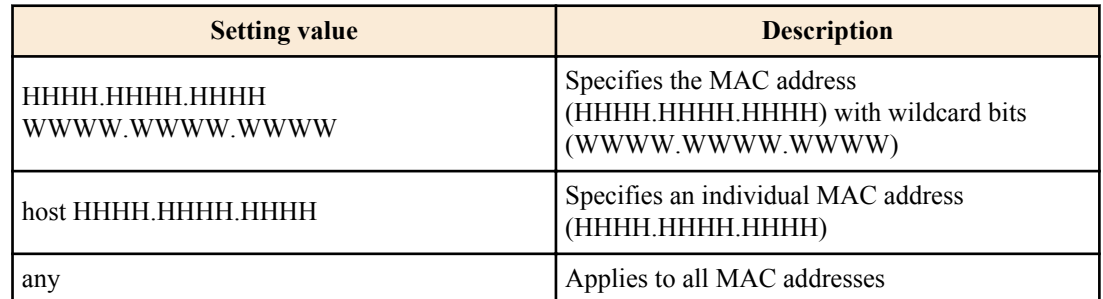

*dst-info* : Specifies the destination MAC address information that is the condition

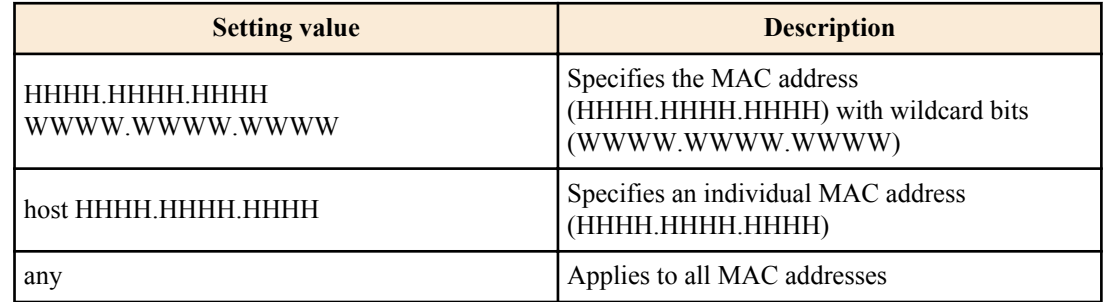

#### **[Initial value]**

none

# **[Input mode]**

global configuration mode

# **[Description]**

Generates a MAC access list.

Multiple conditions (maximum 256) can be specified for the generated access list.

To apply the generated access list, execute the **access-group** command in interface mode.

If the "no" syntax is used to specify "action" and following, the MAC access list that matches all conditions is deleted.

If the "no" syntax is used without specifying "action" and following, the MAC access list of the matching ID of access list is deleted.

#### **[Note]**

An access list that is applied to LAN/SFP port and logical interface cannot be deleted using the "no" syntax. You must first cancel the application, and then delete the access list.

"W" and "H" represent a single character from the range 0-9, a-f, and A-F.

#### **[Example]**

Create MAC access list #2001 which denies frames from MAC address 00-A0-DE-12-34-56.

SWR2311P(config)#access-list 2001 deny mac 00A0.DE12.3456 0000.0000.0000 any Delete MAC access list #2001.

SWR2311P(config)#no access-list 2001

# **9.1.8 Adding a description for MAC access lists**

#### **[Syntax]**

**access-list** *mac-acl-id* **description** *line* **no access-list** *mac-acl-id* **description**

#### **[Parameter]**

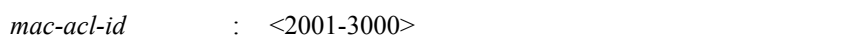

ID of the MAC access list to which to add a description

*line* : Description to add. Can be up to 32 ASCII characters

#### **[Initial value]**

none

# **[Input mode]**

global configuration mode

# **[Description]**

Add a description to the generated MAC access list.

If this command is executed with the "no" syntax, the MAC description is cleared.

# **[Note]**

A description can be added with this command even after applying an access list to LAN/SFP port and logical interface. (The later description will overwrite it)

# **[Example]**

Create MAC access list #2001 that denies frames from MAC address 00-A0-DE-12-34-56, and add the description of "Test".

SWR2311P(config)#access-list 2001 deny mac 00A0.DE12.3456 0000.0000.0000 any SWR2311P(config)#access-list 2001 description Test

# **9.1.9 Apply MAC access list**

#### **[Syntax]**

**access-group** *mac-acl-id direction* **no access-group** *mac-acl-id direction*

#### **[Parameter]**

*mac-acl-id* : <2001-3000>

ID of MAC access list to apply

*direction* : Specifies the direction of applicable frames

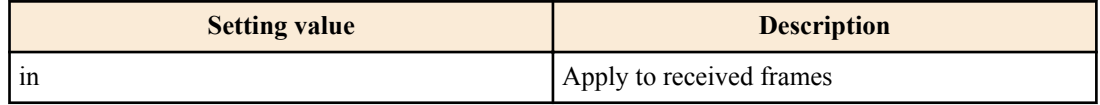

#### **[Initial value]**

none

#### **[Input mode]**

interface mode

#### **[Description]**

Applies a MAC access list to both LAN/SFP port and logical interface.

If the received frame matches the conditions in the access list, the action in the access list will be the action (permit, deny) for the corresponding frame.

If this is executed with the "no" syntax, the applied access list is deleted from both LAN/SFP port and logical interface.

# **[Note]**

It is not possible to register multiple access lists for a single interface.

The following restrictions apply.

An LAN/SFP port for which an incoming frames access list is specified cannot be associated to an logical interface.

An incoming frames access list cannot be applied to an LAN/SFP port that is associated with an logical interface. However, if an access list setting for incoming frames is specified for an LAN/SFP port that is associated with an logical interface in the startup config, then the setting for the lowest-numbered port is applied to the logical interface.

#### **282** | Command Reference | Traffic control

### **[Example]**

Apply access list #2001 to received frames of LAN port #1.

SWR2311P(config)#interface port1.1 SWR2311P(config-if)#access-group 2001 in

# **9.1.10 Show generated access list**

#### **[Syntax]**

**show access-list** [*acl\_id*]

#### **[Parameter]**

*acl-id* : <1-2000>, <2001-3000>, <3001-4000>

ID of access list

#### **[Input mode]**

unprivileged EXEC mode, priviledged EXEC mode

#### **[Description]**

Shows the registered access list.

If acl-id is omitted, all access lists are shown.

If an access list is applied to an interface, and one or more frames that match the conditions are received or forwarded, the total number (match) of those frames is also shown.

# **[Note]**

The total number (match) of frames that match the traffic category (QoS) conditions is also incremented.

#### **[Example]**

Show all lists.

```
SWR2311P>show access-list
IPv4 access list 1
 10 deny any 192.168.1.0/24 host 172.16.1.1 [match= 62]
MAC access list 2001
    10 deny host 00A0.DE12.3456 any [match= 123]
IPv6 access list 3002
    10 deny 3ffe:506::/32
```
### **9.1.11 Clear counters**

#### **[Syntax]**

**clear access-list counters** [*acl\_id*]

#### **[Parameter]**

*acl-id* : <1-2000>, <2001-3000>, <3001-4000>

ID of access list

#### **[Input mode]**

priviledged EXEC mode

### **[Description]**

Clears the counters (match) that are shown by the "show access-list" command.

**[Example]**

Clear counters.

SWR2311P>clear access-list counters

# **9.1.12 Show access list applied to interface**

**[Syntax]**

**show access-group**

# **[Input mode]**

unprivileged EXEC mode, priviledged EXEC mode

# **[Description]**

For each interface, shows the ID of all access lists that are applied.

# **[Example]**

Show a list.

```
SWR2311P>show access-group
Interface port1.1 : IPv4 access group 1 in
Interface port1.7 : IPv6 access group 3002 in
Interface port1.8 : MAC access group 2001 in
```
# **9.1.13 Set VLAN access map and move to VLAN access map mode**

#### **[Syntax]**

**vlan access-map** *access-map-name* **no vlan access-map** *access-map-name*

#### **[Parameter]**

*access-map-name* : Single-byte alphanumeric characters and single-byte symbols(256 characters or less)

Access map name

#### **[Initial value]**

none

**[Input mode]**

global configuration mode

# **[Description]**

Create a VLAN access map with the name specified by *access-map-name*, and then move to VLAN access map mode in order to make VLAN access map settings.

If this command is executed with the "no" syntax, the specified VLAN access map is deleted.

# **[Note]**

To return from VLAN access map mode mode to global configuration mode, use the **exit** command. To return to priviledged EXEC mode, use the **end** command.

# **[Example]**

Create a VLAN access map named "VAM001", and move to VLAN access map mode.

```
SWR2311P(config)#vlan access-map VAM001
SWR2311P(config-vlan-access-map)#
```
# **9.1.14 Set access list for VLAN access map**

# **[Syntax]**

**match access-list** *list-id* **no match access-list** *list-id*

#### **[Parameter]**

*list-id* : <1-2000>, <2001-3000>, <3001-4000>

Access list number specified by the access-list command

#### **[Initial value]**

none

#### **[Input mode]**

VLAN access map mode

# **[Description]**

Sets the access list that is applied to the corresponding VLAN access map.

**284** | Command Reference | Traffic control

If this command is executed with the "no" syntax, the specified access list is deleted from the corresponding VLAN access map.

# **[Note]**

Only one access list can be specified for one VLAN access map.

You can use the **show vlan access-map** command to view the setting.

# **[Example]**

Create a VLAN access map named "VAM001", and specify an access list that denies packets from 192.168.0.1.

```
SWR2311P(config)#access-list 2 deny any 192.168.0.1/32 any
SWR2311P(config)#vlan access-map VAM001
SWR2311P(config-vlan-access-map)#match access-list 2
```
# **9.1.15 Set VLAN access map filter**

#### **[Syntax]**

**vlan filter** *access-map-name vlan-id* [*direction*] **no vlan filter** *access-map-name vlan-id* [*direction*]

#### **[Parameter]**

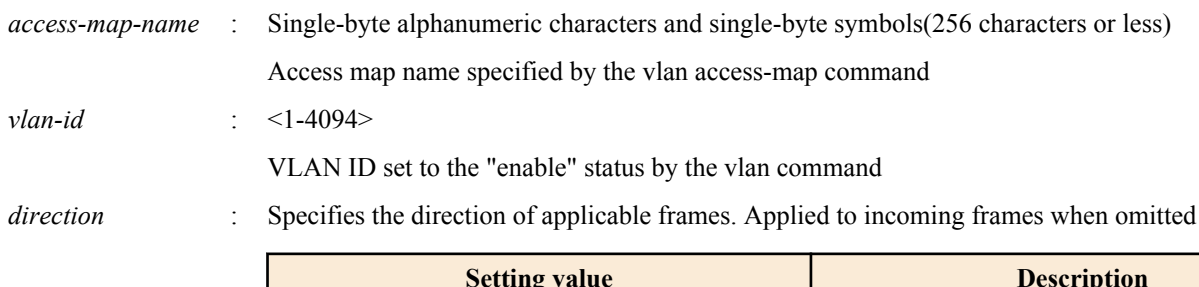

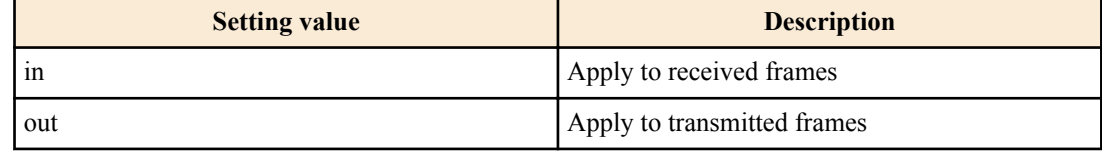

# **[Initial value]**

none

# **[Input mode]**

global configuration mode

# **[Description]**

Sets the VLAN access map filter for the specified VLAN.

If this command is executed with the "no" syntax, the VLAN access map filter for the specified VLAN is deleted.

# **[Note]**

It is not possible to specify this command for a VLAN ID that is set to the "disable" state.

Only one VLAN access map for each direction can be registered for incoming frames (in) and for outgoing frames (out) on the same interface.

Note that VLAN access maps for which the following access list is set cannot be applied to outgoing frames (out).

- MAC access list
- As a restriction, an IPv4 access list for which the port number range (range X Y) is specified cannot be applied to transmitted frames (out).

# **[Example]**

Creates a VLAN access map named VAM001, specifies an access list that denies packets beginning from 192.168.0.1, and then applies VAM001 to incoming frames of VLAN #1000.

```
SWR2311P(config)#vlan database
SWR2311P(config-vlan)#vlan 1000
SWR2311P(config-vlan)#exit
SWR2311P(config)#access-list 2 deny any 192.168.0.1/32 any
SWR2311P(config)#vlan access-map VAM001
SWR2311P(config-vlan-access-map)#match access-list 2
SWR2311P(config-vlan-access-map)#exit
SWR2311P(config)#vlan filter VAM001 1000 in
```
# **9.1.16 Show VLAN access map**

#### **[Syntax]**

#### **show vlan access-map**

#### **[Input mode]**

unprivileged EXEC mode, priviledged EXEC mode

#### **[Description]**

Shows the registered VLAN access map.

The following items are shown.

- Name of the VLAN access map
- Access list applied to VLAN access map

#### **[Example]**

Show VLAN access map information.

```
SWR2311P>show vlan access-map
Vlan access-map VAM001
    match ipv4 access-list 2
```
# **9.1.17 Show VLAN access map filter**

#### **[Syntax]**

**show vlan filter**

#### **[Input mode]**

unprivileged EXEC mode, priviledged EXEC mode

#### **[Description]**

Show VLAN access map filter application information.

The following items are shown.

- Name of the VLAN access map
- VLAN ID applied to VLAN access map
- Frame direction (in/out) for which a VLAN access map is applied

#### **[Example]**

Show VLAN access map filter information.

```
SWR2311P>show vlan filter
Vlan Filter VAM001 is applied to vlan 1000 in
Vlan Filter VAM001 is applied to vlan 1001 out
Vlan Filter VAM002 is applied to vlan 2000-2001 in
```
# **9.2 QoS (Quality of Service)**

# **9.2.1 Enable/disable QoS**

#### **[Syntax]**

**qos** *action* **qos\_disable**

#### **[Parameter]**

*action* : Operation for Qos

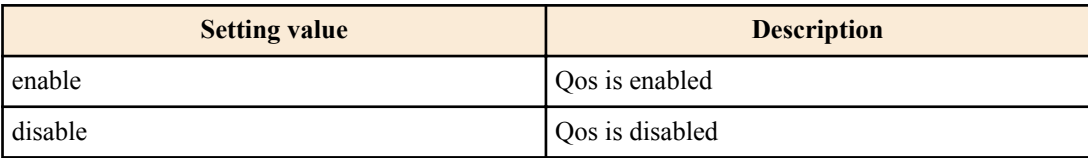

#### **[Initial value]**

no qos

#### **286** | Command Reference | Traffic control

# **[Input mode]**

global configuration mode

# **[Description]**

Enables QoS.

If this is executed with the "no" syntax, QoS is disabled. At this time, the related QoS settings are also deleted.

# **[Note]**

If the flow control system setting is enabled, it is not possible to enable QoS.

Many of the commands related to QoS cannot be executed unless QoS is left enabled.

# **[Example]**

Enable QoS. SWR2311P(config)#qos enable Disable QoS. SWR2311P(config)#qos disable

# **9.2.2 Set default CoS**

**[Syntax] qos cos** *value* **no qos cos**

# **[Parameter]**

*value* : <0-7>

Default CoS value

# **[Initial value]**

qos cos 0

# **[Input mode]**

interface mode

# **[Description]**

Sets the default CoS of LAN/SFP port and logical interface.

If this is executed with the "no" syntax, the default value  $(CoS=0)$  is specified.

The default CoS is used if untagged frames are received when the interface's trust mode is set to CoS. (Since CoS is not specified for the frame)

# **[Note]**

In order to execute this command, QoS must be enabled.

If this is executed for an interface whose trust mode is CoS, the command results in an execution error.

An LAN/SFP port whose default CoS differs cannot be aggregated as an logical interface.

If the interface for which this is executed is an LAN/SFP port that is associated with an logical interface, then this command produces an execution error. However, in the case of settings for an LAN/SFP port that is associated with an logical interface in the startup config, the setting for the lowest-numbered port is applied to the logical interface.

# **[Example]**

Set the default CoS value to 2. SWR2311P(config-if)#qos cos 2 Return the default CoS value to the default value. SWR2311P(config-if)#no qos cos

# **9.2.3 Set trust mode**

**[Syntax] qos trust** *mode* **no qos trust**

#### **[Parameter]**

*mode* : Trust mode

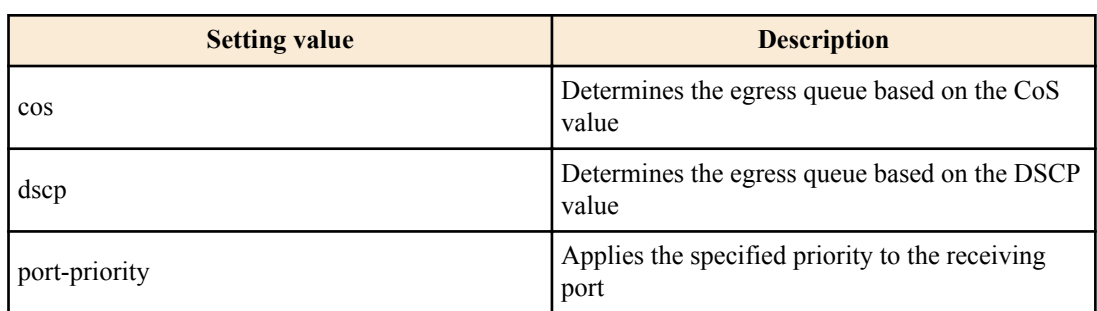

#### **[Initial value]**

qos trust cos

#### **[Input mode]**

interface mode

#### **[Description]**

Specifies the trust mode of LAN/SFP port and logical interface.

If this is executed with the "no" syntax, the default value (CoS trust mode) is specified.

In the case of "CoS" trust mode, the CoS value of incoming frames is used to determine the egress queue. In the case of "DSCP," the DSCP value of incoming frames is used to determine the egress queue. In the case of "port priority," the priority specified for the receiving interface is used to determine the egress queue.

The CoS value and DSCP value, and the egress queue that is associated with the receiving port, can be changed by using the following commands.

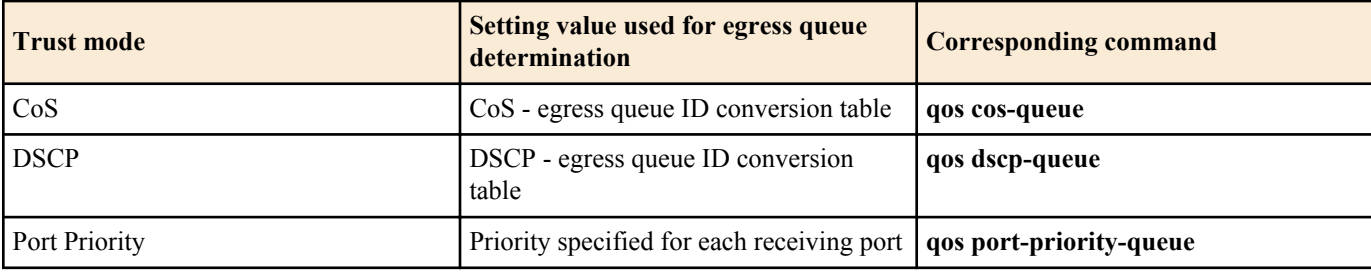

Within the various QoS processes, there are four types of timing that determine (change) the egress queue.

- **1.** When assigning the egress queue
- **2.** Specifying the egress queue by class map
- **3.** Specifying pre-marking by class map
- **4.** Specifying remarking by class map

Types 2, 3, and 4 can be specified whether the trust mode is "CoS" or "DSCP"; in either case, the egress queue is assigned by referencing the "egress queue ID conversion table" that corresponds to its own trust mode.

#### **[Note]**

In order to execute this command, QoS must be enabled.

If a policy map is applied to LAN/SFP port and logical interface, the trust mode cannot be changed.

An LAN/SFP port whose trust mode differs cannot be aggregated as an logical interface.

The trust mode cannot be changed for an LAN/SFP port that is associated with an logical interface. However, in the case of settings for an LAN/SFP port that is associated with an logical interface in the startup config, the setting for the lowestnumbered port is applied to the logical interface.

Some QoS functions have limitations on execution depending on the trust mode, or may show different results.

#### **[Example]**

Set the trust mode of LAN/SFP port and logical interface to DSCP.

SWR2311P(config-if)#qos trust dscp

Set the trust mode of LAN/SFP port and logical interface to the default setting (CoS).

SWR2311P(config-if)#no qos trust

# **9.2.4 Show status of QoS function setting**

#### **[Syntax]**

**show qos**

#### **[Input mode]**

unprivileged EXEC mode, priviledged EXEC mode

#### **[Description]**

Shows the enabled (Enable) or disabled (Disable) status of the QoS function.

#### **[Example]**

Show the status of the system's QoS setting.

SWR2311P#show qos Enable

# **9.2.5 Show QoS information for interface**

# **[Syntax]**

**show qos interface** [*ifname*]

#### **[Parameter]**

*if name* : Name of the LAN/SFP port or logical interface. If this is omitted, the command applies to all ports. Interface to show

#### **[Input mode]**

unprivileged EXEC mode, priviledged EXEC mode

#### **[Description]**

Shows QoS settings for the specified interface. The following content is shown.

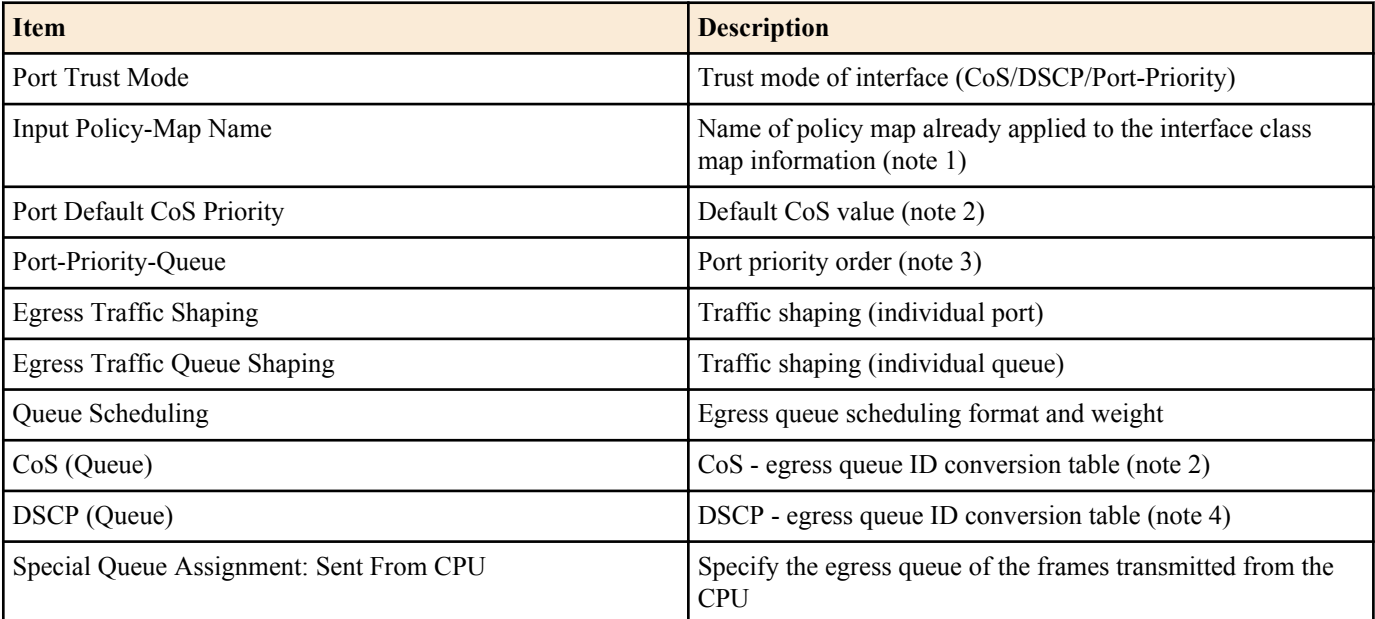

Note 1) Not shown if no policy map is applied. For details on class map information, refer to the **show class-map** command.

Note 2) Shown only for CoS trust mode.

Note 3) Shown only if the trust mode is "port priority."

Note 4) Shown only for DSCP trust mode.

#### **[Note]**

In order to execute this command, QoS must be enabled.

# **[Example]**

Show the QoS settings of LAN port #1. (trust mode CoS)

SWR2311P#show qos interface port1.1

Port Trust Mode: CoS
```
 Port Default CoS Priority: 0
   Egress Traffic Shaping: Rate 30016 Kbps, Burst 1876 KByte
   Queue Scheduling:
   Queue0 : Weight 1 ( 5.3%)
   Queue1 : Weight 1 ( 5.3%)
   Queue2 : Weight 2 (10.5%)
 Queue3 : Weight 5 (26.3%)
 Queue4 : Weight 5 (26.3%)
  \tilde{Q}ueue5 : Weight 5 (26.3%)
   Queue6 : SP
   Queue7 : SP
 Cos (Queue): 0(2), 1(0), 2(1), 3(3), 4(4), 5(5), 6(6), 7(7) Special Queue Assignment:
     Sent From CPU: Queue7
Show the QoS settings of LAN port #1. (trust mode DSCP)
SWR2311P#show qos interface port1.1
   Port Trust Mode: DSCP
   Egress Traffic Shaping: Not Configured
   Queue Scheduling:
   Queue0 : SP
   Queue1 : SP
   Queue2 : SP
   Queue3 : SP
   Queue4 : SP
   Queue5 : SP
   Queue6 : SP
   Queue7 : SP
  DSCP (Queue): 0(2), 1(2), 2(2), 3(2), 4(2), 5(2), 6(2), 7(2)<br>8(0), 9(0), 10(0), 11(0), 12(0), 13(0), 14(0), 15(0)
                        9(0), 10(0), 11(0), 12(0), 13(0), 14(0), 15(0) 16(1), 17(1), 18(1), 19(1), 20(1), 21(1), 22(1), 23(1)
                  24(3), 25(3), 26(3), 27(3), 28(3), 29(3), 30(3), 31(3)
                  32(4), 33(4), 34(4), 35(4), 36(4), 37(4), 38(4), 39(4)
                 40(5), 41(5), 42(5), 43(5), 44(5), 45(5), 46(5), 47(5)
48(6), 49(6), 50(6), 51(6), 52(6), 53(6), 54(6), 55(6)56(7), 57(7), 58(7), 59(7), 60(7), 61(7), 62(7), 63(7) Special Queue Assignment:
     Sent From CPU: Queue7
```
#### **9.2.6 Show egress queue usage ratio**

#### **[Syntax]**

**show qos queue-counters** [*ifname*]

```
[Parameter]
```
*ifframe* : Name of the LAN/SFP port. If this is omitted, the command applies to all ports.

Interface to show

#### **[Input mode]**

unprivileged EXEC mode, priviledged EXEC mode

#### **[Description]**

Shows the usage ratio for each egress queue of the specified LAN/SFP port. The queue usage ratio is calculated as follows. *(queue usage ratio) = (number of buffers held in the queue) / (maximum length of the queue)*

#### **[Note]**

This command can be used regardless of the QoS status (enabled/disabled).

#### **[Example]**

Show the queue usage ratio of LAN port #1.

```
SWR2311P#show qos queue-counters port1.1
QoS: Enable
Interface port1.1 Queue Counters:<br>Oueue 0 59.4 %
  Oueue 0
  Queue 1 15.0 %<br>Queue 2 0.0 %
  Queue 2 0.0 %<br>Queue 3 0.0 %
  Queue 3 0.0 %<br>Queue 4 0.0 %
  Queue 4 0.0 %<br>
Oueue 5 3.6 %
  Oueue 5
  Queue 6 0.0 %<br>Queue 7 0.1 %
  Queue 7
```
# **9.2.7 Set CoS - egress queue ID conversion table**

#### **[Syntax]**

**qos cos-queue** *cos-value queue-id* **no qos cos-queue** *cos-value*

#### **[Parameter]**

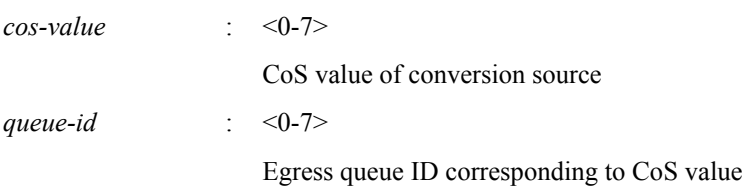

### **[Initial value]**

See [Note]

# **[Input mode]**

global configuration mode

#### **[Description]**

Specifies the values of the CoS - egress queue ID conversion table that is used to determine the egress queue.

If this is executed with the "no" syntax, the egress queue ID for the specified CoS value is returned to the default setting.

The CoS - egress queue ID conversion table is used when the trust mode is set to CoS.

### **[Note]**

In order to execute this command, QoS must be enabled.

The following table shows the default settings of the CoS - egress queue ID conversion table.

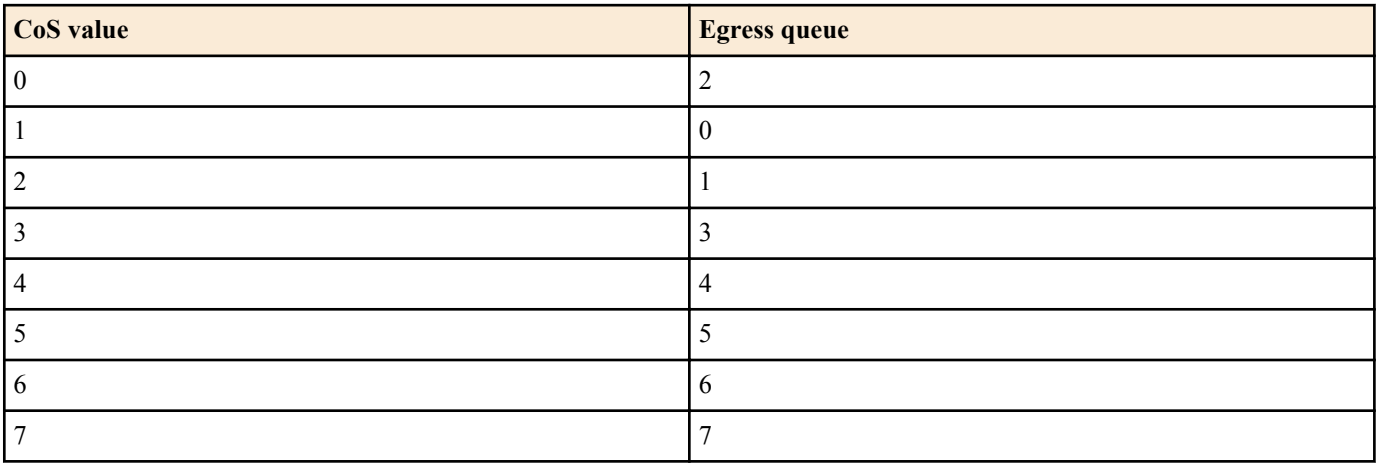

#### **[Example]**

Assign egress queue #4 to CoS value "0".

SWR2311P(config)#qos cos-queue 0 4

Return the egress queue ID of CoS value "0" to the default value.

SWR2311P(config)#no qos cos-queue 0

# **9.2.8 Set DSCP - egress queue ID conversion tabl**

#### **[Syntax]**

**qos dscp-queue** *dscp-value queue-id* **no qos dscp-queue** *dscp-value*

#### **[Parameter]**

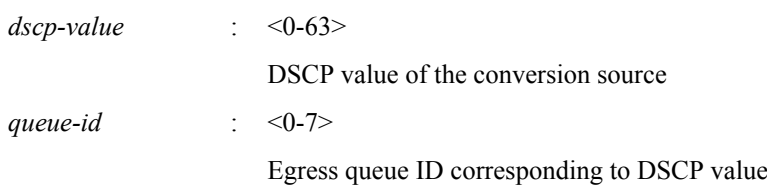

# **[Initial value]**

See [Note]

### **[Input mode]**

global configuration mode

# **[Description]**

Specifies the values of the DSCP - egress queue ID conversion table that is used to determine the egress queue.

If this is executed with the "no" syntax, the egress queue ID for the specified DSCP value is returned to the default setting.

The DSCP - egress queue ID conversion table is used when the trust mode is set to DSCP.

# **[Note]**

In order to execute this command, QoS must be enabled.

The following table shows the default settings of the DSCP - egress queue ID conversion table.

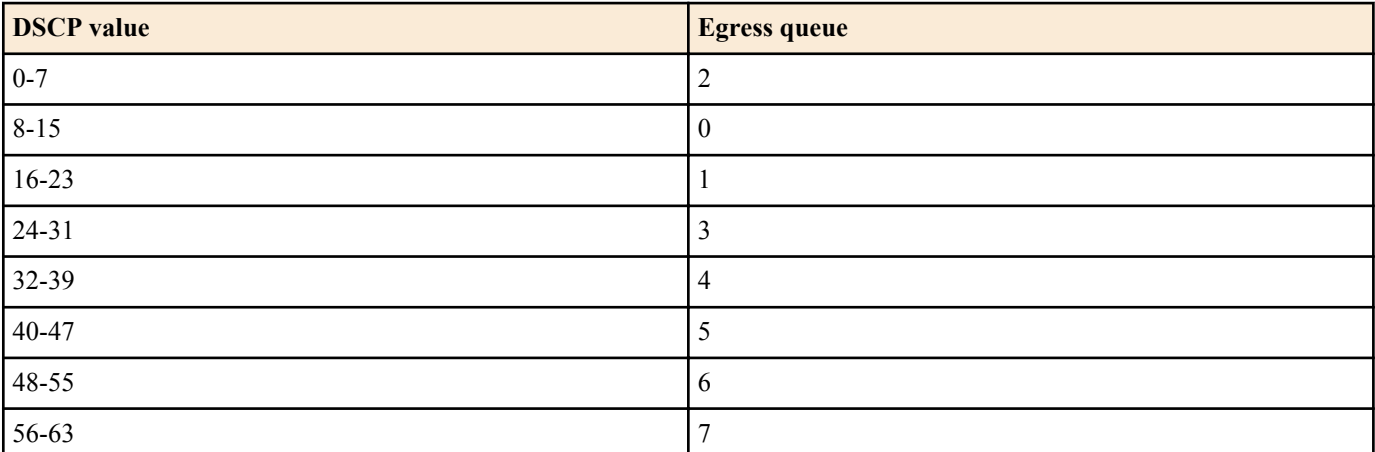

### **[Example]**

Assign egress queue #4 to DSCP value "0." SWR2311P(config)#qos dscp-queue 0 4

Return the egress queue ID of DSCP value "23" to the default value.

SWR2311P(config)#no qos dscp-queue 23

# **9.2.9 Set port priority order**

#### **[Syntax]**

**qos port-priority-queue** *queue-id* **no qos port-priority-queue**

### **[Parameter]**

queue-id : <0-7>

Egress queue ID assigned to LAN/SFP port

# **[Initial value]**

qos port-priority-queue 2

# **[Input mode]**

interface mode

# **[Description]**

Specifies the priority (egress queue ID) for the receiving interface to LAN/SFP port and logical interface.

If this is executed with the "no" syntax, the egress queue ID for the specified interface is returned to the default setting (2).

The port priority is used to determine the egress queue when the trust mode is set to "port priority."

# **[Note]**

In order to execute this command, QoS must be enabled.

If this is executed for an interface whose trust mode is not "port priority," the command results in an execution error.

An LAN/SFP port whose port priority differs cannot be aggregated as an logical interface.

If the interface for which this is executed is an LAN/SFP port that is associated with an logical interface, then this command produces an execution error. However, in the case of settings for an LAN/SFP port that is associated with an logical interface in the startup config, the setting for the lowest-numbered port is applied to the logical interface.

# **[Example]**

Assign egress queue ID #4 as the port priority for LAN port #1. SWR2311P#interface port1.1 SWR2311P(config-if)#qos port-priority-queue 4

# **9.2.10 Specify egress queue of frames transmitted from the switch itself**

#### **[Syntax]**

**qos queue sent-from-cpu** *queue-id* **no qos queue sent-from-cpu**

#### **[Parameter]**

*queue-id* : <0-7>

Egress queue ID

### **[Initial value]**

qos queue sent-from-cpu 7

### **[Input mode]**

global configuration mode

### **[Description]**

Specifies the egress queue for the storage destination of frames sent to each LAN/SFP port from the switch itself (CPU).

If this is executed with the "no" syntax, the default value (7) is specified.

### **[Note]**

In order to execute this command, QoS must be enabled.

If the priority order of frames sent from the CPU is lowered, transmission from a higher-priority queue takes priority; this means that under conditions of high load, functions such as L2MS or loop detection might stop working. For this reason, we recommend that you set this setting to as high a value (priority) as possible.

### **[Example]**

Specify #5 as the storage destination egress queue for frames sent from the CPU. SWR2311P(config)#qos queue sent-from-cpu 5

# **9.2.11 Generate class map (traffic category conditions)**

**[Syntax] class-map** *name* **no class-map** *name*

### **[Parameter]**

*name* : Name of class map (maximum 20 characters; uppercase and lowercase are distinguished)

# **[Input mode]**

global configuration mode

# **[Description]**

Generates a class map.

A class map defines the conditions used to classify received frames into traffic classes, and consists of conditions defined by the **match** command and the corresponding action (permit/deny).Class map actions are handled as follows. Class map actions are handled as follows.

- If an access list (ACL) is specified (execute the **match access-group** command)
- The class map action will be the action for the ACL.
- If other than an access list (ACL) is specified

Permit.

After generating the class map, move to class map mode to specify its content.

If this command is executed with the "no" syntax, the specified class map is deleted.

# **[Note]**

In order to execute this command, QoS must be enabled.

If the specified class map has already been generated, the change is applied to the previous settings. However, if a policy map has been applied to LAN/SFP port and logical interface, then the class map that is associated with the policy map cannot be edited or deleted.

# **[Example]**

Create class map "class1."

```
SWR2311P(config)#class-map class1
SWR2311P(config-cmap)#
```
# **9.2.12 Associate class map**

# **[Syntax]**

**class** *name* **no class** *name*

### **[Parameter]**

*name* : Class map name

# **[Input mode]**

policy map mode

# **[Description]**

Associates a class map to a policy map.

When the class map association succeeds, move to policy map class mode. In policy map class mode, you can make the following settings for each traffic class.

- Pre-marking or specifying the egress queue
- **Metering**
- Policing
- **Remarking**

If this command is executed with the "no" syntax, the association of the class map to the policy map is canceled.

For LAN/SFP port and logical interface to which a policy map is applied, received frames are classified into traffic classes according to the conditions of the associated class map. If the action in the class map is "permit," the QoS processing specified by the user for that traffic class is performed.

Up to eight class maps can be associated to one policy map.

# **[Note]**

In order to execute this command, QoS must be enabled.

It is meaningless to specify QoS processing settings for a traffic class for which the action is "deny."

# **[Example]**

Make the following settings for received frames to LAN port #1.

Permit traffic from the 10.1.0.0 network

- Categorize bandwidth classes as CIR:48kbps, CBS:12kbyte, and EBS:12kbyte
- Green: forward, Yellow: rewrite DSCP value to 10, Red: discard

#### [Traffic class definition]

```
SWR2311P(config)#access-list 1 permit any 10.1.0.0 0.0.255.255 any
SWR2311P(config)#class-map class1
SWR2311P(config-cmap)#match access-list 1
SWR2311P(config-cmap)#exit
```
#### [Policy settings]

```
SWR2311P(config)#policy-map policy1
SWR2311P(config-pmap)#class class1
SWR2311P(config-pmap-c)#police 48 12 12 yellow-action remark red-action drop
SWR2311P(config-pmap-c)#remark-map yellow ip-dscp 10
SWR2311P(config-pmap-c)#exit
SWR2311P(config-pmap)#exit
SWR2311P(config)#interface port1.1
SWR2311P(config-if)#service-policy input policy1
```
#### **9.2.13 Set traffic classification conditions (access-list)**

#### **[Syntax]**

**match access-list** *acl-id* **no match access-list** *acl-id*

#### **[Parameter]**

*acl-id* : <1 - 2000>

IPv4 access list ID

:  $< 2001 - 3000$ 

MAC access list ID

 $\leq 3001 - 4000$ 

IPv6 access list ID

#### **[Input mode]**

class map mode

#### **[Description]**

Uses the access list as the conditions to classify the traffic class.

If the received frame matches the conditions in the access list, the action in the access list will be the action (permit, deny) for the traffic class.

If this is executed with the "no" syntax, the condition settings of the access list are deleted.

#### **[Note]**

In order to execute this command, QoS must be enabled.

A maximum of 39 conditions can be specified for traffic categorization in an access list.

#### **[Example]**

Specify access list #1 as the classification conditions for class map "class1."

```
SWR2311P(config)#class-map class1
SWR2311P(config-cmap)#match access-list 1
```
# **9.2.14 Set traffic classification conditions (CoS)**

### **[Syntax]**

**match cos** *cos-list* **no match cos**

# **[Parameter]**

*cos-list* : <0 - 7>

CoS value used as classification condition. Up to eight can be registered.

#### **[Input mode]**

class map mode

#### **[Description]**

Uses the CoS value of the VLAN tag header as the condition to classify the traffic class.

If this is executed with the "no" syntax, the CoS condition setting is deleted.

The setting can be repeated up to the maximum number (eight) of registrations.

#### **[Note]**

In order to execute this command, QoS must be enabled.

#### **[Example]**

Specify CoS values "1" and "2" as the classification conditions for class map "class1."

```
SWR2311P(config)#class-map class1
SWR2311P(config-cmap)#match cos 1 2
```
### **9.2.15 Set traffic classification conditions (TOS precedence)**

#### **[Syntax]**

**match ip-precedence** *tos-list* **no match ip-precedence**

#### **[Parameter]**

*tos-list* : <0 - 7>

Value of the IP header's TOS precedence field used as a classification condition. Up to eight can be registered.

#### **[Input mode]**

class map mode

#### **[Description]**

Uses the value of the IP header's TOS precedence field as a condition to classify the traffic class.

If this is executed with the "no" syntax, the classification conditions using TOS precedence are deleted.

The setting can be repeated up to the maximum number (eight) of registrations.

#### **[Note]**

In order to execute this command, QoS must be enabled.

#### **[Example]**

Specify TOS precedence values "3" and "4" as the classification conditions for class map "class1".

```
SWR2311P(config)#class-map class1
SWR2311P(config-cmap)#match ip-precedence 3 4
```
### **9.2.16 Set traffic classification conditions (DSCP)**

### **[Syntax]**

**match ip-dscp** *dscp-list* **no match ip-dscp**

### **[Parameter]**

*dscp-list* : <0 - 63>

Value of the IP header's DSCP (DiffServ Code Point) field used as a classification condition. Up to eight can be registered.

#### **[Input mode]**

class map mode

#### **[Description]**

Uses the value of the IP header's DSCP (DiffServ Code Point) field as a condition to classify the traffic class.

If this is executed with the "no" syntax, the classification conditions using DSCP precedence are deleted.

The setting can be repeated up to the maximum number (eight) of registrations.

#### **[Note]**

In order to execute this command, QoS must be enabled.

#### **[Example]**

Specify DSCP values "48" and "56" as the classification conditions for class map "class1."

```
SWR2311P(config)#class-map class1
SWR2311P(config-cmap)#match ip-dscp 48 56
```
# **9.2.17 Set traffic classification conditions (Ethernet Type)**

#### **[Syntax]**

**match ethertype** *type* **match ethertype** *type* tagged **match ethertype** *type* untagged **no match ethertype**

#### **[Keyword]**

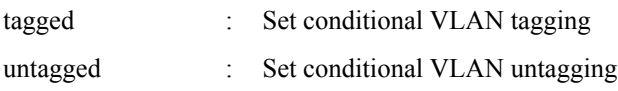

#### **[Parameter]**

 $type$ 

Specifies the type of the Ethernet frame.

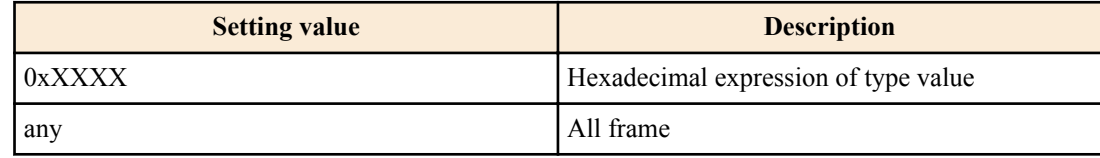

#### **[Input mode]**

class map mode

#### **[Description]**

Uses the Ethernet frame's type value and the presence of a VLAN tag as the conditions to classify the traffic class.

If this command is executed with the "no" syntax, deletes conditional settings based on the Ethernet frame's type value and the presence of a VLAN tag.

If this setting has already been made by the **match ethertype** command, the content of the setting is changed.

### **[Note]**

In order to execute this command, QoS must be enabled.

If applied to an access port, the "tagged" specification is invalid (because tagged frames are not handled by an access port).

#### **[Example]**

Set Ethernet frame type value "0x0800" as the classification condition for class map "class1."

```
SWR2311P(config)#class-map class1
SWR2311P(config-cmap)#match ethertype 0x0800
```
# **9.2.18 13.2.22 Set traffic classification conditions (VLAN ID)**

#### **[Syntax]**

**match vlan** *id* **no match vlan**

#### **[Parameter]**

*id*  $\qquad \qquad : \qquad 1 - 4094$ 

VLAN ID used as classification condition

### **[Input mode]**

class map mode

#### **[Description]**

Uses the VLAN ID as the condition to classify the traffic class.

If this is executed with the "no" syntax, the classification conditions using VLAN ID are deleted.

The setting can be repeated up to the maximum number (30) of registrations.

#### **[Note]**

In order to execute this command, QoS must be enabled.

#### **[Example]**

Specify VLAN #20 as the classification conditions for class map "class1".

```
SWR2311P(config)#class-map class1
SWR2311P(config-cmap)#match vlan 20
```
# **9.2.19 Set traffic classification conditions (VLAN ID range)**

#### **[Syntax]**

#### **match vlan-range** *id-start* **to** *id-end*

#### **[Parameter]**

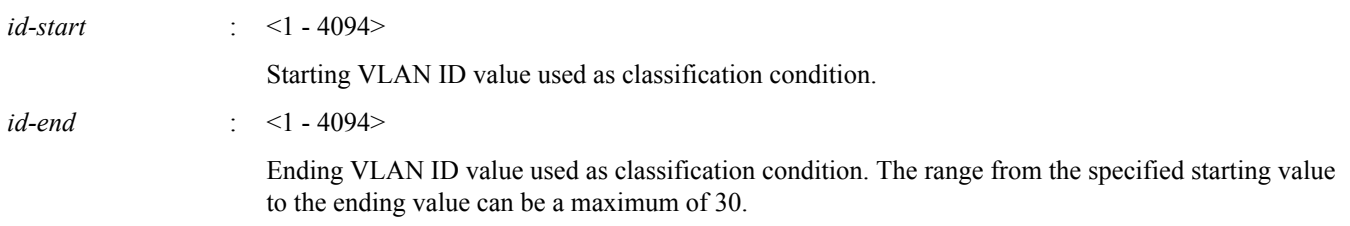

#### **[Input mode]**

class map mode

#### **[Description]**

Uses the VLAN ID as the condition to classify the traffic class.

To delete the classification condition, use the **no match vlan** command.

This can be used in conjunction with the setting of the **match vlan** command.

The **match vlan** command or **match vlan-range** command settings can be repeated up to the maximum number that can be registered (30).

#### **[Note]**

In order to execute this command, QoS must be enabled.

#### **[Example]**

Specify VLAN #20 through #30 as the classification conditions for class map "class1".

```
SWR2311P(config)#class-map class1
SWR2311P(config-cmap)#match vlan-range 20 to 30
```
### **9.2.20 Show class map information**

#### **[Syntax]**

**show class-map** [*name*]

#### **[Parameter]**

*name* : Class map name. If this is omitted, all class map information is shown.

#### **[Input mode]**

unprivileged EXEC mode, priviledged EXEC mode

#### **[Description]**

Shows information for the specified class map. The following information is shown for each class map.

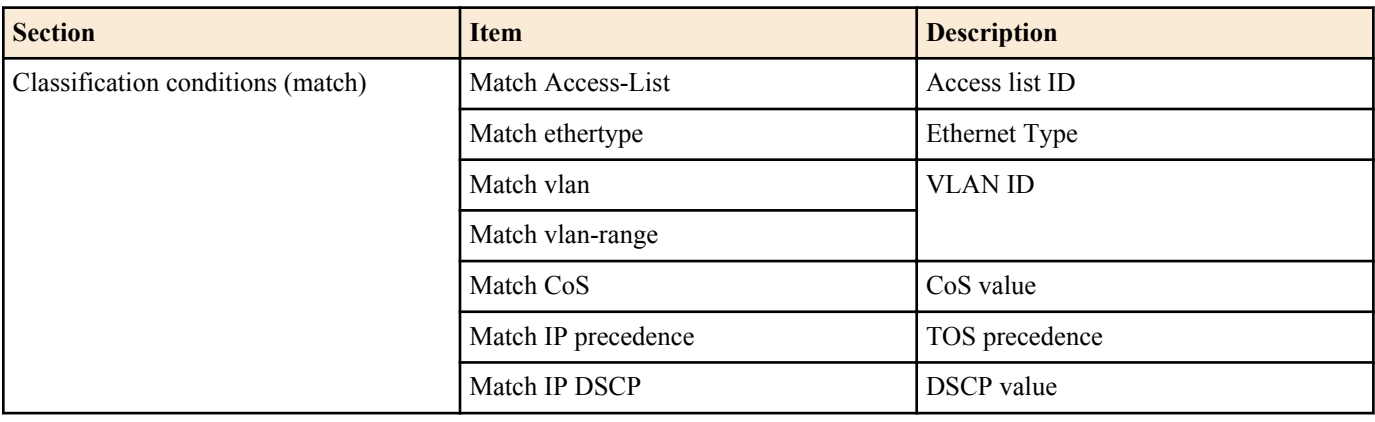

The classification condition is shown only once for each type that is specified.

• A classification condition for which a corresponding command (match) is not set will not be shown.

# **[Note]**

In order to execute this command, QoS must be enabled.

# **[Example]**

Show information for class map "class1". SWR2311P#show class-map class1

> Class-Map Name: class1 Match vlan 10

# **9.2.21 Generate policy map for received frames**

#### **[Syntax]**

**policy-map** *name* **no policy-map** *name*

#### **[Parameter]**

*name* : Name of policy map (maximum 32 characters; uppercase and lowercase are distinguished)

# **[Input mode]**

global configuration mode

### **[Description]**

Generates a policy map. The policy map combines the following processing for received frames, for each traffic class.

- Traffic classification
- Pre-marking
- **Metering**
- Policing
- Remarking

The policy map generated by this command can be applied to LAN/SFP port and logical interface by the **service-policy input** command. This classifies received frames into traffic classes according to each class map in the policy map, and applies the QoS process specified by the user to each class of traffic.

After generating the policy map, move to policy map mode to specify its content.

If this is executed with the "no" syntax, the specified policy map is deleted.

### **[Note]**

In order to execute this command, QoS must be enabled.

If the specified policy map has already been generated, the change is applied to the previous settings. However, if the policy map is already applied to LAN/SFP port and logical interface, it cannot be edited or deleted.

### **[Example]**

Make the following settings for received frames to LAN port #1.

- Permit traffic from the 10.1.0.0 network
- Categorize bandwidth classes as CIR:48kbps, CBS:12kbyte, and EBS:12kbyte
- Green: forward, Yellow: rewrite DSCP value to 10, Red: discard

```
SWR2311P(config)#access-list 1 permit any 10.1.0.0 0.0.255.255 any
SWR2311P(config)#class-map class1
SWR2311P(config-cmap)#match access-list 1
SWR2311P(config-cmap)#exit
```
#### [Policy settings]

```
SWR2311P(config)#policy-map policy1
SWR2311P(config-pmap)#class class1
SWR2311P(config-pmap-c)#police 48 12 12 yellow-action remark red-action drop
SWR2311P(config-pmap-c)#remark-map yellow ip-dscp 10
SWR2311P(config-pmap-c)#exit
SWR2311P(config-pmap)#exit
SWR2311P(config)#interface port1.1
SWR2311P(config-if)#service-policy input policy1
```
# **9.2.22 Apply policy map for received frames**

#### **[Syntax]**

**service-policy input** *name* **no service-policy** *name*

#### **[Parameter]**

*name* : Name of policy map to apply

#### **[Input mode]**

interface mode

#### **[Description]**

Applies the policy map to the corresponding LAN/SFP port and logical interface.

If this is executed with the "no" syntax, the policy map is deleted from the LAN/SFP port and logical interface.

#### **[Note]**

In order to execute this command, QoS must be enabled.

If a policy map has already been applied to the LAN/SFP port and logical interface, an error occurs.

For a class map that is associated with a policy map, an error occurs if there is not even one setting that corresponds to the trust mode of the LAN/SFP port and logical interface. Of the class map settings, the following commands are limited in their applicability by the trust mode.

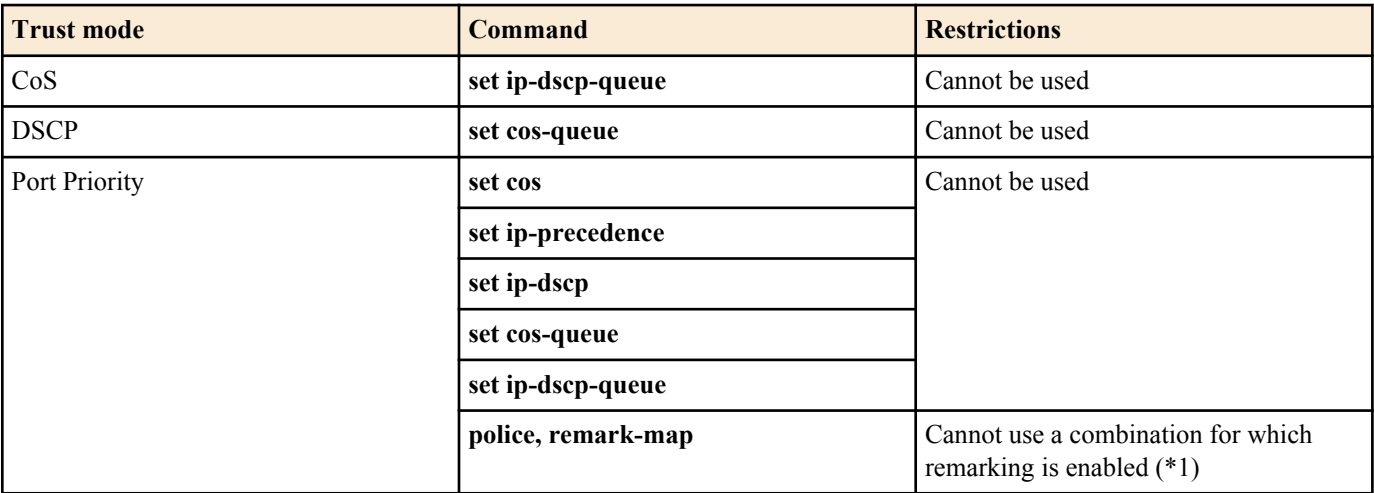

\*1) A combination for which remarking is enabled refers to when the yellow-action or red-action of the **police** command is set to "remark" and the **remark-map** of the corresponding color is specified.

An LAN/SFP port to which a policy map is applied cannot be associated with an logical interface.

A policy map cannot be applied to an LAN/SFP port that is associated with an logical interface. However, in the case of settings for an LAN/SFP port that is associated with an logical interface in the startup config, the setting for the lowest-numbered port is applied to the logical interface.

### **[Example]**

Apply policy map "policy1" to LAN port #1.

SWR2311P(config)#interface port1.1 SWR2311P(config-if)#service-policy input policy1

Remove policy map "policy1" from LAN port #1.

SWR2311P(config)#interface port1.1 SWR2311P(config-if)#no service-policy input policy1

# **9.2.23 Set pre-marking (CoS)**

#### **[Syntax]**

**set cos** *value*

**no set cos**

#### **[Parameter]**

*value* : <0 - 7>

CoS value set by pre-marking

#### **[Input mode]**

policy map class mode

#### **[Description]**

Changes the CoS value of the classified traffic class to the specified CoS value. In addition, reassign the egress queue according to the egress queue ID table that corresponds to the trust mode.

If this is executed with the "no" syntax, pre-marking processing of the CoS value corresponding to the traffic class is removed.

### **[Note]**

In order to execute this command, QoS must be enabled.

Pre-marking cannot be used in conjunction with the set egress queue function.

### **[Example]**

Make the following settings for received frames of LAN port #1

- Permit traffic from the 10.1.0.0 network
- Change the classified traffic class to the CoS value "2"

[Traffic class definition]

```
SWR2311P(config)#access-list 1 permit any 10.1.0.0 0.0.255.255 any
SWR2311P(config)#class-map class1
SWR2311P(config-cmap)#match access-list 1
SWR2311P(config-cmap)#exit
```
#### [Policy settings]

```
SWR2311P(config)#policy-map policy1
SWR2311P(config-pmap)#class class1
SWR2311P(config-pmap-c)#set cos 2
SWR2311P(config-pmap-c)#exit
SWR2311P(config-pmap)#exit
SWR2311P(config)#interface port1.1
SWR2311P(config-if)#service-policy input policy1
```
### **9.2.24 Set pre-marking (TOS precedence)**

#### **[Syntax]**

**set ip-precedence** *value* **no set ip-precedence**

#### **[Parameter]**

*value* : <0 - 7>

TOS precedence to specify by pre-marking

### **[Input mode]**

policy map class mode

#### **[Description]**

Changes the value of the IP header's TOS precedence field of the classified traffic class to the specified TOS value. In addition, reassign the egress queue according to the egress queue ID table that corresponds to the trust mode.

If this is executed with the "no" syntax, pre-marking processing of the TOS precedence corresponding to the traffic class is removed.

# **[Note]**

In order to execute this command, QoS must be enabled.

Pre-marking cannot be used in conjunction with the set egress queue function.

# **[Example]**

Make the following settings for received frames of LAN port #1

- Permit traffic from the 10.1.0.0 network
- Change the classified traffic class to TOS precedence "5".

### [Traffic class definition]

```
SWR2311P(config)#access-list 1 permit any 10.1.0.0 0.0.255.255 any
SWR2311P(config)#class-map class1
SWR2311P(config-cmap)#match access-list 1
SWR2311P(config-cmap)#exit
```
#### [Policy settings]

```
SWR2311P(config)#policy-map policy1
SWR2311P(config-pmap)#class class1
SWR2311P(config-pmap-c)#set ip-precedence 5
SWR2311P(config-pmap-c)#exit
SWR2311P(config-pmap)#exit
SWR2311P(config)#interface port1.1
SWR2311P(config-if)#service-policy input policy1
```
# **9.2.25 Set pre-marking (DSCP)**

#### **[Syntax]**

**set ip-dscp** *value* **no set dscp**

#### **[Parameter]**

*value* : <0 - 63>

DSCP value specified by pre-marking

### **[Input mode]**

policy map class mode

### **[Description]**

Changes the DSCP value of the classified traffic class to the specified DSCP value. In addition, reassign the egress queue according to the egress queue ID table that corresponds to the trust mode.

If this is executed with the "no" syntax, pre-marking processing of the DSCP value corresponding to the traffic class is removed.

### **[Note]**

In order to execute this command, QoS must be enabled.

Pre-marking cannot be used in conjunction with the set egress queue function.

Up to four values may be used for pre-marking/remarking to a DSCP value not recommended in the RFC. The following table shows the DSCP values that are recommended in the RFC.

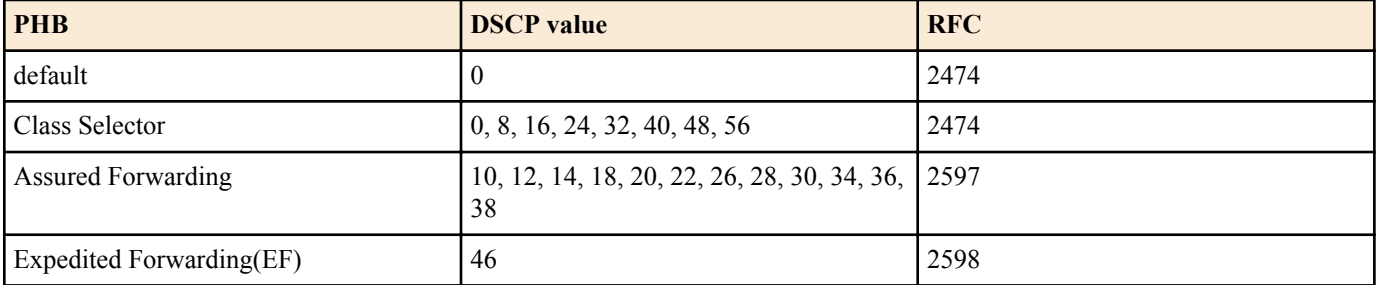

# **[Example]**

Make the following settings for received frames of LAN port #1

- Permit traffic from the 10.1.0.0 network
- Change the classified traffic class to the DSCP value "10."

[Traffic class definition]

```
SWR2311P(config)#access-list 1 permit any 10.1.0.0 0.0.255.255 any
SWR2311P(config)#class-map class1
SWR2311P(config-cmap)#match access-list 1
SWR2311P(config-cmap)#exit
```
#### [Policy settings]

```
SWR2311P(config)#policy-map policy1
SWR2311P(config-pmap)#class class1
SWR2311P(config-pmap-c)#set ip-dscp 10
SWR2311P(config-pmap-c)#exit
SWR2311P(config-pmap)#exit
SWR2311P(config)#interface port1.1
SWR2311P(config-if)#service-policy input policy1
```
# **9.2.26 Set individual policers (single rate)**

#### **[Syntax]**

**police** [single-rate] *CIR CBS EBS* **yellow-action** *action* **red-action** *action* **no police**

#### **[Keyword]**

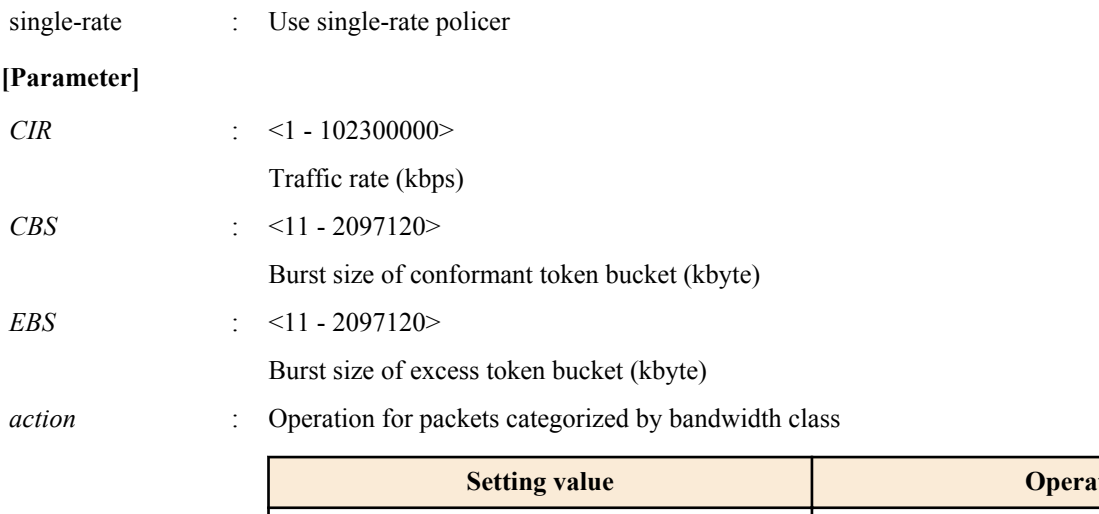

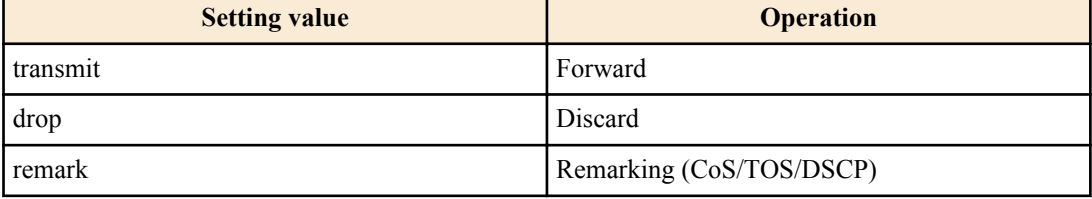

# **[Input mode]**

policy map class mode

# **[Description]**

Specifies individual policers (single rate) for the categorized traffic classes.

If the setting was already made by the **police** command, its content is changed.

Metering on the SWR2311P is implemented as a single-rate three-color marker (RFC2697), and the following processing can be specified for the categorized bandwidth classes.

- Green : Only forward (cannot be specified)
- Yellow : Choose forward, discard, or remark
- Red : Choose discard or remark

However, remarking can be specified for either Yellow or Red, not both.

Detailed remarking settings are made using the **remark-map** command (policy map class mode). Regardless of whether *action* is set to "remark," remarking is disabled if there are no detailed remarking settings for that bandwidth class. In this case, the default settings (Yellow: forward, Red: discard) are applied.

If this is executed with the "no" syntax, metering/policing/remarking processing is deleted.

This cannot be used in conjunction with the aggregate policer (**police-aggregate** command).

# **[Note]**

In order to execute this command, QoS must be enabled.

# **[Example]**

Make the following settings for received frames of LAN port #1

- Permit traffic from the 10.1.0.0 network
- Categorize bandwidth classes as CIR:48kbps, CBS:12kbyte, and EBS:12kbyte
- Green: forward, Yellow: rewrite DSCP value to 10, Red: discard

### [Traffic class definition]

```
SWR2311P(config)#access-list 1 permit any 10.1.0.0 0.0.255.255 any
SWR2311P(config)#class-map class1
SWR2311P(config-cmap)#match access-list 1
SWR2311P(config-cmap)#exit
[Policy settings]
```

```
SWR2311P(config)#policy-map policy1
SWR2311P(config-pmap)#class class1
SWR2311P(config-pmap-c)#police 48 12 12 yellow-action remark red-action drop
SWR2311P(config-pmap-c)#remark-map yellow ip-dscp 10
SWR2311P(config-pmap-c)#exit
SWR2311P(config-pmap)#exit
SWR2311P(config)#interface port1.1
SWR2311P(config-if)#service-policy input policy1
```
# **9.2.27 Set individual policers (twin rate)**

# **[Syntax] police** twin-rate *CIR PIR CBS PBS* **yellow-action** *action* **red-action** *action* **no police**

# **[Keyword]**

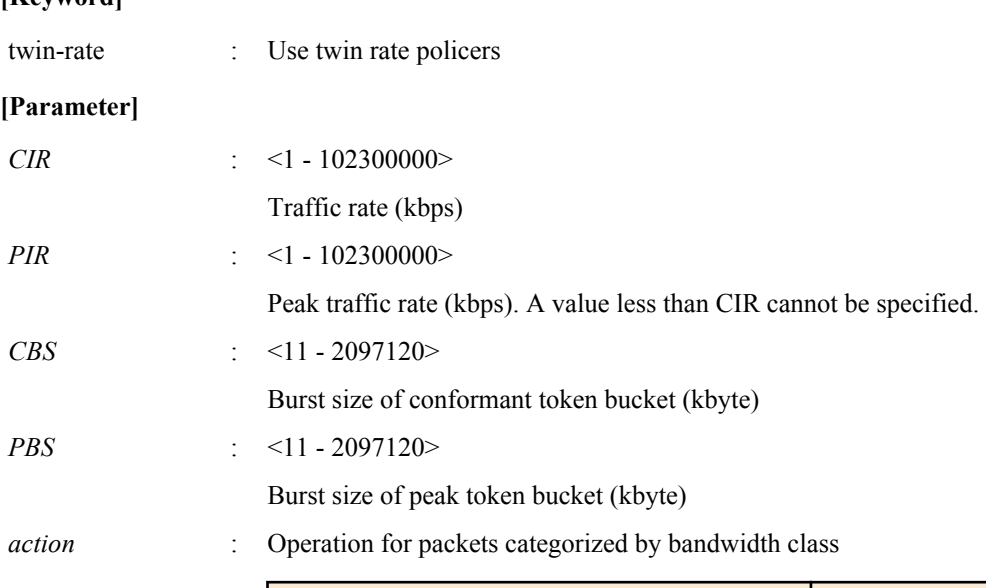

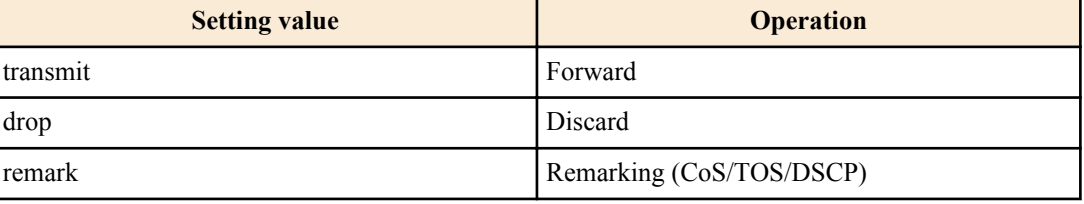

### **[Input mode]**

policy map class mode

### **[Description]**

Specifies individual policers (twin rate) for the categorized traffic classes.

If the setting was already made by the **police** command, its content is changed.

Metering on the SWR2311P is implemented as a single-rate three-color marker (RFC2697), and the following processing can be specified for the categorized bandwidth classes.

- Green : Only forward (cannot be specified)
- Yellow : Choose forward, discard, or remark
- Red : Choose discard or remark

However, remarking can be specified for either Yellow or Red, not both.

Detailed remarking settings are made using the **remark-map** command (policy map class mode). Regardless of whether *action* is set to "remark," remarking is disabled if there are no detailed remarking settings for that bandwidth class. In this case, the default settings (Yellow: forward, Red: discard) are applied.

If this is executed with the "no" syntax, metering/policing/remarking processing is deleted.

This cannot be used in conjunction with the aggregate policer (**police-aggregate** command).

# **[Note]**

In order to execute this command, QoS must be enabled.

# **[Example]**

Make the following settings for received frames of LAN port #1

- Permit traffic from the 10.1.0.0 network
- Categorize bandwidth classes as CIR:48kbps, PIR:96kbps, CBS:12kbyte, and PBS:12kbyte
- Green: forward, Yellow: rewrite DSCP value to 10, Red: discard

#### [Traffic class definition]

```
SWR2311P(config)#ip-access-list 1 permit 10.1.0.0 0.0.255.255
SWR2311P(config)#class-map class1
SWR2311P(config-cmap)#match access-group 1
SWR2311P(config-cmap)#exit
```
#### [Policy settings]

```
SWR2311P(config)#policy-map policy1
SWR2311P(config-pmap)#class class1
SWR2311P(config-pmap-c)#police twin-rate 48 96 12 12 yellow-action remark red-action 
drop
SWR2311P(config-pmap-c)#remark-map yellow ip-dscp 10
SWR2311P(config-pmap-c)#exit
SWR2311P(config-pmap)#exit
SWR2311P(config)#interface port1.1
SWR2311P(config-if)#service-policy input policy1
```
# **9.2.28 Set remarking of individual policers**

#### **[Syntax]**

**remark-map** *color type value* **no remark-map**

#### **[Parameter]**

```
color : Bandwidth class to remark
```
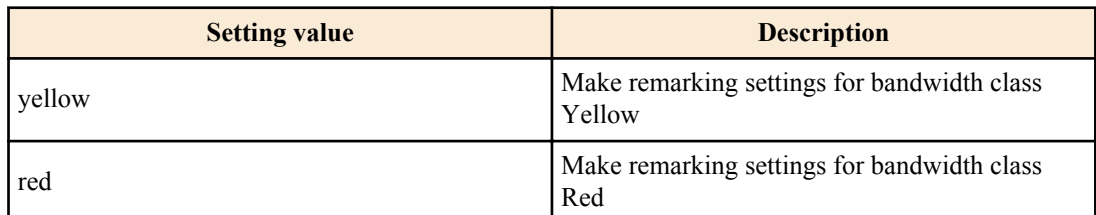

```
type : Type of remarking
```
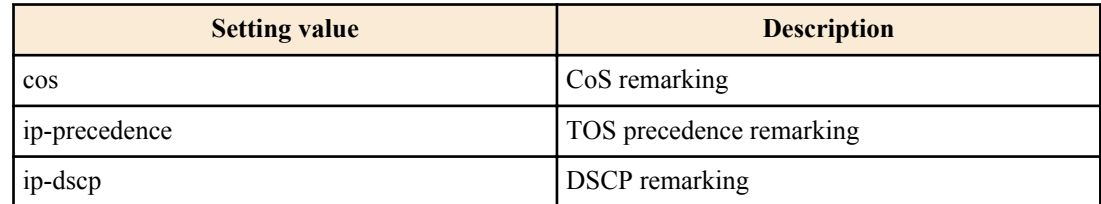

*value* : <0 - 7>

CoS or TOS precedence remarking value

 $\le 0$  - 63>

DSCP remarking value

# **[Input mode]**

policy map class mode

# **[Description]**

Specifies remarking operations for bandwidth classes Yellow and Red that were classified by individual policers. In addition, reassign the egress queue according to the egress queue ID table that corresponds to the trust mode.

For remarking, you can select either CoS value, TOS precedence, or DSCP value.

If this is executed with the "no" syntax, the remarking setting is deleted.

In order to perform remarking, you must specify this command and additionally use the **police** command (policy map class mode)) to specify "remark" as the action for the corresponding bandwidth class.

# **[Note]**

In order to execute this command, QoS must be enabled.

Remarking can be used in conjunction with pre-marking and specifying the egress queue.

Up to four user-defined values may be used for pre-marking/remarking to a DSCP value not recommended in the RFC. The following table shows the DSCP values that are recommended in the RFC.

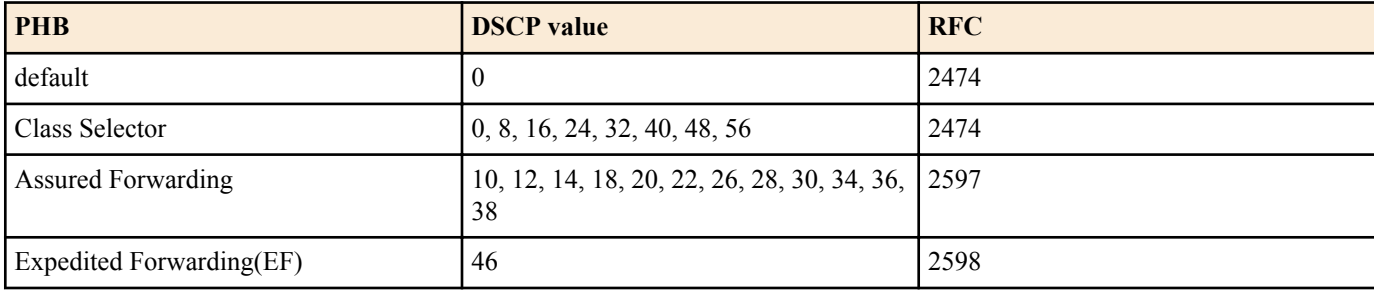

### **[Example]**

Make the following settings for received frames of LAN port  $\#1$  (*a*)

- Permit traffic from the 10.1.0.0 network
- Categorize bandwidth classes as CIR:48kbps, CBS:12kbyte, and EBS:12kbyte
- Green: forward, Yellow: rewrite DSCP value to 10, Red: discard

### [Traffic class definition]

```
SWR2311P(config)#access-list 1 permit any 10.1.0.0 0.0.255.255 any
SWR2311P(config)#class-map class1
SWR2311P(config-cmap)#match access-list 1
SWR2311P(config-cmap)#exit
```
#### [Policy settings]

```
SWR2311P(config)#policy-map policy1
SWR2311P(config-pmap)#class class1
SWR2311P(config-pmap-c)#police 48 12 12 yellow-action remark red-action drop
SWR2311P(config-pmap-c)#remark-map yellow ip-dscp 10
SWR2311P(config-pmap-c)#exit
SWR2311P(config-pmap)#exit
SWR2311P(config)#interface port1.1
SWR2311P(config-if)#service-policy input policy1
```
# **9.2.29 Generate aggregate policer**

### **[Syntax]**

**aggregate-police** *name* **no aggregate-police** *name*

### **[Parameter]**

*name* : Name of aggregate policer (maximum 20 characters; uppercase and lowercase are distinguished)

### **[Input mode]**

global configuration mode

### **[Description]**

Generates an aggregate policer. If the policer has already been generated, this command edits its content.

When the command succeeds, you transition to aggregate policer mode, where you can edit the content of the aggregate policer.

If this command is executed with the "no" syntax, the aggregate policer is deleted.

In the following case, the content of the aggregate policer cannot be changed (you will not transition to aggregate policer mode).

• A policy map that includes a class map specified by the aggregate policer is applied to LAN/SFP port and logical interface.

In the following case, the aggregate policer cannot be deleted.

• The **police-aggregate** command was used to set the aggregate policer to a traffic class

### **[Note]**

In order to execute this command, QoS must be enabled.

#### **[Example]**

Generate aggregate policer "AGP-01".

```
SWR2311P(config)#aggregate-police AGP-01
SWR2311P(config-agg-policer)#
```
### **9.2.30 Set aggregate policer (single rate)**

#### **[Syntax]**

**police** [single-rate] *CIR CBS EBS* **yellow-action** *action* **red-action** *action* **no police**

#### **[Keyword]**

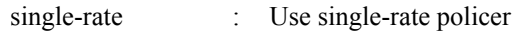

#### **[Parameter]**

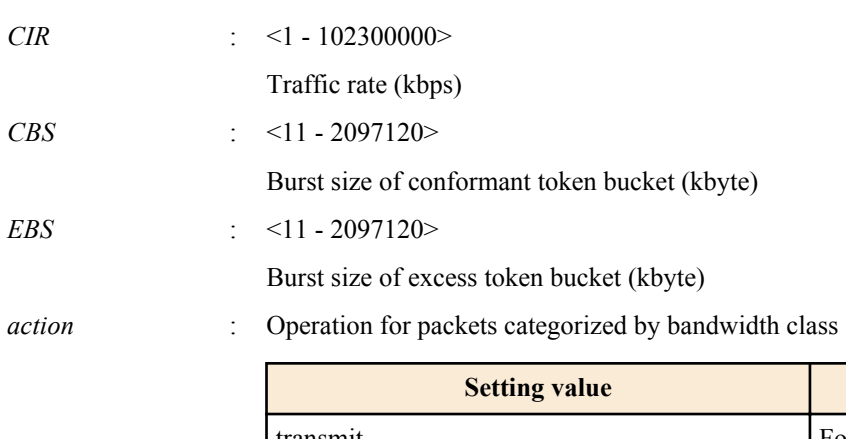

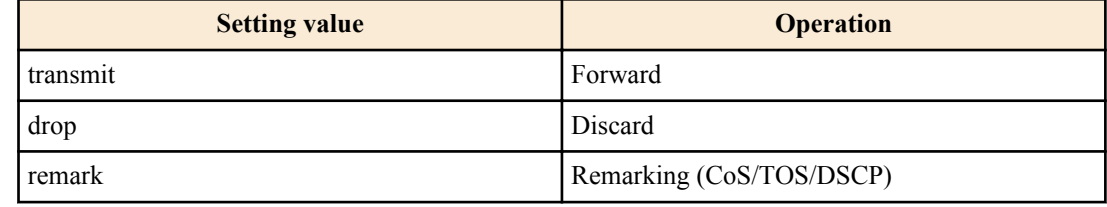

### **[Input mode]**

aggregate policer mode

#### **[Description]**

Specifies a single rate policer as an aggregate policer.

If this is executed with the "no" syntax, metering/policing/remarking processing is deleted.

Metering on the SWR2311P is implemented as a single-rate three-color marker (RFC2697), and the following processing can be specified for the categorized bandwidth classes.

- Green : Only forward (cannot be specified)
- Yellow : Choose forward, discard, or remark
- $Red \cdot \cdot$  Choose discard or remark

However, remarking can be specified for either Yellow or Red, not both.

Detailed remarking settings are made using the **remark-map** command (aggregate policer mode). Regardless of whether *action* is set to "remark," remarking is disabled if there are no detailed remarking settings for that bandwidth class. In this case, the default settings (Yellow: forward, Red: discard) are applied.

# **[Note]**

In order to execute this command, QoS must be enabled.

# **[Example]**

Create an aggregate policer "AGP-01".

- Executing metering by SrTCM with CIR:48kbps, CBS:12kbyte, and EBS:12kbyte
- Yellow: rewrite DSCP value to 10, Red: discard

# [Aggregate policer creating]

```
SWR2311P(config)#aggregate-police AGP-01
SWR2311P(config-agg-policer)#police single-rate 48 12 12 yellow-action remark red-
action drop
SWR2311P(config-agg-policer)#remark-map yellow ip-dscp 10
SWR2311P(config-agg-policer)#exit
```
# **9.2.31 Set aggregate policer (twin rate)**

#### **[Syntax]**

**police** twin-rate *CIR PIR CBS PBS* **yellow-action** *action* **red-action** *action* **no police**

#### **[Keyword]**

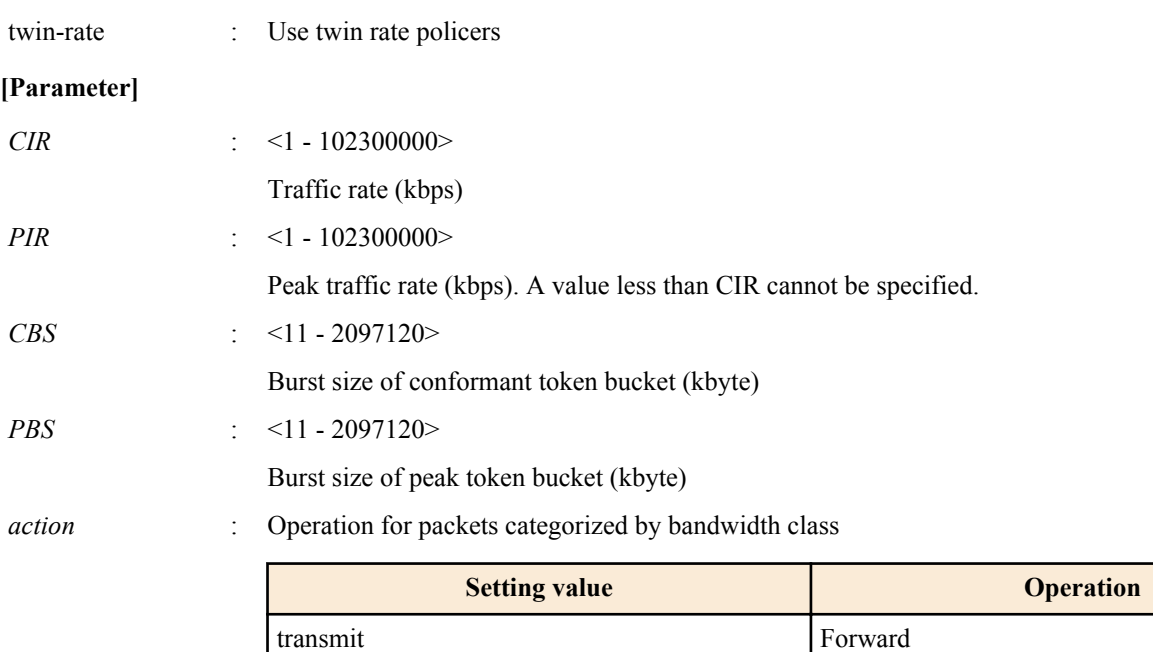

drop Discard

# **[Input mode]**

aggregate policer mode

# **[Description]**

Specifies a twin rate policer as an aggregate policer.

If this is executed with the "no" syntax, metering/policing/remarking processing is deleted.

Metering on the SWR2311P is implemented as a single-rate three-color marker (RFC2697), and the following processing can be specified for the categorized bandwidth classes.

remark Remarking (CoS/TOS/DSCP)

- Green : Only forward (cannot be specified)
- Yellow : Choose forward, discard, or remark
- Red : Choose discard or remark

However, remarking can be specified for either Yellow or Red, not both.

Detailed remarking settings are made using the **remark-map** command (aggregate policer mode). Regardless of whether *action* is set to "remark," remarking is disabled if there are no detailed remarking settings for that bandwidth class. In this case, the default settings (Yellow: forward, Red: discard) are applied.

# **[Note]**

In order to execute this command, QoS must be enabled.

# **[Example]**

Create an aggregate policer "AGP-01".

- Executing metering by TrTCM with CIR:48kbps, PIR:96kbps, CBS:12kbyte, and EBS:12kbyte
- Yellow: rewrite DSCP value to 10, Red: discard

#### [Aggregate policer creating]

```
SWR2311P(config)#aggregate-police AGP-01
SWR2311P(config-agg-policer)#police twin-rate 48 96 12 12 yellow-action remark red-
action drop
SWR2311P(config-agg-policer)#remark-map yellow ip-dscp 10
SWR2311P(config-agg-policer)#exit
```
# **9.2.32 Set remarking of aggregate policers**

#### **[Syntax]**

**remark-map** *color type value* **no remark-map**

#### **[Parameter]**

*color* : Bandwidth class to remark

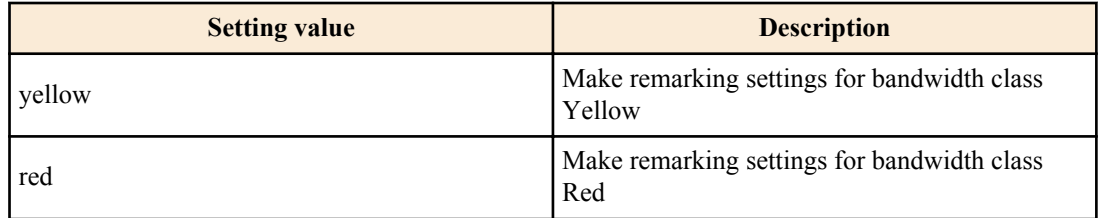

#### *type* : Type of remarking

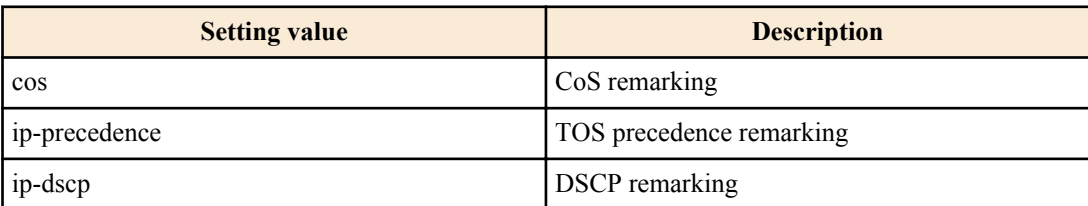

*value* : <0 - 7>

CoS or TOS precedence remarking value

 $<$ 0 - 63>

DSCP remarking value

### **[Input mode]**

aggregate policer mode

### **[Description]**

Specifies remarking operations for bandwidth classes Yellow and Red that were classified by aggregate policers. In addition, reassign the egress queue according to the egress queue ID table that corresponds to the trust mode.

For remarking, you can select either CoS value, TOS precedence, or DSCP value.

If this is executed with the "no" syntax, the remarking setting is deleted.

In order to perform remarking, you must specify this command and additionally use the **police** command (aggregate policer mode) to specify "remark" as the action for the corresponding bandwidth class.

### **[Note]**

In order to execute this command, QoS must be enabled.

Remarking can be used in conjunction with pre-marking and specifying the egress queue.

Up to four user-defined values may be used for pre-marking/remarking to a DSCP value not recommended in the RFC. The following table shows the DSCP values that are recommended in the RFC.

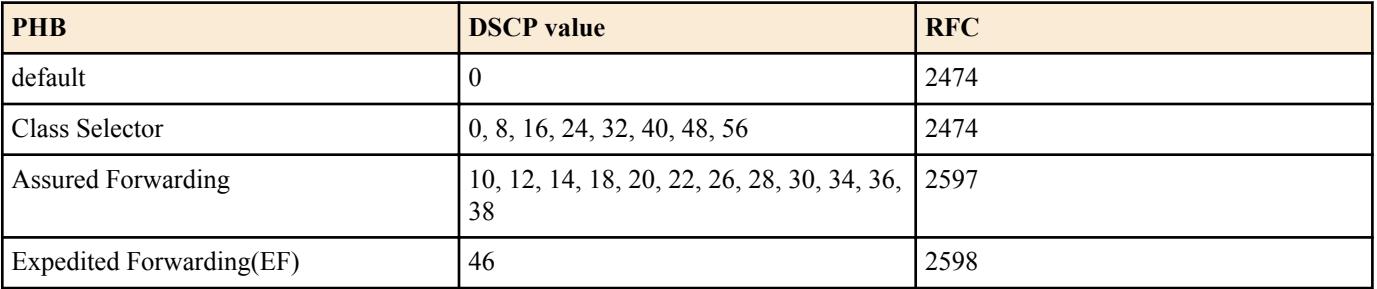

#### **[Example]**

Make the following settings for aggregate policer "AGP-01".

- Executing metering by TrTCM with CIR:48kbps, PIR:96kbps, CBS:12kbyte, and PBS:12kbyte
- Yellow: rewrite DSCP value to 10, Red: discard

#### [Aggregate policer creating]

```
SWR2311P(config)#aggregate-police AGP-01
SWR2311P(config-agg-policer)#police twin-rate 48 96 12 12 yellow-action remark red-
action drop
SWR2311P(config-agg-policer)#remark-map yellow ip-dscp 10
SWR2311P(config-agg-policer)#exit
```
#### **9.2.33 Show aggregate policers**

#### **[Syntax]**

**show aggregate-police** [*name*]

#### **[Parameter]**

*name* : Aggregate policer name. If this is omitted, the command applies to all aggregate policers.

#### **[Input mode]**

unprivileged EXEC mode, priviledged EXEC mode

#### **[Description]**

Shows the contents of an aggregate policer. The contents shown are the same as in the police section shown by the **show classmap** command.

#### **[Note]**

In order to execute this command, QoS must be enabled.

#### **[Example]**

Show the contents of aggregate policer "AGP-01".

SWR2311P#show aggregate-police AGP-01

```
 Aggregator-Police Name: AGP-01
     Mode: TrTCM
     average rate (48 Kbits/sec)
     peak rate (96 Kbits/sec)
     burst size (12 KBytes)
     peak burst size (16 KBytes)
     yellow-action (Transmit)
     red-action (Drop)
```
# **9.2.34 Apply aggregate policer**

#### **[Syntax]**

**police-aggregate** *name* **no police-aggregate** *name*

#### **[Parameter]**

*name* : Aggregate policer to apply

**[Input mode]**

policy map class mode

# **[Description]**

Specifies an aggregate policer for a traffic class.

If this is executed with the "no" syntax, the aggregate policer settings for the traffic class are removed.

This cannot be used in conjunction with an individual policer (the **police single-rate and police twin-rate** commands of policy map class mode).

### **[Note]**

In order to execute this command, QoS must be enabled.

### **[Example]**

Apply aggregate policer "AGP-01" to the two traffic classes "class1" and "class2" of policy map "policy1."

- Executing metering by SrTCM with CIR:48kbps, CBS:12kbyte, and EBS:12kbyte
- Yellow: rewrite DSCP value to 10, Red: discard

#### [Create an aggregate policer]

```
SWR2311P(config)#aggregate-police AGP-01
SWR2311P(config-agg-policer)#police single-rate 48 12 12 yellow-action remark red-
action drop
SWR2311P(config-agg-policer)#remark-map yellow ip-dscp 10
SWR2311P(config-agg-policer)#exit
```
#### [Set policy]

```
SWR2311P(config)#policy-map policy1
SWR2311P(config-pmap)#class class1
SWR2311P(config-pmap-c)#police-aggregate AGP-01
SWR2311P(config-pmap-c)#exit
SWR2311P(config-pmap)#class class2
SWR2311P(config-pmap-c)#police-aggregate AGP-01
SWR2311P(config-pmap-c)#exit
SWR2311P(config-pmap)#exit
SWR2311P(config)#interface port1.1
SWR2311P(config-if)#service-policy input policy1
```
#### **9.2.35 Show metering counters**

#### **[Syntax]**

**show qos metering-counters** [*ifname*]

#### **[Parameter]**

*if iname* : LAN/SFP port name or logical interface name. If this is omitted, the command applies to all ports.

#### **[Input mode]**

unprivileged EXEC mode, priviledged EXEC mode

#### **[Description]**

Shows the metering totals for all policers (individual policers / aggregate policers) on the specified LAN/SFP port or logical interface.

The following totals are shown.

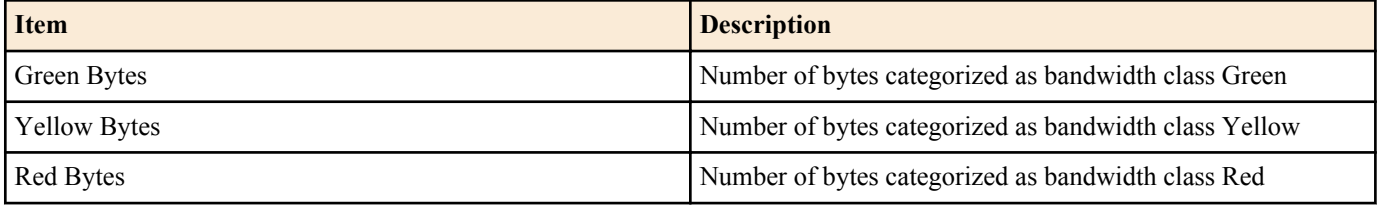

The count starts when the policy map is applied to the LAN/SFP port or logical interface.

### **[Note]**

In order to execute this command, QoS must be enabled.

### **[Example]**

Show the metering totals for LAN port #1.

```
SWR2311P#show qos metering-counters port1.1
Interface: port1.1(policy1)
```

```
****** Individual ******<br>Class-map : class1
Class-map
     Green Bytes : 178345
     Yellow Bytes : 0
     Red Bytes : 0
 ****** Aggregate *******
Aggregate-policer: AGP-01<br>Class-map : class2
               class2
                       class3
     Green Bytes : 28672
     Yellow Bytes : 2048
     Red Bytes : 51552
```
#### **9.2.36 Clear metering counters**

#### **[Syntax]**

#### **clear qos metering-counters** [*ifname*]

#### **[Parameter]**

*if iname* : LAN/SFP port name or logical interface name. If this is omitted, the command applies to all ports.

#### **[Input mode]**

priviledged EXEC mode

#### **[Description]**

Clears the metering totals for all policers (individual policers / aggregate policers) on the specified LAN/SFP port or logical interface.

#### **[Note]**

In order to execute this command, QoS must be enabled.

#### **[Example]**

Clear the metering totals for LAN port #1. SWR2311P#clear qos metering-counter port1.1

### **9.2.37 Set egress queue (CoS-Queue)**

#### **[Syntax]**

**set cos-queue** *value* **no set cos-queue**

#### **[Parameter]**

*value*  $\leq 0$  - 7>

CoS value corresponding to egress queue

#### **[Input mode]**

policy map class mode

#### **[Description]**

Assigns an egress queue to the classified traffic class.

Use the CoS value to specify the egress queue; the egress queue that is assigned is based on the "CoS-egress queue ID conversion table."

If this is executed with the "no" syntax, the specification of egress queue based on traffic class is removed.

#### **[Note]**

In order to execute this command, QoS must be enabled.

Egress queue specification cannot be used in conjunction with pre-marking.

Egress queue specification based on CoS is only for CoS trust mode. If a policy map contains even one class map that includes this command, that policy map cannot be applied to a port that uses DSCP trust mode.

### **[Example]**

Make the following settings for received frames of LAN port #1

Permit traffic from the 10.1.0.0 network

• Change the classified traffic class to egress queue 3 (CoS:3)

```
[Traffic class definition]
```

```
SWR2311P(config)#access-list 1 permit any 10.1.0.0 0.0.255.255 any
SWR2311P(config)#class-map class1
SWR2311P(config-cmap)#match access-list 1
SWR2311P(config-cmap)#exit
```
#### [Policy settings]

```
SWR2311P(config)#policy-map policy1
SWR2311P(config-pmap)#class class1
SWR2311P(config-pmap-c)#set cos-queue 3
SWR2311P(config-pmap-c)#exit
SWR2311P(config-pmap)#exit
SWR2311P(config)#interface port1.1
SWR2311P(config-if)#service-policy input policy1
```
# **9.2.38 Set egress queue (DSCP-Queue)**

#### **[Syntax]**

**set ip-dscp-queue** *value* **no set ip-dscp-queue**

#### **[Parameter]**

*value*  $\leq 0 - 63$ 

DSCP value corresponding to egress queue

### **[Input mode]**

policy map class mode

### **[Description]**

Assigns an egress queue to the classified traffic class.

Use the DSCP value to specify the egress queue; the egress queue that is assigned is based on the "DSCP-egress queue ID conversion table."

If this is executed with the "no" syntax, the specification of egress queue based on traffic class is removed.

### **[Note]**

In order to execute this command, QoS must be enabled.

Egress queue specification cannot be used in conjunction with pre-marking.

Egress queue specification based on DSCP is only for DSCP trust mode. If a policy map contains even one class map that includes this command, that policy map cannot be applied to a port that uses DSCP trust mode.

### **[Example]**

Make the following settings for received frames of LAN port #1

- Permit traffic from the 10.1.0.0 network
- Change the classified traffic class to egress queue 3 (DSCP:24)

#### [Traffic class definition]

```
SWR2311P(config)#access-list 1 permit any 10.1.0.0 0.0.255.255 any
SWR2311P(config)#class-map class1
SWR2311P(config-cmap)#match access-list 1
SWR2311P(config-cmap)#exit
```
#### [Policy settings]

```
SWR2311P(config)#policy-map policy1
SWR2311P(config-pmap)#class class1
SWR2311P(config-pmap-c)#set ip-dscp-queue 24
SWR2311P(config-pmap-c)#exit
SWR2311P(config-pmap)#exit
SWR2311P(config)#interface port1.1
SWR2311P(config-if)#service-policy input policy1
```
# **9.2.39 Show policy map information**

**[Syntax] show policy-map** [*name*]

# **[Parameter]**

*name* : Policy map name. If this is omitted, all policy map information is shown.

# **[Input mode]**

unprivileged EXEC mode, priviledged EXEC mode

# **[Description]**

Shows information for the specified policy map. The following content is shown.

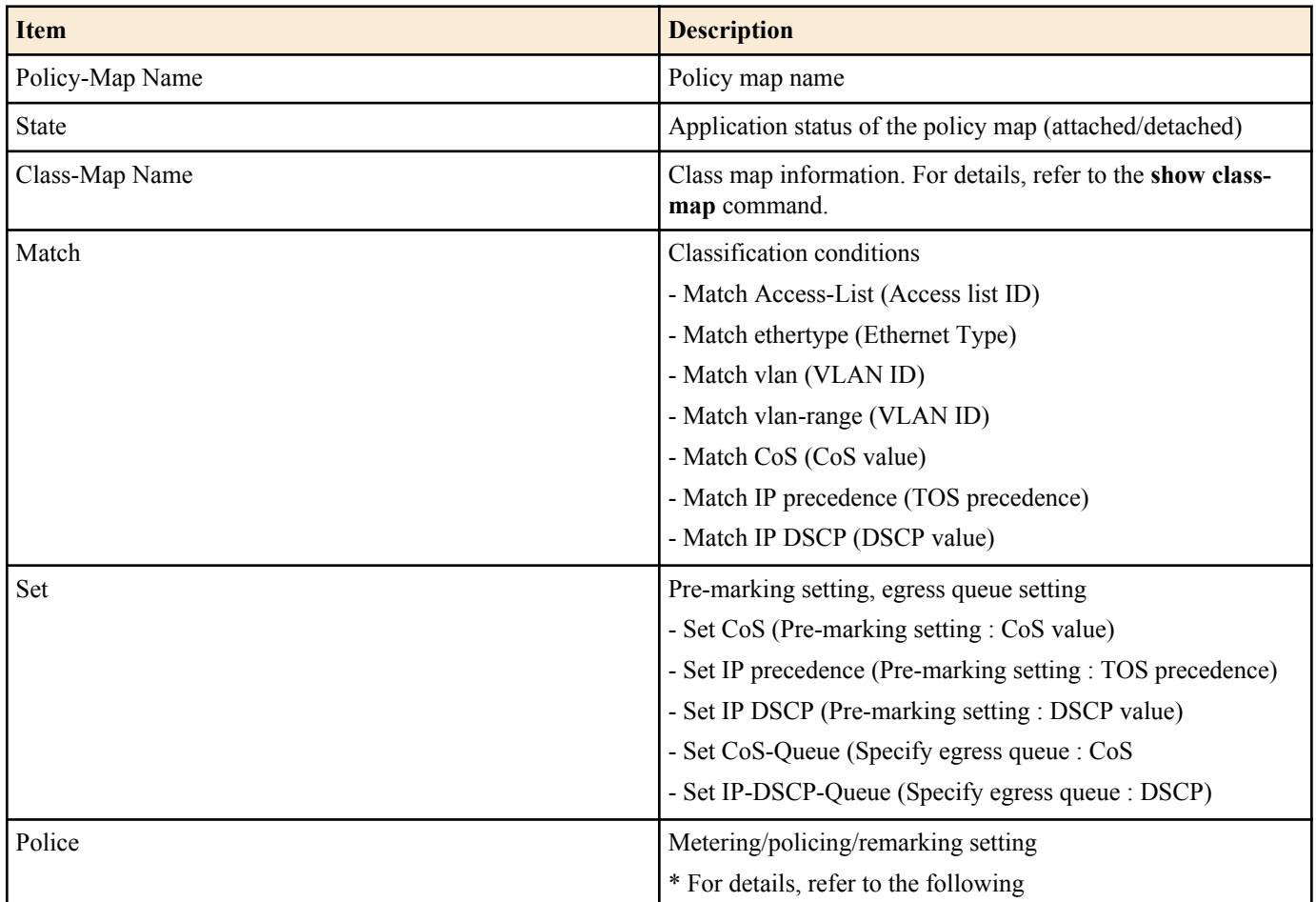

Details of metering, policing, and remarking settings are as follows.

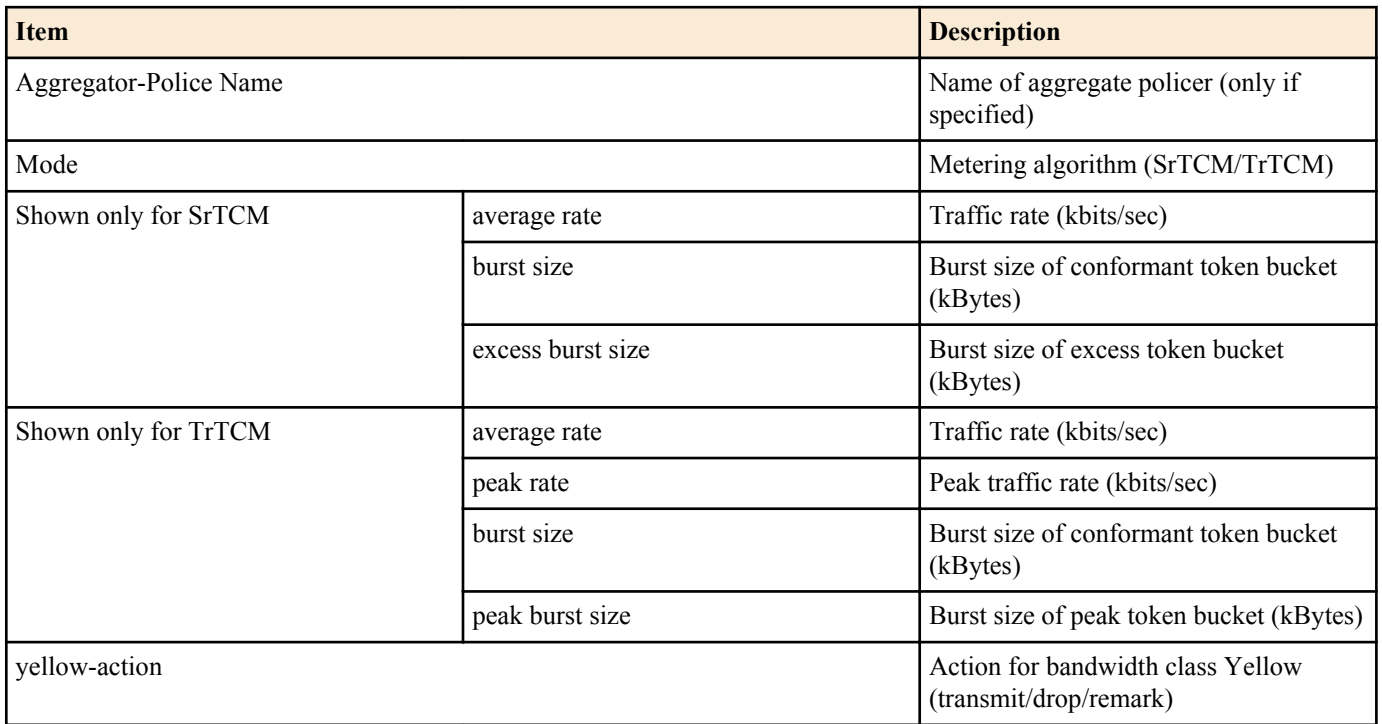

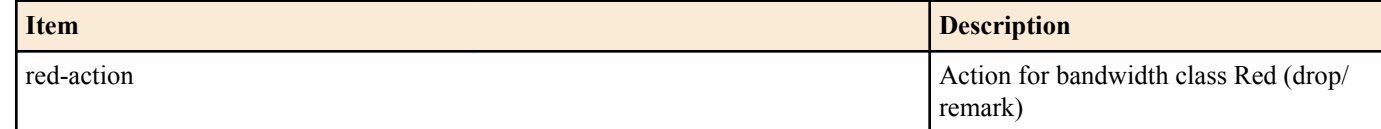

- Of the various items in the "Match" and the "Set", only the single item that has been specified is shown.
- The "Match", the "Set", and the "Police" are not shown if the corresponding command (match, set, police) has not been specified.

# **[Note]**

In order to execute this command, QoS must be enabled.

# **[Example]**

Show information for policy map "policy1". SWR2311P#show policy-map policy1

```
 Policy-Map Name: policy1
   State: attached
   Class-Map Name: class1
     Qos-Access-List Name: 1
     Police: Mode: SrTCM
             average rate (48 Kbits/sec)
             burst size (12 KBytes)
             excess burst size (12 KBytes)
             yellow-action (Remark [DSCP:10])
             red-action (Drop)
```
# **9.2.40 Show map status**

### **[Syntax]**

**show qos map-status** *type* [*name*]

#### **[Parameter]**

*type* : Type of map to show

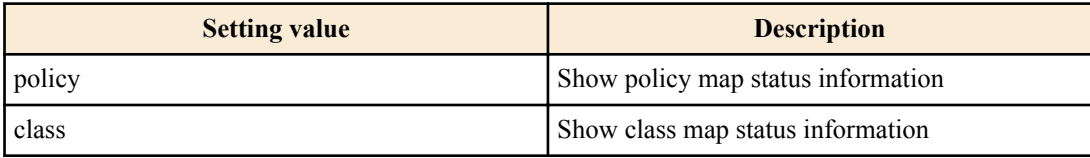

*name* : The name of the policy map (or class map) to show. If this is omitted, all policy maps (or class maps)

# **[Input mode]**

unprivileged EXEC mode, priviledged EXEC mode

# **[Description]**

Shows policy map or class map status information.

By using this command, you can obtain information about the combination of policy maps or class maps, such as the LAN/SFP ports and logical interfaces to which a policy map is applied, or the policy maps to which a class map is registered.

The following content is displayed.

policy-map

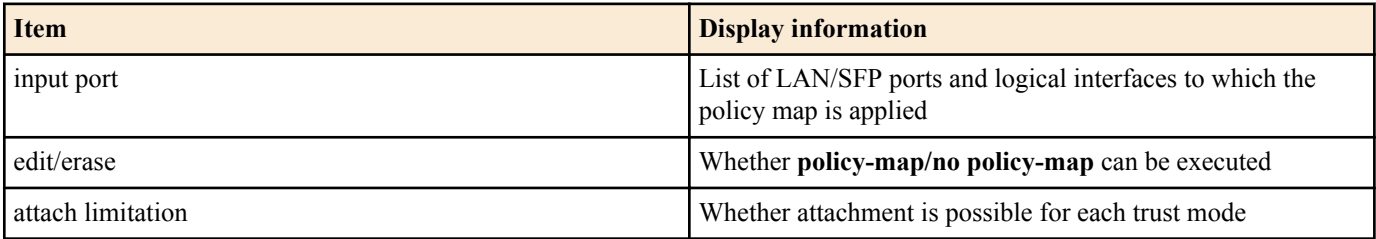

class-map

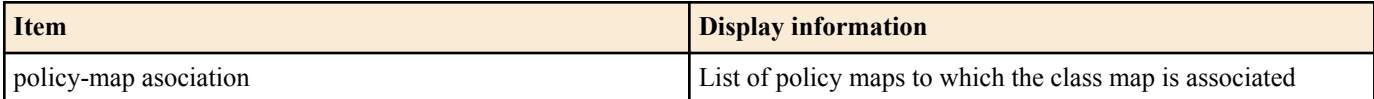

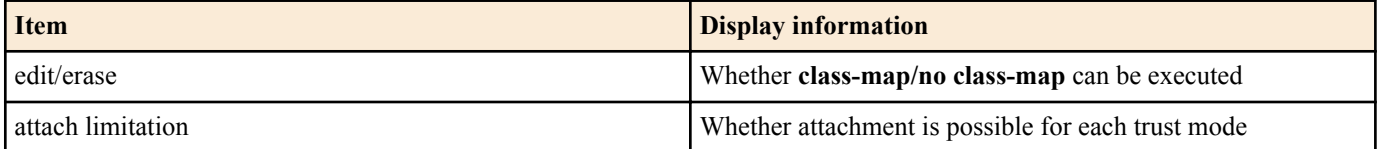

Use the **show policy-map** and **show class-map** commands to check the settings of the policy map or class map.

#### **[Note]**

In order to execute this command, QoS must be enabled.

#### **[Example]**

Show the status of policy map "policy1".

```
SWR2311P#show qos map-status policy policy1
policy1 status
 input port : port1.3
 edit/erase : Disable
  attach limitation
```
CoS trust mode : Enable DSCP trust mode : Enable Port-Priority trust mode : Disable

Show the status of class map "class1".

```
SWR2311P#show qos map-status class class1
class1 status
  policy-map association : policy1 (Detached)
 edit/erase : Disable
  attach limitation
CoS trust mode : Enable
DSCP trust mode : Enable
   Port-Priority trust mode : Disable
```
# **9.2.41 Set egress queue scheduling**

#### **[Syntax]**

**qos wrr-weight** *queue-id weight* **no qos wrr-weight** *queue-id*

#### **[Parameter]**

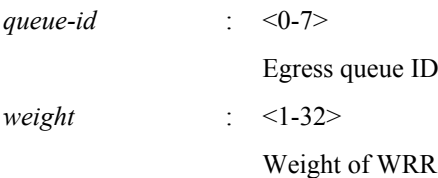

#### **[Initial value]**

no qos wrr-weight 0

no qos wrr-weight 1

no qos wrr-weight 2

no qos wrr-weight 3

no qos wrr-weight 4

no qos wrr-weight 5

no qos wrr-weight 6

no qos wrr-weight 7

**[Input mode]**

global configuration mode

#### **[Description]**

Specifies the WRR (weighted round robin) weight for the egress queue.

The scheduling method setting is common to all LAN/SFP ports and logical interfaces.

If this is executed with the "no" syntax, the egress queue uses the strict priority (SP) method.

#### **[Note]**

In order to execute this command, QoS must be enabled.

#### **[Example]**

Set egress queues #7 and #6 to the SP method (7 has priority), and set #5, #4, #3, #2, #1, and #0 to the WRR method  $(5:5:5:2:1:1)$ .

```
SWR2311P(config)#no qos wrr-weight 7
SWR2311P(config)#no qos wrr-weight 6
SWR2311P(config)#qos wrr-weight 5 5
SWR2311P(config)#qos wrr-weight 4 5
SWR2311P(config)#qos wrr-weight 3 5
SWR2311P(config)#qos wrr-weight 2 2
SWR2311P(config)#qos wrr-weight 1 1
SWR2311P(config)#qos wrr-weight 0 1
```
### **9.2.42 Set traffic shaping (individual port)**

#### **[Syntax]**

**traffic-shape rate kbps** *CIR* **burst** *BC* **no traffic-shape rate**

#### **[Parameter]**

*CIR* : <18-1000000>

Traffic rate (kbps). Due to rounding, the actual value applied may differ from the input value (see [note])

*BC* : <4-16000>

Burst size (kbyte). Specified in 4-kbyte units.

#### **[Initial value]**

no traffic-shape rate

#### **[Input mode]**

interface mode

#### **[Description]**

Specifies shaping for the port.

If this is executed with the "no" syntax, the port shaping setting is disabled.

#### **[Note]**

In order to execute this command, QoS must be enabled.

Due to the rounding of traffic rates, the actual value applied may differ from the input value.

#### **[Example]**

Reduce transmission from LAN port #1 down to CIR:30016 kbps, Bc:1876000 byte.

```
SWR2311P(config)#interface port1.1
SWR2311P(config-if)#traffic-shape rate kbps 30016 burst 1876
```
### **9.2.43 Set traffic-shaping (queue units)**

#### **[Syntax]**

**traffic-shape queue** *queue-id* **rate kbps** *CIR* **burst** *BC* **no traffic-shape queue** *queue-id* **rate**

#### **[Parameter]**

*queue-id* : <0-7>

Egress queue ID

*CIR* : <18-1000000> Traffic rate (kbps). Due to rounding, the actual value applied may differ from the input value (see [note])

*BC* : <4-16000>

Burst size (kbyte). Specified in 4-kbyte units.

#### **[Initial value]**

no traffic-shpe queue 0 rate

no traffic-shpe queue 1 rate

no traffic-shpe queue 2 rate

no traffic-shpe queue 3 rate

no traffic-shpe queue 4 rate

no traffic-shpe queue 5 rate

no traffic-shpe queue 6 rate

no traffic-shpe queue 7 rate

#### **[Input mode]**

interface mode

#### **[Description]**

Specifies shaping for the egress queue of the port.

If this is executed with the "no" syntax, the egress queue shaping setting is disabled.

#### **[Note]**

In order to execute this command, QoS must be enabled.

Due to the rounding of traffic rates, the actual value applied may differ from the input value.

#### **[Example]**

Reduce transmission from queue #0 of LAN port #1 down to CIR:10 Mbps and Bc:64000 byte.

SWR2311P(config)#interface port1.1

SWR2311P(config-if)#traffic-shape queue 0 rate kbps 10000 burst 64

### **9.3 Flow control**

### **9.3.1 Set flow control (IEEE 802.3x PAUSE send/receive) (system)**

#### **[Syntax]**

**flowcontrol** *type* **no flowcontrol**

#### **[Parameter]**

*type* : Flow control operation

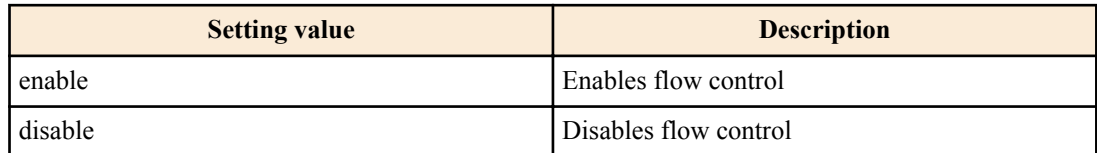

#### **[Initial value]**

flowcontrol disable

**[Input mode]** global configuration mode

#### **[Description]**

Enables flow control for the entire system (IEEE 802.3x PAUSE frames send/receive).

If this is executed with the "no" syntax, flow control is disabled.

# **[Note]**

If the QoS function is enabled, it is not possible to enable flow control for the system.

If flow control is enabled, the tail drop function is automatically disabled.

Flow control for each interface operates only if the flow control settings of the system and of the interface are each enabled.

### **[Example]**

Enable flow control for system. SWR2311P(config)#flowcontrol enable

# **9.3.2 Set flow control (IEEE 802.3x PAUSE send/receive) (interface)**

#### **[Syntax]**

**flowcontrol** *type* **no flowcontrol**

#### **[Parameter]**

*type* : Flow control operation

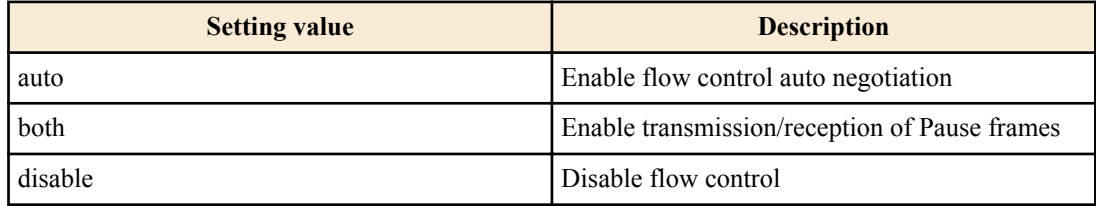

#### **[Initial value]**

flowcontrol disable

#### **[Input mode]**

interface mode

### **[Description]**

Enables flow control for the LAN/SFP port (IEEE 802.3x PAUSE frames send/receive).

If this is executed with the "no" syntax, flow control is disabled.

### **[Note]**

This command can be specified only for LAN/SFP port.

This will not operate if flow control is disabled for the system.

Sending and receiving of PAUSE frames are enabled or disabled as a set. (It is not possible to enable only send or receive.)

The period of pause time requested when the SWR2311P transmits a PAUSE frame is 0xFFFF (65535).

The following limitations apply.

• It is not possible to specify "flowcontrol auto" for a combo port.

### **[Example]**

Enable flow control for LAN port #1.

SWR2311P(config)#interface port1.1 SWR2311P(config-if)#flowcontrol both

Disable flow control for LAN port #1.

```
SWR2311P(config)#interface port1.1
SWR2311P(config-if)#no flowcontrol
```
# **9.3.3 Show flow control operating status**

# **[Syntax]**

**show flowcontrol** [inteface *ifname*]

**[Keyword]**

interface : Specifies the interface to show

#### **[Parameter]**

*if name* : Name of LAN/SFP port. If this is omitted, the command applies to all interfaces.

Interface to show

# **[Input mode]**

unprivileged EXEC mode, priviledged EXEC mode

#### **[Description]**

Shows information related to flow control (enabled/disabled, number of PAUSE frames sent/received).

#### **[Note]**

The number of PAUSE frames sent and received are shown only if flow control is enabled on the corresponding port.

The number of PAUSE frames sent and received is cleared when you execute the **clear frame-counters** command.

#### **[Example]**

Show flow control information for LAN port #1.

SWR2311P#show flowcontrol port1.1 Port FlowControl RxPause TxPause --------- ----------- ------- ------ port $1.1$ 

Show flow control information for all ports.

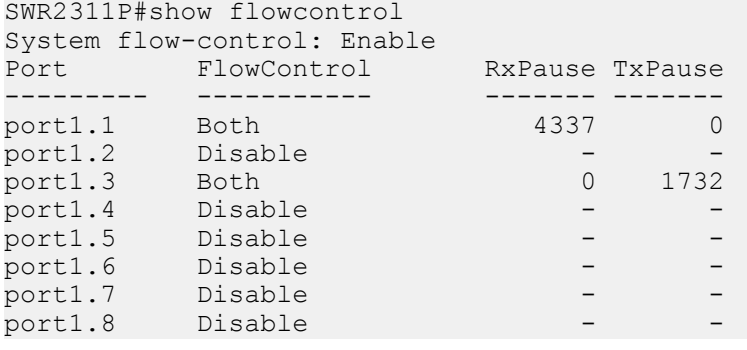

# **9.4 Storm control**

### **9.4.1 Set storm control**

#### **[Syntax]**

**storm-control** *type* [*type*..] **level** *level* **no storm-control**

#### **[Parameter]**

*type* : Storm control type

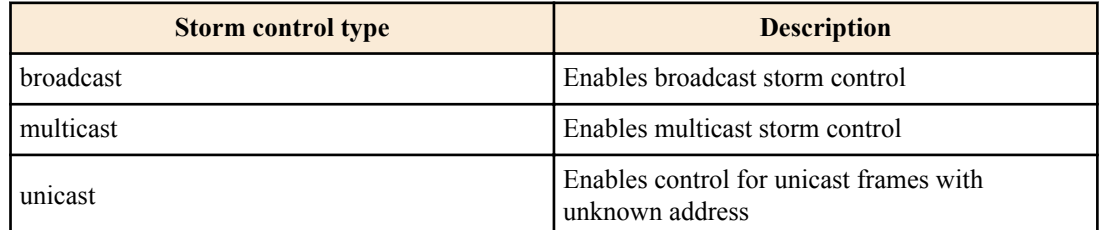

*level* : <0.00-100.00>

Specifies the threshold value as a percentage of the bandwidth The threshold value can be specified to the second decimal place

### **[Initial value]**

no storm-control

#### **[Input mode]**

interface mode

# **[Description]**

Applies reception restrictions to a LAN/SFP port, enabling broadcast storm control, multicast storm control, and control of unicast frames with unknown address.

Incoming frames that exceed the threshold value are discarded. However, no reception restrictions are applied if the threshold value is 100%. The threshold value is common to all frames, and cannot be specified individually.

#### **[Example]**

Enable broadcast storm control and multicast storm control for LAN port #1, and set the threshold value to 30%.

```
SWR2311P(config)#interface port1.1
SWR2311P(config-if)#storm-control broadcast multicast level 30
```
# **9.4.2 Show storm control reception upper limit**

#### **[Syntax]**

**show storm-control** [*ifname*]

#### **[Parameter]**

*ifname* : LAN/SFP port interface name

Interface to show

### **[Initial value]**

none

#### **[Input mode]**

unprivileged EXEC mode, priviledged EXEC mode

### **[Description]**

Shows the upper limit value for frame reception.

If the interface name is omitted, all interfaces are shown.

### **[Example]**

Show the setting status of all interfaces.

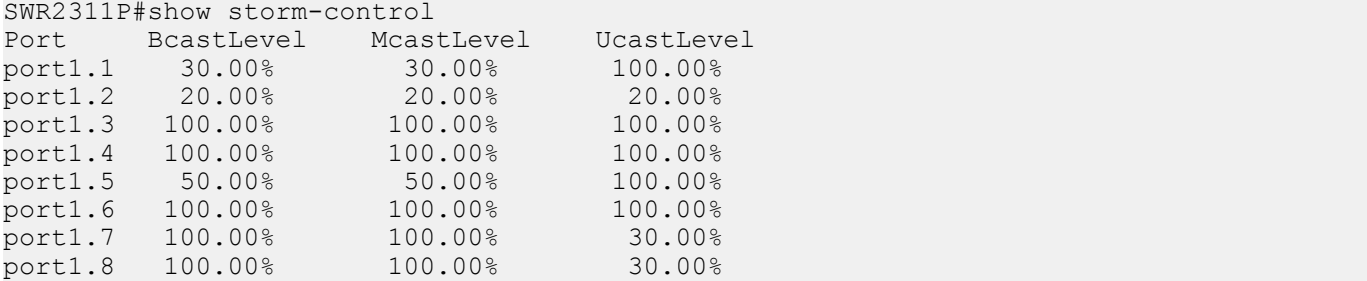

# **Chapter 10**

# **Application**

# **10.1 Local RADIUS server**

### **10.1.1 Local RADIUS server function settings**

#### **[Syntax]**

**radius-server local enable** [*port*] **radius-server local disable no radius-server local**

#### **[Parameter]**

*port* : <1024-65535>

UDP port number used for authentication (the default value of 1812 is used when this is omitted)

#### **[Initial value]**

radius-server local disable

**[Input mode]** global configuration mode

#### **[Description]**

Enables/disables the settings for the local RADIUS server function.

You can also change the authentication UDP port number.

If this command is executed with the "no" syntax, the setting returns to the default.

#### **[Note]**

To use the local RADIUS server functions, you must first use the **crypto pki generate ca** command to generate a route certificate authority.

#### **[Example]**

Enables the local RADIUS server function. SWR2311P(config)#radius-server local enable

# **10.1.2 Set access interface**

#### **[Syntax]**

**radius-server local interface** *interface* **no radius-server local interface**

#### **[Parameter]**

*interface* : VLAN interface name

#### **[Initial value]**

none

**[Input mode]** global configuration mode

#### **[Description]**

Sets the VLAN interface that allows access to the local RADIUS server.

Up to seven access interfaces can be specified.

If the command is executed with the "no" syntax, the specified interface is deleted.

#### **[Example]**

Allows access to the RADIUS client (NAS) connected to VLAN #1 and VLAN #100.

#### **322** | Command Reference | Application

SWR2311P(config)#radius-server local interface vlan1 SWR2311P(config)#radius-server local interface vlan100

# **10.1.3 Generate a route certificate authority**

#### **[Syntax]**

**crypto pki generate ca** [*ca-name*] **no crypto pki generate ca**

#### **[Parameter]**

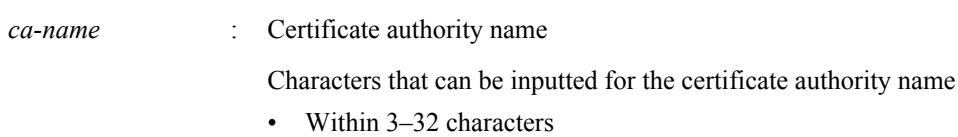

- Single-byte alphanumeric characters and symbols other than the characters  $\lfloor \cdot \rfloor$  "? and spaces
- Cannot specify "DEFAULT"

#### **[Initial value]**

none

**[Input mode]**

global configuration mode

### **[Description]**

Generates a route certificate authority to issue a client certificate.

"YAMAHA\_SWITCH" will be used when the certificate authority is omitted.

If this command is executed with the "no" syntax, the specified route certificate authority is deleted.

#### **[Note]**

If a route certificate authority has not been generated, the functions of the local RADIUS server cannot be used.

When setting a different route certificate authority name when a route certificate authority has already been generated, the route certificate authority will be overwritten.

When the route certificate authority is deleted or overwritten, all client certificates already issued will become invalid.

Even if a route certificate authority exists, it cannot be used as such unless the **crypto pki generate ca** settings have not been made.

### **[Example]**

This generates a route certificate authority with the name "MY RADIUS". SWR2311P(config)#crypto pki generate ca MYRADIUS

# **10.1.4 RADIUS configuration mode**

### **[Syntax]**

**radius-server local-profile**

### **[Input mode]**

global configuration mode

### **[Description]**

Switches to the RADIUS configuration mode.

This mode is used to configure the operating specifications for the local RADIUS server function.

### **[Example]**

Switches to the RADIUS configuration mode.

```
SWR2311P(config)#radius-server local-profile
SWR2311P(config-radius)#
```
# **10.1.5 Authentication method settings**

```
[Syntax]
   authentication mode [mode...]
   no authentication
```
#### **[Parameter]**

*mode* : Authentication method

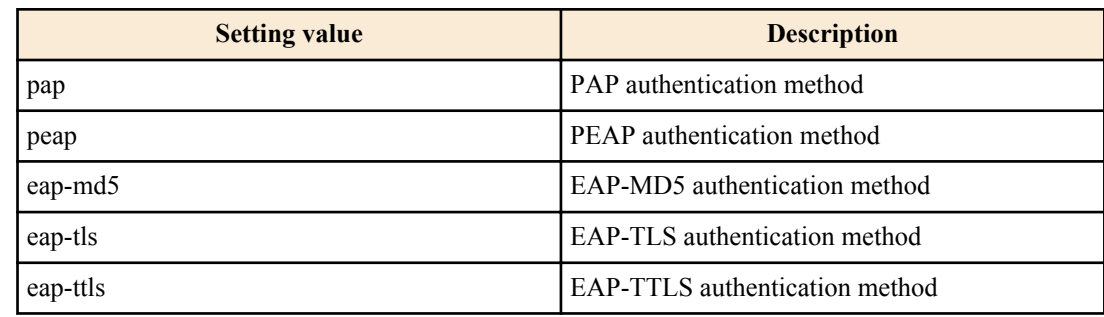

#### **[Initial value]**

authentication pap peap eap-md5 eap-tls eap-ttls

#### **[Input mode]**

RADIUS configuration mode

#### **[Description]**

Specifies the authentication method used for the local RADIUS server.

If this command is executed with the "no" syntax, the setting is returned to its default, and all authentication methods will be enabled.

#### **[Note]**

As an internal authentication method for PEAP and EAP-TTLS, this supports MSCHAPv2 and MD5.

The authentication method must be set to "eap-md5" when using MD5.

#### **[Example]**

This restricts the authentication method to PEAP and EAP-MD5.

```
SWR2311P(config)#radius-server local-profile
SWR2311P(config-radius)#authentication peap eap-md5
```
# **10.1.6 RADIUS client (NAS) settings**

#### **[Syntax]**

**nas** *host* key *secret* **no nas** *host*

#### **[Keyword]**

key : Sets the password used for communicating with the RADIUS client (NAS)

#### **[Parameter]**

*host* : IP address, or IP network address

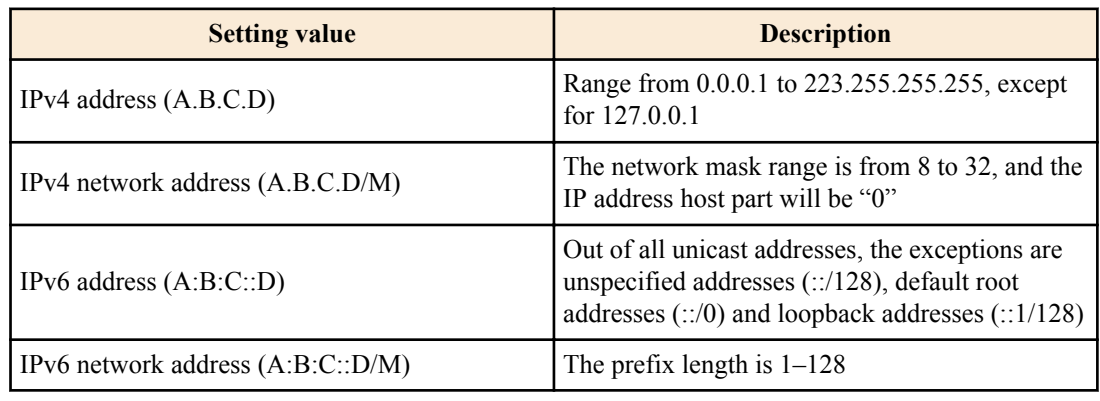

*secret* : Shared password

(128 characters or less, single-byte alphanumeric characters and symbols other than the characters  $\setminus$  [] " ? and spaces)

#### **324** | Command Reference | Application

#### **[Initial value]**

nas 127.0.0.1 key secret\_local

**[Input mode]** RADIUS configuration mode

# **[Description]**

Adds a RADIUS client (NAS) to the RADIUS client list.

The maximum number of registered entries is 100.

If this command is executed with the "no" syntax, the specified RADIUS client setting is deleted.

# **[Note]**

RADIUS client (NAS) information configured using this command will not display in running-config or startup-config.

Also, this is different from the regular settings command, in that it will be saved as setting data when this command is executed.

Information for the RADIUS client (NAS) that was set can be checked using the **show radius-server local nas** command.

The following settings must be made when specifying a local RADIUS server using the port authentication function of this device.

SWR2311P(config)#radius-server host 127.0.0.1 key secret\_local

### **[Example]**

Add the RADIUS client (NAS) at IP address 192.168.100.101, with a shared password of "abcde".

```
SWR2311P(config)#radius-server local-profile
SWR2311P(config-radius)#nas 192.168.100.101 key abcde
```
# **10.1.7 Authenticated user settings**

#### **[Syntax]**

**user** *userid password* [vlan *vlan-id*] [mac *mac-address*] [ssid *ssid*] [name *name*] [mail *mail-address*] [auth *type*] [expire *date*] **no user** *userid*

# **[Keyword]**

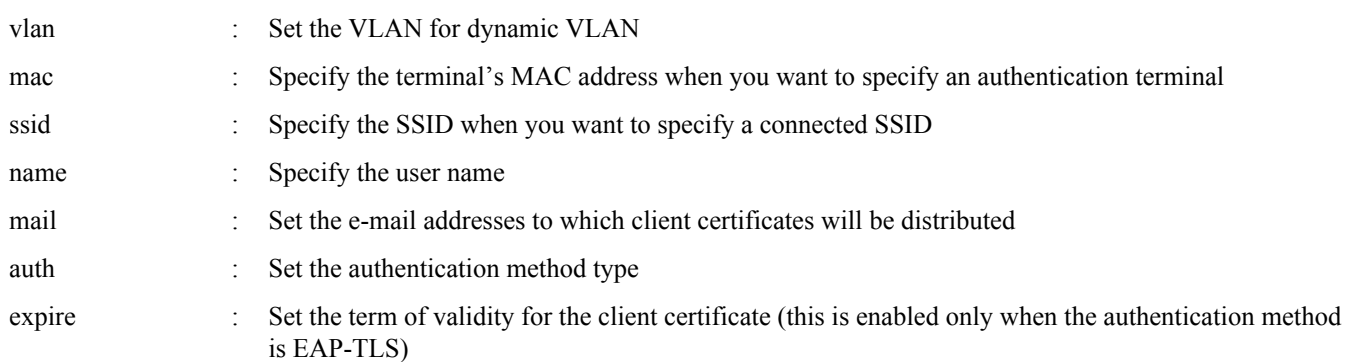

#### **[Parameter]**

### *userid* : User ID

(within 3–32 characters; cannot specify "DEFAULT")

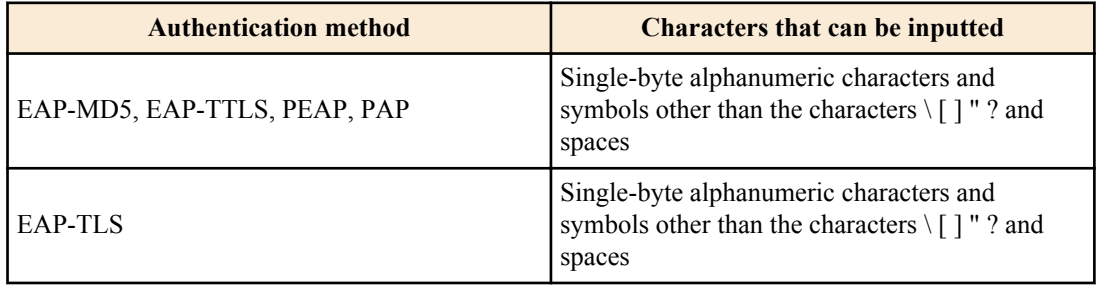

#### *password* : Password

(32 characters or less, single-byte alphanumeric characters and symbols other than the characters  $\setminus$  [] " ? and spaces )
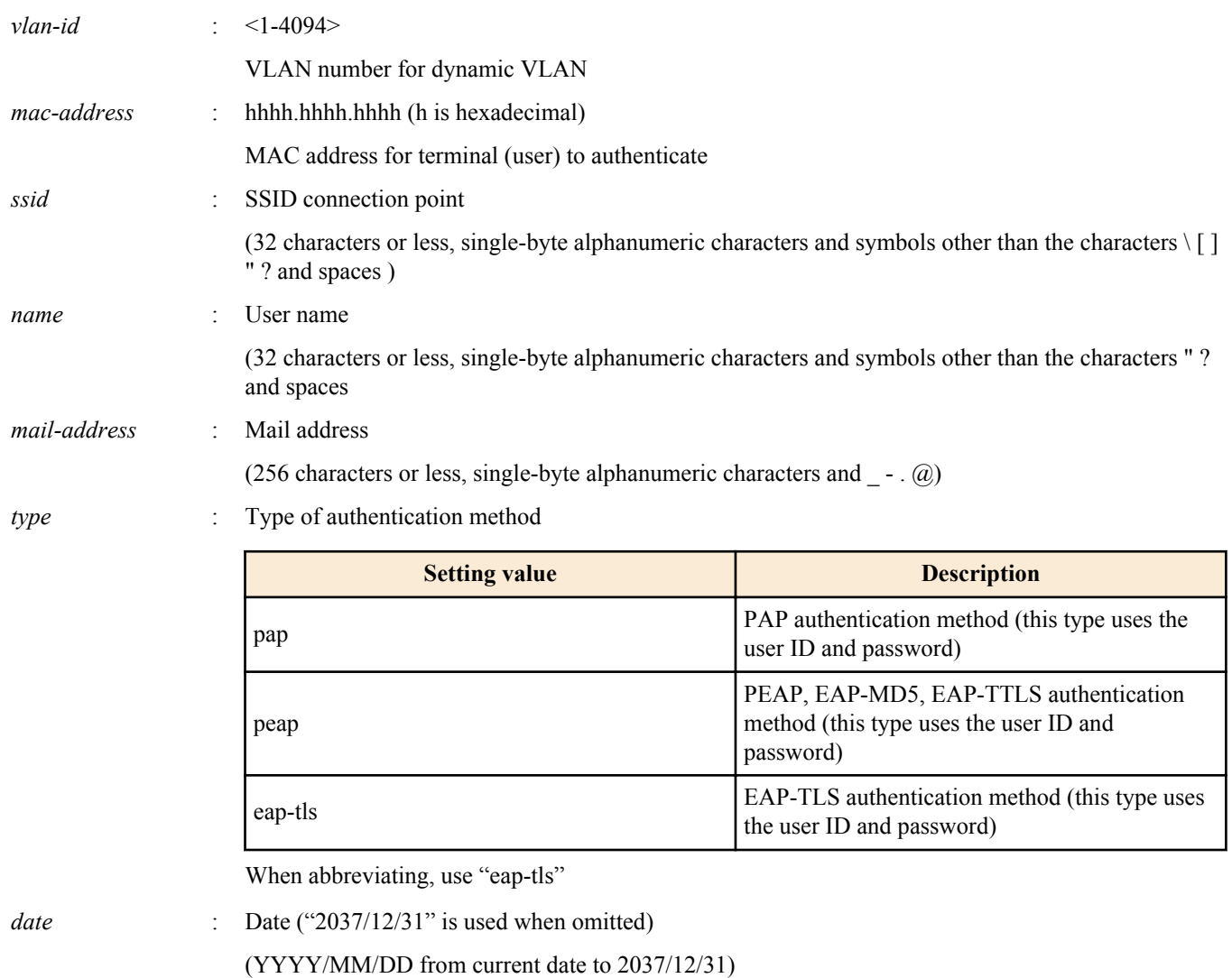

#### **[Initial value]**

none

#### **[Input mode]**

RADIUS configuration mode

#### **[Description]**

This registers the user to be authenticated with the RADIUS server.

The maximum number of registered entries is 2000.

If this command is executed with the "no" syntax, the specified user is deleted.

When the authentication method is EAP-TLS, client certificates need to be issued by executing the **certificate user** command.

Client certificates must be reissued for users for whom the term of validity has been changed on their password or client certificate.

When deleting a user whose client certificate has already been issued, the client certificate will automatically be processed for revocation.

#### **[Note]**

Information configured using this command will not display in running-config or startup-config.

Also, this is different from the regular settings command, in that it will be saved as setting data when this command is executed. User information that was set can be checked using the **show radius-server local user** command.

MAC addresses specified using the "mac" keyword are used when the RADIUS client (NAS) notifies its Calling-Station-Id. SSID specified using the "ssid" keyword are used when the RADIUS client (NAS) notifies its Calling-Station-Id.

#### **[Example]**

This registers the authenticated user.

#### <span id="page-325-0"></span>**326** | Command Reference | Application

```
SWR2311P(config)#radius-server local-profile
SWR2311P(config-radius)#user yamaha secretpassword mac 00a0.de00.0001 auth peap name 
YamahaTaro
```
# **10.1.8 Reauthentication interval setting**

#### **[Syntax]**

**reauth interval** *time* **no reauth interval**

#### **[Parameter]**

*time* : <3600,43200,86400,604800>

Reauthentication interval (no. of seconds)

#### **[Initial value]**

reauth interval 3600

#### **[Input mode]**

RADIUS configuration mode

#### **[Description]**

Sets the reauthentication interval that is notified to the RADIUS client (NAS).

The RADIUS client (NAS) determines whether the reauthentication interval will be used.

If this command is executed with the "no" syntax, the setting returns to the default.

#### **[Example]**

This sets the reauthentication interval to 604800 seconds.

```
SWR2311P(config)#radius-server local-profile
SWR2311P(config-radius)#reauth interval 604800
```
## **10.1.9 Apply setting data to local RADIUS server**

#### **[Syntax]**

**radius-server local refresh**

#### **[Input mode]**

priviledged EXEC mode

#### **[Description]**

This applies the current settings to the local RADIUS server.

If the RADIUS-related settings have been modified, this command must be executed to update the data of the local RADIUS server.

#### **[Note]**

When this command is executed, operations will be temporarily halted and restarted afterwards, so that the data can be applied to the local RADIUS server.

#### **[Example]**

Applies the current settings to the local RADIUS server. SWR2311P#radius-server local refresh

#### **10.1.10 Issuing a client certificate**

#### **[Syntax]**

**certificate** [mail] **user** [*userid*]

#### **[Keyword]**

mail : This issues a client certificate and sends the certificate to the user via e-mail attachment.

#### **[Parameter]**

*userid* : User ID

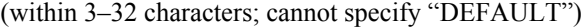

<span id="page-326-0"></span>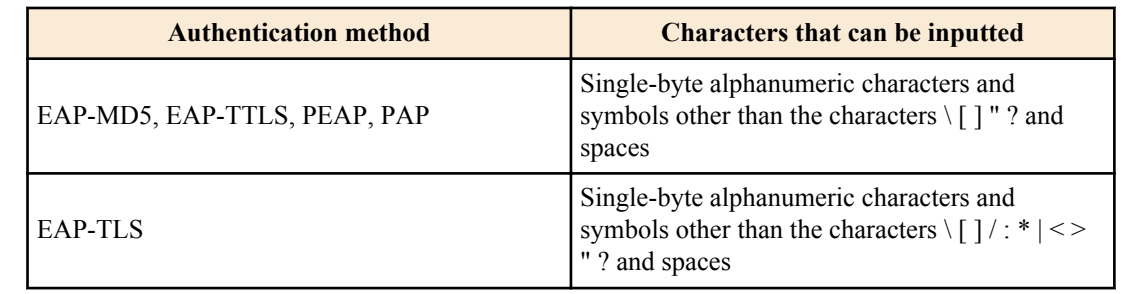

#### **[Input mode]**

priviledged EXEC mode

#### **[Description]**

This issues client certificates to users for which the EAP-TLS certification method is specified.

If the user ID is omitted, client certificates will be sent for all users who meet the following conditions.

- Users to whom a client certificate has never been issued
- Users whose passwords or client certificate's term of validity has been changed
- Users whose authentication method has been changed to EAP-TLS

This automatically revokes the client certificates for users whose authentication methods have been changed from EAP-TLS to a method other than EAP-TLS.

When the "mail" keyword is specified, this sends a client certificate to the e-mail address set using the **user** command.

The e-mail subject and body text follow the e-mail settings template (**mail send certificate** command) used when the certificate was sent.

E-mails cannot be sent if an e-mail address has not been set.

#### **[Note]**

Up to two client certificates may be issued per user. If two or more client certificates are issued, the older ones will be revoked.

As bulk issuance of client certificates takes time, this is performed in the background, and other commands may be executed while the certificates are being issued.

However, note that the following commands may not be executed due to restrictions.

- crypto pki generate ca
- no crypto pki generate ca
- nas
- user
- certificate user
- certificate mail user
- certificate revoke
- certificate export sd
- copy radius-server local

#### **[Example]**

Bulk issuance of client certificates. SWR2311P#certificate user

# **10.1.11 Aborting the issue of a client certificate**

#### **[Syntax]**

#### **certificate abort**

#### **[Input mode]**

priviledged EXEC mode

#### **[Description]**

This aborts the bulk issuance of client certificates.

The issuance of client certificates can be restarted by executing the **certificate user** command once more.

#### **[Example]**

Aborts the bulk issuance of client certificates.

SWR2311P#certificate abort

# <span id="page-327-0"></span>**10.1.12 Revoking client certificates**

# **[Syntax] certificate revoke** user *userid* **certificate revoke** id *certificate-id*

#### **[Keyword]**

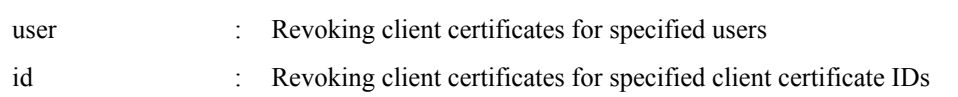

#### **[Parameter]**

*userid* : User ID

(within 3–32 characters; cannot specify "DEFAULT")

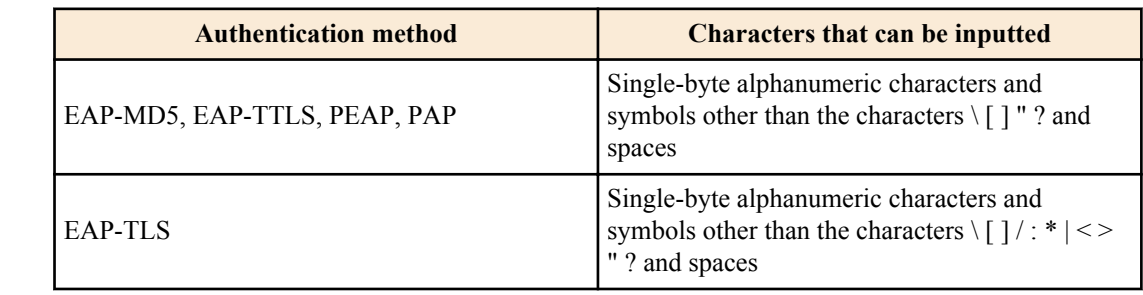

*certificate-id* : Client certificate ID

Combination of "user ID" and "serial number"

# **[Input mode]**

priviledged EXEC mode

# **[Description]**

This revokes client certificates for specified users or client certificate IDs.

In the event that a client certificate is revoked, the authorization using that certificate will fail.

# **[Note]**

Client certificate IDs (certificate-id) can be checked using the **show radius-server local certificate list** command.

# **[Example]**

This revokes the client certificate for user ID "Taro".

SWR2311P#certificate revoke user Taro

This revokes the client certificate for client certificate ID "Taro-DF598EE9B44D22CC".

SWR2311P#certificate revoke id Taro-DF598EE9B44D22CC

# **10.1.13 Exporting client certificates (copying to SD card)**

#### **[Syntax]**

**certificate export sd all** [**compress**] **certificate export sd user** *userid* [**compress**]

# **[Keyword]**

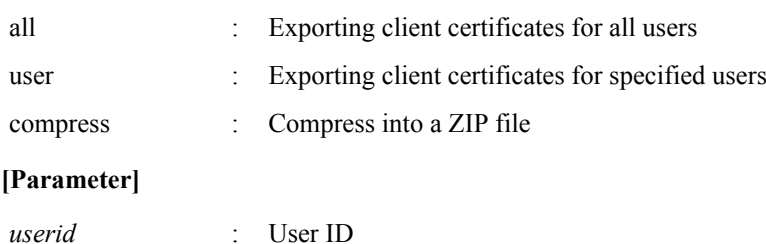

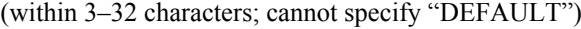

<span id="page-328-0"></span>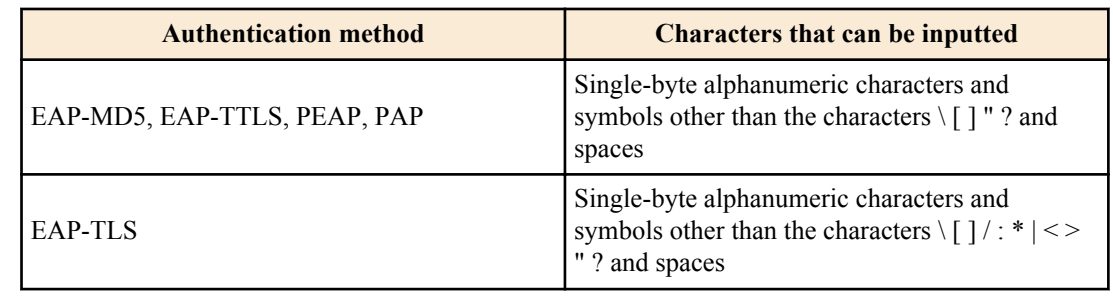

## **[Input mode]**

priviledged EXEC mode

### **[Description]**

This exports the client certificates to an SD card.

The certificates will be exported to the /swr2311p/certification/ folder on the SD card.

If specified using "compress," the client certificates will be compressed to a ZIP file and then exported.

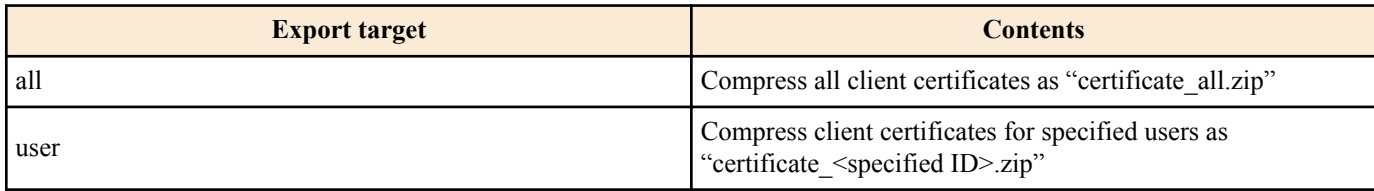

#### **[Note]**

Only the newest client certificate (1) can be exported.

## **[Example]**

This exports the client certificate for the user ID "Yamaha" to an SD card. SWR2311P#certificate export sd user Yamaha

# **10.1.14 Exporting of client certificates (sending via e-mail)**

# **[Syntax]**

# **certificate export mail all compress**

## **certificate export mail user** *userid* **compress**

# **[Keyword]**

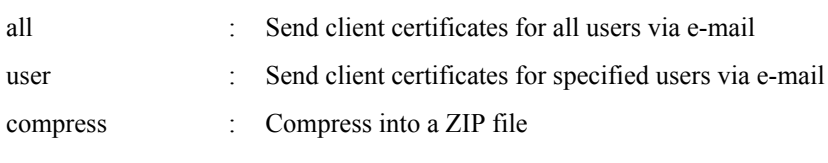

## **[Parameter]**

*userid* : User ID

#### (within 3–32 characters; cannot specify "DEFAULT")

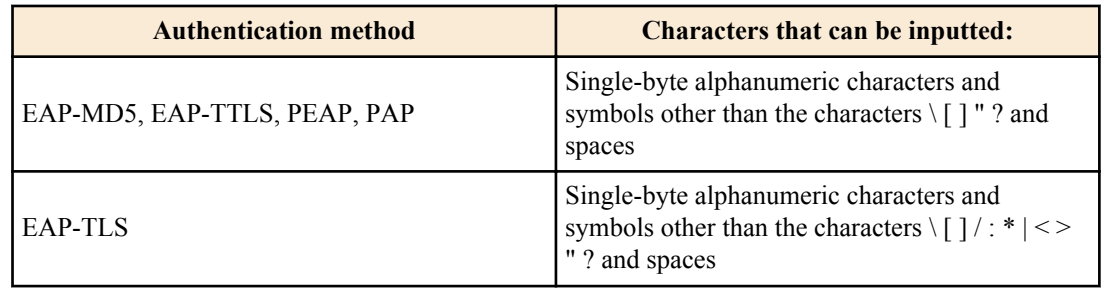

# **[Input mode]**

priviledged EXEC mode

#### **[Description]**

Sends client certificates to each user via e-mail attachment.

#### <span id="page-329-0"></span>**330** | Command Reference | Application

Client certificates to be sent are ZIP files, compressed using the passwords for each user.

E-mail cannot be sent to users whose e-mail addresses have not been set.

To send e-mail, the e-mail destination server and e-mail recipient name must be configured in the e-mail template, and an email template ID for use when sending the e-mail must be set using the **mail send certificate** command.

## **[Note]**

Only the newest client certificate (1) can be sent via e-mail.

#### **[Example]**

This sends a client certificate via e-mail to the user with the "Yamaha" user ID. SWR2311P#certificate export mail user Yamaha

# **10.1.15 Copying RADIUS data**

#### **[Syntax]**

**copy radius-server local** *src\_config\_num dst\_config\_num*

#### **[Parameter]**

*src\_config\_num* : Copy source configuration number

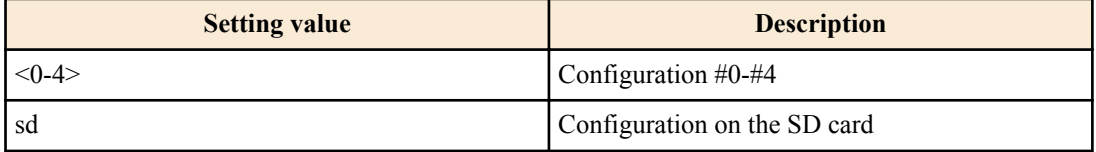

*dst\_config\_num* : Copy destination configuration number

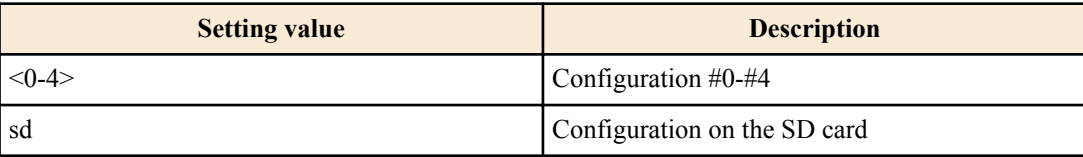

#### **[Input mode]**

priviledged EXEC mode

#### **[Description]**

This copies the entire set of data in connection with the local RADIUS server.

- Route certificate authority
- Client certificates issued
- User data
- Management file

When you need to copy all settings including the command settings, you can use the **copy startup-config** command to copy.

#### **[Note]**

If an SD card that is not mounted is specified, an error will occur.

#### **[Example]**

This copies the config #0 RADIUS data to the SD card.

SWR2311P#copy radius-server local 0 sd Succeeded to copy Radius configuration

# **10.1.16 Show RADIUS client (NAS) status**

#### **[Syntax]**

**show radius-server local nas** *host*

#### **[Parameter]**

*host* : IP address or IP network address

<span id="page-330-0"></span>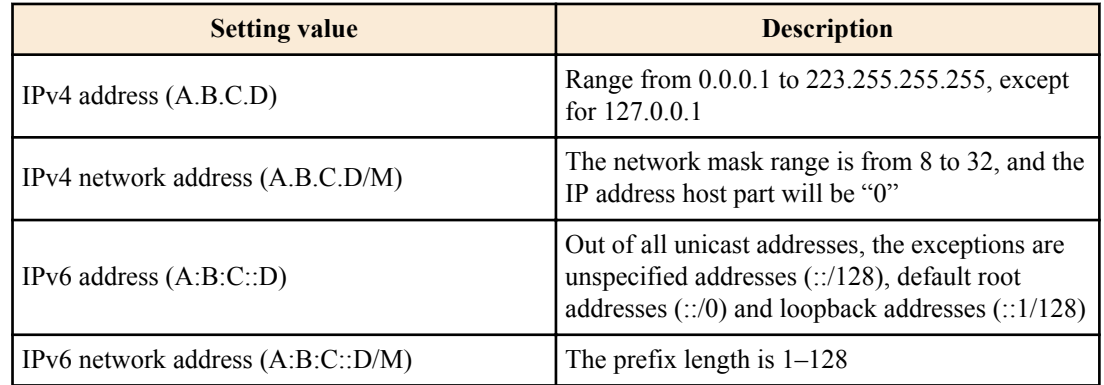

#### **[Input mode]**

priviledged EXEC mode

#### **[Description]**

Shows a list of RADIUS clients (NAS).

#### **[Example]**

Shows the RADIUS clients (NAS) with an IP address of "192.168.100.0/24".

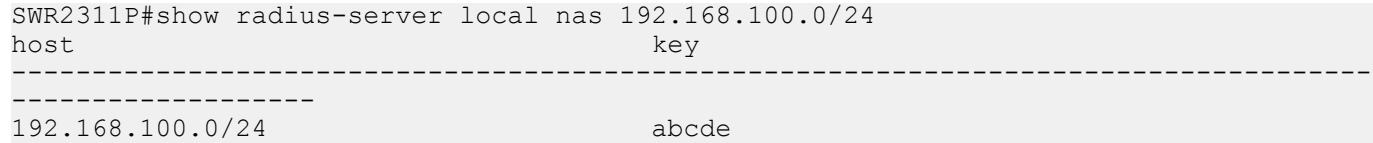

#### **10.1.17 Show authenticated user information**

#### **[Syntax]**

**show radius-server local user** [detail *userid*]

#### **[Keyword]**

detail : Show detailed information for the specified user

#### **[Parameter]**

*userid* : User ID

(within 3–32 characters; cannot specify "DEFAULT")

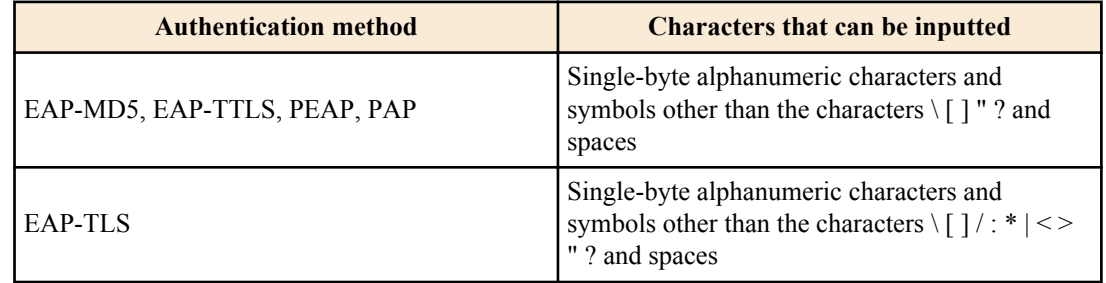

#### **[Input mode]**

priviledged EXEC mode

#### **[Description]**

This shows the user information.

#### **[Example]**

Shows the user information list.

SWR2311P#show radius-server local user

```
Total 1
```
userid van die vlan model ook die vlan model van die vlan model van die vlan model van die vlan model van die

--------------------------------------------------------------------------------

00a0de001080 YamahaTaro 1 eap-md5

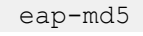

Shows user information for user ID "00a0de000001".

<span id="page-331-0"></span>**332** | Command Reference | Application

```
SWR2311P#show radius-server local user detail 00a0de000001
Total 1
userid : 00a0de000001
password : secretpassword
mode : eap-tls<br>vlan : 10
vlan<br>MAC
           : 00a0.de00.0001
SSID : 
name : YamahaTaro
mail-address: test.com
expire date : 2037/12/31
certificated: Not
```
# **10.1.18 Client certificate issuance status display**

#### **[Syntax]**

#### **show radius-server local certificate status**

#### **[Input mode]**

priviledged EXEC mode

#### **[Description]**

Shows the issuance status for client certificates.

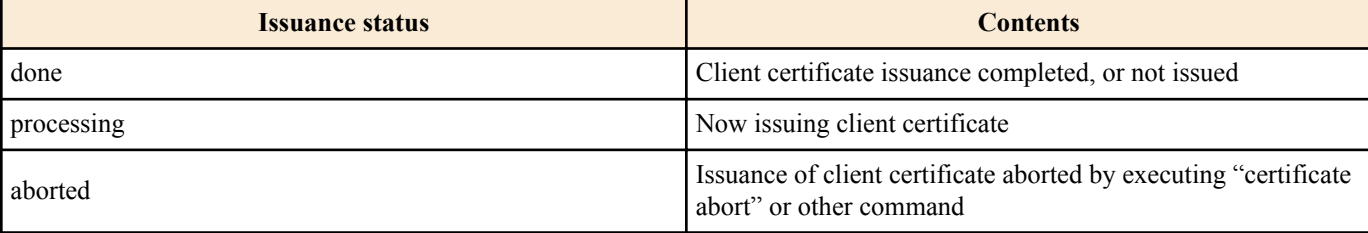

#### **[Example]**

Shows the issuance status for client certificates.

```
SWR2311P#show radius-server local certificate status
certificate process: done.
```
# **10.1.19 Client certificate list display**

## **[Syntax]**

**show radius-server local certificate list** [**detail** *userid*]

# **[Keyword]**

detail : Output the list of details

#### **[Parameter]**

*userid* : User ID

(within 3–32 characters; cannot specify "DEFAULT")

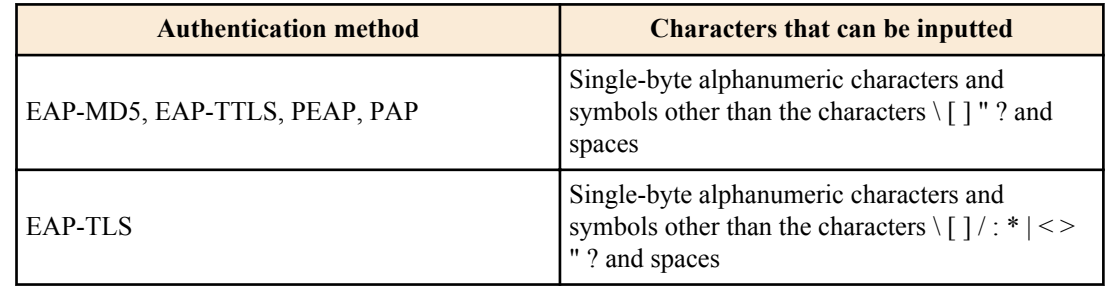

## **[Input mode]**

priviledged EXEC mode

#### **[Description]**

This shows the list of client certificates that have been issued.

Specifying *userid* will show detailed information for that user.

# <span id="page-332-0"></span>**[Example]**

This displays client certificates that have been issued for specific users.

SWR2311P#show radius-server local certificate list detail Yamaha

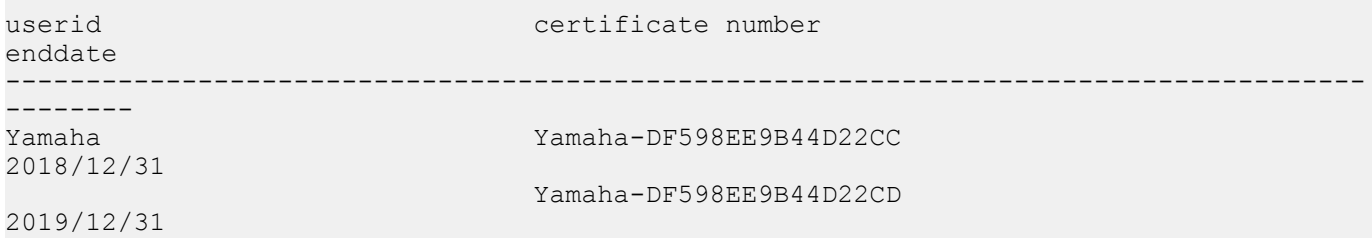

# **10.1.20 Revoked client certificate list display**

### **[Syntax]**

#### **show radius-server local certificate revoke**

#### **[Input mode]**

priviledged EXEC mode

#### **[Description]**

This shows a list of client certificates that have been processed for revocation.

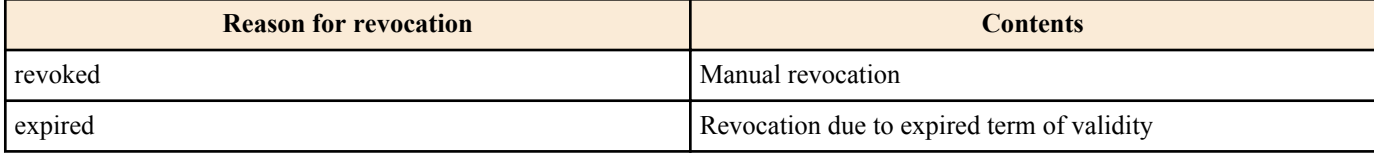

# **[Example]**

Displays the list of revoked client certificates.

SWR2311P#show radius-server local certificate revoke userid certificate number reason ------------------------------------------------------------------------------------- --------<br>Yamaha Yamaha-DF598EE9B44D22CC expired Yamaha-DF598EE9B44D22CD revoked

# **Index**

# **A**

aaa authentication auth-mac [163](#page-162-0) aaa authentication auth-web [164](#page-163-0) aaa authentication dot1x [163](#page-162-0) access-group (IPv4) [276](#page-275-0) access-group (IPv6) [278](#page-277-0) access-group (MAC) [281](#page-280-0) access-list (IPv4) [274](#page-273-0) access-list (IPv6) [277](#page-276-0) access-list (MAC) [279](#page-278-0) access-list description (IPv4) [276](#page-275-0) access-list description (IPv6) [278](#page-277-0) access-list description (MAC) [280](#page-279-0) action [130](#page-129-0) agent-watch down-count [116](#page-115-0) agent-watch interval [116](#page-115-0) aggregate-police [305](#page-304-0) arp [243](#page-242-0) arp-ageing-timeout [243](#page-242-0) arp-ageing-timeout request [244](#page-243-0) auth clear-state time (global configuration mode) [181](#page-180-0) auth clear-state time (interface mode) [181](#page-180-0) auth dynamic-vlan-creation [170](#page-169-0) auth guest-vlan [171](#page-170-0) auth host-mode [168](#page-167-0) auth order [169](#page-168-0) auth radius attribute nas-identifier [176](#page-175-0) auth reauthentication [170](#page-169-0) auth timeout quiet-period [171](#page-170-0) auth timeout reauth-period [172](#page-171-0) auth timeout server-timeout [172](#page-171-0) auth timeout supp-timeout [173](#page-172-0) auth-mac auth-user [166](#page-165-0) auth-mac enable [166](#page-165-0) auth-mac static [167](#page-166-0) auth-web enable [168](#page-167-0) auth-web redirect-url [180](#page-179-0) authentication [322](#page-321-0) auto-ip [239](#page-238-0)

# **B**

backup system [136](#page-135-0) banner motd [30](#page-29-0) boot auto-apply [38](#page-37-0) boot prioritize sd [37](#page-36-0)

# **C**

cable-diagnostics tdr execute interface [45](#page-44-0) certificate abort [327](#page-326-0) certificate export mail [329](#page-328-0) certificate export sd [328](#page-327-0) certificate revoke [328](#page-327-0) certificate user [326](#page-325-0) channel-group mode [154](#page-153-0) class [293](#page-292-0) class-map [292](#page-291-0) clear access-list counters [282](#page-281-0) clear arp-cache [243](#page-242-0) clear auth state [180](#page-179-0) clear auth statistics [179](#page-178-0) clear boot list [37](#page-36-0) clear cable-diagnostics tdr [45](#page-44-0) clear counters [149](#page-148-0) clear ip dhcp snooping binding [236](#page-235-0) clear ip dhcp snooping statistics [236](#page-235-0)

clear ip igmp snooping [267](#page-266-0) clear ipv6 mld snooping [273](#page-272-0) clear ipv6 neighbors [252](#page-251-0) clear lacp counters [159](#page-158-0) clear lldp counters [114](#page-113-0) clear logging [58](#page-57-0) clear mac-address-table dynamic [192](#page-191-0) clear qos metering-counters [311](#page-310-0) clear spanning-tree detected protocols [217](#page-216-0) clear ssh host [92](#page-91-0) clear ssh-server host key [89](#page-88-0) clear system-diagnostics on-demand [44](#page-43-0) clear test cable-diagnostics tdr [45](#page-44-0) cli-command [131](#page-130-0) clock set [46](#page-45-0) clock summer-time date [47](#page-46-0) clock summer-time recurring [47](#page-46-0) clock timezone [46](#page-45-0) cold start [134](#page-133-0) config-auto-set enable [122](#page-121-0) copy auth-web custom-file [182](#page-181-0) copy radius-server local [330](#page-329-0) copy running-config startup-config [31](#page-30-0) copy startup-config [35](#page-34-0) copy tech-support sd [43](#page-42-0) crypto pki generate ca [322](#page-321-0)

# **D**

description [138](#page-137-0) description (schedule) [130](#page-129-0) dns-client [255](#page-254-0) dns-client domain-list [256](#page-255-0) dns-client domain-name [256](#page-255-0) dns-client name-server [255](#page-254-0) dot1x control-direction [165](#page-164-0) dot1x max-auth-req [165](#page-164-0) dot1x port-control [164](#page-163-0)

# **E**

eee [140](#page-139-0) enable password [27](#page-26-0) erase auth-web custom-file [182](#page-181-0) erase startup-config [34](#page-33-0) errdisable auto-recovery [185](#page-184-0) event-watch disable [121](#page-120-0) event-watch interval [121](#page-120-0) exec-timeout [52](#page-51-0)

# **F**

firmware-update execute [125](#page-124-0) firmware-update http-proxy [124](#page-123-0) firmware-update reload-time [128](#page-127-0) firmware-update revision-down enable [126](#page-125-0) firmware-update sd execute [127](#page-126-0) firmware-update timeout [126](#page-125-0) firmware-update url [124](#page-123-0) flowcontrol (global configuration mode) [317](#page-316-0) flowcontrol (interface mode) [318](#page-317-0)

# **H**

hostname [133](#page-132-0) http-proxy [85](#page-84-0) http-proxy timeout [85](#page-84-0) http-server [81](#page-80-0) http-server access [83](#page-82-0) http-server interface [83](#page-82-0) http-server language [84](#page-83-0) http-server login-timeout [84](#page-83-0) http-server secure [82](#page-81-0)

#### **I**

instance [218](#page-217-0) instance priority [219](#page-218-0) instance vlan [218](#page-217-0) interface reset [147](#page-146-0) ip address [237](#page-236-0) ip address dhcp [238](#page-237-0) ip dhcp snooping (global configuration mode) [228](#page-227-0) ip dhcp snooping (interface mode) [228](#page-227-0) ip dhcp snooping information option [230](#page-229-0) ip dhcp snooping information option allow-untrusted [231](#page-230-0) ip dhcp snooping information option format remote-id [231](#page-230-0) ip dhcp snooping information option format-type circuit-id [232](#page-231-0) ip dhcp snooping limit rate [233](#page-232-0) ip dhcp snooping logging [233](#page-232-0) ip dhcp snooping subscriber-id [233](#page-232-0) ip dhcp snooping trust [229](#page-228-0) ip dhcp snooping verify mac-address [230](#page-229-0) ip forwarding [244](#page-243-0) ip igmp snooping [260](#page-259-0) ip igmp snooping check ttl [263](#page-262-0) ip igmp snooping fast-leave [261](#page-260-0) ip igmp snooping mrouter interface [261](#page-260-0) ip igmp snooping mrouter-port data-suppression [265](#page-264-0) ip igmp snooping querier [262](#page-261-0) ip igmp snooping query-interval [262](#page-261-0) ip igmp snooping report-suppression [264](#page-263-0) ip igmp snooping version [263](#page-262-0) ip route [240](#page-239-0) ipv6 [247](#page-246-0) ipv6 address [247](#page-246-0) ipv6 address autoconfig [248](#page-247-0) ipv6 forwarding [252](#page-251-0) ipv6 mld snooping [268](#page-267-0) ipv6 mld snooping fast-leave [268](#page-267-0) ipv6 mld snooping mrouter interface [269](#page-268-0) ipv6 mld snooping querier [269](#page-268-0) ipv6 mld snooping query-interval [270](#page-269-0) ipv6 mld snooping version [270](#page-269-0) ipv6 neighbor [251](#page-250-0) ipv6 route [249](#page-248-0)

### **L**

l2-mcast flood [259](#page-258-0) l2-mcast snooping tcn-query [260](#page-259-0) l2-unknown-mcast (global configuration mode) [258](#page-257-0) l2-unknown-mcast (interface mode) [258](#page-257-0) l2-unknown-mcast forward link-local [259](#page-258-0) l2ms configuration [114](#page-113-0) l2ms enable [115](#page-114-0) l2ms filter enable [118](#page-117-0) l2ms reset [118](#page-117-0) l2ms role [115](#page-114-0) lacp multi-speed [157](#page-156-0) lacp port-priority [162](#page-161-0) lacp system-priority [157](#page-156-0) lacp timeout [158](#page-157-0) led-mode default [135](#page-134-0) line con [51](#page-50-0) line vty [51](#page-50-0) lldp auto-setting [103](#page-102-0) lldp interface enable [110](#page-109-0) lldp run [101](#page-100-0)

Command Reference | Index | **335**

lldp system-description [102](#page-101-0) lldp system-name [102](#page-101-0) lldp-agent [102](#page-101-0) logging backup sd [58](#page-57-0) logging event [57](#page-56-0) logging facility [55](#page-54-0) logging format [54](#page-53-0) logging host [54](#page-53-0) logging stdout info [56](#page-55-0) logging trap debug [55](#page-54-0) logging trap error [56](#page-55-0) logging trap informational [56](#page-55-0) loop-detect (global configuration mode) [224](#page-223-0) loop-detect (interface mode) [225](#page-224-0) loop-detect blocking [226](#page-225-0) loop-detect blocking interval [226](#page-225-0) loop-detect reset [227](#page-226-0)

#### **M**

mac-address-table ageing-time [191](#page-190-0) mac-address-table learning [191](#page-190-0) mac-address-table static [192](#page-191-0) mail certificate expire-notify [99](#page-98-0) mail notify trigger [94](#page-93-0) mail send certificate [98](#page-97-0) mail send certificate-notify [98](#page-97-0) mail server smtp host [93](#page-92-0) mail server smtp name [94](#page-93-0) mail template [95](#page-94-0) management interface [53](#page-52-0) match access-list (QoS) [294](#page-293-0) match access-list (VLAN) [283](#page-282-0) match cos [294](#page-293-0) match ethertype [296](#page-295-0) match ip-dscp [295](#page-294-0) match ip-precedence [295](#page-294-0) match vlan [296](#page-295-0) match vlan-range [297](#page-296-0) mdix auto [140](#page-139-0) mirror interface [142](#page-141-0) mount sd [134](#page-133-0) mru [139](#page-138-0) mtu [245](#page-244-0) multiple-vlan group name [205](#page-204-0) multiple-vlan transfer ympi [205](#page-204-0)

# **N**

nas [323](#page-322-0) ntpdate interval [50](#page-49-0) ntpdate oneshot [49](#page-48-0) ntpdate server [49](#page-48-0)

# **P**

pass-through eap [183](#page-182-0) password-encryption [27](#page-26-0) ping [246](#page-245-0) ping6 [253](#page-252-0) police single-rate (aggregate policer mode) [306](#page-305-0) police single-rate (policy map class mode) [302](#page-301-0) police twin-rate (aggregate policer mode) [307](#page-306-0) police twin-rate (policy map class mode) [303](#page-302-0) police-aggregate [309](#page-308-0) policy-map [298](#page-297-0) port-channel load-balance [160](#page-159-0) port-security enable [183](#page-182-0) port-security mac-address [184](#page-183-0) port-security violation [184](#page-183-0) power-inline (global configuration mode) [186](#page-185-0)

power-inline (interface mode) [187](#page-186-0) power-inline description [188](#page-187-0) power-inline guardband [189](#page-188-0) power-inline priority [188](#page-187-0) private-vlan [195](#page-194-0) private-vlan association [196](#page-195-0)

# **Q**

qos cos [286](#page-285-0) qos cos-queue [290](#page-289-0) qos dscp-queue [290](#page-289-0) qos enable [285](#page-284-0) qos port-priority-queue [291](#page-290-0) qos queue sent-from-cpu [292](#page-291-0) qos trust [286](#page-285-0) qos wrr-weight [315](#page-314-0)

# **R**

radius-server deadtime [176](#page-175-0) radius-server host [173](#page-172-0) radius-server key [175](#page-174-0) radius-server local enable [321](#page-320-0) radius-server local interface [321](#page-320-0) radius-server local refresh [326](#page-325-0) radius-server local-profile [322](#page-321-0) radius-server retransmit [175](#page-174-0) radius-server timeout [174](#page-173-0) reauth interval [326](#page-325-0) region [219](#page-218-0) reload [133](#page-132-0) remark-map (aggregate policer mode) [308](#page-307-0) remark-map (policy map class mode) [304](#page-303-0) restart [133](#page-132-0) restore system [136](#page-135-0) revision [220](#page-219-0) rmon [68](#page-67-0) rmon alarm [72](#page-71-0) rmon clear counters [76](#page-75-0) rmon event [71](#page-70-0) rmon history [70](#page-69-0) rmon statistics [69](#page-68-0)

# **S**

save [32](#page-31-0) save logging [57](#page-56-0) schedule [128](#page-127-0) schedule template [131](#page-130-0) script [132](#page-131-0) send from [96](#page-95-0) send notify wait-time [97](#page-96-0) send server [95](#page-94-0) send subject [97](#page-96-0) send to [96](#page-95-0) service terminal-length [53](#page-52-0) service-policy [299](#page-298-0) set cos [300](#page-299-0) set cos-queue [311](#page-310-0) set ip-dscp [301](#page-300-0) set ip-dscp-queue [312](#page-311-0) set ip-precedence [300](#page-299-0) set lldp [104](#page-103-0) set management-address-tlv [104](#page-103-0) set msg-tx-hold [108](#page-107-0) set timer msg-fast-tx [107](#page-106-0) set timer msg-tx-interval [107](#page-106-0) set timer reinit-delay [108](#page-107-0) set too-many-neighbors limit [109](#page-108-0) set tx-fast-init [109](#page-108-0)

sfp-monitor rx-power [150](#page-149-0) show access-group [282](#page-281-0) show access-list [282](#page-281-0) show aggregate-police [309](#page-308-0) show arp [242](#page-241-0) show auth statistics [178](#page-177-0) show auth status [177](#page-176-0) show auth supplicant [178](#page-177-0) show boot [36](#page-35-0) show boot prioritize sd [38](#page-37-0) show cable-diagnostics tdr [45](#page-44-0) show class-map [297](#page-296-0) show clock [48](#page-47-0) show config(show running-config) [32](#page-31-0) show config(show startup-config) [33](#page-32-0) show ddm status [149](#page-148-0) show dhcp lease [239](#page-238-0) show disk-usage [40](#page-39-0) show dns-client [257](#page-256-0) show eee capabilities interface [141](#page-140-0) show eee status interface [141](#page-140-0) show environment [39](#page-38-0) show errdisable [186](#page-185-0) show error port-led [135](#page-134-0) show etherchannel [155](#page-154-0) show etherchannel status [160](#page-159-0) show firmware-update [127](#page-126-0) show flowcontrol [318](#page-317-0) show frame-counter [148](#page-147-0) show http-proxy [86](#page-85-0) show http-server [82](#page-81-0) show interface [143](#page-142-0) show interface brief [146](#page-145-0) show inventory [38](#page-37-0) show ip dhcp snooping [234](#page-233-0) show ip dhcp snooping binding [235](#page-234-0) show ip dhcp snooping interface [234](#page-233-0) show ip dhcp snooping statistics [235](#page-234-0) show ip forwarding [245](#page-244-0) show ip igmp snooping groups [266](#page-265-0) show ip igmp snooping interface [267](#page-266-0) show ip igmp snooping mrouter [265](#page-264-0) show ip interface [237](#page-236-0) show ip route [241](#page-240-0) show ip route database [242](#page-241-0) show ip route summary [242](#page-241-0) show ipv6 forwarding [253](#page-252-0) show ipv6 interface [248](#page-247-0) show ipv6 mld snooping groups [271](#page-270-0) show ipv6 mld snooping interface [272](#page-271-0) show ipv6 mld snooping mrouter [271](#page-270-0) show ipv6 neighbors [252](#page-251-0) show ipv6 route [250](#page-249-0) show ipv6 route database [251](#page-250-0) show ipv6 route summary [251](#page-250-0) show l2ms [119](#page-118-0) show lacp sys-id [157](#page-156-0) show lacp-counter [159](#page-158-0) show led-mode [135](#page-134-0) show lldp interface [110](#page-109-0) show lldp neighbors [113](#page-112-0) show logging [58](#page-57-0) show loop-detect [227](#page-226-0) show mac-address-table [193](#page-192-0) show mac-address-table count [194](#page-193-0) show mail information [99](#page-98-0) show memory [40](#page-39-0) show mirror [143](#page-142-0) show ntpdate [50](#page-49-0) show policy-map [312](#page-311-0) show port-security status [185](#page-184-0) show power-inline [189](#page-188-0)

show process [40](#page-39-0) show qos [287](#page-286-0) show qos interface [288](#page-287-0) show qos map-status [314](#page-313-0) show qos metering-counters [310](#page-309-0) show qos queue-counters [289](#page-288-0) show radius-server [179](#page-178-0) show radius-server local certificate list [332](#page-331-0) show radius-server local certificate revoke [333](#page-332-0) show radius-server local certificate status [332](#page-331-0) show radius-server local nas [330](#page-329-0) show radius-server local user [331](#page-330-0) show rmon [74](#page-73-0) show rmon alarm [76](#page-75-0) show rmon event [75](#page-74-0) show rmon history [75](#page-74-0) show rmon statistics [74](#page-73-0) show running-config [32](#page-31-0) show snmp community [67](#page-66-0) show snmp group [68](#page-67-0) show snmp user [68](#page-67-0) show snmp view [67](#page-66-0) show spanning-tree [214](#page-213-0) show spanning-tree mst [222](#page-221-0) show spanning-tree mst config [222](#page-221-0) show spanning-tree mst instance [223](#page-222-0) show spanning-tree statistics [216](#page-215-0) show ssh-server [87](#page-86-0) show ssh-server host key [89](#page-88-0) show startup-config [33](#page-32-0) show static-channel-group [153](#page-152-0) show storm-control [320](#page-319-0) show system-diagnostics [43](#page-42-0) show tech-support [41](#page-40-0) show telnet-server [77](#page-76-0) show test cable-diagnostics tdr [45](#page-44-0) show tftp-server [80](#page-79-0) show tx-queue-monitor [152](#page-151-0) show users [30](#page-29-0) show vlan [206](#page-205-0) show vlan access-map [284](#page-283-0) show vlan filter [285](#page-284-0) show vlan multiple-vlan [207](#page-206-0) show vlan private-vlan [207](#page-206-0) show y-unos [100](#page-99-0) shutdown [138](#page-137-0) snapshot delete [124](#page-123-0) snapshot enable [122](#page-121-0) snapshot save [123](#page-122-0) snapshot trap terminal [123](#page-122-0) snmp-server access [66](#page-65-0) snmp-server community [63](#page-62-0) snmp-server contact [62](#page-61-0) snmp-server enable trap [61](#page-60-0) snmp-server group [64](#page-63-0) snmp-server host [59](#page-58-0) snmp-server location [62](#page-61-0) snmp-server startup-trap-delay [60](#page-59-0) snmp-server user [65](#page-64-0) snmp-server view [63](#page-62-0) spanning-tree [210](#page-209-0) spanning-tree bpdu-filter [211](#page-210-0) spanning-tree bpdu-guard [211](#page-210-0) spanning-tree edgeport [213](#page-212-0) spanning-tree forward-time [208](#page-207-0) spanning-tree instance [220](#page-219-0) spanning-tree instance path-cost [221](#page-220-0) spanning-tree instance priority [220](#page-219-0) spanning-tree link-type [210](#page-209-0) spanning-tree max-age [209](#page-208-0) spanning-tree mst configuration [217](#page-216-0) spanning-tree path-cost [212](#page-211-0)

spanning-tree priority (global configuration mode) [209](#page-208-0) spanning-tree priority (interface mode) [213](#page-212-0) spanning-tree shutdown [208](#page-207-0) speed-duplex [138](#page-137-0) ssh [91](#page-90-0) ssh-client [92](#page-91-0) ssh-server [86](#page-85-0) ssh-server access [88](#page-87-0) ssh-server client alive [91](#page-90-0) ssh-server host key generate [88](#page-87-0) ssh-server interface [87](#page-86-0) startup-config description [35](#page-34-0) startup-config select [36](#page-35-0) static-channel-group [153](#page-152-0) storm-control [319](#page-318-0) switchport access vlan [197](#page-196-0) switchport mode access [197](#page-196-0) switchport mode private-vlan [200](#page-199-0) switchport mode trunk [198](#page-197-0) switchport multiple-vlan group [204](#page-203-0) switchport private-vlan host-association [201](#page-200-0) switchport private-vlan mapping [202](#page-201-0) switchport trunk allowed vlan [199](#page-198-0) switchport trunk native vlan [200](#page-199-0) switchport voice cos [203](#page-202-0) switchport voice dscp [204](#page-203-0) switchport voice vlan [203](#page-202-0) system-diagnostics on-demand execute [44](#page-43-0)

#### **T**

telnet [79](#page-78-0) telnet-client [79](#page-78-0) telnet-server [76](#page-75-0) telnet-server access [78](#page-77-0) telnet-server interface [77](#page-76-0) terminal length [52](#page-51-0) terminal-watch enable [117](#page-116-0) terminal-watch interval [117](#page-116-0) test cable-diagnostics tdr interface [45](#page-44-0) tftp-server [80](#page-79-0) tftp-server interface [81](#page-80-0) tlv-select basic-mgmt [105](#page-104-0) tlv-select ieee-8021-org-specific [105](#page-104-0) tlv-select ieee-8023-org-specific [106](#page-105-0) tlv-select med [106](#page-105-0) traceroute [246](#page-245-0) traceroute6 [254](#page-253-0) traffic-shape queue rate [316](#page-315-0) traffic-shape rate [316](#page-315-0) tx-queue-monitor usage-rate (global configuration mode) [151](#page-150-0) tx-queue-monitor usage-rate (interface mode) [151](#page-150-0)

# **U**

unmount sd [134](#page-133-0) user [324](#page-323-0) username [28](#page-27-0) username privilege [29](#page-28-0)

#### **V**

vlan [194](#page-193-0) vlan access-map [283](#page-282-0) vlan database [194](#page-193-0) vlan filter [284](#page-283-0)

# **W**

wireless-terminal-watch interval [120](#page-119-0) write [32](#page-31-0)

**338** | Command Reference | Index

# **Y**

y-unos enable [100](#page-99-0)